7.5

## *Monitorowanie i wydajność produktu IBM WebSphere MQ*

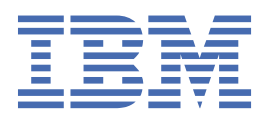

#### **Uwaga**

Przed skorzystaniem z niniejszych informacji oraz produktu, którego one dotyczą, należy zapoznać się z informacjami zamieszczonymi w sekcji ["Uwagi" na stronie 291.](#page-290-0)

Niniejsze wydanie dotyczy wersji 7 wydanie 5 produktu IBM® WebSphere MQ oraz wszystkich kolejnych wydań i modyfikacji, o ile nie zostanie to określone inaczej w nowych wydaniach.

Wysyłając informacje do IBM, użytkownik przyznaje IBM niewyłączne prawo do używania i rozpowszechniania informacji w dowolny sposób, jaki uzna za właściwy, bez żadnych zobowiązań wobec ich autora.

**© Copyright International Business Machines Corporation 2007, 2024.**

# Spis treści

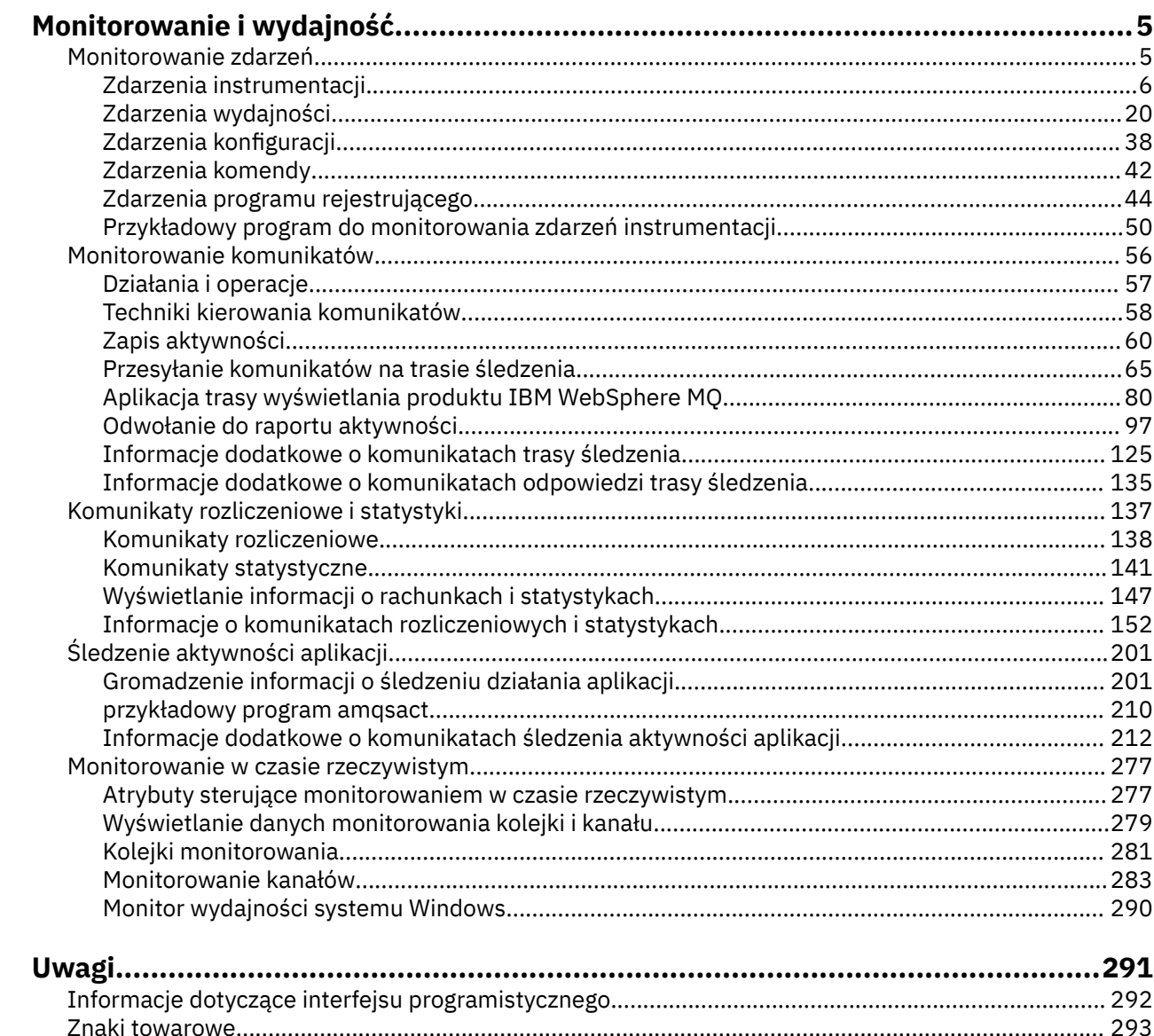

## <span id="page-4-0"></span>**Monitorowanie i wydajność**

W produkcie IBM WebSphere MQ dostępna jest pewna liczba technik monitorowania w celu uzyskania statystyk i innych konkretnych informacji na temat sposobu działania sieci menedżera kolejek. Skorzystaj z informacji i wskazówek dotyczących monitorowania w tej sekcji, aby zwiększyć wydajność sieci menedżera kolejek.

W zależności od wielkości i złożoności sieci menedżera kolejek można uzyskać zakres informacji z monitorowania sieci menedżera kolejek. Poniższa lista zawiera przykłady przyczyn monitorowania sieci menedżera kolejek:

- Wykryj problemy w sieci menedżera kolejek.
- Pomoc w określaniu przyczyn problemów w sieci menedżera kolejek.
- Poprawa wydajności sieci menedżera kolejek.
- Zapoznanie się z uruchomieniem sieci menedżera kolejek.
- Upewnij się, że sieć menedżera kolejek działa poprawnie.
- Generowanie komunikatów w przypadku wystąpienia określonych zdarzeń.
- Rejestrowanie działania komunikatu.
- Określ ostatnie znane położenie komunikatu.
- Sprawdź, czy w czasie rzeczywistym różne statystyki sieci menedżera kolejek są różne.
- Wygeneruj zapis kontrolny.
- Konto do wykorzystania zasobów aplikacji.
- Planowanie mocy obliczeniowej.

#### **Zadania pokrewne**

Konfigurowanie Administrowanie produktem WebSphere MQ

## **Monitorowanie zdarzeń**

Monitorowanie zdarzeń jest procesem wykrywania wystąpień *zdarzeń instrumentacji* w sieci menedżera kolejek. Zdarzenie instrumentacji jest logiczną kombinacją zdarzeń, które są wykrywane przez menedżer kolejek lub instancję kanału. Takie zdarzenie powoduje, że menedżer kolejek lub instancja kanału umieją umieścić w kolejce zdarzeń specjalny komunikat o nazwie *komunikat zdarzenia*.

Zdarzenia instrumentacji produktu IBM WebSphere MQ udostępniają informacje na temat błędów, ostrzeżeń i innych istotnych zdarzeń w menedżerze kolejek. Za pomocą tych zdarzeń można monitorować działanie menedżerów kolejek w sieci menedżera kolejek w celu osiągnięcia następujących celów:

- Wykryj problemy w sieci menedżera kolejek.
- Pomoc w określaniu przyczyn problemów w sieci menedżera kolejek.
- Wygeneruj zapis kontrolny.
- Reagowanie na zmiany stanu menedżera kolejek

#### **Odsyłacze pokrewne**

#### Odwołanie do komunikatu zdarzenia

#### ["Typy zdarzeń" na stronie 8](#page-7-0)

Ta strona służy do wyświetlania typów zdarzeń instrumentacji, które mogą być raportowane przez menedżer kolejek lub instancję kanału.

Format komunikatu zdarzenia

## <span id="page-5-0"></span>**Zdarzenia instrumentacji**

Zdarzenie instrumentacji jest logiczną kombinacją warunków, które menedżer kolejek lub instancja kanału wykrywa i umieszcza specjalny komunikat o nazwie *komunikat zdarzenia*w kolejce zdarzeń.

Zdarzenia instrumentacji produktu IBM WebSphere MQ udostępniają informacje na temat błędów, ostrzeżeń i innych istotnych zdarzeń w menedżerze kolejek. Zdarzeń tych można użyć do monitorowania operacji menedżerów kolejek (z innymi metodami, takimi jak Tivoli NetView for z/OS).

[Rysunek 1 na stronie 7](#page-6-0) przedstawia pojęcie zdarzeń instrumentacji.

<span id="page-6-0"></span>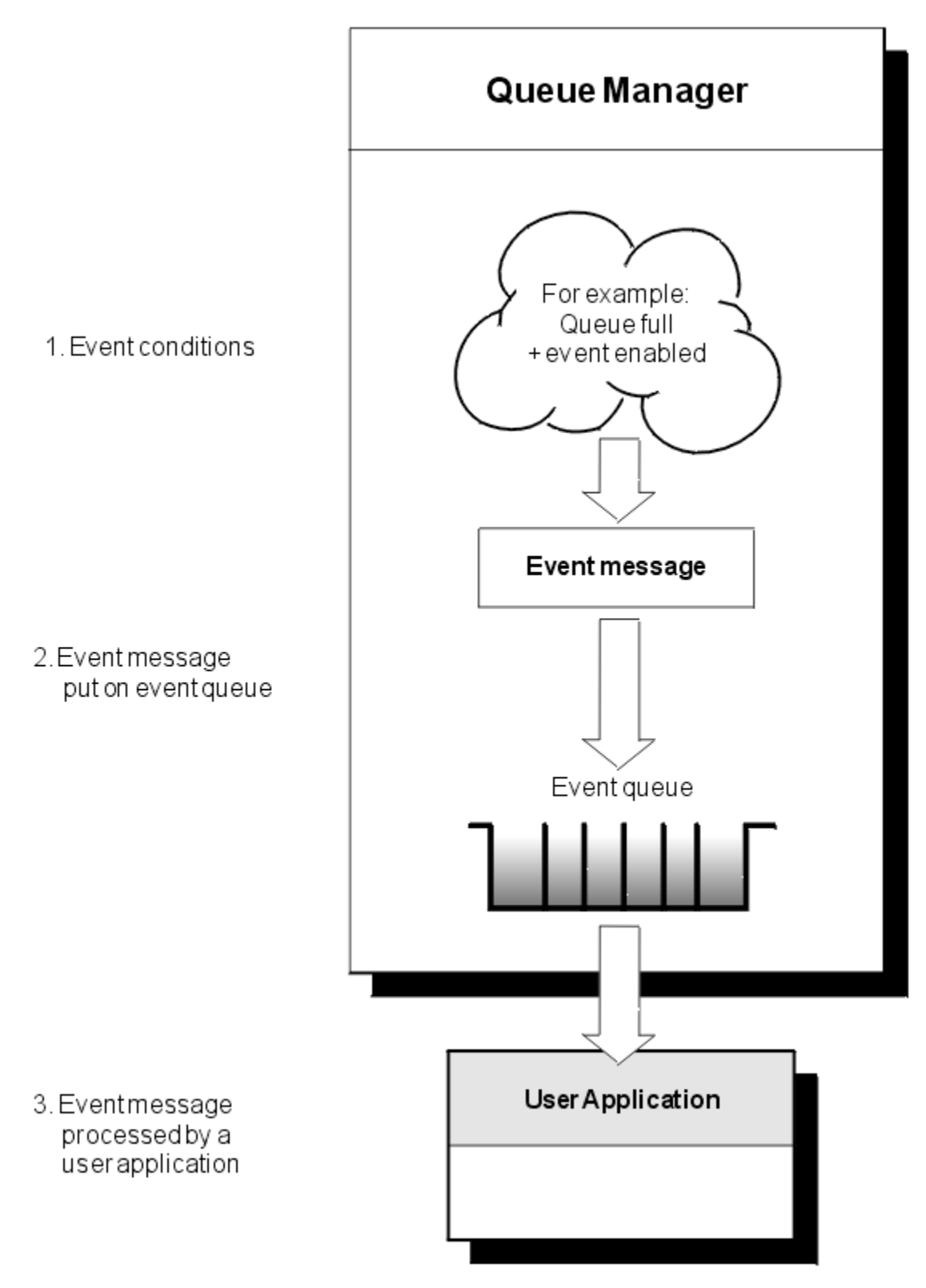

*Rysunek 1. Informacje o zdarzeniach instrumentacji*

## **Aplikacje do monitorowania zdarzeń**

Aplikacje, które używają zdarzeń do monitorowania menedżerów kolejek, muszą zawierać następujące postanowienia:

1. Skonfiguruj kanały między menedżerami kolejek w sieci.

<span id="page-7-0"></span>2. Zaimplementuj wymagane konwersje danych. Stosuje się normalne zasady konwersji danych. Na przykład, jeśli monitorowane są zdarzenia w menedżerze kolejek systemu UNIX z menedżera kolejek systemu z/OS , należy upewnić się, że kod EBCDIC jest przekształcany w kod ASCII.

## **Powiadamianie o zdarzeniach za pośrednictwem kolejek zdarzeń**

Jeśli wystąpi zdarzenie, menedżer kolejek umieszcza komunikat zdarzenia w odpowiedniej kolejce zdarzeń, jeśli jest zdefiniowany. Komunikat o zdarzeniu zawiera informacje na temat zdarzenia, które można pobrać, pisząc odpowiedni program aplikacji MQI, który wykonuje następujące kroki:

- Pobierz komunikat z kolejki.
- Przetworzenie komunikatu w celu wyodrębnienia danych zdarzenia.

Informacje pokrewne opisują format komunikatów zdarzeń.

## **Warunki powodujące zdarzenia**

Na poniższej liście przedstawiono przykłady warunków, które mogą powodować zdarzenia instrumentacji:

- Osiągnięto limit progowy dla liczby komunikatów w kolejce.
- Instancja kanału została uruchomiona lub zatrzymana.
- Menedżer kolejek staje się aktywny lub jest wymagany do zatrzymania.
- An application tries to open a queue specifying a user ID that is not authorized on IBM WebSphere MQ for IBM i, Windows, UNIX and Linux® systems.
- Obiekty są tworzone, usuwane, zmieniane lub odświeżane.
- Komenda MQSC lub PCF została uruchomiona pomyślnie.
- Menedżer kolejek rozpoczyna zapisywanie do nowego przydziału dziennika.
- Umieszczanie komunikatu w kolejce niedostarczonych komunikatów, jeśli spełnione są warunki zdarzenia.

#### **Pojęcia pokrewne**

#### ["Zdarzenia wydajności" na stronie 20](#page-19-0)

Zdarzenia wydajności odnoszą się do warunków, które mogą mieć wpływ na wydajność aplikacji, które korzystają z określonej kolejki. Zasięg zdarzeń wydajności jest kolejką. Wywołania programu **MQPUT** i wywołania programu **MQGET** w jednej kolejce nie mają wpływu na generowanie zdarzeń wydajności w innej kolejce.

["Przykładowy program do monitorowania zdarzeń instrumentacji" na stronie 50](#page-49-0) Ta strona służy do wyświetlania przykładowego programu w języku C na potrzeby monitorowania zdarzeń instrumentacji.

## **Typy zdarzeń**

Ta strona służy do wyświetlania typów zdarzeń instrumentacji, które mogą być raportowane przez menedżer kolejek lub instancję kanału.

Zdarzenia instrumentacji produktu IBM WebSphere MQ mają następujące typy:

- Zdarzenia menedżera kolejek
- Zdarzenia kanału i mostu
- Zdarzenia wydajności
- Zdarzenia konfiguracji
- Zdarzenia komendy
- Zdarzenia programu rejestrującego
- Zdarzenia lokalne

Dla każdego menedżera kolejek każda kategoria zdarzenia ma własną kolejkę zdarzeń. Wszystkie zdarzenia w tej kategorii powodują, że komunikat zdarzenia jest umieszczany w tej samej kolejce.

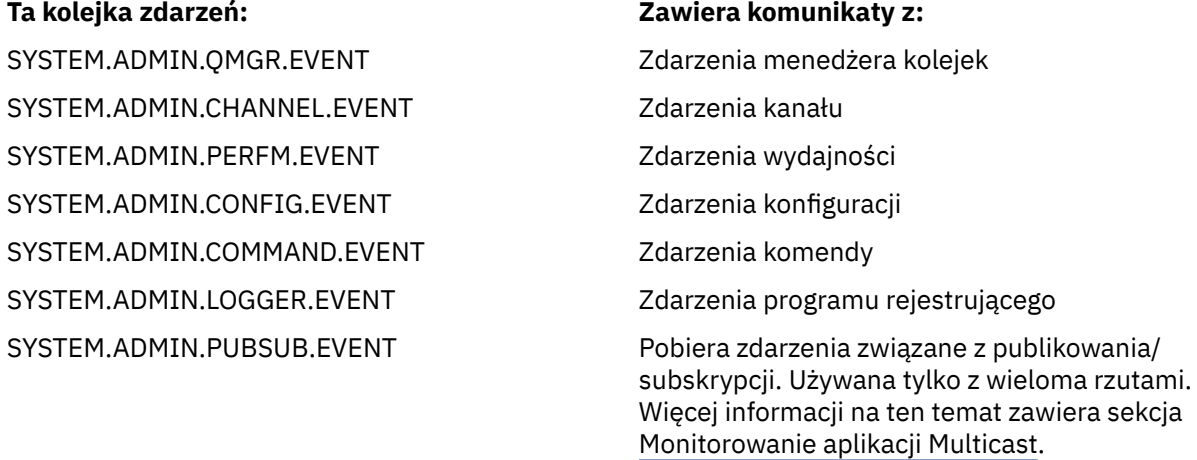

Zawierając zdarzenia instrumentacji we własnej aplikacji do zarządzania systemem, można monitorować działania w wielu menedżerach kolejek, w wielu różnych węzłach, a także w wielu aplikacjach IBM WebSphere MQ . W szczególności można monitorować wszystkie węzły w systemie z jednego węzła (dla tych węzłów, które obsługują zdarzenia produktu IBM WebSphere MQ ), jak to pokazano w sekcji [Rysunek](#page-9-0) [2 na stronie 10](#page-9-0).

Zdarzenia instrumentacji mogą być raportowane za pomocą mechanizmu raportowania napisanego przez użytkownika do aplikacji administracyjnej, która może przedstawiać zdarzenia operatorowi.

<span id="page-9-0"></span>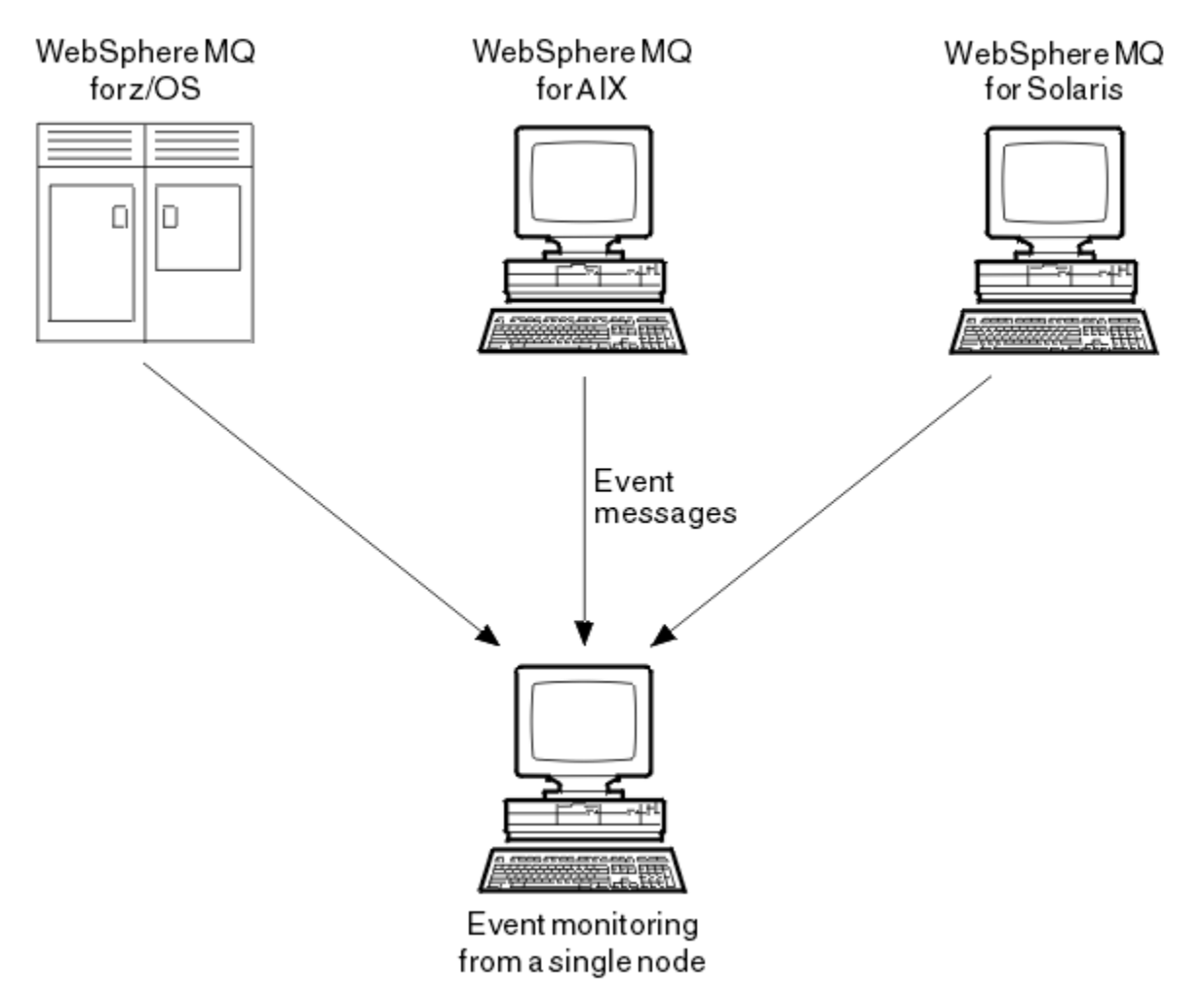

*Rysunek 2. Monitorowanie menedżerów kolejek na różnych platformach w pojedynczym węźle*

Zdarzenia instrumentacji umożliwiają również aplikacjom działającym jako agenty dla innych sieci administracyjnych, na przykład Tivoli NetView for z/OS, monitorowanie raportów i tworzenie odpowiednich alertów.

## *Zdarzenia menedżera kolejek*

Zdarzenia menedżera kolejek są związane z wykorzystaniem zasobów w menedżerach kolejek. Na przykład zdarzenie menedżera kolejek jest generowane, jeśli aplikacja próbuje umieścić komunikat w kolejce, która nie istnieje.

Poniższe przykłady to warunki, które mogą spowodować zdarzenie menedżera kolejek:

• Aplikacja wysyła wywołanie MQI, które nie powiodło się. Kod przyczyny z wywołania jest taki sam, jak kod przyczyny w komunikacie zdarzenia.

Podobny warunek może wystąpić podczas wewnętrznej operacji menedżera kolejek, na przykład podczas generowania komunikatu raportu. Kod przyczyny w komunikacie zdarzenia może być zgodny z kodem przyczyny MQI, nawet jeśli nie jest on powiązany z żadną aplikacją. Nie należy zakładać, że ponieważ kod przyczyny komunikatu zdarzenia jest podobny do kodu przyczyny MQI, zdarzenie to było koniecznie spowodowane niepomyślnym wywołaniem MQI z aplikacji.

- Komenda jest wydawana do menedżera kolejek, a przetwarzanie tej komendy powoduje zdarzenie. Na przykład:
	- Menedżer kolejek został zatrzymany lub uruchomiony.
	- Komenda jest uruchamiana w przypadku, gdy powiązany ID użytkownika nie jest autoryzowany dla tej komendy.

Produkt WebSphere MQ umieszcza komunikaty dla zdarzeń menedżera kolejek w systemie SYSTEM.ADMIN.QMGR.EVENT , a także obsługuje następujące typy zdarzeń menedżera kolejek:

#### **Uprawnienia (tylko w systemach Windowsi UNIX )**

Zdarzenia uprawnień zgłaszają autoryzację, taką jak aplikacja próbujący otworzyć kolejkę, dla której nie ma wymaganych uprawnień, lub komendę wydawana z ID użytkownika, który nie ma wymaganych uprawnień. Komunikat zdarzenia uprawnień może zawierać następujące dane zdarzenia:

- Brak uprawnień (typ 1)
- Brak uprawnień (typ 2)
- Brak uprawnień (typ 3)
- Brak uprawnień (typ 4)
- Brak uprawnień (typ 5)
- Brak uprawnień (typ 6)

Wszystkie zdarzenia uprawnień są poprawne tylko w systemach Windowsi UNIX .

#### **Zablokuj**

Zdarzenia zablokowanych zdarzeń wskazują, że podjęto próbę wykonania operacji MQPUT lub MQGET względem kolejki, w której kolejka jest zablokowana dla operacji umieszczania lub pobierania, lub w odniesieniu do tematu, w którym dany temat jest blokowany w przypadku publikowania. Komunikat zdarzenia zablokowanej zdarzenia może zawierać następujące dane o zdarzeniach:

- Uzyskaj zahamowane
- Zablokowane (put inhibited)

#### **Lokalna**

Zdarzenia lokalne wskazują, że aplikacja (lub menedżer kolejek) nie była w stanie uzyskać dostępu do kolejki lokalnej lub innego obiektu lokalnego. Na przykład aplikacja może próbować uzyskać dostęp do obiektu, który nie został zdefiniowany. Lokalny komunikat zdarzenia może zawierać następujące dane zdarzenia:

- Błąd typu podstawowej kolejki aliasowej
- Nieznana kolejka podstawowa aliasu
- Nieznana nazwa obiektu

#### **Zdalny**

Zdarzenia zdalne wskazują, że aplikacja lub menedżer kolejek nie może uzyskać dostępu do kolejki zdalnej w innym menedżerze kolejek. Na przykład kolejka transmisji, która ma być używana, może nie być poprawnie zdefiniowana. Komunikat zdarzenia zdalnego może zawierać następujące dane zdarzenia:

- Błąd typu domyślnej kolejki transmisji
- Błąd użycia domyślnej kolejki transmisji
- Błąd typu kolejki
- Błąd nazwy zdalnej kolejki
- Błąd typu kolejki transmisji
- Błąd użycia kolejki transmisji
- Nieznana domyślna kolejka transmisji
- Nieznany menedżer kolejek zdalnych
- Nieznana kolejka transmisji

#### **uruchamianie i zatrzymywanie**

Zdarzenia uruchomienia i zatrzymania wskazują, że menedżer kolejek został uruchomiony lub został poproszony o zatrzymanie lub wygaszenie.

System z/OS obsługuje tylko zdarzenia początkowe.

Zdarzenia zatrzymania nie są rejestrowane, o ile nie jest to domyślna trwałość komunikatu SYSTEM.ADMIN.QMGR.EVENT jest zdefiniowana jako trwała. Komunikat zdarzenia uruchomienia i zatrzymania może zawierać następujące dane zdarzenia:

- Aktywny menedżer kolejek
- Menedżer kolejek nie jest aktywny

Dla każdego typu zdarzenia na tej liście można ustawić atrybut menedżera kolejek w celu włączenia lub wyłączenia typu zdarzenia.

#### *Zdarzenia kanału i mostu*

Kanały zgłaszają te zdarzenia w wyniku warunków wykrytych podczas ich działania. Na przykład, gdy instancja kanału jest zatrzymana.

Zdarzenia kanału są generowane w następujących okolicznościach:

- Po uruchomieniu komendy lub zatrzymaniu kanału.
- Gdy instancja kanału jest uruchamiana lub zatrzymana.
- Gdy kanał otrzymuje ostrzeżenie o błędzie konwersji podczas pobierania komunikatu.
- Gdy podejmowana jest próba automatycznego utworzenia kanału, zdarzenie zostanie wygenerowane, czy próba powiedzie się lub czy nie powiedzie się.

**Uwaga:** Połączenia klienckie nie powodują, że kanał uruchomiony lub kanał zatrzymano zdarzenia.

Gdy komenda jest używana do uruchamiania kanału, generowane jest zdarzenie. Kolejne zdarzenie jest generowane podczas uruchamiania instancji kanału. Jednak uruchomienie kanału przez program nasłuchujący, komenda **runmqchl** lub komunikat wyzwalacza menedżera kolejek nie generuje zdarzenia. W takich przypadkach zdarzenie jest generowane tylko wtedy, gdy instancja kanału zostanie uruchomiona.

Pomyślna komenda uruchomienia lub zatrzymania kanału generuje co najmniej dwa zdarzenia. Zdarzenia te są generowane dla obu menedżerów kolejek połączonych przez kanał (pod warunkiem, że obsługują one zdarzenia).

Jeśli zdarzenie kanału jest umieszczone w kolejce zdarzeń, warunek błędu powoduje utworzenie zdarzenia przez menedżer kolejek.

Komunikaty zdarzeń dla zdarzeń kanału i mostu są umieszczane w systemie SYSTEM.ADMIN.CHANNEL.EVENT .

Komunikaty zdarzeń kanału mogą zawierać następujące dane zdarzeń:

- Aktywowane kanał
- Błąd automatycznej definicji kanału
- Automatyczne definiowanie kanału OK
- Błąd konwersji kanału
- Kanał nieaktywowany
- Kanał uruchomiony
- Kanał Zatrzymany
- Kanał Zatrzymany Przez Użytkownika
- Zablokowany kanał

#### **Zdarzenia SSL**

Jedynym zdarzeniem SSL (Secure Sockets Layer) jest zdarzenie błędu kanału SSL kanału. To zdarzenie jest zgłaszane, gdy kanał korzystający z protokołu SSL lub TLS nie nawiąże połączenia SSL.

Komunikaty zdarzeń SSL mogą zawierać następujące dane o zdarzeniach:

- Błąd SSL kanału
- Ostrzeżenie dotyczące kanału SSL kanału

## *Zdarzenia wydajności*

Zdarzenia wydajności są powiadomieniami, że zasób osiągnął warunek progowy. Na przykład osiągnięto limit głębokości kolejki.

Zdarzenia wydajności odnoszą się do warunków, które mogą mieć wpływ na wydajność aplikacji, które korzystają z określonej kolejki. Nie są one generowane dla samych kolejek zdarzeń.

Typ zdarzenia jest zwracany w polu identyfikatora komendy w danych komunikatu.

Jeśli menedżer kolejek próbuje umieścić komunikat zdarzenia menedżera kolejek lub zdarzenia wydajności w kolejce zdarzeń i został wykryty błąd, który zwykle tworzy zdarzenie, to inne zdarzenie nie zostanie utworzone i nie zostanie podjęte żadne działanie.

Wywołania MQGET i MQPUT w ramach jednostki pracy mogą generować zdarzenia wydajności bez względu na to, czy jednostka pracy jest zatwierdzona, czy wycofana.

Komunikaty zdarzeń dla zdarzeń wydajności są umieszczane w systemie SYSTEM.ADMIN.PERFM.EVENT .

Istnieją dwa typy zdarzeń wydajności:

#### **Zdarzenia głębokości kolejki**

Zdarzenia głębokości kolejki odnoszą się do liczby komunikatów w kolejce. Jest to, w jaki sposób jest pełna lub pusta kolejka. Te zdarzenia są obsługiwane w przypadku kolejek współużytkowanych. Komunikaty zdarzeń głębokości kolejki mogą zawierać następujące dane zdarzeń:

- Wysokie zapełnienie kolejki
- Niska głębokość kolejki
- Kolejka pełna

#### **Zdarzenia interwału usług kolejki**

Zdarzenia przedziału czasu usługi kolejki są powiązane z tym, czy komunikaty są przetwarzane w określonym przez użytkownika przedziale czasu. Te zdarzenia nie są obsługiwane w przypadku kolejek współużytkowanych.

#### *Zdarzenia konfiguracji*

Zdarzenia konfiguracji są generowane, gdy zdarzenie konfiguracji jest żądane jawnie lub automatycznie, gdy obiekt jest tworzony, modyfikowany lub usuwany.

Komunikat zdarzenia konfiguracji zawiera informacje na temat atrybutów obiektu. Na przykład, jeśli tworzony jest obiekt listy nazw, generowany jest komunikat zdarzenia konfiguracji, który zawiera informacje o atrybutach obiektu listy nazw.

Komunikaty zdarzeń dla zdarzeń konfiguracji są umieszczane w systemie SYSTEM.ADMIN.CONFIG.EVENT .

Istnieją cztery typy zdarzeń konfiguracji:

#### **Tworzenie zdarzeń obiektów**

Zdarzenia tworzenia obiektów są generowane podczas tworzenia obiektu. Komunikat zdarzenia zawiera następujące dane zdarzenia: Utwórz obiekt .

#### **Zmiana zdarzeń obiektu**

Zdarzenia zmiany obiektu są generowane, gdy obiekt jest zmieniany. Komunikat zdarzenia zawiera następujące dane zdarzenia: Zmień obiekt .

#### **Usuń zdarzenia obiektu**

Zdarzenia usuwania obiektów są generowane, gdy obiekt jest usuwany. Komunikat zdarzenia zawiera następujące dane zdarzenia: Usuń obiekt .

#### **Odśwież zdarzenia obiektu**

Zdarzenia odświeżania obiektu są generowane przez jawne żądanie odświeżenia. Komunikat zdarzenia zawiera następujące dane zdarzenia: Odśwież obiekt .

#### *Zdarzenia komendy*

Zdarzenia komend są zgłaszane po pomyślnym uruchomieniu komendy MQSC lub PCF.

Komunikat zdarzenia komendy zawiera informacje o pochodzeniu, kontekście i treści komendy. Na przykład komunikat zdarzenia komendy jest generowany z takimi informacjami, jeśli komenda MQSC ALTER QLOCAL zostanie uruchomiona pomyślnie.

Komunikaty zdarzeń dla zdarzeń komendy są umieszczane w systemie SYSTEM.ADMIN.COMMAND.EVENT .

Zdarzenia komend zawierają następujące dane zdarzenia: komenda .

#### *Zdarzenia programu rejestrującego*

Zdarzenia programu rejestrującego są raportowane, gdy menedżer kolejek korzystający z rejestrowania liniowego rozpoczyna zapisywanie rekordów dziennika w nowym zakresie dziennika.

Komunikat zdarzenia programu rejestrującego zawiera informacje określające przydziały dziennika wymagane przez menedżer kolejek w celu zrestartowania menedżera kolejek lub odtwarzania nośnika.

Komunikaty zdarzeń dla zdarzeń programu rejestrującego są umieszczane w systemie SYSTEM.ADMIN.LOGGER.EVENT .

Komunikat zdarzenia programu rejestrującego zawiera następujące dane zdarzenia: Program rejestrujący .

#### *Podsumowanie danych komunikatu zdarzenia*

To podsumowanie umożliwia uzyskanie informacji na temat danych zdarzenia, które mogą zawierać każdy typ komunikatu zdarzenia.

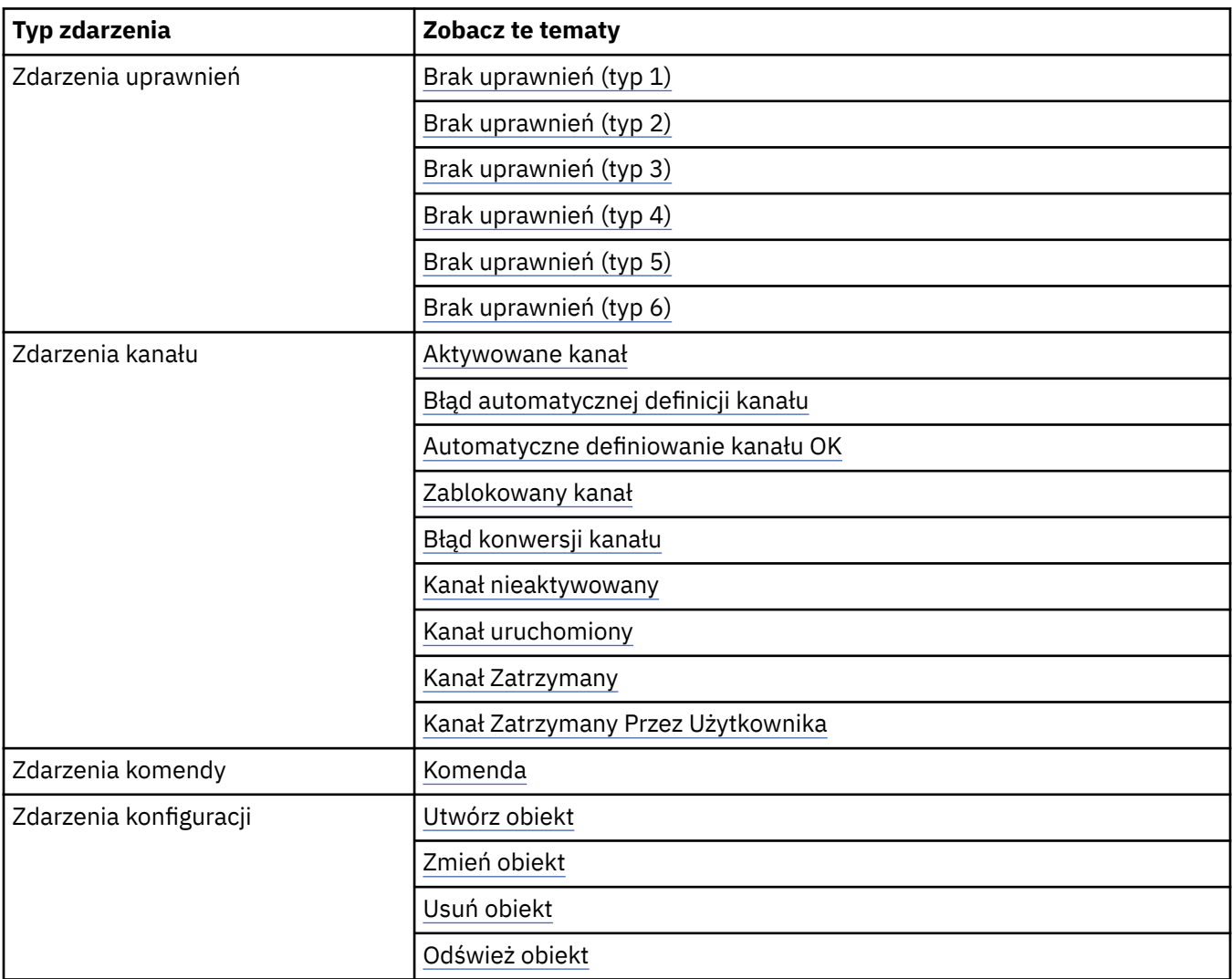

<span id="page-14-0"></span>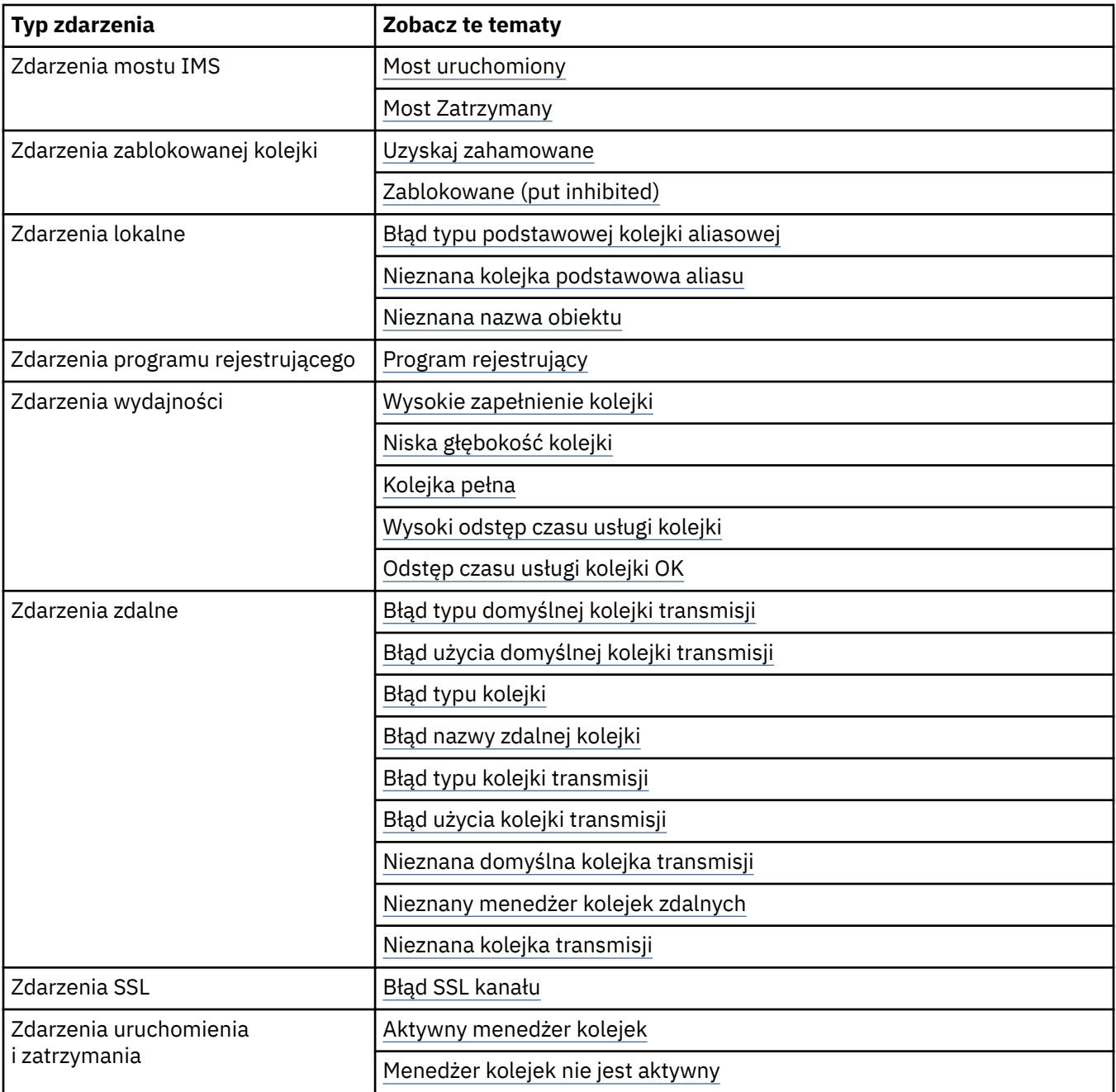

## **Kontrolowanie zdarzeń**

Zdarzenia można włączać i wyłączać, określając odpowiednie wartości dla menedżera kolejek, atrybutów kolejki lub obu tych zdarzeń, w zależności od typu zdarzenia.

Należy włączyć każde zdarzenie instrumentacji, które ma zostać wygenerowane. Na przykład warunki powodujące pełne zdarzenie kolejki to:

- Zdarzenia zapełnienia kolejki są włączone dla określonej kolejki, oraz
- Aplikacja wysyła żądanie MQPUT w celu umieszczenia komunikatu w tej kolejce, ale żądanie nie powiedzie się, ponieważ kolejka jest pełna.

Włączanie i wyłączanie zdarzeń przy użyciu dowolnej z następujących technik:

- Komendy skryptowe IBM WebSphere MQ (MQSC).
- Odpowiednie komendy programu IBM WebSphere MQ PCF.
- Eksplorator IBM WebSphere MQ .

**Uwaga:** Atrybuty związane z zdarzeniami zarówno dla kolejek, jak i dla menedżerów kolejek można ustawiać tylko za pomocą komendy. Wywołanie MQI MQSET nie obsługuje atrybutów związanych ze zdarzeniami.

#### **Pojęcia pokrewne**

["Zdarzenia instrumentacji" na stronie 6](#page-5-0)

Zdarzenie instrumentacji jest logiczną kombinacją warunków, które menedżer kolejek lub instancja kanału wykrywa i umieszcza specjalny komunikat o nazwie *komunikat zdarzenia*w kolejce zdarzeń.

#### **Zadania pokrewne**

Automatyzacja zadań administracyjnych Korzystanie z formatów komend programowalnych

#### **Odsyłacze pokrewne**

["Typy zdarzeń" na stronie 8](#page-7-0)

Ta strona służy do wyświetlania typów zdarzeń instrumentacji, które mogą być raportowane przez menedżer kolejek lub instancję kanału.

Komendy MQSC

#### *Sterowanie zdarzeniami menedżera kolejek*

Zdarzenia menedżera kolejek można kontrolować za pomocą atrybutów menedżera kolejek. Aby włączyć zdarzenia menedżera kolejek, ustaw odpowiedni atrybut menedżera kolejek na wartość ENABLED(WŁĄCZONE). Aby wyłączyć zdarzenia menedżera kolejek, należy ustawić odpowiedni atrybut menedżera kolejek na wartość DISABLED(WYŁĄCZONE).

Aby włączyć lub wyłączyć zdarzenia menedżera kolejek, należy użyć komendy MQSC ALTER QMGR, określając odpowiedni atrybut menedżera kolejek. Tabela 1 na stronie 16 podsumowuje, w jaki sposób włączyć zdarzenia menedżera kolejek. Aby wyłączyć zdarzenie menedżera kolejek, należy ustawić odpowiedni parametr na wartość DISABLED.

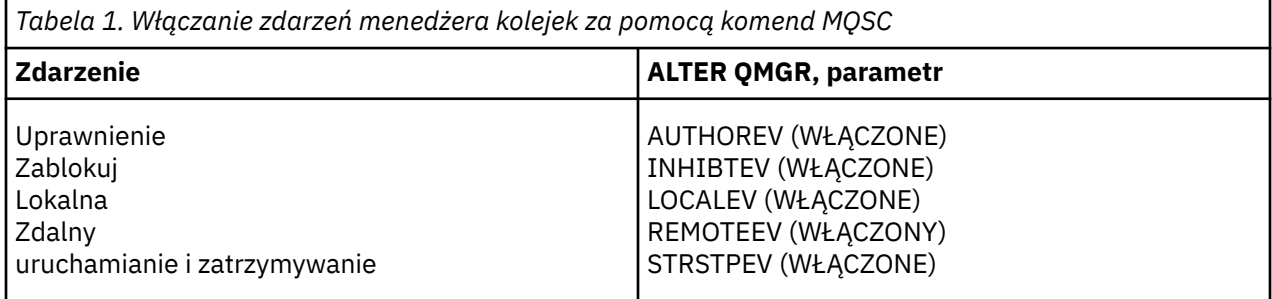

## *Sterowanie zdarzeniami kanału i mostu*

Zdarzenia kanału sterującego można kontrolować za pomocą atrybutów menedżera kolejek. Aby włączyć zdarzenia kanału, należy ustawić odpowiedni atrybut menedżera kolejek na wartość ENABLED(WŁĄCZONE). Aby wyłączyć zdarzenia kanału, należy ustawić odpowiedni atrybut menedżera kolejek na wartość DISABLED(wyłączone).

Aby włączyć lub wyłączyć zdarzenia kanałowe, należy użyć komendy MQSC ALTER QMGR, określając odpowiedni atrybut menedżera kolejek. [Tabela 2 na stronie 17](#page-16-0) podsumowuje sposób włączania zdarzeń kanału i mostu. Aby wyłączyć zdarzenie menedżera kolejek, należy ustawić odpowiedni parametr na wartość DISABLED.

<span id="page-16-0"></span>*Tabela 2. Włączanie zdarzeń kanału i mostu przy użyciu komend MQSC*

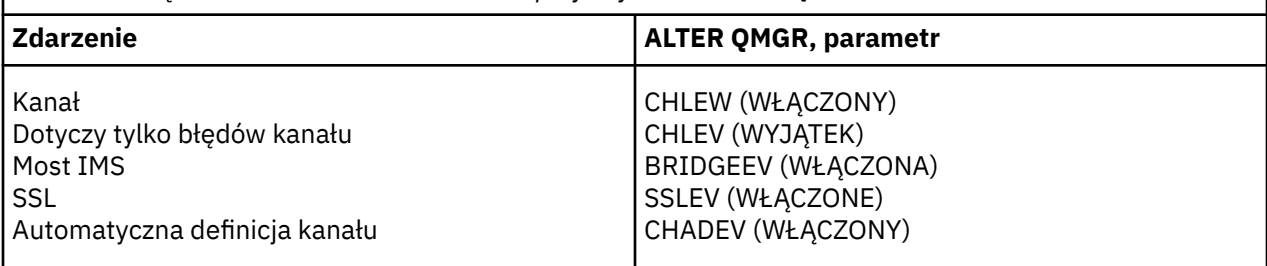

Z zestawem CHLEV ustawionym na wyjątek generowane są następujące kody powrotu i odpowiadające im kwalifikatory przyczyny:

- MQRC\_CHANNEL\_ACTIVATED
- MQRC\_CHANNEL\_CONV\_ERROR
- MQRC\_CHANNEL\_NOT\_ACTIVATED
- MQRC\_CHANNEL\_STOPPED
	- z następującymi ReasonQualifiers:
		- MQRQ\_CHANNEL\_STOPPED\_ERROR
		- MQRQ\_CHANNEL\_STOPPED\_RETRY
		- MQRQ\_CHANNEL\_STOPPED\_DISABLED
- MQRC\_CHANNEL\_STOPPED\_BY\_USER
- MQRC\_CHANNEL\_BLOCKED
	- z następującymi ReasonQualifiers:
		- MQRQ\_CHANNEL\_BLOCKED\_NOACCESS
		- MQRQ\_CHANNEL\_BLOCKED\_USERID
		- MQRQ\_CHANNEL\_BLOCKED\_ADDRESS

#### *Kontrolowanie zdarzeń wydajności*

Zdarzenia wydajności można kontrolować za pomocą atrybutu menedżera kolejek PERFMEV. Aby włączyć zdarzenia wydajności, należy ustawić parametr PERFMEV na wartość ENABLED(WŁĄCZONE). Aby wyłączyć zdarzenia wydajności, należy ustawić atrybut menedżera kolejek PERFMEV na wartość DISABLED(wyłączone).

Aby ustawić atrybut menedżera kolejek PERFMEV na wartość ENABLED, należy użyć następującej komendy MQSC:

ALTER QMGR PERFMEV (ENABLED)

Aby włączyć konkretne zdarzenia wydajności, należy ustawić odpowiedni atrybut kolejki. Określ również warunki, które powodują zdarzenie.

#### **Zdarzenia głębokości kolejki**

Domyślnie wszystkie zdarzenia głębokości kolejki są wyłączone. Aby skonfigurować kolejkę dla dowolnej z zdarzeń głębokości kolejki:

- 1. Włącz zdarzenia wydajności w menedżerze kolejek.
- 2. Włącz zdarzenie w wymaganej kolejce.
- 3. Ustaw limity, jeśli jest to wymagane, na odpowiednie poziomy, wyrażone jako wartość procentowa maksymalnej głębokości kolejki.

#### **Zdarzenia interwału usług kolejki**

Aby skonfigurować kolejkę dla zdarzeń odstępu czasu usługi kolejki, należy wykonać następujące czynności:

- 1. Włącz zdarzenia wydajności w menedżerze kolejek.
- 2. Ustaw atrybut sterujący dla zdarzenia odstępu czasu usługi kolejki (High lub OK) w kolejce (w zależności od potrzeb).
- 3. Określ odstęp czasu między usługami, ustawiając atrybut QSVCINT dla kolejki na odpowiedni czas.

**Uwaga:** Jeśli ta opcja jest włączona, zdarzenie przedziału czasu usługi kolejki może być generowane w dowolnym odpowiednim czasie, niekoniecznie oczekując na wydanie wywołania MQI dla kolejki. Jeśli jednak wywołanie MQI jest używane w kolejce do umieszczania lub usuwania komunikatu, w tym czasie generowane jest dowolne odpowiednie zdarzenie wydajności. Zdarzenie *nie* jest generowane, gdy czas, który upłynął, staje się równy czasowi odstępu czasu usługi.

#### *Sterowanie zdarzeniami konfiguracji, komend i programów rejestrujących*

Zdarzenia konfiguracji, komendy i programu rejestrującego można kontrolować za pomocą atrybutów menedżera kolejek CONFIGEV, CMDEV i LOGGEREV. Aby włączyć te zdarzenia, należy ustawić odpowiedni atrybut menedżera kolejek na wartość ENABLED(WŁĄCZONE). Aby wyłączyć te zdarzenia, należy ustawić odpowiedni atrybut menedżera kolejek na wartość DISABLED(WYŁĄCZONE).

#### **Zdarzenia konfiguracji**

Aby włączyć zdarzenia konfiguracji, należy ustawić opcję CONFIGEV na wartość ENABLED. Aby wyłączyć zdarzenia konfiguracji, należy ustawić parametr CONFIGEV na wartość DISABLED. Na przykład można włączyć zdarzenia konfiguracji przy użyciu następującej komendy MQSC:

ALTER QMGR CONFIGEV (ENABLED)

#### **Zdarzenia komendy**

Aby włączyć zdarzenia komendy, należy ustawić parametr CMDEV na wartość ENABLED(WŁĄCZONE). Aby włączyć zdarzenia komend dla komend z wyjątkiem komend DISPLAY MQSC i Inquire PCF, należy ustawić parametr CMDEV na wartość NODISPLAY. Aby wyłączyć zdarzenia komendy, należy ustawić parametr CMDEV na wartość DISABLED. Na przykład można włączyć zdarzenia komend przy użyciu następującej komendy MQSC:

ALTER QMGR CMDEV (ENABLED)

#### **Zdarzenia programu rejestrującego**

Aby włączyć zdarzenia programu rejestrującego, należy ustawić parametr LOGGEREV na wartość ENABLED. Aby wyłączyć zdarzenia programu rejestrującego, należy ustawić parametr LOGGEREV na wartość DISABLED. Na przykład można włączyć zdarzenia programu rejestrującego za pomocą następującej komendy MQSC:

ALTER QMGR LOGGEREV(ENABLED)

## **kolejki zdarzeń**

Gdy wystąpi zdarzenie, menedżer kolejek umieszcza komunikat zdarzenia w zdefiniowanej kolejce zdarzeń. Komunikat o zdarzeniu zawiera informacje o zdarzeniu.

Kolejki zdarzeń można zdefiniować jako kolejki lokalne, kolejki aliasowe lub jako lokalne definicje kolejek zdalnych. Jeśli wszystkie kolejki zdarzeń zostaną zdefiniowane jako lokalne definicje tej samej kolejki zdalnej w jednym menedżerze kolejek, można scentralizować działania monitorowania.

Nie wolno definiować kolejek zdarzeń jako kolejek transmisji, ponieważ komunikaty o zdarzeniach mają formaty niezgodne z formatem komunikatu, który jest wymagany dla kolejek transmisji.

Współużytkowane kolejki zdarzeń to kolejki lokalne zdefiniowane za pomocą wartości QSGDISP (SHARED).

## **Gdy kolejka zdarzeń jest niedostępna**

Jeśli zdarzenie wystąpi, gdy kolejka zdarzeń jest niedostępna, komunikat zdarzenia zostanie utracony. Na przykład, jeśli kolejka zdarzeń nie zostanie zdefiniowana dla kategorii zdarzenia, wszystkie komunikaty o zdarzeniach dla tej kategorii zostaną utracone. Komunikaty o zdarzeniach nie są na przykład zapisywane w kolejce niedostarczonych komunikatów (niedostarczonych komunikatów).

Można jednak zdefiniować kolejkę zdarzeń jako kolejkę zdalną. Następnie, jeśli w systemie zdalnym wystąpi problem z umieszczanie komunikatów w rozstrzygniętej kolejce, komunikat o zdarzeniu pojawia się w kolejce niedostarczonych komunikatów systemu zdalnego.

Kolejka zdarzeń może być niedostępna z wielu różnych przyczyn, w tym:

- Kolejka nie została zdefiniowana.
- Kolejka została usunięta.
- Kolejka jest pełna.
- Kolejka została zablokowana.

Brak kolejki zdarzeń nie uniemożliwia wystąpienia zdarzenia. Na przykład po zdarzeniu wydajności menedżer kolejek zmienia atrybuty kolejki i resetuje statystyki kolejki. Ta zmiana jest wykonywana, niezależnie od tego, czy komunikat zdarzenia jest umieszczany w kolejce zdarzeń wydajności. Taka sama sytuacja ma miejsce w przypadku zdarzeń konfiguracji i komend.

## **Korzystanie z wyzwalanych kolejek zdarzeń**

Kolejki zdarzeń z wyzwalaczami można skonfigurować w taki sposób, aby po wygenerowaniu zdarzenia komunikat zdarzenia umieszczany w kolejce zdarzeń był uruchamiany przez aplikację monitoringową zapisowaną przez użytkownika. Ta aplikacja może przetwarzać komunikaty zdarzeń i podejmować odpowiednie działania. Na przykład niektóre zdarzenia mogą wymagać powiadomienia operatora, inne zdarzenia mogą uruchamiać aplikację, która automatycznie wykonuje niektóre zadania administracyjne.

Kolejki zdarzeń mogą mieć powiązane z nimi działania wyzwalające i mogą tworzyć komunikaty wyzwalacza. Jeśli jednak te komunikaty wyzwalacza powodują, że warunki, które zwykle generują zdarzenie, nie są generowane, żadne zdarzenie nie jest generowane. Generowanie zdarzenia w tej instancji nie powoduje, że pętla nie zostanie wykonana.

#### **Pojęcia pokrewne**

#### ["Kontrolowanie zdarzeń" na stronie 15](#page-14-0)

Zdarzenia można włączać i wyłączać, określając odpowiednie wartości dla menedżera kolejek, atrybutów kolejki lub obu tych zdarzeń, w zależności od typu zdarzenia.

#### "Format komunikatów zdarzeń" na stronie 19

Komunikaty o zdarzeniach zawierają informacje na temat zdarzenia i jego przyczyny. Podobnie jak w przypadku innych komunikatów produktu WebSphere MQ , komunikat o zdarzeniu ma dwie części: deskryptor komunikatu i dane komunikatu.

Warunki dla zdarzenia wyzwalającego

**Odsyłacze pokrewne** QSGDisp (MQLONG)

## **Format komunikatów zdarzeń**

Komunikaty o zdarzeniach zawierają informacje na temat zdarzenia i jego przyczyny. Podobnie jak w przypadku innych komunikatów produktu WebSphere MQ , komunikat o zdarzeniu ma dwie części: deskryptor komunikatu i dane komunikatu.

- Deskryptor komunikatu jest oparty na strukturze MQMD.
- Dane komunikatu składają się z *nagłówka zdarzenia* i *danych zdarzenia*. Nagłówek zdarzenia zawiera kod przyczyny, który identyfikuje typ zdarzenia. Umieszczenie komunikatu o zdarzeniu i każde kolejne działanie nie ma wpływu na kod przyczyny zwrócony przez wywołanie MQI, które spowodowało zdarzenie. Dane zdarzenia zawierają dalsze informacje na temat zdarzenia.

<span id="page-19-0"></span>Zwykle komunikaty zdarzeń są przetwarzane za pomocą aplikacji do zarządzania systemem, dostosowanej do wymagań przedsiębiorstwa, w którym działa.

Gdy menedżery kolejek w grupie współużytkowania kolejek wykrywają warunki generowania komunikatu zdarzenia, kilka menedżerów kolejek może wygenerować komunikat o zdarzeniu dla kolejki współużytkowanej, co spowoduje wygenerowanie kilku komunikatów o zdarzeniach. Aby zapewnić, że system może skorelować wiele komunikatów zdarzeń z różnych menedżerów kolejek, te komunikaty o zdarzeniach mają unikalny identyfikator korelacji *(CorrelId)* ustawiony w deskryptorze komunikatu (MQMD).

#### **Odsyłacze pokrewne**

["Raport aktywności MQMD \(deskryptor komunikatu\)" na stronie 100](#page-99-0) Ta strona służy do wyświetlania wartości zawartych w strukturze MQMD dla raportu aktywności.

["Raport aktywności MQEPH \(osadzony nagłówek PCF\)" na stronie 104](#page-103-0) Ta strona służy do wyświetlania wartości zawartych w strukturze MQEPH dla raportu aktywności.

["Raport aktywności MQCFH \(nagłówek PCF\)" na stronie 105](#page-104-0) Ta strona służy do wyświetlania wartości PCF zawartych w strukturze MQCFH dla raportu aktywności.

Odwołanie do komunikatu zdarzenia Format komunikatu zdarzenia Komunikat zdarzenia MQMD (deskryptor komunikatu) Komunikat zdarzenia MQCFH (nagłówek PCF) Opisy komunikatów zdarzeń

## **Zdarzenia wydajności**

Zdarzenia wydajności odnoszą się do warunków, które mogą mieć wpływ na wydajność aplikacji, które korzystają z określonej kolejki. Zasięg zdarzeń wydajności jest kolejką. Wywołania programu **MQPUT** i wywołania programu **MQGET** w jednej kolejce nie mają wpływu na generowanie zdarzeń wydajności w innej kolejce.

Komunikaty o zdarzeniach wydajności mogą być generowane w dowolnym odpowiednim czasie, niekoniecznie oczekując na wydanie wywołania MQI dla kolejki. Jeśli jednak w kolejce zostanie użyte wywołanie MQI w celu umieszczenia lub usunięcia komunikatu, wówczas wszystkie odpowiednie zdarzenia wydajności zostaną wygenerowane w tym czasie.

Każdy wygenerowany komunikat zdarzenia wydajności jest umieszczany w kolejce SYSTEM.ADMIN.PERFM.EVENT.

Dane zdarzenia zawierają kod przyczyny, który identyfikuje przyczynę zdarzenia, zestaw statystyk zdarzeń wydajności i inne dane. Typy danych zdarzeń, które mogą być zwracane w komunikatach o zdarzeniach wydajności, są opisane na poniższej liście:

- Wysokie zapełnienie kolejki
- Niska głębokość kolejki
- Kolejka pełna
- Wysoki odstęp czasu usługi kolejki
- Odstęp czasu usługi kolejki OK

Przykłady ilustrujące użycie zdarzeń wydajności zakładają, że atrybuty kolejki zostały ustawione za pomocą odpowiednich komend produktu IBM WebSphere MQ (MQSC). W systemie można także ustawić atrybuty kolejki, używając operacji i paneli sterujących dla menedżerów kolejek.

#### **Odsyłacze pokrewne**

#### ["Typy zdarzeń" na stronie 8](#page-7-0)

Ta strona służy do wyświetlania typów zdarzeń instrumentacji, które mogą być raportowane przez menedżer kolejek lub instancję kanału.

## **Statystyka zdarzeń wydajności**

Dane zdarzenia wydajności w komunikacie o zdarzeniu zawierają statystyki dotyczące zdarzenia. Użyj statystyk, aby przeanalizować zachowanie określonej kolejki.

Dane zdarzenia w komunikacie o zdarzeniu zawierają informacje na temat zdarzeń dla programów zarządzania systemem. W przypadku wszystkich zdarzeń wydajności dane zdarzenia zawierają nazwy menedżera kolejek i kolejki powiązanej z tym zdarzeniem. Dane zdarzenia zawierają również statystyki związane ze zdarzeniem. Tabela 3 na stronie 21 podsumowuje statystyki zdarzeń, których można użyć do analizy zachowania kolejki. Wszystkie statystyki odnoszą się do tego, co się stało od czasu ostatniego zresetowania statystyk.

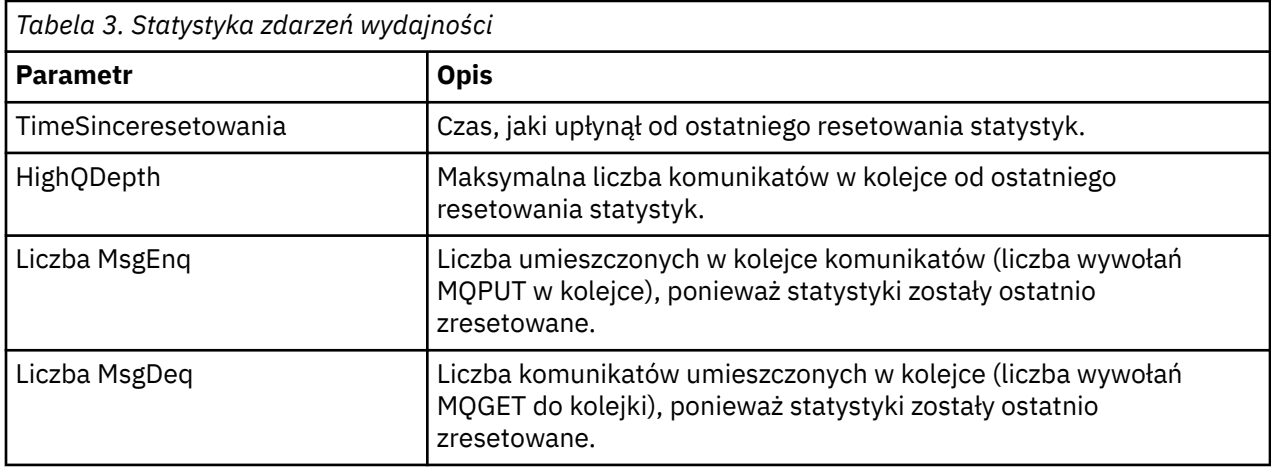

Statystyki zdarzeń wydajności są resetowane, gdy wystąpi którekolwiek z poniższych zmian:

- Występuje zdarzenie wydajności (statystyki są resetowane we wszystkich aktywnych menedżerach kolejek).
- Menedżer kolejek zostanie zatrzymany i zrestartowany.
- Komenda PCF, Resetuj statystyki kolejki, jest wydawana z programu użytkowego.

#### **Pojęcia pokrewne**

#### ["Zdarzenia wydajności" na stronie 20](#page-19-0)

Zdarzenia wydajności odnoszą się do warunków, które mogą mieć wpływ na wydajność aplikacji, które korzystają z określonej kolejki. Zasięg zdarzeń wydajności jest kolejką. Wywołania programu **MQPUT** i wywołania programu **MQGET** w jednej kolejce nie mają wpływu na generowanie zdarzeń wydajności w innej kolejce.

#### ["Licznik czasu usługi" na stronie 23](#page-22-0)

Zdarzenia przedziału czasu usługi kolejki używają wewnętrznego licznika czasu o nazwie *licznik czasu usługi*, który jest sterowany przez menedżer kolejek. Licznik czasu usługi jest używany tylko wtedy, gdy włączone jest zdarzenie przedziału czasu usługi kolejki.

#### ["Reguły dla zdarzeń odstępu czasu usługi kolejki" na stronie 23](#page-22-0)

Formalna kontrola reguł, gdy licznik czasu usługi jest ustawiony, a zdarzenia przedziału czasu usługi kolejki są generowane.

#### **Zadania pokrewne**

["Włączanie zdarzeń odstępu czasu usługi kolejki" na stronie 24](#page-23-0)

Aby skonfigurować kolejkę dla zdarzeń odstępu czasu usługi kolejki, należy ustawić odpowiednie atrybuty menedżera kolejek i kolejki.

#### **Odsyłacze pokrewne**

Duże zapełnienie kolejki Resetuj statystyki kolejki

## <span id="page-21-0"></span>**Zdarzenia interwału usług kolejki**

Zdarzenia przedziału czasu usługi kolejki wskazują, czy operacja została wykonana w kolejce w zdefiniowanym przez użytkownika przedziale czasu o nazwie *interwał usługi*. W zależności od instalacji można użyć zdarzeń interwału usług kolejki w celu monitorowania, czy komunikaty są wystarczająco szybko pobierane z kolejek.

Zdarzenia przedziału czasu usługi kolejki *nie* są obsługiwane w kolejkach współużytkowanych.

Mogą wystąpić następujące typy zdarzeń odstępu czasu usługi kolejki, w przypadku których termin *operacja pobierania* odwołuje się do wywołania **MQGET** lub działania, które usuwa komunikaty z kolejki, na przykład za pomocą komendy **CLEAR QLOCAL** :

#### **Przedział czasu usługi kolejki OK**

Wskazuje, że po jednej z następujących operacji:

- Wywołanie MQPUT
- Operacja pobierania, która pozostawia niepustą kolejkę

Operacja get została wykonana w zdefiniowanym przez użytkownika okresie czasu, znanym jako *przedział czasu usługi*.

Tylko operacja pobrania może spowodować komunikat zdarzenia Przedział czasu usługi kolejki OK. Zdarzenia OK interwału usług kolejki są czasami opisywane jako zdarzenia OK.

#### **Wysoki odstęp czasu usługi kolejki**

Wskazuje, że po jednej z następujących operacji:

- Wywołanie MQPUT
- Operacja pobierania, która pozostawia niepustą kolejkę

Operacja pobierania **nie** została wykonana w przedziale czasu usługi zdefiniowanym przez użytkownika.

Operacja pobrania lub wywołanie MQPUT może spowodować komunikat o wysokim zdarzeniu odstępu czasu usługi kolejki. Zdarzenia wysokiego odstępu czasu usługi kolejki są czasami opisywane jako zdarzenia wysokiego zdarzenia.

Aby włączyć zarówno zdarzenie odstępu czasu usługi kolejki OK, jak i odstęp czasu usługi kolejki, ustaw atrybut sterujący QServiceIntervalEvent na wartość Wysoki. Zdarzenia OK interwału usług kolejki są włączane automatycznie po wygenerowaniu zdarzenia wysokiego interwału usług kolejki. Nie ma potrzeby włączania zdarzeń OK interwału usług kolejki niezależnie.

Zdarzenia OK i High wzajemnie się wykluczają, dlatego jeśli druga opcja jest włączona, inne są wyłączone. Jednak oba zdarzenia mogą być jednocześnie wyłączone.

Rysunek 3 na stronie 22 przedstawia wykres głębokości kolejki względem czasu. W czasie P1aplikacja wysyła komunikat MQPUT w celu umieszczenia komunikatu w kolejce. O godzinie G1inna aplikacja wysyła komunikat MQGET w celu usunięcia komunikatu z kolejki.

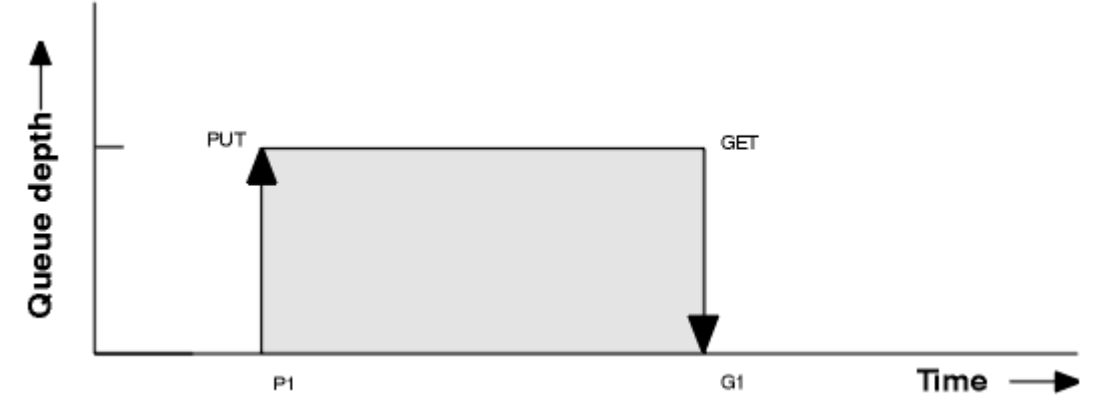

*Rysunek 3. Informacje o zdarzeniach odstępu czasu usługi kolejki*

<span id="page-22-0"></span>Możliwe wyniki zdarzeń odstępu czasu usługi kolejki są następujące:

- Jeśli czas między liczbą operacji put a get jest mniejszy lub równy odstępowi czasu usługi, wykonaj następujące czynności:
	- Zdarzenie *Odstęp czasu usługi kolejki OK* jest generowane w czasie G1, jeśli włączone są zdarzenia przedziału czasu usługi kolejki.
- Jeśli czas między umieszczonym i uzyskanym czasem jest większy niż odstęp czasu usługi:
	- Zdarzenie *Wysoki odstęp czasu usługi kolejki* jest generowane w czasie G1, jeśli włączone są zdarzenia interwału usług kolejki.

Algorytm uruchamiania licznika czasu usługi i generowania zdarzeń jest opisany w sekcji "Reguły dla zdarzeń odstępu czasu usługi kolejki" na stronie 23.

#### **Odsyłacze pokrewne**

Przedział czasu usługi kolejki OK Wysoki odstęp czasu usługi kolejki QServiceIntervalZdarzenie (MQLONG) Właściwość zdarzenia ServiceIntervalEvent

## *Licznik czasu usługi*

Zdarzenia przedziału czasu usługi kolejki używają wewnętrznego licznika czasu o nazwie *licznik czasu usługi*, który jest sterowany przez menedżer kolejek. Licznik czasu usługi jest używany tylko wtedy, gdy włączone jest zdarzenie przedziału czasu usługi kolejki.

#### **Co precyzyjnie wykonuje pomiar licznika czasu usługi?**

Licznik czasu usługi mierzy czas, jaki upłynął między wywołaniem MQPUT do pustej kolejki lub operacji pobierania, a następnym umieszczonym lub get, pod warunkiem, że głębokość kolejki jest niezerowa między tymi dwoma operacjami.

#### **Kiedy licznik czasu usługi jest aktywny?**

Licznik czasu usługi jest zawsze aktywny (uruchomiony), jeśli kolejka ma na nim komunikaty (głębokość jest niezerowa), a zdarzenie przedziału czasu usługi kolejki jest włączone. Jeśli kolejka staje się pusta (głębokość kolejki), licznik czasu jest umieszczany w stanie OFF, który ma zostać zrestartowany przy następnym umieszczonym serwerze.

#### **Kiedy resetowanie licznika czasu usługi jest resetowane?**

Licznik czasu usługi jest zawsze resetowany po operacji pobierania. Jest ona również resetowana przez wywołanie MQPUT do pustej kolejki. Nie jest to jednak zawsze resetowane w przypadku zdarzenia interwału usługi kolejki.

#### **W jaki sposób używany jest licznik czasu usługi?**

Po operacji pobierania lub wywołania MQPUT menedżer kolejek porównuje czas, jaki upłynął, mierzony przez licznik czasu usługi, z interwałem usługi zdefiniowanym przez użytkownika. Wynik tego porównania polega na tym, że:

- Zdarzenie OK jest generowane, jeśli istnieje operacja pobierania, a czas, który upłynął, jest mniejszy lub równy odstępowi czasu usługi, a to zdarzenie jest włączone.
- Zdarzenie wysokie jest generowane, jeśli czas, który upłynął, jest większy niż przedział czasu usługi, a to zdarzenie jest włączone.

#### **Czy aplikacje mogą odczytywać licznik czasu usługi?**

Nie, licznik czasu usługi to wewnętrzny licznik czasu, który nie jest dostępny dla aplikacji.

#### **Co z parametrem** *TimeSinceResetuj* **?**

Parametr *TimeSinceReset* jest zwracany jako część statystyki zdarzeń w danych zdarzenia. Określa on czas między kolejnymi zdarzeniami przedziału czasu usługi kolejki, chyba że statystyki zdarzeń są resetowane.

#### *Reguły dla zdarzeń odstępu czasu usługi kolejki*

Formalna kontrola reguł, gdy licznik czasu usługi jest ustawiony, a zdarzenia przedziału czasu usługi kolejki są generowane.

## <span id="page-23-0"></span>**Reguły dla licznika czasu usługi**

Licznik czasu usługi jest resetowany do zera i restartowany w następujący sposób:

- Po wywołaniu MQPUT w pustej kolejce.
- Po wywołaniu MQGET, jeśli po wywołaniu MQGET kolejka nie jest pusta.

Resetowanie licznika czasu nie zależy od tego, czy zdarzenie zostało wygenerowane.

W przypadku uruchamiania menedżera kolejek licznik czasu usługi jest ustawiany na czas uruchamiania, jeśli głębokość kolejki jest większa od zera.

Jeśli po operacji pobierania kolejka jest pusta, licznik czasu jest umieszczany w stanie OFF.

## **Zdarzenia wysokiego przedziału czasu usługi kolejki**

Zdarzenie Interwału usług kolejki musi być włączone (ustawione na wartość HIGH).

Zdarzenia wysokiego interwału usług kolejki są włączane automatycznie po wygenerowaniu zdarzenia OK interwału usług kolejki.

Jeśli czas usługi jest większy niż odstęp czasu usługi, zdarzenie jest generowane w dniu lub przed następną operacją MQPUT lub get.

## **Zdarzenia OK interwału usług kolejki**

Zdarzenia OK interwału usług kolejki są włączane automatycznie po wygenerowaniu zdarzenia wysokiego interwału usług kolejki.

Jeśli czas usługi (czas, który upłynął) jest mniejszy lub równy odstępowi czasu usługi, zdarzenie jest generowane dla następnej operacji pobierania lub przed nią.

#### **Zadania pokrewne**

"Włączanie zdarzeń odstępu czasu usługi kolejki" na stronie 24 Aby skonfigurować kolejkę dla zdarzeń odstępu czasu usługi kolejki, należy ustawić odpowiednie atrybuty menedżera kolejek i kolejki.

#### *Włączanie zdarzeń odstępu czasu usługi kolejki*

Aby skonfigurować kolejkę dla zdarzeń odstępu czasu usługi kolejki, należy ustawić odpowiednie atrybuty menedżera kolejek i kolejki.

## **O tym zadaniu**

Zdarzenia wysokiego i OK wzajemnie się wykluczają; oznacza to, że gdy jedna jest włączona, druga jest automatycznie wyłączana:

- Gdy w kolejce generowane jest wysokie zdarzenie, menedżer kolejek automatycznie wyłącza wysokie zdarzenia i aktywuje zdarzenia OK dla tej kolejki.
- Gdy zdarzenie OK jest generowane w kolejce, menedżer kolejek automatycznie wyłącza zdarzenia OK i włącza dla tej kolejki zdarzenia wysokiego poziomu.

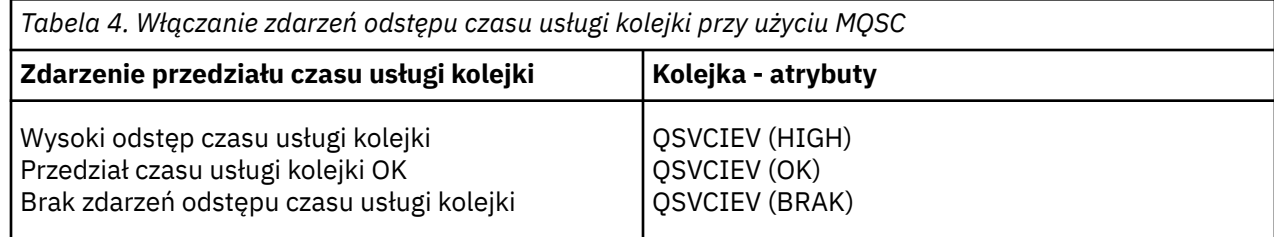

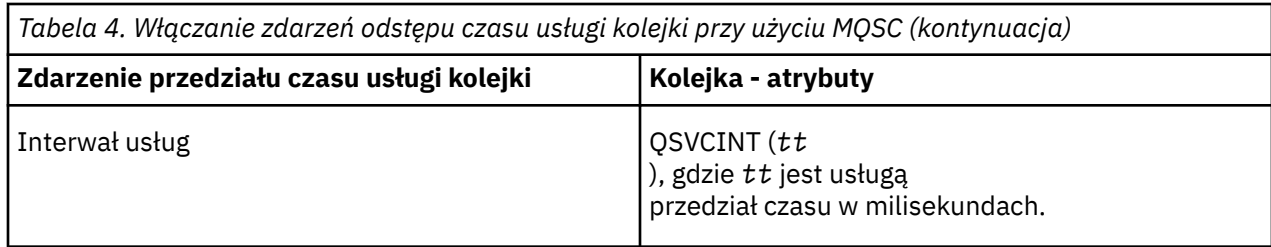

Aby włączyć zdarzenia odstępu czasu usługi kolejki, wykonaj następujące kroki:

## **Procedura**

1. Ustaw atrybut PERFMEV menedżera kolejek na WŁĄCZONY.

Zdarzenia wydajności są włączone w menedżerze kolejek.

- 2. Ustaw atrybut sterujący QSVCIEV dla zdarzenia wysokiego lub OK interwału usług kolejki w kolejce, zgodnie z wymaganiami.
- 3. Ustaw atrybut QSVCINT kolejki, aby określić odpowiedni przedział czasu dla usługi.

#### **Przykład**

.

Aby włączyć zdarzenia wysokiego interwału usług kolejki z odstępem czasu usługi wynoszącym 10 sekund (10 000 milisekund), należy użyć następujących komend MQSC:

ALTER QMGR PERFMEV(ENABLED)

ALTER QLOCAL('MYQUEUE') QSVCINT(10000) QSVCIEV(HIGH)

## **Przykłady zdarzeń przedziału czasu usługi kolejki**

Poniższe przykłady umożliwiają poznanie informacji, które można uzyskać z zdarzeń odstępu czasu usługi koleiki.

W trzech przykładach przedstawiono progresywnie bardziej złożone ilustracje użycia zdarzeń odstępu czasu usługi kolejki.

Dane liczbowe towarzyszące przykładom mają taką samą strukturę:

- Rysunek 1 jest wykresem głębokości kolejki względem czasu, wyświetlając poszczególne wywołania MQGET i wywołania MQPUT.
- W sekcji Commentary przedstawiono porównanie ograniczeń czasowych. Istnieją trzy okresy, które należy wziąć pod uwagę:
	- Przedział czasu usługi zdefiniowany przez użytkownika.
	- Czas mierzony przez licznik czasu usługi.
	- Czas od ostatniego resetowania statystyk zdarzeń (opcjaTimeSincezresetowania danych zdarzenia).
- Sekcja Podsumowanie statystyk zdarzeń zawiera informacje o tym, które zdarzenia są włączone w każdej chwili i jakie zdarzenia są generowane.

Przykłady ilustrują następujące aspekty zdarzeń odstępu czasu usługi kolejki:

- Sposób, w jaki głębokość kolejki zmienia się w czasie.
- Sposób porównywany przez licznik czasu usługi z odstępem czasu usługi.
- Które zdarzenie jest włączone.
- Które zdarzenia są generowane.

**Zapamiętaj:** Przykład 1 przedstawia prosty przypadek, w którym komunikaty są sporadyczne, a każdy komunikat jest usuwany z kolejki przed nadejściem następnej. Z danych zdarzenia wiadomo, że

maksymalna liczba komunikatów w kolejce była jedną z nich. Można zatem określić czas, przez jaki każdy komunikat był w kolejce.

Jednak w ogólnym przypadku, gdy w kolejce znajduje się więcej niż jeden komunikat, a sekwencja wywołań MQGET i wywołań MQPUT nie jest przewidywalna, nie można użyć zdarzeń odstępu czasu usługi kolejki do obliczenia czasu, przez jaki pojedynczy komunikat pozostaje w kolejce. Parametr TimeSinceReset, który jest zwracany w danych zdarzenia, może zawierać proporcję czasu, w którym w kolejce nie ma żadnych komunikatów. Dlatego wszelkie wyniki uzyskane w tych statystykach są niejawnie uśrednione w celu uwzględnienia tych czasów.

#### **Pojęcia pokrewne**

#### ["Zdarzenia interwału usług kolejki" na stronie 22](#page-21-0)

Zdarzenia przedziału czasu usługi kolejki wskazują, czy operacja została wykonana w kolejce w zdefiniowanym przez użytkownika przedziale czasu o nazwie *interwał usługi*. W zależności od instalacji można użyć zdarzeń interwału usług kolejki w celu monitorowania, czy komunikaty są wystarczająco szybko pobierane z kolejek.

#### ["Licznik czasu usługi" na stronie 23](#page-22-0)

Zdarzenia przedziału czasu usługi kolejki używają wewnętrznego licznika czasu o nazwie *licznik czasu usługi*, który jest sterowany przez menedżer kolejek. Licznik czasu usługi jest używany tylko wtedy, gdy włączone jest zdarzenie przedziału czasu usługi kolejki.

#### *Zdarzenia odstępu czasu usługi kolejki: przykład 1*

Podstawowa sekwencja wywołań MQGET i wywołań MQPUT, w których głębokość kolejki jest zawsze równa 1 lub zero.

<span id="page-26-0"></span>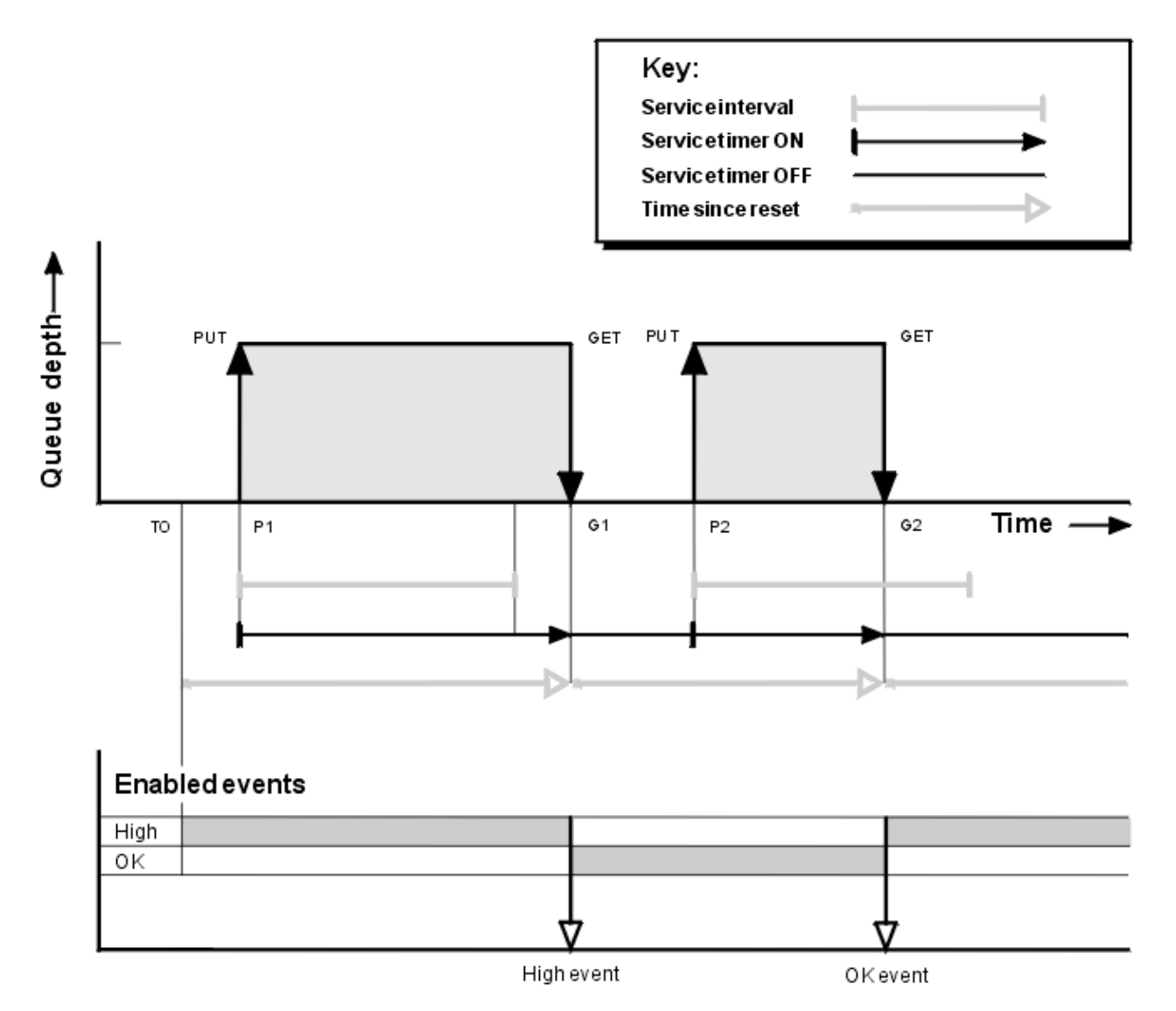

*Rysunek 4. Zdarzenia przedziału czasu usługi kolejki-przykład 1*

## **Objaśnienie**

1. Na P1aplikacja umieszcza komunikat w pustej kolejce. Spowoduje to uruchomienie licznika czasu usługi.

Należy zauważyć, że wartość T0 może być czasem uruchamiania menedżera kolejek.

- 2. Na G1inna aplikacja pobiera komunikat z kolejki. Ponieważ czas, jaki upłynął między P1 a G1 jest większy niż odstęp czasu usługi, dla wywołania MQGET w G1generowane jest zdarzenie wysokiego interwału usług kolejki. Gdy generowane jest wysokie zdarzenie, menedżer kolejek resetuje atrybut elementu sterującego zdarzenia w taki sposób, aby:
	- a. Zdarzenie OK jest włączone automatycznie.
	- b. Zdarzenie wysokie jest wyłączone.

Ponieważ kolejka jest teraz pusta, licznik czasu usługi jest przełączany do stanu OFF.

- 3. W polu P2zostanie wstawiony drugi komunikat do kolejki. Spowoduje to zrestartowanie licznika czasu usługi.
- 4. W G2komunikat jest usuwany z kolejki. Ponieważ jednak czas, jaki upłynął między P2 i G2 jest mniejszy niż przedział czasu usługi, zdarzenie OK interwału usług kolejki jest generowane w wywołaniu MQGET w G2. Po wygenerowaniu zdarzenia OK menedżer kolejek resetuje atrybut sterujący w taki sposób, aby:

a. Duże zdarzenie jest włączane automatycznie.

b. Zdarzenie OK jest wyłączone.

Ponieważ kolejka jest pusta, licznik czasu usługi jest ponownie przełączany do stanu OFF.

## **Podsumowanie statystyk zdarzeń**

Tabela 5 na stronie 28 podsumowuje statystyki zdarzeń dla tego przykładu.

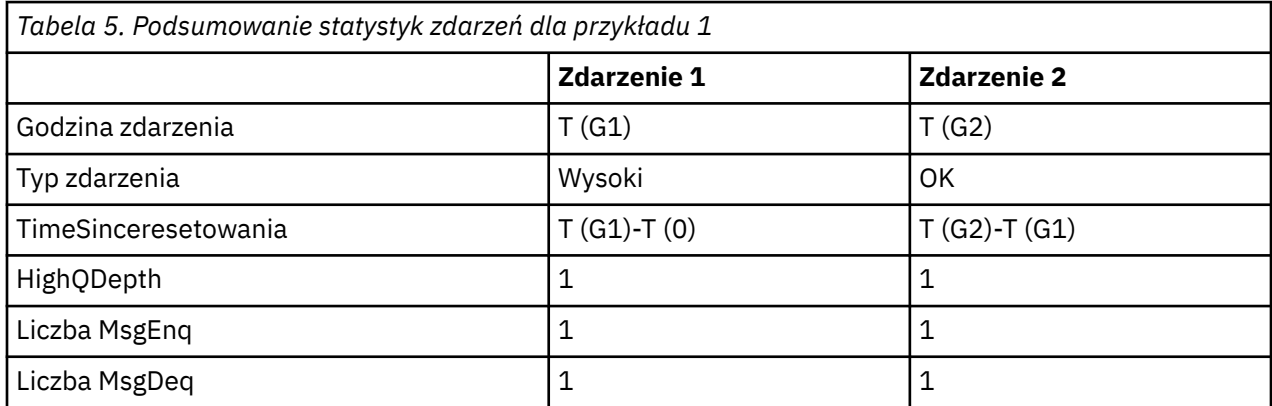

Środkowa część [Rysunek 4 na stronie 27](#page-26-0) przedstawia czas, jaki upłynął, mierzony przez licznik czasu usługi w porównaniu do przedziału czasu usługi dla tej kolejki. Aby sprawdzić, czy może wystąpić zdarzenie przedziału czasu usługi kolejki, należy porównać długość linii poziomej reprezentującej licznik czasu usługi (ze strzałką) na wartość linii reprezentującej przedział czasu usługi. Jeśli linia licznika czasu usługi jest dłuższa, a zdarzenie wysokiego interwału usług kolejki jest włączone, zdarzenie wysokiego odstępu czasu usługi kolejki jest wykonywane przy następnym otrzymanym zdarzeniu. Jeśli linia licznika czasu jest krótsza, a zdarzenie OK interwału usług kolejki jest włączone, zdarzenie OK Interwału usług kolejki występuje w następnym dniu.

#### *Zdarzenia odstępu czasu usługi kolejki: przykład 2*

Sekwencja wywołań MQPUT i MQGET, w których głębokość kolejki nie zawsze jest równa 1 lub zero.

W tym przykładzie wyświetlane są również instancje licznika czasu, które są resetowane bez generowania zdarzeń, na przykład w czasie P2.

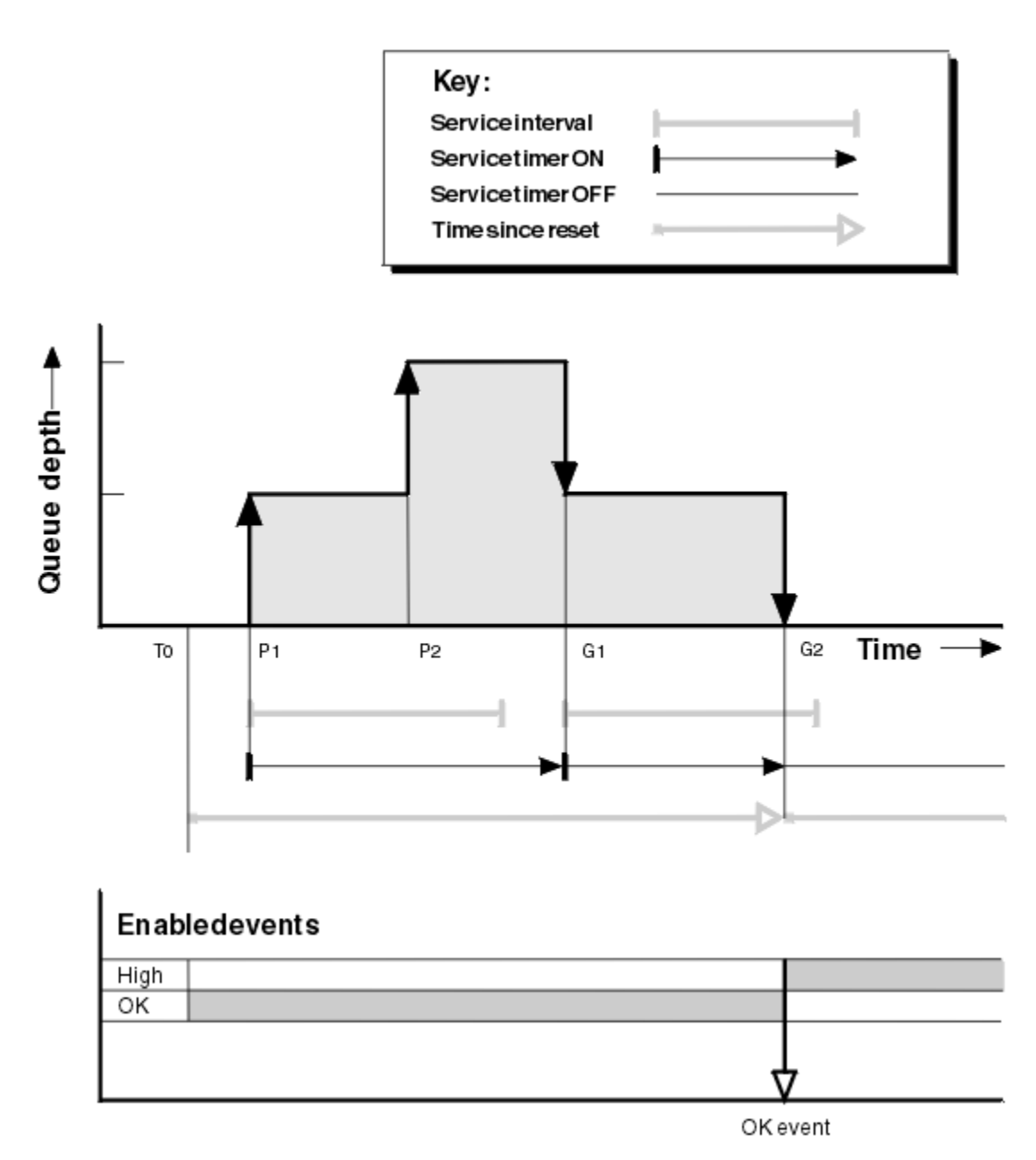

*Rysunek 5. Zdarzenia przedziału czasu usługi kolejki-przykład 2*

## **Objaśnienie**

W tym przykładzie zdarzenia OK są włączone początkowo, a statystyki kolejki zostały zresetowane w czasie T0.

- 1. Na P1pierwsze uruchomienie powoduje uruchomienie licznika czasu usługi.
- 2. Wartość P2oznacza, że drugie działanie nie generuje zdarzenia, ponieważ nie może spowodować zdarzenia OK.
- 3. Wartość G1oznacza, że odstęp czasu usługi został przekroczony i dlatego zdarzenie OK nie jest generowane. Wywołanie MQGET powoduje, że licznik czasu usługi jest resetowany.
- 4. W przypadku G2drugi błąd występuje w przedziale czasu usługi i tym razem generowane jest zdarzenie OK. Menedżer kolejek resetuje atrybut elementu sterującego zdarzenia w taki sposób, aby:
	- a. Duże zdarzenie jest włączane automatycznie.
	- b. Zdarzenie OK jest wyłączone.

Ponieważ kolejka jest teraz pusta, licznik czasu usługi jest przełączany do stanu OFF.

## **Podsumowanie statystyk zdarzeń**

Tabela 6 na stronie 30 podsumowuje statystyki zdarzeń dla tego przykładu.

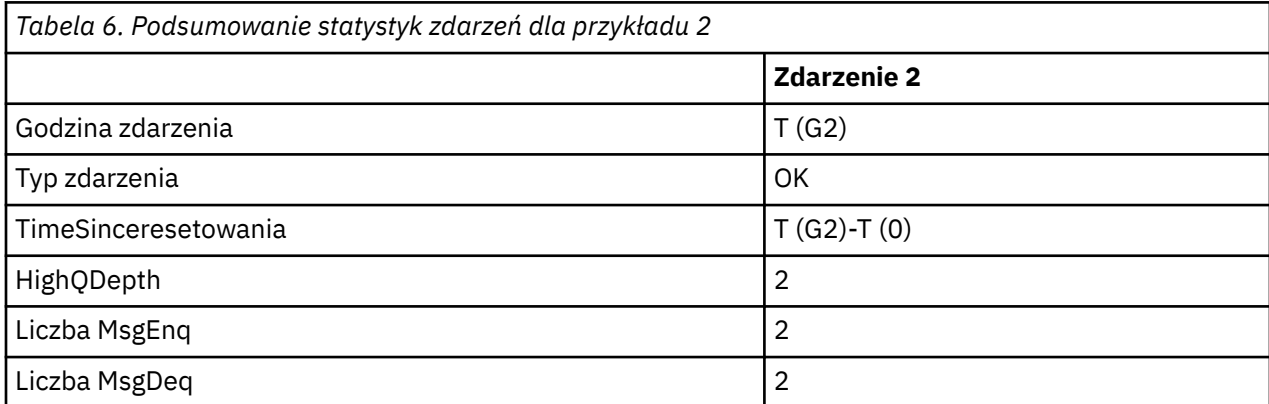

## *Zdarzenia przedziału czasu usługi kolejki: przykład 3*

Sekwencja wywołań MQGET i wywołań MQPUT, które są bardziej sporadyczne niż poprzednie przykłady.

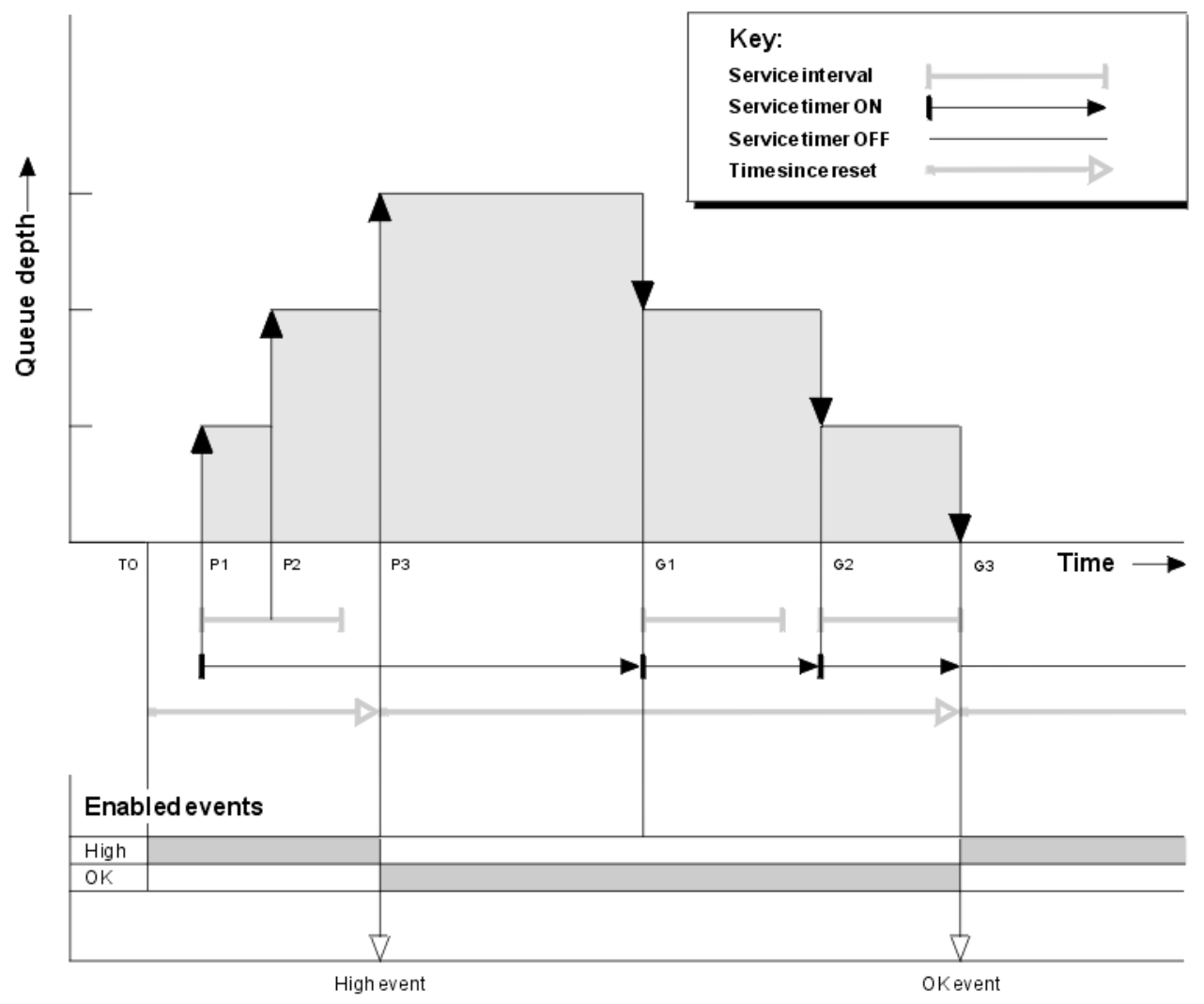

*Rysunek 6. Zdarzenia przedziału czasu usługi kolejki-przykład 3*

## <span id="page-30-0"></span>**Objaśnienie**

- 1. W czasie T (0) statystyki kolejki są resetowane, a zdarzenia Wysokie zdarzenia przedziału czasu usługi kolejki są włączone.
- 2. Na P1pierwsze uruchomienie powoduje uruchomienie licznika czasu usługi.
- 3. Wartość P2powoduje, że druga wartość powoduje zwiększenie głębokości kolejki do dwóch. Zdarzenie wysokie nie jest generowane w tym miejscu, ponieważ przedział czasu usługi nie został przekroczony.
- 4. W systemie P3trzeci element powoduje wygenerowanie wysokiego zdarzenia. (Licznik czasu przekroczył przedział czasu usługi). Licznik czasu nie został zresetowany, ponieważ głębokość kolejki nie była równa zero przed umieszczonym w kolejce. Jednak zdarzenia OK są włączone.
- 5. Na G1wywołanie MQGET nie generuje zdarzenia, ponieważ odstęp czasu usługi został przekroczony, a zdarzenia OK są włączone. Wywołanie MQGET powoduje jednak zresetowanie licznika czasu usługi.
- 6. W przypadku G2wywołanie MQGET nie generuje zdarzenia, ponieważ odstęp czasu usługi został przekroczony, a zdarzenia OK są włączone. Ponownie wywołanie MQGET resetuje licznik czasu usługi.
- 7. W wersji G3trzecia opcja powoduje opróżnienie kolejki, a licznik czasu usługi jest *równy* w przedziale czasu usługi. W związku z tym generowane jest zdarzenie OK. Licznik czasu usługi jest resetowany, a zdarzenia wysokiego poziomu są włączone. Wywołanie MQGET opróżnia kolejkę, a to powoduje, że licznik czasu jest w stanie OFF.

## **Podsumowanie statystyk zdarzeń**

Tabela 7 na stronie 31 podsumowuje statystyki zdarzeń dla tego przykładu.

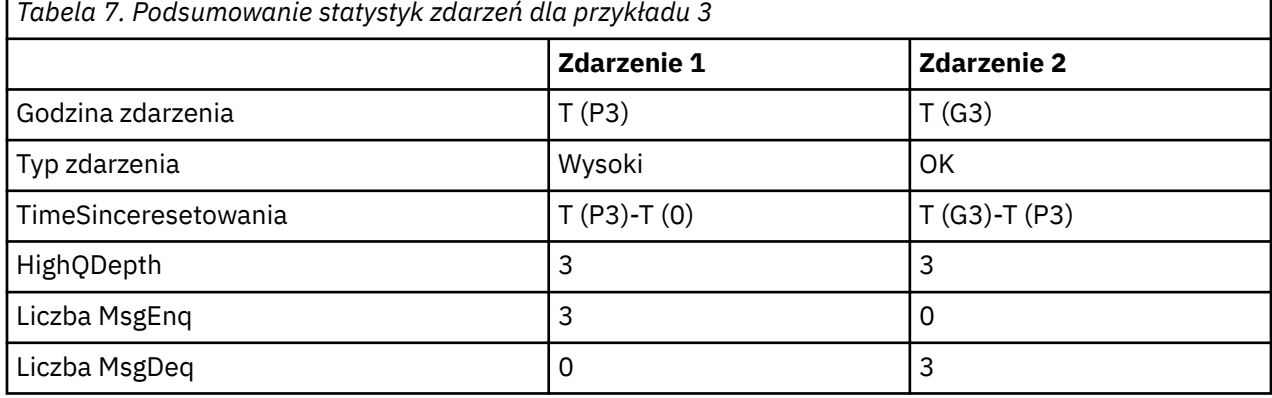

## **Zdarzenia głębokości kolejki**

Zdarzenia głębokości kolejki są związane z zapełnieniem kolejki, to znaczy liczbą komunikatów w kolejce.

W aplikacjach WebSphere MQ kolejki nie mogą być pełne. Jeśli tak się stanie, aplikacje nie mogą umieszczać komunikatów w kolejce, którą określają. Mimo że komunikat nie zostanie utracony, jeśli wystąpi taka sytuacja, pełna kolejka może spowodować znaczne niedogodności. Liczba komunikatów może być zbudowana w kolejce, jeśli komunikaty są umieszczane w kolejce szybciej niż aplikacje, które je przetwarzają, mogą je usunąć.

Rozwiązanie tego problemu zależy od konkretnych okoliczności, ale może się wiązać z:

- Przekierowywanie niektórych komunikatów do innej kolejki.
- Uruchamianie nowych aplikacji w celu wyłączenia większej liczby komunikatów z kolejki.
- Zatrzymywanie ruchu nieistotnych komunikatów.
- Zwiększenie głębokości kolejki, aby można było przezwyciężać przejściowe maksimum.

Wcześniejsze ostrzeżenie, że problemy mogą być w ich drodze, ułatwia podjęcie działań zapobiegawczych. W tym celu produkt WebSphere MQ udostępnia następujące zdarzenia głębokości kolejki:

#### <span id="page-31-0"></span>**Zdarzenia nadmiaru kolejki**

Wskazuje, że głębokość kolejki zwiększyła się do predefiniowanego progu o nazwie Limit zapełnienia kolejki.

#### **Zdarzenia niedoboru kolejki**

Wskazuje, że głębokość kolejki zmniejszyła się do predefiniowanego progu o nazwie Limit zapełnienia koleiki.

#### **Zdarzenia zapełnienia kolejki**

Wskazuje, że kolejka osiągnęła maksymalną głębokość, tj. kolejka jest pełna.

Zdarzenie zapełnienia kolejki jest generowane, gdy aplikacja próbuje umieścić komunikat w kolejce, która osiągnęła maksymalną głębokość kolejki. Zdarzenia Wysokie zapełnienie kolejki ostrzegają, że kolejka jest zapełniana. Oznacza to, że po odebraniu tego zdarzenia administrator systemu musi podjąć pewne działania zapobiegawcze. Menedżer kolejek można skonfigurować w taki sposób, aby w przypadku pomyślnego wykonania działania zapobiegawczego, gdy głębokość kolejki spada do poziomu bezpieczniejszego, menedżer kolejek wygenerował zdarzenie o niskiej głębokości kolejki.

Pierwszy przykład zdarzenia głębokości kolejki ilustruje efekt domniemanego działania, który uniemożliwia zapełnienie kolejki.

#### **Pojęcia pokrewne**

["Przykłady zdarzeń głębokości kolejki" na stronie 34](#page-33-0) Poniższe przykłady umożliwiają poznanie informacji, które można uzyskać z zdarzeń głębokości kolejki.

#### **Odsyłacze pokrewne**

Kolejka pełna Duże zapełnienie kolejki Niska głębokość kolejki

#### *Włączanie zdarzeń głębokości kolejki*

Aby skonfigurować kolejkę dla dowolnych zdarzeń głębokości kolejki, należy ustawić odpowiednie atrybuty menedżera kolejek i kolejki.

#### **O tym zadaniu**

Domyślnie wszystkie zdarzenia głębokości kolejki są wyłączone. Jeśli ta opcja jest włączona, zdarzenia głębokości kolejki są generowane w następujący sposób:

- Zdarzenie Duże zapełnienie kolejki jest generowane, gdy komunikat jest umieszczany w kolejce, co powoduje, że zapełnienie kolejki jest większe lub równe wartości określonej przez limit zapełnienia kolejki.
	- Zdarzenie Duże zapełnienie kolejki jest automatycznie włączane przez zdarzenie Niskie zapełnienie kolejki w tej samej kolejce.
	- Zdarzenie Wysokie zapełnienie kolejki automatycznie włącza w tej samej kolejce zarówno zdarzenie o małej głębokości kolejki, jak i pełne zdarzenie kolejki.
- Zdarzenie niedoboru kolejki jest generowane, gdy komunikat jest usuwany z kolejki przez operację pobierania, która powoduje, że głębokość kolejki jest mniejsza lub równa wartości określonej przez limit Niski dla Głębokości kolejki.
	- Zdarzenie Niskie zapełnienie kolejki jest automatycznie włączane przez zdarzenie Duże zapełnienie kolejki lub Pełne zdarzenie kolejki w tej samej kolejce.
	- Zdarzenie Niskie zapełnienie kolejki automatycznie włącza w tej samej kolejce zarówno zdarzenie o dużej głębokości kolejki, jak i zdarzenie pełne w kolejce.
- Zdarzenie zapełnienia kolejki jest generowane, gdy aplikacja nie może umieścić komunikatu w kolejce, ponieważ kolejka jest pełna.
	- Zdarzenie zapełnienia kolejki jest automatycznie włączane przez zdarzenie o zapełnieniu kolejki lub w przypadku zdarzenia niedoboru kolejki w tej samej kolejce.

– Zdarzenie zapełnienia kolejki automatycznie włącza zdarzenie niskiego zapełnienia kolejki w tej samej kolejce.

Aby skonfigurować kolejkę dla dowolnych zdarzeń głębokości kolejki, wykonaj następujące kroki:

#### **Procedura**

- 1. Włącz zdarzenia wydajności w menedżerze kolejek, korzystając z atrybutu PERFMEV menedżera kolejek.
- 2. Aby włączyć zdarzenie w wymaganej kolejce, należy ustawić jeden z następujących atrybutów:
	- *QDepthHighEvent* (QDPHIEV w MQSC)
	- *QDepthLowEvent* (QDPLOEV w MQSC)
	- *QDepthMaxEvent* (QDPMAXEV w MQSC)
- 3. Opcjonalne: Aby ustawić limity, należy przypisać następujące atrybuty jako procent maksymalnej głębokości kolejki:
	- *QDepthHighLimit* (QDEPTHHI w MQSC)
	- *QDepthLowLimit* (QDEPTHLO w MQSC)

**Ograniczenie:** QDEPTHHI nie może być mniejszy niż QDEPTHLO.

Jeśli wartość QDEPTHHI jest równa wartości QDEPTHLO, komunikat zdarzenia jest generowany za każdym razem, gdy głębokość kolejki przekazuje wartość w dowolnym kierunku, ponieważ górny próg jest włączony, gdy głębokość kolejki jest mniejsza niż wartość, a dolny próg jest włączony, gdy głębokość jest większa niż wartość.

#### **Wyniki**

#### **Uwaga:**

Zdarzenie niedoboru kolejki nie jest generowane, gdy komunikaty, które utraciły ważność, są usuwane z kolejki przez operację pobierania, która powoduje, że głębokość kolejki jest mniejsza lub równa wartości określonej w limicie ograniczenia głębokości kolejki.

Produkt IBM WebSphere MQgeneruje komunikat o niskim poziomie zdarzenia tylko podczas pomyślnej operacji pobierania. Oznacza to, że po usunięciu komunikatów, które utraciły ważność, z kolejki nie jest generowany żaden komunikat o niskim poziomie głębokości kolejki.

Dodatkowo, po usunięciu tych komunikatów, które utraciły ważność z kolejki, zdarzenie wysokiego zapełnienia kolejki i zdarzenie niskiego zapełnienia kolejki nie są resetowane.

#### **Przykład**

Aby włączyć zdarzenia zapełnienia kolejki w kolejce MYQUEUE z limitem ustawionym na 80%, należy użyć następujących komend MQSC:

```
 ALTER QMGR PERFMEV(ENABLED)
ALTER QLOCAL('MYQUEUE') QDEPTHHI(80) QDPHIEV(ENABLED)
```
Aby włączyć zdarzenia zapełnienia kolejki w kolejce MYQUEUE z limitem ustawionym na 20%, należy użyć następujących komend MQSC:

```
 ALTER QMGR PERFMEV(ENABLED)
ALTER QLOCAL('MYQUEUE') QDEPTHLO(20) QDPLOEV(ENABLED)
```
Aby włączyć zdarzenia zapełnienia kolejki w kolejce MYQUEUE, należy użyć następujących komend MQSC:

<span id="page-33-0"></span> ALTER QMGR PERFMEV(ENABLED) ALTER QLOCAL('MYQUEUE') QDPMAXEV(ENABLED)

## **Przykłady zdarzeń głębokości kolejki**

Poniższe przykłady umożliwiają poznanie informacji, które można uzyskać z zdarzeń głębokości kolejki.

W pierwszym przykładzie przedstawiono podstawową ilustrację zdarzeń zapełnienia kolejki. Drugi przykład jest bardziej rozbudowany, ale zasady są takie same jak dla pierwszego przykładu. Oba przykłady używają tej samej definicji kolejki w następujący sposób:

Kolejka MYQUEUE1ma maksymalną głębokość 1000 komunikatów. Górny limit głębokości kolejki wynosi 80%, a limit głębokości kolejki jest o 20%. Początkowo zdarzenia Wysokie zapełnienie kolejki są włączone, podczas gdy inne zdarzenia głębokości kolejki są wyłączone.

Do konfigurowania tej kolejki są następujące komendy WebSphere MQ (MQSC):

ALTER QMGR PERFMEV(ENABLED)

 DEFINE QLOCAL('MYQUEUE1') MAXDEPTH(1000) QDPMAXEV(DISABLED) QDEPTHHI(80) QDPHIEV(ENABLED) QDEPTHLO(20) QDPLOEV(DISABLED)

#### **Pojęcia pokrewne**

["Zdarzenia głębokości kolejki" na stronie 31](#page-30-0) Zdarzenia głębokości kolejki są związane z zapełnieniem kolejki, to znaczy liczbą komunikatów w kolejce.

#### **Zadania pokrewne**

["Włączanie zdarzeń głębokości kolejki" na stronie 32](#page-31-0)

Aby skonfigurować kolejkę dla dowolnych zdarzeń głębokości kolejki, należy ustawić odpowiednie atrybuty menedżera kolejek i kolejki.

#### **Odsyłacze pokrewne**

Komendy MQSC

#### *Zdarzenia głębokości kolejki: przykład 1*

Podstawowa sekwencja zdarzeń głębokości kolejki.

[Rysunek 7 na stronie 35](#page-34-0) przedstawia zmianę głębokości kolejki w czasie.

<span id="page-34-0"></span>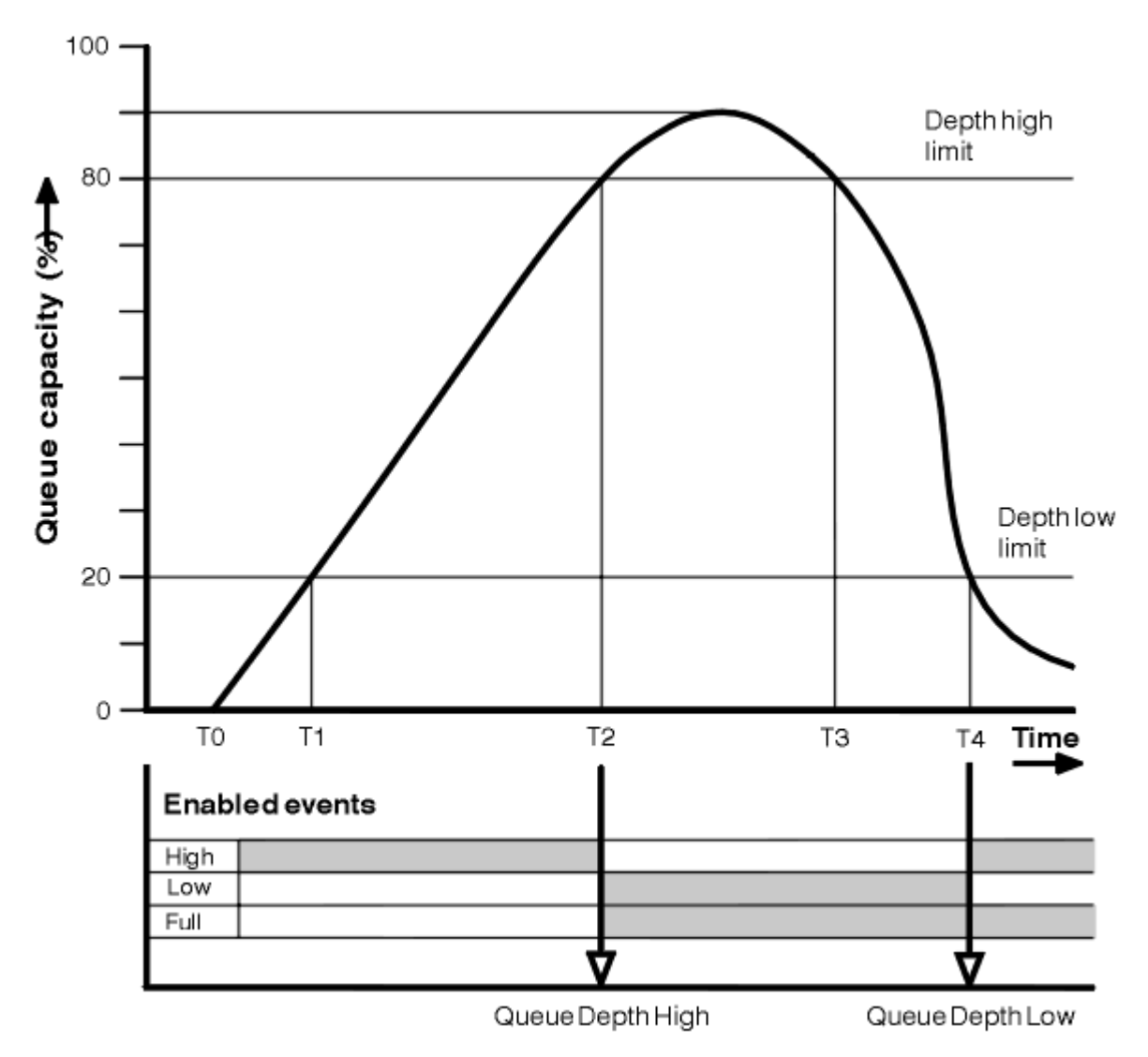

*Rysunek 7. Zdarzenia głębokości kolejki (1)*

## **Objaśnienie**

- 1. W T (1) zapełnienie kolejki rośnie (więcej wywołań MQPUT niż wywołania MQGET) i przekracza limit najniższej głębokości kolejki. W tym momencie nie jest generowane żadne zdarzenie.
- 2. Głębokość kolejki zwiększa się aż do T (2), kiedy zostanie osiągnięty wysoki limit głębokości (80%) i generowane jest zdarzenie o głębokości kolejki.

Umożliwia to zarówno zdarzenia zapełnienia kolejki pełnej, jak i zapełnienie kolejki.

- 3. Działania zapobiegawcze (zakładane), które są inicjowane przez zdarzenie, uniemożliwiają zapełnienie kolejki. W czasie T (3), limit czasu zapełnienie kolejki został osiągnięty ponownie, tym razem z góry. W tym momencie nie jest generowane żadne zdarzenie.
- 4. Głębokość kolejki trwa do T (4), gdy osiągnie dolny limit głębokości (20%) i generowane jest zdarzenie niedoby kolejki o głębokości.

Umożliwia to zarówno zdarzenia zapełnienia kolejki, jak i zapełnienie kolejki.

## **Podsumowanie statystyk zdarzeń**

[Tabela 8 na stronie 36](#page-35-0) podsumowuje statystyki zdarzeń kolejki, a [Tabela 9 na stronie 36](#page-35-0) podsumowuje, które zdarzenia są włączone.

<span id="page-35-0"></span>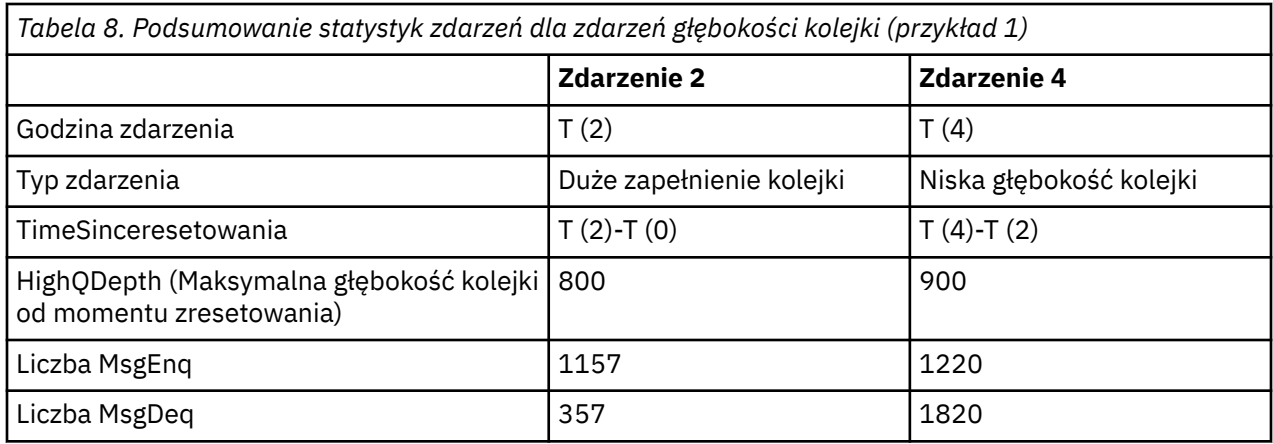

*Tabela 9. Podsumowanie pokazujące, które zdarzenia są włączone*

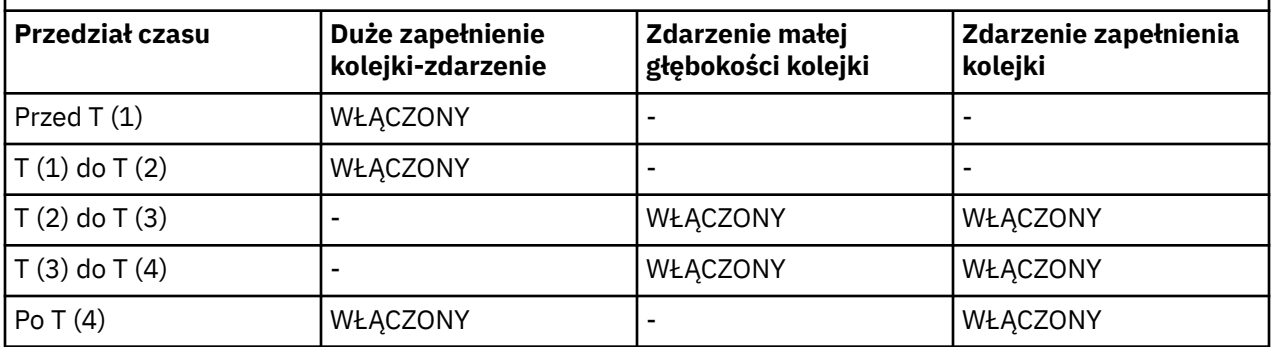

## *Zdarzenia głębokości kolejki: przykład 2*

Bardziej rozbudowana sekwencja zdarzeń głębokości kolejki.

[Rysunek 8 na stronie 37](#page-36-0) przedstawia zmianę głębokości kolejki w czasie.
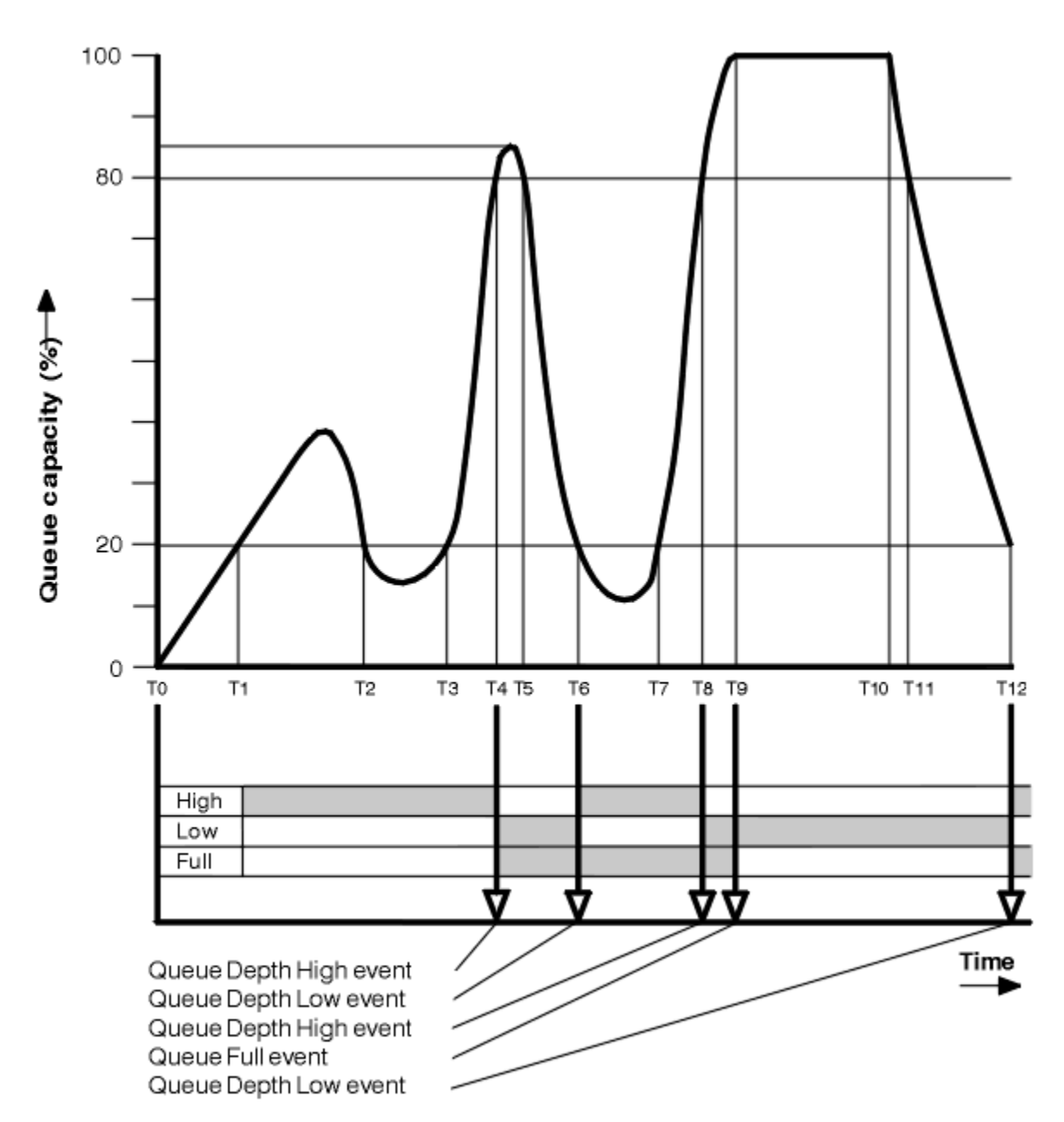

*Rysunek 8. Zdarzenia głębokości kolejki (2)*

## **Objaśnienie**

- 1. W następujących godzinach nie jest generowane żadne zdarzenie o niskim zapełnieniu kolejki:
	- T (1) (Głębokość kolejki wzrasta, a nie jest włączona)
	- T (2) (Niewłączone)
	- T (3) (Głębokość kolejki wzrasta, i nie jest włączona)
- 2. W T (4) występuje zdarzenie Duże zapełnienie kolejki. Umożliwia to zarówno zdarzenia zapełnienia kolejki pełnej, jak i zapełnienie kolejki.
- 3. W T (9) Zdarzenie zapełnienia kolejki ma miejsce **po** pierwszym komunikacie, którego nie można umieścić w kolejce, ponieważ kolejka jest pełna.
- 4. W T (12) występuje zdarzenie o głębokości głębokości kolejki.

## <span id="page-37-0"></span>**Podsumowanie statystyk zdarzeń**

Tabela 10 na stronie 38 podsumowuje statystyki zdarzeń w kolejce, a program Tabela 11 na stronie 38 podsumowuje, które zdarzenia są włączone w różnych momentach dla tego przykładu.

| Tabela 10. Podsumowanie statystyk zdarzeń dla zdarzeń głębokości kolejki (przykład 2) |                             |                               |                                |                    |                               |
|---------------------------------------------------------------------------------------|-----------------------------|-------------------------------|--------------------------------|--------------------|-------------------------------|
|                                                                                       | <b>Zdarzenie 4</b>          | <b>Zdarzenie 6</b>            | <b>Zdarzenie 8</b>             | <b>Zdarzenie 9</b> | <b>Zdarzenie</b><br>12        |
| Godzina zdarzenia                                                                     | T(4)                        | T(6)                          | T(8)                           | T(9)               | T(12)                         |
| Typ zdarzenia                                                                         | Duże zapełnienie<br>kolejki | Niska<br>głębokość<br>kolejki | Duże<br>zapełnienie<br>kolejki | Kolejka pełna      | Niska<br>głębokość<br>kolejki |
| TimeSinceresetow<br>ania                                                              | $T(4)-T(0)$                 | $T(6)-T(4)$                   | $T(8)-T(6)$                    | $T(9)-T(8)$        | $T(12)-T(9)$                  |
| HighQDepth                                                                            | 800                         | 855                           | 800                            | 1000               | 1000                          |
| Liczba MsgEnq                                                                         | 1645                        | 311                           | 1377                           | 324                | 221                           |
| Liczba MsgDeq                                                                         | 845                         | 911                           | 777                            | 124                | 1021                          |

*Tabela 10. Podsumowanie statystyk zdarzeń dla zdarzeń głębokości kolejki (przykład 2)*

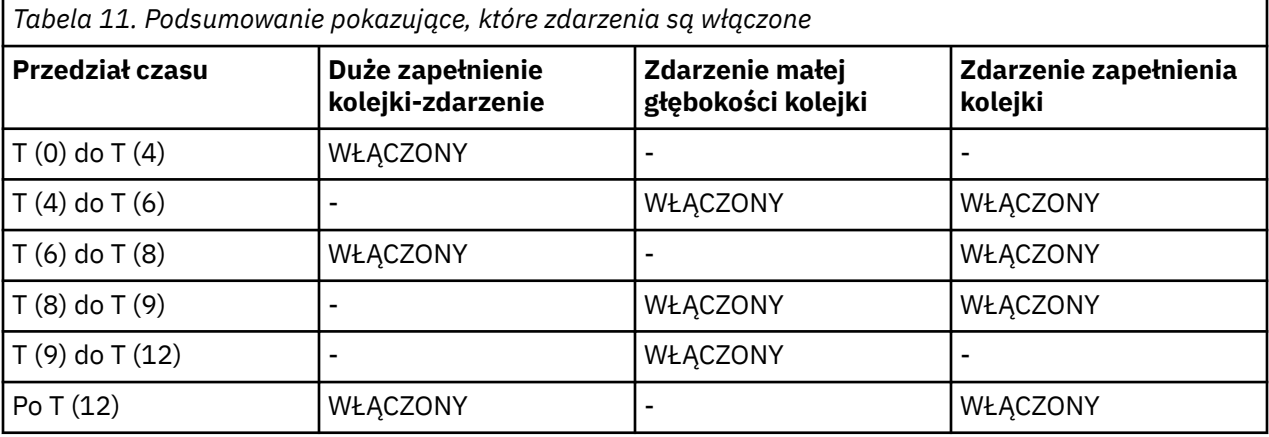

**Uwaga:** Zdarzenia są poza punktem synchronizacji. Oznacza to, że można utworzyć pustą kolejkę, a następnie wypełnić ją powodującą zdarzenie, a następnie wycofać wszystkie komunikaty znajdujące się pod kontrolą menedżera punktu synchronizacji. Jednak włączenie zdarzeń zostało ustawione automatycznie, dzięki czemu po kolejnym zapełnieniu kolejki nie jest generowane żadne zdarzenie.

# **Zdarzenia konfiguracji**

Zdarzenia konfiguracji to powiadomienia generowane, gdy obiekt jest tworzony, zmieniany lub usuwany, a także mogą być generowane przez żądania jawne.

Zdarzenia konfiguracji powiadamiają użytkownika o zmianach atrybutów obiektu. Istnieją cztery typy zdarzeń konfiguracji:

- Tworzenie zdarzeń obiektów
- Zmiana zdarzeń obiektu
- Usuń zdarzenia obiektu
- Odśwież zdarzenia obiektu

Dane zdarzenia zawierają następujące informacje:

### **Informacje dotyczące pochodzenia**

składa się z menedżera kolejek, z którego dokonano zmiany, identyfikatora użytkownika, który dokonał zmiany, oraz sposobu, w jaki zmiana ta została wykonana, na przykład za pomocą komendy konsoli.

### **Informacje o kontekście**

Replika informacji kontekstowych w danych komunikatu z komunikatu komendy.

Informacje o kontekście są uwzględniane w danych zdarzenia tylko wtedy, gdy komenda została wprowadzona jako komunikat w systemie SYSTEM.COMMAND.INPUT .

### **Tożsamość obiektu**

zawiera nazwę, typ i dyspozycję obiektu.

### **Atrybuty obiektu**

składa się z wartości wszystkich atrybutów w obiekcie.

W przypadku zdarzeń zmiany obiektu generowane są dwa komunikaty, jedno z informacjami przed zmianą, drugie z informacjami po.

Każdy wygenerowany komunikat zdarzenia konfiguracji jest umieszczany w kolejce SYSTEM.ADMIN.CONFIG.EVENT.

### **Pojęcia pokrewne**

["Zdarzenia konfiguracji" na stronie 13](#page-12-0)

Zdarzenia konfiguracji są generowane, gdy zdarzenie konfiguracji jest żądane jawnie lub automatycznie, gdy obiekt jest tworzony, modyfikowany lub usuwany.

### **Odsyłacze pokrewne**

Tworzenie obiektu Zmiana obiektu Usuń obiekt Odśwież obiekt ["Typy zdarzeń" na stronie 8](#page-7-0)

Ta strona służy do wyświetlania typów zdarzeń instrumentacji, które mogą być raportowane przez menedżer kolejek lub instancję kanału.

## **Generowanie zdarzeń konfiguracji**

Ta strona służy do wyświetlania komend, które powodują generowanie zdarzeń konfiguracji, oraz do zrozumienia okoliczności, w których zdarzenia konfiguracji nie są generowane.

Komunikat zdarzenia konfiguracji jest umieszczany w kolejce zdarzeń konfiguracji, gdy atrybut CONFIGEV menedżera kolejek jest WŁĄCZONY i

- wydane są którekolwiek z poniższych poleceń lub ich odpowiedniki w ramach PCF:
	- USUŃ INFORMACJE O AUTORYZACJI
	- USUŃ CFSTRUCT
	- Usuń kanał
	- USUŃ NAZWĘ LISTY
	- Usuń proces
	- DELETE QMODEL/QALIAS/QREMOTE
	- USUŃ KLASĘ STGCLASS
	- Usuń temat
	- ODŚWIEŻ MENEDŻERA KOLEJEK
- każda z poniższych poleceń lub ich odpowiedniki PCF są wystawiane nawet wtedy, gdy nie ma zmian w obiekcie:
	- DEFINE/ALTER AUTHINFO
- DEFINE/ALTER CFSTRUCT
- DEFINE/ALTER CHANNEL
- DEFINE/ALTER NAMELIST
- DEFINE/ALTER PROCESS
- DEFINE/ALTER QMODEL/QALIAS/QREMOTE
- DEFINE/ALTER STGCLASS
- DEFINICJA/ZMIEŃ TEMAT
- DEFINE MAXSMSGS
- USTAW WARTOŚĆ CHLAUTH
- ALTER QMGR, chyba że atrybut CONFIGEV jest WYŁĄCZONY i nie jest zmieniany na ENABLED
- Każda z poniższych komend lub ich odpowiednik PCF jest wydawana dla kolejki lokalnej, która nie jest tymczasowa dynamiczna, nawet jeśli nie ma zmian w kolejce.
	- USUŃ QLOCAL
	- DEFINE/ALTER QLOCAL
- Wywołano wywołanie MQSET, inne niż dla tymczasowej kolejki dynamicznej, nawet jeśli nie ma zmian w obiekcie.

### **Gdy zdarzenia konfiguracji nie są generowane**

Komunikaty zdarzeń konfiguracji nie są generowane w następujących okolicznościach:

- W przypadku niepowodzenia wywołania komendy lub wywołania MQSET
- Gdy menedżer kolejek napotka błąd podczas próby umieszczenia zdarzenia konfiguracyjnego w kolejce zdarzeń, wywołanie komendy lub wywołania MQSET kończy się, ale nie jest generowany żaden komunikat zdarzenia.
- Dla tymczasowej kolejki dynamicznej
- Gdy zmiany wewnętrzne są wprowadzane w atrybucie kolejki TRIGGER
- W przypadku kolejki zdarzeń konfiguracyjnych SYSTEM.ADMIN.CONFIG.EVENT, z wyjątkiem komendy REFRESH QMGR
- W przypadku komend REFRESH/RESET CLUSTER i RESUME/SUSPEND QMGR, które powodują zmiany w klastrze
- Podczas tworzenia lub usuwania menedżera kolejek

### **Pojęcia pokrewne**

Wprowadzenie do formatów komend programowalnych

["Zdarzenia konfiguracji" na stronie 38](#page-37-0)

Zdarzenia konfiguracji to powiadomienia generowane, gdy obiekt jest tworzony, zmieniany lub usuwany, a także mogą być generowane przez żądania jawne.

### **Odsyłacze pokrewne**

Komendy MQSC MQSET-ustawienie atrybutów obiektu

# **Użycie zdarzenia konfiguracyjnego**

Ta strona umożliwia wyświetlenie informacji na temat używania zdarzeń konfiguracji w celu uzyskania informacji o systemie oraz zrozumienia czynników, takich jak CMDSCOPE, które mogą mieć wpływ na korzystanie ze zdarzeń konfiguracji.

Zdarzeń konfiguracji można używać do następujących celów:

1. Tworzenie i konserwowanie centralnego repozytorium konfiguracji, z którego mogą być generowane raporty oraz informacje o strukturze systemu.

2. Generowanie zapisu kontrolnego. Na przykład, jeśli obiekt został nieoczekiwanie zmieniony, można zapisać informacje dotyczące tego, kto dokonał zmiany i kiedy został on wykonany.

Może to być szczególnie przydatne w przypadku, gdy zdarzenia komend są również włączone. Jeśli komenda MQSC lub PCF powoduje wygenerowanie zdarzenia konfiguracji i zdarzenia komendy, oba komunikaty o zdarzeniach będą współużytkować ten sam identyfikator korelacji w deskryptorze komunikatu.

W przypadku wywołania MQSET lub dowolnej z następujących komend:

- Obiekt DEFINE
- ALTER, obiekt
- Usuń obiekt

Jeśli atrybut CONFIGEV menedżera kolejek jest włączony, ale komunikat zdarzenia konfiguracji nie może zostać umieszczony w kolejce zdarzeń konfiguracji, na przykład kolejka zdarzeń nie została zdefiniowana, wywołanie komendy lub MQSET jest wykonywane niezależnie.

### **Wpływ CMDSCOPE**

W przypadku komend, w których używana jest wartość CMDSCOPE, komunikat zdarzenia konfiguracji lub komunikaty będą generowane w menedżerze kolejek lub menedżerach kolejek, w których wykonywana jest komenda, a nie w miejscu, w którym została wprowadzona komenda. Jednak wszystkie informacje o pochodzeniu i kontekście w danych zdarzenia będą odnosić się do oryginalnej komendy, która została wprowadzona, nawet jeśli komenda używała CMDSCOPE jest taka, która została wygenerowana przez źródłowego menedżera kolejek.

Jeśli grupa współużytkowania kolejki zawiera menedżery kolejek, które nie znajdują się w bieżącej wersji, zdarzenia będą generowane dla dowolnej komendy, która jest wykonywana za pomocą CMDSCOPE w menedżerze kolejek, który jest w bieżącej wersji, ale nie na tych, które są w poprzedniej wersji. Dzieje się tak nawet wtedy, gdy menedżer kolejek, w którym wpisano komendę, jest w poprzedniej wersji, chociaż w takim przypadku żadne informacje o kontekście nie są uwzględniane w danych zdarzenia.

### **Pojęcia pokrewne**

Wprowadzenie do formatów komend programowalnych

["Zdarzenia konfiguracji" na stronie 38](#page-37-0)

Zdarzenia konfiguracji to powiadomienia generowane, gdy obiekt jest tworzony, zmieniany lub usuwany, a także mogą być generowane przez żądania jawne.

### **Odsyłacze pokrewne**

MQSET-ustawienie atrybutów obiektu

## **Zdarzenie odświeżania konfiguracji obiektu**

Zdarzenie konfiguracji obiektu odświeżania różni się od innych zdarzeń konfiguracji, ponieważ występuje tylko wtedy, gdy żądanie zostało jawnie zażądane.

Zdarzenia tworzenia, zmiany i usuwania są generowane przez wywołanie MQSET lub przez komendę w celu zmiany obiektu, ale zdarzenie odświeżenia obiektu występuje tylko wtedy, gdy zostanie jawnie zażądane przez komendę MQSC, REFRESH QMGR lub jej odpowiednik PCF.

Komenda REFRESH QMGR różni się od wszystkich innych komend, które generują zdarzenia konfiguracji. Wszystkie pozostałe komendy mają zastosowanie do określonego obiektu i generują pojedyncze zdarzenie konfiguracyjne dla tego obiektu. Komenda REFRESH QMGR może wygenerować wiele komunikatów zdarzenia konfiguracji, które potencjalnie reprezentują każdą definicję obiektu zapisaną przez menedżer kolejek. Dla każdego wybranego obiektu generowany jest jeden komunikat o zdarzeniu.

Komenda REFRESH QMGR używa kombinacji trzech kryteriów wyboru w celu filtrowania liczby zaangażowanych obiektów:

- Nazwa obiektu
- Typ obiektu

<span id="page-41-0"></span>• Przedział czasu odświeżania

Jeśli w komendzie REFRESH QMGR nie zostanie podany żaden z kryteriów wyboru, dla każdego kryterium wyboru zostaną użyte wartości domyślne, a dla każdej definicji obiektu przechowywanej przez menedżer kolejek zostanie wygenerowany komunikat o zdarzeniu konfiguracji odświeżania. Może to spowodować niedopuszczalne przetwarzanie czasu przetwarzania i generowanie komunikatów zdarzeń. Należy rozważyć określenie niektórych kryteriów wyboru.

Komenda REFRESH QMGR, która generuje zdarzenia odświeżania, może być używana w następujących sytuacjach:

• Gdy dane konfiguracyjne są poszukiwane na temat wszystkich lub niektórych obiektów w systemie, niezależnie od tego, czy obiekty zostały ostatnio manipulowane, na przykład po pierwszym włączeniu zdarzeń konfiguracyjnych.

Należy rozważyć użycie kilku komend, z których każdy ma inny wybór obiektów, ale w taki sposób, że wszystkie te komendy są uwzględnione.

• Jeśli w SYSTEM.ADMIN.CONFIG.EVENT . W tym przypadku nie są generowane żadne komunikaty zdarzenia konfiguracji dla zdarzeń tworzenia, zmiany lub usuwania. Jeśli błąd w kolejce został poprawiony, można użyć komendy Odśwież menedżera kolejek, aby zażądać wygenerowania komunikatów o zdarzeniach, które zostały utracone w czasie, gdy wystąpił błąd w kolejce. W tej sytuacji należy rozważyć ustawienie odstępu czasu odświeżania do czasu, dla którego kolejka była niedostępna.

### **Pojęcia pokrewne**

["Zdarzenia konfiguracji" na stronie 38](#page-37-0) Zdarzenia konfiguracji to powiadomienia generowane, gdy obiekt jest tworzony, zmieniany lub usuwany, a także mogą być generowane przez żądania jawne.

### **Odsyłacze pokrewne**

ODŚWIEŻ MENEDŻERA KOLEJEK Odśwież menedżera kolejek

## **Zdarzenia komendy**

Zdarzenia komend są powiadomieniami, że komenda MQSC lub PCF została uruchomiona pomyślnie.

Dane zdarzenia zawierają następujące informacje:

### **Informacje dotyczące pochodzenia**

składa się z menedżera kolejek, z którego została wydana komenda, identyfikatora użytkownika, który wydał komendę, oraz sposobu wydania komendy, na przykład za pomocą komendy konsoli.

### **Informacje o kontekście**

Replika informacji kontekstowych w danych komunikatu z komunikatu komendy. Jeśli komenda nie zostanie wprowadzona przy użyciu komunikatu, informacje o kontekście zostaną pominięte.

Informacje o kontekście są uwzględniane w danych zdarzenia tylko wtedy, gdy komenda została wprowadzona jako komunikat w systemie SYSTEM.COMMAND.INPUT .

### **Informacje o komendzie**

Typ komendy, która została wydana.

### **Dane komend**

- dla komend PCF-replika danych komend
- dla komend MQSC, tekst komendy

Format danych komendy nie musi być zgodny z formatem oryginalnej komendy. Na przykład, na platformach rozproszonych format danych komendy jest zawsze w formacie PCF, nawet jeśli oryginalne żądanie było komendą MQSC.

Każdy wygenerowany komunikat zdarzenia komendy jest umieszczany w kolejce zdarzeń komend ( SYSTEM.ADMIN.COMMAND.EVENT.

### <span id="page-42-0"></span>**Odsyłacze pokrewne**

Komenda

["Typy zdarzeń" na stronie 8](#page-7-0)

Ta strona służy do wyświetlania typów zdarzeń instrumentacji, które mogą być raportowane przez menedżer kolejek lub instancję kanału.

# **Generowanie zdarzeń komendy**

Ta strona służy do wyświetlania sytuacji, które powodują generowanie zdarzeń komend oraz w celu zrozumienia okoliczności, w których zdarzenia komend nie są generowane.

## **Gdy zdarzenia komendy nie są generowane**

Komunikat zdarzenia komendy jest generowany w następujących sytuacjach:

- Gdy atrybut menedżera kolejek CMDEV jest określony jako ENABLED, a komenda MQSC lub PCF została pomyślnie uruchomiona.
- Jeśli atrybut menedżera kolejek CMDEV jest określony jako NODISPLAY, a dowolna komenda jest uruchamiana pomyślnie, z wyjątkiem komend DISPLAY (MQSC) i Inquire (PCF).
- Gdy uruchamiana jest komenda MQSC, ALTER QMGR lub komenda PCF, Change Queue Manager i atrybut menedżera kolejek CMDEV spełnia jeden z następujących warunków:
	- Po zmianie wartość CMDEV nie została określona jako DISABLED
	- Parametr CMDEV nie został określony jako WYŁĄCZONY przed zmianą

Jeśli komenda jest uruchamiana dla kolejki zdarzeń komend, SYSTEM.ADMIN.COMMAND.EVENT, zdarzenie komendy jest generowane, jeśli kolejka nadal istnieje i nie jest zablokowana.

## **Gdy zdarzenia komendy nie są generowane**

Komunikat zdarzenia komendy nie jest generowany w następujących okolicznościach:

- Gdy wykonanie komendy nie powiedzie się
- Gdy menedżer kolejek napotka błąd podczas próby umieszczenia zdarzenia komendy w kolejce zdarzeń, komenda jest uruchamiana bez względu na to, ale nie jest generowany żaden komunikat zdarzenia.
- W przypadku komendy MQSC REFRESH QMGR TYPE (EARLY)
- W przypadku komendy MQSC START QMGR MQSC
- W przypadku komendy MQSC SUSPEND QMGR, jeśli określono parametr LOG
- W przypadku komendy MQSC RESUME QMGR, jeśli określono parametr LOG

### **Pojęcia pokrewne**

["Zdarzenia komendy" na stronie 42](#page-41-0) Zdarzenia komend są powiadomieniami, że komenda MQSC lub PCF została uruchomiona pomyślnie.

### **Odsyłacze pokrewne**

ODŚWIEŻ MENEDŻERA KOLEJEK Menedżer kolejki zawieszony WZNÓW MENEDŻERA KOLEJEK SUSPEND QMGR, RESUME QMGR i klastry

## **Użycie zdarzenia komendy**

Ta strona służy do wyświetlania sposobu użycia zdarzeń komendy do generowania zapisu kontrolnego dla komend, które zostały uruchomione.

Na przykład, jeśli obiekt został nieoczekiwanie zmieniony, można zapisać informacje dotyczące tego, kto dokonał zmiany i kiedy został on wykonany. Może to być szczególnie przydatne w przypadku, gdy zdarzenia konfiguracji są również włączone. Jeśli komenda MQSC lub PCF powoduje wygenerowanie

<span id="page-43-0"></span>zdarzenia komendy i zdarzenia konfiguracji, oba komunikaty o zdarzeniach będą współużytkować ten sam identyfikator korelacji w deskryptorze komunikatu.

Jeśli zostanie wygenerowany komunikat zdarzenia komendy, ale nie można go umieścić w kolejce zdarzeń komend, na przykład jeśli kolejka zdarzeń komendy nie została zdefiniowana, komenda, dla której wygenerowano zdarzenie komendy, jest nadal uruchamiana bez względu na to, czy została ona uruchomiona.

### **Wpływ CMDSCOPE**

W przypadku komend, w których używana jest wartość CMDSCOPE, komunikat zdarzenia komendy lub komunikaty będą generowane w menedżerze kolejek lub menedżerach kolejek, w których uruchamiana jest komenda, a nie w miejscu, w którym została wprowadzona komenda. Jednak wszystkie informacje o pochodzeniu i kontekście w danych zdarzenia będą odnosić się do oryginalnej komendy, która została wprowadzona, nawet jeśli komenda używała CMDSCOPE jest taka, która została wygenerowana przez źródłowego menedżera kolejek.

### **Pojęcia pokrewne**

["Zdarzenia komendy" na stronie 42](#page-41-0) Zdarzenia komend są powiadomieniami, że komenda MQSC lub PCF została uruchomiona pomyślnie.

### ["Generowanie zdarzeń komendy" na stronie 43](#page-42-0)

Ta strona służy do wyświetlania sytuacji, które powodują generowanie zdarzeń komend oraz w celu zrozumienia okoliczności, w których zdarzenia komend nie są generowane.

### **Odsyłacze pokrewne**

Komendy MQSC Komendy PCF i odpowiedzi w grupach

# **Zdarzenia programu rejestrującego**

Zdarzenia programu rejestrującego to powiadomienia o tym, że menedżer kolejek rozpoczął zapisywanie w nowym zakresie dziennika.

Dane zdarzenia zawierają następujące informacje:

- Nazwa bieżącego przydziału dziennika.
- Nazwa najwcześniejszego zakresu dziennika wymaganego do odtworzenia restartu.
- Nazwa najwcześniejszego zakresu dziennika potrzebnego do odtwarzania nośnika.
- Katalog, w którym znajdują się przydziały dziennika.

Każdy wygenerowany komunikat zdarzenia programu rejestrującego jest umieszczany w kolejce zdarzeń programu rejestrującego SYSTEM.ADMIN.LOGGER.EVENT.

### **Odsyłacze pokrewne**

Program rejestrujący

["Typy zdarzeń" na stronie 8](#page-7-0)

Ta strona służy do wyświetlania typów zdarzeń instrumentacji, które mogą być raportowane przez menedżer kolejek lub instancję kanału.

## **Generowanie zdarzeń programu rejestrującego**

Ta strona służy do wyświetlania sytuacji, które powodują generowanie zdarzeń programu rejestrującego oraz w celu zrozumienia okoliczności, w których zdarzenia programu rejestrującego nie są generowane.

Komunikat zdarzenia programu rejestrującego jest generowany w następujących sytuacjach:

- Gdy atrybut menedżera kolejek LOGGEREV jest określony jako ENABLED, a menedżer kolejek rozpoczyna zapisywanie w nowym zakresie dziennika lub w systemie IBM i, dziennik.
- Gdy atrybut menedżera kolejek LOGGEREV jest określony jako WŁĄCZONY i uruchamiany jest menedżer kolejek.

<span id="page-44-0"></span>• Gdy atrybut menedżera kolejek LOGGEREV zostanie zmieniony z DISABLED na WŁĄCZONY.

**Wskazówka:** Komendy RESET QMGR MQSC można użyć do żądania menedżera kolejek w celu rozpoczęcia zapisu w nowym zakresie dziennika.

## **Gdy zdarzenia programu rejestrującego nie są generowane**

Komunikat zdarzenia programu rejestrującego nie jest generowany w następujących okolicznościach:

• Gdy menedżer kolejek jest skonfigurowany do korzystania z rejestrowania cyklicznego.

W tym przypadku atrybut menedżera kolejek LOGGEREV jest ustawiony jako WYŁĄCZONY i nie może zostać zmieniony.

• Gdy menedżer kolejek napotka błąd podczas próby umieszczenia zdarzenia programu rejestrującego w kolejce zdarzeń, to w takim przypadku działanie, które spowodowało zakończenie zdarzenia, nie jest generowane, ale nie jest generowany żaden komunikat zdarzenia.

### **Pojęcia pokrewne**

["Zdarzenia programu rejestrującego" na stronie 44](#page-43-0) Zdarzenia programu rejestrującego to powiadomienia o tym, że menedżer kolejek rozpoczął zapisywanie w nowym zakresie dziennika.

### **Odsyłacze pokrewne**

LoggerEvent (MQLONG) RESETOWANIE MENEDŻERA KOLEJEK

# **Użycie zdarzenia programu rejestrującego**

Ta strona umożliwia wyświetlenie sposobu, w jaki można użyć zdarzeń programu rejestrującego w celu określenia przydziałów dziennika, które nie są już wymagane do restartu menedżera kolejek lub odtwarzania nośników.

Istnieje możliwość archiwizowania zbędnych obszarów dziennika na nośniku, takim jak taśma w celu odtwarzania po awarii, przed usunięciem ich z aktywnego katalogu dzienników. Regularne usuwanie zbędnych obszarów dziennika powoduje, że wykorzystanie miejsca na dysku jest minimalne.

Jeśli atrybut menedżera kolejek LOGGEREV jest włączony, ale nie można umieścić komunikatu zdarzenia programu rejestrującego w kolejce zdarzeń programu rejestrującego, na przykład ze względu na to, że kolejka zdarzeń nie została zdefiniowana, działanie, które spowodowało to zdarzenie, jest kontynuowane niezależnie od tego, czy jest to kolejka zdarzeń.

### **Pojęcia pokrewne**

["Zdarzenia programu rejestrującego" na stronie 44](#page-43-0) Zdarzenia programu rejestrującego to powiadomienia o tym, że menedżer kolejek rozpoczął zapisywanie w nowym zakresie dziennika.

### **Odsyłacze pokrewne**

LoggerEvent (MQLONG)

["Generowanie zdarzeń programu rejestrującego" na stronie 44](#page-43-0)

Ta strona służy do wyświetlania sytuacji, które powodują generowanie zdarzeń programu rejestrującego oraz w celu zrozumienia okoliczności, w których zdarzenia programu rejestrującego nie są generowane.

# **Przykładowy program do monitorowania kolejki zdarzeń programu rejestrującego**

Ta strona służy do wyświetlania przykładowego programu w języku C, który monitoruje kolejkę zdarzeń programu rejestrującego pod kątem nowych komunikatów o zdarzeniach, odczytuje te komunikaty i umieszcza treść komunikatu na wyjściu standardowym.

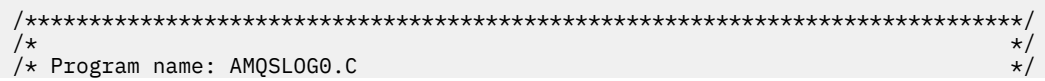

```
/* Description: Sample C program to monitor the logger event queue and output*/
/*
              a message to stdout when a logger event occurs
                                                                 \star//* <N_OCO_COPYRIGHT>
                                                                 \star//* Licensed Materials - Property of IBM
                                                                 \star/\star//\star\star//* 63H9336\begin{matrix} \star / \\ \star / \\ \star / \\ \end{matrix}/* (c) Copyright IBM Corp. 2005, 2024. All Rights Reserved.
/* US Government Users Restricted Rights - Use, duplication or
                                                                  \star/
/* disclosure restricted by GSA ADP Schedule Contract with
/* IBM Corp.
                                                                  \star//* <NOC_COPYRIGHT>
                                                                  \star/
\star//* Function: AMQSLOG is a sample program which monitors the logger event
                                                                  \star//* queue for new event messages, reads those messages, and puts the contents
                                                                 \star//* of the message to stdout.
                                                                 \star//\star\star/\star//\star/* AMQSLOG has 1 parameter - the queue manager name (optional, if not
                                                                  \star//* specified then the default queue manager is implied)
                                                                  \star//\star\star//\star Includes
#include <stdlib.h>
#include <stdio.h>
#include <string.h>
#include < compc.h>/* MQI constants*/
#include <cmqcfc.h>
                    /* PCF constants*/
/* Constants
MAX MESSAGE LENGTH 8000
#define
typedef struct _ParmTableEntry
ł
 MQLONG ConstVal;
 PMOCHAR Desc;
} ParmTableEntry;
ParmTableEntry ParmTable[] =
₹
 \Theta\mathbf{H}"Queue Manager Name"
 MQCA_Q_MGR_NAME
 MQCMD_LOGGER_EVENT<br>MQRC_LOGGER_STATUS
                            "Logger Event Command",
                           "Logger ביטוב<br>"Logger Status",<br>ג' גרי ל
 MORC_LOGGER_STATUS [1999], "Logger Status",<br>
MQCACF_CURRENT_LOG_EXTENT_NAME, "Current Log Extent",<br>
MQCACF_RESTART_LOG_EXTENT_NAME, "Restart Log Extent",<br>
MQCACF_MEDIA_LOG_EXTENT_NAME , "Media Log Extent",<br>
MQCACF_LOG_PATH
/* Function prototypes
static void ProcessPCF (MQHCONN
                            hConn.
                            hEventQueue,
                   MOHOBJ
                   PMQCHAR
                            pBuffer);
static PMQCHAR ParmToString(MQLONG Parameter);
/* Function: main
int main(int argc, char * argv[])
ł
 MOLONG
          CompCode:
 MQLONG
          Reason;
 MOHCONN
          hConn = MQHC_UNUSABLE_HCONN;
 MOOD
          ObjDesc = \frac{1}{2} MQOD DEFAULT \frac{1}{2};
          QMName[MQ_Q_MGR_NAME_LENGTH+1] = "";<br>LogEvQ[MQ_Q_NAME_LENGTH] = "SYSTEM.ADMIN.LOGGER.EVENT";
 MOCHAR
 MOCHAR
 MOHOBJ
          hEventQueue;
 PMQCHAR
         pBuffer = NULL;
```

```
/* Parse any command line options
 if (\text{arge} > 1)strncpy(QMName, argv[1], (size_t)MQ_Q_MGR_NAME_LENGTH);
 pBuffer = (char *)malloc(MAX_MESSAGE_LENGTH);
 if (!pBuffer)
 £
  printf("Can't allocate %d bytes\n", MAX_MESSAGE_LENGTH);
  goto MOD_EXIT;
 ł
 /* Connect to the specified (or default) queue manager
 MQCONN (QMName,
      &hConn,
      &CompCode,
      &Reason);
 if (Reason != MQCC_OK)
 ₹
  printf("Error in call to MQCONN, Reason %d, CompCode %d\n", Reason,
  CompCode);
  goto MOD_EXIT;
 /* Open the logger event queue for input */strncpy(ObjDesc.ObjectQMgrName,QMName, MQ_Q_MGR_NAME_LENGTH);
 strncpy(ObjDesc.ObjectName, LogEvQ, MQ_Q_NAME_LENGTH);
 MQOPEN (
      hConn,
      &ObjDesc
       MQ00_INPUT_EXCLUSIVE,
      &hEventQueue,
      &CompCode,
      \&Reason) ;
 if (Reason)
 £
  printf("MQOPEN failed for queue manager %.48s Queue %.48s Reason: %d\n",
                               ObjDesc.ObjectQMgrName,
                         ObjDesc.ObjectName,
                         Reason);
  goto MOD_EXIT;
 ₹
 else
 ₹
  ProcessPCF(hConn, hEventQueue, pBuffer);
 }
 MOD_EXIT:
 if (pBuffer != NULL) {
  free(pBuffer);
 /* Disconnect
 if (hConn != MQHC_UNUSABLE_HCONN) {
   MQDISC(&hConn, &CompCode, &Reason);
 }
 return 0;\overline{\mathbf{r}}/* Function: ProcessPCF
(* 1
                                                     \star//\star/* Input Parameters: Handle to queue manager connection
                                                     \star//\starHandle to the opened logger event queue object
7*Pointer to a memory buffer to store the incoming PCF msg*/
```

```
/* Output Parameters: None
                                                                     \star/7\star\star//* Logic: Wait for messages to appear on the logger event queue and display
                                                                     \star//* their contents.
                                                                     \star//*
                                                                     \star/static void ProcessPCF(MQHCONN
                              hConn,
                              hEventQueue,
                    MOHOBJ
                             pBuffer)
                    PMQCHAR
£
 MQCFH * pCfh;
 MQCFST * pCfst;
               \begin{array}{rcl} \mathbf{y} & = & \mathbf{y} & \text{MQGMO} & \text{DEFAULT} \\ & = & \mathbf{y} & \text{MQMD\_DEFAULT} \\ & = & \mathbf{y} & \mathbf{y} & \mathbf{y} \end{array}MOGMO
          Gmo
 MQMD
          Mqmd
 PMQCHAR
          pPCFCmd;<br>Reason = 0;
 MOLONG
          CompCode;
 MOI ONG
 MOLONG
          MsgLen;
 PMOCHAR Parm = NULL;
                                    /* Set timeout value
                                                               \star/Gmo.Options
               |= MOGMO WAIT;
 Gmo.Options |= MQGMO_CONVERT;
 Gmo.WaitInterval = MQWI_UNLIMITED;
 /* Process response Queue
  while (Reason == MQCC_OK)ł
   memcpy(&Mqmd.MsgId; , MQMI_NONE, sizeof(Mqmd.MsgId));<br>memset(&Mqmd.CorrelId, 0, sizeof(Mqmd.CorrelId));
   MQGET ( hConn,
         hEventQueue,
        &Mgmd,
        &Gmo,<br>MAX_MESSAGE_LENGTH,
         pBuffer,
        &MsgLen,
        &CompCode,
        &Reason);
   if (Reason != MQCC_OK)
   £
     switch(Reason)
     ş
      case MQRC_NO_MSG_AVAILABLE:<br>printf("Timed out");
           break;
      default:
           printf("MQGET failed RC(%d)\n", Reason);
           break;
     goto MOD_EXIT;
   \mathbf{3}/* Only expect PCF event messages on this queue
   if (memcmp(Mqmd.Format, MQFMT_EVENT, sizeof(Mqmd.Format)))
   ł
    printf("Unexpected message format '%8.8s' received\n", Mqmd. Format);
    continue;
   \zeta/* Build the output by parsing the received PCF message, first the \star/
   x^2 header, then each of the parameters
                                                               +1pCfh = (MQCFH * )pBuffer;if (pCfh - > Reason)printf("-------------------------
                                  printf("Event Message Received\n");
    Parm = ParmToString(pCfh->Command);
    if (Parm != NULL) {<br>printf("Command :%s \n",Parm);
```

```
 }
     else
    \overline{z} printf("Command :%d \n",pCfh->Command);
     }
     printf("CompCode :%d\n" ,pCfh->CompCode);
     Parm = ParmToString(pCfh->Reason);
 if (Parm != NULL) {
 printf("Reason :%s \n",Parm);
 }
     else
     {
      printf("Reason :%d \n", pCfh->Reason);
     }
    }
pPCFCmd = (char *) (pCfh+1); printf("-----------------------------------------------------------------\n");
    while(pCfh -> ParameterCount--)
   \frac{1}{2}pCfst = (MOCFST *) pPCFCmd; switch(pCfst -> Type)
     \{5\} case MQCFT_STRING:
 Parm = ParmToString(pCfst -> Parameter);
 if (Parm != NULL) {
 printf("%-32s",Parm);
 }
            else
{ }printf("%-32d", pCfst -> Parameter);
 }
            fwrite( pCfst -> String, pCfst -> StringLength, 1, stdout);
            pPCFCmd += pCfst -> StrucLength;
            break;
        default:
            printf("Unrecoginised datatype %d returned\n",pCfst->Type);
            goto MOD_EXIT;
      }
      putchar('\n');
   }<br>printf("-------
                           printf("-----------------------------------------------------------------\n");
 }
MOD_EXIT:
 return;
}
/******************************************************************************/
/* Function: ParmToString
/******************************************************************************/
/\star \star \star \star/* Input Parameters: Parameter for which to get string description \star//\star \star/* Output Parameters: None */
/\star \star \star \star/* Logic: Takes a parameter as input and returns a pointer to a string \qquad \qquad \star/\bar{z}/\star description for that parameter, or NULL if the parameter does not \bar{z}/\star/* have an associated string description \star//******************************************************************************/
static PMQCHAR ParmToString(MQLONG Parameter){
  long i;
  for (i=0 ; i< sizeof(ParmTable)/sizeof(ParmTableEntry); i++)
 \mathcal{F} if (ParmTable[i].ConstVal == Parameter ParmTable[i].Desc)
      return ParmTable[i].Desc;
 }
  return NULL;
}
```
### **Przykładowe dane wyjściowe**

Ta aplikacja generuje następujące dane wyjściowe:

```
/*************************************/ 
/* Sample Logger Event Monitor start */ 
/*************************************/ 
   -----------------------------------------------------------------
Event Message Received 
Command :Logger Event Command 
CompCode :0
Reason :Logger Status 
                   ------------------<br>CSJM
Queue Manager Name
Current Log Extent AMQA000001 
Restart Log Extent AMQA000001 
Media Log Extent AMQA000001 
Log Path QMCSIM 
-----------------------------------------------------------------
```
### **Pojęcia pokrewne**

["Użycie zdarzenia programu rejestrującego" na stronie 45](#page-44-0)

Ta strona umożliwia wyświetlenie sposobu, w jaki można użyć zdarzeń programu rejestrującego w celu określenia przydziałów dziennika, które nie są już wymagane do restartu menedżera kolejek lub odtwarzania nośników.

#### ["Użycie zdarzenia komendy" na stronie 43](#page-42-0)

Ta strona służy do wyświetlania sposobu użycia zdarzeń komendy do generowania zapisu kontrolnego dla komend, które zostały uruchomione.

#### **Odsyłacze pokrewne**

["Generowanie zdarzeń programu rejestrującego" na stronie 44](#page-43-0)

Ta strona służy do wyświetlania sytuacji, które powodują generowanie zdarzeń programu rejestrującego oraz w celu zrozumienia okoliczności, w których zdarzenia programu rejestrującego nie są generowane.

# **Przykładowy program do monitorowania zdarzeń instrumentacji**

Ta strona służy do wyświetlania przykładowego programu w języku C na potrzeby monitorowania zdarzeń instrumentacji.

Ten przykładowy program nie jest częścią żadnego produktu IBM WebSphere MQ i dlatego nie jest dostarczany jako rzeczywisty element fizyczny. Przykład jest niekompletny, ponieważ nie wylicza wszystkich możliwych wyników określonych działań. Tego przykładu można jednak użyć jako podstawy dla własnych programów, które korzystają z zdarzeń, w szczególności formatów PCF używanych w komunikatach zdarzeń. Należy jednak zmodyfikować ten program przed uruchomieniem go na własnych systemach.

```
 /********************************************************************/
/\star \star /\star\rightarrow Program name: EVMON \rightarrow/\star \star /\star/* Description: C program that acts as an event monitor *//\star \star /\star/\star \star /\star /********************************************************************/
/\star \star /\star /* Function: */
/\star \star /\star/\star \star /\star/* EVMON is a C program that acts as an event monitor - reads an */<br>/* event queue and tells you if anything appears on it<br>/*
   event queue and tells you if anything appears on it \begin{array}{cc} */ \\ * \end{array}/\star \star /\star/* Its first parameter is the queue manager name, the second is \star/<br>/*   the event queue name. If these are not supplied it uses the    */
 /* the event queue name. If these are not supplied it uses the */
    defaults.
/\star \star /\star /********************************************************************/
 #include <time.h>
 #include <stdio.h>
 #include <stdlib.h>
 #include <string.h>
 #ifndef min
 #define min(a,b) ((a) < (b)) ? (a) : (b))
 #endif
```

```
/* includes for MOI
#include <cmqc.h>
#include <cmqcfc.h>
void printfmqcfst(MQCFST* pmqcfst);
void printfmqcfin(MQCFIN* pmqcfst);
void printreas (MQLONG reason);
#define PRINTREAS(param)
  case param:
    printf("Reason = %s\n', #param);break;
/* global variable
/\star evtmsg message buffer
MQCFH *evtmsg;
                                                  \star/int main(int argc, char **argv)
₹
 /* declare variables
 int i:
                          /* auxiliary counter
                                                   \star/* Declare MQI structures needed
 MOOD Od = {MOOD_DEFAULT}; /* Object Descriptor */<br>MOOD md = {MOOD_DEFAULT}; /* Message Descriptor */<br>MOMD md = {MOMD_DEFAULT}; /* Message Descriptor */<br>MOGMO gmo = {MOGMO_DEFAULT}; /* get message options */
 /* note, uses defaults where it can
                                                   \starMQHCONN Hcon;
                           /* connection handle
                                                   \star/MQHOBJ Hobj; /* object handle<br>
MQLONG O_options; /* MQOPEN options<br>
MQLONG C_options; /* MQOPEN options<br>
MQLONG CompCode; /* MQCLOSE options<br>
MQLONG DencOde; /* MQOPEN completion code<br>
MQLONG Reason; /* NQOPEN completion c
 MQHOBJ Hobj;
                           /* object handle
                                                   \star/\star\star/\star\star\star/\star\star\star/\star\star\star\star/* saved application type<br>/* queue manager name<br>/* the parameters
 MQLONG mytype;
 char
        QMName[50];
                                                   \starMQCFST *paras;int counter;<br>time_t ltime;
                           /* loop counter
 /* Connect to queue manager
 QMName[0] = 0;QMName[ʊ] = ʊ,<br>if (argc > 1)<br>strcpy(QMName, argv[1]);<br>MQCONN(QMName, argv[1]);<br>sHc.on,
                       \star default queue manager
                                                  \star/* queue manager
                                                   \star/weut manager /*<br>* connection handle<br>* completies
                                                \star/&CompCode,<br>&CReason);
                         /* completion code
                                                \star//* reason code
 strcpy(od.ObjectName, "SYSTEM.ADMIN.QMGR.EVENT");
 if (\text{argc} > 2)strcpy(od.ObjectName, argv[2]);
 /* Open the event queue for input; exclusive or shared. Use of */\sqrt{\star} the queue is controlled by the queue definition here
                                                   \star/
```

```
0_options = MQ00_INPUT_AS_Q_DEF
    + MQOO_BROWSE;
MQOPEN(Hcon,
                          /* connection handle
                                                \star//* object descriptor for queue*/
     &od,
     0 options,
                         /\star open options
     &Hobj,
                        /* object handle
                                              \star/&CompCode,
                        /* completion code
                                              \star//* reason code
     &Reason);
                                              \star//* Get messages from the message queue
while (CompCode != MQCC_FAILED)
\overline{\mathcal{F}}x^2 /* I don't know how big this message is so just get the
                                                \star/* descriptor first
                                                \stargmo.Options = MQGMO WAIT + MQGMO LOCK
   + MQGMO_BROWSE_FIRST + MQGMO_ACCEPT_TRUNCATED_MSG;
                          /\star wait for new messages
                                                \star/gmo.WaitInterval = MQWI_UMLIMITED;/* no time limit
 buffer = 0;/\star amount of message to get
                                                \star//\star clear selectors to get messages in sequence
 memcpy(md.MsgId, MQMI_NONE, sizeof(md.MsgId));
 memcpy(md.CorrelId, MQCI_NONE, sizeof(md.CorrelId));
 /* wait for event message
 printf("...>\n|
                          /\star connection handle
 MQGET(Hcon,
                       /* object handle<br>/* message descriptor
     Hobj,
                                                \star/\&md,
                                             \star/x message description<br>
x get message options<br>
x buffer length<br>
x evtmsg message buffer<br>
x evtmsg message buffer
     &gmo,
      buflen,
                                                \starevtmsg,
                                                \star&evtmsglen,
                       /* message length
                                             \star/&CompCode,
                        /* completion code
                                              \star/&Reason);
                       /* reason code
                                              \star//* report reason, if any
                                                \star/if (Reason != MQRC_NONE && Reason != MQRC_TRUNCATED_MSG_ACCEPTED)
 £
  print(f("MQGET ==> %1d\n', Reason);\overline{3}else
   gmo.Options = MQGMO_NO_WAIT + MQGMO_MSG_UNDER_CURSOR;
                    /* amount of message to get */butlen = extmsglen;evtmsg = malloc(bluflen);if (evtmsg != NULL)
   ₹
    /* clear selectors to get messages in sequence
    memcpy(md.MsgId, MQMI_NONE, sizeof(md.MsgId));
    memcpy(md.CorrelId, MQCI_NONE, sizeof(md.CorrelId));
    /* get the event message
    printf("...>\nn");
                        /* connection handle<br>/* object handle<br>/* message descriptor
    MQGET (Hcon,
        Hobj,
                                                \star\delta md,
                                             \star/&gmo,
                        /* get message options */x^2 buffer length<br>
x^2 eviming message buffer
        buflen,
        evtmsg,
                                                \star/&evtmsglen,
                        /* message length
                                             \star/&CompCode,
                         /* completion code
                                              \star/&Reason);
                        /* reason code
                                              \star/
```

```
/* report reason, if any
   if (Reason != MQRC_NONE)
   ł
    printf("MQGET ==> %ld\n", Reason);\zeta\overline{3}else
 Ł
   CompCode = MQCC_FAILED;\mathbf{r}\overline{\mathbf{r}}/* . . . process each message received
if (CompCode != MQCC_FAILED)
Ł.
 ,<br>/* announce a message
 printf("a\a\a\a\a\a\a');
 time(&ltime);
 printf(ctime(\<line));
 if (evtmsglen != buflen)
   print(\cdot)DataLength = %1d?\n", evtmsglen);
 else
 Ł
   /* right let's look at the data
   if (evtmsg->Type != MQCFT_EVENT)
   £
    printf("Something's wrong this isn't an event message,"<br>" its type is %ld\n",evtmsg->Type);
   }
   else
   Ł
     if (evtmsg->Command == MQCMD_Q_MGR_EVENT)
     £
      printf("Queue Manager event: ");
     \overline{\epsilon}else
      if (evtmsg->Command == MQCMD_CHANNEL_EVENT)
      ş
        printf("Channel event: ");
      P se
  ÷
      Ł
        printf("Unknown Event message, %1d.",
              evtmsg->Command);
      \zeta= MQCC_OK)<br>printf("CompCode(OK)\n");<br>printf("CompCode(OK)\n");
     if
     else if (evtmsg->CompCode == MQCC_WARNING)<br>printf("CompCode(WARNING)\n");
     else if (evtmsg->CompCode == MQCC_FAILED)print(f("CompCode(FAILED)\n\n\mid\n;
     else
      printf("* CompCode wrong * (\%1d)\n\n",
              evtmsg->CompCode);
     if (evtmsg->StrucLength != MQCFH_STRUC_LENGTH)
      printf("it's the wrong length, %ld\n", evtmsg->StrucLength);
     \zetaif (evtmsg->Version != MQCFH_VERSION_1)
     ş
      printf("it's the wrong version, %ld\n", evtmsg->Version);
     ł
     if (evtmsg->MsgSeqNumber != 1)
     ş
```

```
printf("it's the wrong sequence number, %ld\n",
                evtmsg->MsgSeqNumber);
        \zetaif (evtmsg->Control != MQCFC_LAST)
          printf("it's the wrong control option, %ld\n",
                evtmsg->Contro1);\zetaprintreas(evtmsg->Reason);
        printf("parameter count is %1d\n", evtmsg->ParameterCount);
        /* get a pointer to the start of the parameters
                                                     \starparas = (MQCFST *)(evtmsg + 1);counter = 1:
        while (counter <= evtmsg->ParameterCount)
        Ł
          switch (paras->Type)
          \{case MQCFT_STRING:
             printfmqcfst(paras);
             paras = (MQCFST *)((char *)+ paras->StrucLength);
             break:
           case MQCFT_INTEGER:
             printfmqcfin((MQCFIN*)paras);
             parse = (MQCFST *)((char *)+ paras->StrucLength);
             hrak.default:
             printf("unknown parameter type, %ld\n",
                  paras->Type);
             counter = evtmsg->ParameterCount;
            break;
          }
         counter++;
        \mathbf{3}\mathbf{3}}
        /* end evtmsg action
                                  \star/free(evtmsg);
     evtmsg = NÜLL;\overline{'} end process for successful GET */
   \zeta}
        /* end message processing loop *//* close the event queue - if it was opened
  if (OpenCode != MQCC_FAILED)
  £
   C-options = 0;
                            /* no close options
   MOCLOSE (Hcon,
                            /* connection handle
                                                     \star/&Hobj,
                         /* object handle
                                                  \star/C_options,
         &CompCode,
                         /* completion code
                                                  \star//* reason code
         \&Reason):\star//* Disconnect from queue manager (unless previously connected)
                                                     \starif (CReason != MQRC_ALREADY_CONNECTED)
  £
   MODISC (&Hcon,
                         /* connection handle
                                                  \star/&CompCode,
                         /* completion code
                                                  \star/&Reason);
                         /* reason code
\star//*
x END OF EVMON
                                                     \star/
/*
#define PRINTPARAM(param)
  case param:
   ₹
     char *p =  #param;
   strncpy(thestring, pmqcfst->String, min(sizeof(thestring),
          pmqcfst->StringLength));
```

```
 printf("%s %s\n",p,thestring); \
\frac{1}{2} and \frac{1}{2} and \frac{1}{2} and \frac{1}{2} and \frac{1}{2} and \frac{1}{2} and \frac{1}{2} and \frac{1}{2} and \frac{1}{2} and \frac{1}{2} and \frac{1}{2} and \frac{1}{2} and \frac{1}{2} and \frac{1}{2} and \frac{1}{2} and \frac{1}{2} a
      break;
#define PRINTAT(param) \
    case param: \
     printf("MQIA_APPL_TYPE = %s\n", #param); break;
void printfmqcfst(MQCFST* pmqcfst)
{
   char thestring[100];
   switch (pmqcfst->Parameter)
   {
     PRINTPARAM(MQCA_BASE_Q_NAME)
 PRINTPARAM(MQCA_PROCESS_NAME)
 PRINTPARAM(MQCA_Q_MGR_NAME)
 PRINTPARAM(MQCA_Q_NAME)
    PRINTPARAM(MOCA_XMIT_Q_NAME)
     PRINTPARAM(MQCACF_APPL_NAME)
 ⋮
      default:
        printf("Invalid parameter, %ld\n",pmqcfst->Parameter);
       break;
  }
}
void printfmqcfin(MQCFIN* pmqcfst)
{
   switch (pmqcfst->Parameter)
  \overline{\mathcal{E}} case MQIA_APPL_TYPE:
       switch (pmqcfst->Value)
        {
          PRINTAT(MQAT_UNKNOWN)
 PRINTAT(MQAT_OS2)
 PRINTAT(MQAT_DOS)
          PRINTAT(MQAT_UNIX)
 PRINTAT(MQAT_QMGR)
 PRINTAT(MQAT_OS400)
 PRINTAT(MQAT_WINDOWS)
 PRINTAT(MQAT_CICS_VSE)
 PRINTAT(MQAT_VMS)
 PRINTAT(MQAT_GUARDIAN)
        PRINTAT(MQAT_VOS)
\frac{3}{5} break;
     case MQIA_Q_TYPE:
        if (pmqcfst->Value == MQQT_ALIAS)
        {
         printf("MQIA_Q_TYPE is MQQT_ALIAS\n");
        }
        else
 ⋮
{
          if (pmqcfst->Value == MQQT_REMOTE)
          {
            printf("MQIA_Q_TYPE is MQQT_REMOTE\n");
            if (evtmsg->Reason == MQRC_ALIAS_BASE_Q_TYPE_ERROR)
\{ printf("but remote is not valid here\n");
            }
         }
          else
          {
            printf("MQIA_Q_TYPE is wrong, %ld\n",pmqcfst->Value);
          }
\frac{3}{5} break;
            case MQIACF_REASON_QUALIFIER:
        printf("MQIACF_REASON_QUALIFIER %ld\n",pmqcfst->Value);
        break;
     case MQIACF_ERROR_IDENTIFIER:
        printf("MQIACF_ERROR_INDENTIFIER %ld (X'%lX')\n",
```

```
 pmqcfst->Value,pmqcfst->Value);
       break;
 case MQIACF_AUX_ERROR_DATA_INT_1:
 printf("MQIACF_AUX_ERROR_DATA_INT_1 %ld (X'%lX')\n",
               pmqcfst->Value,pmqcfst->Value);
      break;
 case MQIACF_AUX_ERROR_DATA_INT_2:
 printf("MQIACF_AUX_ERROR_DATA_INT_2 %ld (X'%lX')\n",
              pmqcfst->Value,pmqcfst->Value);
       break;
⋮
default :
       printf("Invalid parameter, %ld\n",pmqcfst->Parameter);
      break;
  }
}
    void printreas(MQLONG reason)
{
  switch (reason)
   {
    PRINTREAS(MQRCCF_CFH_TYPE_ERROR)
 PRINTREAS(MQRCCF_CFH_LENGTH_ERROR)
 PRINTREAS(MQRCCF_CFH_VERSION_ERROR)
    PRINTREAS(MQRCCF_CFH_MSG_SEQ_NUMBER_ERR)
 ⋮
    PRINTREAS(MQRC_NO_MSG_LOCKED)
 PRINTREAS(MQRC_CONNECTION_NOT_AUTHORIZED)
 PRINTREAS(MQRC_MSG_TOO_BIG_FOR_CHANNEL)
 PRINTREAS(MQRC_CALL_IN_PROGRESS)
    default:
       printf("It's an unknown reason, %ld\n",
               reason);
       break;
  }
}
```
### **Pojęcia pokrewne**

#### ["Zdarzenia instrumentacji" na stronie 6](#page-5-0)

Zdarzenie instrumentacji jest logiczną kombinacją warunków, które menedżer kolejek lub instancja kanału wykrywa i umieszcza specjalny komunikat o nazwie *komunikat zdarzenia*w kolejce zdarzeń.

#### ["Monitorowanie zdarzeń" na stronie 5](#page-4-0)

Monitorowanie zdarzeń jest procesem wykrywania wystąpień *zdarzeń instrumentacji* w sieci menedżera kolejek. Zdarzenie instrumentacji jest logiczną kombinacją zdarzeń, które są wykrywane przez menedżer kolejek lub instancję kanału. Takie zdarzenie powoduje, że menedżer kolejek lub instancja kanału umieją umieścić w kolejce zdarzeń specjalny komunikat o nazwie *komunikat zdarzenia*.

#### **Odsyłacze pokrewne**

### programowanie w języku C

["Przykładowy program do monitorowania kolejki zdarzeń programu rejestrującego" na stronie 45](#page-44-0) Ta strona służy do wyświetlania przykładowego programu w języku C, który monitoruje kolejkę zdarzeń programu rejestrującego pod kątem nowych komunikatów o zdarzeniach, odczytuje te komunikaty i umieszcza treść komunikatu na wyjściu standardowym.

# **Monitorowanie komunikatów**

Monitorowanie komunikatów jest procesem identyfikowania trasy, która została przejęta przez sieć menedżera kolejek. Po zidentyfikowaniu typów działań i sekwencji działań wykonywanych w imieniu komunikatu można określić trasę komunikatu.

Ponieważ komunikat przechodzi przez sieć menedżera kolejek, różne procesy wykonują działania w imieniu tego komunikatu. Aby określić trasę komunikatu, należy użyć jednej z następujących technik:

- Aplikacja trasy wyświetlania IBM WebSphere MQ (dspmqrte)
- Zapis aktywności

• Przesyłanie komunikatów na trasie śledzenia

Te techniki generują komunikaty specjalne, które zawierają informacje o działaniach wykonywanych w komunikacie w postaci przekazanej przez sieć menedżera kolejek. Aby osiągnąć następujące cele, należy użyć informacji zwracanych w tych komunikatach specjalnych:

- Rejestrowanie działania komunikatu.
- Określ ostatnie znane położenie komunikatu.
- Wykrywanie problemów z routingami w sieci menedżera kolejek.
- Pomoc w określaniu przyczyn problemów z routingami w sieci menedżera kolejek.
- Upewnij się, że sieć menedżera kolejek działa poprawnie.
- Zapoznanie się z uruchomieniem sieci menedżera kolejek.
- Śledzenie opublikowanych komunikatów.

### **Pojęcia pokrewne**

Typy komunikatów

# **Działania i operacje**

Działania są dyskretnymi działaniami, które aplikacja wykonuje w imieniu komunikatu. Działania składają się z operacji, które są pojedynczymi elementami pracy wykonywanego przez aplikację.

Przykładami działań są następujące działania:

- Agent kanału komunikatów (MCA) wysyła komunikat z kolejki transmisji w dół kanału.
- Agent MCA odbiera komunikat z kanału i umieszcza go w swojej kolejce docelowej.
- Aplikacja pobierający komunikat z kolejki i umieszczając komunikat odpowiedzi w odpowiedzi.
- Mechanizm publikowania/subskrybowania produktu WebSphere MQ przetwarza komunikat.

Działania składają się z jednej lub wielu *operacji*. Operacje to pojedyncze elementy pracy wykonywane przez aplikację. Na przykład działanie agenta MCA wysyłającego komunikat z kolejki transmisji w dół kanału składa się z następujących operacji:

- 1. Pobieranie komunikatu z kolejki transmisji (operacja *Get* ).
- 2. Wysyłanie komunikatu w dół kanału (operacja *Wyślij* ).

W sieci publikowania/subskrypcji działanie mechanizmu publikowania/subskrypcji produktu WebSphere MQ /subskrybowania komunikatu może obejmować następujące operacje wielokrotne:

- 1. Umieszczanie komunikatu w łańcuchu tematu (operacja *Put* ).
- 2. Zero lub więcej operacji dla każdego subskrybentów, które są brane pod uwagę przy odbiorze komunikatu (operacja *Publikuj* , operacja *Odrzucone publikowanie* lub operacja *Wykluczona operacja publikowania* ).

## **Informacje z działalności**

Istnieje możliwość zidentyfikowania sekwencji działań wykonywanych na komunikacie przez zarejestrowanie informacji, ponieważ komunikat jest kierowany przez sieć menedżera kolejek. Trasę komunikatu można określić za pośrednictwem sieci menedżera kolejek z sekwencji działań wykonywanych w komunikacie, a także uzyskać następujące informacje:

### **Ostatnie znane położenie komunikatu**

Jeśli komunikat nie dotrze do zamierzonego miejsca docelowego, można określić ostatnie znane położenie komunikatu z pełnej lub częściowej trasy komunikatów.

### **Problemy z konfiguracją w sieci menedżera kolejek**

Podczas badania trasy komunikatu za pośrednictwem sieci menedżera kolejek może się okazać, że komunikat nie został wyświetlony w oczekiwanym miejscu. Istnieje wiele powodów, dla których może to wystąpić, na przykład, jeśli kanał jest nieaktywny, komunikat może przyjąć alternatywną trasę.

W przypadku aplikacji publikowania/subskrypcji można również określić trasę komunikatu publikowanego do tematu oraz wszystkie komunikaty, które przepłyną w sieci menedżera kolejek w wyniku publikowania w subskrybentach.

W takich sytuacjach administrator systemu może określić, czy w sieci menedżera kolejek występują jakieś problemy, a jeśli jest to właściwe, należy je poprawić.

### **Trasy komunikatów**

W zależności od przyczyny określenia trasy komunikatu można użyć następujących metod ogólnych:

### **Korzystanie z informacji o działaniach zarejestrowanych dla komunikatu trasy śledzenia**

Komunikaty trasy śledzenia rejestrują informacje o działaniach w określonym celu. Można ich użyć do określenia problemów z konfiguracją w sieci menedżera kolejek lub do określenia ostatniego znanego położenia komunikatu. Jeśli zostanie wygenerowany komunikat trasy śledzenia w celu określenia ostatniego znanego miejsca komunikatu, który nie osiągnął zamierzonego miejsca docelowego, może on naśladować oryginalny komunikat. Powoduje to, że komunikat trasy śledzenia jest największą szansą na podążanie trasą za pomocą oryginalnego komunikatu.

Aplikacja trasy wyświetlania produktu WebSphere MQ może generować komunikaty trasy śledzenia.

#### **Korzystanie z informacji o działaniach zarejestrowanych dla oryginalnego komunikatu**

Istnieje możliwość włączenia dowolnego komunikatu dla rejestrowania działań i rejestrowania informacji o działaniach zarejestrowanych w jego imieniu. Jeśli komunikat nie dociska do zamierzonego miejsca docelowego, można użyć zarejestrowanych informacji o działaniu w celu określenia ostatniego znanego położenia komunikatu. Korzystając z informacji o działaniu z oryginalnego komunikatu, można określić najdokładniejszą możliwią trasę komunikatu, co prowadzi do ostatniego znanego miejsca. Aby można było użyć tego podejścia, należy włączyć oryginalny komunikat dla rejestrowania aktywności.

**Ostrzeżenie:** Należy unikać włączania wszystkich komunikatów w sieci menedżera kolejek w celu rejestrowania działań. Komunikaty włączone dla rejestrowania działań mogą zawierać wiele raportów aktywności wygenerowanych w ich imieniu. Jeśli każdy komunikat w sieci menedżera kolejek jest włączony dla rejestrowania działań, ruch w sieci menedżera kolejek może zwiększyć się do niedopuszczalnego poziomu.

### **Pojęcia pokrewne**

### ["Monitorowanie komunikatów" na stronie 56](#page-55-0)

Monitorowanie komunikatów jest procesem identyfikowania trasy, która została przejęta przez sieć menedżera kolejek. Po zidentyfikowaniu typów działań i sekwencji działań wykonywanych w imieniu komunikatu można określić trasę komunikatu.

### "Techniki kierowania komunikatów" na stronie 58

Rejestrowanie działań i przesyłanie komunikatów z trasy śledzenia to techniki umożliwiające rejestrowanie informacji o działaniach dla komunikatu, ponieważ jest on kierowany przez sieć menedżera kolejek.

### ["Przesyłanie komunikatów na trasie śledzenia" na stronie 65](#page-64-0)

Przesyłanie komunikatów trasy śledzenia jest to technika, która używa *komunikatów śledzenia trasy* do rejestrowania informacji o działaniach dla komunikatu. Przesyłanie komunikatów trasy śledzenia polega na wysłaniu komunikatu trasy śledzenia do sieci menedżera kolejek.

### **Zadania pokrewne**

Pisanie własnych agentów kanałów komunikatów

# **Techniki kierowania komunikatów**

Rejestrowanie działań i przesyłanie komunikatów z trasy śledzenia to techniki umożliwiające rejestrowanie informacji o działaniach dla komunikatu, ponieważ jest on kierowany przez sieć menedżera kolejek.

### **Zapis aktywności**

Jeśli dla komunikatu określono odpowiednią opcję raportu, żądania te generują *raporty aktywności* , ponieważ są kierowane przez sieć menedżera kolejek. Gdy aplikacja wykonuje działanie w imieniu komunikatu, raport aktywności może zostać wygenerowany i dostarczony do odpowiedniej lokalizacji. Raport działania zawiera informacje na temat działania, które zostało wykonane w komunikacie.

Informacje o działaniach zebrane przy użyciu raportów działań muszą zostać ustawione w kolejności, w jakiej można określić trasę komunikatu.

### **Przesyłanie komunikatów na trasie śledzenia**

*Przesyłanie komunikatów trasy śledzenia* to technika, która polega na wysłaniu *komunikatu trasy śledzenia* do sieci menedżera kolejek. Gdy aplikacja wykonuje działanie w imieniu komunikatu trasy śledzenia, informacje o działaniach mogą być gromadzone w danych komunikatu z komunikatu trasy śledzenia lub można wygenerować raporty działań. Jeśli informacje o działaniu są gromadzone w danych komunikatu trasy śledzenia, gdy dociera do swojej kolejki docelowej, komunikat odpowiedzi trasy śledzenia zawierający wszystkie informacje z komunikatu trasy śledzenia może zostać wygenerowany i dostarczony do odpowiedniej lokalizacji.

Ze względu na to, że komunikat trasy śledzenia jest dedykowany do rejestrowania sekwencji działań wykonywanych w jego imieniu, dostępne są więcej opcji przetwarzania w porównaniu z zwyklą komunikatami, które żądają raportów działań.

### **Porównanie rejestrowania działań i komunikatów trasy śledzenia**

Zarówno rejestrowanie działań, jak i przesyłanie komunikatów z wykorzystaniem trasy śledzenia mogą udostępniać informacje o działaniach w celu określenia trasy, która została przejęta przez sieć menedżera kolejek. Obie metody mają swoje zalety.

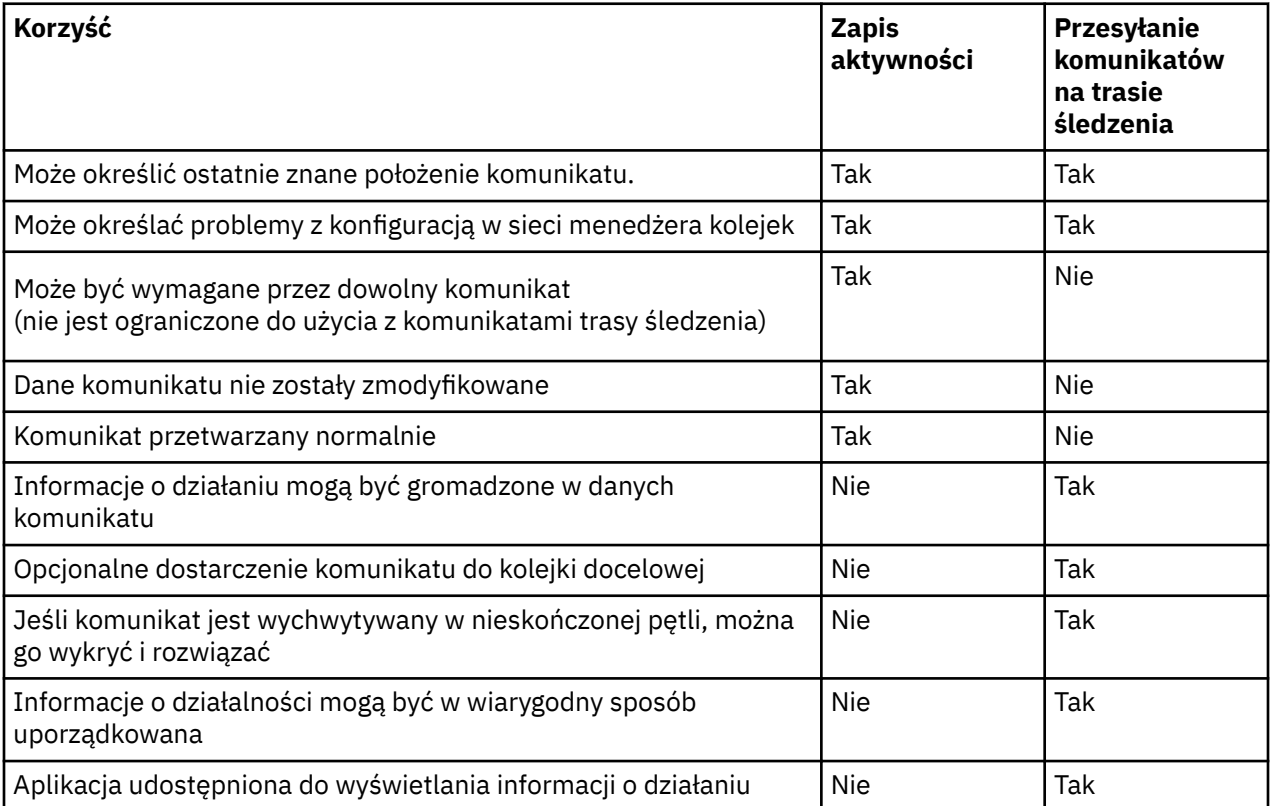

## **Kompletność trasy komunikatów**

W niektórych przypadkach nie jest możliwe zidentyfikowanie pełnej sekwencji działań wykonywanych w imieniu komunikatu, dlatego można określić tylko częściową trasę komunikatu. Na kompletność trasy komunikatów wpływa bezpośrednio sieć menedżera kolejek, za pośrednictwem której kierowane są

komunikaty. Kompletność trasy komunikatów zależy od poziomu menedżerów kolejek w sieci menedżera kolejek w następujący sposób:

### **Menedżery kolejek w produkcie WebSphere MQ , wersja 6.0 , i kolejne wydania**

MCA i aplikacje napisane przez użytkownika połączone z menedżerami kolejek w produkcie WebSphere MQ w wersji 6.0 lub w kolejnych wersjach mogą rejestrować informacje związane z działaniami wykonywaną w imieniu komunikatu. Rejestrowanie informacji o działaniu jest kontrolowane przez atrybuty menedżera kolejek ACTIVREC i ROUTEREC. Jeśli sieć menedżera kolejek składa się z menedżerów kolejek w produkcie WebSphere MQ w wersji 6.0 lub w kolejnych wersjach, można określić pełne trasy komunikatów.

### **Menedżery kolejek produktu WebSphere MQ przed wersją 6.0**

Aplikacje połączone z menedżerami kolejek produktu WebSphere MQ przed wersją 6.0 **nie** rejestrują działań, które zostały przez nie wykonane w imieniu komunikatu. Jeśli sieć menedżera kolejek zawiera dowolny menedżer kolejek produktu WebSphere MQ w wersji wcześniejszej niż 6.0, może zostać określona tylko częściowa trasa komunikatu.

## **Sposób przechowywania informacji o działaniach**

Produkt WebSphere MQ przechowuje informacje o działaniach w raportach aktywności, komunikatach trasy śledzenia lub komunikatach odpowiedzi trasy śledzenia. W każdym przypadku informacje są przechowywane w strukturze nazywanych grupą PCF *Działanie* . Komunikat trasy śledzenia lub komunikat odpowiedzi trasy śledzenia może zawierać wiele grup działania PCF, w zależności od liczby działań wykonywanych w komunikacie. Raporty działań zawierają jedną grupę aktywności PCF, ponieważ dla każdej zarejestrowanej aktywności generowany jest osobny raport aktywności.

W przypadku przesyłania komunikatów na trasie śledzenia mogą być rejestrowane dodatkowe informacje. Te dodatkowe informacje są przechowywane w strukturze nazywanych grupą PCF *TraceRoute* . Grupa TraceRoute PCF zawiera pewną liczbę struktur PCF, które są używane do przechowywania dodatkowych informacji o działaniach, a także do określania opcji określających sposób obsługi komunikatu trasy śledzenia w czasie, gdy jest on kierowany przez sieć menedżera kolejek.

### **Pojęcia pokrewne**

### "Zapis aktywności" na stronie 60

Rejestrowanie działań to technika określania tras, które komunikaty są wysyłane za pośrednictwem sieci menedżera kolejek. W celu określenia trasy, która została podjęta przez komunikat, rejestrowane są działania wykonywane w imieniu komunikatu.

### ["Przesyłanie komunikatów na trasie śledzenia" na stronie 65](#page-64-0)

Przesyłanie komunikatów trasy śledzenia jest to technika, która używa *komunikatów śledzenia trasy* do rejestrowania informacji o działaniach dla komunikatu. Przesyłanie komunikatów trasy śledzenia polega na wysłaniu komunikatu trasy śledzenia do sieci menedżera kolejek.

### **Odsyłacze pokrewne**

["Grupa PCF TraceRoute" na stronie 71](#page-70-0)

Atrybuty w grupie PCF *TraceRoute* sterują zachowaniem komunikatu trasy śledzenia. Grupa *TraceRoute* PCF znajduje się w danych komunikatu każdego komunikatu trasy śledzenia.

### ["Dane komunikatu raportu aktywności" na stronie 107](#page-106-0)

Ta strona służy do wyświetlania parametrów zawartych w grupie PCF *Działanie* w komunikacie raportu działań. Niektóre parametry są zwracane tylko wtedy, gdy wykonywane są konkretne operacje.

# **Zapis aktywności**

Rejestrowanie działań to technika określania tras, które komunikaty są wysyłane za pośrednictwem sieci menedżera kolejek. W celu określenia trasy, która została podjęta przez komunikat, rejestrowane są działania wykonywane w imieniu komunikatu.

W przypadku korzystania z rejestrowania działań każde działanie wykonywane w imieniu komunikatu może zostać zarejestrowane w raporcie działań. Raport aktywności to typ komunikatu raportu. Każdy raport działań zawiera informacje na temat aplikacji, która wykonała działanie w imieniu komunikatu, kiedy to działanie miało miejsce, oraz informacje o operacjach wykonanych w ramach działania. Raporty <span id="page-60-0"></span>działań są zwykle dostarczane do kolejki odpowiedzi, w której są gromadzone razem. Zapoznając się z raportami dotyczącymi działań powiązanych z komunikatem, można określić trasę, którą komunikat przejął za pośrednictwem sieci menedżera kolejek.

## **Użycie raportu aktywności**

Gdy komunikaty są kierowane przez sieć menedżera kolejek, raporty aktywności mogą być generowane. Informacje o raportach aktywności można wykorzystać w następujący sposób:

### **Określanie ostatniego znanego położenia komunikatu**

Jeśli komunikat, dla którego włączono rejestrowanie działań, nie osiągnie zamierzonego miejsca docelowego, raporty działań wygenerowane dla komunikatu w miarę jego kierowania za pośrednictwem sieci menedżera kolejek mogą zostać zbadane w celu określenia ostatniego znanego miejsca komunikatu.

### **Określanie problemów z konfiguracją za pomocą sieci menedżera kolejek**

W sieci menedżera kolejek może zostać wysłana pewna liczba komunikatów, które mogą być włączone do rejestrowania aktywności. Zapoznając się ze sprawozdaniami z działalności związanymi z każdym komunikatem, może się stać oczywiste, że nie podjęli oczekiwanej trasy. Istnieje wiele powodów, dla których może to nastąpić, na przykład kanał mógł zostać zatrzymany, wymuszając tym samym komunikat, aby wybrać trasę alternatywną. W takich sytuacjach administrator systemu może określić, czy w sieci menedżera kolejek występują jakieś problemy, a jeśli istnieją, należy je poprawić.

**Uwaga:** Rejestrowania działań w połączeniu z komunikatami trasy śledzenia można używać przy użyciu aplikacji trasy wyświetlania produktu WebSphere MQ .

## **Format raportu aktywności**

Raporty działań to komunikaty PCF generowane przez aplikacje, które wykonały działanie w imieniu komunikatu. Raporty działań są standardowymi komunikatami raportów produktu WebSphere MQ , które zawierają deskryptor komunikatu i dane komunikatu, w następujący sposób:

### **Deskryptor komunikatu**

• Struktura MQMD

### **Dane komunikatu**

- Osadzony nagłówek PCF (MQEPH)
- Dane komunikatu raportu aktywności

Dane komunikatu działania składają się z grupy *Działanie* PCF, a jeśli są generowane dla komunikatu trasy śledzenia, grupa *TraceRoute* PCF.

### **Odsyłacze pokrewne**

MQMD-deskryptor komunikatu MQEPH-osadzony nagłówek PCF

# **Sterowanie rejestrowaniem aktywności**

Włącz rejestrowanie aktywności na poziomie menedżera kolejek. Aby włączyć całą sieć menedżera kolejek, należy indywidualnie włączyć każdy menedżer kolejek w sieci na potrzeby rejestrowania działań. Jeśli aktywuje się więcej menedżerów kolejek, generowane są kolejne raporty aktywności.

## **O tym zadaniu**

Aby wygenerować raporty aktywności dla komunikatu, ponieważ jest ono kierowane przez menedżer kolejek: zdefiniuj komunikat, aby żądał raportów działań; włącz menedżer kolejek na potrzeby rejestrowania działań i upewnij się, że aplikacje wykonujące działania w komunikacie są w stanie generować raporty działań.

Jeśli *nie* chcesz, aby raporty aktywności były generowane dla komunikatu, ponieważ jest on kierowany przez menedżer kolejek, *wyłącz* menedżer kolejek dla rejestrowania działań.

## **Procedura**

- 1. Zażądaj raportów dotyczących działań dla komunikatu
	- a) W deskryptorze komunikatu dla komunikatu określ wartość MQRO\_ACTIVITY w polu *Raport* .
	- b) W deskryptorze komunikatu komunikatu podaj nazwę kolejki odpowiedzi w polu *ReplyToQ* .

**Ostrzeżenie:** Należy unikać włączania wszystkich komunikatów w sieci menedżera kolejek w celu rejestrowania działań. Komunikaty włączone dla rejestrowania działań mogą zawierać wiele raportów aktywności wygenerowanych w ich imieniu. Jeśli każdy komunikat w sieci menedżera kolejek jest włączony dla rejestrowania działań, ruch w sieci menedżera kolejek może zwiększyć się do niedopuszczalnego poziomu.

2. Włącz lub wyłącz menedżer kolejek na potrzeby rejestrowania działań.

Aby zmienić wartość atrybutu menedżera kolejek, należy użyć komendy MQSC ALTER QMGR, określając parametr ACTIVREC. Możliwe wartości:

### **MSG**

Menedżer kolejek jest włączony dla rejestrowania działań. Wszystkie wygenerowane raporty aktywności są dostarczane do kolejki odpowiedzi określonej w deskryptorze komunikatu komunikatu. Jest to wartość domyślna.

### **QUEUE**

Menedżer kolejek jest włączony dla rejestrowania działań. Wszystkie wygenerowane raporty aktywności są dostarczane do lokalnej kolejki systemowej SYSTEM.ADMIN.ACTIVITY.QUEUE. Kolejka systemowa może być również używana do przekazywania raportów aktywności do wspólnej kolejki.

### **WYŁĄCZONE**

Menedżer kolejek jest wyłączony dla rejestrowania działań. Żadne raporty aktywności nie są generowane w zasięgu tego menedżera kolejek.

Na przykład, aby umożliwić menedżerowi kolejek rejestrowanie działań i określić, że wszystkie wygenerowane raporty aktywności są dostarczane do lokalnej kolejki systemowej SYSTEM.ADMIN.ACTIVITY.QUEUE, użyj następującej komendy MQSC:

ALTER QMGR ACTIVREC(QUEUE)

**Zapamiętaj:** Po zmodyfikowaniu atrybutu menedżera kolejek *ACTIVREC* działający agent MCA nie wykrywa zmiany, dopóki kanał nie zostanie zrestartowany.

- 3. Upewnij się, że aplikacja korzysta z tego samego algorytmu, co MCAs, aby określić, czy ma być generowany raport aktywności dla komunikatu:
	- a) Sprawdź, czy komunikat zażądał wygenerowania raportów aktywności.
	- b) Sprawdź, czy menedżer kolejek, w którym znajduje się aktualnie komunikat, jest włączony dla rejestrowania aktywności.
	- c) Umieść raport aktywności w kolejce określonej za pomocą atrybutu menedżera kolejek *ACTIVREC* .

# **Konfigurowanie wspólnej kolejki dla raportów działań**

Aby określić położenia raportów dotyczących działań powiązanych z konkretnym komunikatem, gdy raporty są dostarczane do lokalnej kolejki systemowej, bardziej wydajne jest użycie wspólnej kolejki w pojedynczym węźle.

### **Zanim rozpoczniesz**

Ustaw parametr ACTIVREC , aby włączyć menedżer kolejek na potrzeby rejestrowania działań oraz aby określić, że wszystkie wygenerowane raporty aktywności są dostarczane do lokalnej kolejki systemowej SYSTEM.ADMIN.ACTIVITY.QUEUE.

## **O tym zadaniu**

Jeśli liczba menedżerów kolejek w sieci menedżera kolejek jest ustawiona w taki sposób, aby dostarczała raporty o aktywności do lokalnej kolejki systemowej, może być czasochłonna w celu określenia lokalizacji raportów dotyczących działań związanych z konkretnym komunikatem. Alternatywnie można użyć pojedynczego węzła, który jest menedżerem kolejek, który udostępnia wspólną kolejkę. Wszystkie menedżery kolejek w sieci menedżera kolejek mogą dostarczać raporty aktywności do tej wspólnej kolejki. Korzyścią z użycia wspólnej kolejki jest fakt, że menedżery kolejek nie muszą dostarczać raportów o aktywności do kolejki odpowiedzi określonej w komunikacie, a podczas określania położenia raportów dotyczących działań powiązanych z komunikatem zapytanie tylko o jedną kolejkę.

Aby skonfigurować wspólną kolejkę, wykonaj następujące kroki:

## **Procedura**

- 1. Wybierz lub zdefiniuj menedżer kolejek jako pojedynczy węzeł
- 2. W jednym węźle wybierz lub zdefiniuj kolejkę, która będzie używana jako wspólna kolejka
- 3. Na wszystkich menedżerach kolejek, w których raporty aktywności mają być dostarczane do wspólnej kolejki, ponownie zdefiniuj lokalną kolejkę systemową SYSTEM.ADMIN.ACTIVITY.QUEUE jako definicję kolejki zdalnej:
	- a) Określ nazwę pojedynczego węzła jako nazwę zdalnego menedżera kolejek
	- b) Podaj nazwę wspólnej kolejki jako nazwę kolejki zdalnej

# **Określanie informacji o trasie komunikatu**

Aby określić trasę komunikatu, uzyskaj informacje z zebranych raportów o aktywności. Określ, czy w kolejce odpowiedzi znajduje się wystarczająca liczba raportów aktywności, aby umożliwić określenie wymaganych informacji i uporządkować raporty dotyczące działań w kolejności.

## **O tym zadaniu**

Kolejność, w jakiej raporty aktywności są umieszczane w kolejce odpowiedzi, niekoniecznie koreluje z kolejnością, w jakiej zostały wykonane działania. Raporty działań należy zamawiać ręcznie, chyba że są generowane dla komunikatu trasy śledzenia, w którym to przypadku można użyć aplikacji trasy wyświetlania WebSphere MQ w celu zamówienia raportów dotyczących działań.

Określ, czy w kolejce odpowiedzi znajdują się wystarczające raporty aktywności, aby uzyskać informacje niezbędne do uzyskania informacji:

## **Procedura**

- 1. Zidentyfikuj wszystkie pokrewne raporty dotyczące działań w kolejce odpowiedzi, porównując identyfikatory raportów z działań i oryginalnego komunikatu. Należy upewnić się, że została ustawiona opcja raportu oryginalnego komunikatu w taki sposób, że raporty aktywności mogą być skorelowane z oryginalnym komunikatem.
- 2. Zamów zidentyfikowane raporty aktywności z kolejki odpowiedzi.

Z raportu działań można użyć następujących parametrów:

### *OperationType*

Typy wykonywanych operacji mogą umożliwić określenie raportu aktywności, który został wygenerowany bezpośrednio przed, lub po, bieżącym raportem aktywności.

Na przykład raport aktywności określa, że agent MCA wysłał komunikat z kolejki transmisji w dół kanału. Ostatnia operacja szczegółowa w raporcie o działaniu zawiera *OperationType* produktu send oraz szczegółowe informacje o tym, że komunikat został wysłany za pomocą kanału CH1, do docelowego menedżera kolejek QM1. Oznacza to, że następne działanie wykonywane na komunikacie będzie miało miejsce w menedżerze kolejek QM1i że rozpocznie się on od operacji receive z kanału CH1. Korzystając z tych informacji, można zidentyfikować następny raport aktywności, udostępniając go i który został nabyty.

### *OperationDate* **i** *OperationTime*

Istnieje możliwość określenia ogólnego porządku działań, począwszy od dat i godzin operacji w każdym raporcie o działaniu.

**Ostrzeżenie:** O ile każdy menedżer kolejek w sieci menedżera kolejek nie ma zsynchronizowanych zegarów systemowych, porządkowanie według daty i godziny nie gwarantuje, że raporty aktywności są w poprawnej kolejności. Kolejność należy określić ręcznie.

Kolejność raportów działań reprezentuje trasę lub częściową trasę, którą komunikat przejął za pośrednictwem sieci menedżera kolejek.

3. Uzyskaj potrzebne informacje z informacji o działaniu w uporządkowanych raportach dotyczących działań.

W przypadku braku wystarczających informacji na temat tego komunikatu może być możliwe uzyskanie dalszych raportów dotyczących działań.

# **Pobieranie kolejnych raportów dotyczących działań**

Aby określić trasę komunikatu, muszą być dostępne wystarczające informacje z zebranych raportów działań. W przypadku pobrania raportów dotyczących działań powiązanych z komunikatem z kolejki odpowiedzi, który został określony przez komunikat, ale nie masz niezbędnych informacji, poszukaj dalszych raportów dotyczących działań.

### **O tym zadaniu**

Aby określić położenia wszystkich kolejnych raportów działań, wykonaj następujące kroki:

## **Procedura**

- 1. W przypadku wszystkich menedżerów kolejek w sieci menedżera kolejek, które dostarczają raporty aktywności do wspólnej kolejki, pobieraj raporty działań ze wspólnej kolejki, które mają *CorrelId* zgodne z *MsgId* oryginalnego komunikatu.
- 2. W przypadku wszystkich menedżerów kolejek w sieci menedżera kolejek, które nie dostarczają raportów o aktywności do wspólnej kolejki, należy pobrać raporty dotyczące działań w następujący sposób:
	- a) Sprawdź istniejące raporty działań, aby zidentyfikować menedżery kolejek, przez które komunikat został skierowany.
	- b) W przypadku tych menedżerów kolejek należy zidentyfikować menedżery kolejek, które są włączone dla rejestrowania działań.
	- c) W przypadku tych menedżerów kolejek należy zidentyfikować wszystkie, które nie zostały zwrócone przez raporty aktywności do określonej kolejki odpowiedzi.
	- d) Dla każdego z menedżerów kolejek, które identyfikują, należy sprawdzić kolejkę systemową SYSTEM.ADMIN.ACTIVITY.QUEUE i pobrać wszystkie raporty aktywności, które mają *CorrelId* zgodne z *MsgId* oryginalnego komunikatu.
	- e) Jeśli w kolejce systemowej nie znajdują się żadne raporty o aktywności, należy sprawdzić kolejkę niedostarczanych komunikatów menedżera kolejek, jeśli taka kolejka istnieje.

Raport aktywności może zostać dostarczony do kolejki niedostarczonych komunikatów tylko wtedy, gdy ustawiona jest opcja raportu MQRO\_DEAD\_LETTER\_Q.

3. Uporządkuj wszystkie uzyskane raporty o aktywności w kolejności.

Następnie kolejność raportów dotyczących działań reprezentuje trasę lub częściową trasę, którą odebrał komunikat.

4. Uzyskaj potrzebne informacje z informacji o działaniu w uporządkowanych raportach dotyczących działań.

W niektórych okolicznościach zarejestrowane informacje o działaniu nie mogą dotrzeć do określonej kolejki odpowiedzi, wspólnej kolejki lub kolejki systemowej.

# <span id="page-64-0"></span>**Okoliczności, w których informacje o działalności nie są nabywane**

Aby określić kompletną sekwencję działań wykonywanych w imieniu komunikatu, należy uzyskać informacje związane z każdym działaniem. Jeśli informacje dotyczące dowolnego działania nie zostały zarejestrowane lub nie zostały pozyskane, można określić tylko częściową sekwencję działań.

Informacje o działaniu nie są rejestrowane w następujących okolicznościach:

- Komunikat jest przetwarzany przez menedżer kolejek produktu WebSphere MQ w wersji wcześniejszej niż 6.0.
- Komunikat jest przetwarzany przez menedżer kolejek, który nie jest włączony dla rejestrowania działań.
- Aplikacja, która oczekiwała na przetworzenie komunikatu, nie jest uruchomiona.

Zarejestrowane informacje o działaniu nie są w stanie dotrzeć do określonej kolejki odpowiedzi w następujących okolicznościach:

- Nie zdefiniowano kanału do kierowania raportów aktywności do kolejki odpowiedzi.
- Kanał do kierowania raportów aktywności do kolejki odpowiedzi nie jest uruchomiony.
- Definicja kolejki zdalnej do kierowania raportów aktywności z powrotem do menedżera kolejek, w którym rezyduje kolejka zwrotna (alias menedżera kolejek), nie jest zdefiniowana.
- Użytkownik, który wygenerował oryginalny komunikat, nie ma możliwości otwarcia ani wprowadzenia uprawnień do aliasu menedżera kolejek.
- Użytkownik, który wygenerował oryginalny komunikat, nie jest otwarty ani nie ma uprawnień do kolejki odpowiedzi.
- Kolejka zwrotna została zablokowana.

Zarejestrowane informacje o działaniu nie mogą dotrzeć do kolejki systemowej lub do wspólnej kolejki w następujących okolicznościach:

- Jeśli wspólna kolejka ma być używana i nie ma zdefiniowanego kanału, aby kierować raporty aktywności do wspólnej kolejki.
- Jeśli wspólna kolejka ma być używana, a kanał do kierowania raportów działań do wspólnej kolejki nie jest uruchomiony.
- Jeśli używana jest wspólna kolejka, a kolejka systemowa jest niepoprawnie zdefiniowana.
- Użytkownik, który wygenerował oryginalny komunikat, nie ma możliwości otwarcia ani wprowadzenia uprawnień do kolejki systemowej.
- Kolejka systemowa została zablokowana.
- Jeśli używana jest wspólna kolejka, a użytkownik, który wygenerował oryginalny komunikat, nie ma możliwości otwarcia lub wprowadzenia uprawnień do wspólnej kolejki,
- Jeśli wspólna kolejka ma być używana, a kolejka wspólna jest zablokowana.

W tych okolicznościach, jeśli raport aktywności nie ma określonej opcji raportu MQRO\_DISCARD\_MSG, raport aktywności może zostać pobrany z kolejki niewysłanych komunikatów, jeśli został on zdefiniowany w menedżerze kolejek, w którym odrzucono raport z działania. Raport aktywności ma tę opcję raportu tylko wtedy, gdy oryginalny komunikat, z którego wygenerowano raport aktywności, miał zarówno MQRO\_PASS\_DISCARD\_AND\_WAŻNOŚCI, jak i MQRO\_DISCARD\_MSG określone w polu Raport deskryptora komunikatu.

# **Przesyłanie komunikatów na trasie śledzenia**

Przesyłanie komunikatów trasy śledzenia jest to technika, która używa *komunikatów śledzenia trasy* do rejestrowania informacji o działaniach dla komunikatu. Przesyłanie komunikatów trasy śledzenia polega na wysłaniu komunikatu trasy śledzenia do sieci menedżera kolejek.

Jako że komunikat trasy śledzenia jest kierowany przez sieć menedżera kolejek, rejestrowane są informacje o działaniu. Informacje dotyczące tego działania obejmują informacje o aplikacjach, które wykonały działania, podczas ich wykonywania oraz operacje, które zostały wykonane w ramach działań. <span id="page-65-0"></span>Informacje zapisane przy użyciu funkcji przesyłania komunikatów śledzenia trasy można wykorzystać w następujących celach:

### **Aby określić ostatnie znane położenie komunikatu**

Jeśli komunikat nie dociska do zamierzonego miejsca docelowego, można użyć informacji o działaniu zarejestrowanych dla komunikatu trasy śledzenia w celu określenia ostatniego znanego położenia komunikatu. Komunikat trasy śledzenia jest wysyłany do sieci menedżera kolejek o tym samym miejscu docelowym, co oryginalny komunikat, który ma zamiar podążać za tą samą trasą. Informacje o działaniu mogą być gromadzone w danych komunikatu z komunikatu trasy śledzenia lub rejestrowane za pomocą raportów aktywności. Aby zwiększyć prawdopodobieństwo, że komunikat trasy śledzenia jest zgodny z tą samą trasą, co oryginalna wiadomość, można zmodyfikować komunikat trasy śledzenia w celu naśladowania oryginalnego komunikatu.

### **Aby określić problemy z konfiguracją w sieci menedżera kolejek**

Komunikaty śledzenia trasy są wysyłane do sieci menedżera kolejek, a informacje o działaniach są rejestrowane. Zapoznając się z informacjami o działaniu zapisaną dla komunikatu trasy śledzenia, może się stać oczywiste, że komunikat trasy śledzenia nie był zgodny z oczekiwaną trasą. Istnieje wiele powodów, dla których może to wystąpić, na przykład, kanał może być nieaktywny, wymuszając komunikat w celu podjęcia alternatywnej trasy. W takich sytuacjach administrator systemu może określić, czy w sieci menedżera kolejek występują jakieś problemy, a jeśli istnieją, należy je poprawić.

Za pomocą aplikacji trasy wyświetlania WebSphere MQ można konfigurować, generować i umieszczać komunikaty trasy śledzenia w sieci menedżera kolejek.

**Ostrzeżenie:** Jeśli komunikat trasy śledzenia zostanie umieszczony na liście dystrybucyjnej, wyniki nie zostaną zdefiniowane.

### **Pojęcia pokrewne**

["Informacje dodatkowe o komunikatach trasy śledzenia" na stronie 125](#page-124-0) Ta strona umożliwia uzyskanie przeglądu formatu komunikatu trasy śledzenia. Dane komunikatu trasy śledzenia zawierają parametry opisujące działania, które spowodowała komunikat trasy śledzenia.

## **Sposób rejestrowania informacji o działaniu**

W przypadku przesyłania komunikatów na trasie śledzenia można rejestrować informacje o działaniach w danych komunikatu z komunikatu trasy śledzenia lub za pomocą raportów aktywności. Alternatywnie można użyć obu technik.

## **Kumulowanie informacji o działaniach w danych komunikatu z komunikatu trasy śledzenia**

Ze względu na to, że komunikat trasy śledzenia jest kierowany przez sieć menedżera kolejek, informacje o działaniach wykonywanych w imieniu komunikatu trasy śledzenia mogą być gromadzone w danych komunikatu trasy śledzenia. Informacje o działaniu są zapisywane w grupach PCF *Działanie* . Dla każdego działania wykonanego w imieniu komunikatu trasy śledzenia, grupa *Działanie* PCF jest zapisywana na końcu bloku PCF w danych komunikatu trasy śledzenia.

Dodatkowe informacje o działaniu są rejestrowane w przesyłaniu komunikatów śledzenia trasy, w grupie PCF o nazwie *TraceRoute* PCF. Dodatkowe informacje o działaniu są przechowywane w tej grupie PCF i mogą być używane do określania kolejności zarejestrowanych działań. Ta technika jest sterowana za pomocą parametru *Akumuluj* w grupie *TraceRoute* PCF.

## **Rejestrowanie informacji o aktywności przy użyciu raportów aktywności**

Ze względu na to, że komunikat trasy śledzenia jest kierowany przez sieć menedżera kolejek, raport aktywności może być generowany dla każdego działania, które zostało wykonane w imieniu komunikatu trasy śledzenia. Informacje o działaniu są zapisywane w grupie PCF *Działanie* . Dla każdego działania wykonywanego w imieniu komunikatu trasy śledzenia generowany jest raport aktywności zawierający grupę *Działanie* PCF. Rejestrowanie działań dla komunikatów trasy śledzenia działa w ten sam sposób, co w przypadku innych komunikatów.

Raporty działań wygenerowane dla komunikatów trasy śledzenia zawierają dodatkowe informacje o działaniu w porównaniu z tymi, które zostały wygenerowane dla innych komunikatów. Dodatkowe informacje są zwracane w grupie *TraceRoute* PCF. Informacje zawarte w grupie *TraceRoute* PCF są dokładne tylko od momentu wygenerowania raportu aktywności. Za pomocą dodatkowych informacji można określić kolejność działań wykonywanych w imieniu komunikatu trasy śledzenia.

# **Pozyskiwanie zarejestrowanych informacji o działaniach**

Jeśli komunikat trasy śledzenia osiągnął zamierzone miejsce docelowe lub jest odrzucany, metoda używana do uzyskiwania informacji o działaniu zależy od sposobu rejestrowania tych informacji.

### **Zanim rozpoczniesz**

Jeśli użytkownik nie zna informacji o działaniu, należy zapoznać się z informacjami w sekcji ["Sposób](#page-65-0) [rejestrowania informacji o działaniu" na stronie 66.](#page-65-0)

## **O tym zadaniu**

Użyj następujących metod, aby uzyskać informacje o działaniu po osiągnięciu zamierzonego miejsca docelowego przez komunikat trasy śledzenia lub odrzuć je:

## **Procedura**

• Pobieranie komunikatu trasy śledzenia.

Parametr *Dostarcz* w grupie *TraceRoute* PCF określa, czy komunikat trasy śledzenia jest umieszczany w kolejce docelowej w momencie przybycia, czy też jest odrzucany. Jeśli komunikat trasy śledzenia jest dostarczony do kolejki docelowej, można pobrać komunikat trasy śledzenia z tej kolejki. Następnie można użyć aplikacji trasy wyświetlania produktu WebSphere MQ w celu wyświetlenia informacji o działaniu.

Aby zażądać, aby informacje o działaniach były gromadzone w danych komunikatu o trasie śledzenia, należy ustawić parametr *Akumuluj* w grupie *TraceRoute* PCF na wartość MQROUTE\_ACCUMULATE\_IN\_MSG.

• Użyj komunikatu odpowiedzi trasy śledzenia.

Gdy komunikat trasy śledzenia osiągnie zamierzone miejsce docelowe lub komunikat trasy śledzenia nie może być kierowany dalej w sieci menedżera kolejek, może zostać wygenerowany komunikat odpowiedzi trasy śledzenia. Komunikat odpowiedzi trasy śledzenia zawiera duplikat wszystkich informacji o działaniu z komunikatu trasy śledzenia i jest dostarczany do określonej kolejki odpowiedzi lub do kolejki systemowej SYSTEM.ADMIN.TRACE.ROUTE.QUEUE. Aby wyświetlić informacje o działaniu, można użyć aplikacji trasy wyświetlania WebSphere MQ .

Aby zażądać komunikatu odpowiedzi trasy śledzenia, ustaw parametr *Akumuluj* w grupie *TraceRoute* PCF na MQROUTE\_ACCUMULATE\_AND\_REPLY.

• Użyj raportów działań.

Jeśli raporty aktywności są generowane dla komunikatu trasy śledzenia, należy znaleźć raporty działań, zanim będzie można uzyskać informacje o działaniu. Następnie, aby określić sekwencję działań, należy zamówić raporty dotyczące działań.

# **Sterowanie przesyłaniem komunikatów śledzenia trasy**

Włącz przesyłanie komunikatów trasy śledzenia na poziomie menedżera kolejek, tak aby aplikacje w zasięgu tego menedżera kolejek mogły zapisywać informacje o działaniach w komunikacie trasy śledzenia. Aby włączyć całą sieć menedżera kolejek, należy indywidualnie włączyć każdy menedżer kolejek w sieci w celu przesyłania komunikatów na trasie śledzenia. Jeśli aktywuje się więcej menedżerów kolejek, generowane są kolejne raporty aktywności.

### **Zanim rozpoczniesz**

Jeśli do rejestrowania informacji o działaniach dla komunikatu trasy śledzenia używane są raporty aktywności, należy zapoznać się z informacjami w sekcji ["Sterowanie rejestrowaniem aktywności" na](#page-60-0) [stronie 61.](#page-60-0)

### **O tym zadaniu**

Aby zarejestrować informacje o działaniach dla komunikatu trasy śledzenia, ponieważ jest on kierowany przez menedżer kolejek, wykonaj następujące kroki:

### **Procedura**

- Określ sposób rejestrowania informacji o działaniach dla komunikatu trasy śledzenia. Patrz ["Generowanie i konfigurowanie komunikatu trasy śledzenia" na stronie 70](#page-69-0) .
- Jeśli chcesz gromadzić informacje o działaniach w komunikacie trasy śledzenia, upewnij się, że menedżer kolejek jest włączony na potrzeby przesyłania komunikatów z trasy śledzenia.
- Jeśli chcesz gromadzić informacje o działaniach w komunikacie trasy śledzenia, upewnij się, że aplikacje wykonujące działania w komunikacie trasy śledzenia są w stanie zapisywać informacje o działaniach w danych komunikatu z komunikatu trasy śledzenia.

### **Pojęcia pokrewne**

["Generowanie i konfigurowanie komunikatu trasy śledzenia" na stronie 70](#page-69-0)

Komunikat trasy śledzenia składa się z konkretnego deskryptora komunikatu i części danych komunikatu. Aby wygenerować komunikat trasy śledzenia, należy utworzyć komunikat ręcznie lub użyć aplikacji trasy wyświetlania produktu WebSphere MQ .

### **Zadania pokrewne**

["Sterowanie rejestrowaniem aktywności" na stronie 61](#page-60-0)

Włącz rejestrowanie aktywności na poziomie menedżera kolejek. Aby włączyć całą sieć menedżera kolejek, należy indywidualnie włączyć każdy menedżer kolejek w sieci na potrzeby rejestrowania działań. Jeśli aktywuje się więcej menedżerów kolejek, generowane są kolejne raporty aktywności.

### *Włączanie menedżerów kolejek na potrzeby przesyłania komunikatów z trasy śledzenia*

Aby określić, czy menedżery kolejek są włączone lub wyłączone dla przesyłania komunikatów śledzenia trasy, należy użyć atrybutu ROUTEREC menedżera kolejek.

Użyj komendy MQSC ALTER QMGR, określając parametr ROUTEREC , aby zmienić wartość atrybutu menedżera kolejek. Możliwe wartości:

### **MSG**

Menedżer kolejek jest włączony na potrzeby przesyłania komunikatów na trasie śledzenia. Aplikacje znajdujące się w zasięgu menedżera kolejek mogą zapisywać informacje o działaniach w komunikacie trasy śledzenia.

Jeśli parametr *Akumuluj* w grupie *TraceRoute* PCF jest ustawiony jako MQROUTE\_ACCUMULATE\_AND\_REPLY, a następne działanie ma zostać wykonane w komunikacie trasy śledzenia:

- jest odrzucana
- jest umieszczany w kolejce lokalnej (kolejka docelowa lub kolejka niedostarczonych komunikatów)
- spowoduje, że łączna liczba działań wykonywanych w komunikacie trasy śledzenia przekroczy wartość parametru *MaxActivities*w grupie *TraceRoute* PCF.

Komunikat odpowiedzi trasy śledzenia jest generowany i dostarczany do kolejki odpowiedzi określonej w deskryptorze komunikatu trasy śledzenia.

### **QUEUE**

Menedżer kolejek jest włączony na potrzeby przesyłania komunikatów na trasie śledzenia. Aplikacje znajdujące się w zasięgu menedżera kolejek mogą zapisywać informacje o działaniach w komunikacie trasy śledzenia.

Jeśli parametr *Akumuluj* w grupie *TraceRoute* PCF jest ustawiony jako MQROUTE\_ACCUMULATE\_AND\_REPLY, a następne działanie ma zostać wykonane w komunikacie trasy śledzenia:

- jest odrzucana
- jest umieszczany w kolejce lokalnej (kolejka docelowa lub kolejka niedostarczonych komunikatów)
- spowoduje, że łączna liczba działań wykonywanych w komunikacie trasy śledzenia przekroczy wartość parametru *MaxActivities*w grupie *TraceRoute* PCF.

Komunikat odpowiedzi trasy śledzenia jest generowany i dostarczany do lokalnej kolejki systemowej SYSTEM.ADMIN.TRACE.ROUTE.QUEUE.

### **WYŁĄCZONE**

Menedżer kolejek jest wyłączony dla przesyłania komunikatów z trasy śledzenia. Informacje o działaniu nie są gromadzone w komunikacie trasy śledzenia, jednak grupa *TraceRoute* PCF może zostać zaktualizowana w zasięgu tego menedżera kolejek.

Na przykład, aby wyłączyć menedżer kolejek na potrzeby przesyłania komunikatów śledzenia trasy, należy użyć następującej komendy MQSC:

ALTER QMGR ROUTEREC(DISABLED)

**Zapamiętaj:** Po zmodyfikowaniu atrybutu menedżera kolejek *ROUTEREC* działający agent MCA nie wykryje zmiany, dopóki kanał nie zostanie zrestartowany.

### *Włączanie aplikacji na potrzeby przesyłania komunikatów z trasy śledzenia*

Aby włączyć przesyłanie komunikatów śledzenia trasy dla aplikacji użytkownika, należy oprzeć algorytm na algorytmie używanym przez agenty kanałów komunikatów (MCAs).

### **Zanim rozpoczniesz**

Jeśli format komunikatu trasy śledzenia nie jest znany, patrz ["Informacje dodatkowe o komunikatach](#page-124-0) [trasy śledzenia" na stronie 125.](#page-124-0)

### **O tym zadaniu**

Agenty kanałów komunikatów (MCAs) są włączone dla przesyłania komunikatów z trasy śledzenia. Aby włączyć aplikację użytkownika na potrzeby przesyłania komunikatów na trasie śledzenia, należy wykonać następujące kroki na podstawie algorytmu, który jest używany przez MCA:

### **Procedura**

1. Określ, czy przetwarzany komunikat jest komunikatem trasy śledzenia.

Jeśli komunikat nie jest zgodny z formatem komunikatu trasy śledzenia, komunikat nie zostanie przetworzony jako komunikat trasy śledzenia.

2. Określ, czy informacje o działaniu mają być rejestrowane.

Jeśli poziom szczegółowości wykonanego działania jest nie mniejszy niż poziom szczegółowości określony przez parametr *Szczegóły* , informacje o działaniu są rejestrowane w określonych okolicznościach. Te informacje są rejestrowane tylko wtedy, gdy komunikaty trasy śledzenia są kumulowane, a menedżer kolejek jest włączony na potrzeby przesyłania komunikatów z trasy śledzenia lub jeśli komunikat trasy śledzenia żąda raportu aktywności, a menedżer kolejek jest włączony dla rejestrowania działań.

• Jeśli informacje o działaniu mają być rejestrowane, należy zwiększyć wartość parametru *RecordedActivities* .

- <span id="page-69-0"></span>• Jeśli informacje o działaniu nie mają być rejestrowane, należy zwiększyć wartość parametru *UnrecordedActivities* .
- 3. Określ, czy łączna liczba działań wykonanych w komunikacie trasy śledzenia przekracza wartość parametru *MaxActivities* .

Łączna liczba działań jest sumą wartości *RecordedActivities*, *UnrecordedActivities*i *DiscontinuityCount*.

Jeśli łączna liczba działań przekracza *MaxActivities*, odrzuć komunikat z informacją zwrotną MQFB\_MAX\_ACTIVITIES.

- 4. Jeśli wartość parametru *Akumuluj* jest ustawiona jako MQROUTE\_ACCUMULATE\_IN\_MSG lub MQROUTE\_ACCUMULATE\_AND\_REPLY, a menedżer kolejek jest włączony na potrzeby przesyłania komunikatów z trasy śledzenia, należy napisać grupę działania PCF na końcu bloku PCF w danych komunikatu z komunikatu trasy śledzenia.
- 5. Dostarcz komunikat trasy śledzenia do kolejki lokalnej.
	- Jeśli parametr *Dostarcz*jest określony jako MQROUTE\_DELIVER\_NO, odrzuć komunikat trasy śledzenia ze sprzężeniem zwrotnym MQFB\_NOT\_DELIVERED.
	- Jeśli parametr *Dostarcz*jest określony jako MQROUTE\_DELIVER\_YES, przekaże komunikat trasy śledzenia do kolejki lokalnej.
- 6. Wygeneruj komunikat odpowiedzi trasy śledzenia, jeśli spełnione są wszystkie następujące warunki:
	- Komunikat trasy śledzenia został dostarczony do kolejki lokalnej lub odrzucony.
	- Wartością parametru *Akumuluj*jest MQROUTE\_ACCUMULATE\_AND\_REPLY
	- Menedżer kolejek jest włączony na potrzeby przesyłania komunikatów z trasy śledzenia.

Komunikat odpowiedzi trasy śledzenia jest umieszczany w kolejce określonej za pomocą atrybutu menedżera kolejek ROUTEREC.

7. Jeśli komunikat trasy śledzenia zażądał raportu aktywności, a menedżer kolejek jest włączony dla rejestrowania działań, należy wygenerować raport działań.

Raport aktywności jest umieszczany w kolejce określonej za pomocą atrybutu menedżera kolejek ACTIVREC.

## **Generowanie i konfigurowanie komunikatu trasy śledzenia**

Komunikat trasy śledzenia składa się z konkretnego deskryptora komunikatu i części danych komunikatu. Aby wygenerować komunikat trasy śledzenia, należy utworzyć komunikat ręcznie lub użyć aplikacji trasy wyświetlania produktu WebSphere MQ .

Komunikat trasy śledzenia składa się z następujących części:

### **deskryptor komunikatu**

Struktura MQMD z polem *Format* ustawionym na wartość MQFMT\_ADMIN lub MQFMT\_EMBEDDED\_PCF.

### **Dane komunikatu**

Jedna z następujących kombinacji:

- Nagłówek PCF (MQCFH) i dane komunikatu trasy śledzenia, jeśli parametr *Format* jest ustawiony na wartość MQFMT\_ADMIN.
- Osadzony nagłówek PCF (MQEPH), dane komunikatu trasy śledzenia i dodatkowe dane komunikatu określone przez użytkownika, jeśli parametr *Format* jest ustawiony na wartość MQFMT\_EMBEDDED\_PCF.

Dane komunikatu trasy śledzenia składają się z grupy *TraceRoute* PCF i jednej lub większej liczby grup *Działanie* PCF.

### **Generowanie ręczne**

Jeśli komunikat trasy śledzenia jest generowany ręcznie, grupa *Działanie* PCF nie jest wymagana. *Działanie* Grupy PCF są zapisywane do danych komunikatu trasy śledzenia, gdy agent MCA lub aplikacja napisana przez użytkownika wykonuje działanie w jego imieniu.

## <span id="page-70-0"></span>**Aplikacja trasy wyświetlania produktu WebSphere MQ**

W celu skonfigurowania, wygenerowania i umieszczenia komunikatu trasy śledzenia w sieci menedżera kolejek należy użyć aplikacji trasy wyświetlania WebSphere MQ ( dspmqrte). Ustaw parametr *Format* w deskryptorze komunikatu na wartość MQFMT\_ADMIN. Nie można dodać danych użytkownika do komunikatu trasy śledzenia wygenerowanego przez aplikację trasy wyświetlania produktu WebSphere MQ .

**Ograniczenie:** dspmqrte nie można wydać w menedżerach kolejek przed WebSphere MQ w wersji 6.0 lub WebSphere MQ for z/OS menedżerów kolejek. Jeśli pierwszy menedżer kolejek ma być kierowany do menedżera kolejek tego typu, należy połączyć się z menedżerem kolejek jako klient WebSphere MQ w wersji 6.0 lub nowszej, korzystając z opcjonalnego parametru -c.

### *Mimikowanie oryginalnego komunikatu*

W przypadku używania komunikatu trasy śledzenia w celu określenia trasy innego komunikatu przez sieć menedżera kolejek, tym bardziej komunikat trasy śledzenia imituje oryginalny komunikat, tym większa jest szansa, że komunikat trasy śledzenia będzie przebiegał tą samą trasą, co oryginalna wiadomość.

Następujące parametry komunikatu mogą mieć wpływ na to, gdzie komunikat jest przekazywany do sieci menedżera kolejek:

### **Priorytet**

Priorytet może być określony w deskryptorze komunikatu.

### **Trwałość**

Trwałość może być określona w deskryptorze komunikatu.

### **Termin ważności**

Okres ważności może być określony w deskryptorze komunikatu.

### **Opcje raportu**

Opcje raportu mogą być określone w deskryptorze komunikatu.

### **Wielkość komunikatu**

Aby imitować wielkość komunikatu, dodatkowe dane mogą być zapisywane w danych komunikatu. W tym celu dodatkowe dane komunikatu mogą być bezsensowne.

**Wskazówka:** Aplikacja trasy wyświetlania produktu WebSphere MQ nie może określać wielkości komunikatu.

### **Dane komunikatu**

Niektóre sieci menedżera kolejek używają routingu opartego na treści w celu określenia, gdzie komunikaty są przekazywane. W takich przypadkach dane komunikatu z komunikatu trasy śledzenia muszą zostać zapisane w celu naśladowania danych komunikatu oryginalnego komunikatu.

**Wskazówka:** Aplikacja trasy wyświetlania produktu WebSphere MQ nie może określać danych komunikatu.

### *Grupa PCF TraceRoute*

Atrybuty w grupie PCF *TraceRoute* sterują zachowaniem komunikatu trasy śledzenia. Grupa *TraceRoute* PCF znajduje się w danych komunikatu każdego komunikatu trasy śledzenia.

W poniższej tabeli znajduje się lista parametrów w grupie *TraceRoute* rozpoznawanych przez agenta MCA. Dodatkowe parametry można dodać, jeśli aplikacje napisane przez użytkownika są zapisywane w celu ich rozpoznania, zgodnie z opisem w sekcji ["Dodatkowe informacje o działaniu" na stronie 77](#page-76-0).

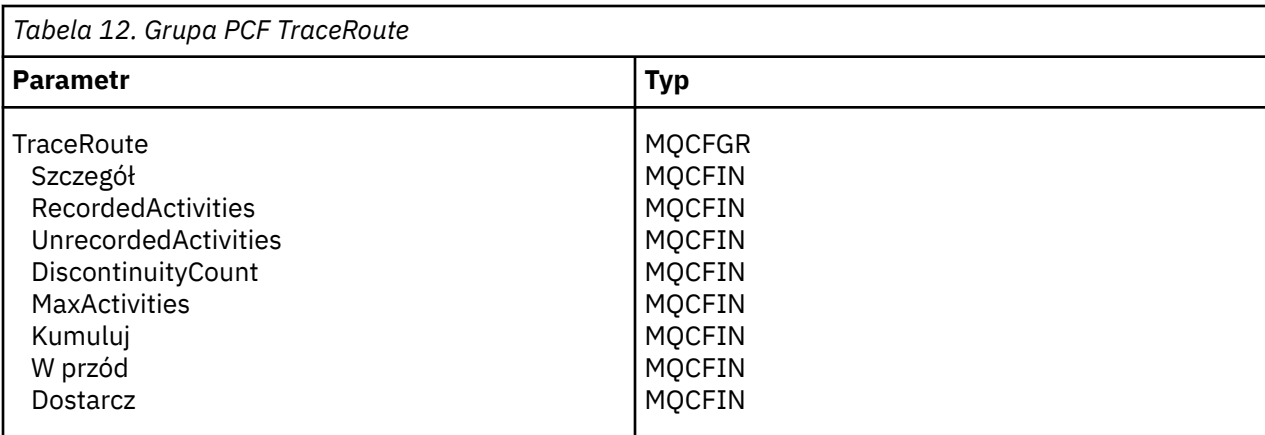

Opisy poszczególnych parametrów w grupie PCF produktu *TraceRoute* są następujące:

### *Szczegóły*

Określa poziom szczegółowości informacji o działaniu, które mają być rejestrowane. Możliwe wartości:

### **MQROUTE\_DETAIL\_LOW**

Rejestrowane są tylko działania wykonywane przez aplikację użytkownika.

### **MQROUTE\_DETAIL\_MEDIUM**

Działania określone w tabeli MQROUTE\_DETAIL\_LOW powinny być rejestrowane. Dodatkowo rejestrowane są działania wykonywane przez MCAs.

### **MQROUTE\_DETAIL\_HIGH**

Działania określone w tabeli MQROUTE\_DETAIL\_LOW i MQROUTE\_DETAIL\_MEDIUM powinny zostać zarejestrowane. MCAs nie rejestruje żadnych dalszych informacji o aktywności na tym poziomie szczegółowości. Ta opcja jest dostępna tylko dla aplikacji użytkownika, które mają rejestrować dalsze informacje o działaniach. Na przykład, jeśli aplikacja użytkownika określa trasę, którą zajmuje komunikat, biorąc pod uwagę określone parametry komunikatu, informacje na temat logiki routingu mogą zostać dołączone do tego poziomu szczegółowości.

### *RecordedActivities*

Określa liczbę zarejestrowanych działań wykonanych w imieniu komunikatu trasy śledzenia. Działanie jest uważane za zarejestrowane, jeśli informacje o nim zostały zapisane w komunikacie trasy śledzenia lub jeśli wygenerowano raport aktywności. Dla każdego zarejestrowanego działania *RecordedActivities* zwiększa się o jeden.

### *UnrecordedActivities*

Określa liczbę niezarejestrowanych działań wykonanych w imieniu komunikatu trasy śledzenia. Działanie jest uważane za niezarejestrowane, jeśli aplikacja, która jest włączona na potrzeby przesyłania komunikatów trasy śledzenia, nie gromadzi i nie zapisuje informacji o powiązanych działaniach w raporcie działań.

Działanie wykonywane w imieniu komunikatu trasy śledzenia jest niezapisane w następujących okolicznościach:

- Poziom szczegółowości wykonywanego działania jest mniejszy niż poziom szczegółowości określony przez parametr *Szczegóły*.
- Komunikat trasy śledzenia żąda raportu aktywności, ale nie kumuluje się, a menedżer kolejek nie jest włączony dla rejestrowania aktywności.
- Komunikat trasy śledzenia jest kumulowany, ale nie jest raportem aktywności, a menedżer kolejek nie jest włączony dla przesyłania komunikatów trasy śledzenia.
- Komunikat trasy śledzenia zgłasza zarówno kumulację, jak i raport działań, a menedżer kolejek nie jest włączony na potrzeby rejestrowania działań i przesyłania komunikatów trasy śledzenia.
- Komunikat trasy śledzenia nie wymaga kumulacji, ani raportu aktywności.

Dla każdego niezarejestrowanego działania parametr *UnrecordedActivities*jest zwiększany o jeden.
#### <span id="page-72-0"></span>*DiscontinuityCount*

Określa, ile razy komunikat trasy śledzenia został przekierowany przez menedżer kolejek z aplikacjami, które nie zostały włączone na potrzeby przesyłania komunikatów trasy śledzenia. Ta wartość jest zwiększana przez menedżer kolejek. Jeśli ta wartość jest większa niż 0, można określić tylko częściową trasę komunikatu.

### *MaxActivities*

Określa maksymalną liczbę działań, które mogą być wykonywane w imieniu komunikatu trasy śledzenia.

Łączna liczba działań jest sumą wartości *RecordedActivities*, *UnrecordedActivities*i *DiscontinuityCount*. Łączna liczba działań nie może przekraczać wartości *MaxActivities*.

Wartość *MaxActivities* może być następująca:

### **Dodatnia liczba całkowita**

Maksymalna liczba działań.

Jeśli zostanie przekroczona maksymalna liczba działań, komunikat trasy śledzenia zostanie odrzucony ze sprzężeniem zwrotnym MQFB\_MAX\_ACTIVITIES. Może to uniemożliwić przekazanie komunikatu trasy śledzenia w nieskończoność, jeśli zostanie wychwycony w nieskończonej pętli.

### **MQROUTE\_UNLIMITED\_ACTIVITIES**

Nieograniczona liczba działań może zostać wykonana w imieniu komunikatu trasy śledzenia.

### *Akumulacja*

Określa metodę kumulowania informacji o działaniu. Możliwe wartości:

### **Komunikat MQROUTE\_ACCUMULATE\_IN\_MSG**

Jeśli menedżer kolejek jest włączony na potrzeby przesyłania komunikatów z trasy śledzenia, informacje o działaniu są gromadzone w danych komunikatu trasy śledzenia.

Jeśli ta wartość jest określona, dane komunikatu trasy śledzenia składają się z następujących elementów:

- Grupa *TraceRoute* PCF.
- Zero lub więcej grup *Działanie* PCF.

## **MQROUTE\_ACCUMULATE\_AND\_REPLY**

Jeśli menedżer kolejek jest włączony na potrzeby przesyłania komunikatów z trasy śledzenia, informacje o działaniach są gromadzone w danych komunikatu trasy śledzenia, a komunikat odpowiedzi trasy śledzenia jest generowany, jeśli wystąpi jeden z następujących zdarzeń:

- Komunikat trasy śledzenia jest odrzucany przez menedżer kolejek produktu WebSphere MQ w wersji 6 (lub nowszej).
- Komunikat trasy śledzenia jest umieszczany w kolejce lokalnej (kolejka docelowa lub kolejka niedostarczonych komunikatów) przez menedżer kolejek produktu WebSphere MQ w wersji 6 (lub nowszej).
- Liczba działań wykonanych w komunikacie trasy śledzenia przekracza wartość *MaxActivities*.

Jeśli ta wartość jest określona, dane komunikatu trasy śledzenia składają się z następujących elementów:

- Grupa *TraceRoute* PCF.
- Zero lub więcej grup *Działanie* PCF.

## **MQROUTE\_ACCUMULATE\_NONE (brak)**

Informacje o działaniu nie są gromadzone w danych komunikatu z komunikatu trasy śledzenia.

Jeśli ta wartość jest określona, dane komunikatu trasy śledzenia składają się z następujących elementów:

• Grupa *TraceRoute* PCF.

## *Dalej*

Określa miejsce, w którym może być przekazywany komunikat trasy śledzenia. Możliwe wartości:

### <span id="page-73-0"></span>**MQROUTE\_FORWARD\_IF\_SUPPORTED**

Komunikat trasy śledzenia jest przekazywany tylko do menedżerów kolejek, które uhonorowane są wartością parametru *Dostarcz* z grupy *TraceRoute* .

#### **MQROUTE\_FORWARD\_ALL**

Komunikat trasy śledzenia jest przekazywany do dowolnego menedżera kolejek, niezależnie od tego, czy wartość parametru *Dostarcz* zostanie uhonorowana.

Podczas określania, czy komunikat śledzenia trasy do zdalnego menedżera kolejek ma być przekazywane przez menedżery kolejek, należy użyć następującego algorytmu:

- 1. Określ, czy zdalny menedżer kolejek może obsługiwać przesyłanie komunikatów na trasie śledzenia.
	- Jeśli zdalny menedżer kolejek jest w stanie obsługiwać przesyłanie komunikatów na trasie śledzenia, algorytm kontynuuje działanie "4" na stronie 74.
	- Jeśli zdalny menedżer kolejek nie obsługuje przesyłania komunikatów trasy śledzenia, algorytm jest kontynuowany w kroku "2" na stronie 74 .
- 2. Określ, czy parametr *Dostarcz* z grupy *TraceRoute* zawiera nierozpoznane opcje dostarczania w masce bitowej MQROUTE\_DELIVER\_REJ\_UNSUP\_MASK.
	- Jeśli zostaną znalezione nierozpoznane opcje dostarczania, komunikat trasy śledzenia zostanie odrzucony ze sprzężeniem zwrotnym MQFB\_UNSUPPORTED\_DELIVERY.
	- Jeśli nie zostaną znalezione nierozpoznane opcje dostarczania, algorytm będzie kontynuował działanie "3" na stronie 74.
- 3. Określ wartość parametru *Dostarcz* z grupy *TraceRoute* PCF w komunikacie trasy śledzenia.
	- Jeśli wartość *Dostarcz* jest określona jako MQROUTE\_DELIVER\_YES, komunikat trasy śledzenia jest przekazywany do zdalnego menedżera kolejek.
	- Jeśli wartość *Dostarcz* jest określona jako MQROUTE\_DELIVER\_NO, algorytm będzie kontynuował działanie "4" na stronie 74.
- 4. Określ, czy parametr *Dalej* z grupy *TraceRoute* zawiera wszystkie nierozpoznane opcje przekazywania w masce bitowej MQROUTE\_FORWARDING\_REJ\_UNSUP\_MASK.
	- Jeśli zostaną znalezione wszystkie nierozpoznane opcje przekazywania, komunikat trasy śledzenia zostanie odrzucony ze sprzężeniem zwrotnym MQFB\_UNSUPPORTED\_FORWARDING.
	- Jeśli nie zostaną znalezione żadne nierozpoznane opcje przekazywania, algorytm będzie kontynuował działanie "5" na stronie 74.
- 5. Określ wartość parametru *Dalej* z grupy *TraceRoute* PCF w komunikacie trasy śledzenia.
	- Jeśli parametr *Forward* jest określony jako MQROUTE\_FORWARD\_IF\_SUPPORTED, komunikat trasy śledzenia jest odrzucany ze sprzężeniem MQFB\_NOT\_FORWARDED.
	- Jeśli parametr *Dalej* jest określony jako MQROUTE\_FORWARD\_ALL, komunikat trasy śledzenia może być przekazywany do zdalnego menedżera kolejek.

#### *Dostarcz*

Określa działanie, które ma zostać podjęte, jeśli komunikat trasy śledzenia osiągnie zamierzone miejsce docelowe. Aplikacje napisane przez użytkownika muszą sprawdzić ten atrybut przed umieszczaniem komunikatu trasy śledzenia w jego kolejce docelowej. Możliwe wartości:

#### **MQROUTE\_DELIVER\_YES**

Po przyjeździe komunikat trasy śledzenia jest umieszczany w kolejce docelowej. Każda aplikacja wykonującego operację pobierania w kolejce docelowej może pobrać komunikat trasy śledzenia.

### **MQROUTE\_DELIVER\_NO**

Po przyjeździe komunikat trasy śledzenia nie zostanie dostarczony do kolejki docelowej. Komunikat jest przetwarzany zgodnie z opcjami raportu.

# **Konfigurowanie wspólnej kolejki dla komunikatów odpowiedzi trasy śledzenia**

Aby określić położenia komunikatów odpowiedzi trasy śledzenia związanych z konkretnym komunikatem, gdy raporty są dostarczane do lokalnej kolejki systemowej, bardziej wydajne jest użycie wspólnej kolejki w pojedynczym węźle.

# **Zanim rozpoczniesz**

Ustaw parametr ROUTEREC , aby włączyć funkcję menedżera kolejek w celu przesyłania komunikatów na trasie śledzenia oraz aby określić, że wszystkie wygenerowane komunikaty odpowiedzi trasy śledzenia są dostarczane do lokalnej kolejki systemowej SYSTEM.ADMIN.TRACE.ROUTE.QUEUE.

# **O tym zadaniu**

Jeśli liczba menedżerów kolejek w sieci menedżera kolejek jest ustawiona w taki sposób, aby dostarczyli komunikaty odpowiedzi trasy śledzenia do lokalnej kolejki systemowej, może być czasochłonne w celu określenia położenia komunikatów odpowiedzi trasy śledzenia związanych z konkretnym komunikatem. Alternatywnie można użyć pojedynczego węzła, który jest menedżerem kolejek, który udostępnia wspólną kolejkę. Wszystkie menedżery kolejek w sieci menedżera kolejek mogą dostarczać komunikaty odpowiedzi trasy śledzenia do tej wspólnej kolejki. Korzyścią z użycia wspólnej kolejki jest fakt, że menedżery kolejek nie muszą dostarczać komunikatów odpowiedzi trasy śledzenia do kolejki odpowiedzi określonej w komunikacie, a podczas określania położenia komunikatów odpowiedzi trasy śledzenia związanych z komunikatem zapytanie jest wysyłane tylko do jednej kolejki.

Aby skonfigurować wspólną kolejkę, wykonaj następujące kroki:

# **Procedura**

- 1. Wybierz lub zdefiniuj menedżer kolejek jako pojedynczy węzeł
- 2. W jednym węźle wybierz lub zdefiniuj kolejkę, która będzie używana jako wspólna kolejka
- 3. We wszystkich menedżerach kolejek, które przesyłają komunikaty odpowiedzi trasy śledzenia do wspólnej kolejki, przedefiniuj lokalną kolejkę systemową SYSTEM.ADMIN.TRACE.ROUTE.QUEUE jako definicja kolejki zdalnej
	- a) Określ nazwę pojedynczego węzła jako nazwę zdalnego menedżera kolejek
	- b) Podaj nazwę wspólnej kolejki jako nazwę kolejki zdalnej

# **Pozyskiwanie i wykorzystywanie zarejestrowanych informacji**

Aby uzyskać informacje o zarejestrowanych działaniach dla komunikatu trasy śledzenia, należy użyć dowolnej z następujących technik.

Należy zauważyć, że okoliczności, w których informacje o działaniu nie są nabywane, mają również zastosowanie do komunikatów odpowiedzi na trasie śledzenia.

Informacje o działaniu nie są rejestrowane, gdy komunikat trasy śledzenia jest przetwarzany przez menedżer kolejek, który jest wyłączony zarówno w przypadku rejestrowania działań, jak i przesyłania komunikatów trasy śledzenia.

# *Pozyskiwanie informacji z komunikatów odpowiedzi trasy śledzenia*

Aby uzyskać informacje o działaniu, należy znaleźć komunikat odpowiedzi trasy śledzenia. Następnie należy pobrać komunikat i przeanalizować informacje o działaniu.

# **O tym zadaniu**

Informacje o działaniu można uzyskać z komunikatu odpowiedzi trasy śledzenia tylko wtedy, gdy użytkownik zna lokalizację komunikatu odpowiedzi trasy śledzenia. Znajdź komunikat i przetwórz informacje o działaniu w następujący sposób:

# **Procedura**

- 1. Sprawdź kolejkę odpowiedzi, która została określona w deskryptorze komunikatu trasy śledzenia. Jeśli komunikat odpowiedzi trasy śledzenia nie znajduje się w kolejce odpowiedzi do kolejki, należy sprawdzić następujące położenia:
	- Lokalna kolejka systemowa SYSTEM.ADMIN.TRACE.ROUTE.QUEUE, w menedżerze kolejek docelowych komunikatu trasy śledzenia.
	- Wspólna kolejka, jeśli została ustawiona wspólna kolejka dla komunikatów odpowiedzi trasy śledzenia.
	- Lokalna kolejka systemowa SYSTEM.ADMIN.TRACE.ROUTE.QUEUE, w dowolnym innym menedżerze kolejek w sieci menedżera kolejek, który może wystąpić, jeśli komunikat trasy śledzenia został umieszczony w kolejce niedostarczonych komunikatów lub gdy przekroczona została maksymalna liczba działań.
- 2. Pobieranie komunikatu odpowiedzi trasy śledzenia
- 3. Użyj aplikacji trasy wyświetlania WebSphere MQ , aby wyświetlić zarejestrowane informacje o działaniu.
- 4. Badanie informacji o działalności i uzyskanie informacji, których potrzebujesz

# *Pozyskiwanie informacji z komunikatów śledzenia trasy*

Aby uzyskać informacje o działaniu, należy znaleźć komunikat trasy śledzenia, który musi mieć odpowiednie parametry w grupie *TraceRoute* PCF. Następnie należy pobrać komunikat i przeanalizować informacje o działaniu.

# **O tym zadaniu**

Informacje o działaniu można uzyskać z komunikatu trasy śledzenia tylko wtedy, gdy użytkownik zna lokalizację komunikatu trasy śledzenia i ma parametr *Akumuluj* w grupie *TraceRoute* PCF określony jako MOROUTE\_ACCUMULATE\_IN\_MSG lub MOROUTE\_ACCUMULATE\_AND\_REPLY.

W przypadku komunikatu trasy śledzenia, który ma zostać dostarczony do kolejki docelowej, parametr *Dostarcz* w grupie *TraceRoute* PCF musi być określony jako MQROUTE\_DELIVER\_YES.

# **Procedura**

- 1. Sprawdź kolejkę docelową. Jeśli komunikat trasy śledzenia nie znajduje się w kolejce docelowej, można spróbować zlokalizować komunikat trasy śledzenia przy użyciu komunikatu trasy śledzenia z włączoną obsługą rejestrowania działań. Za pomocą wygenerowanych raportów działań można spróbować określić ostatnie znane położenie komunikatu trasy śledzenia.
- 2. Pobieranie komunikatu trasy śledzenia
- 3. Użyj aplikacji trasy wyświetlania WebSphere MQ , aby wyświetlić zarejestrowane informacje o działaniu.
- 4. Badanie informacji o działalności i uzyskanie informacji, których potrzebujesz

# *Pozyskiwanie informacji z raportów dotyczących działań*

Aby uzyskać informacje o działaniu, należy znaleźć raport o działaniu, który musi zawierać opcję raportu określoną w deskryptorze komunikatu. Następnie należy pobrać raport działań i przeanalizować informacje o działaniu.

# **O tym zadaniu**

Informacje o działaniach można pozyskiwać z raportu działań tylko wtedy, gdy użytkownik zna położenie raportu działań, a opcja raportu MQRO\_ACTIVITY została określona w deskryptorze komunikatu trasy śledzenia.

# **Procedura**

1. Znajdź i zamów raporty aktywności wygenerowane dla komunikatu trasy śledzenia.

<span id="page-76-0"></span>Po zlokalizowaniu raportów dotyczących działań można je zamówić ręcznie lub użyć aplikacji trasy wyświetlania WebSphere MQ w celu uporządkowania i automatycznego wyświetlania informacji o działaniu.

2. Badanie informacji o działalności i uzyskanie informacji, których potrzebujesz

# **Dodatkowe informacje o działaniu**

Ponieważ komunikat trasy śledzenia jest kierowany przez sieć menedżera kolejek, aplikacje użytkownika mogą rejestrować dodatkowe informacje poprzez dołączenie jednego lub większej liczby dodatkowych parametrów PCF podczas zapisywania grupy *Działanie* do danych komunikatu w komunikacie trasy śledzenia lub raporcie działań.

Dodatkowe informacje o działaniu mogą pomóc administratorom systemu w zidentyfikowaniu trasy podjętej przez komunikat trasy śledzenia lub po tym, dlaczego ta trasa została podjęta.

Jeśli do wyświetlania zarejestrowanych informacji dla komunikatu trasy śledzenia jest używana aplikacja trasy wyświetlania IBM WebSphere MQ , wszystkie dodatkowe parametry PCF mogą być wyświetlane tylko z identyfikatorem liczbowym, chyba że identyfikator parametru dla każdego parametru jest rozpoznawany przez aplikację trasy wyświetlania IBM WebSphere MQ . Aby rozpoznać identyfikator parametru, należy zarejestrować dodatkowe informacje przy użyciu następujących parametrów PCF. Uwzględnij te parametry PCF w odpowiednim miejscu w grupie *Działanie* PCF.

#### *GroupName*

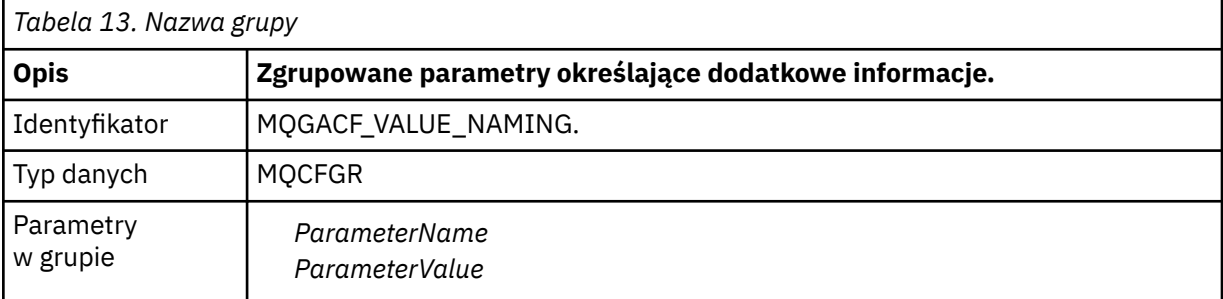

#### *ParameterName*

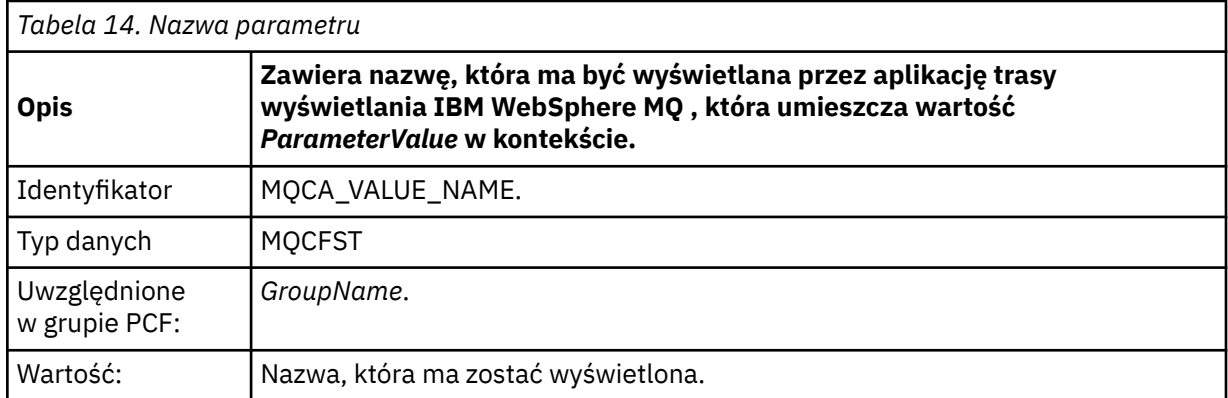

### *ParameterValue*

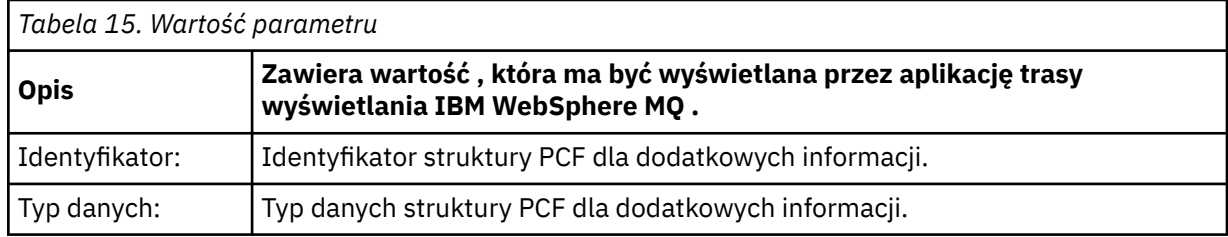

<span id="page-77-0"></span>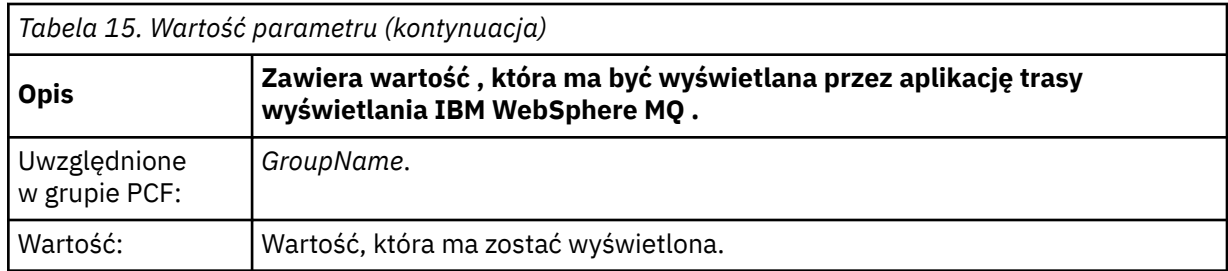

# **Przykłady rejestrowania dodatkowych informacji o działaniu**

Poniższe przykłady ilustrują sposób, w jaki aplikacja użytkownika może rejestrować dodatkowe informacje podczas wykonywania działania w imieniu komunikatu trasy śledzenia. W obu przykładach do wygenerowania komunikatu trasy śledzenia używana jest aplikacja trasy IBM WebSphere MQ , a następnie wyświetlane są informacje o działaniu zwrócone do tego komunikatu.

# *Przykład 1*

Dodatkowe informacje o działaniu są rejestrowane przez aplikację użytkownika w formacie, w którym identyfikator parametru *nie jest* rozpoznawany przez aplikację trasy wyświetlania produktu WebSphere MQ .

- 1. Aplikacja trasy wyświetlania produktu WebSphere MQ jest używana do generowania i umieszczania komunikatu trasy śledzenia w sieci menedżera kolejek. Niezbędne opcje są ustawione na następujące żądania:
	- Informacje o działaniu są gromadzone w danych komunikatu z komunikatu trasy śledzenia.
	- Po przybyciu do kolejki docelowej komunikat trasy śledzenia jest odrzucany, a komunikat odpowiedzi trasy śledzenia jest generowany i dostarczany do określonej kolejki odpowiedzi.
	- Po odebraniu komunikatu odpowiedzi trasy śledzenia, w aplikacji trasy wyświetlania produktu WebSphere MQ wyświetlane są informacje o skumulowanym działaniu.

Komunikat trasy śledzenia jest umieszczany w sieci menedżera kolejek.

2. Ponieważ komunikat trasy śledzenia jest kierowany przez sieć menedżera kolejek, aplikacja użytkownika, która jest włączona na potrzeby przesyłania komunikatów na trasie śledzenia, wykonuje w imieniu wiadomości działanie o niskim poziomie szczegółowości. Oprócz zapisywania informacji o działaniu standardowym do komunikatu trasy śledzenia aplikacja użytkownika zapisuje na końcu grupy Działanie następujący parametr PCF:

*ColorValue*

**Identyfikator** 65536 **Typ danych**

MQCFST

# **Wartość**

"Czerwony"

Ten dodatkowy parametr PCF zawiera dodatkowe informacje na temat działania, które zostało wykonane, jednak jest ono zapisywane w formacie, w którym identyfikator parametru *nie jest* rozpoznawany przez aplikację trasy wyświetlania produktu WebSphere MQ .

3. Komunikaty śledzenia trasy docierają do kolejki docelowej, a komunikat odpowiedzi trasy śledzenia jest zwracany do aplikacji trasy wyświetlania produktu WebSphere MQ . Dodatkowe informacje o działaniu są wyświetlane w następujący sposób:

65536: 'Red'

Aplikacja trasy wyświetlania produktu WebSphere MQ nie rozpoznaje identyfikatora parametru parametru PCF i wyświetla go jako wartość liczbową. Kontekst dodatkowych informacji nie jest jasny. Na przykład, gdy aplikacja trasy wyświetlania produktu WebSphere MQ rozpoznaje identyfikator parametru PCF, patrz "Przykład 2" na stronie 79.

# *Przykład 2*

Dodatkowe informacje o działaniu są rejestrowane przez aplikację użytkownika w formacie, w którym identyfikator parametru *jest* rozpoznawany przez aplikację trasy wyświetlania IBM WebSphere MQ .

- 1. Aplikacja trasy wyświetlaniaIBM WebSphere MQ jest używana do generowania i umieszczania komunikatów trasy śledzenia w sieci menedżera kolejek w taki sam sposób, jak w produkcie ["Przykład](#page-77-0) [1" na stronie 78](#page-77-0).
- 2. Ponieważ komunikat trasy śledzenia jest kierowany przez sieć menedżera kolejek, aplikacja użytkownika, która jest włączona na potrzeby przesyłania komunikatów na trasie śledzenia, wykonuje w imieniu wiadomości działanie o niskim poziomie szczegółowości. Oprócz zapisywania informacji o działaniu standardowym do komunikatu trasy śledzenia, aplikacja użytkownika zapisuje następujące parametry PCF na końcu grupy Działanie:

## *ColorInfo*

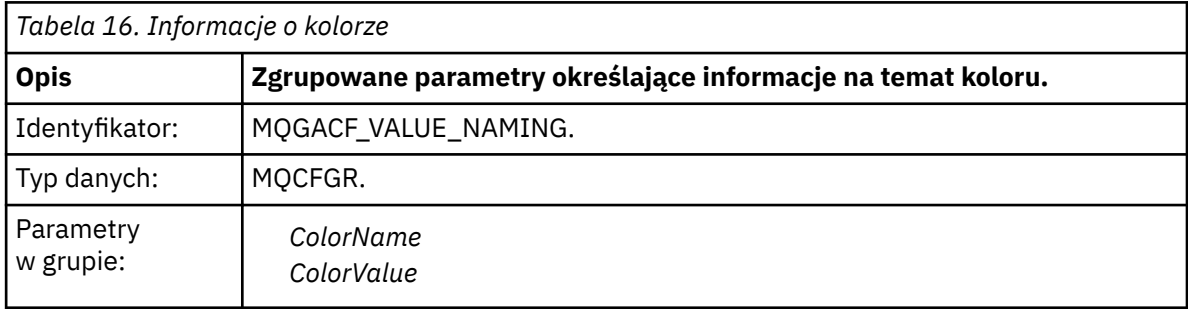

### *ColorName*

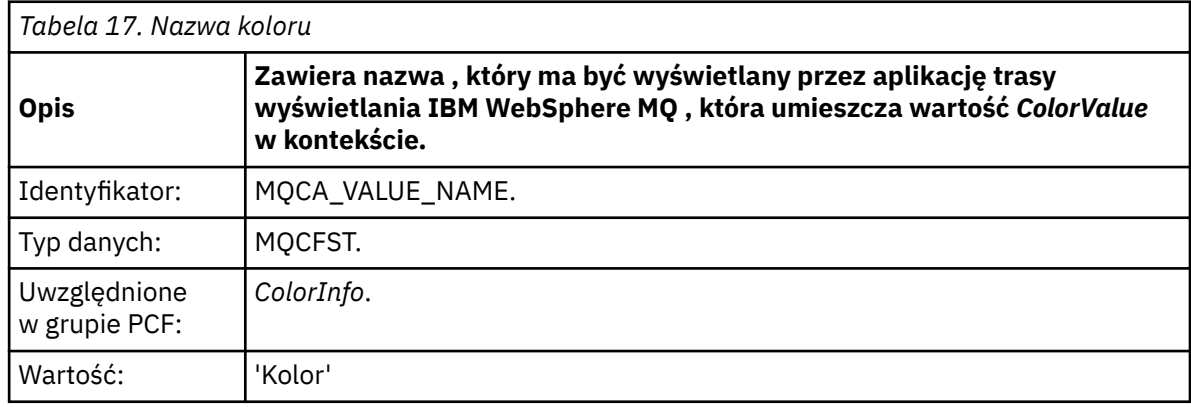

## *ColorValue*

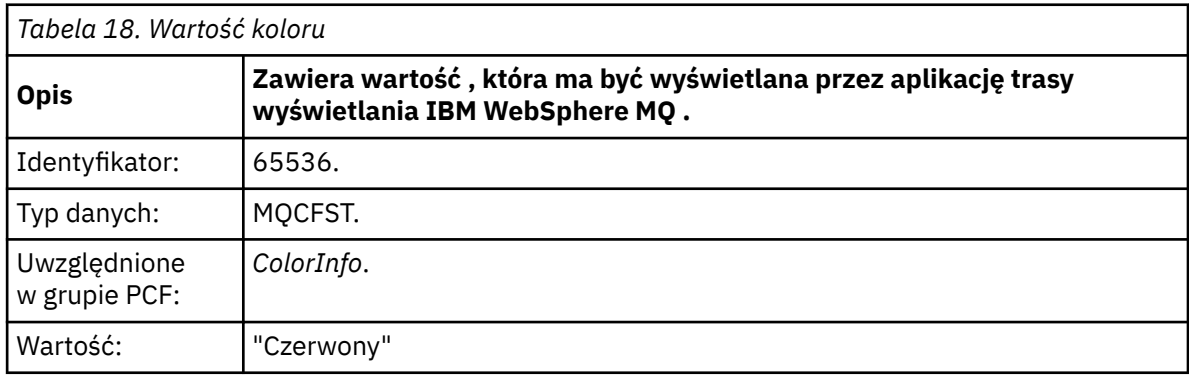

Te dodatkowe parametry PCF dają dodatkowe informacje na temat wykonywanego działania. Te parametry PCF są zapisywane w formacie, w którym identyfikator parametru *jest* rozpoznawany przez aplikację trasy wyświetlania IBM WebSphere MQ .

3. Komunikaty trasy śledzenia docierają do kolejki docelowej, a komunikat odpowiedzi trasy śledzenia jest zwracany do aplikacji trasy wyświetlania produktu IBM WebSphere MQ . Dodatkowe informacje o działaniu są wyświetlane w następujący sposób:

Color: 'Red'

Aplikacja trasy wyświetlania IBM WebSphere MQ rozpoznaje, że identyfikator parametru struktury PCF zawierający wartość dodatkowych informacji o działaniu ma odpowiednią nazwę. Zamiast wartości liczbowej wyświetlana jest odpowiednia nazwa.

# **Aplikacja trasy wyświetlania produktu WebSphere MQ**

Aplikacja trasy wyświetlania WebSphere MQ (**dspmqrte**) służy do pracy z komunikatami trasy śledzenia i informacjami o działaniach związanych z komunikatem trasy śledzenia, za pomocą interfejsu wiersza komend.

**Uwaga:** Aby uruchomić aplikację kliencką w odniesieniu do menedżera kolejek, musi być zainstalowana opcja przyłączenia klienta.

Aplikacja trasy wyświetlania produktu WebSphere MQ może być używana w następujących celach:

• Aby skonfigurować, wygenerować i umieścić komunikat trasy śledzenia w sieci menedżera kolejek.

Umieszczenie komunikatu trasy śledzenia w sieci menedżera kolejek powoduje, że informacje o działaniach mogą być gromadzone i używane do określenia trasy, która została odebrana przez komunikat trasy śledzenia. Charakterystyki komunikatów trasy śledzenia można określić w następujący sposób:

- Miejsce docelowe komunikatu trasy śledzenia.
- W jaki sposób komunikat trasy śledzenia imituje inny komunikat.
- Sposób obsługi komunikatu trasy śledzenia, ponieważ jest on kierowany przez sieć menedżera kolejek.
- Określa, czy do rejestrowania informacji o aktywności używane jest rejestrowanie działań lub przesyłanie komunikatów z trasy śledzenia.
- Służy do zamawiania i wyświetlania informacji o działaniach związanych z komunikatem trasy śledzenia.

Jeśli aplikacja trasy wyświetlania produktu WebSphere MQ umiełała komunikat trasy śledzenia w sieci menedżera kolejek po zwróconej informacji o działaniu, informacje te można zamawiać i wyświetlać natychmiast. Alternatywnie można użyć aplikacji trasy wyświetlania produktu WebSphere MQ do zamawiania i wyświetlania informacji o działaniach związanych z komunikatem trasy śledzenia, który został wcześniej wygenerowany.

#### **Odsyłacze pokrewne**

dspmqrte

# **Parametry dla komunikatów trasy śledzenia**

Na tej stronie można uzyskać przegląd parametrów udostępnianych przez aplikację trasy WebSphere MQ , **dspmqrte**, w celu określenia parametrów komunikatu trasy śledzenia, w tym sposobu, w jaki jest on traktowany, ponieważ jest kierowany przez sieć menedżera kolejek.

### **Odsyłacze pokrewne**

dspmqrte

## *Połączenie menedżera kolejek*

Ta strona służy do określania menedżera kolejek, z którym łączy się aplikacja trasy wyświetlania produktu WebSphere MQ .

**-c**

Określa, że aplikacja trasy wyświetlania produktu WebSphere MQ łączy się jako aplikacja kliencka.

Jeśli ten parametr nie zostanie określony, aplikacja trasy wyświetlania produktu WebSphere MQ nie będzie łączyć się z aplikacją kliencką.

#### **-m** *QMgrName*

Nazwa menedżera kolejek, z którym łączy się aplikacja trasy wyświetlania produktu WebSphere MQ . Nazwa może zawierać maksymalnie 48 znaków.

Jeśli ten parametr nie zostanie określony, zostanie użyty domyślny menedżer kolejek.

### *Docelowe miejsce docelowe*

Ta strona służy do określania docelowego miejsca docelowego komunikatu trasy śledzenia.

#### **-q** *TargetQName*

Jeśli aplikacja trasy wyświetlania WebSphere MQ jest używana do wysyłania komunikatów trasy śledzenia do sieci menedżera kolejek, *TargetQName* określa nazwę kolejki docelowej.

#### **-ts** *TargetTopicString*

Określa łańcuch tematu.

#### **-qm** *TargetQMgr*

Kwalifikuje miejsce docelowe; następnie zostanie zastosowana zwykła rozdzielczość nazwy menedżera kolejek. Docelowe miejsce docelowe jest określone za pomocą *-q TargetQName* lub *-ts TargetTopicString*.

Jeśli ten parametr nie zostanie określony, jako docelowy menedżer kolejek zostanie użyty menedżer kolejek, z którym połączona jest aplikacja trasy wyświetlania produktu WebSphere MQ .

**-o**

Określa, że docelowe miejsce docelowe nie jest powiązane z konkretnym miejscem docelowym. Zwykle ten parametr jest używany, gdy komunikat trasy śledzenia ma być umieszczany w klastrze. Docelowe miejsce docelowe jest otwierane za pomocą opcji MQOO\_BIND\_NOT\_FIXED.

Jeśli ten parametr nie zostanie określony, docelowe miejsce docelowe jest powiązane z konkretnym miejscem docelowym.

## *Temat publikacji*

W przypadku aplikacji publikowania/subskrypcji ta strona służy do określania łańcucha tematu komunikatu trasy śledzenia dla aplikacji trasy wyświetlania produktu WebSphere MQ w celu opublikowania.

#### **-ts** *TopicName*

Określa łańcuch tematu, w którym aplikacja trasy wyświetlania produktu WebSphere MQ ma opublikować komunikat trasy śledzenia, a następnie umieszcza tę aplikację w trybie tematu. W tym trybie aplikacja śledzi wszystkie komunikaty, które wynikają z żądania publikowania.

Za pomocą aplikacji trasy wyświetlania produktu WebSphere MQ można również wyświetlać wyniki z raportu działań, który został wygenerowany na potrzeby komunikatów publikowania.

### *Mimikowanie komunikatu*

Ta strona służy do konfigurowania komunikatu trasy śledzenia w celu naśladowania komunikatu, na przykład gdy oryginalny komunikat nie osiągnął zamierzonego miejsca docelowego.

Jednym z nich jest pomoc przy określaniu ostatniego znanego miejsca komunikatu, które nie osiągnęło zamierzonego miejsca docelowego. Aplikacja trasy wyświetlania produktu IBM WebSphere MQ udostępnia parametry, które mogą pomóc w skonfigurowaniu komunikatu trasy śledzenia w celu naśladowania oryginalnego komunikatu. Podczas mimikowania komunikatu można użyć następujących parametrów:

## **-l** *Persistence*

Określa trwałość generowanego komunikatu trasy śledzenia. Możliwe wartości parametru *Persistence* to:

**yes**

Wygenerowany komunikat trasy śledzenia jest trwały. (MQPER\_PERSISTENT).

**nie**

Wygenerowany komunikat trasy śledzenia **nie** jest trwały. (MQPER\_NOT\_PERSISTENT).

**q**

Wygenerowany komunikat trasy śledzenia dziedziczy jego wartość trwałości z miejsca docelowego określonego przez parametr *-q TargetQName* lub *-ts TargetTopicString*. (MQPER\_PERSISTENCE\_AS\_Q\_DEF).

Komunikat odpowiedzi trasy śledzenia lub dowolne komunikaty raportu będą współużytkować tę samą wartość trwałości, co oryginalna wiadomość trasy śledzenia.

Jeśli wartość *Persistence* jest określona jako **yes**, należy określić parametr *-rq ReplyToQ*. Kolejka odpowiedzi nie może być tłumaczana na tymczasową kolejkę dynamiczną.

Jeśli ten parametr nie zostanie określony, wygenerowany komunikat trasy śledzenia **nie** będzie trwały.

#### **-p** *Priority*

Określa priorytet komunikatu trasy śledzenia. Wartość *Priorytet* jest większa lub równa 0, albo MQPRI\_PRIORITY\_AS\_Q\_DEF. Parametr MQPRI\_PRIORITY\_AS\_Q\_DEF określa, że wartość priorytetu jest pobierana z miejsca docelowego określonego przez parametr *-q TargetQName* lub *-ts TargetTopicString*.

Jeśli ten parametr nie zostanie określony, wartość priorytetu jest pobierana z miejsca docelowego określonego za pomocą parametru *-q TargetQName* lub *-ts TargetTopicString*.

#### **-xs** *Expiry*

Określa czas utraty ważności komunikatu trasy śledzenia (w sekundach).

Jeśli ten parametr nie zostanie określony, czas utraty ważności jest określany jako 60 sekund.

#### **-ro none |** *ReportOption*

#### **none**

Określa, że nie są ustawione żadne opcje raportu.

#### *ReportOption*

Określa opcje raportu dla komunikatu trasy śledzenia. Wiele opcji raportu można określić za pomocą przecinka jako separatora. Możliwe wartości dla *ReportOption* to:

#### **działanie**

Ustawiona jest opcja raportu MQRO\_ACTIVITY.

#### **koa**

Ustawiona jest opcja raportu MQRO\_COA\_WITH\_FULL\_DATA.

#### **Współczynnik dyspersji**

Ustawiona jest opcja raportu MQRO\_COD\_WITH\_FULL\_DATA.

#### **wyjątek**

Ustawiona jest opcja raportu MQRO\_EXCEPTION\_WITH\_FULL\_DATA.

#### **utrata ważności**

Opcja raportu MQRO\_EXPIRATION\_WITH\_FULL\_DATA jest ustawiona.

#### **Odrzuć**

Ustawiona jest opcja raportu MQRO\_DISCARD\_MSG.

Jeśli nie zostaną określone ani *-ro ReportOption* , ani *-ro none* , zostaną podane opcje raportu MORO\_ACTIVITY i MORO\_DISCARD\_MSG.

Aplikacja trasy wyświetlania IBM WebSphere MQ nie zezwala na dodawanie danych użytkownika do komunikatu trasy śledzenia. Jeśli wymagane jest dodanie danych użytkownika do komunikatu trasy śledzenia, należy ręcznie wygenerować komunikat trasy śledzenia.

# *Zarejestrowane informacje o działaniu*

Ta strona służy do określania metody zwracania zarejestrowanych informacji o działaniach, które można następnie użyć do określenia trasy, która została podjęta przez komunikat trasy śledzenia.

Zarejestrowane informacje o działaniu mogą być zwracane w następujący sposób:

- W raportach aktywności
- W komunikacie odpowiedzi trasy śledzenia
- W samym komunikacie trasy śledzenia (po umieszczonym w kolejce docelowej)

W przypadku korzystania z produktu **dspmqrte**metoda używana do zwracania zarejestrowanych informacji o działaniu jest określana przy użyciu następujących parametrów:

### **Opcja raportu activity określona za pomocą -ro**

Określa, że informacje o działaniu są zwracane przy użyciu raportów działań. Domyślnie rejestrowanie aktywności jest włączone.

#### **-ac -ar**

Określa, że informacje o działaniach są gromadzone w komunikacie trasy śledzenia oraz że komunikat odpowiedzi trasy śledzenia ma zostać wygenerowany.

**-ac**

Określa, że informacje o działaniach mają być gromadzone w obrębie komunikatu trasy śledzenia.

Jeśli ten parametr nie zostanie określony, informacje o działaniu **nie** będą gromadzone w ramach komunikatu trasy śledzenia.

**-ar**

Żąda, aby komunikat odpowiedzi trasy śledzenia zawierający wszystkie zgromadzone informacje o działaniach został wygenerowany w następujących okolicznościach:

- Komunikat trasy śledzenia jest odrzucany przez menedżer kolejek produktu IBM WebSphere MQ .
- Komunikat trasy śledzenia jest umieszczany w kolejce lokalnej (kolejka docelowa lub kolejka niedostarczonych komunikatów) przez menedżer kolejek produktu IBM WebSphere MQ .
- Liczba działań wykonanych w komunikacie trasy śledzenia przekracza wartość określoną w opcji *-s Działania*.

#### **-ac -d tak**

Określa, że informacje o działaniach są gromadzone w komunikacie trasy śledzenia, oraz że w momencie przybycia komunikat trasy śledzenia zostanie umieszczony w kolejce docelowej.

**-ac**

Określa, że informacje o działaniach mają być gromadzone w obrębie komunikatu trasy śledzenia.

Jeśli ten parametr nie zostanie określony, informacje o działaniu **nie** będą gromadzone w ramach komunikatu trasy śledzenia.

#### **-d tak**

Po przybyciu komunikat trasy śledzenia jest umieszczany w kolejce docelowej, nawet jeśli menedżer kolejek nie obsługuje przesyłania komunikatów trasy śledzenia.

Jeśli ten parametr nie zostanie określony, komunikat trasy śledzenia **nie** zostanie umieszczony w kolejce docelowej.

Następnie komunikat trasy śledzenia może zostać pobrany z kolejki docelowej, a zarejestrowane informacje o działaniu zostały uzyskane.

Metody te można łączyć w zależności od potrzeb.

Dodatkowo poziom szczegółowości zarejestrowanych informacji o działaniu można określić za pomocą następującego parametru:

### **-t** *Detail*

Określa działania, które są rejestrowane. Możliwe wartości parametru *Szczegóły* to:

#### **niski**

Działania wykonywane przez aplikację zdefiniowaną przez użytkownika są rejestrowane tylko.

#### **średni**

Działania określone w **niskim** są rejestrowane. Dodatkowo rejestrowane są działania i działania publikowania wykonywane przez MCAs.

#### **wysoki**

Rejestrowane są działania określone za pomocą opcji **low**(niski) i **medium** (średni). MCA nie ujawnia żadnych dalszych informacji o działalności na tym poziomie szczegółowości. Ta opcja jest dostępna dla aplikacji zdefiniowanych przez użytkownika, które mają ujawniać tylko dalsze informacje o działaniach. Na przykład, jeśli aplikacja zdefiniowana przez użytkownika określa trasę, którą zajmuje komunikat, biorąc pod uwagę określone parametry komunikatu, logika routingu może być dołączona do tego poziomu szczegółowości.

Jeśli ten parametr nie zostanie określony, zostaną zarejestrowane działania średniego poziomu.

Domyślnie aplikacja trasy wyświetlania produktu IBM WebSphere MQ korzysta z tymczasowej kolejki dynamicznej do przechowywania zwróconych komunikatów. Po zakończeniu wyświetlania aplikacji trasy IBM WebSphere MQ tymczasowa kolejka dynamiczna jest zamykana, a wszelkie komunikaty są usuwane. Jeśli zwracane komunikaty są wymagane poza bieżącym wykonaniem aplikacji trasy wyświetlania produktu IBM WebSphere MQ , należy określić kolejkę stałą przy użyciu następujących parametrów:

#### **-rq** *ReplyToQ*

Określa nazwę kolejki odpowiedzi, do której wysyłane są wszystkie odpowiedzi do komunikatu trasy śledzenia. If the trace-route message is persistent, or if the *-n* parameter is specified, a reply-to queue must be specified that is **nie** a temporary dynamic queue.

Jeśli ten parametr nie zostanie określony, kolejka dynamicznej odpowiedzi do kolejki zostanie utworzona przy użyciu domyślnej systemowej kolejki modelowej SYSTEM.DEFAULT.MODEL.QUEUE.

#### **-rqm** *ReplyToQMgr*

Określa nazwę menedżera kolejek, w którym rezyduje kolejka zwrotna. Nazwa może zawierać maksymalnie 48 znaków.

Jeśli ten parametr nie zostanie określony, jako menedżer kolejek odpowiedzi używany jest menedżer kolejek, z którym połączona jest aplikacja trasy wyświetlania produktu IBM WebSphere MQ .

## *Sposób obsługi komunikatu trasy śledzenia*

Ta strona służy do sterowania sposobem obsługi komunikatu trasy śledzenia, ponieważ jest on kierowany przez sieć menedżera kolejek.

Następujące parametry mogą ograniczyć miejsce, w którym komunikat trasy śledzenia może być kierowany w sieci menedżera kolejek:

### **-d** *Deliver*

Określa, czy komunikat trasy śledzenia ma być dostarczony do kolejki docelowej w momencie przybycia. Możliwe wartości parametru *Dostarcz* to:

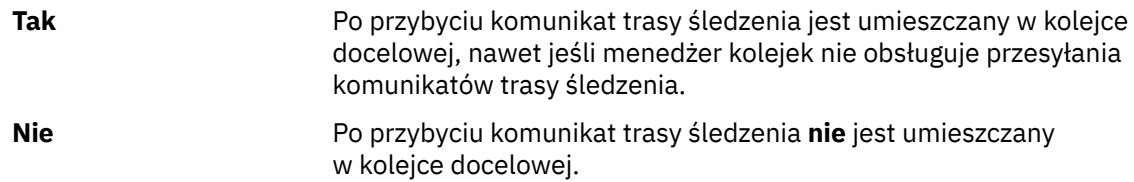

Jeśli ten parametr nie zostanie określony, komunikat trasy śledzenia **nie** zostanie umieszczony w kolejce docelowej.

#### **-f** *Forward*

Określa typ menedżera kolejek, do którego może być przekazywany komunikat trasy śledzenia. Szczegółowe informacje na temat algorytmu, którego menedżerowie kolejek używają w celu określenia, czy przekazać komunikat do zdalnego menedżera kolejek, można znaleźć w sekcji["Grupa](#page-70-0) [PCF TraceRoute" na stronie 71](#page-70-0). Możliwe wartości parametru *Dalej* to:

#### **Wszystkie**

Komunikat trasy śledzenia jest przekazywany do dowolnego menedżera kolejek.

**Ostrzeżenie:** Jeśli jest on przekazywany do menedżera kolejek produktu IBM WebSphere MQ w wersji wcześniejszej niż 6.0, komunikat trasy śledzenia nie zostanie rozpoznany i może zostać dostarczony do kolejki lokalnej pomimo wartości parametru *-d Deliver* .

#### **obsługiwane**

Komunikat trasy śledzenia jest przesyłany tylko do menedżera kolejek, który uhonoruje parametr *Dostarcz* z grupy *TraceRoute* PCF.

Jeśli ten parametr nie zostanie określony, komunikat trasy śledzenia zostanie przesłany tylko do menedżera kolejek, który będzie honorowany parametrem *Dostarcz* .

Następujące parametry mogą uniemożliwić pozostałą w sieci menedżera kolejek komunikat trasy śledzenia w nieskończoność:

### **-s** *Activities*

Określa maksymalną liczbę zarejestrowanych działań, które mogą zostać wykonane w imieniu komunikatu trasy śledzenia, zanim zostanie ono usunięte. Uniemożliwia to przekazanie komunikatu trasy śledzenia w nieskończoność, jeśli zostanie przechwycony w pętli nieskończonej. Wartość parametru *Działania* jest większa lub równa 1 lub wartość MQROUTE\_UNLIMITED\_ACTIVITIES. Funkcja MQROUTE\_UNLIMITED\_ACTIVITIES określa, że w imieniu komunikatu trasy śledzenia może być wykonywana nieograniczona liczba działań.

Jeśli ten parametr nie zostanie określony, w imieniu komunikatu trasy śledzenia może zostać wykonana nieograniczona liczba działań.

#### **-xs** *Expiry*

Określa czas utraty ważności komunikatu trasy śledzenia (w sekundach).

Jeśli ten parametr nie zostanie określony, czas utraty ważności jest określany jako 60 sekund.

#### **-xp** *PassExpiry*

Określa, czy czas utraty ważności z komunikatu trasy śledzenia jest przekazywany do komunikatu odpowiedzi trasy śledzenia. Możliwe wartości dla *PassExpiry* to:

#### **yes**

Opcja raportu MQRO\_PASS\_DISCARD\_AND\_WAŻNOŚCI jest określona w deskryptorze komunikatu dla komunikatu trasy śledzenia.

Jeśli dla komunikatu trasy śledzenia generowany jest komunikat odpowiedzi trasy śledzenia lub raporty działań, przekazywana jest opcja raportu MQRO\_DISCARD (jeśli została określona), a pozostały czas utraty ważności.

Jest to wartość domyślna.

#### **nie**

Opcja raportu MQRO\_PASS\_DISCARD\_AND\_WAŻNOŚCI nie jest określona.

Jeśli dla komunikatu trasy śledzenia zostanie wygenerowany komunikat odpowiedzi trasy śledzenia, opcja usuwania i czas utraty ważności z komunikatu trasy śledzenia **nie** są przekazywane dalej.

Jeśli ten parametr nie zostanie określony, nie zostanie podana wartość MQRO\_PASS\_DISCARD\_AND\_WAŻNOŚCI.

#### **Opcja raportu discard określona za pomocą -ro**

Określa opcję raportu MQRO\_DISCARD\_MSG. Może to uniemożliwić bezterminowy komunikat trasy śledzenia pozostający w sieci menedżera kolejek.

# **Wyświetlanie informacji o działaniach**

Aplikacja trasy wyświetlania produktu IBM WebSphere MQ może wyświetlać informacje o działaniach dla komunikatu trasy śledzenia, który został właśnie umieszczony w sieci menedżera kolejek, lub może wyświetlać informacje o działaniach dla wcześniej wygenerowanego komunikatu trasy śledzenia. Może również wyświetlać dodatkowe informacje zarejestrowane przez aplikacje napisane przez użytkownika.

Aby określić, czy informacje o działaniu zwracane dla komunikatu trasy śledzenia są wyświetlane, należy określić następujący parametr:

**-n**

Określa, że informacje o działaniach zwracane dla komunikatu trasy śledzenia nie mają być wyświetlane.

Jeśli temu parametrowi towarzyszy żądanie komunikatu odpowiedzi trasy śledzenia (*-ar*) lub dowolnego z opcji generowania raportów z (*-ro ReportOption*), to należy określić konkretną (niemodelową) kolejkę zwrotną do kolejki przy użyciu opcji *-rq ReplyToQ*. Domyślnie żądane są tylko komunikaty raportu aktywności.

Po umieszczniu komunikatu trasy śledzenia w określonej kolejce docelowej zostanie wyświetlony 48 znaków szesnastkowych zawierających identyfikator komunikatu trasy śledzenia. Identyfikator komunikatu może być używany przez aplikację trasy wyświetlania IBM WebSphere MQ w celu wyświetlenia informacji o działaniu w późniejszym czasie za pomocą parametru *-i CorrelId* .

Jeśli ten parametr nie zostanie określony, informacje o działaniach zwrócone dla komunikatu trasy śledzenia będą wyświetlane w postaci określonej w parametrze *-v* .

W przypadku wyświetlania informacji o działaniach dla komunikatu trasy śledzenia, który został właśnie umieszczony w sieci menedżera kolejek, można określić następujący parametr:

### **-w** *WaitTime*

Określa czas (w sekundach), przez jaki aplikacja trasy wyświetlania IBM WebSphere MQ będzie czekać na raporty aktywności lub komunikat odpowiedzi trasy śledzenia, aby powrócić do określonej kolejki odpowiedzi.

Jeśli ten parametr nie zostanie określony, czas oczekiwania zostanie określony jako czas utraty ważności komunikatu trasy śledzenia, plus 60 sekund.

Podczas wyświetlania zgromadzonych wcześniej informacji o działaniach należy ustawić następujące parametry:

## **-q** *TargetQName*

Jeśli aplikacja trasy wyświetlania produktu IBM WebSphere MQ jest używana do wyświetlania wcześniej zebranych informacji o działaniach, *TargetQName* określa nazwę kolejki, w której przechowywane są informacje o działaniu.

## **-i** *CorrelId*

Ten parametr jest używany, gdy aplikacja trasy wyświetlania IBM WebSphere MQ jest używana do wyświetlania informacji o wcześniej skumulowanych działaniach. Może istnieć wiele raportów aktywności i komunikatów odpowiedzi trasy śledzenia w kolejce określonej przez parametr *-q TargetQName*. Produkt *CorrelId* służy do identyfikowania raportów działań lub komunikatu odpowiedzi trasy śledzenia, który jest powiązany z komunikatem trasy śledzenia. W programie *CorrelId*podaj identyfikator oryginalnego komunikatu trasy śledzenia.

Format *CorrelId* jest 48-znakowym łańcuchem szesnastkowym.

Następujące parametry mogą być używane podczas wyświetlania wcześniej zgromadzonych informacji o działaniach lub podczas wyświetlania bieżących informacji o działaniach dla komunikatu trasy śledzenia:

**-b**

Określa, że aplikacja trasy wyświetlania produktu IBM WebSphere MQ będzie przeglądać tylko raporty aktywności lub komunikat odpowiedzi trasy śledzenia związany z komunikatem. Pozwala to na ponowne wyświetlanie informacji o działaniach w późniejszym czasie.

Jeśli ten parametr nie zostanie określony, aplikacja trasy wyświetlania produktu IBM WebSphere MQ będzie destrukcyjnie uzyskać raporty aktywności lub komunikat odpowiedzi trasy śledzenia związany z komunikatem.

## **-v summary | all | none | outline** *DisplayOption*

### **podsumowanie**

Wyświetlane są kolejki, przez które przekierowano komunikat trasy śledzenia.

### **Wszystkie**

Cała dostępna informacja jest wyświetlana.

### **brak**

Nie są wyświetlane żadne informacje.

### **schemat** *DisplayOption*

Określa opcje wyświetlania dla komunikatu trasy śledzenia. Wiele opcji wyświetlania można określić za pomocą przecinka jako separatora.

Jeśli nie zostaną podane żadne wartości, zostaną wyświetlone następujące informacje:

- Nazwa aplikacji
- Typ każdej operacji
- Wszystkie parametry specyficzne dla operacji

Możliwe wartości dla *DisplayOption* to:

### **działanie**

Wyświetlane są wszystkie parametry grupy inne niż PCF w grupach PCF *Działanie* .

### **identyfikatory**

Wyświetlane są wartości z identyfikatorami parametrów MQBACF\_MSG\_ID lub MQBACF\_CORREL\_ID. Spowoduje to nadpisanie parametru *msgdelta*.

### **message (komunikat)**

Wyświetlane są wszystkie parametry grupy inne niż PCF w grupach PCF *Komunikat* . Jeśli ta wartość jest określona, nie można określić parametru *msgdelta*.

## **msgdelta**

Wyświetlane są wszystkie parametry grupy inne niż PCF w grupach PCF *Komunikat* , które uległy zmianie od czasu ostatniej operacji. Jeśli ta wartość jest określona, nie można określić *komunikatu*.

### **Operacja**

Wyświetlane są wszystkie parametry grupy inne niż PCF w grupach PCF *Operacja* .

## **śledzenie trasy**

Wyświetlane są wszystkie parametry grupy inne niż PCF w grupach PCF *TraceRoute* PCF.

Jeśli ten parametr nie zostanie określony, zostanie wyświetlone podsumowanie trasy komunikatów.

# **Wyświetlanie dodatkowych informacji**

Ponieważ komunikat trasy śledzenia jest kierowany przez sieć menedżera kolejek, aplikacje napisane przez użytkownika mogą rejestrować dodatkowe informacje, zapisując jeden lub większą liczbę dodatkowych parametrów PCF na dane komunikatu trasy śledzenia lub do danych komunikatu działania. W przypadku aplikacji trasy wyświetlania IBM WebSphere MQ w celu wyświetlenia dodatkowych informacji w czytelnej formie należy ją zarejestrować w określonym formacie, zgodnie z opisem w sekcji ["Dodatkowe informacje o działaniu" na stronie 77](#page-76-0).

# **Przykłady aplikacji trasy WebSphere MQ**

W poniższych przykładach przedstawiono sposób korzystania z aplikacji trasy wyświetlania produktu WebSphere MQ . W każdym przykładzie dwa menedżery kolejek (QM1 i QM2) są wzajemnie połączone dwoma kanałami (QM2.TO.QM1 i QM1.TO.QM2).

# <span id="page-87-0"></span>*Przykład 1-Żądanie raportów aktywności*

Wyświetlanie informacji o działaniach z komunikatu trasy śledzenia dostarczanego do kolejki docelowej

W tym przykładzie aplikacja trasy wyświetlania produktu WebSphere MQ łączy się z menedżerem kolejek ( QM1) i jest używana do generowania i dostarczania komunikatu trasy śledzenia do kolejki docelowej TARGET.Q, w zdalnym menedżerze kolejek, QM2. Konieczne jest podanie opcji raportu, tak aby raporty aktywności były żądane, ponieważ komunikat odpowiedzi trasy śledzenia jest kierowany. Po przybyciu do kolejki docelowej komunikat trasy śledzenia jest odrzucany. Informacje o działaniu zwracane do aplikacji trasy wyświetlania produktu WebSphere MQ przy użyciu raportów działań są umieszczane w kolejności i wyświetlane.

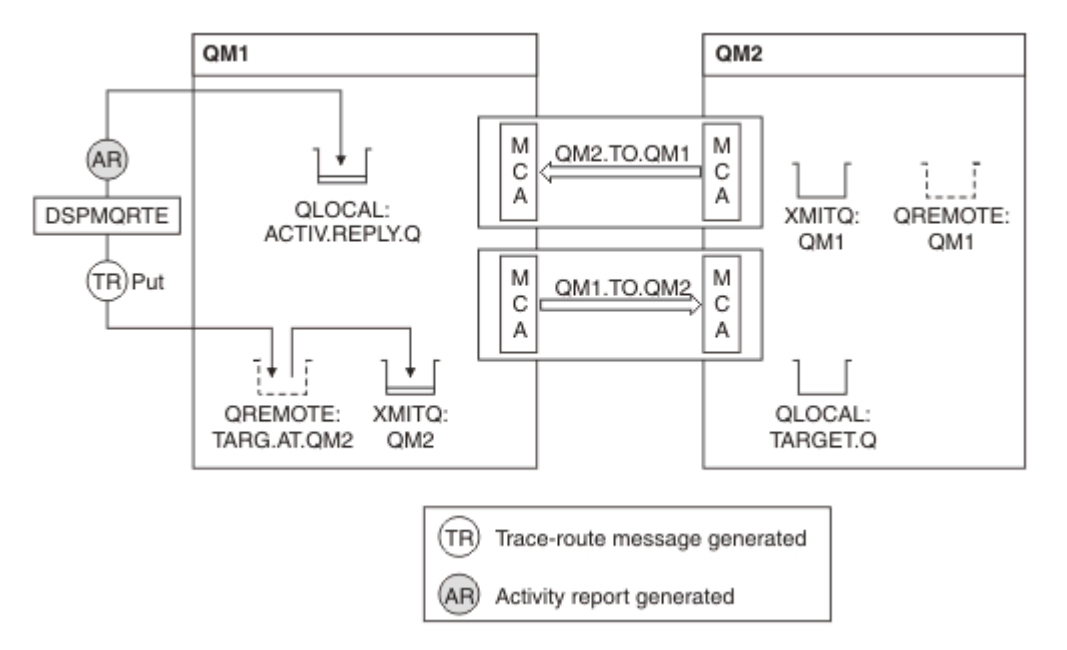

*Rysunek 9. Zgłaszanie żądań działań, Diagram 1*

- Atrybut ACTIVREC dla każdego menedżera kolejek (QM1 i QM2) jest ustawiony na MSG.
- Została wydana następująca komenda:

dspmqrte -m QM1 -q TARG.AT.QM2 -rq ACTIV.REPLY.Q

QM1 to nazwa menedżera kolejek, z którym łączy się aplikacja trasy wyświetlania produktu WebSphere MQ ( TARG.AT.QM2 to nazwa kolejki docelowej i ACTIV.REPLY.Q jest nazwą kolejki, do której jest wysyłane żądanie wysłania wszystkich odpowiedzi do komunikatu trasy śledzenia.

Przyjmowane są wartości domyślne dla wszystkich opcji, które nie są określone, ale należy zwrócić uwagę w szczególności na opcję -f (komunikat trasy śledzenia jest przekazywany tylko do menedżera kolejek, który honoruje parametr Deliver grupy TraceRoute PCF), opcji -d (w momencie przybycia, komunikatu trasy śledzenia nie jest umieszczany w kolejce docelowej), opcji -ro (określone są opcje MQRO\_ACTIVITY i MQRO\_DISCARD\_MSG) oraz opcji -t (aktywność poziomu szczegółowości średniego).

- Komenda DSPMQRTE generuje komunikat trasy śledzenia i umieszcza je w kolejce zdalnej TARG.AT.QM2.
- Komenda DSPMQRTE następnie sprawdza wartość atrybutu ACTIVREC menedżera kolejek QM1. Wartością jest MSG, dlatego DSPMQRTE generuje raport działań i umieszcza go w kolejce odpowiedzi ACTIV.REPLY.Q.

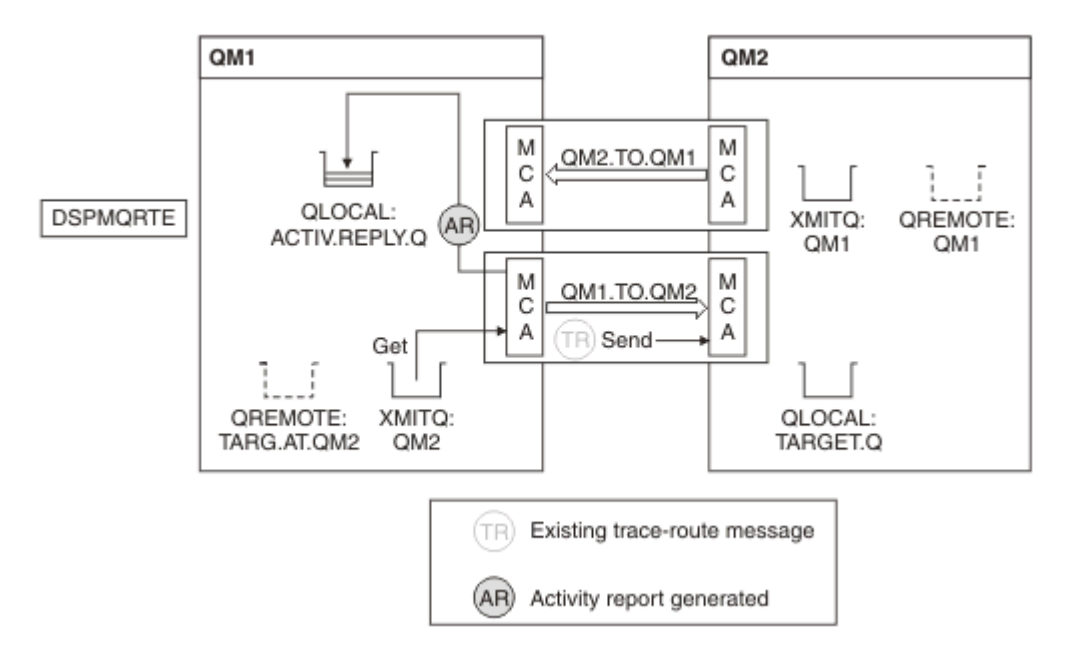

*Rysunek 10. Zgłaszanie żądań działań, Diagram 2*

- Wysyłający agent kanału komunikatów (MCA) pobiera komunikat trasy śledzenia z kolejki transmisji. Komunikat jest komunikatem trasy śledzenia, dlatego agent MCA rozpoczyna rejestrowanie informacji o działaniu.
- Atrybutem ACTIVREC menedżera kolejek (QM1) jest MSG, a opcja MQRO\_ACTIVITY jest określona w polu Raport deskryptora komunikatu, dlatego agent MCA wygeneruje później raport aktywności. Wartość parametru RecordedActivities (RecordedActivities) w grupie PCF TraceRoute jest zwiększana o 1.
- Agent MCA sprawdza, czy wartość MaxActivities w grupie PCF TraceRoute nie została przekroczona.
- Zanim komunikat zostanie przekazany do QM2 , agent MCA postępuje zgodnie z algorytmem opisanym w sekcji [Przekazywanie](#page-72-0) (kroki ["1" na stronie 74, "4" na stronie 74i](#page-73-0) ["5" na stronie 74](#page-73-0)), a agent MCA wybierze wysłanie komunikatu.
- Następnie agent MCA generuje raport działań i umieszcza go w kolejce odpowiedzi (ACTIV.REPLY.Q).

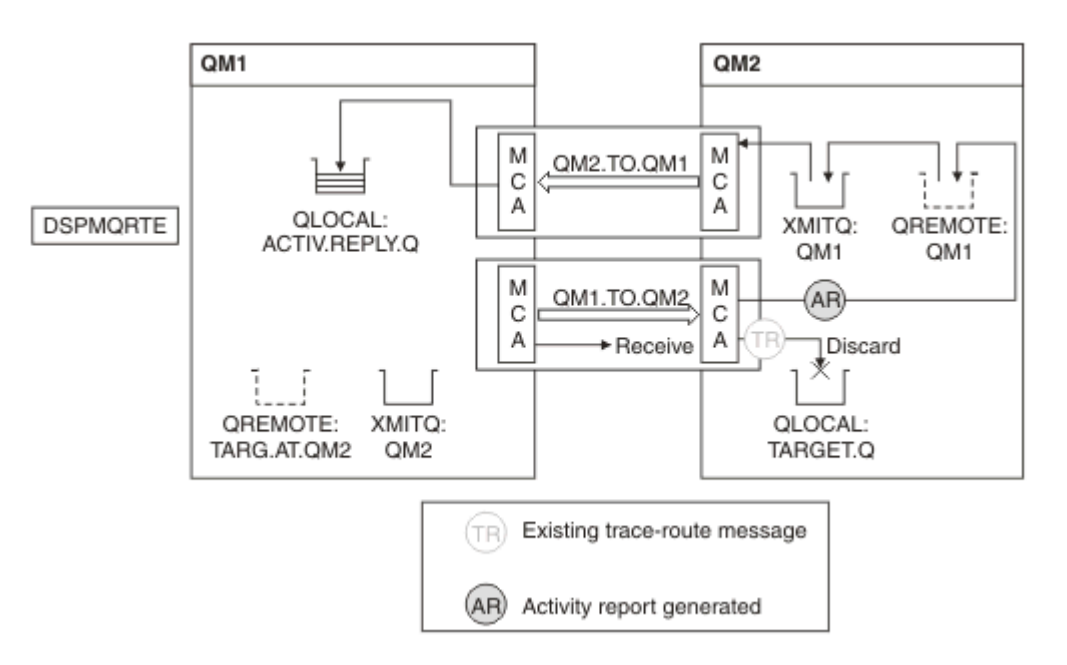

*Rysunek 11. Zgłaszanie żądań działań, Diagram 3*

- Odbierający agent MCA odbiera komunikat trasy śledzenia z kanału. Komunikat jest komunikatem trasy śledzenia, dlatego agent MCA rozpoczyna rejestrowanie informacji o działaniu.
- Jeśli menedżer kolejek, z którego pochodzi komunikat trasy śledzenia, jest w wersji 5.3.1 lub wcześniejszej, agent MCA zwiększa wartość parametru DiscontinuityCount o wartości PCF TraceRoute o 1. Tak nie jest w tym przypadku.
- Atrybut ACTIVREC menedżera kolejek (QM2) ma wartość MSG, a opcja MQRO\_ACTIVITY jest określona, dlatego agent MCA wygeneruje raport aktywności. Wartość parametru RecordedActivities jest zwiększana o 1.
- Kolejka docelowa jest kolejką lokalną, dlatego komunikat jest odrzucany ze sprzężeniem zwrotnym MQFB\_NOT\_DELIVERED, zgodnie z wartością parametru Deliver w grupie PCF TraceRoute .
- Następnie agent MCA wygeneruje raport końcowy działania i umieszcza go w kolejce odpowiedzi. Jest ona tłumaczona na kolejkę transmisji, która jest powiązana z menedżerem kolejek QM1 , a raport aktywności jest zwracany do menedżera kolejek QM1 (ACTIV.REPLY.Q).

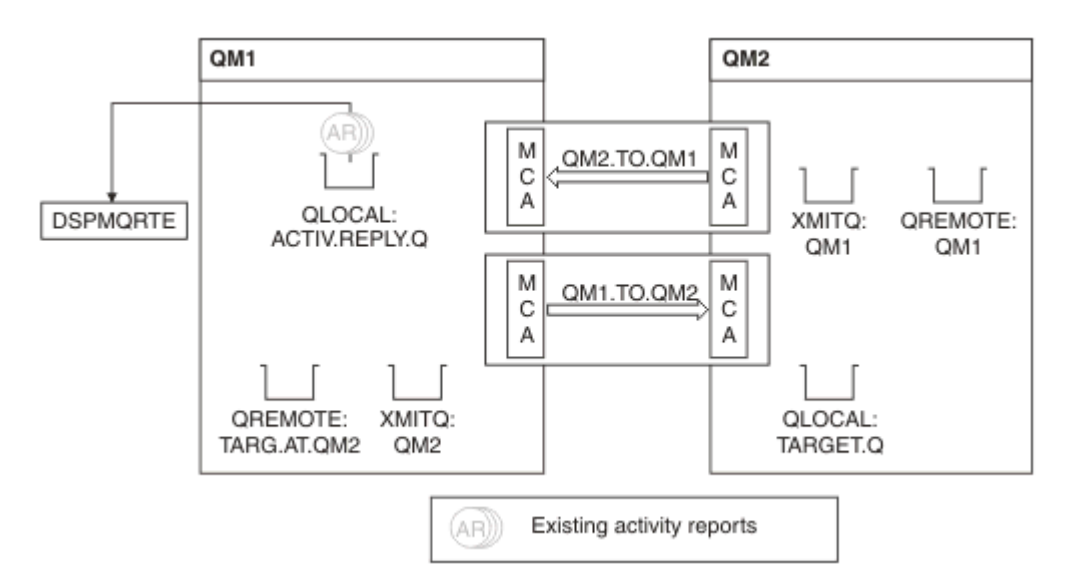

*Rysunek 12. Zgłaszanie żądań działań, Diagram 4*

- W międzyczasie komenda DSPMQRTE stale wykonuje operacje MQGETs w kolejce odpowiedzi (ACTIV.REPLY.Q), oczekiwanie na raporty aktywności. Po uruchomieniu komendy DSPMQRTE nie określono opcji oczekiwania na czas do 120 sekund (60 sekund dłużej niż godzina utraty ważności komunikatu trasy śledzenia).
- Komenda DSPMQRTE pobiera 3 raporty aktywności z kolejki odpowiedzi.
- Raporty aktywności są porządkowane za pomocą parametrów RecordedActivities, UnrecordedActivitiesi DiscontinuityCount w grupie PCF TraceRoute dla każdej z tych działań. Jedyną wartością, która jest niezerowa w tym przykładzie, jest RecordedActivities, dlatego jest to jedyny parametr, który jest w rzeczywistości używany.
- Program kończy się natychmiast po wyświetleniu operacji usuwania. Mimo że operacja końcowa była odrzucana, jest ona traktowana tak, jakby miała miejsce operacja put, ponieważ informacja zwrotna ma wartość MQFB\_NOT\_DELIVERED.

Wyświetlone zostaną następujące dane wyjściowe:

AMQ8653: DSPMQRTE command started with options '-m QM1 -q TARG.AT.QM2 -rq ACTIV.REPLY.Q'. AMQ8659: DSPMQRTE command successfully put a message on queue 'QM2', queue manager 'QM1'. AMQ8674: DSPMQRTE command is now waiting for information to display. AMQ8666: Queue 'QM2' on queue manager 'QM1'. AMQ8666: Queue 'TARGET.Q' on queue manager 'QM2'. AMQ8652: DSPMQRTE command has finished.

# *Przykład 2-Żądanie komunikatu odpowiedzi trasy śledzenia*

Wygeneruj i dostarcz komunikat trasy śledzenia do kolejki docelowej

W tym przykładzie aplikacja trasy wyświetlania produktu WebSphere MQ łączy się z menedżerem kolejek ( QM1) i jest używana do generowania i dostarczania komunikatu trasy śledzenia do kolejki docelowej TARGET.Q, w zdalnym menedżerze kolejek, QM2. Konieczne jest podanie niezbędnej opcji, aby informacje o aktywności były gromadzone w komunikacie trasy śledzenia. W momencie przybycia do kolejki docelowej występuje żądanie komunikatu odpowiedzi trasy śledzenia, a komunikat trasy śledzenia jest odrzucany.

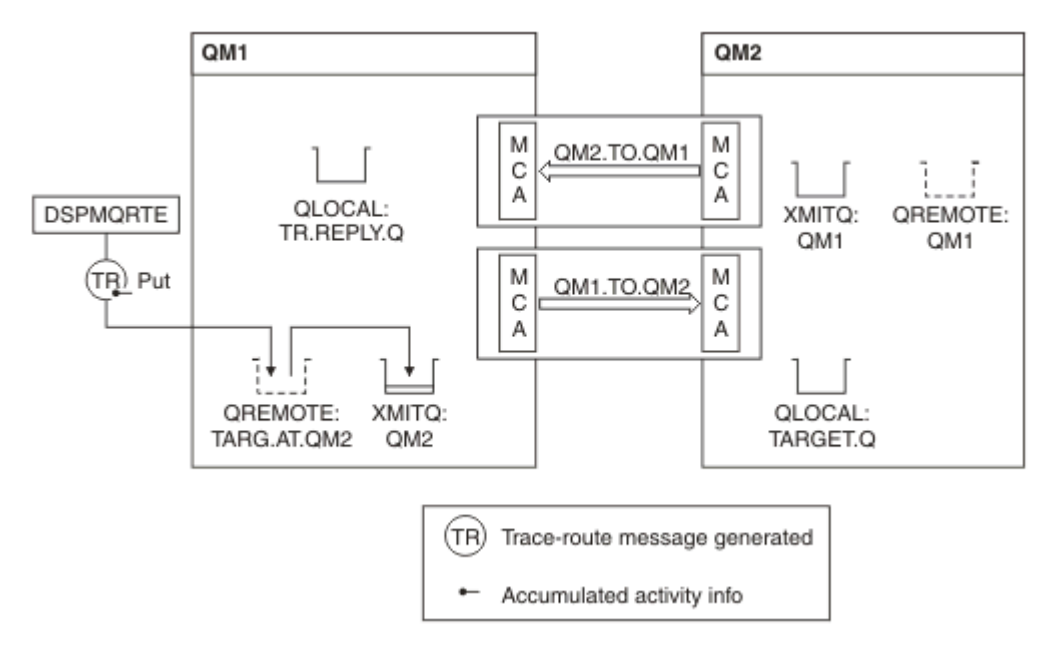

*Rysunek 13. Żądanie komunikatu odpowiedzi trasy śledzenia, diagram 1*

- Atrybut ROUTEREC każdego menedżera kolejek (QM1 i QM2) jest ustawiony na MSG.
- Została wydana następująca komenda:

dspmqrte -m QM1 -q TARG.AT.QM2 -rq TR.REPLY.Q -ac -ar -ro discard

QM1 to nazwa menedżera kolejek, z którym łączy się aplikacja trasy wyświetlania produktu WebSphere MQ ( TARG.AT.QM2 to nazwa kolejki docelowej i ACTIV.REPLY.Q jest nazwą kolejki, do której jest wysyłane żądanie wysłania wszystkich odpowiedzi do komunikatu trasy śledzenia. Opcja -ac określa, że informacje o działaniach są gromadzone w komunikacie trasy śledzenia, opcja -ar określa, że wszystkie skumulowane działanie jest wysyłane do kolejki odpowiedzi określonej przez opcję -rq (czyli TR.REPLY.Q). Opcja -ro określa, że opcja raportu MQRO\_DISCARD\_MSG jest ustawiona, co oznacza, że raporty aktywności nie są generowane w tym przykładzie.

• Komenda DSPMQRTE gromadzi informacje o działaniach w komunikacie trasy śledzenia, zanim komunikat zostanie umieszczony na trasie docelowej. Atrybut ROUTEREC menedżera kolejek nie może być WYŁĄCZONY, aby tak się stało.

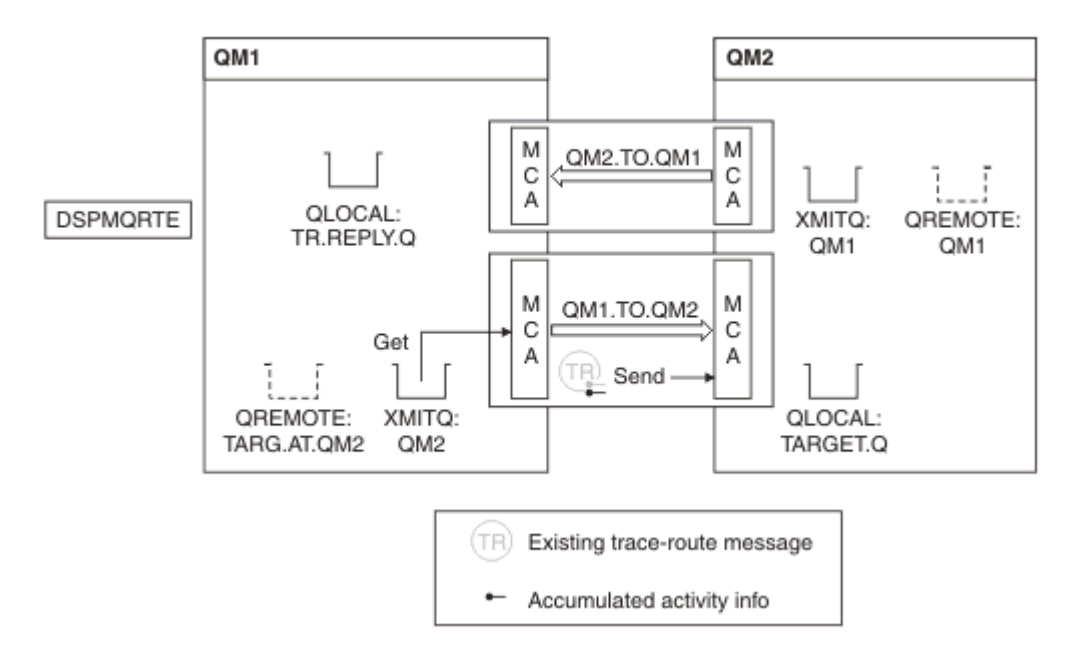

*Rysunek 14. Żądanie komunikatu odpowiedzi trasy śledzenia, diagram 2*

- Komunikat jest komunikatem trasy śledzenia, dlatego wysyłający agent MCA rozpoczyna rejestrowanie informacji o działaniu.
- Atrybut ROUTEREC menedżera kolejek w menedżerze kolejek QM1 nie jest wyłączony, dlatego agent MCA gromadzi informacje o działaniu w komunikacie, zanim komunikat zostanie przekazany do menedżera kolejek QM2.

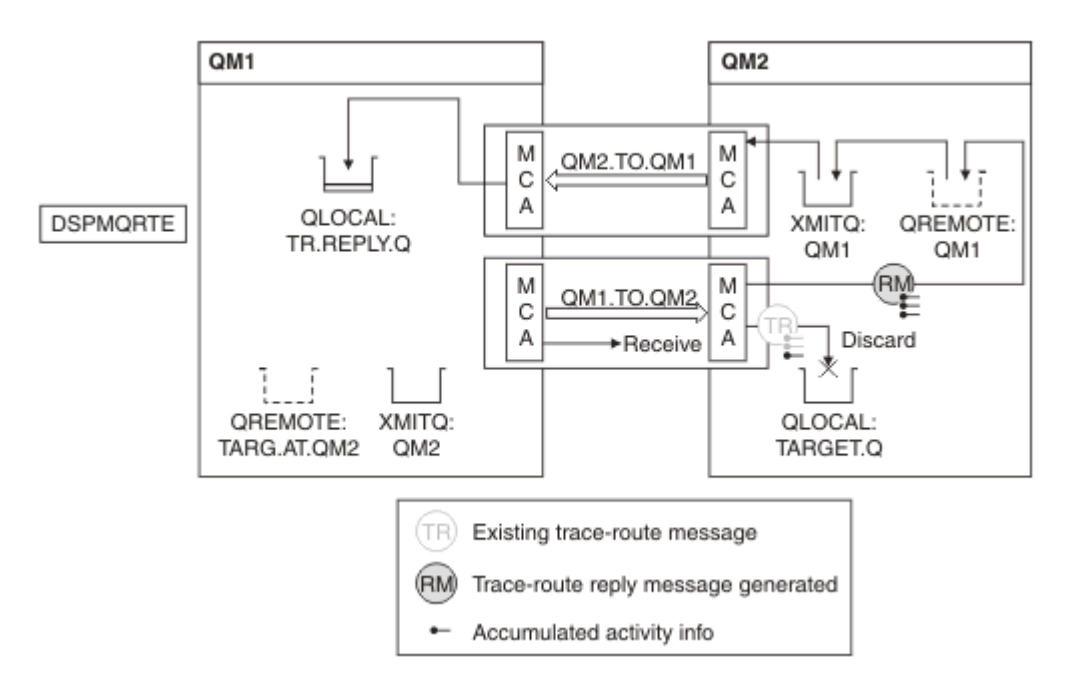

*Rysunek 15. Żądanie komunikatu odpowiedzi trasy śledzenia, diagram 3*

- Komunikat jest komunikatem trasy śledzenia, dlatego odbierający agent MCA rozpoczyna rejestrowanie informacji o działaniu.
- Atrybut ROUTEREC menedżera kolejek w menedżerze kolejek QM2 nie jest wyłączony, dlatego agent MCA gromadzi informacje w komunikacie.
- Kolejka docelowa jest kolejką lokalną, dlatego komunikat jest odrzucany ze sprzężeniem zwrotnym MQFB\_NOT\_DELIVERED, zgodnie z wartością parametru Deliver w grupie PCF TraceRoute .

• Jest to ostatnie działanie, które odbędzie się w komunikacie, a ponieważ atrybut ROUTEREC menedżera kolejek w menedżerze kolejek QM1 nie jest WYŁĄCZONY, agent MCA generuje komunikat odpowiedzi trasy śledzenia zgodnie z wartością atrybutu Accumulate. Wartością parametru ROUTEREC jest MSG, dlatego komunikat odpowiedzi jest umieszczany w kolejce odpowiedzi. Komunikat odpowiedzi zawiera wszystkie zgromadzone informacje o działaniu z komunikatu trasy śledzenia.

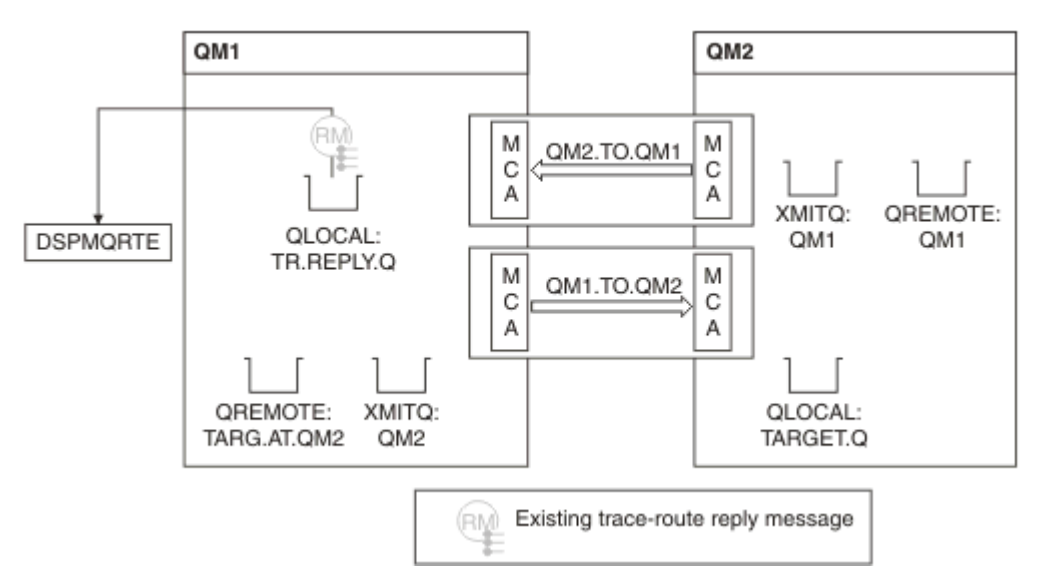

*Rysunek 16. Żądanie komunikatu odpowiedzi trasy śledzenia, diagram 4*

• W międzyczasie komenda DSPMQRTE oczekuje na komunikat odpowiedzi trasy śledzenia, który ma zostać zwrócony do kolejki odpowiedzi. Po powrocie komenda DSPMQRTE analizuje każde działanie, które zawiera i drukuje je. Operacja końcowa jest operacją odrzucania. Komenda DSPMQRTE kończy się po wydrukowaniu.

Wyświetlone zostaną następujące dane wyjściowe:

```
AMQ8653: DSPMQRTE command started with options '-m QM1 -q TARG.AT.QM2 -rq
 TR.REPLY.Q'.
AMQ8659: DSPMQRTE command successfully put a message on queue 'QM2', queue
 manager 'QM1'.
AMQ8674: DSPMQRTE command is now waiting for information to display.
AMQ8666: Queue 'QM2' on queue manager 'QM1'.
AMQ8666: Queue 'TARGET.Q' on queue manager 'QM2'.
AMQ8652: DSPMQRTE command has finished.
```
# *Przykład 3-Dostarczanie raportów dotyczących działań do kolejki systemowej*

Wykryj, kiedy raporty aktywności są dostarczane do kolejek innych niż kolejka odpowiedzi i użyj aplikacji trasy wyświetlania WebSphere MQ do odczytywania raportów aktywności z innej kolejki.

Ten przykład jest taki sam, jak ["Przykład 1-Żądanie raportów aktywności" na stronie 88](#page-87-0), z tą różnicą, że atrybut QM2 ma teraz wartość atrybutu zarządzania kolejką ACTIVREC ustawioną na QUEUE. Kanał QM1.TO.QM2 musi zostać zrestartowana, aby ta opcja została uruchomiona.

W tym przykładzie przedstawiono sposób wykrywania, kiedy raporty aktywności są dostarczane do kolejek innych niż kolejka zwrotna. Po wykryciu, aplikacja trasy wyświetlania produktu WebSphere MQ jest używana do odczytywania raportów aktywności z innej kolejki.

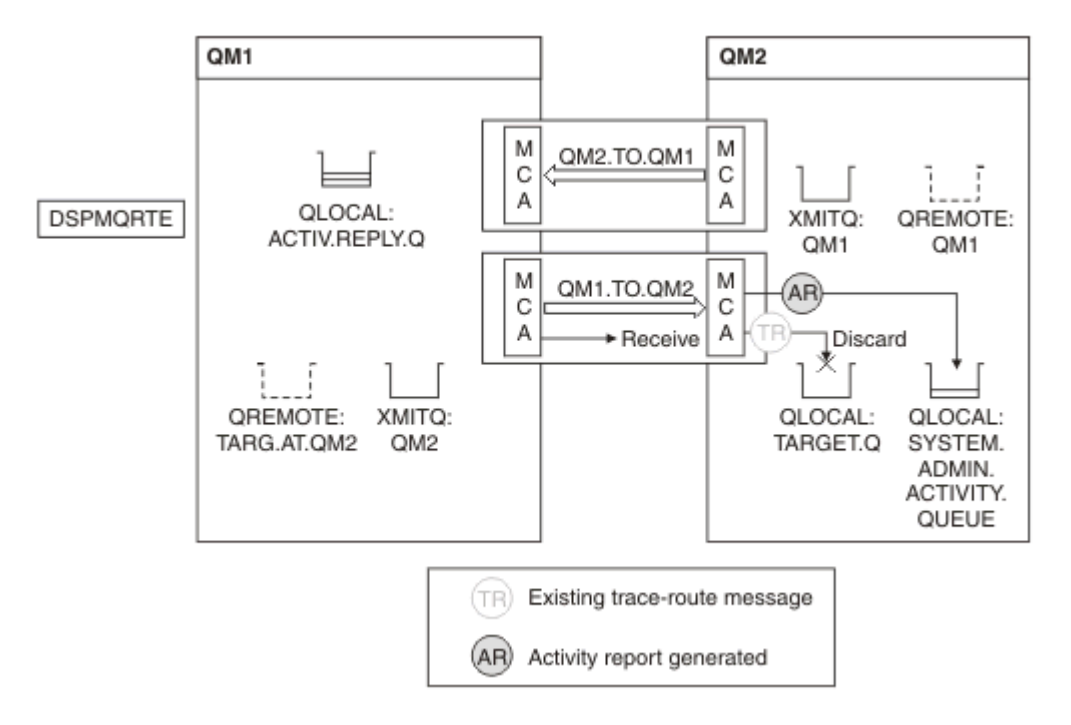

*Rysunek 17. Dostarczanie raportów o aktywności do kolejki systemowej, Diagram 1*

- Komunikat jest komunikatem trasy śledzenia, dlatego odbierający agent MCA rozpoczyna rejestrowanie informacji o działaniu.
- Wartością atrybutu menedżera kolejek ACTIVREC w systemie QM2 jest teraz QUEUE, dlatego agent MCA generuje raport działań, ale umieszcza go w kolejce systemowej (SYSTEM.ADMIN.ACTIVITY.QUEUE), a nie w kolejce odpowiedzi (ACTIV.REPLY.Q).

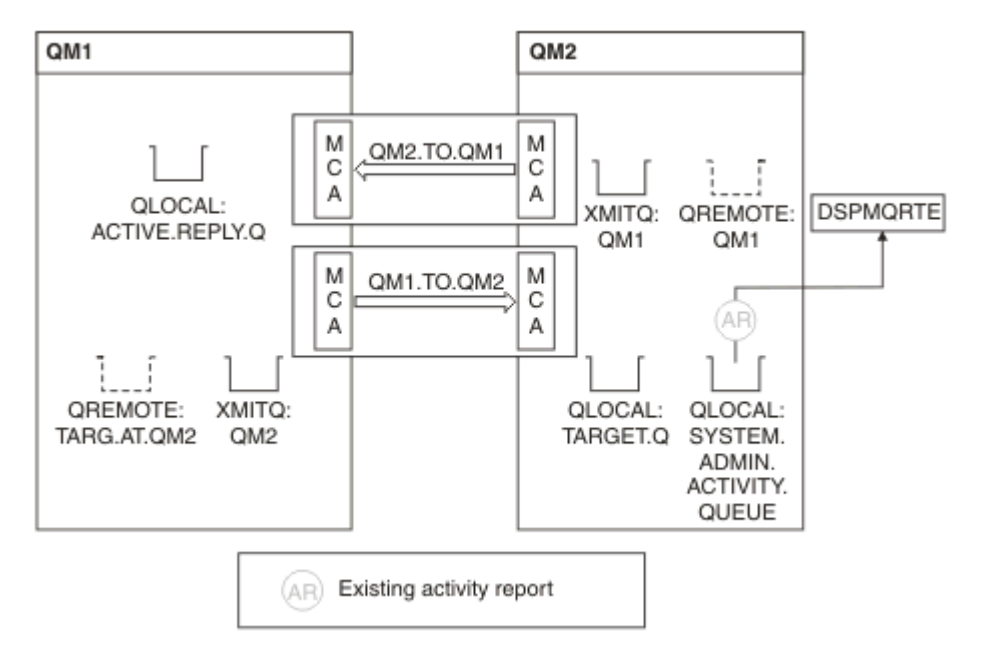

*Rysunek 18. Dostarczanie raportów dotyczących działań do kolejki systemowej, Diagram 2*

• W międzyczasie komenda DSPMQRTE oczekuje na przybycie raportów o aktywności ACTIV.REPLY.Q. Tylko dwa przybywają. Komenda DSPMQRTE kontynuuje oczekiwanie przez 120 sekund, ponieważ wydaje się, że trasa nie została jeszcze zakończona.

Wyświetlone zostaną następujące dane wyjściowe:

```
AMQ8653: DSPMQRTE command started with options '-m QM1 -q TARG.AT.QM2 -rq
         ACTIV.REPLY.Q -v outline identifiers'.
AMQ8659: DSPMQRTE command successfully put a message on queue 'QM2', queue
         manager 'QM1'.
AMQ8674: DSPMQRTE command is now waiting for information to display. 
--------------------------------------------------------------------------------
Activity:
 ApplName: 'cann\output\bin\dspmqrte.exe'
 Operation:
  OperationType: Put
  Message:
   MQMD:
    MsgId: X'414D51204C4152474551202020202020A3C9154220001502'
 CorrelId: X'414D51204C4152474551202020202020A3C9154220001503'
 QMgrName: 'QM1 '
 QName: 'TARG.AT.QM2 '
 ResolvedQName: 'QM2 '
 RemoteQName: 'TARGET.Q '
  RemoteQMgrName: 'QM2 ' 
--------------------------------------------------------------------------------
Activity:
 ApplName: 'cann\output\bin\runmqchl.EXE'
 Operation:
  OperationType: Get
  Message:
  MOMD MsgId: X'414D51204C4152474551202020202020A3C9154220001505'
    CorrelId: X'414D51204C4152474551202020202020A3C9154220001502'
   EmbeddedMQMD:
    MsgId: X'414D51204C4152474551202020202020A3C9154220001502'
    CorrelId: X'414D51204C4152474551202020202020A3C9154220001503'
  QMgrName: 'QM1 '
  QName: 'QM2 '
  ResolvedQName: 'QM2 '
 Operation:
  OperationType: Send
  Message:
   MQMD:
    MsgId: X'414D51204C4152474551202020202020A3C9154220001502'
 CorrelId: X'414D51204C4152474551202020202020A3C9154220001503'
 QMgrName: 'QM1 '
  RemoteQMgrName: 'QM2 '
 ChannelName: 'QM1.TO.QM2 '
 ChannelType: Sender
  XmitQName: 'QM2 ' 
--------------------------------------------------------------------------------
AMQ8652: DSPMQRTE command has finished.
```
- Ostatnia operacja, jaką zaobserwował DSPMQRTE, to Wyślij, w związku z czym kanał jest uruchomiony. Teraz musimy działać, dlaczego nie otrzymujemy żadnych raportów z działań menedżera kolejek QM2 (zgodnie z nazwą RemoteQMgrName).
- Aby sprawdzić, czy w kolejce systemowej istnieją jakieś informacje o działaniu, należy uruchomić komendę DSPMQRTE na serwerze QM2 , aby spróbować zebrać więcej raportów dotyczących działań. Aby uruchomić komendę DSPMQRTE, należy użyć następującej komendy:

```
dspmqrte -m QM2 -q SYSTEM.ADMIN.ACTIVITY.QUEUE 
          -i 414D51204C4152474551202020202020A3C9154220001502 -v outline
```
gdzie 414D51204C4152474551202020202020A3C9154220001502 to MsgId umieszczonego komunikatu trasy śledzenia.

- Komenda DSPMQRTE następnie ponownie wykonuje sekwencję operacji MQGETs, oczekując na odpowiedzi w kolejce działań systemowych związanych z komunikatem trasy śledzenia o podanym identyfikatorze.
- Komenda DSPMQRTE pobiera jeden raport aktywności, który jest wyświetlany. Komenda DSPMQRTE określa, że brakuje poprzednich raportów dotyczących działań, a następnie wyświetla komunikat informujący o tym. Wiemy już jednak o tej części trasy.

Wyświetlone zostaną następujące dane wyjściowe:

```
AMQ8653: DSPMQRTE command started with options '-m QM2 
         -q SYSTEM.ADMIN.ACTIVITY.QUEUE 
         -i 414D51204C4152474551202020202020A3C915420001502 -v outline'.
AMQ8674: DSPMQRTE command is now waiting for information to display.
--------------------------------------------------------------------------------
Activity:
 Activity information unavailable.
--------------------------------------------------------------------------------
Activity:
 ApplName: 'cann\output\bin\AMQRMPPA.EXE'
 Operation:
 OperationType: Receive
 QMgrName: 'QM2 '
 RemoteQMgrName: 'QM1<br>ChannalName: 'OM1 TO OM2
 ChannelName: 'QM1.TO.QM2 '
 ChannelType: Receiver
  Operation:
 OperationType: Discard
 QMgrName: 'QM2 '
  QName: 'TARGET.Q '
  Feedback: NotDelivered
--------------------------------------------------------------------------------
AMQ8652: DSPMQRTE command has finished.
```
- Ten raport aktywności wskazuje, że informacje o trasie są teraz kompletne. Nie wystąpił żaden problem.
- Tylko dlatego, że informacje o trasie są niedostępne lub komenda DSPMQRTE nie może wyświetlić wszystkich tras, nie oznacza to, że komunikat nie został dostarczony. Na przykład atrybuty menedżera kolejek różnych menedżerów kolejek mogą być różne lub kolejka odpowiedzi może nie zostać zdefiniowana w celu pobrania odpowiedzi.

# *Przykład 4-Diagnozowanie problemu kanału*

Diagnozowanie problemu, w którym komunikat trasy śledzenia nie dociska do kolejki docelowej

W tym przykładzie aplikacja trasy wyświetlania produktu WebSphere MQ łączy się z menedżerem kolejek, QM1, generuje komunikat trasy śledzenia, a następnie próbuje dostarczyć ją do kolejki docelowej TARGET.Q, w zdalnym menedżerze kolejek, QM2. W tym przykładzie komunikat trasy śledzenia nie dociska do kolejki docelowej. Raport aktywności jest używany do diagnozowania problemu.

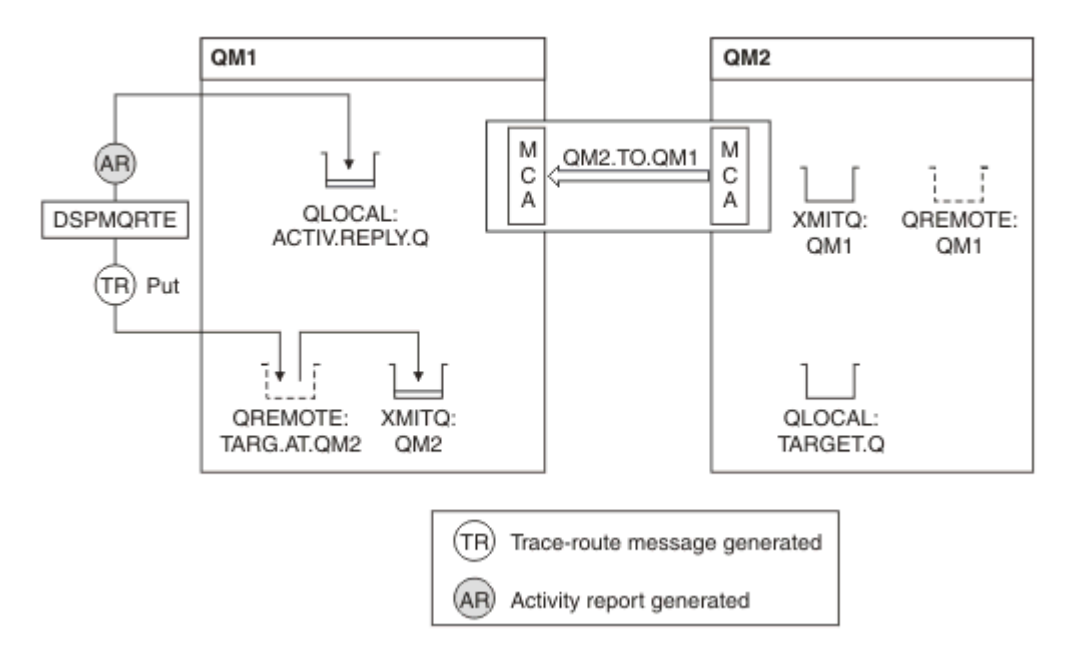

*Rysunek 19. Diagnozowanie problemu kanału*

- W tym przykładzie kanał QM1.TO.QM2 nie jest uruchomiony.
- Komenda DSPMQRTE umieszcza komunikat trasy śledzenia (jak w przykładzie 1) do kolejki docelowej i generuje raport aktywności.
- Nie ma agenta MCA, aby pobrać komunikat z kolejki transmisji (QM2), dlatego jest to jedyny raport aktywności, który jest zwracany przez komendę DSPMQRTE z kolejki odpowiedzi. Tym razem fakt, że trasa nie jest kompletna, wskazuje na problem. Administrator może użyć kolejki transmisji znalezionej w pliku ResolvedQName w celu zbadania przyczyny, dla której kolejka transmisji nie jest obsługiwana.

Wyświetlone zostaną następujące dane wyjściowe:

```
AMQ8653: DSPMQRTE command started with options '-m QM1 -q TARG.AT.QM2
         -rq ACTIV.REPLY.Q -v outline'.
AMQ8659: DSPMQRTE command successfully put a message on queue 'QM2',
         queue manager 'QM1'.
AMQ8674: DSPMQRTE command is now waiting for information to display.
--------------------------------------------------------------------------------
Activity: 
 ApplName: 'cann\output\bin\dspmqrte.exe'
 Operation:
 OperationType: Put
 QMgrName: 'QM1 '
 QName: 'TARG.AT.QM2
 ResolvedQName: 'QM2 '
 RemoteQName: 'TARGET.Q '
  RemoteQMgrName: 'QM2 '
--------------------------------------------------------------------------------
 AMQ8652: DSPMQRTE command has finished.
```
# **Odwołanie do raportu aktywności**

Ta strona umożliwia uzyskanie przeglądu formatu komunikatu raportu aktywności. Dane komunikatu działania zawierają parametry opisujące działanie.

# **Format raportu aktywności**

Raporty działań są standardowymi komunikatami raportu IBM WebSphere MQ , które zawierają deskryptor komunikatu i dane komunikatu. Raporty działań to komunikaty PCF generowane przez aplikacje, które wykonały działanie w imieniu komunikatu, ponieważ zostało ono przekierowane przez sieć menedżera kolejek.

Raporty działań zawierają następujące informacje:

#### **Deskryptor komunikatu** Struktura MQMD

# **Dane komunikatu**

Składa się z następujących elementów:

- Osadzony nagłówek PCF (MQEPH).
- Dane komunikatu działania.

Dane komunikatu działania składają się z grupy *Działanie* PCF i, jeśli są generowane dla komunikatu trasy śledzenia, grupy *TraceRoute* PCF.

[Tabela 19 na stronie 99](#page-98-0) przedstawia strukturę tych raportów, w tym parametry zwracane tylko w określonych warunkach.

<span id="page-98-0"></span>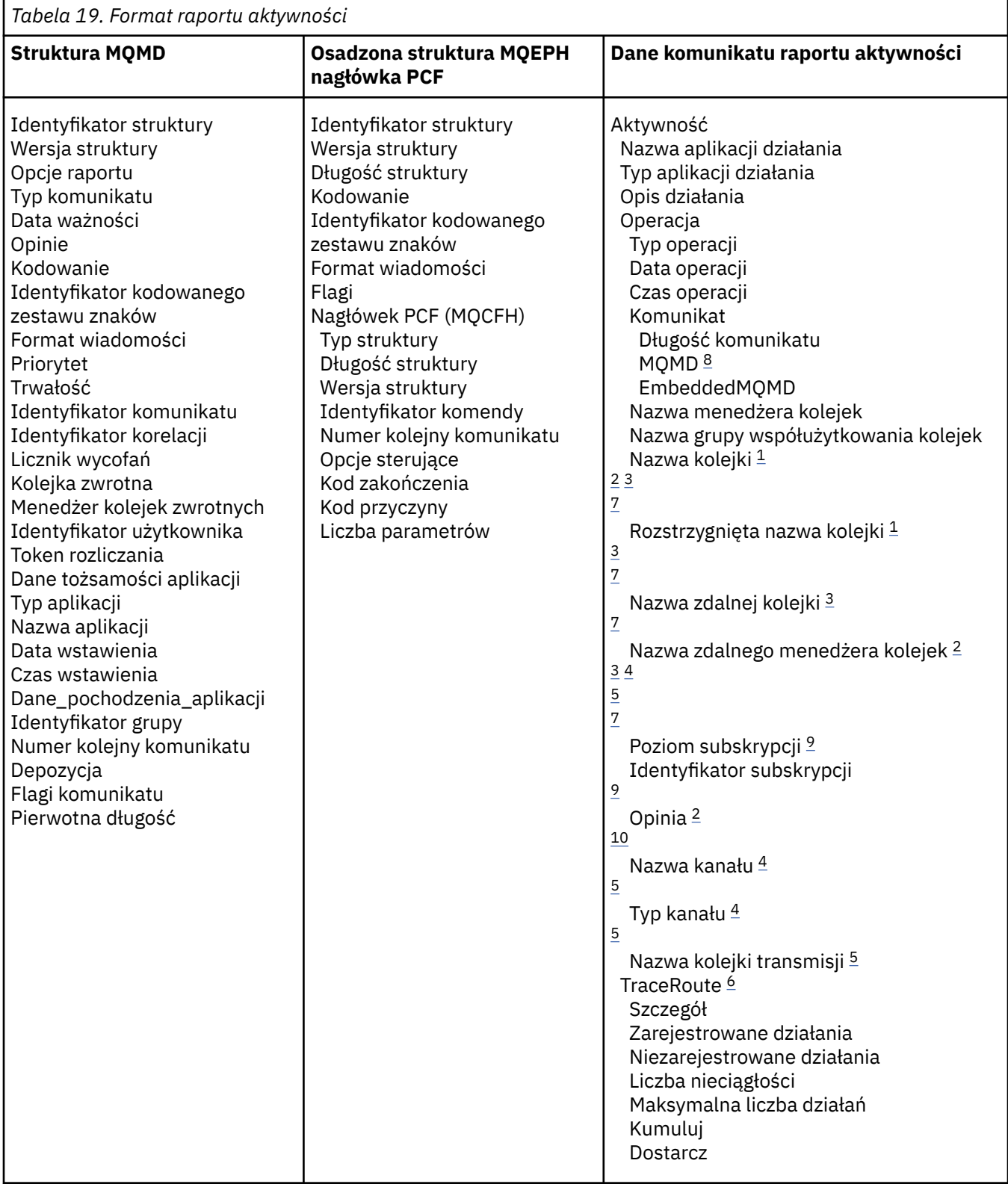

# **Uwagi:**

- 1. Zwrócone dla operacji Get i Browse.
- 2. Zwrócone dla operacji Discard.
- 3. Zwracane dla operacji Put, Put Reply i Put Report.
- 4. Zwrócone dla operacji odbierania.
- <span id="page-99-0"></span>5. Zwrócone dla operacji wysyłania.
- 6. Zwracane dla komunikatów śledzenia trasy.
- 7. Niezwrócone w przypadku operacji umieszczania w temacie, zawarte w działaniach Publikuj.
- 8. Nie zwrócono w przypadku wykluczonych operacji publikowania. W przypadku operacji publikowania i odrzuconych operacji publikowania zwróconych z powrotem z podzbiorem parametrów.
- 9. Zwracane do operacji publikowania, odrzuconych publikowania i wykluczonych operacji publikowania.
- 10. Zwrócone dla usuniętych operacji publikowania i wykluczonych operacji publikowania.

# **Raport aktywności MQMD (deskryptor komunikatu)**

Ta strona służy do wyświetlania wartości zawartych w strukturze MQMD dla raportu aktywności.

#### *StrucId*

Identyfikator struktury:

**Typ danych**

MQCHAR4

#### **Wartość**

MQMD\_STRUC\_ID.

#### *Version*

Numer wersji struktury

**Typ danych**

MQLONG

### **Wartości**

Skopiowano z oryginalnego deskryptora komunikatu. Dozwolone są następujące wartości:

#### **MQMD\_VERSION\_1**

Struktura deskryptora komunikatu Version-1 , obsługiwana we wszystkich środowiskach.

#### **MQMD\_VERSION\_2**

Struktura deskryptora komunikatu Version-2 , obsługiwana w systemach AIX, HP-UX, z/OS, IBM i, Solaris, Linux, Windowsi wszystkich klientach MQI produktu WebSphere MQ MQI podłączonych do tych systemów.

### *Report*

Opcje dla kolejnych komunikatów raportu

#### **Typ danych**

MQLONG

#### **Wartość**

Jeśli w polu *Raport* oryginalnego deskryptora komunikatu określono MQRO\_PASS\_DISCARD\_AND\_WAŻNOŚCI lub MQRO\_DISCARD\_MSG:

#### **MQRO\_DISCARD**

Raport jest odrzucany, jeśli nie może zostać dostarczony do kolejki docelowej.

W przeciwnym razie:

### **MQRO\_NONE**

Nie jest wymagane żadne raporty.

#### *MsgType*

Wskazuje typ komunikatu

**Typ danych**

MQLONG

### **Wartość**

Raport\_menedżera\_mQMT

## *Expiry*

Czas życia komunikatu raportu

# **Typ danych**

MQLONG

# **Wartość**

Jeśli pole *Raport* w oryginalnym deskryptorze komunikatu jest określone jako MQRO\_PASS\_DISCARD\_AND\_WAŻNOŚCI, wówczas używany jest pozostały czas utraty ważności z oryginalnego komunikatu.

W przeciwnym razie:

# **MQEI\_UNLIMITED**

Raport nie ma czasu utraty ważności.

# *Feedback*

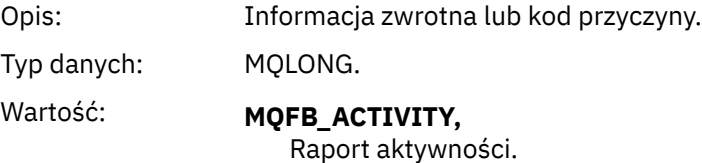

# *Encoding*

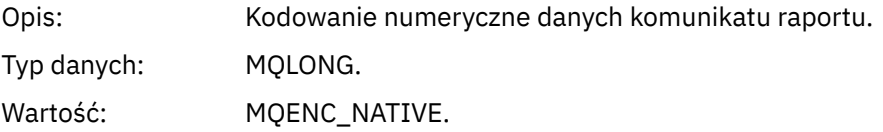

## *CodedCharSetId*

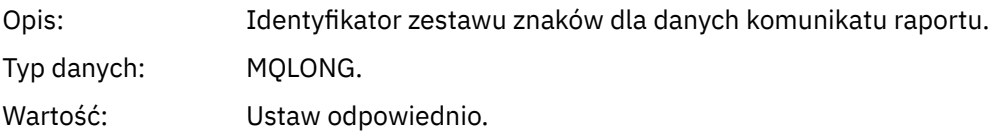

## *Format*

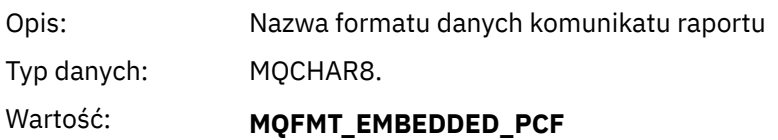

## Osadzony komunikat PCF.

# *Priority*

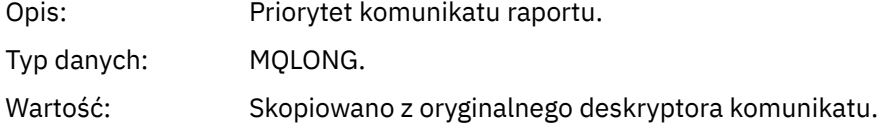

# *Persistence*

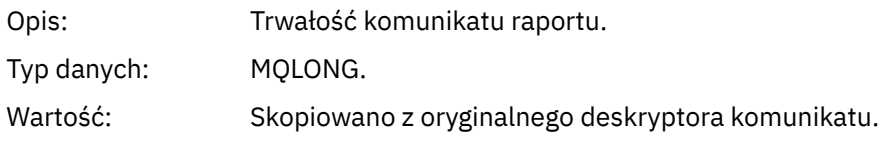

# *MsgId*

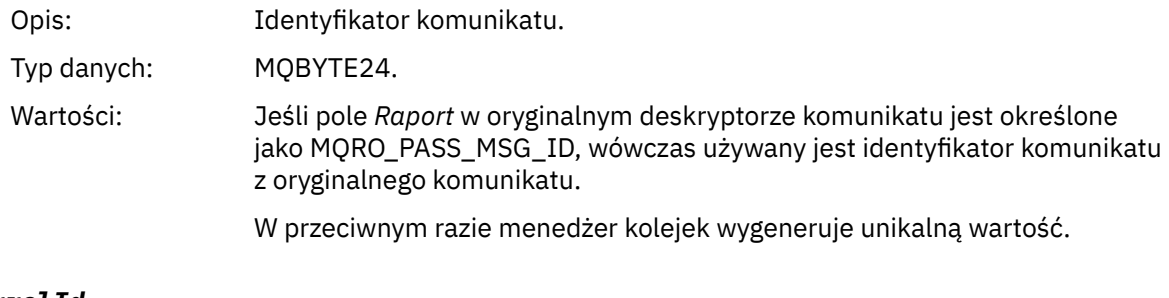

# *CorrelId*

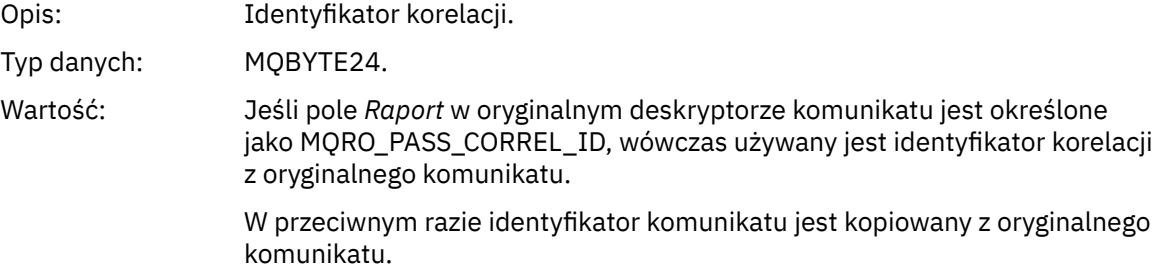

# *BackoutCount*

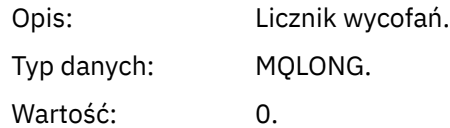

# *ReplyToQ*

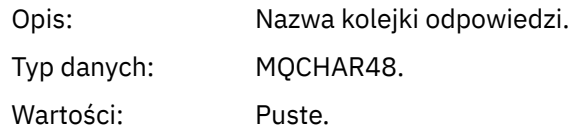

# *ReplyToQMgr*

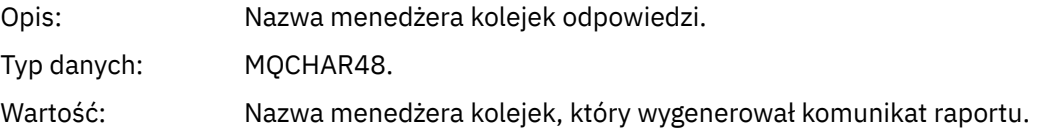

# *UserIdentifier*

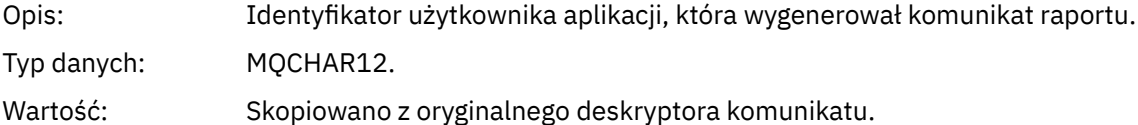

# *AccountingToken*

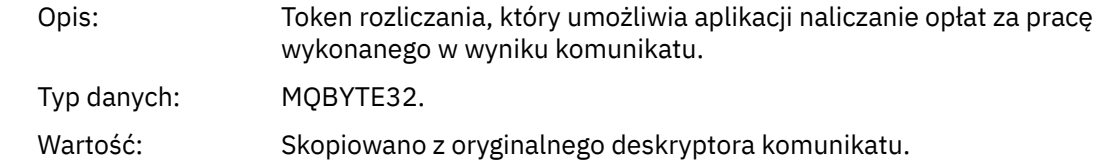

# *ApplIdentityData*

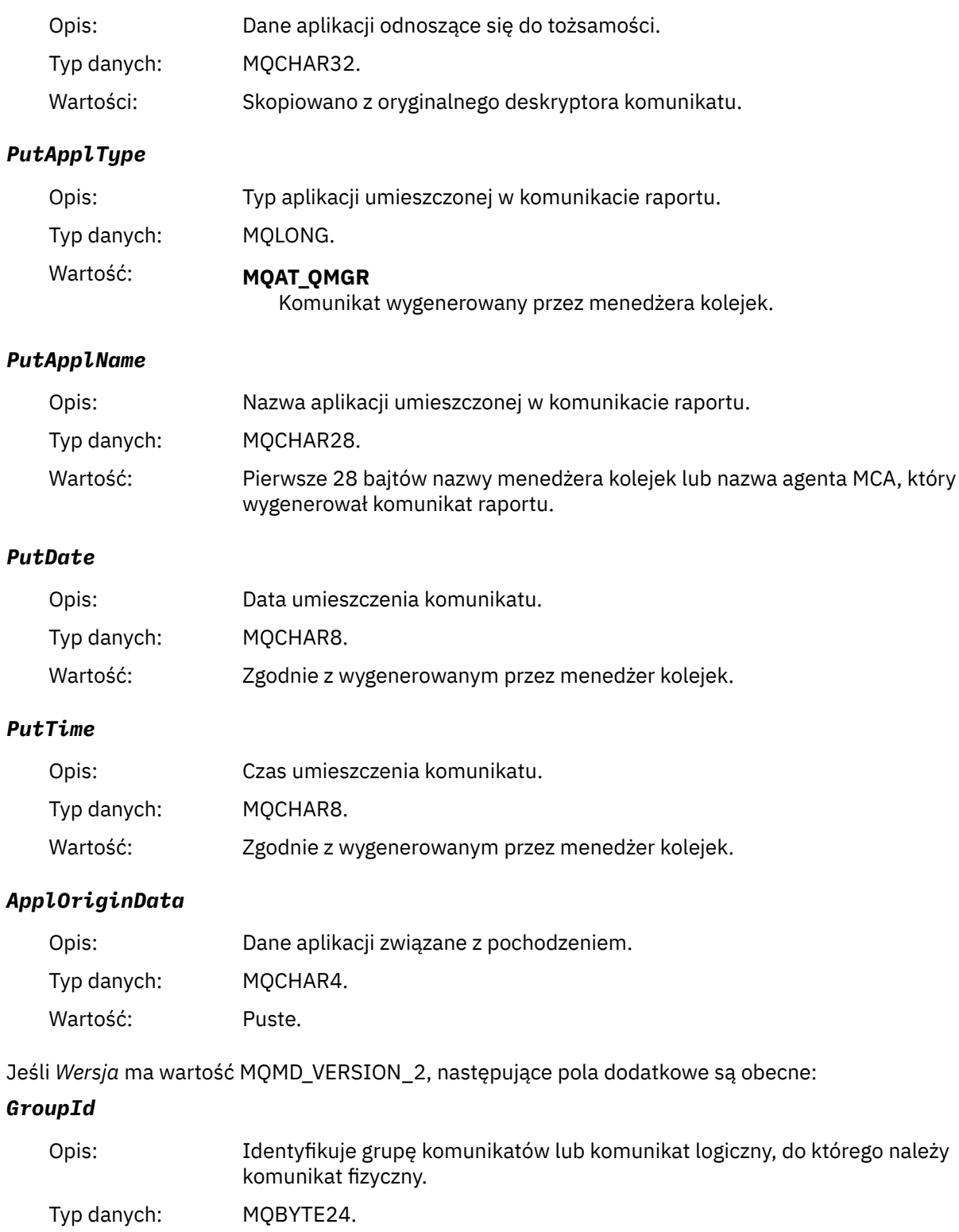

Wartość: Skopiowano z oryginalnego deskryptora komunikatu.

# *MsgSeqNumber*

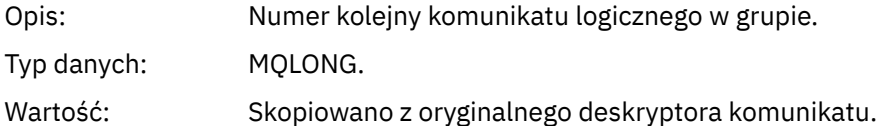

# *Offset*

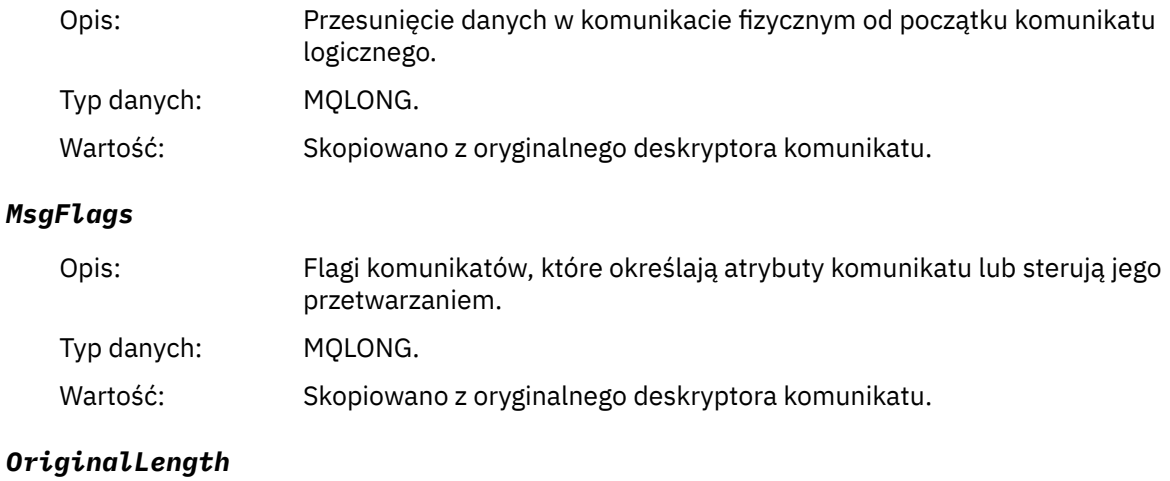

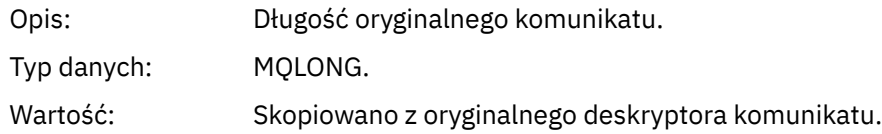

# **Raport aktywności MQEPH (osadzony nagłówek PCF)**

Ta strona służy do wyświetlania wartości zawartych w strukturze MQEPH dla raportu aktywności.

Struktura MQEPH zawiera opis zarówno informacji o PCF, które towarzyszą danych komunikatu działania, jak i danych komunikatu aplikacji, które są zgodne z tym raportem.

W przypadku raportu o działaniu struktura MQEPH zawiera następujące wartości:

# *StrucId*

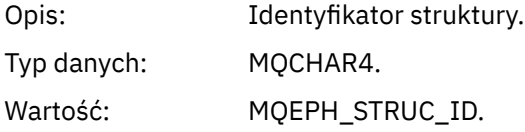

# *Version*

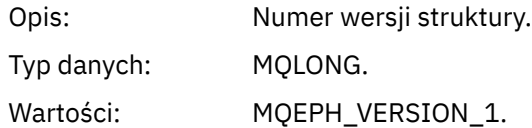

## *StrucLength*

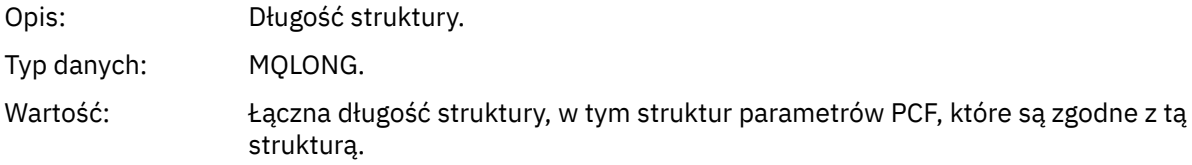

# *Encoding*

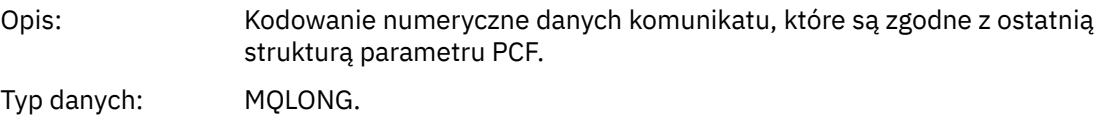

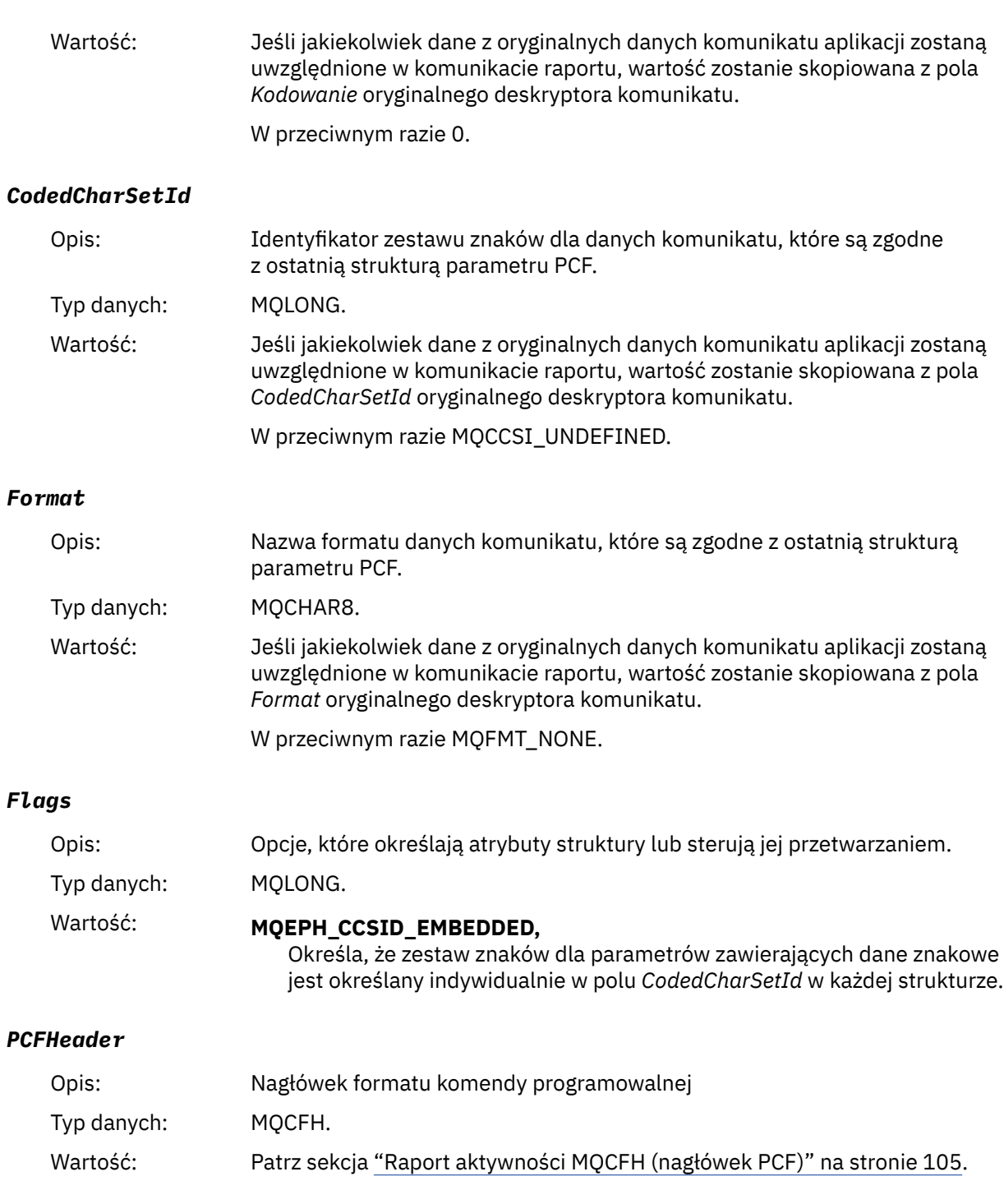

# **Raport aktywności MQCFH (nagłówek PCF)**

Ta strona służy do wyświetlania wartości PCF zawartych w strukturze MQCFH dla raportu aktywności.

W przypadku raportu o działaniu struktura MQCFH zawiera następujące wartości:

# *Type*

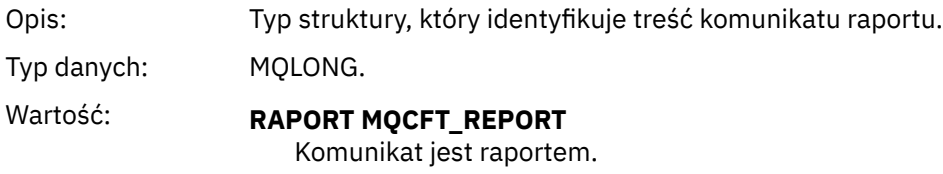

## *StrucLength*

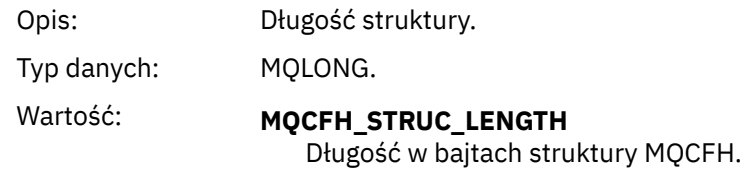

# *Version*

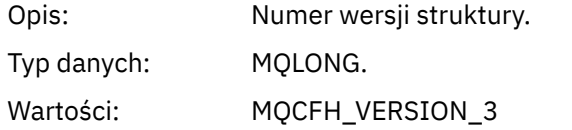

# *Command*

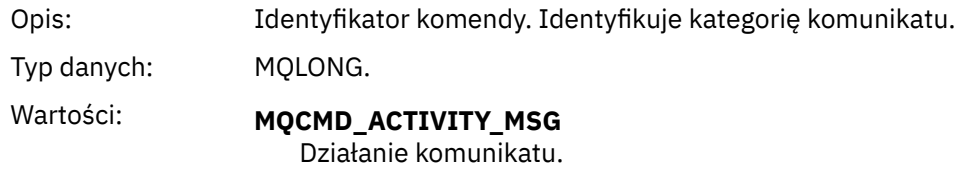

# *MsgSeqNumber*

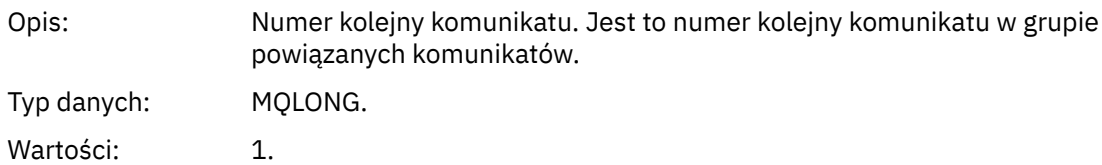

## *Control*

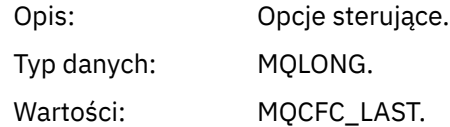

# *CompCode*

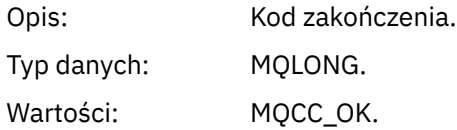

# *Reason*

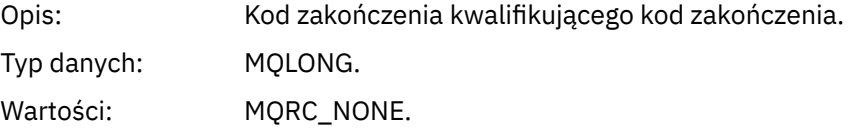

#### *ParameterCount*

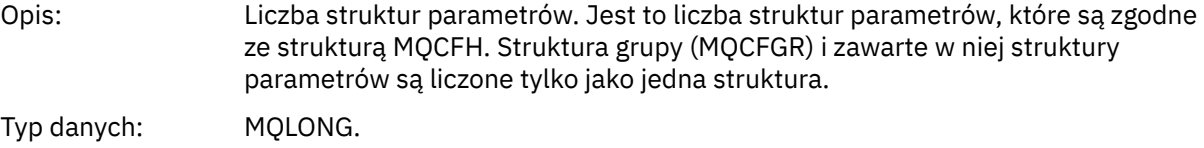

Wartości: 1 lub większa.

# **Dane komunikatu raportu aktywności**

Ta strona służy do wyświetlania parametrów zawartych w grupie PCF *Działanie* w komunikacie raportu działań. Niektóre parametry są zwracane tylko wtedy, gdy wykonywane są konkretne operacje.

Dane komunikatu działania składają się z grupy *Działanie* PCF i, jeśli są generowane dla komunikatu trasy śledzenia, grupy *TraceRoute* PCF. Sekcja *Działanie* PCF jest szczegółowo opisana w tym temacie.

Niektóre parametry, które są opisane jako [dane komunikatu działania specyficzne dla operacji](#page-118-0), są zwracane tylko wtedy, gdy zostały wykonane konkretne operacje.

W przypadku raportu aktywności dane komunikatu działania zawierają następujące parametry:

### *Activity*

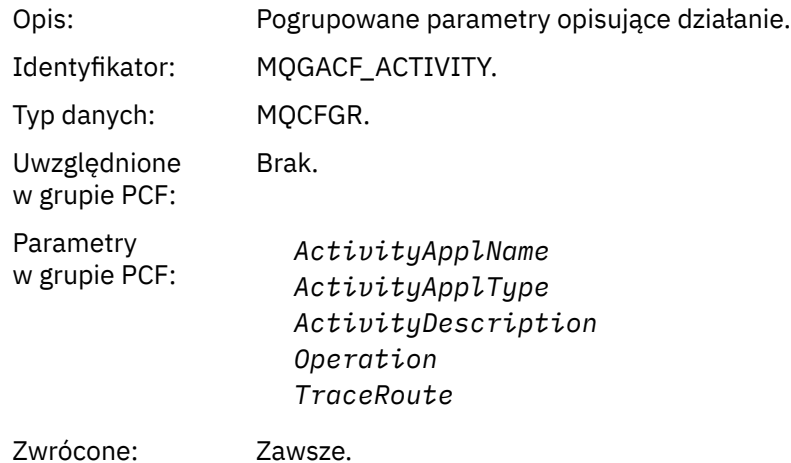

### *ActivityApplName*

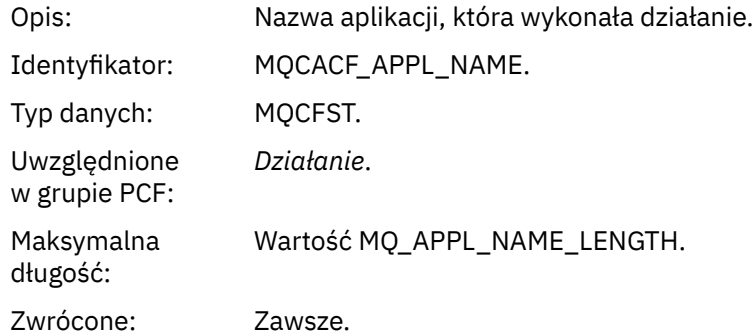

#### *ActivityApplType*

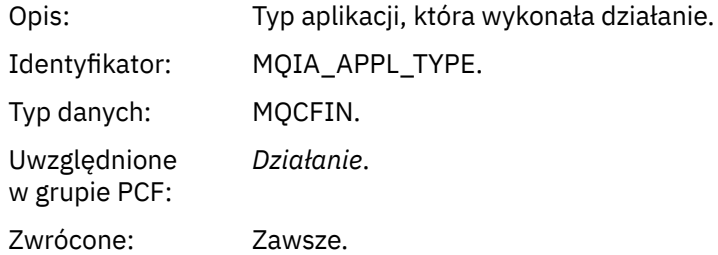

### *ActivityDescription*

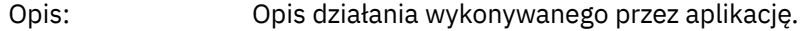

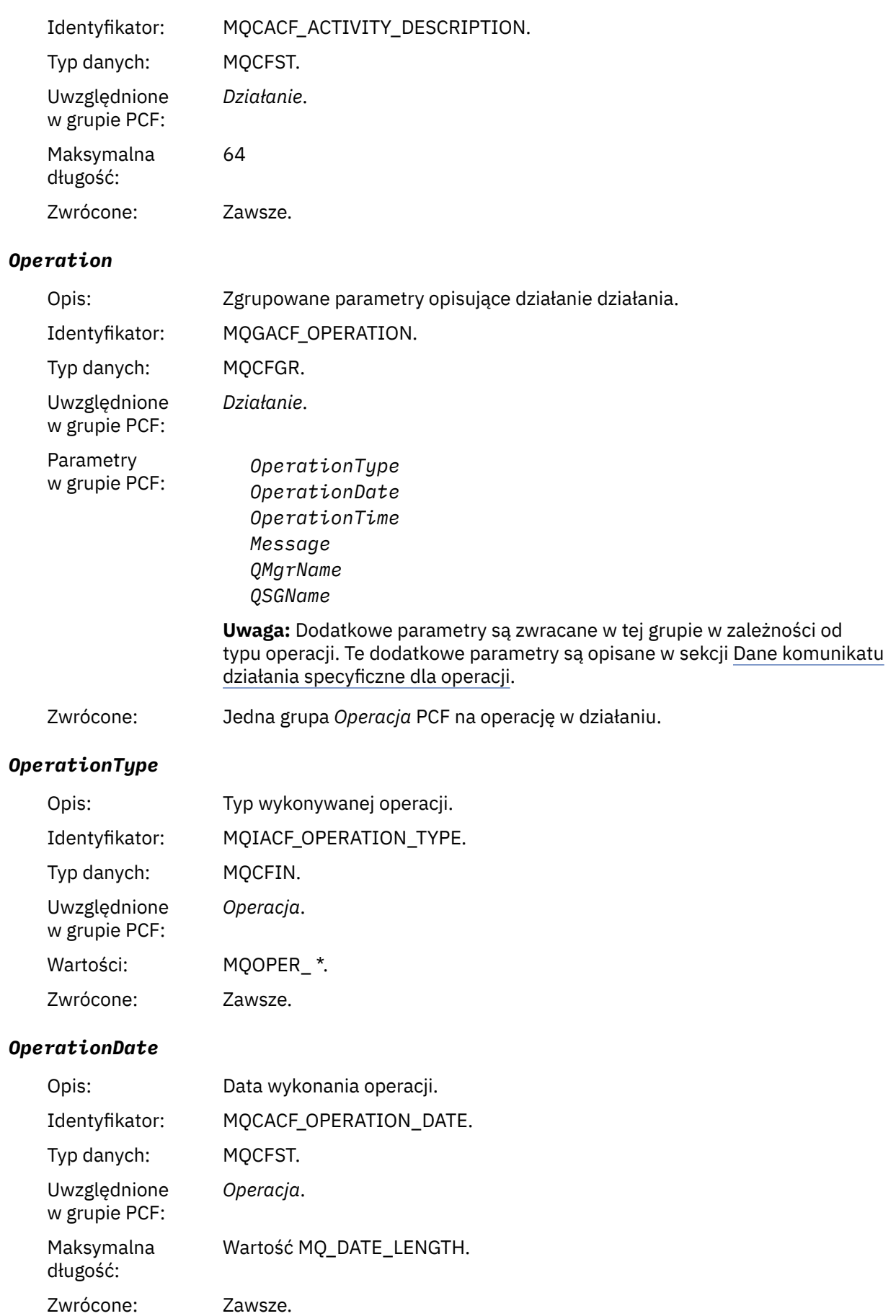
### *OperationTime*

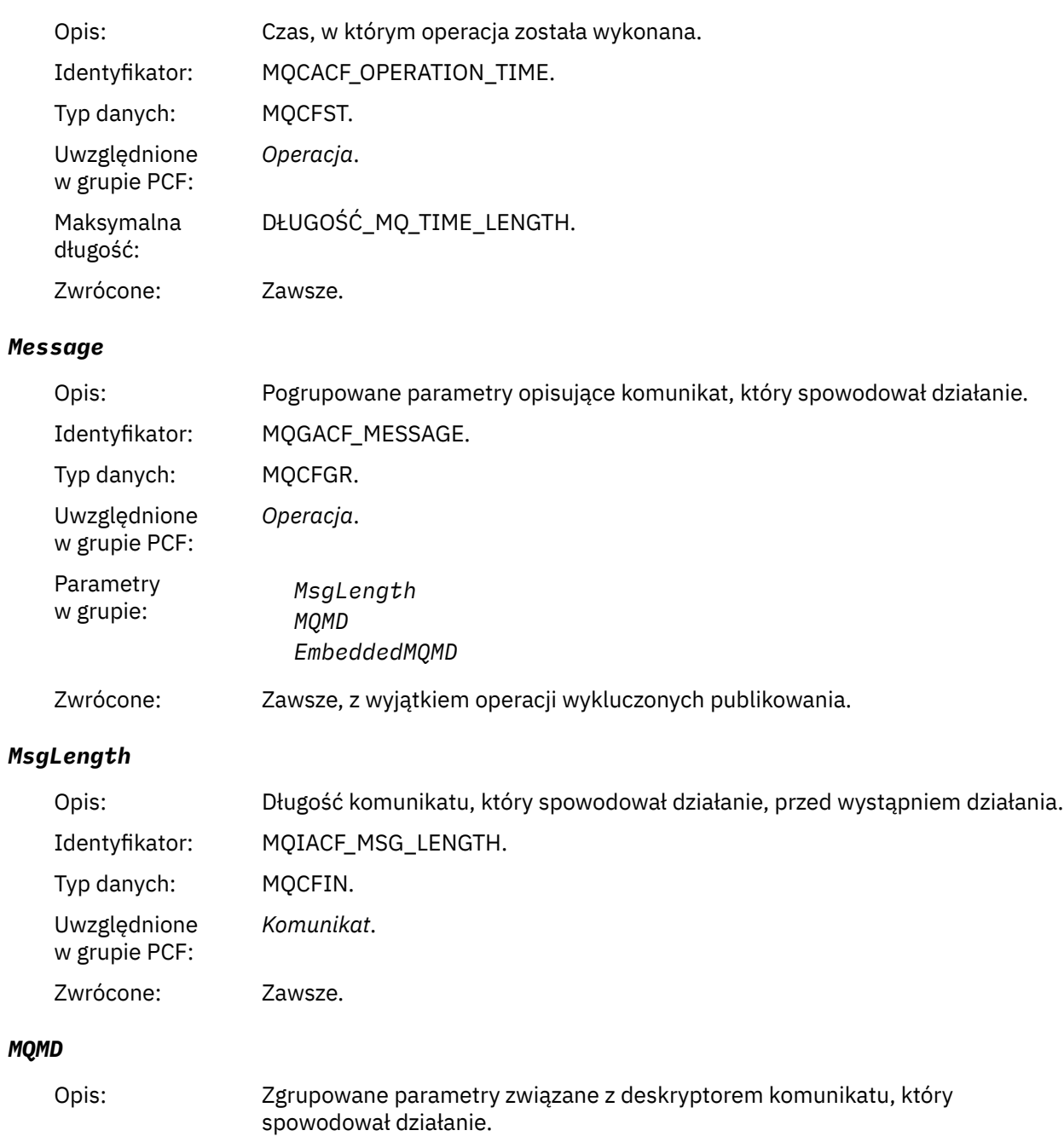

Identyfikator: MQGACF\_MQMD. Typ danych: MQCFGR.

Uwzględnione *Komunikat*.

w grupie PCF:

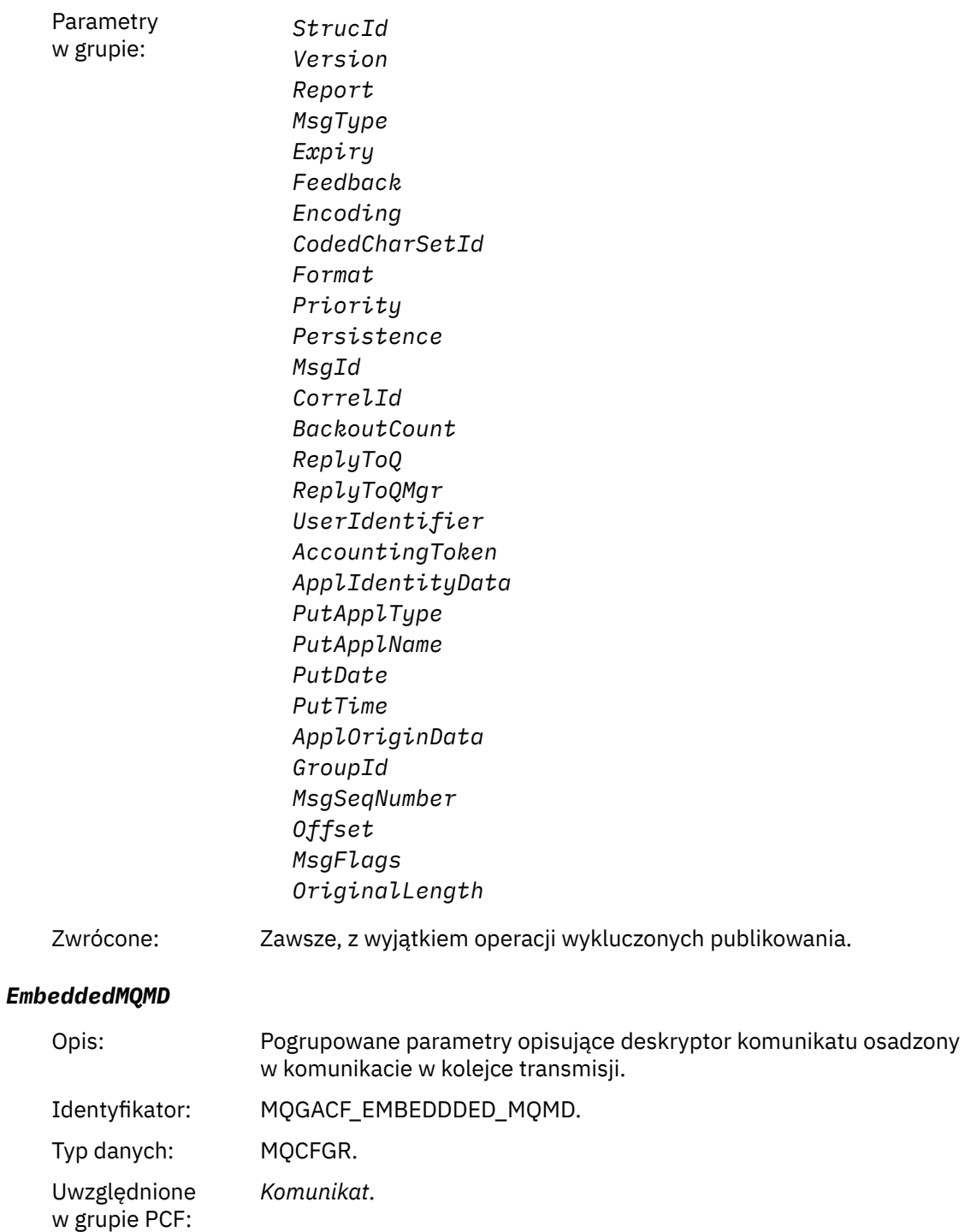

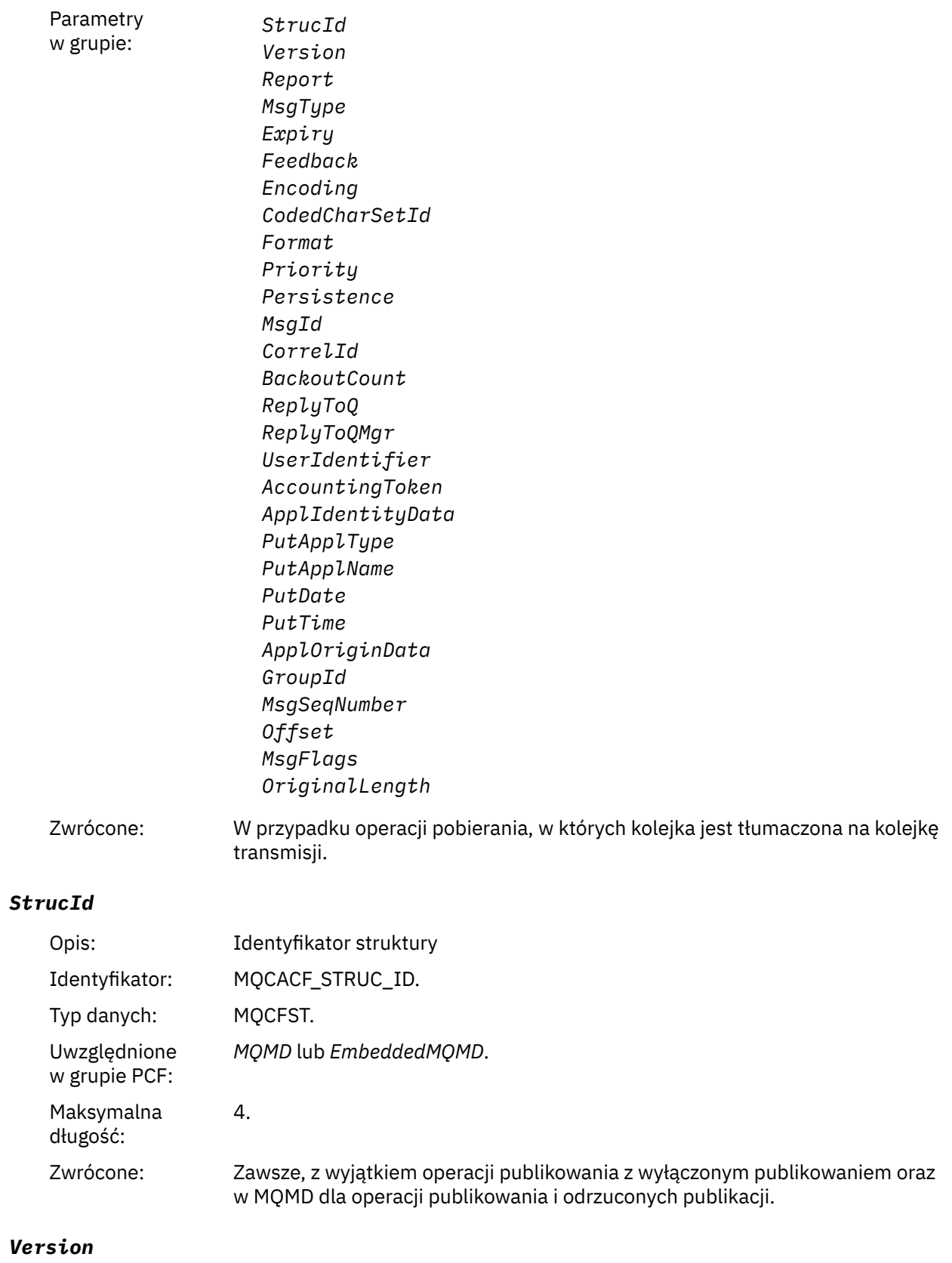

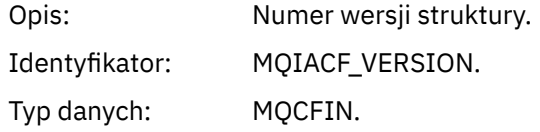

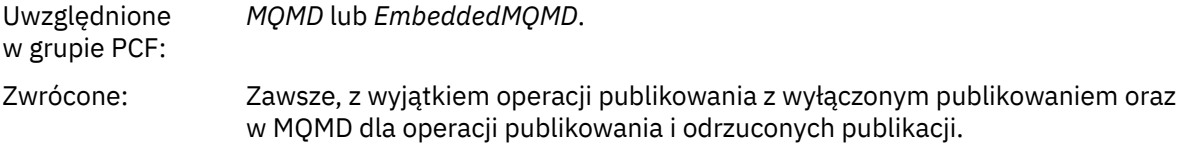

### *Report*

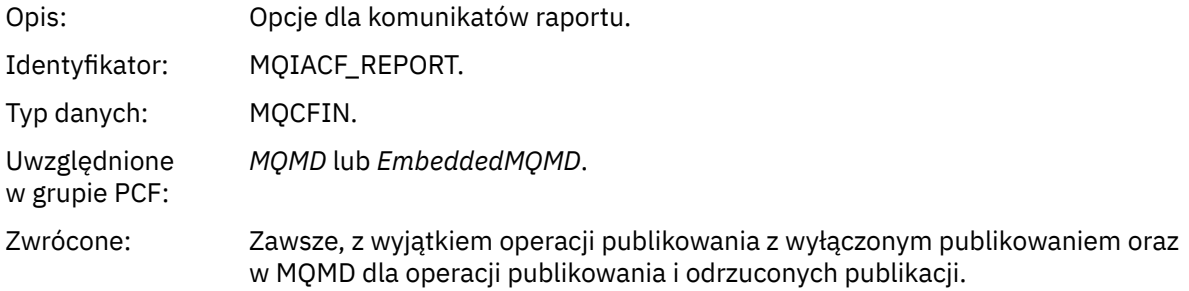

## *MsgType*

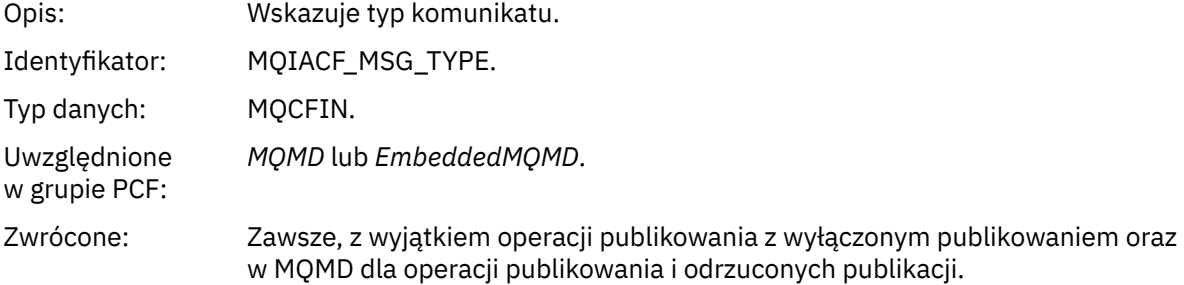

# *Expiry*

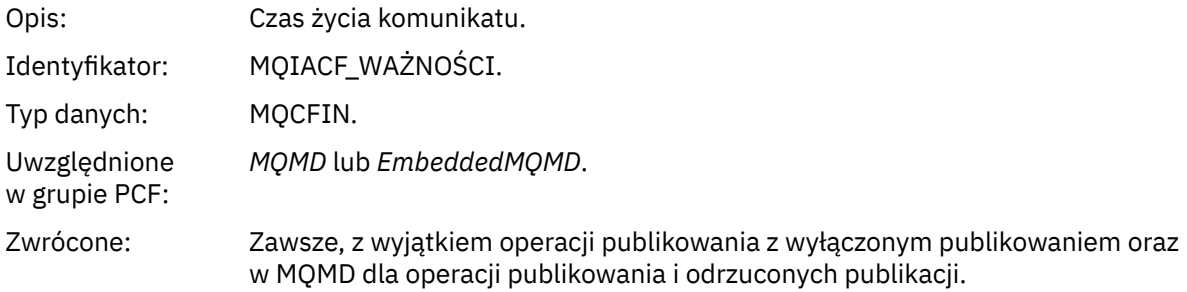

### *Feedback*

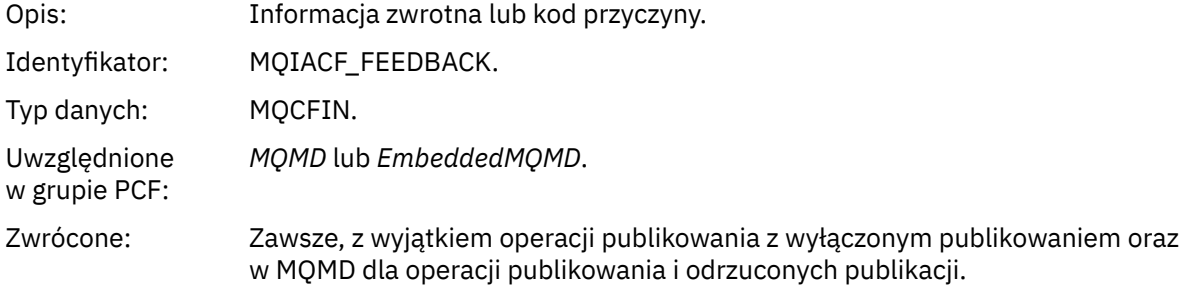

# *Encoding*

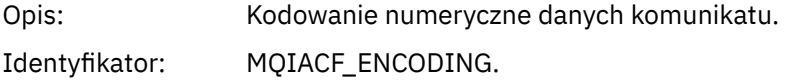

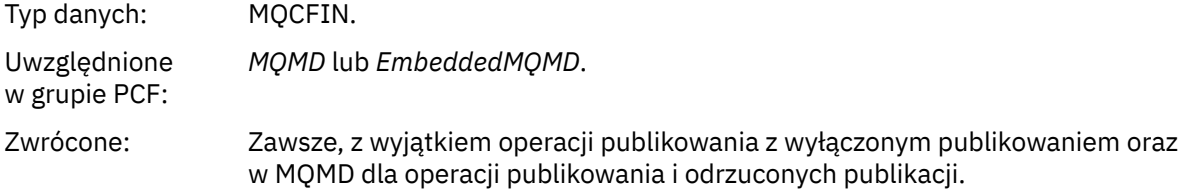

### *CodedCharSetId*

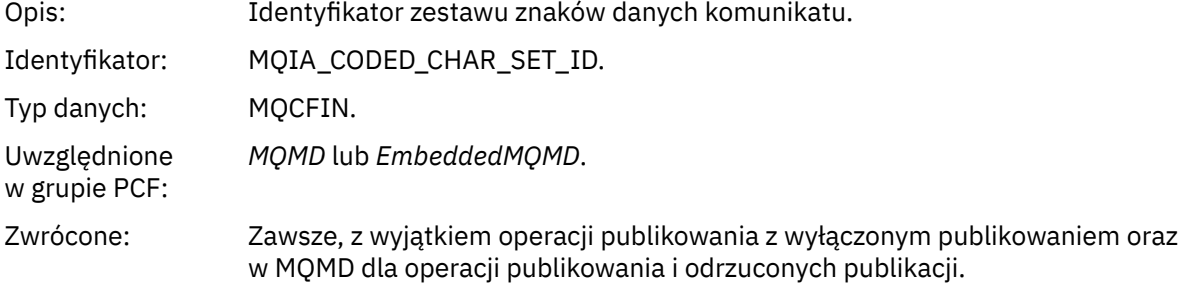

### *Format*

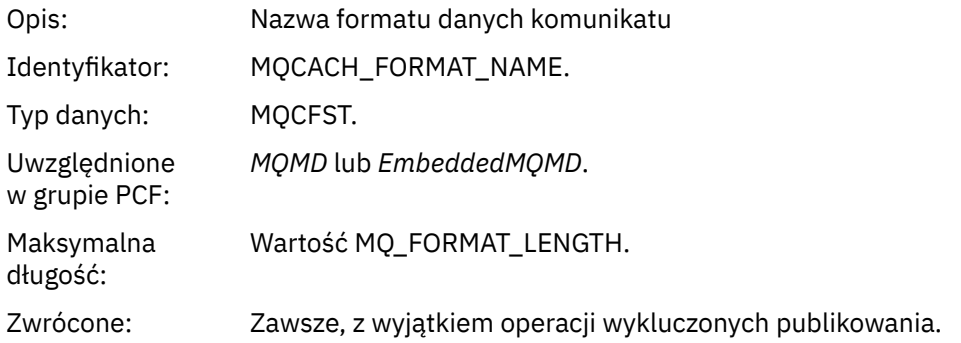

# *Priority*

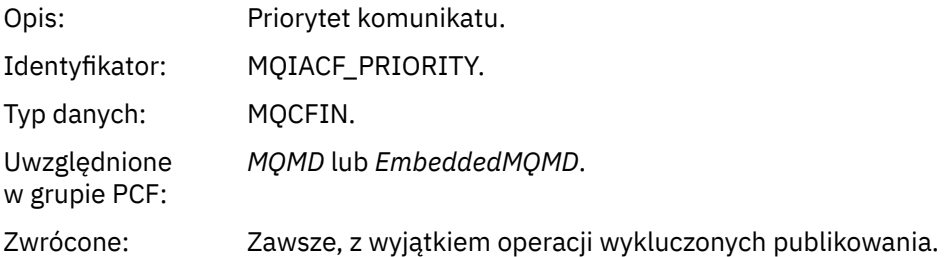

### *Persistence*

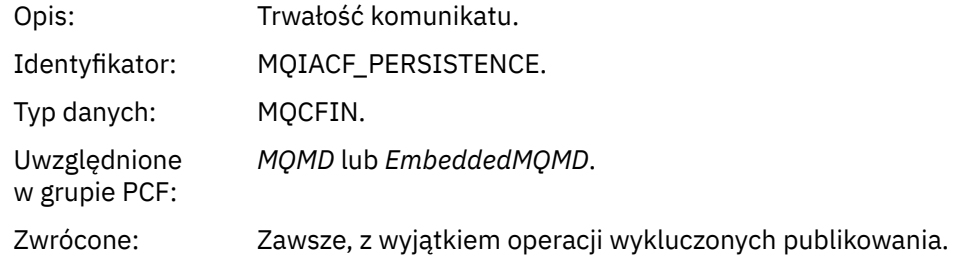

# *MsgId*

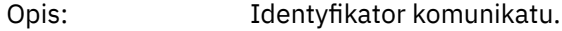

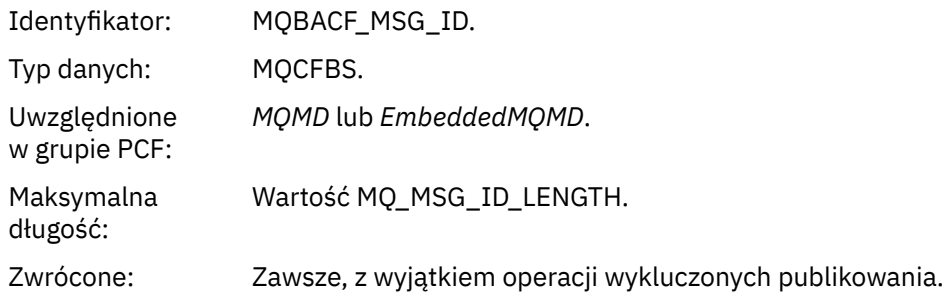

## *CorrelId*

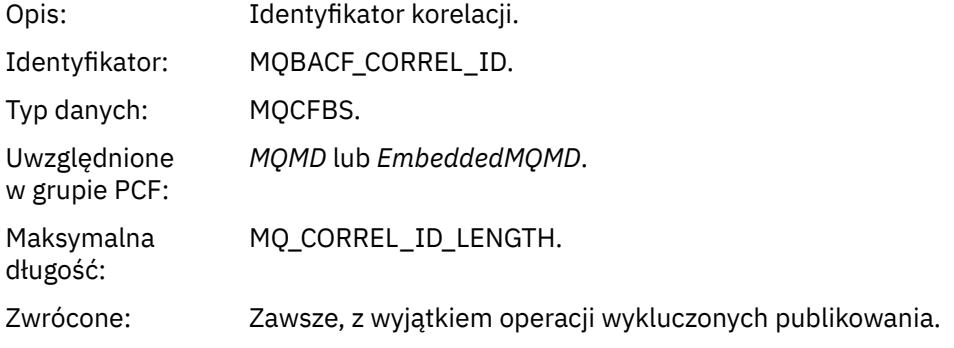

### *BackoutCount*

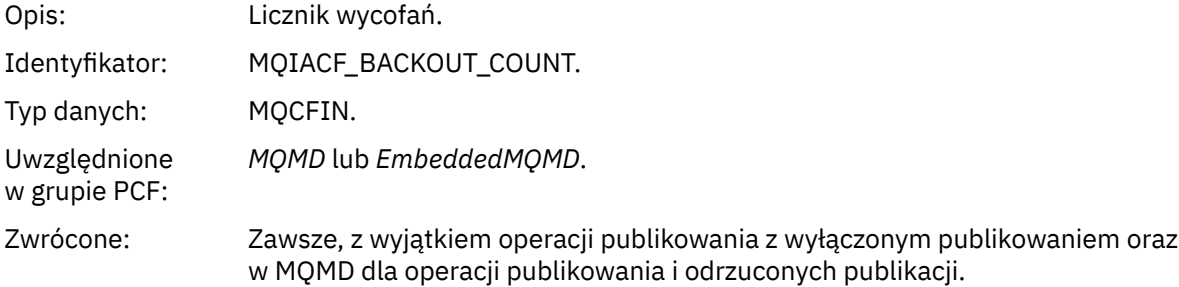

# *ReplyToQ*

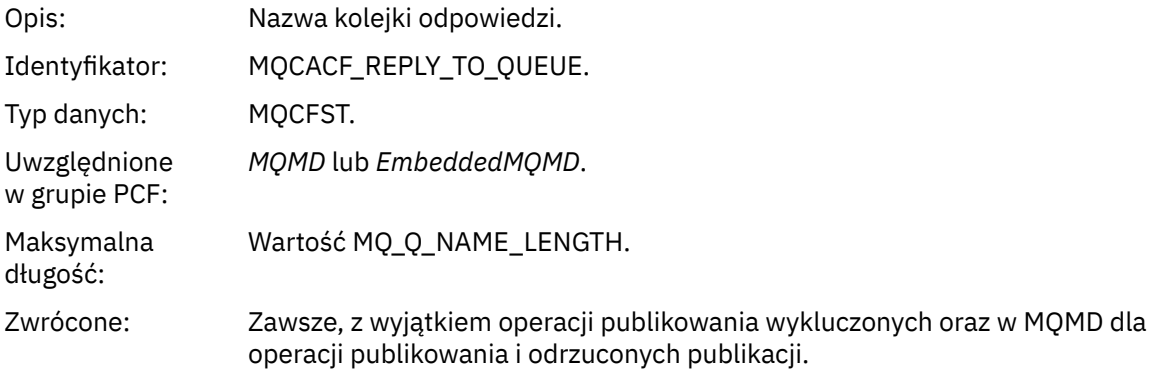

# *ReplyToQMgr*

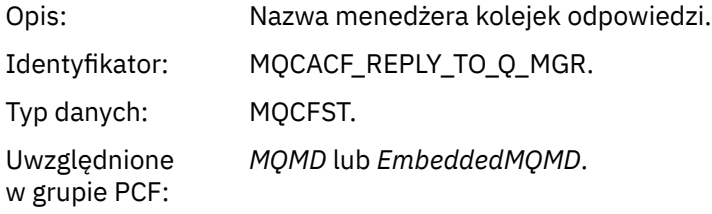

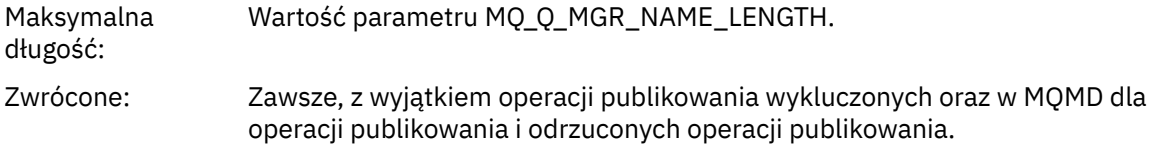

# *UserIdentifier*

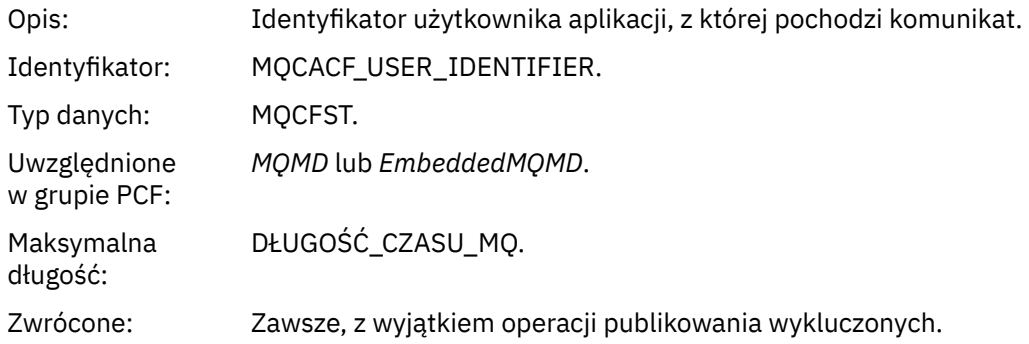

# *AccountingToken*

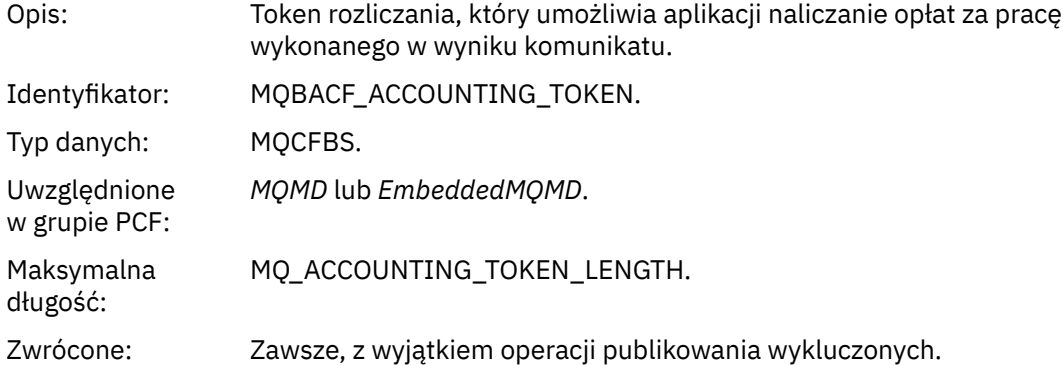

# *ApplIdentityData*

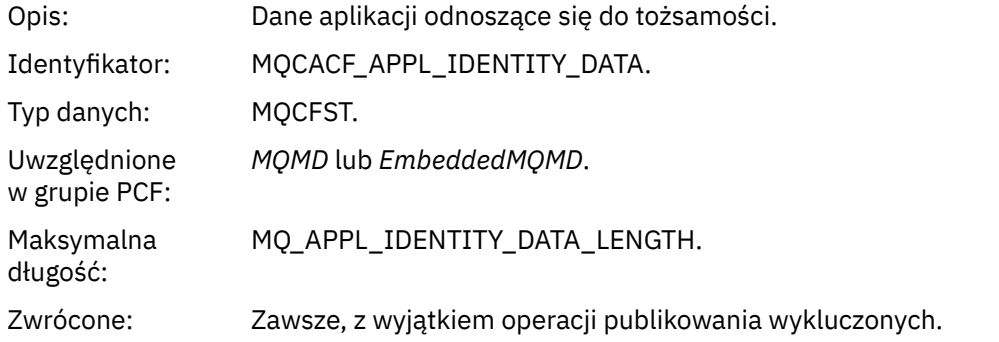

# *PutApplType*

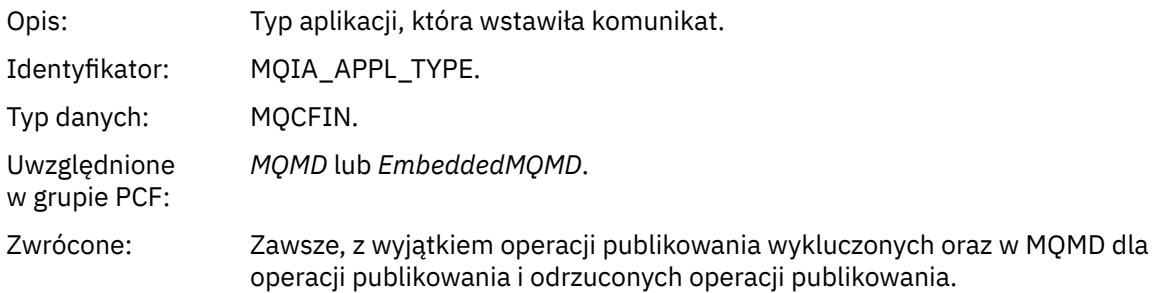

#### *PutApplName*

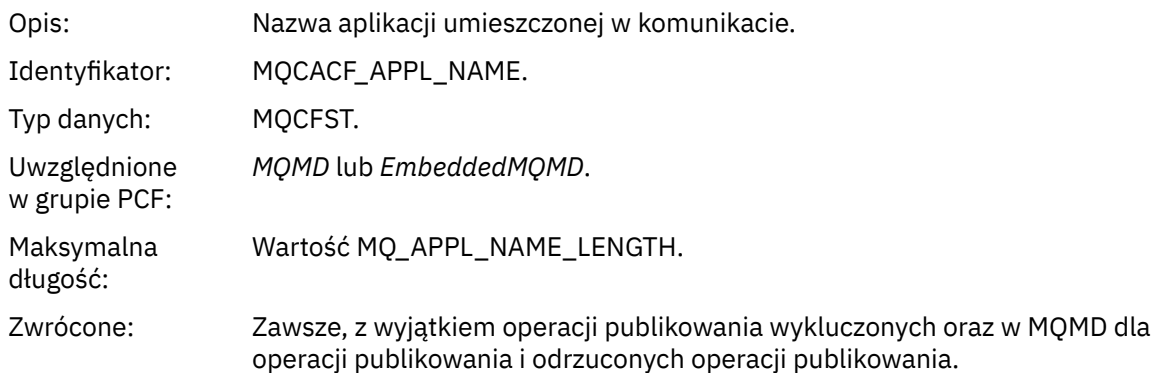

#### *PutDate*

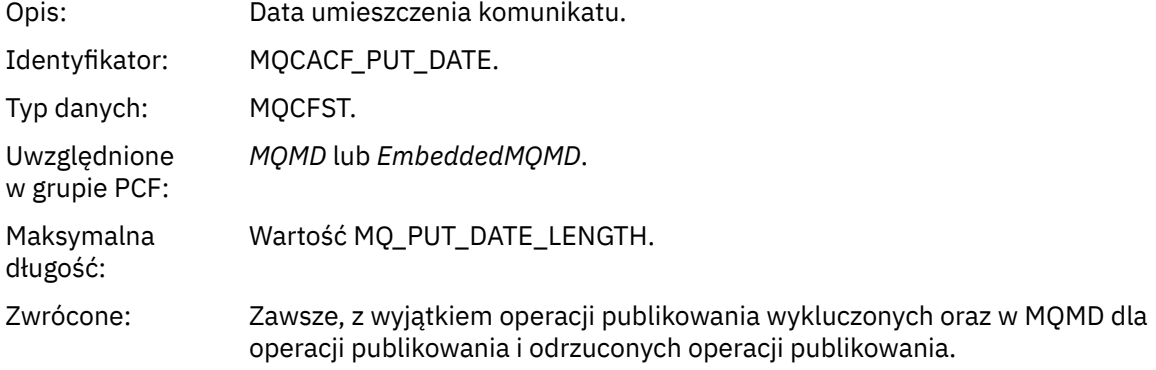

### *PutTime*

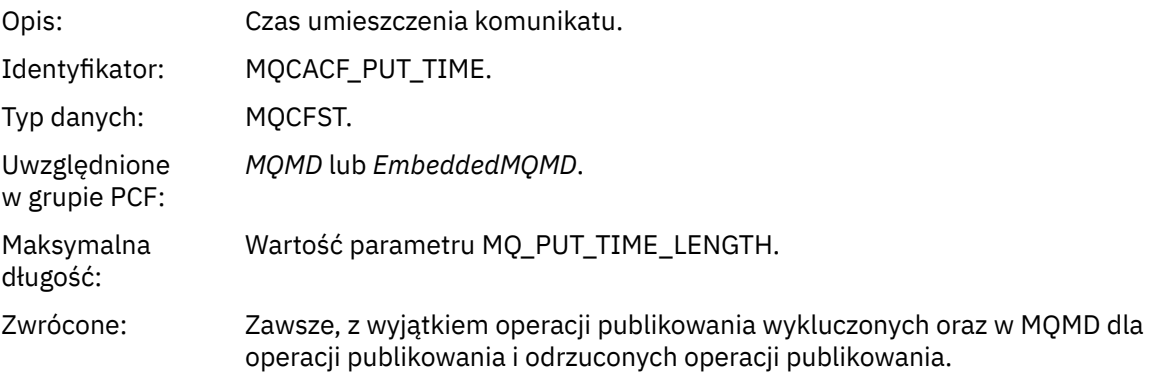

# *ApplOriginData*

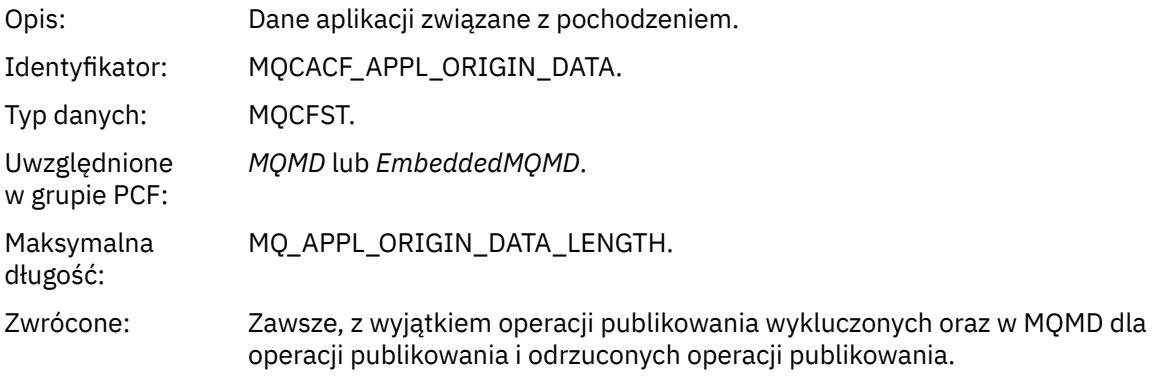

# *GroupId*

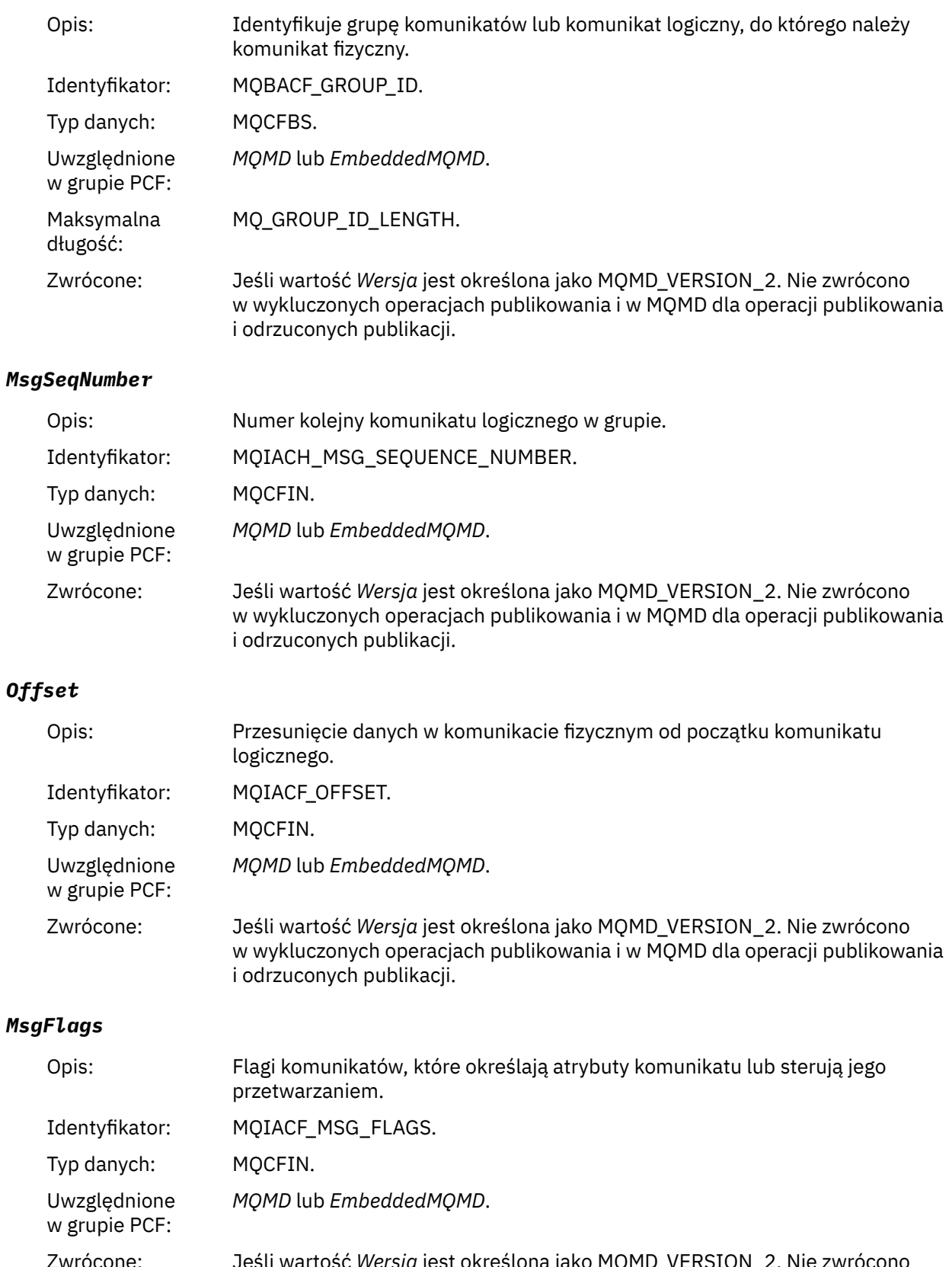

Zwrócone: Jeśli wartość *Wersja* jest określona jako MQMD\_VERSION\_2. Nie zwrócono w wykluczonych operacjach publikowania i w MQMD dla operacji publikowania i odrzuconych publikacji.

# *OriginalLength*

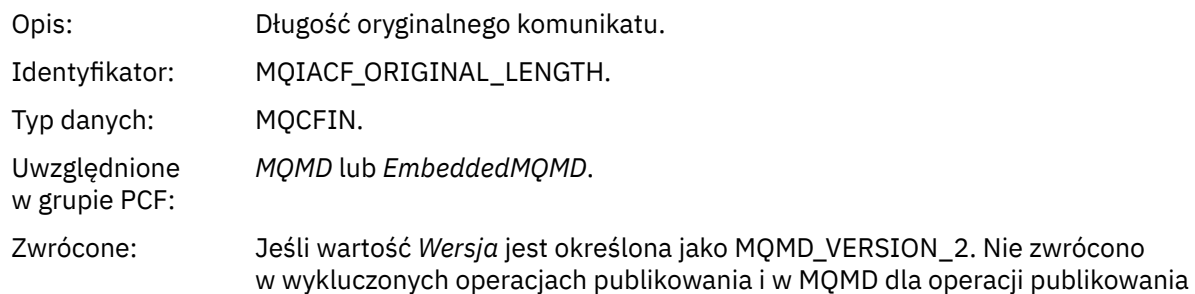

i odrzuconych publikacji.

# *QMgrName*

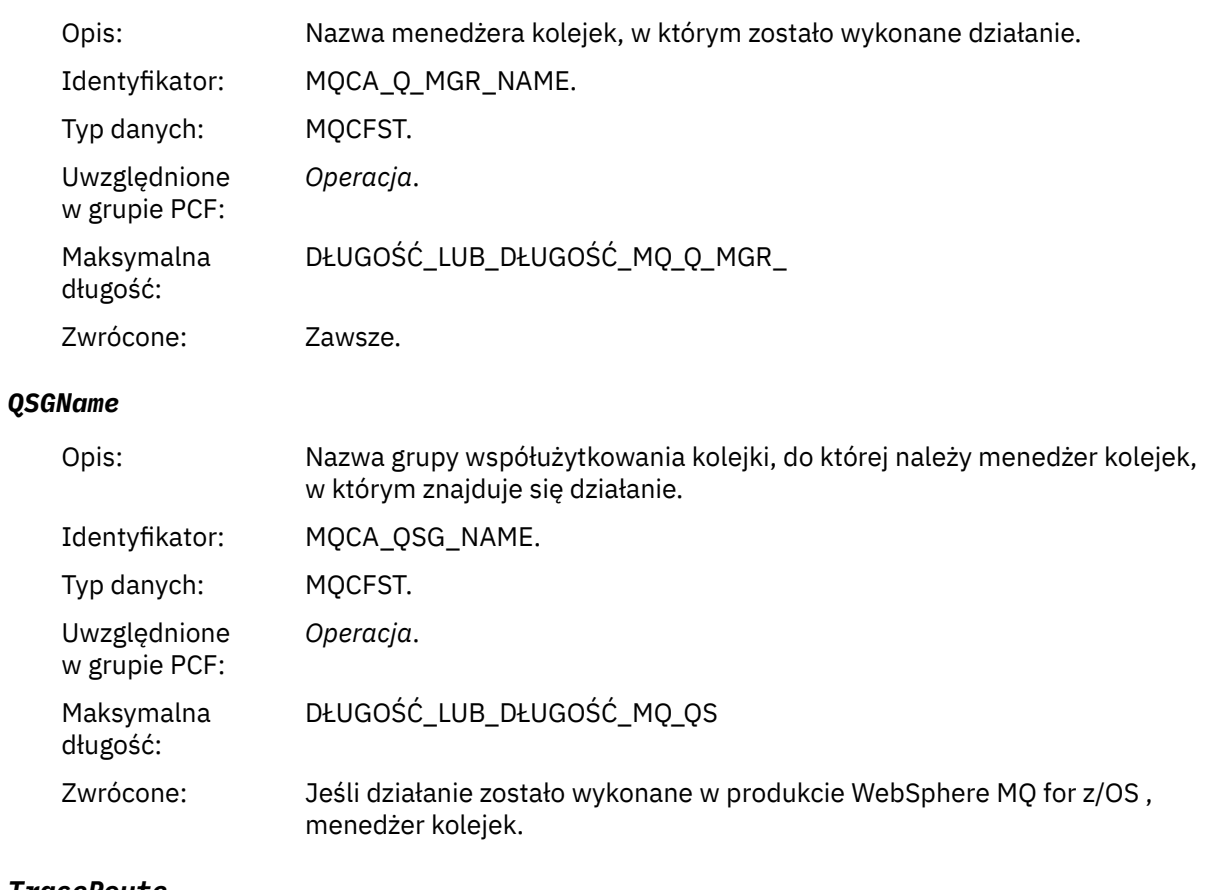

### *TraceRoute*

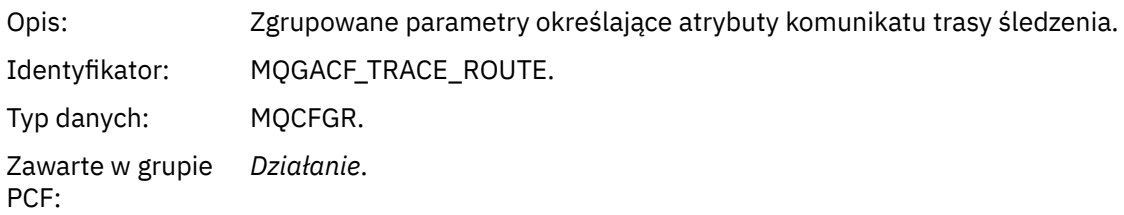

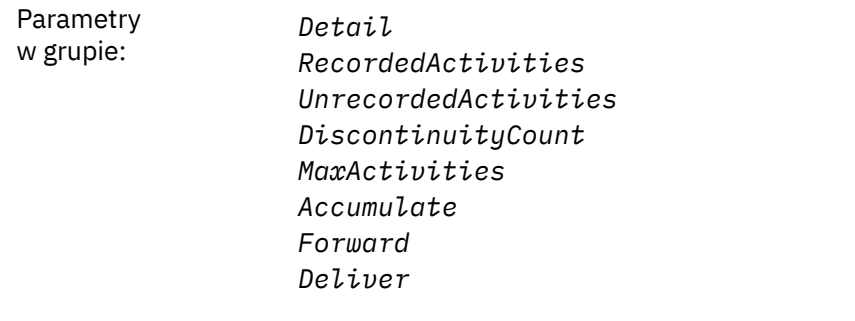

Zwrócone: Jeśli działanie zostało wykonane w imieniu komunikatu trasy śledzenia.

Wartości parametrów w grupie *TraceRoute* PCF to wartości z komunikatu trasy śledzenia w momencie wygenerowania raportu aktywności.

# **Dane komunikatu działania specyficznego dla operacji**

Ta strona służy do wyświetlania dodatkowych parametrów PCF, które mogą być zwracane w grupie PCF *Operacja* w raporcie działań, w zależności od wartości parametru *OperationType* .

Dodatkowe parametry różnią się w zależności od następujących typów operacji:

### *Pobieranie/przeglądanie (MQOPER\_GET/MQOPER\_BROWSE)*

Dodatkowe parametry danych komunikatu raportu działania zwracane w grupie PCF *Operacja* dla typu operacji Get/Browse (MQOPER\_GET/MQOPER\_BROWSE) (komunikat w kolejce został zwrócony lub przeglądany).

#### *QName*

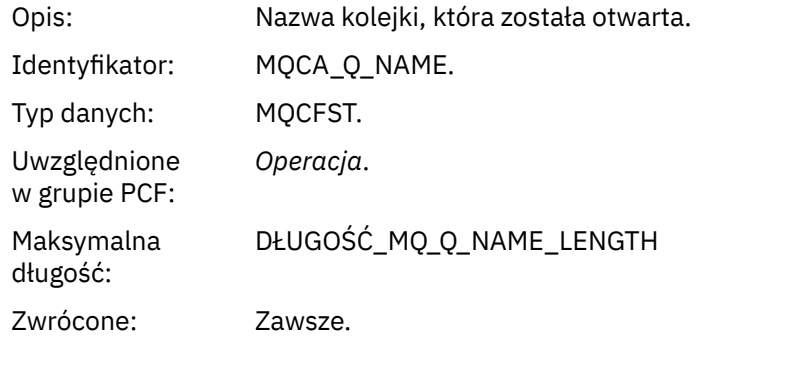

#### *ResolvedQName*

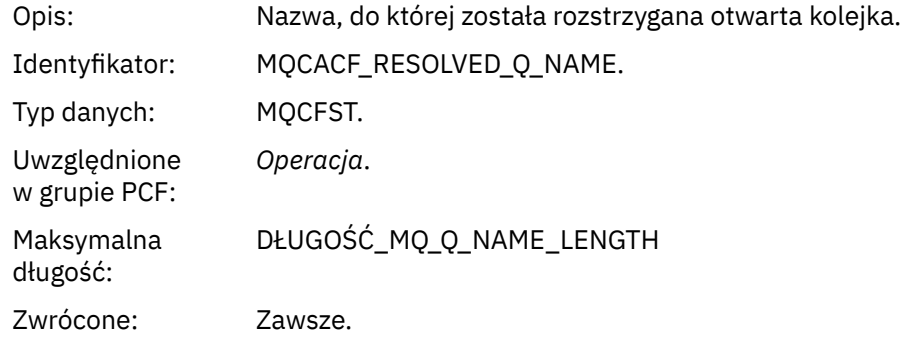

# *Odrzuć (MQOPER\_DISCARD)*

Dodatkowe parametry danych komunikatu raportu działania zwracane w grupie PCF *Operacja* dla typu operacji Discard (MQOPER\_DISCARD) (komunikat został odrzucony).

#### *Feedback*

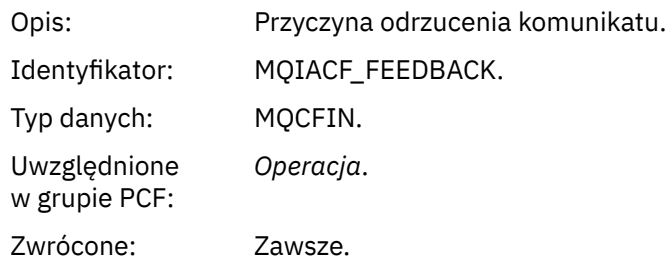

#### *QName*

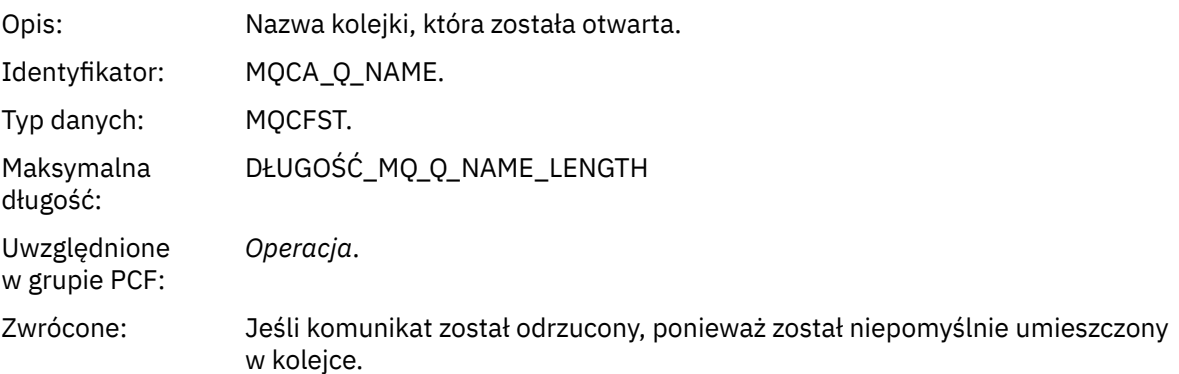

#### *RemoteQMgrName*

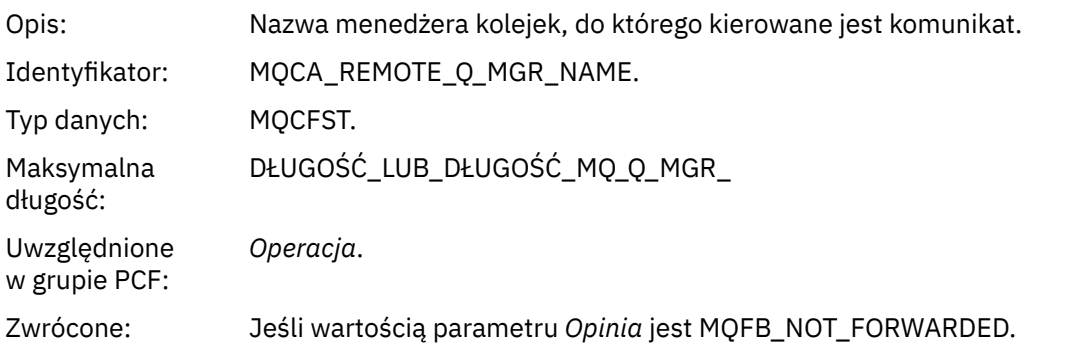

# *Publikuj/odrzuć publikowania/wykluczono publikowanie (MQOPER\_PUBLISH/ MQOPER\_DISCARDED\_PUBLISH/MQOPER\_EXCLUDED\_PUBLISH)*

Dodatkowe parametry danych komunikatu raportu zwracane w grupie PCF *Operacja* dla typu operacji publikowania/odrzuconych publikacji/wykluczonych publikacji (MQOPER\_PUBLISH/MQOPER\_DISCARDED\_PUBLISH/MQOPER\_EXCLUDED\_PUBLISH) (komunikat publikowania/subskrybowania został dostarczony, odrzucony lub wykluczony).

#### *SubId*

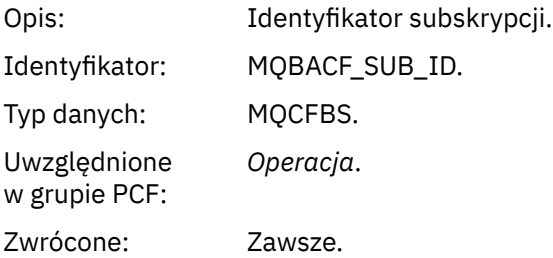

#### *SubLevel*

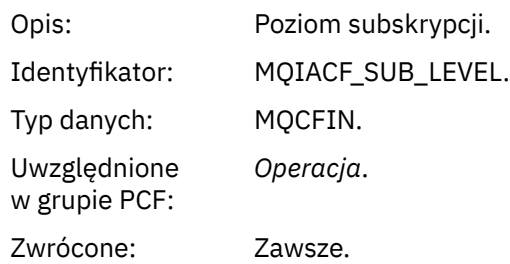

#### *Feedback*

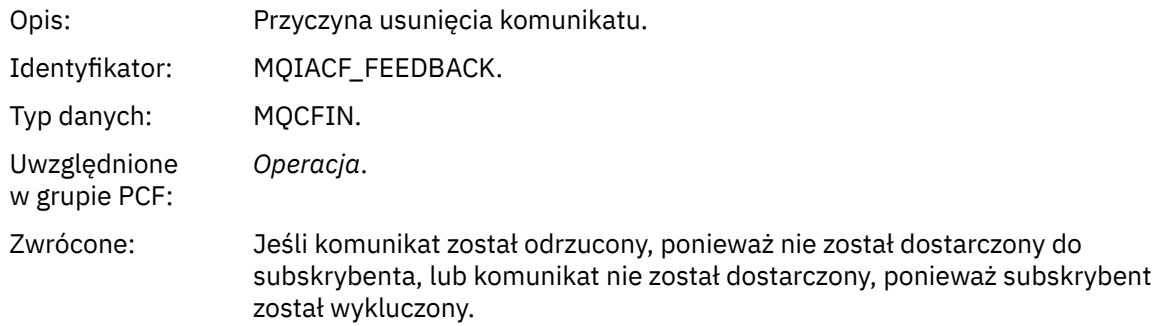

Operacja publikowania MQOPER\_PUBLISH udostępnia informacje o komunikacie dostarczonym do konkretnego subskrybenta. Ta operacja opisuje elementy komunikatu onward, które mogły zostać zmienione z komunikatu opisanego w powiązanej operacji umieszczania. Podobnie jak operacja Put, zawiera ona grupę komunikatów MQGACF\_MESSAGE, a wewnątrz tej grupy, grupę MQMD MQGACF\_MQMD. Jednak ta grupa MQMD zawiera tylko następujące pola, które mogą zostać przesłonięte przez subskrybenta: *Format, Priorytet, Trwałość, MsgId, CorrelId, UserIdentifier, AccountingToken, ApplIdentityData.*

Opcje *SubId* i *SubLevel* subskrybenta zostały dołączone do informacji o operacji. Za pomocą komendy *SubID* z komendą MQCMD\_INQUIRE\_SUBSCRIBER PCF można pobrać wszystkie inne atrybuty dla subskrybenta.

Operacja Odrzucone publikowanie MQOPER\_DISCARDED\_PUBLISH jest analogiczna do operacji Discard, która jest używana, gdy komunikat nie jest dostarczany w przesyłaniu komunikatów w trybie punkt z punktem. Komunikat nie jest dostarczany do subskrybenta, jeśli komunikat został jawnie zgłoszony, aby nie został dostarczony do lokalnego miejsca docelowego, a ten subskrybent określa miejsce docelowe lokalne. Uznaje się, że komunikat nie został dostarczony, jeśli wystąpił problem z uzyskanym komunikatem do kolejki docelowej, na przykład z powodu zapełnienia kolejki.

Informacje w operacji publikowania odrzuconych są takie same, jak w przypadku operacji publikowania z dodaniem pola *Opinia* , które podaje powody, dla których wiadomość nie została dostarczona. To pole informacji zwrotnej zawiera wartości MQFB\_ \* lub MQRC\_ \*, które są wspólne dla operacji MQOPER\_DISCARD. Powód odrzucenia publikacji, w przeciwieństwie do wykluczenia go, jest taki sam, jak powody odrzucenia umieszczonego w nim elementu.

Operacja Wykluczona operacja publikowania MQOPER\_EXCLUDED\_PUBLISH udostępnia informacje o subskrybencie, który został uznany za przesyłany komunikat, ponieważ temat, w którym subskrybent jest subskrybowany, jest zgodny z powiązaną operacją Put, ale komunikat nie został dostarczony do subskrybenta, ponieważ inne kryteria wyboru nie są zgodne z komunikatem umieszczonym w temacie. Podobnie jak w przypadku operacji Odrzucone publikowanie, pole *Opinia* zawiera informacje o przyczynie wykluczania subskrypcji. Jednak w przeciwieństwie do operacji Odrzucone publikowanie, nie są udostępniane żadne informacje związane z komunikatami, ponieważ dla tego subskrybenta nie został wygenerowany żaden komunikat.

# *Dodaj/umieść raport odpowiedzi/umieszczenia (MQOPER\_PUT/MQOPER\_PUT\_REPLY/ MQOPER\_PUT\_REPORT)*

Dodatkowe parametry danych komunikatu raportu zwracane w grupie PCF *Operacja* dla typu operacji Put/Put Reply/Put Report (MQOPER\_PUT/MQOPER\_PUT\_REPLY/MQOPER\_PUT\_REPORT) (komunikat, komunikat odpowiedzi lub komunikat raportu został wstawiony do kolejki).

#### *QName*

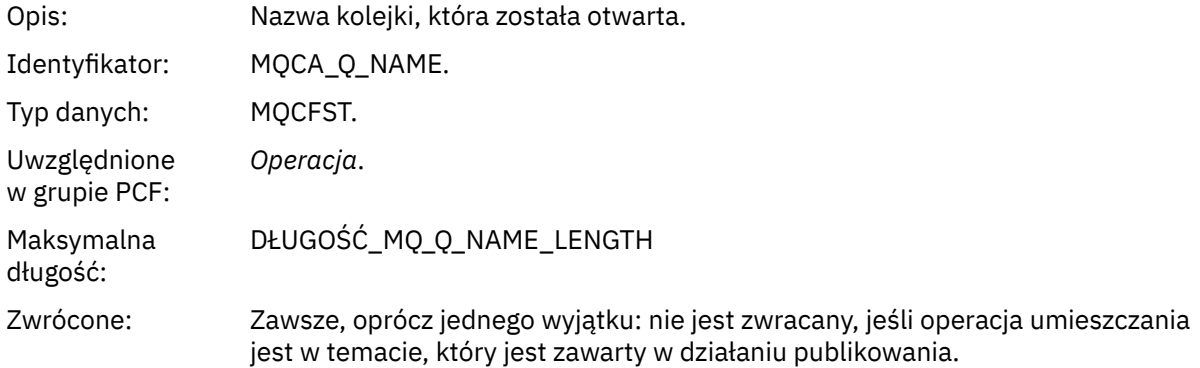

#### *ResolvedQName*

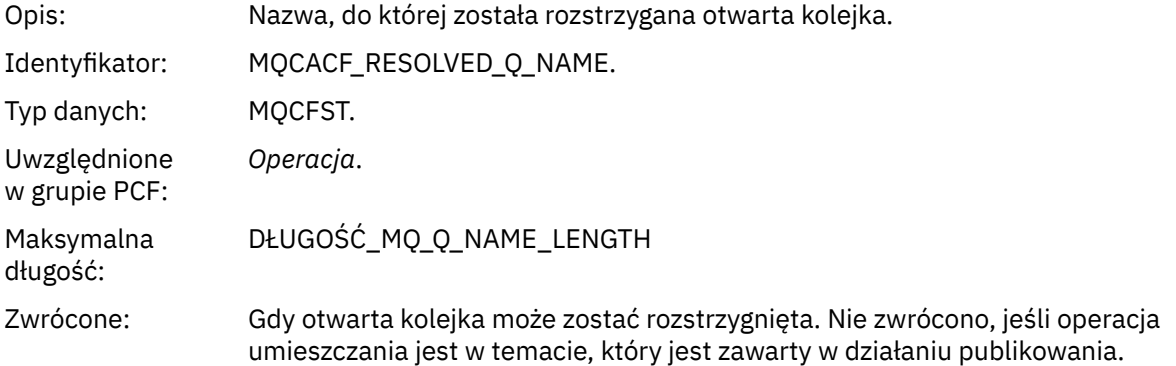

#### *RemoteQName*

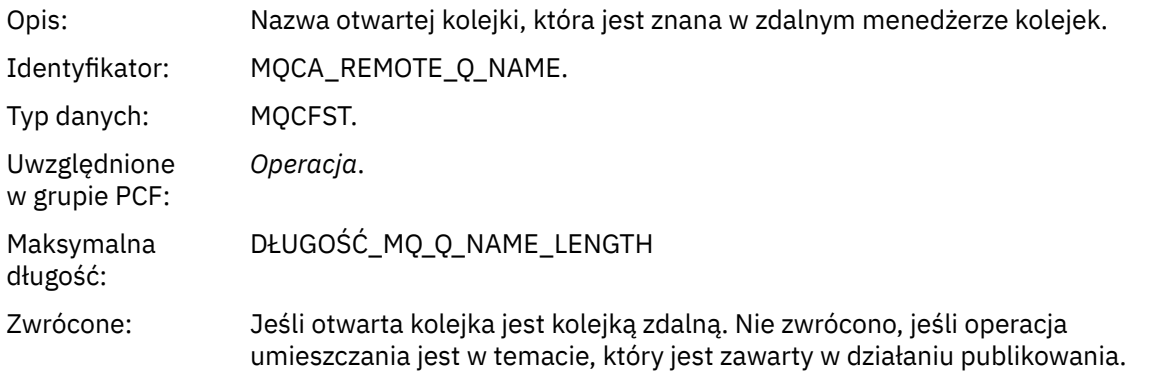

#### *RemoteQMgrName*

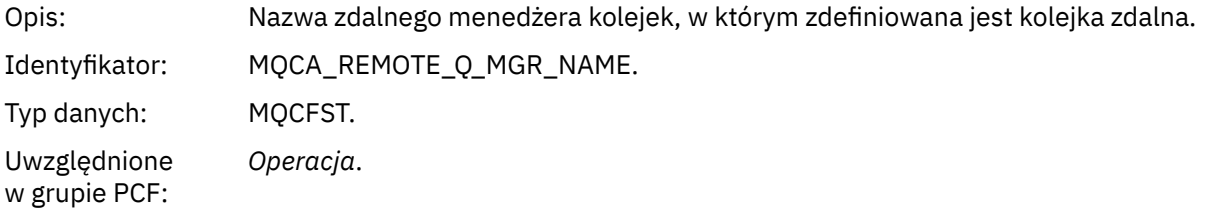

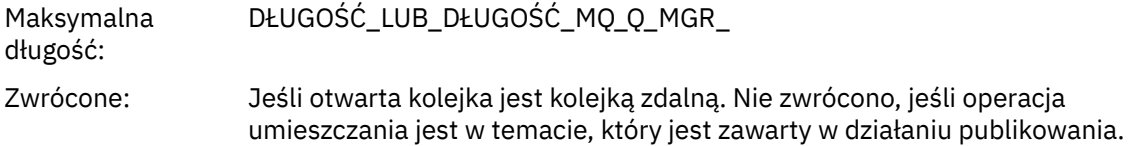

## *TopicString*

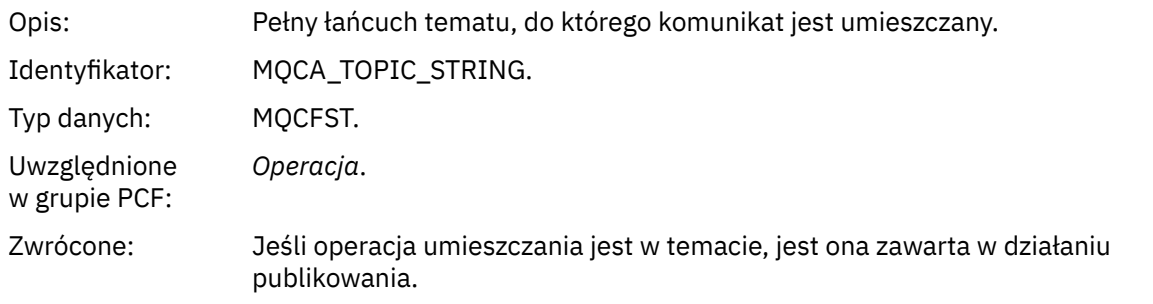

### *Feedback*

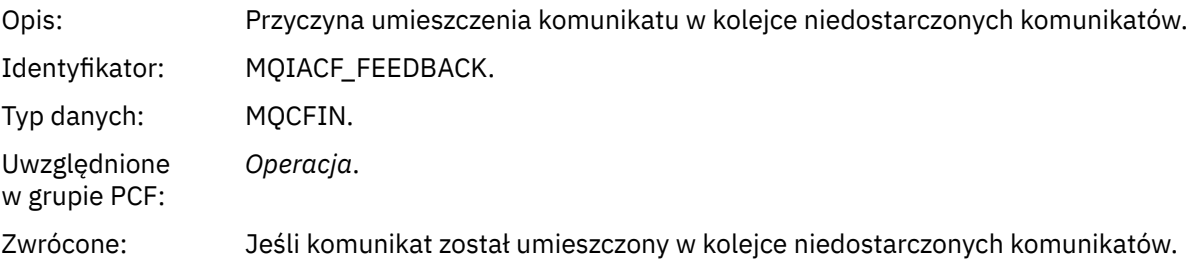

### *Odbiór (MQOPER\_RECEIVE)*

Dodatkowe parametry danych komunikatu raportu działania zwracane w grupie PCF *Operacja* dla typu operacji odbierania (MQOPER\_RECEIVE) (komunikat został odebrany w kanale).

#### *ChannelName*

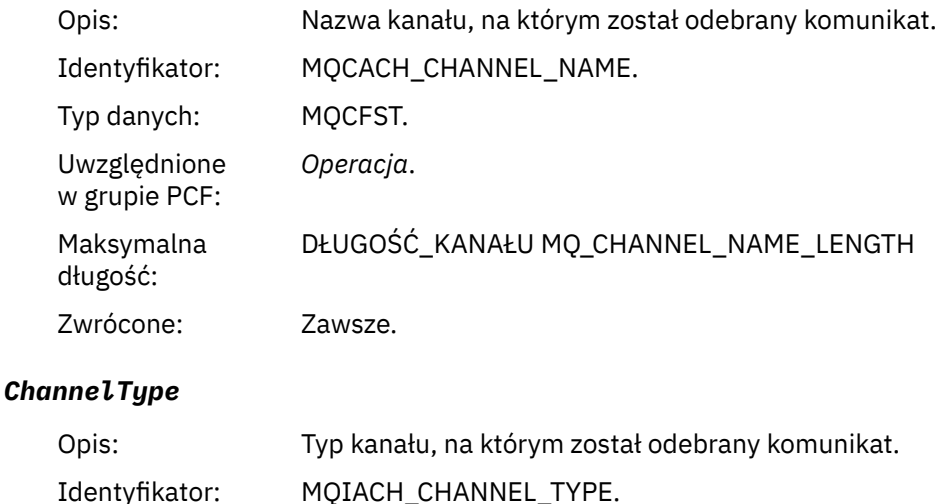

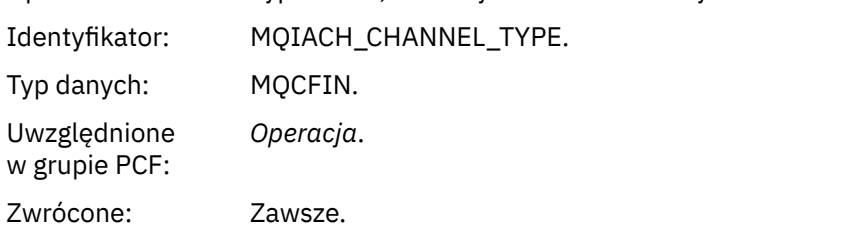

#### *RemoteQMgrName*

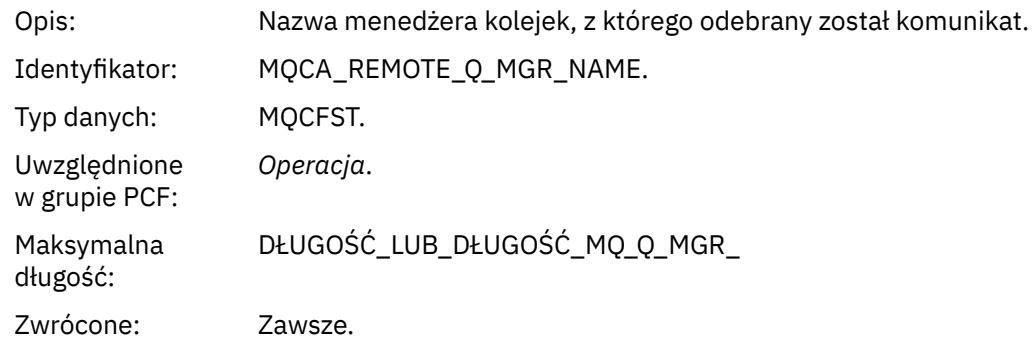

### *Wysyłanie (MQOPER\_SEND)*

Dodatkowe parametry danych komunikatu raportu działania zwracane w grupie PCF *Operacja* dla typu operacji Wyślij (MQOPER\_SEND) (komunikat został wysłany w kanale).

#### *ChannelName*

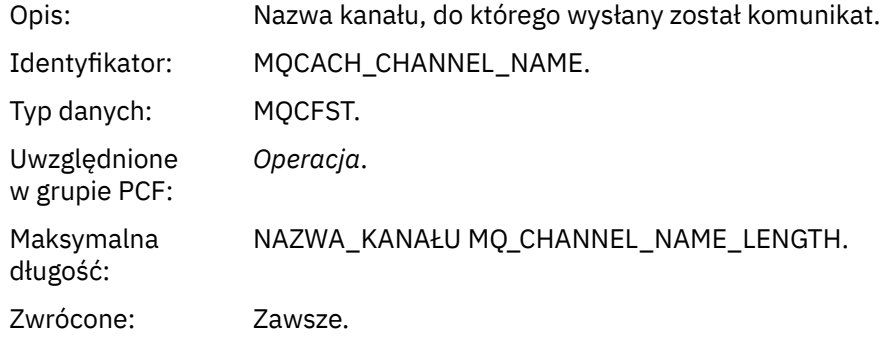

#### *ChannelType*

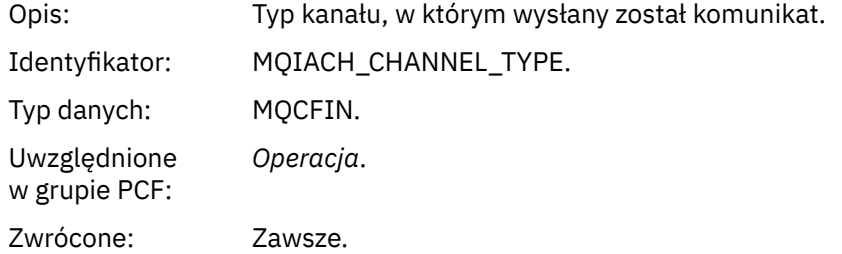

#### *XmitQName*

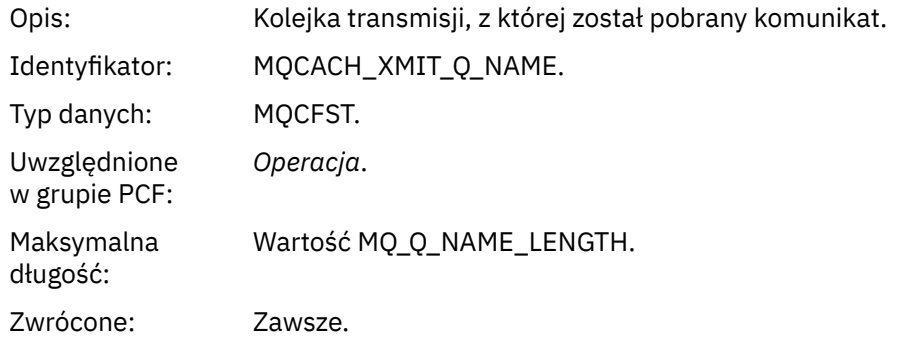

#### *RemoteQMgrName*

Opis: Nazwa zdalnego menedżera kolejek, do którego wysłany został komunikat.

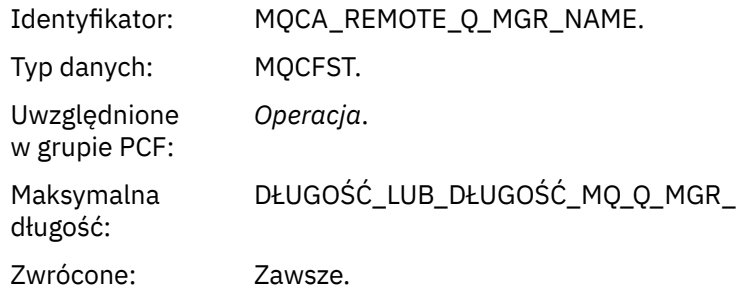

# **Informacje dodatkowe o komunikatach trasy śledzenia**

Ta strona umożliwia uzyskanie przeglądu formatu komunikatu trasy śledzenia. Dane komunikatu trasy śledzenia zawierają parametry opisujące działania, które spowodowała komunikat trasy śledzenia.

# **Format komunikatu trasy śledzenia**

Komunikaty śledzenia trasy są standardowymi komunikatami produktu WebSphere MQ , które zawierają deskryptor komunikatu i dane komunikatu. Dane komunikatu zawierają informacje na temat działań wykonywanych w komunikacie trasy śledzenia, ponieważ zostały one przekierowane przez sieć menedżera kolejek.

Komunikaty śledzenia trasy zawierają następujące informacje:

#### **Deskryptor komunikatu**

Struktura MQMD z polem *Format* ustawionym na wartość MQFMT\_ADMIN lub MQFMT\_EMBEDDED\_PCF.

#### **Dane komunikatu**

Składa się z:

- Nagłówek PCF (MQCFH) i dane komunikatu trasy śledzenia, jeśli parametr *Format* jest ustawiony na wartość MQFMT\_ADMIN, lub
- Osadzony nagłówek PCF (MQEPH), dane komunikatu trasy śledzenia i dodatkowe dane komunikatu określone przez użytkownika, jeśli parametr *Format* jest ustawiony na wartość MQFMT\_EMBEDDED\_PCF.

W przypadku korzystania z aplikacji trasy wyświetlania WebSphere MQ w celu wygenerowania komunikatu śledzenia trasy *Format* jest ustawiany na wartość MQFMT\_ADMIN.

Zawartość danych komunikatu trasy śledzenia jest określana przez parametr *Akumuluj* z grupy *TraceRoute* PCF w następujący sposób:

- Jeśli parametr *Akumuluj* jest ustawiony na wartość MQROUTE\_ACCUMULATE\_NONE, dane komunikatu trasy śledzenia zawierają grupę *TraceRoute* PCF.
- Jeśli parametr *Akumuluj* jest ustawiony na wartość MQROUTE\_ACCUMULATE\_IN\_MSG lub MQROUTE\_ACCUMULATE\_AND\_REPLY, dane komunikatu trasy śledzenia zawierają grupę PCF produktu *TraceRoute* oraz zero lub więcej grup produktu *Działanie* PCF.

[Tabela 20 na stronie 126](#page-125-0) przedstawia strukturę komunikatu trasy śledzenia.

<span id="page-125-0"></span>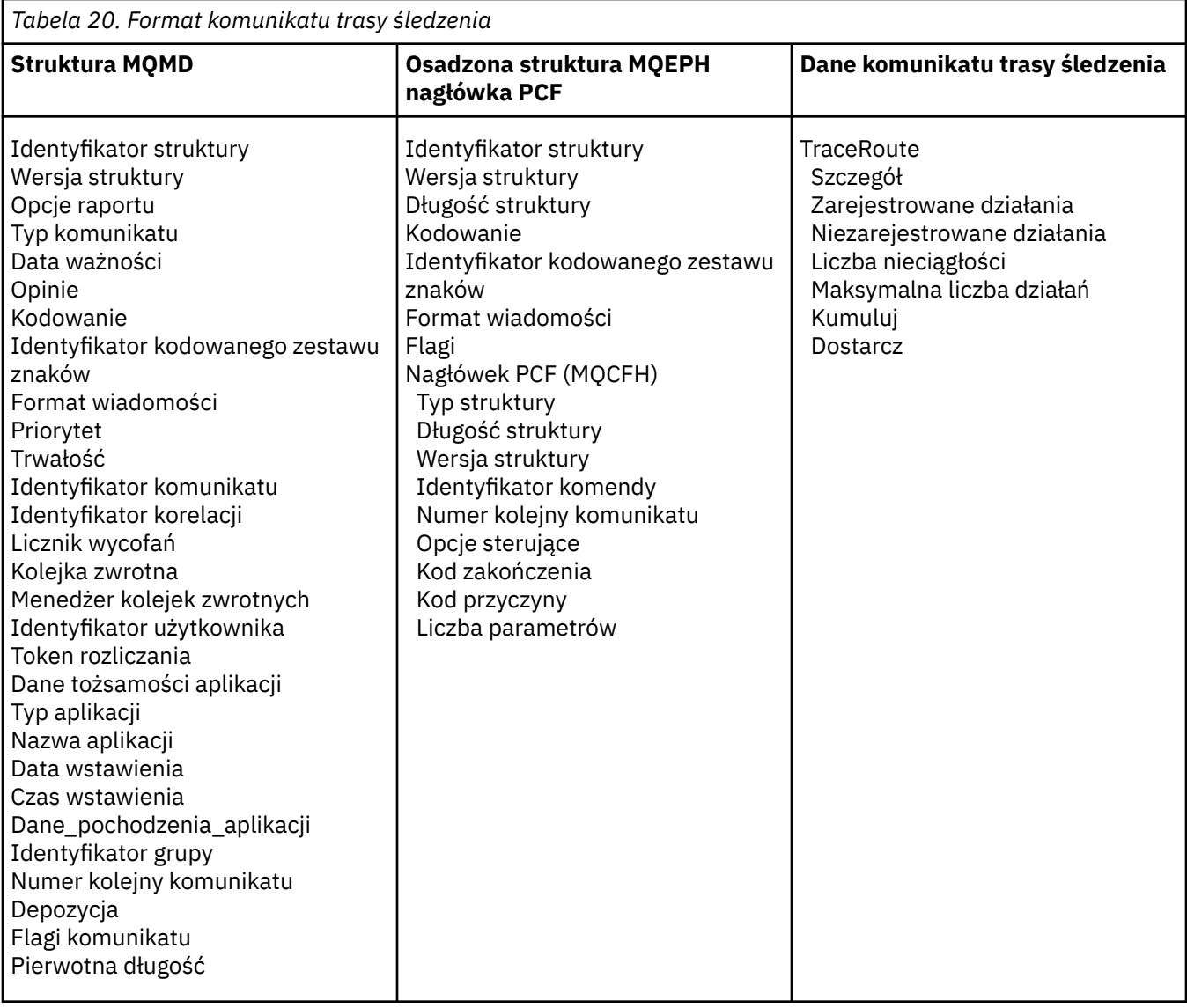

# **Komunikat trasy śledzenia MQMD (deskryptor komunikatu)**

Ta strona służy do wyświetlania wartości zawartych w strukturze MQMD dla komunikatu trasy śledzenia.

### *StrucId*

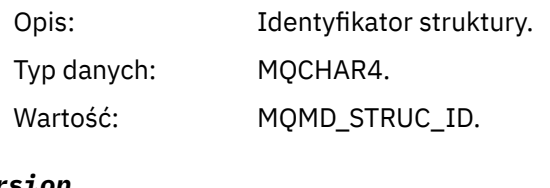

### *Version*

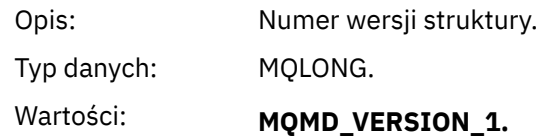

# *Report*

Opis: Opcje dla komunikatów raportu.

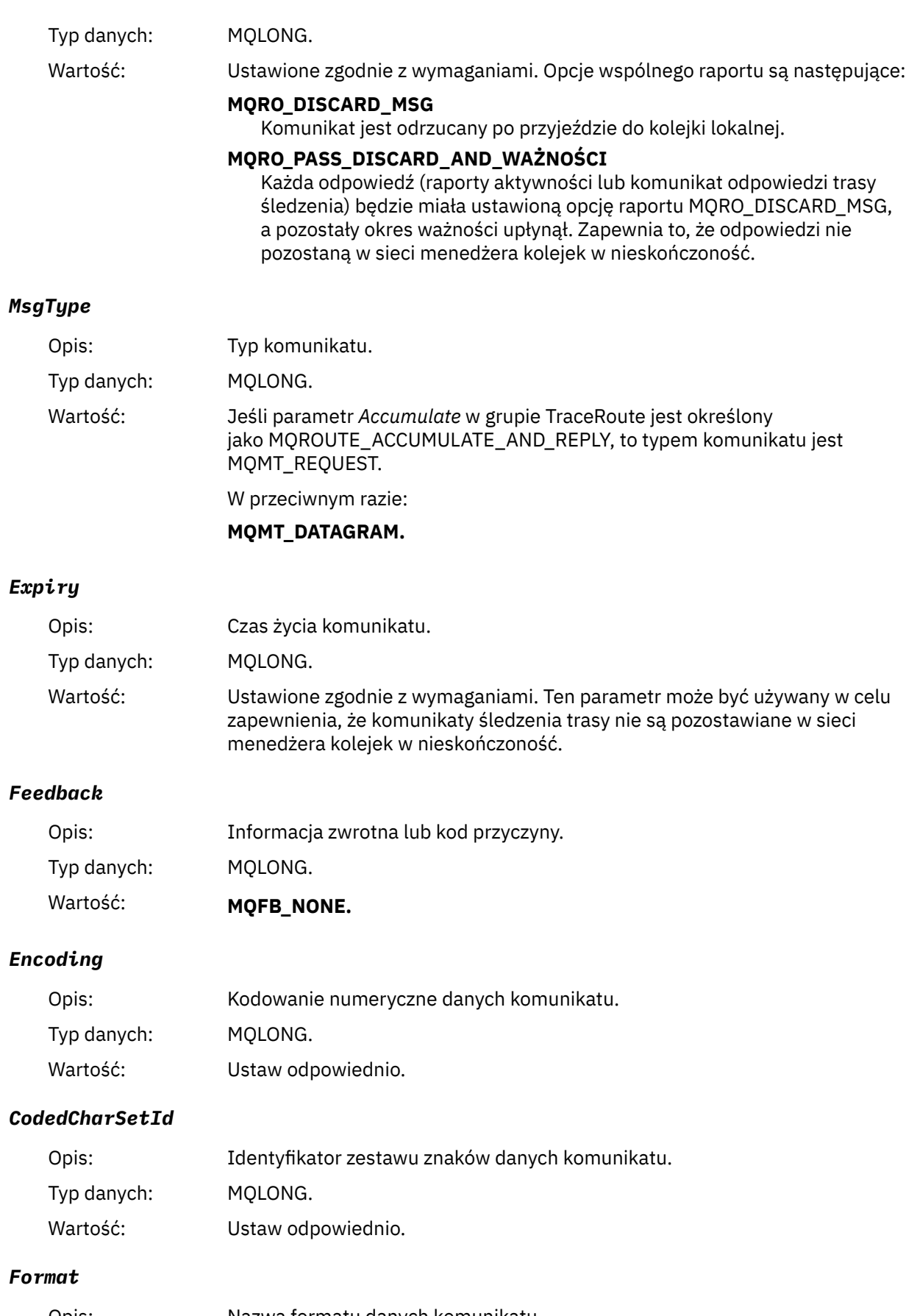

Opis: Nazwa formatu danych komunikatu Typ danych: MQCHAR8.

# Wartość: **ADMINISTRATOR MQFMT\_ADMIN** Komunikat administracyjny. Żadne dane użytkownika nie są zgodne z grupą *TraceRoute* PCF. **MQFMT\_EMBEDDED\_PCF** Osadzony komunikat PCF. Dane użytkownika są następujące po grupie *TraceRoute* PCF. *Priority* Opis: Priorytet komunikatu. Typ danych: MQLONG. Wartość: Ustawione zgodnie z wymaganiami. *Persistence* Opis: Trwałość komunikatu. Typ danych: MQLONG. Wartość: Ustawione zgodnie z wymaganiami. *MsgId* Opis: Identyfikator komunikatu. Typ danych: MQBYTE24. Wartość: Ustawione zgodnie z wymaganiami. *CorrelId* Opis: Identyfikator korelacji. Typ danych: MQBYTE24. Wartość: Ustawione zgodnie z wymaganiami. *BackoutCount* Opis: Licznik wycofań. Typ danych: MQLONG. Wartość: 0. *ReplyToQ* Opis: Nazwa kolejki odpowiedzi. Typ danych: MQCHAR48. Wartości: Ustawione zgodnie z wymaganiami. Jeśli parametr *MsgType* jest ustawiony na wartość MQMT\_REQUEST lub jeśli *Sprawozdanie* ma dowolny zestaw opcji generowania raportów, ten parametr musi być niepusty. *ReplyToQMgr*

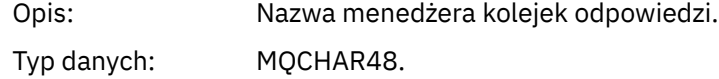

### Wartość: Ustawione zgodnie z wymaganiami.

# *UserIdentifier*

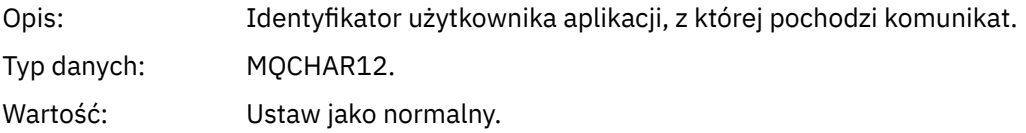

# *AccountingToken*

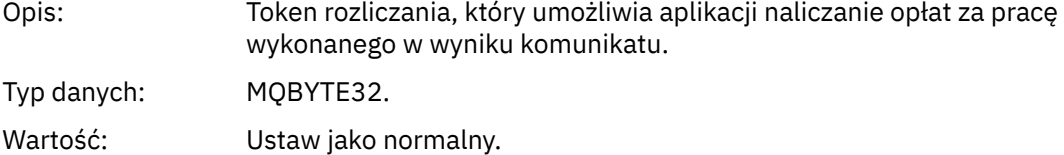

# *ApplIdentityData*

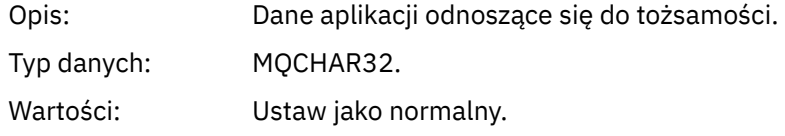

### *PutApplType*

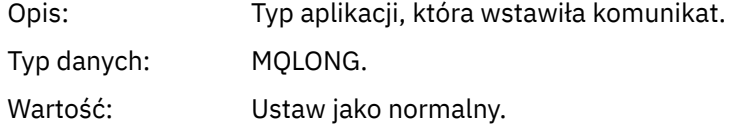

### *PutApplName*

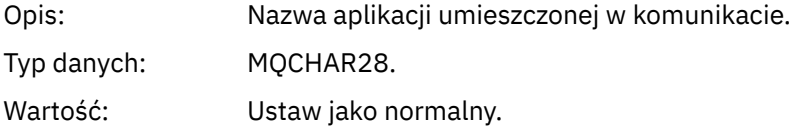

### *PutDate*

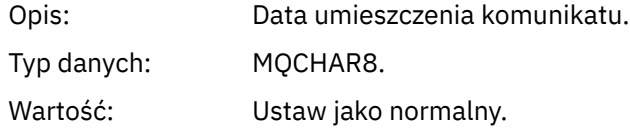

#### *PutTime*

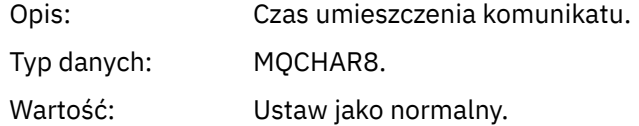

### *ApplOriginData*

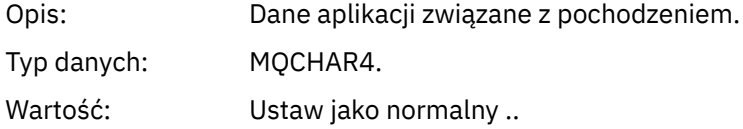

# **Komunikat trasy śledzenia MQEPH (osadzony nagłówek PCF)**

Ta strona służy do wyświetlania wartości zawartych w strukturze MQEPH dla komunikatu trasy śledzenia.

Struktura MQEPH zawiera opis zarówno informacji o PCF, które towarzyszy danych komunikatu trasy śledzenia, jak i danych komunikatu aplikacji, które są zgodne z tym komunikatem. Struktura MQEPH jest używana tylko wtedy, gdy dodatkowe dane komunikatów użytkownika są następujące po grupie TraceRoute PCF.

W przypadku komunikatu trasy śledzenia struktura MQEPH zawiera następujące wartości:

#### *StrucId*

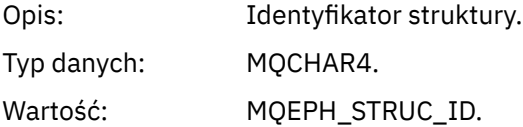

#### *Version*

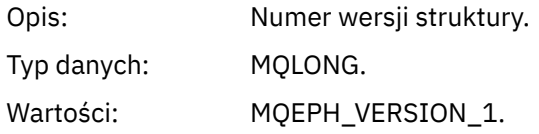

### *StrucLength*

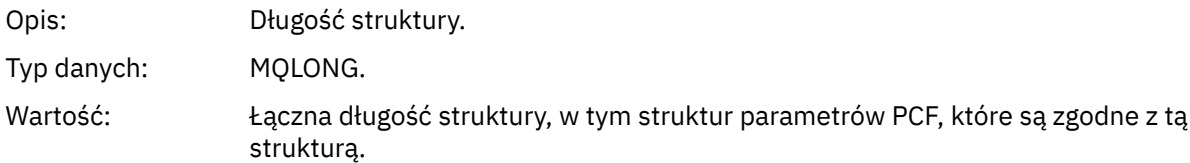

### *Encoding*

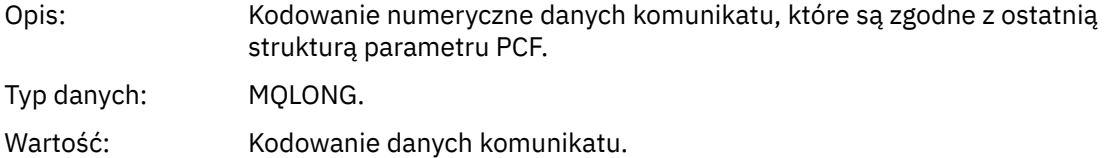

#### *CodedCharSetId*

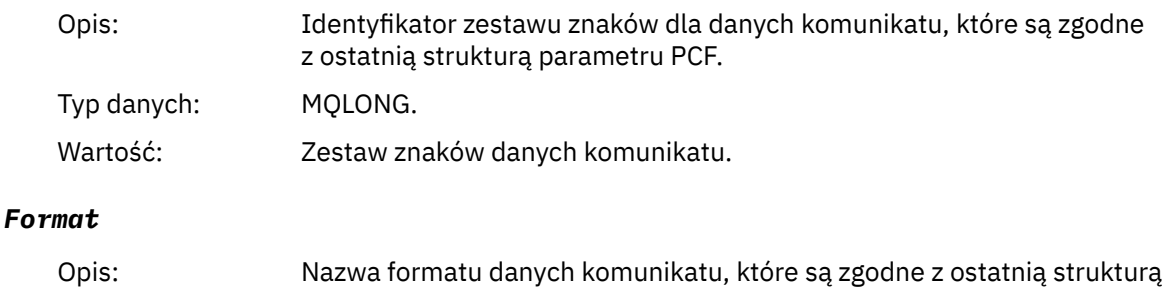

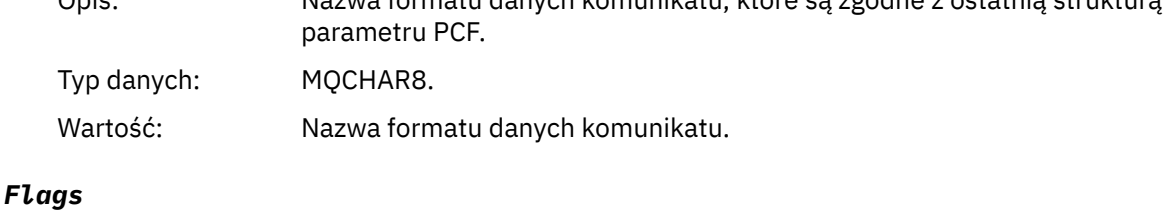

Opis: Opcje, które określają atrybuty struktury lub sterują jej przetwarzaniem.

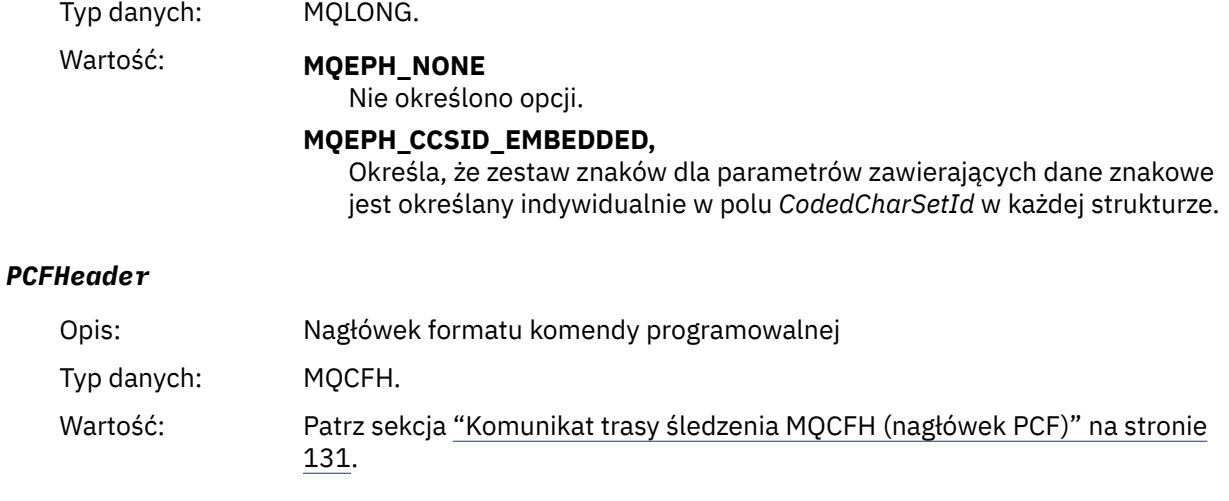

# **Komunikat trasy śledzenia MQCFH (nagłówek PCF)**

Ta strona służy do wyświetlania wartości PCF zawartych w strukturze MQCFH dla komunikatu trasy śledzenia.

W przypadku komunikatu trasy śledzenia struktura MQCFH zawiera następujące wartości:

### *Type*

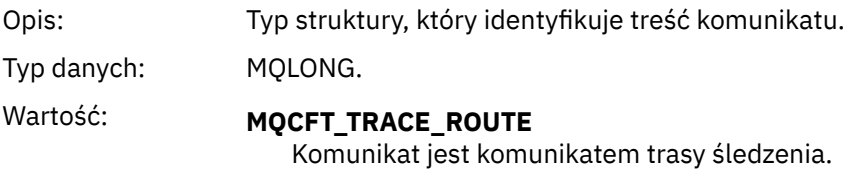

#### *StrucLength*

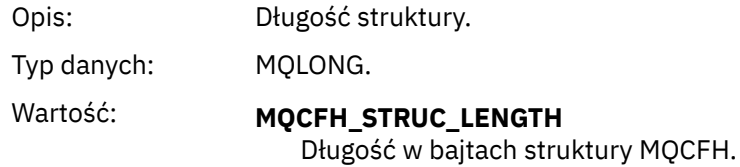

### *Version*

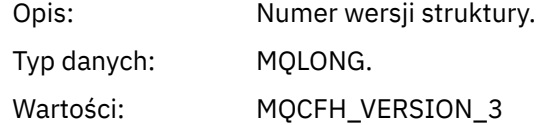

### *Command*

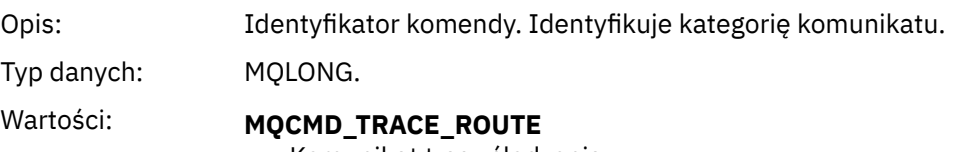

# Komunikat trasy śledzenia.

### *MsgSeqNumber*

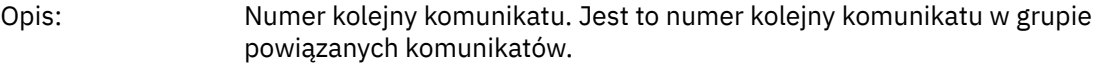

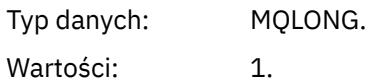

### *Control*

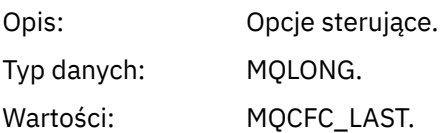

#### *CompCode*

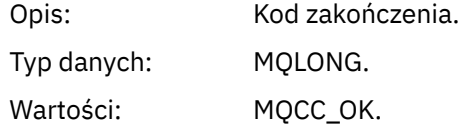

#### *Reason*

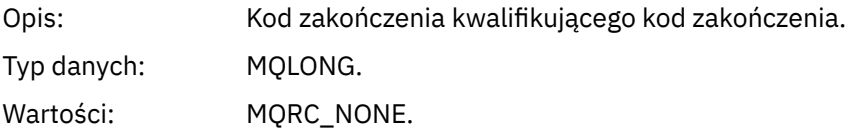

#### *ParameterCount*

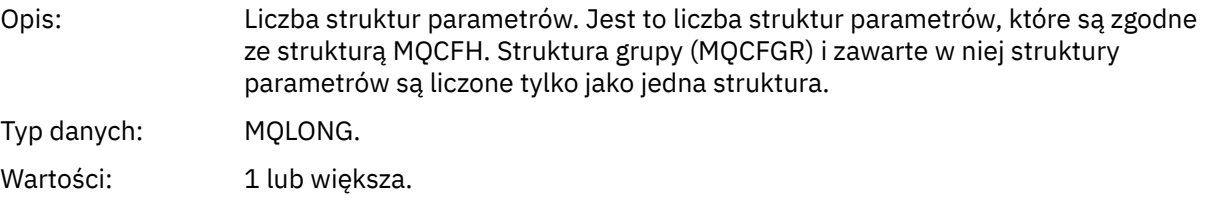

# **Dane komunikatu trasy śledzenia**

Ta strona służy do wyświetlania parametrów, które tworzą część danych komunikatu trasy śledzenia produktu *TraceRoute* PCF.

Zawartość danych komunikatu trasy śledzenia zależy od parametru *Akumuluj* z grupy *TraceRoute* PCF. Dane komunikatu trasy śledzenia składają się z grupy *TraceRoute* PCF i zero lub więcej grup *Działanie* PCF. Grupa *TraceRoute* PCF jest szczegółowo opisana w tym temacie. Szczegółowe informacje na temat grupy PCF *Działania* można znaleźć w sekcji informacji pokrewnych.

Dane komunikatu trasy śledzenia zawierają następujące parametry:

#### *TraceRoute*

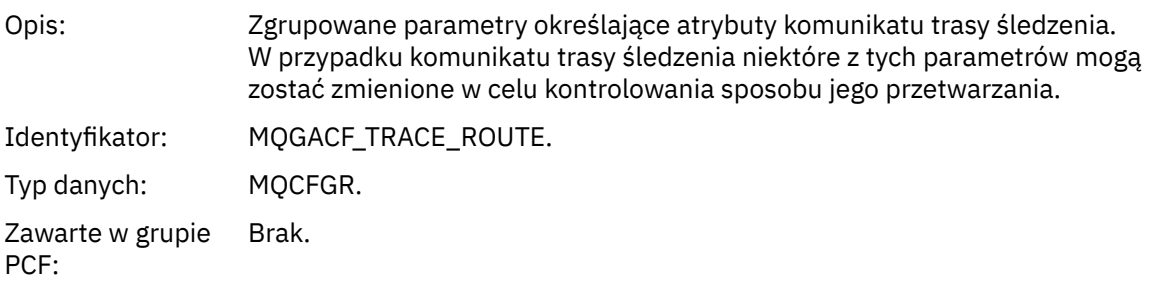

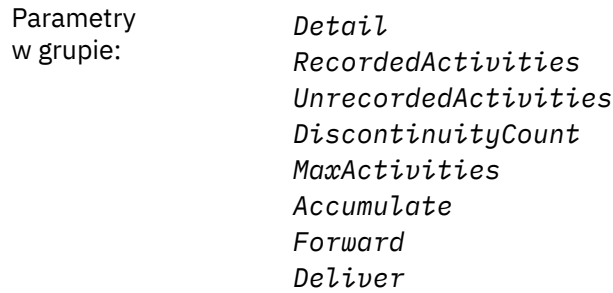

### *Detail*

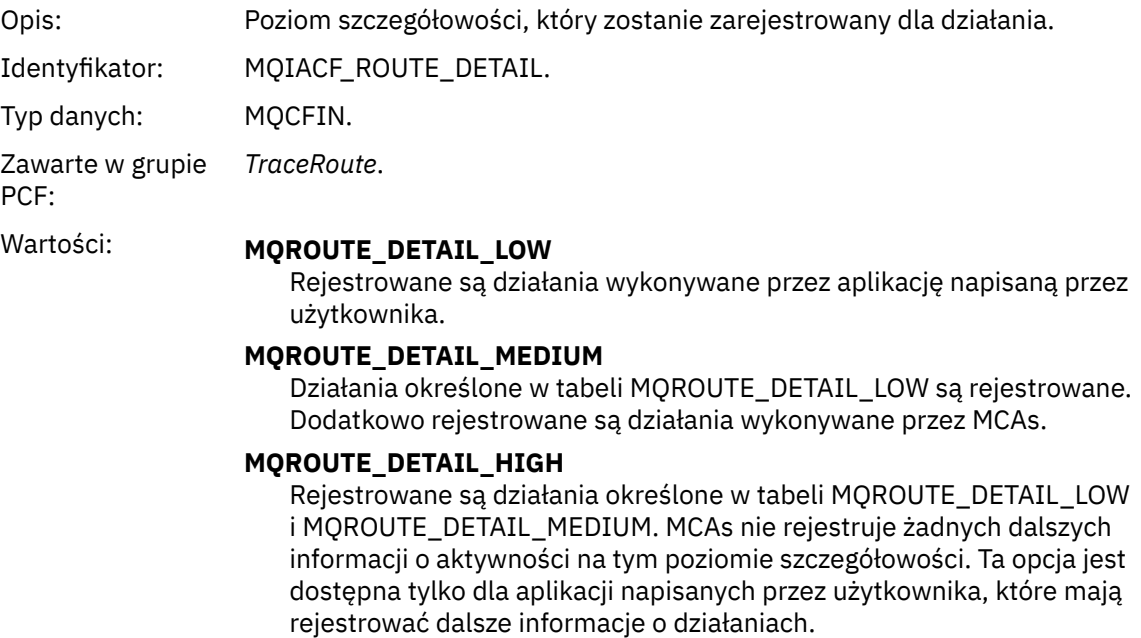

### *RecordedActivities*

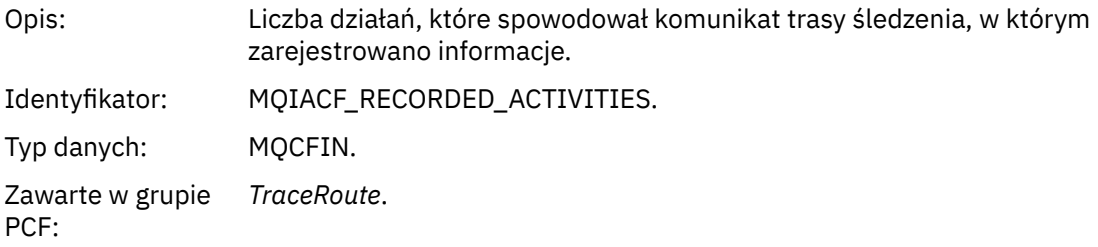

### *UnrecordedActivities*

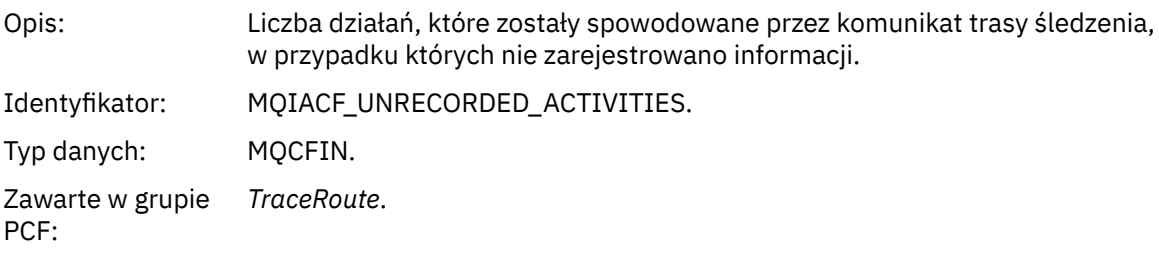

# *DiscontinuityCount*

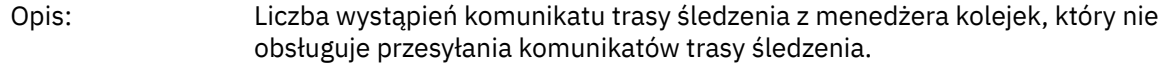

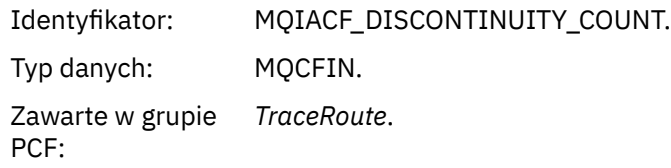

# *MaxActivities*

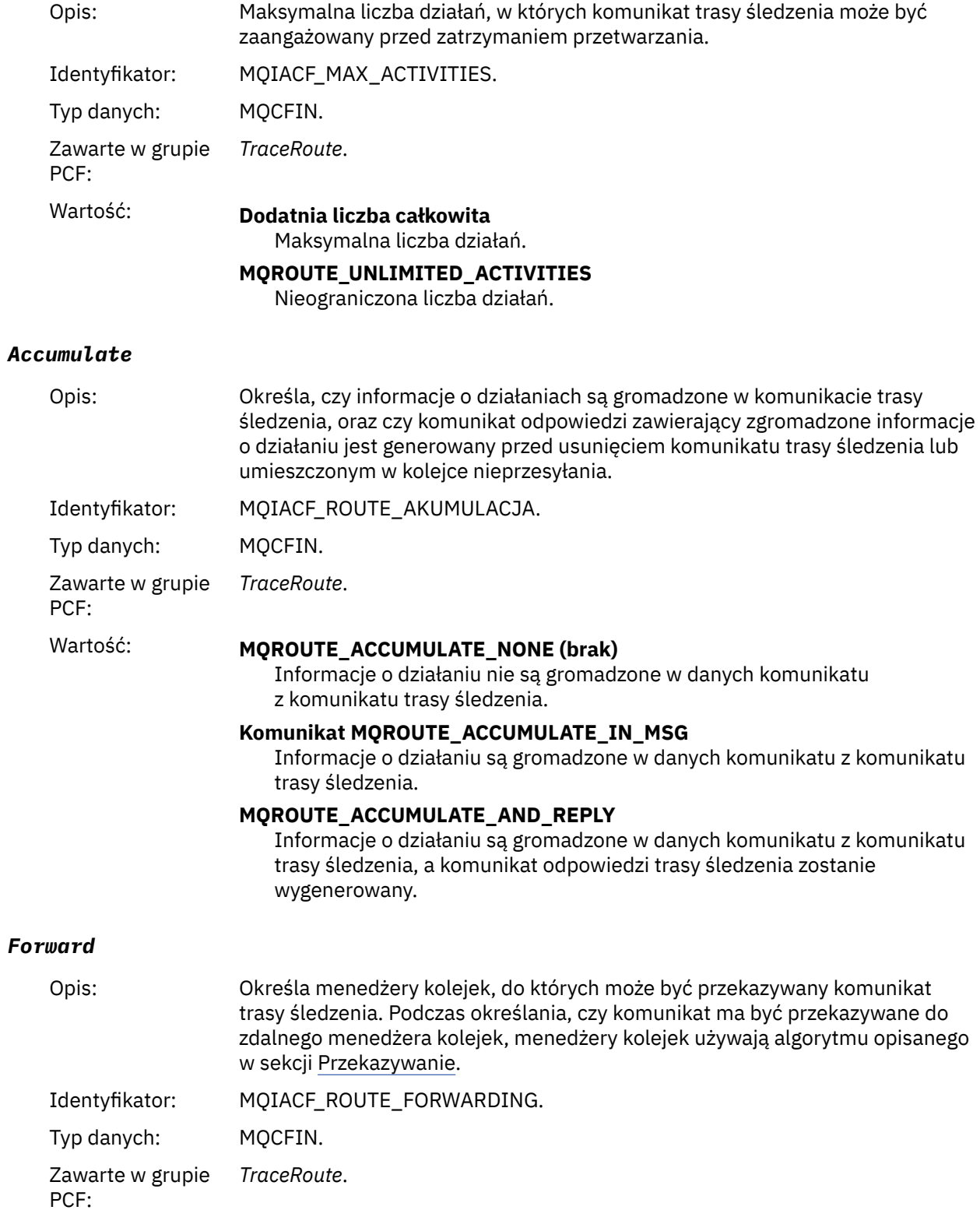

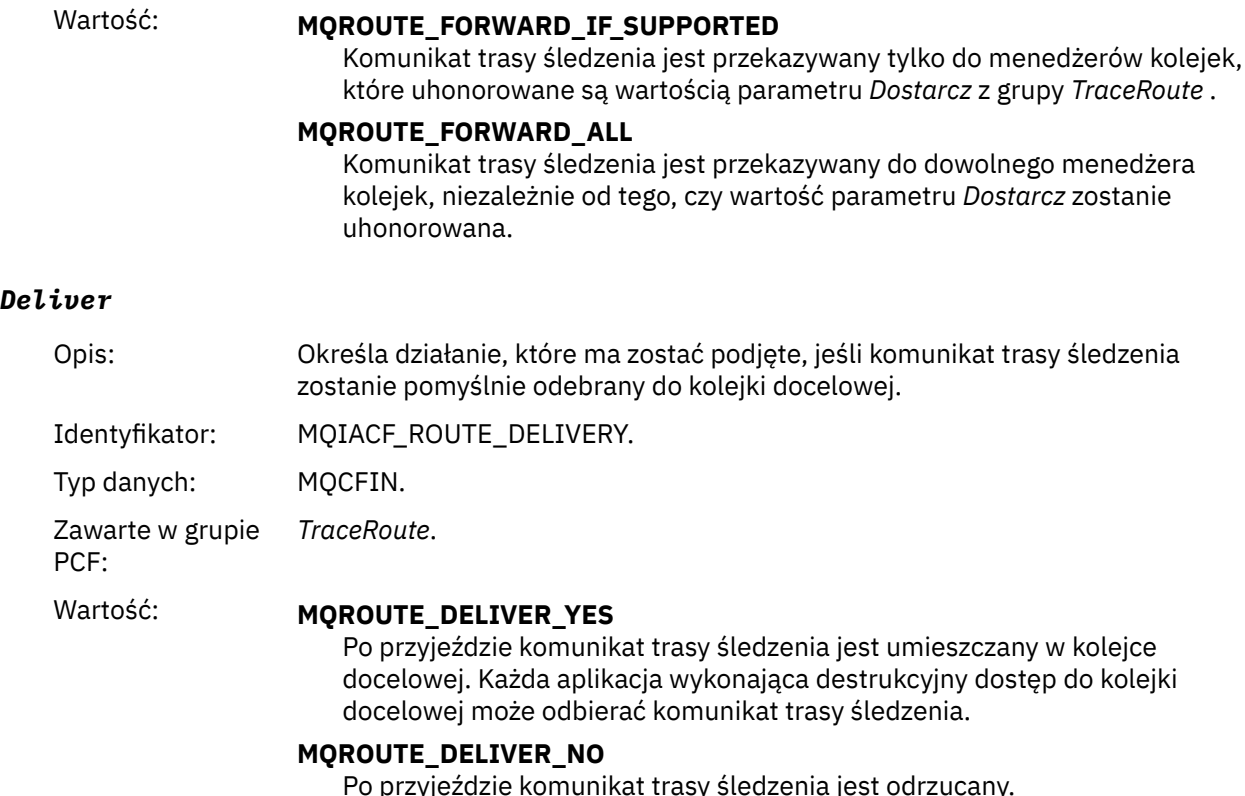

# **Informacje dodatkowe o komunikatach odpowiedzi trasy śledzenia**

Ta strona umożliwia uzyskanie przeglądu formatu komunikatu odpowiedzi trasy śledzenia. Dane komunikatu odpowiedzi trasy śledzenia są duplikatem danych komunikatu trasy śledzenia z komunikatu trasy śledzenia, dla którego został wygenerowany.

# **Format komunikatu odpowiedzi trasy śledzenia**

Komunikaty odpowiedzi trasy śledzenia są standardowymi komunikatami produktu WebSphere MQ , które zawierają deskryptor komunikatu i dane komunikatu. Dane komunikatu zawierają informacje na temat działań wykonywanych w komunikacie trasy śledzenia, ponieważ zostały one przekierowane przez sieć menedżera kolejek.

Komunikaty odpowiedzi trasy śledzenia zawierają następujące informacje:

#### **Deskryptor komunikatu**

Struktura MQMD

#### **Dane komunikatu**

Nagłówek PCF (MQCFH) i dane komunikatu odpowiedzi trasy śledzenia

Dane komunikatu odpowiedzi trasy śledzenia składają się z jednej lub większej liczby grup produktu *Działanie* PCF.

Gdy komunikat trasy śledzenia osiągnie swoją kolejkę docelową, może zostać wygenerowany komunikat odpowiedzi trasy śledzenia zawierający kopię informacji o działaniu z komunikatu trasy śledzenia. Komunikat odpowiedzi trasy śledzenia zostanie dostarczony do kolejki odpowiedzi lub do kolejki systemowej.

[Tabela 21 na stronie 136](#page-135-0) przedstawia strukturę komunikatu odpowiedzi trasy śledzenia, w tym parametry, które są zwracane tylko w określonych warunkach.

<span id="page-135-0"></span>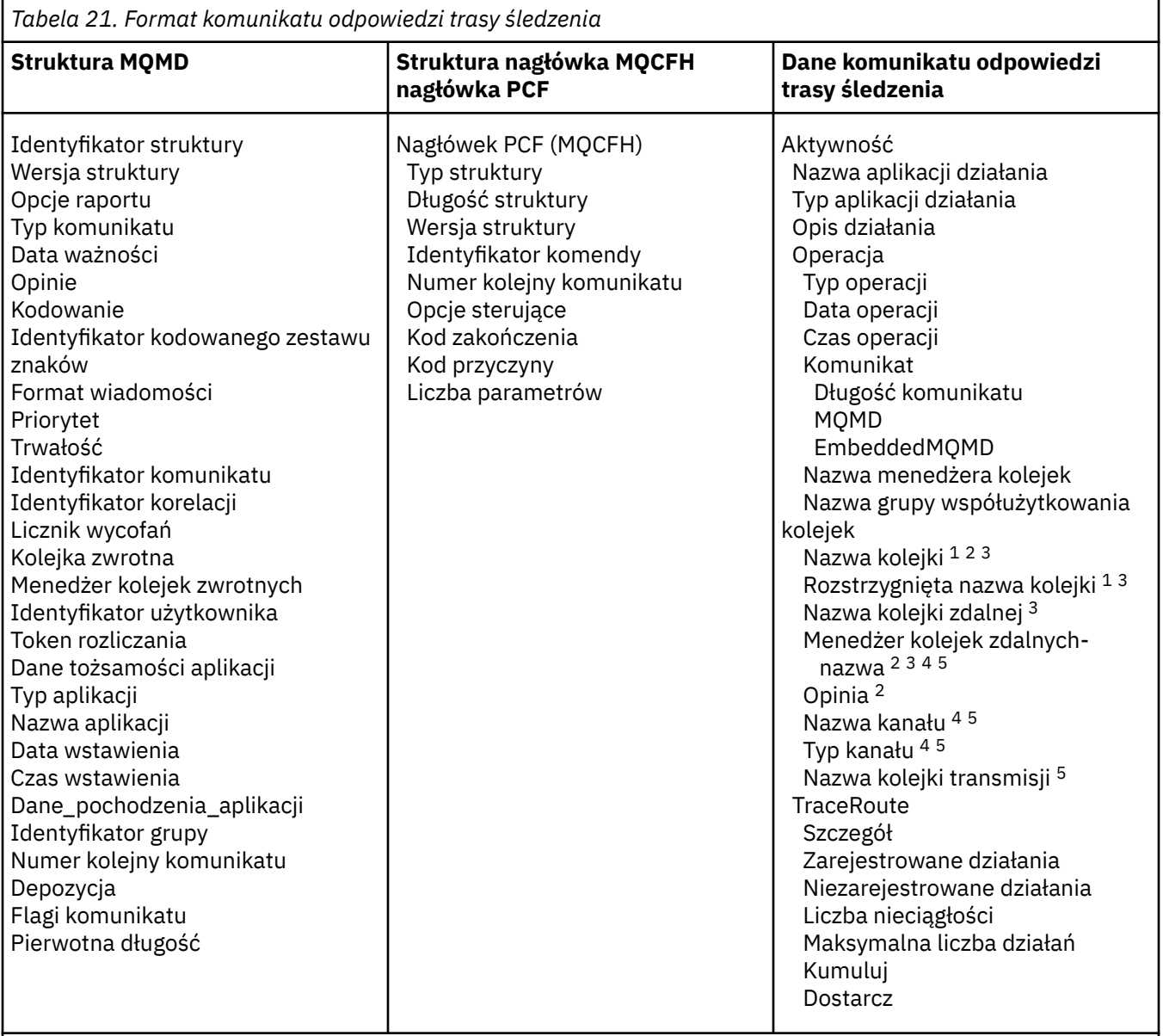

#### **Uwaga:**

- 1. Zwrócone dla operacji Get i Browse.
- 2. Zwrócone dla operacji Discard.
- 3. Zwracane dla operacji Put, Put Reply i Put Report.
- 4. Zwrócone dla operacji odbierania.
- 5. Zwrócone dla operacji wysyłania.

# **Komunikat odpowiedzi trasy śledzenia MQMD (deskryptor komunikatu)**

Ta strona służy do wyświetlania wartości zawartych w strukturze MQMD dla komunikatu odpowiedzi trasy śledzenia.

W przypadku komunikatu odpowiedzi trasy śledzenia struktura MQMD zawiera parametry opisane w sekcji [Deskryptor komunikatu raportu aktywności](#page-99-0). Niektóre z wartości parametrów w deskryptorze komunikatu odpowiedzi trasy śledzenia różnią się od wartości w deskryptorze komunikatu działania, w następujący sposób:

# *MsgType*

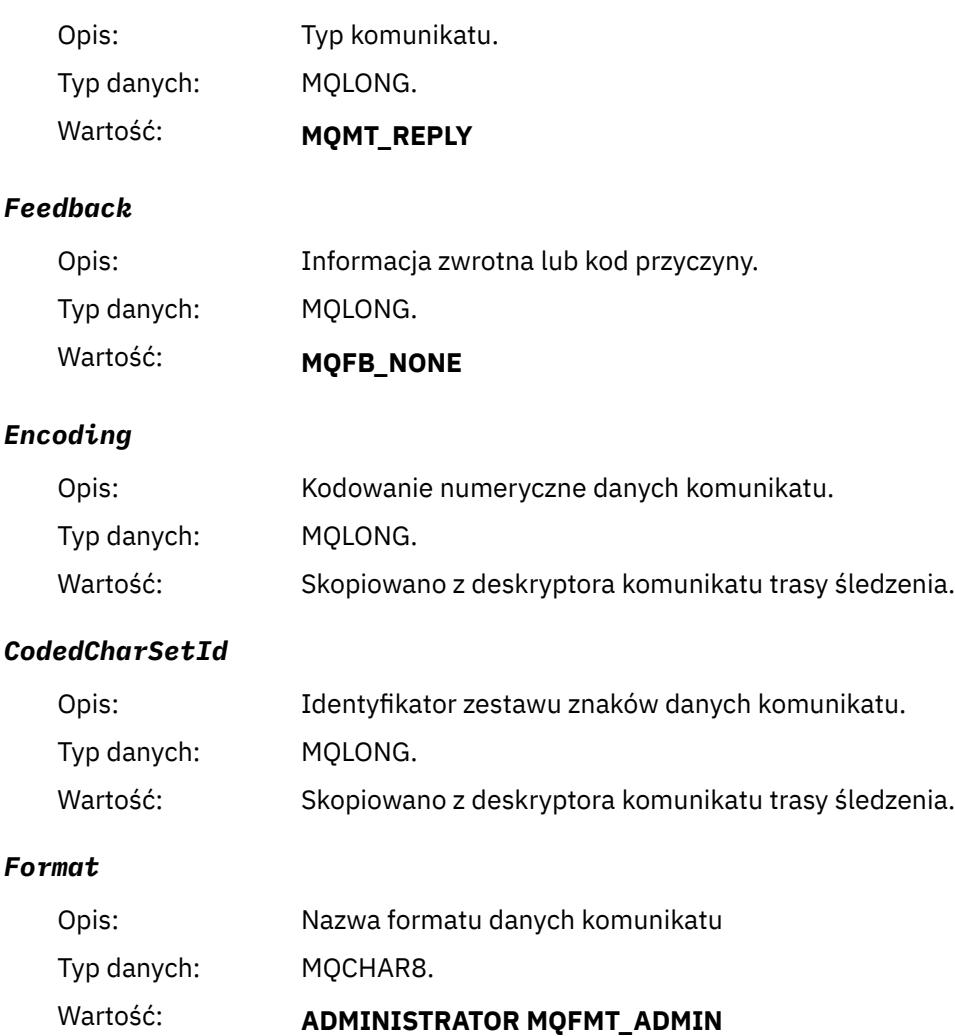

Komunikat administracyjny.

# **Komunikat odpowiedzi trasy śledzenia MQCFH (nagłówek PCF)**

Ta strona służy do wyświetlania wartości PCF zawartych w strukturze MQCFH dla komunikatu odpowiedzi trasy śledzenia.

Nagłówek PCF (MQCFH) dla komunikatu odpowiedzi trasy śledzenia jest taki sam, jak w przypadku komunikatu trasy śledzenia.

# **Dane komunikatu odpowiedzi trasy śledzenia**

Dane komunikatu odpowiedzi trasy śledzenia są duplikatem danych komunikatu trasy śledzenia z komunikatu trasy śledzenia, dla którego został wygenerowany.

Dane komunikatu odpowiedzi trasy śledzenia zawierają co najmniej jedną grupę *Działanie* . Parametry są opisane w sekcji ["Dane komunikatu raportu aktywności" na stronie 107](#page-106-0).

# **Komunikaty rozliczeniowe i statystyki**

Menedżery kolejek generują komunikaty dotyczące rozliczania i statystyk w celu rejestrowania informacji o operacjach MQI wykonywanych przez aplikacje produktu IBM WebSphere MQ lub w celu rejestrowania informacji o działaniach występujących w systemie IBM WebSphere MQ .

#### **Komunikaty rozliczeniowe**

Komunikaty rozliczeniowe są używane do rejestrowania informacji o operacjach MQI wykonywanych przez aplikacje produktu IBM WebSphere MQ , patrz "Komunikaty rozliczeniowe" na stronie 138.

#### **Komunikaty statystyczne**

Komunikaty statystyki służą do rejestrowania informacji na temat działań występujących w systemie IBM WebSphere MQ . Informacje na ten temat zawiera sekcja ["Komunikaty statystyczne" na stronie](#page-140-0) [141](#page-140-0). Niektóre działania zarejestrowane w komunikatach statystycznych odnoszą się do wewnętrznych operacji menedżera kolejek.

Komunikaty rozliczeniowe i statystyki są dostarczane do jednej z dwóch kolejek systemowych. Aplikacje użytkownika mogą pobierać komunikaty z tych kolejek systemowych i korzystać z zarejestrowanych informacji do różnych celów:

- Konto do wykorzystania zasobów aplikacji.
- Rejestrowanie działania aplikacji.
- Planowanie mocy obliczeniowej.
- Wykryj problemy w sieci menedżera kolejek.
- Pomoc w określaniu przyczyn problemów w sieci menedżera kolejek.
- Poprawa wydajności sieci menedżera kolejek.
- Zapoznanie się z uruchomieniem sieci menedżera kolejek.
- Upewnij się, że sieć menedżera kolejek działa poprawnie.

# **Komunikaty rozliczeniowe**

Komunikaty rozliczeniowe rejestrują informacje na temat operacji MQI wykonanych przez aplikacje WebSphere MQ . Komunikat rozliczeniowy jest komunikatem PCF zawierającym pewną liczbę struktur PCF.

Gdy aplikacja rozłącza się z menedżerem kolejek, generowany jest komunikat rozliczeniowy i dostarczany do systemowej kolejki rozliczeniowej (SYSTEM.ADMIN.ACCOUNTING.QUEUE). W przypadku długotrwałych aplikacji produktu WebSphere MQ komunikaty rozliczania pośredniego są generowane w następujący sposób:

- Gdy czas od momentu nawiązania połączenia przekracza skonfigurowany przedział czasu.
- Gdy czas od ostatniego pośredniego komunikatu rozliczeniowego przekracza skonfigurowany przedział czasu.

Komunikaty rozliczeniowe znajdują się w następujących kategoriach:

#### **Komunikaty rozliczania MQI**

Komunikaty rozliczania MQI zawierają informacje związane z liczbą wywołań MQI wykonanych przy użyciu połączenia z menedżerem kolejek.

#### **Komunikaty rozliczania kolejki**

Komunikaty rozliczania kolejki zawierają informacje związane z liczbą wywołań MQI wykonanych za pomocą połączeń z menedżerem kolejek pogrupowanych według kolejki.

Każdy komunikat rozliczania kolejki może zawierać do 100 rekordów, z każdym rekordem odnoszący się do działania wykonywanego przez aplikację w odniesieniu do określonej kolejki.

Komunikaty rozliczeniowe są rejestrowane tylko dla kolejek lokalnych. Jeśli aplikacja wykonuje wywołanie MQI względem kolejki aliasowej, dane rozliczeniowe są rejestrowane dla kolejki podstawowej, a dla kolejki zdalnej-dane rozliczeniowe są rejestrowane dla kolejki transmisji.

#### **Odsyłacze pokrewne**

["Dane komunikatu rozliczania MQI" na stronie 155](#page-154-0) Ta strona służy do wyświetlania struktury komunikatu rozliczania MQI

["Dane komunikatu rozliczania kolejki" na stronie 166](#page-165-0)

Ta strona służy do wyświetlania struktury komunikatu rozliczania kolejki.

# **Format komunikatu rozliczania**

Komunikaty rozliczeniowe składają się z zestawu pól PCF, które składają się z deskryptora komunikatu i danych komunikatu.

#### **deskryptor komunikatu**

• Komunikat rozliczeniowy MQMD (deskryptor komunikatu)

#### **Dane komunikatu rozliczania**

- Komunikat rozliczeniowy MQCFH (nagłówek PCF)
- Dane komunikatu rozliczania, które są zawsze zwracane
- Dane komunikatu rozliczania, które są zwracane, jeśli są dostępne

Komunikat rozliczeniowy MQCFH (nagłówek PCF) zawiera informacje na temat aplikacji oraz przedział czasu, dla którego zarejestrowano dane rozliczeniowe.

Dane komunikatu rozliczania obejmują parametry PCF, w których przechowywane są informacje rozliczeniowe. Treść komunikatów rozliczeniowych zależy od kategorii wiadomości w następujący sposób:

#### **Komunikat rozliczania MQI**

Dane komunikatu rozliczania MQI składają się z wielu parametrów PCF, ale nie ma grup PCF.

#### **Komunikat rozliczania kolejki**

Dane komunikatu rozliczania kolejki składają się z wielu parametrów PCF, a w zakresie od 1 do 100 *QAccountingData* grup PCF.

Istnieje jedna grupa *QAccountingData* PCF dla każdej kolejki, w której gromadzone są dane rozliczeniowe. Jeśli aplikacja uzyskuje dostęp do więcej niż 100 kolejek, generowane są wiele komunikatów rozliczeniowych. Każdy komunikat ma odpowiednio zaktualizowaną wartość *SeqNumber* w nagłówku MQCFH (nagłówek PCF), a ostatni komunikat w sekwencji ma parametr *Element sterujący* w tabeli MQCFH określonej jako MQCFC\_LAST.

# **Gromadzenie informacji rozliczeniowych**

Atrybuty menedżera kolejek i menedżera kolejek umożliwiają sterowanie kolekcją informacji rozliczeniowych. Opcji MQCONNX można również używać do sterowania kolekcją na poziomie połączenia.

### *Informacje rozliczeniowe MQI*

Atrybut ACCTMQI menedżera kolejek służy do sterowania kolekcją informacji rozliczeniowych MQI.

Aby zmienić wartość tego atrybutu, należy użyć komendy MQSC ALTER QMGR, a następnie podać parametr ACCTMQI. Komunikaty rozliczeniowe są generowane tylko dla połączeń, które rozpoczynają się po włączeniu rozliczania. Parametr ACCTMQI może mieć następujące wartości:

#### **WŁĄCZ**

Informacje rozliczeniowe MQI są gromadzone dla każdego połączenia z menedżerem kolejek.

#### **WYŁĄCZ**

Informacje rozliczeniowe MQI nie są gromadzone. Jest to wartość domyślna.

Aby na przykład włączyć gromadzenie informacji rozliczeniowych MQI, należy użyć następującej komendy MQSC:

ALTER QMGR ACCTMQI(ON)

### *Informacje o rozliczanie kolejki*

Użyj atrybutu kolejki ACCTQ i atrybutu ACCTQ menedżera kolejek, aby kontrolować gromadzenie informacji o rozliczanie kolejki.

Aby zmienić wartość atrybutu kolejki, należy użyć komendy MQSC ALTER QLOCAL i określić parametr ACCTQ. Komunikaty rozliczeniowe są generowane tylko dla połączeń, które rozpoczynają się po włączeniu rozliczania. Atrybut kolejki ACCTQ może mieć następujące wartości:

#### **WŁĄCZ**

Informacje rozliczeniowe kolejek dla tej kolejki są gromadzone dla każdego połączenia z menedżerem kolejek, który otwiera kolejkę.

#### **WYŁĄCZ**

Informacje rozliczeniowe kolejek dla tej kolejki nie są gromadzone.

#### **QMGR**

Gromadzenie informacji o rozliczanych kolejkach dla tej kolejki jest kontrolowane zgodnie z wartością atrybutu ACCTQ menedżera kolejek. Jest to wartość domyślna.

Aby zmienić wartość atrybutu menedżera kolejek, należy użyć komendy MQSC ALTER QMGR i określić parametr ACCTQ. Atrybut ACCTQ menedżera kolejek może mieć następujące wartości:

#### **WŁĄCZ**

Informacje rozliczeniowe kolejek są gromadzone dla kolejek, dla których atrybut kolejki ACCTQ jest ustawiony jako QMGR.

#### **WYŁĄCZ**

Informacje rozliczeniowe kolejek nie są gromadzone dla kolejek, dla których atrybut kolejki ACCTQ jest ustawiony jako QMGR. Jest to wartość domyślna.

#### **BRAK**

Gromadzenie informacji o rozliczanych kolejkach jest wyłączone dla wszystkich kolejek, niezależnie od atrybutu kolejki ACCTQ.

Jeśli atrybut menedżera kolejek (ACCTQ) jest ustawiony na wartość NONE, gromadzenie informacji o rozliczanych kolejkach jest wyłączone dla wszystkich kolejek, niezależnie od atrybutu kolejki ACCTQ.

Aby na przykład włączyć gromadzenie informacji rozliczeniowych dla kolejki, Q1, należy użyć następującej komendy MQSC:

```
ALTER QLOCAL(Q1) ACCTQ(ON)
```
Aby włączyć kolekcjonowanie informacji rozliczeniowych dla wszystkich kolejek, które określają atrybut kolejki ACCTQ jako QMGR, należy użyć następującej komendy MQSC:

ALTER QMGR ACCTQ(ON)

#### *Opcje MQCONNX*

Użyj parametru **ConnectOpts** w wywołaniu MQCONNX, aby zmodyfikować kolekcję informacji rozliczeniowych MQI i kolejki na poziomie połączenia, przesłaniając efektywne wartości atrybutów menedżera kolejek ACCTMQI i ACCTQ.

Parametr **ConnectOpts** może mieć następujące wartości:

#### **MQCNO\_ACCOUNTING\_MQI\_ENABLED**

Jeśli wartość atrybutu ACCTMQI menedżera kolejek jest określona jako OFF, rozliczanie MQI jest włączone dla tego połączenia. Jest to równoważne z atrybutem menedżera kolejek ACCTMQI, który jest określony jako ON.

Jeśli wartość atrybutu ACCTMQI menedżera kolejek nie jest określona jako OFF, atrybut ten nie ma żadnego efektu.

#### **MQCNO\_ACCOUNTING\_MQI\_DISABLED**

Jeśli wartość atrybutu ACCTMQI menedżera kolejek jest określona jako ON, rozliczanie MQI jest wyłączone dla tego połączenia. Jest to odpowiednik atrybutu ACCTMQI menedżera kolejek, który jest określony jako OFF.

Jeśli wartość atrybutu ACCTMQI menedżera kolejek nie jest określona jako ON, atrybut ten nie ma żadnego efektu.

#### <span id="page-140-0"></span>**MQCNO\_ACCOUNTING\_Q\_ENABLED**

Jeśli wartość atrybutu ACCTQ menedżera kolejek jest określona jako OFF, to dla tego połączenia włączone jest rozliczanie kolejek. Wszystkie kolejki z kolejką ACCTQ określone jako QMGR, są włączone dla rozliczania kolejki. Jest to odpowiednik atrybutu ACCTQ menedżera kolejek, który jest określony jako ON.

Jeśli wartość atrybutu ACCTQ menedżera kolejek nie jest określona jako OFF, atrybut ten nie ma żadnego efektu.

#### **MQCNO\_ACCOUNTING\_Q\_DISABLED**

Jeśli wartość atrybutu ACCTQ menedżera kolejek jest określona jako ON, rozliczanie kolejek jest wyłączone dla tego połączenia. Jest to odpowiednik atrybutu ACCTQ menedżera kolejek, który jest określony jako OFF.

Jeśli wartość atrybutu ACCTQ menedżera kolejek nie jest określona jako ON, atrybut ten nie ma żadnego efektu.

Te nadpisania domyślnie są domyślnie wyłączone. Aby je włączyć, należy ustawić atrybut ACCTCONO menedżera kolejek na WŁĄCZONY. Aby włączyć nadpisywanie danych rozliczeniowych dla poszczególnych połączeń, należy użyć następującej komendy MQSC:

ALTER QMGR ACCTCONO(ENABLED)

### *Generowanie komunikatów rozliczeniowych*

Komunikaty rozliczeniowe są generowane, gdy aplikacja rozłącza się z menedżerem kolejek. Pośrednie komunikaty rozliczeniowe są również zapisywane dla długotrwałych aplikacji produktu WebSphere MQ .

Komunikaty rozliczeniowe są generowane w jeden z następujących sposobów, gdy aplikacja rozłącza się:

- Aplikacja wysyła wywołanie MQDISC
- Menedżer kolejek uznaje, że aplikacja została zakończona.

Pośrednie komunikaty rozliczeniowe są zapisywane w celu długotrwałego uruchamiania aplikacji WebSphere MQ w okresie od momentu nawiązania połączenia lub od czasu, gdy ostatni pośredni komunikat rozliczeniowy, który został zapisany, przekracza skonfigurowany przedział czasu. Atrybut menedżera kolejek (ACCTINT) określa czas (w sekundach), po upływie którego pośrednie komunikaty rozliczeniowe mogą być automatycznie zapisywane. Komunikaty rozliczeniowe są generowane tylko wtedy, gdy aplikacja współdziała z menedżerem kolejek, dlatego aplikacje, które pozostają połączone z menedżerem kolejek przez długie okresy bez wykonywania żądań MQI, nie generują komunikatów rozliczeniowych do czasu wykonania pierwszego żądania MQI po zakończeniu przedziału rozliczeniowego.

Domyślny okres rozliczeniowy to 1800 sekund (30 minut). Na przykład, aby zmienić okres rozliczeniowy na 900 sekund (15 minut), należy użyć następującej komendy MQSC:

ALTER QMGR ACCTINT(900)

# **Komunikaty statystyczne**

Komunikaty statystyki rejestrują informacje na temat działań występujących w systemie WebSphere MQ . Komunikaty statystyczne są to komunikat PCF zawierający pewną liczbę struktur PCF.

Komunikaty statystyczne są dostarczane do kolejki systemowej (SYSTEM.ADMIN.STATISTICS.QUEUE) w skonfigurowanych odstępach czasu, w każdym przypadku, gdy istnieje jakieś działanie.

Komunikaty statystyczne znajdują się w następujących kategoriach:

#### **Komunikaty statystyki MQI**

Komunikaty statystyki MQI zawierają informacje związane z liczbą wywołań MQI wykonanych w skonfigurowanym przedziale czasu. Na przykład informacje te mogą zawierać liczbę wywołań MQI wysłanych przez menedżera kolejek.

#### **Komunikaty statystyki kolejki**

Komunikaty statystyki kolejki zawierają informacje związane z działaniem kolejki w skonfigurowanym przedziale czasu. Informacje te obejmują liczbę komunikatów umieszczonych w kolejce oraz pobrane z niej, a także łączną liczbę bajtów przetworzonych przez kolejkę.

Każdy komunikat statystyki kolejki może zawierać do 100 rekordów, z każdym rekordem odnoszący się do działania w kolejce, dla której zgromadzono dane statystyczne.

Komunikaty statystyczne są rejestrowane tylko dla kolejek lokalnych. Jeśli aplikacja wykonuje wywołanie MQI względem kolejki aliasowej, dane statystyczne są rejestrowane dla kolejki podstawowej, a dla kolejki zdalnej-dane statystyczne są rejestrowane w kolejce transmisji.

#### **Komunikaty statystyki kanału**

Komunikaty statystyki kanału zawierają informacje związane z działaniem kanału w skonfigurowanym przedziale czasu. Na przykład informacje mogą być liczbą komunikatów przesyłanych przez kanał lub liczbą bajtów przesłanych przez kanał.

Każdy komunikat statystyki kanału zawiera do 100 rekordów, z każdym rekordem odnoszący się do działania na kanał, dla którego zbierane były dane statystyczne.

#### **Odsyłacze pokrewne**

["Informacje o statystykach MQI" na stronie 143](#page-142-0) Użyj atrybutu STATMQI menedżera kolejek do sterowania kolekcją informacji statystycznych MQI

#### ["Informacje o statystykach kolejek" na stronie 143](#page-142-0)

Użyj atrybutu kolejki STATQ i atrybutu STATQ menedżera kolejek do sterowania kolekcją informacji statystycznych dotyczących kolejek

#### ["Informacje o statystyce kanału" na stronie 144](#page-143-0)

Za pomocą atrybutu kanału STATCHL można sterować gromadzeniem informacji statystycznych dotyczących kanału. Atrybuty menedżera kolejek można również ustawić w celu sterowania gromadzeniem informacji. Te atrybuty są dostępne na platformach rozproszonych oraz w systemie IBM i.

# **Format komunikatów statystycznych**

Komunikaty statystyki zawierają zestaw pól PCF, które składają się z deskryptora komunikatu i danych komunikatu.

#### **deskryptor komunikatu**

• Komunikat statystyczny MQMD (deskryptor komunikatu)

#### **Dane komunikatu rozliczania**

- Komunikat statystyki MQCFH (nagłówek PCF)
- Dane komunikatu statystyki, które są zawsze zwracane
- Dane komunikatu statystyki, które są zwracane, jeśli są dostępne

Komunikat statystyki MQCFH (nagłówek PCF) zawiera informacje na temat odstępu czasu, dla którego zarejestrowano dane statystyczne.

Dane komunikatu statystyki zawierają parametry PCF, w których zapisywane są informacje statystyczne. Treść komunikatów statystycznych zależy od kategorii wiadomości w następujący sposób:

#### **Komunikat statystyki MQI**

Dane komunikatu statystyki MQI składają się z wielu parametrów PCF, ale nie ma grup PCF.

#### **Komunikat statystyki kolejki**

Dane komunikatu statystyki kolejki składają się z wielu parametrów PCF, a w zakresie od 1 do 100 *QStatisticsData* grup PCF.

Istnieje jedna grupa *QStatisticsData* PCF dla każdej kolejki, która była aktywna w danym przedziale czasu. Jeśli w danym okresie aktywowano więcej niż 100 kolejek, generowane są wiele komunikatów statystycznych. Każdy komunikat ma odpowiednio zaktualizowaną wartość *SeqNumber* w nagłówku

<span id="page-142-0"></span>MQCFH (nagłówek PCF), a ostatni komunikat w sekwencji ma parametr *Element sterujący* w tabeli MQCFH określonej jako MQCFC\_LAST.

#### **Komunikat statystyki kanału**

Dane komunikatu statystyki kanału składają się z wielu parametrów PCF, a w zakresie od 1 do 100 *ChlStatisticsDane* grup PCF.

Istnieje jedna grupa *ChlStatisticsDane* PCF dla każdego kanału, który był aktywny w danym przedziale czasu. Jeśli w danym przedziale czasu aktywnych było więcej niż 100 kanałów, generowane są komunikaty dotyczące wielu statystyk. Każdy komunikat ma odpowiednio zaktualizowaną wartość *SeqNumber* w nagłówku MQCFH (nagłówek PCF), a ostatni komunikat w sekwencji ma parametr *Element sterujący* w tabeli MQCFH określonej jako MQCFC\_LAST.

# **Gromadzenie informacji statystycznych**

Użyj atrybutów kolejki, menedżera kolejek i kanału, aby sterować gromadzeniem informacji statystycznych

### *Informacje o statystykach MQI*

Użyj atrybutu STATMQI menedżera kolejek do sterowania kolekcją informacji statystycznych MQI

Aby zmienić wartość tego atrybutu, należy użyć komendy MQSC ALTER QMGR i podać parametr STATMQI. Komunikaty statystyczne są generowane tylko dla kolejek otwartych po włączeniu gromadzenia statystyk. Parametr STATMQI może mieć następujące wartości:

#### **WŁĄCZ**

Informacje statystyczne MQI są gromadzone dla każdego połączenia z menedżerem kolejek.

#### **WYŁĄCZ**

Informacje statystyczne MQI nie są gromadzone. Jest to wartość domyślna.

Aby na przykład włączyć gromadzenie informacji o statystykach MQI, należy użyć następującej komendy MQSC:

ALTER QMGR STATMQI(ON)

### *Informacje o statystykach kolejek*

Użyj atrybutu kolejki STATQ i atrybutu STATQ menedżera kolejek do sterowania kolekcją informacji statystycznych dotyczących kolejek

Gromadzenie informacji statystycznych dotyczących kolejek można włączać lub wyłączać dla poszczególnych kolejek lub dla wielu kolejek. Aby sterować poszczególnymi kolejkami, należy ustawić wartość STATQ atrybutu kolejki. Gromadzenie informacji statystycznych dotyczących kolejek jest włączone lub wyłączone na poziomie menedżera kolejek przy użyciu atrybutu STATQ menedżera kolejek. Dla wszystkich kolejek, dla których określono atrybut STATQ kolejki o wartości QMGR, gromadzenie informacji o statystykach kolejek jest kontrolowane na poziomie menedżera kolejek.

Statystyka kolejki jest zwiększana tylko dla operacji korzystających z uchwytów obiektów MQI produktu IBM WebSphere MQ , które zostały otwarte po włączeniu gromadzenia danych statystycznych.

Komunikaty statystyki kolejki są generowane tylko dla kolejek, dla których dane statystyczne zostały zebrane w poprzednim okresie.

Ta sama kolejka może mieć kilka operacji put i uzyskać operacje za pomocą kilku uchwytów obiektu. Niektóre uchwyty obiektów mogły zostać otwarte przed włączonymi kolekcją statystyk, ale inne zostały otwarte później. Dlatego statystyki kolejki mogą rejestrować aktywność niektórych operacji put i operacje get, a nie wszystkie.

Aby upewnić się, że statystyki kolejki rejestrują działanie wszystkich aplikacji, należy zamknąć i ponownie otworzyć nowe uchwyty obiektów w kolejce lub w kolejkach, które są monitorowane. Najlepszym sposobem na osiągnięcie tego celu jest zakończenie i zrestartowanie wszystkich aplikacji po włączeniu gromadzenia statystyk.

<span id="page-143-0"></span>Aby zmienić wartość atrybutu kolejki STATQ, należy użyć komendy MQSC ALTER QLOCAL , a następnie podać parametr STATQ. Atrybut kolejki STATQ może mieć następujące wartości:

#### **WŁĄCZ**

Informacje o statystykach kolejek są gromadzone dla każdego połączenia z menedżerem kolejek, który otwiera kolejkę.

#### **WYŁĄCZ**

Informacje statystyczne dotyczące kolejek dla tej kolejki nie są gromadzone.

#### **QMGR**

Gromadzenie informacji statystycznych dotyczących kolejek dla tej kolejki jest kontrolowane zgodnie z wartością atrybutu menedżera kolejek (STATQ). Jest to wartość domyślna.

Aby zmienić wartość STATQ atrybutu menedżera kolejek, należy użyć komendy MQSC ALTER QMGR i określić parametr STATQ. Atrybut STATQ menedżera kolejek może mieć następujące wartości:

#### **WŁĄCZ**

Informacje statystyczne o kolejce są gromadzone dla kolejek, dla których atrybut kolejki STATQ jest ustawiony jako QMGR.

#### **WYŁĄCZ**

Informacje statystyczne o kolejce nie są gromadzone dla kolejek, dla których atrybut kolejki STATQ jest ustawiony jako QMGR. Jest to wartość domyślna.

#### **BRAK**

Gromadzenie informacji statystycznych dotyczących kolejek jest wyłączone dla wszystkich kolejek, niezależnie od atrybutu kolejki STATQ kolejki.

Jeśli atrybut STATQ menedżera kolejek ma wartość NONE, to gromadzenie informacji statystycznych dotyczących kolejek jest wyłączone dla wszystkich kolejek, niezależnie od atrybutu kolejki STATQ.

Na przykład, aby włączyć gromadzenie informacji statystycznych dla kolejki, Q1, użyj następującej komendy MQSC:

ALTER QLOCAL(Q1) STATQ(ON)

Aby włączyć kolekcjonowanie informacji statystycznych dla wszystkich kolejek, które określają atrybut kolejki STATQ jako QMGR, należy użyć następującej komendy MQSC:

ALTER QMGR STATQ(ON)

## *Informacje o statystyce kanału*

Za pomocą atrybutu kanału STATCHL można sterować gromadzeniem informacji statystycznych dotyczących kanału. Atrybuty menedżera kolejek można również ustawić w celu sterowania gromadzeniem informacji. Te atrybuty są dostępne na platformach rozproszonych oraz w systemie IBM i.

Można włączyć lub wyłączyć gromadzenie informacji statystycznych dla kanału dla poszczególnych kanałów lub dla wielu kanałów. Aby sterować poszczególnymi kanałami, należy ustawić atrybut kanału STATCHL, aby włączyć lub wyłączyć gromadzenie informacji o statystykach kanału. Aby sterować wieloma kanałami, należy włączyć lub wyłączyć kolekcjonowanie informacji statystycznych dotyczących kanału na poziomie menedżera kolejek przy użyciu atrybutu STATCHL menedżera kolejek. Dla wszystkich kanałów, dla których atrybut kanału STATCHL jest określony z wartością QMGR, gromadzenie informacji o statystyce kanału jest kontrolowane na poziomie menedżera kolejek.

Automatycznie zdefiniowane kanały nadawcze klastra nie są obiektami WebSphere MQ , więc nie mają atrybutów w taki sam sposób, jak obiekty kanału. Aby sterować automatycznie zdefiniowanymi kanałami nadajnika klastrów, należy użyć atrybutu STATACLS menedżera kolejek. Ten atrybut określa, czy automatycznie zdefiniowane kanały nadawcze klastra w menedżerze kolejek są włączone lub wyłączone dla gromadzenia informacji o statystykach kanału.

Gromadzenie informacji statystycznych dotyczących kanałów można ustawić na jeden z trzech poziomów monitorowania: niski, średni lub wysoki. Poziom monitorowania można ustawić na poziomie obiektu lub
na poziomie menedżera kolejek. Wybór poziomu, który ma być używany, zależy od używanego systemu. Gromadzenie danych statystycznych może wymagać pewnych instrukcji, które są stosunkowo kosztowne, tak aby zmniejszyć wpływ zbierania informacji statystycznych dotyczących kanału, średnie i niskie opcje monitorowania mierzą próbki danych w regularnych odstępach czasu, a nie zbierają danych przez cały czas. Tabela 22 na stronie 145 podsumowuje poziomy dostępne w kolekcji informacji statystycznych dotyczących kanałów:

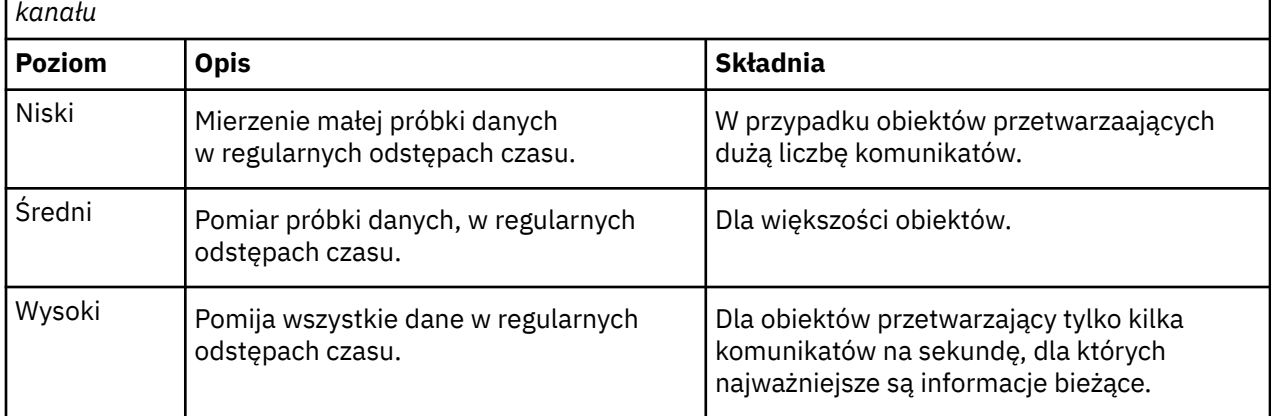

*Tabela 22. Szczegółowe informacje na temat poziomu zbierania informacji statystycznych dotyczących*

Aby zmienić wartość atrybutu kanału STATCHL, należy użyć komendy MQSC ALTER CHANNEL , a następnie podać parametr STATCHL.

Aby zmienić wartość atrybutu STATCHL menedżera kolejek, należy użyć komendy MQSC ALTER QMGR i określić parametr STATCHL.

Aby zmienić wartość atrybutu STATACLS menedżera kolejek, należy użyć komendy MQSC ALTER QMGR , a następnie podać parametr STATACLS.

Atrybut kanału, STATCHL, może mieć następujące wartości:

**Niska**

Informacje statystyczne dotyczące kanału są gromadzone z niskim poziomem szczegółowości.

#### **ŚREDNIE**

Informacje statystyczne dotyczące kanału są gromadzone z średnim poziomem szczegółowości.

#### **WYSOKA**

Informacje statystyczne dotyczące kanału są gromadzone z wysokim poziomem szczegółowości.

#### **WYŁĄCZ**

Informacje statystyczne kanału nie są gromadzone dla tego kanału.

#### **QMGR**

Atrybut kanału jest ustawiony jako QMGR. Gromadzenie informacji statystycznych dla tego kanału jest kontrolowane przez wartość atrybutu menedżera kolejek (STATCHL).

Jest to wartość domyślna.

Atrybut menedżera kolejek, STATCHL, może mieć następujące wartości:

#### **Niska**

Informacje statystyczne dla kanału są gromadzone z niskim poziomem szczegółowości dla wszystkich kanałów, dla których atrybut kanału STATCHL jest ustawiony jako QMGR.

#### **ŚREDNIE**

Informacje statystyczne dla kanału są gromadzone z średnim poziomem szczegółowości dla wszystkich kanałów, dla których atrybut kanału STATCHL jest ustawiony jako QMGR.

#### **WYSOKA**

Informacje statystyczne dla kanału są gromadzone z wysokim poziomem szczegółowości dla wszystkich kanałów, dla których atrybut kanału STATCHL jest ustawiony jako QMGR.

#### **WYŁĄCZ**

Informacje statystyczne kanału nie są gromadzone dla wszystkich kanałów, dla których atrybut kanału STATCHL jest ustawiony jako QMGR.

Jest to wartość domyślna.

#### **BRAK**

Gromadzenie informacji statystycznych dotyczących kanału jest wyłączone dla wszystkich kanałów, niezależnie od atrybutu kanału STATCHL.

Atrybut menedżera kolejek, STATACLS, może mieć następujące wartości:

#### **Niska**

Informacje statystyczne są gromadzone z niskim poziomem szczegółowości dla automatycznie zdefiniowanych kanałów nadajnika klastrów.

#### **ŚREDNIE**

Informacje statystyczne są gromadzone z średnim poziomem szczegółowości dla automatycznie zdefiniowanych kanałów nadajnika klastrów.

#### **WYSOKA**

Informacje statystyczne są gromadzone z wysokim poziomem szczegółowości dla automatycznie zdefiniowanych kanałów nadajnika klastrów.

#### **WYŁĄCZ**

Informacje statystyczne nie są przeznaczone dla automatycznie zdefiniowanych kanałów nadawczych klastra.

#### **QMGR**

Gromadzenie informacji statystycznych dla automatycznie zdefiniowanych kanałów nadawczych klastra jest kontrolowane przez wartość atrybutu menedżera kolejek, STATCHL.

Jest to wartość domyślna.

Na przykład, aby włączyć gromadzenie informacji statystycznych o średnim poziomie szczegółowości dla kanału nadawczego QM1.TO.QM2, należy użyć następującej komendy MQSC:

ALTER CHANNEL(QM1.TO.QM2) CHLTYPE(SDR) STATCHL(MEDIUM)

Aby włączyć gromadzenie informacji statystycznych na średnim poziomie szczegółowości dla wszystkich kanałów, które określają atrybut STATCHL kanału jako QMGR, należy użyć następującej komendy MQSC:

ALTER QMGR STATCHL(MEDIUM)

Aby włączyć gromadzenie informacji statystycznych na średnim poziomie szczegółowości dla wszystkich automatycznie zdefiniowanych kanałów nadawczych klastra, należy użyć następującej komendy MQSC:

ALTER QMGR STATACLS(MEDIUM)

#### *Generowanie komunikatów statystycznych*

Komunikaty statystyczne są generowane w skonfigurowanych odstępach czasu, a menedżer kolejek jest zamykany w sposób kontrolowany.

Skonfigurowany odstęp czasu jest sterowany za pomocą atrybutu STATINT menedżera kolejek, który określa odstęp czasu (w sekundach) między kolejnymi generowaniem komunikatów statystycznych. Domyślny przedział czasu statystyk to 1800 sekund (30 minut). Aby zmienić odstęp czasu między statystykami, należy użyć komendy MQSC ALTER QMGR i określić parametr STATINT . Na przykład, aby zmienić odstęp czasu między statystykami na 900 sekund (15 minut), należy użyć następującej komendy MQSC:

ALTER QMGR STATINT(900)

Aby zapisać zebrane dane statystyczne do kolejki statystyk, zanim upłynie okres gromadzenia statystyk, należy użyć komendy MQSC RESET QMGR TYPE(STATISTICS). Wydanie tej komendy spowoduje, że zebrane dane statystyczne zostaną zapisane w kolejce statystyk i rozpocznie się nowy przedział czasu gromadzenia danych statystycznych.

# **Wyświetlanie informacji o rachunkach i statystykach**

Aby użyć informacji zapisanych w komunikatach rozliczeniowych i statystycznych, należy uruchomić aplikację, taką jak przykładowy program **amqsmon** , aby przekształcić zarejestrowane informacje w odpowiedni format.

Komunikaty rozliczeniowe i statystyki są zapisywane w kolejkach rozliczeniowych i statystycznych systemu. Program **amqsmon** jest przykładowym programem dostarczonym z produktem WebSphere MQ , który przetwarza komunikaty z kolejek rozliczania i statystyk oraz wyświetla informacje na ekranie w postaci czytelnej.

Ponieważ program **amqsmon** jest programem przykładowym, można użyć dostarczonego kodu źródłowego jako szablonu do zapisu własnej aplikacji w celu przetwarzania komunikatów rozliczeniowych lub statystyk albo zmodyfikować kod źródłowy produktu **amqsmon** w taki sposób, aby spełniał określone wymagania.

## **amqsmon (Wyświetl sformatowane informacje monitorowania)**

Program przykładowy **amqsmon** służy do wyświetlania w czytelnym formacie informacji zawartych w komunikatach rozliczeniowych i statystycznych. Program **amqsmon** odczytuje komunikaty rozliczeniowe z kolejki rozliczeniowej SYSTEM.ADMIN.ACCOUNTING.QUEUE. i odczytuje komunikaty statystyczne z kolejki statystyk SYSTEM.ADMIN.STATISTICS.QUEUE.

### **Składnia**

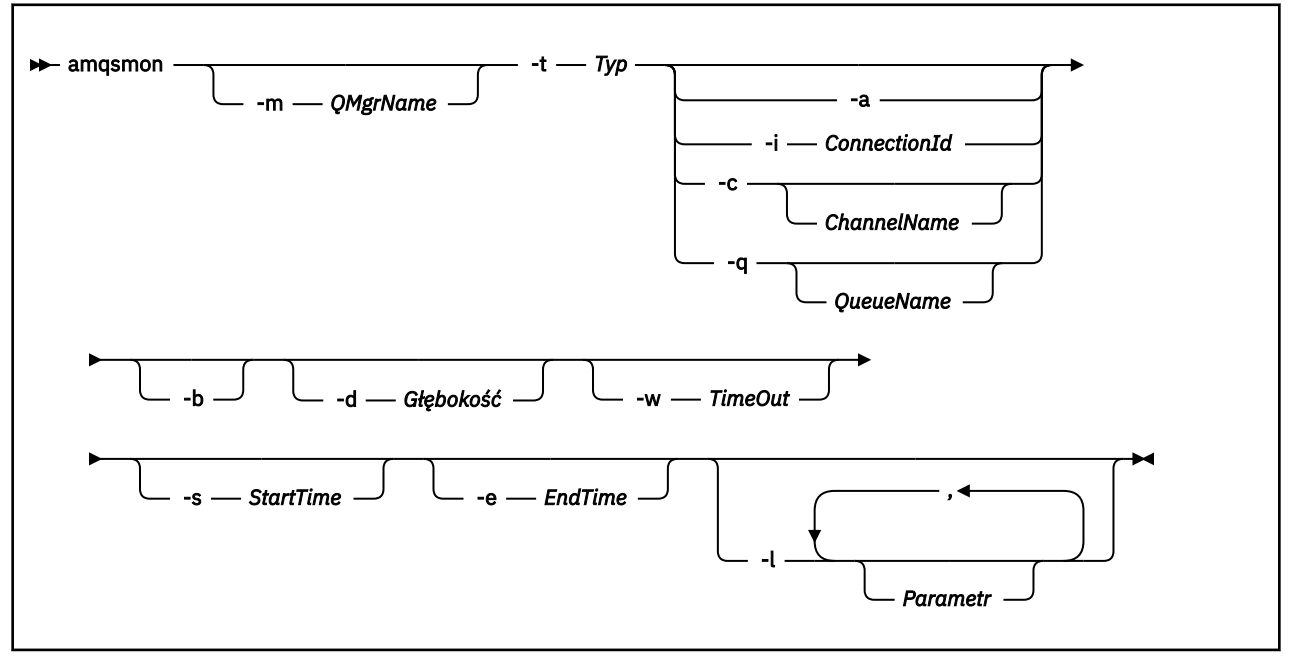

### **Wymagane parametry**

#### **-t** *Type*

Typ komunikatów do przetworzenia. Wybierz opcję *Typ* jako jedną z następujących opcji:

#### **rozliczanie**

Rekordy rozliczeniowe są przetwarzane. Komunikaty są odczytyane z kolejki systemowej SYSTEM.ADMIN.ACCOUNTING.QUEUE.

#### **statystyki**

Rekordy statystyk są przetwarzane. Komunikaty są odczytyane z kolejki systemowej SYSTEM.ADMIN.STATISTICS.QUEUE.

### **Parametry opcjonalne**

#### **-m** *QMgrName*

Nazwa menedżera kolejek, z którego mają być przetwarzane komunikaty rozliczania lub statystyk.

Jeśli ten parametr nie zostanie określony, zostanie użyty domyślny menedżer kolejek.

**-a**

Komunikaty procesu zawierające tylko rekordy MQI.

Wyświetl tylko rekordy MQI. Komunikaty, które nie zawierają rekordów MQI, będą zawsze pozostawione w kolejce, z której zostały odczytane.

#### **-q** *QueueName*

*QueueName* jest parametrem opcjonalnym.

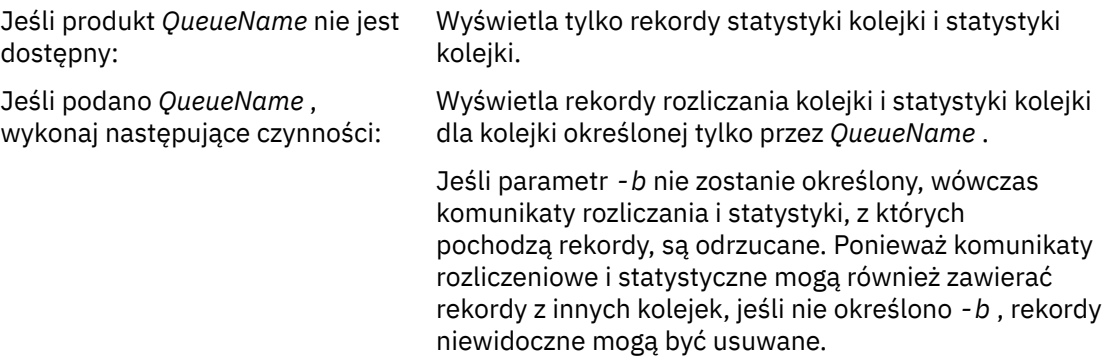

#### **-c** *ChannelName*

*ChannelName* jest parametrem opcjonalnym.

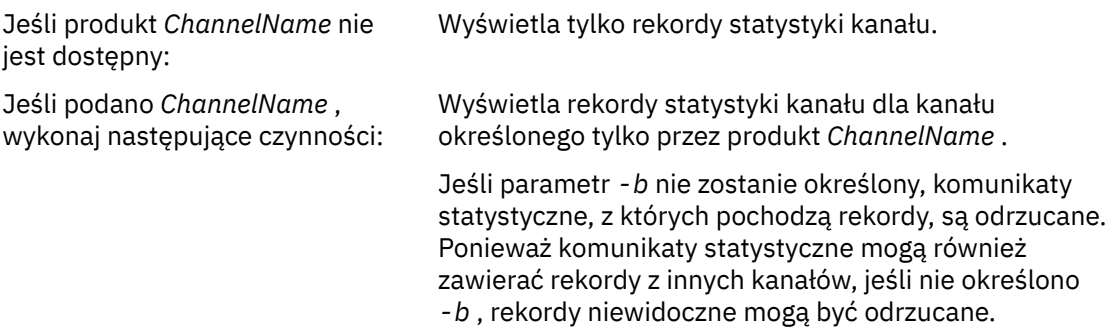

Ten parametr jest dostępny tylko w przypadku wyświetlania komunikatów statystycznych (*-t statistics*).

#### **-i** *ConnectionId*

Wyświetla rekordy powiązane tylko z identyfikatorem połączenia określonym przez produkt *ConnectionId* .

Ten parametr jest dostępny tylko w przypadku wyświetlania komunikatów rozliczeniowych (*-t accounting*).

Jeśli parametr *-b* nie zostanie określony, komunikaty statystyczne, z których pochodzą rekordy, są odrzucane. Ponieważ komunikaty statystyczne mogą również zawierać rekordy z innych kanałów, jeśli nie określono *-b* , rekordy niewidoczne mogą być odrzucane.

**-b**

Przeglądanie komunikatów.

Komunikaty są pobierane nieniszczące.

#### **-d** *Depth*

Maksymalna liczba komunikatów, które mogą być przetwarzane.

Jeśli ten parametr nie zostanie określony, może zostać przetworzona nieograniczona liczba komunikatów.

#### **-w** *TimeOut*

Maksymalny czas (w sekundach) oczekiwania na udostępnienie komunikatu.

Jeśli ten parametr nie zostanie określony, program amqsmon zakończy działanie, gdy nie będzie już więcej komunikatów do przetworzenia.

#### **-s** *StartTime*

Komunikaty procesu są umieszczane tylko po określonym serwerze *StartTime* .

Wartość *StartTime* jest określona w formacie yyyy-mm-dd hh.mm.ss. Jeśli data zostanie określona bez czasu, zostanie użyta wartość domyślna 00.00.00 w podanym dniu. Czasy są w czasie GMT.

Aby nie określać tego parametru, należy zapoznać się z uwagą Uwaga 1.

#### **-e** *EndTime*

Komunikaty procesu są umieszczane tylko przed określonym serwerem *EndTime* .

Wartość *EndTime* jest określona w formacie yyyy-mm-dd hh.mm.ss. Jeśli data zostanie określona bez czasu, zostanie użyta wartość domyślna 23.59.59 w podanym dniu. Czasy są w czasie GMT.

Aby nie określać tego parametru, należy zapoznać się z uwagą Uwaga 1.

#### **-l** *Parameter*

Wyświetl tylko wybrane pola z przetworzonych rekordów. *Parametr* to rozdzielana przecinkami lista wartości całkowitych, z każdą liczbą całkowitą odwzorowana na stałą numeryczną pola, patrz [amqsmon, przykład 5](#page-151-0).

Jeśli ten parametr nie zostanie określony, wyświetlone zostaną wszystkie dostępne pola.

#### **Uwaga:**

1. Jeśli nie zostanie określona opcja *-s StartTime* lub *-e EndTime*, komunikaty, które mogą zostać przetworzone, nie będą ograniczone przez umieszczenie czasu.

## **Przykłady amqsmon**

Ta strona służy do wyświetlania przykładów uruchamiania przykładowego programu amqsmon (Wyświetlenie sformatowanych informacji monitorowania).

1. Poniższa komenda wyświetla wszystkie komunikaty statystyki MQI z menedżera kolejek saturn.queue.manager:

amqsmon -m saturn.queue.manager -t statistics -a

Dane wyjściowe tej komendy są następujące:

```
 RecordType: MQIStatistics
  QueueManager: 'saturn.queue.manager'
IntervalStartDate: '2005-04-30'
IntervalStartTime: '15.09.02'
IntervalEndDate: '2005-04-30'
IntervalEndTime: '15.39.02'
  CommandLevel: 600
  ConnCount: 23
  ConnFailCount: 0
ConnsMax: 8
DiscCount: [17, 0, 0]
OpenCount: [0, 80, 1, 0, 0, 3, 0, 0, 0, 0, 0, 0, 0]
OpenFailCount: [0, 0, 0, 0, 0, 0, 0, 0, 0, 0, 0, 0, 0]
CloseCount: [0, 73, 1, 0, 0, 1, 0, 0, 0, 0, 0, 0, 0]
CloseFailCount: [0, 0, 0, 0, 0, 0, 0, 0, 0, 0, 0, 0, 0]
```
- InqCount: [4, 2102, 0, 0, 0, 46, 0, 0, 0, 0, 0, 0, 0] InqFailCount: [0, 31, 0, 0, 0, 0, 0, 0, 0, 0, 0, 0, 0] SetCount: [0, 1, 0, 0, 0, 1, 0, 0, 0, 0, 0, 0, 0] SetFailCount: [0, 0, 0, 0, 0, 0, 0, 0, 0, 0, 0, 0, 0] PutCount: [26, 1] PutCount: [26, 1<br>PutFailCount: 0 Put1Count: [40, 0] Put1FailCount: 0 PutBytes: [57064, 12320] GetCount: [18, 1] GetBytes: [52, 12320] GetFailCount: 2254 BrowseCount: [18, 60] BrowseBytes: [23784, 30760] BrowseFailCount: 9 CommitCount: 0 CommitFailCount: 0 BackCount: 0 ExpiredMsgCount: 0 PurgeCount: 0
- 2. Poniższa komenda wyświetla wszystkie komunikaty statystyki kolejki dla kolejki LOCALQ w menedżerze kolejek saturn.queue.manager:

amqsmon -m saturn.queue.manager -t statistics -q LOCALQ

Dane wyjściowe tej komendy są następujące:

```
 RecordType: QueueStatistics
QueueManager: 'saturn.queue.manager'
IntervalStartDate: '2005-04-30'
IntervalStartTime: '15.09.02'
IntervalEndDate: '2005-04-30'
IntervalEndTime: '15.39.02'
  CommandLevel: 600
  ObjectCount: 3
  QueueStatistics:
QueueName: 'LOCALQ'
CreateDate: '2005-03-08'
CreateTime: '17.07.02'
QueueType: Predefined
    QueueDefinitionType: Local
QMinDepth: 0
QMaxDepth: 18
    AverageQueueTime: [29827281, 0]
    PutCount: [26, 0]
   PutFailCount: 0
Put1Count: [0, 0]
Put1FailCount: 0
PutBytes: [88, 0]
GetCount: [18, 0]
GetBytes: [52, 0]
    GetFailCount: 0
BrowseCount: [0, 0]
BrowseBytes: [0, 0]
    BrowseFailCount: 1
    NonQueuedMsgCount: 0
    ExpiredMsgCount: 0
```
3. Poniższa komenda wyświetla wszystkie komunikaty statystyczne zarejestrowane od godziny 15:30 w dniu 30 kwietnia 2005 r. od menedżera kolejek saturn.queue.manager.

amqsmon -m saturn.queue.manager -t statistics -s "2005-04-30 15.30.00"

Dane wyjściowe tej komendy są następujące:

PurgedMsgCount: 0

```
 RecordType: MQIStatistics
QueueManager: 'saturn.queue.manager'
IntervalStartDate: '2005-04-30'
IntervalStartTime: '15.09.02'
IntervalEndDate: '2005-04-30'
  IntervalEndTime: '15.39.02'
```

```
 CommandLevel: 600
  ConnCount: 23
  ConnFailCount: 0
  ConnsMax: 8
DiscCount: [17, 0, 0]
OpenCount: [0, 80, 1, 0, 0, 3, 0, 0, 0, 0, 0, 0, 0]
... 
RecordType: QueueStatistics
QueueManager: 'saturn.queue.manager'
IntervalStartDate: '2005-04-30'
IntervalStartTime: '15.09.02'
IntervalEndDate: '2005-04-30'
IntervalEndTime: '15.39.02'
  CommandLevel: 600
  ObjectCount: 3
  QueueStatistics: 0
    QueueName: 'LOCALQ'
CreateDate: '2005-03-08'
CreateTime: '17.07.02'
    QueueType: Predefined
... 
QueueStatistics: 1
QueueName: 'SAMPLEQ'
CreateDate: '2005-03-08'
CreateTime: '17.07.02'
    QueueType: Predefined
      ...
```
4. Poniższa komenda wyświetla wszystkie komunikaty księgowe zarejestrowane w dniu 30 kwietnia 2005 r. z menedżera kolejek saturn.queue.manager:

```
amqsmon -m saturn.queue.manager -t accounting -s "2005-04-30" -e "2005-04-30"
```
Dane wyjściowe tej komendy są następujące:

```
 RecordType: MQIAccounting
  QueueManager: 'saturn.queue.manager'
IntervalStartDate: '2005-04-30'
IntervalStartTime: '15.09.29'
IntervalEndDate: '2005-04-30'
IntervalEndTime: '15.09.30'
  CommandLevel: 600
  ConnectionId: x'414d51435452455631202020202020208d0b3742010a0020'
  SeqNumber: 0
  ApplicationName: 'amqsput'
  ApplicationPid: 8572
  ApplicationTid: 1
  UserId: 'admin'
ConnDate: '2005-03-16'
ConnTime: '15.09.29'
DiscDate: '2005-03-16'
DiscTime: '15.09.30'
DiscType: Normal
OpenCount: [0, 1, 0, 0, 0, 0, 0, 0, 0, 0, 0, 0, 0]
OpenFailCount: [0, 0, 0, 0, 0, 0, 0, 0, 0, 0, 0, 0, 0]
CloseCount: [0, 1, 0, 0, 0, 0, 0, 0, 0, 0, 0, 0, 0]
CloseFailCount: [0, 0, 0, 0, 0, 0, 0, 0, 0, 0, 0, 0, 0]
PutCount: [1, 0]
PutFailCount: 0
PutBytes: [4, 0]
GetCount: [0, 0]
GetFailCount: 0
GetBytes: [0, 0]
BrowseCount: [0, 0]
  BrowseFailCount: 0
BrowseBytes: [0, 0]
CommitCount: 0
  CommitFailCount: 0
  BackCount: 0
InqCount: [0, 0, 0, 0, 0, 0, 0, 0, 0, 0, 0, 0, 0]
InqFailCount: [0, 0, 0, 0, 0, 0, 0, 0, 0, 0, 0, 0, 0]
SetCount: [0, 0, 0, 0, 0, 0, 0, 0, 0, 0, 0, 0, 0]
  SetFailCount: [0, 0, 0, 0, 0, 0, 0, 0, 0, 0, 0, 0, 0]
  RecordType: MQIAccounting
QueueManager: 'saturn.queue.manager'
IntervalStartDate: '2005-03-16'
```

```
 IntervalStartTime: '15.16.22'
IntervalEndDate: '2005-03-16'
IntervalEndTime: '15.16.22'
  CommandLevel: 600
  ConnectionId: x'414d51435452455631202020202020208d0b3742010c0020'
  SeqNumber: 0
  ApplicationName: 'runmqsc'
ApplicationPid: 8615
ApplicationTid: 1
...
```
5. Następująca komenda przegląda kolejkę rozliczeniową i wyświetla nazwę aplikacji i identyfikator połączenia dla każdej aplikacji, dla której dostępne są informacje o rachunkach MQI:

amqsmon -m saturn.queue.manager -t accounting -b -a -l 7006,3024

Dane wyjściowe tej komendy są następujące:

```
 ConnectionId: x'414d51435452455631202020202020208d0b374203090020'
  ApplicationName: 'runmqsc'
  ConnectionId: x'414d51435452455631202020202020208d0b3742010a0020'
  ApplicationName: 'amqsput'
ConnectionId: x'414d51435452455631202020202020208d0b3742010c0020'
ApplicationName: 'runmqsc'
  ConnectionId: x'414d51435452455631202020202020208d0b3742010d0020'
  ApplicationName: 'amqsput'
  ConnectionId: x'414d51435452455631202020202020208d0b3742150d0020'
  ApplicationName: 'amqsget'
  5 Records Processed.
```
## **Informacje o komunikatach rozliczeniowych i statystykach**

Ta strona umożliwia uzyskanie przeglądu formatu komunikatów rozliczeniowych i statystycznych oraz informacji zwracanych w tych komunikatach.

Komunikaty komunikatów rozliczania i statystyk są standardowymi komunikatami WebSphere MQ , które zawierają deskryptor komunikatu i dane komunikatu. Dane komunikatu zawierają informacje na temat operacji MQI wykonywanych przez aplikacje WebSphere MQ lub informacje o działaniach wykonywanych w systemie WebSphere MQ .

#### **deskryptor komunikatu**

• Struktura MQMD

#### **Dane komunikatu**

- Nagłówek PCF (MQCFH)
- Dane dotyczące księgowania lub komunikatu statystyki, które są zawsze zwracane
- Dane dotyczące rozliczania lub komunikatów statystycznych, które są zwracane, jeśli są dostępne

### **Format komunikatów rozliczania i statystyk**

Użyj tej strony jako przykładu struktury komunikatu rozliczania MQI

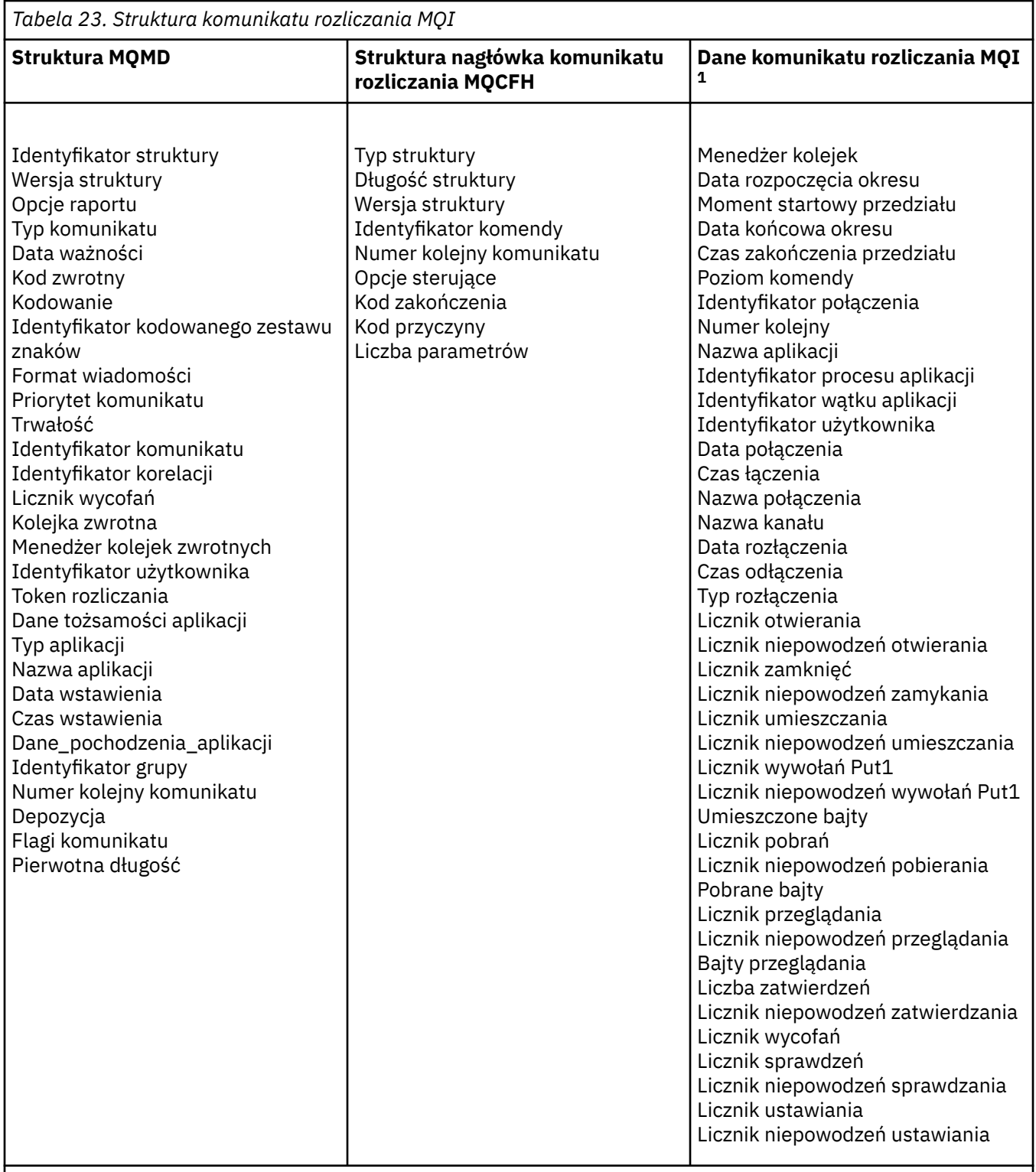

## **Uwaga:**

1. Wyświetlane parametry są zwracane dla komunikatu rozliczania MQI. Rzeczywiste dane dotyczące rozliczania lub komunikatów statystycznych zależą od kategorii komunikatów.

# **Komunikaty rozliczeniowe i statystyki MQMD (deskryptor komunikatu)**

Ta strona służy do zrozumienia różnic między deskryptorem komunikatów dotyczących rozliczania i statystyk a deskryptorem komunikatów zdarzeń.

Parametry i wartości w deskryptorze komunikatu rozliczania i komunikatów statystycznych są takie same, jak w deskryptorze komunikatu zdarzeń, z następującym wyjątkiem:

#### *Format*

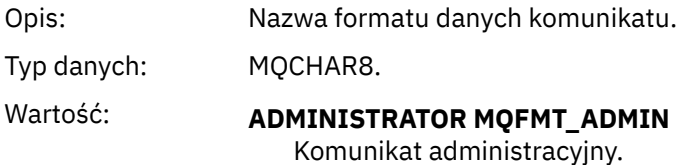

Niektóre parametry zawarte w deskryptorze komunikatu statystyki rozliczania i statystyk zawierają stałe dane dostarczone przez menedżera kolejek, który wygenerował komunikat.

Menedżer MQMD określa także nazwę menedżera kolejek (obcięta do 28 znaków), który umieścił komunikat, oraz datę i godzinę umieszczenia komunikatu w księgowaniu lub statystyce, kolejce.

## **Dane komunikatu w komunikatach rozliczeniowych i statystycznych**

Dane komunikatu w komunikatach rozliczeniowych i statystycznych są oparte na formacie programu programowalnego (PCF), który jest używany w dochodzeniach i odpowiedziach komend PCF. Dane komunikatu w komunikatach rozliczeniowych i statystycznych składają się z nagłówka PCF (MQCFH) oraz raportu rozliczeniowego lub raportu statystycznego.

## **Komunikat rozliczeniowy i komunikat statystyki MQCFH (nagłówek PCF)**

Nagłówek komunikatu komunikatów rozliczeniowych i statystycznych jest strukturą MQCFH. Parametry i wartości w nagłówku komunikatu informacji o rachunkach i statystykach są takie same, jak w nagłówku komunikatu dla komunikatów zdarzeń, z następującymi wyjątkami:

#### *Command*

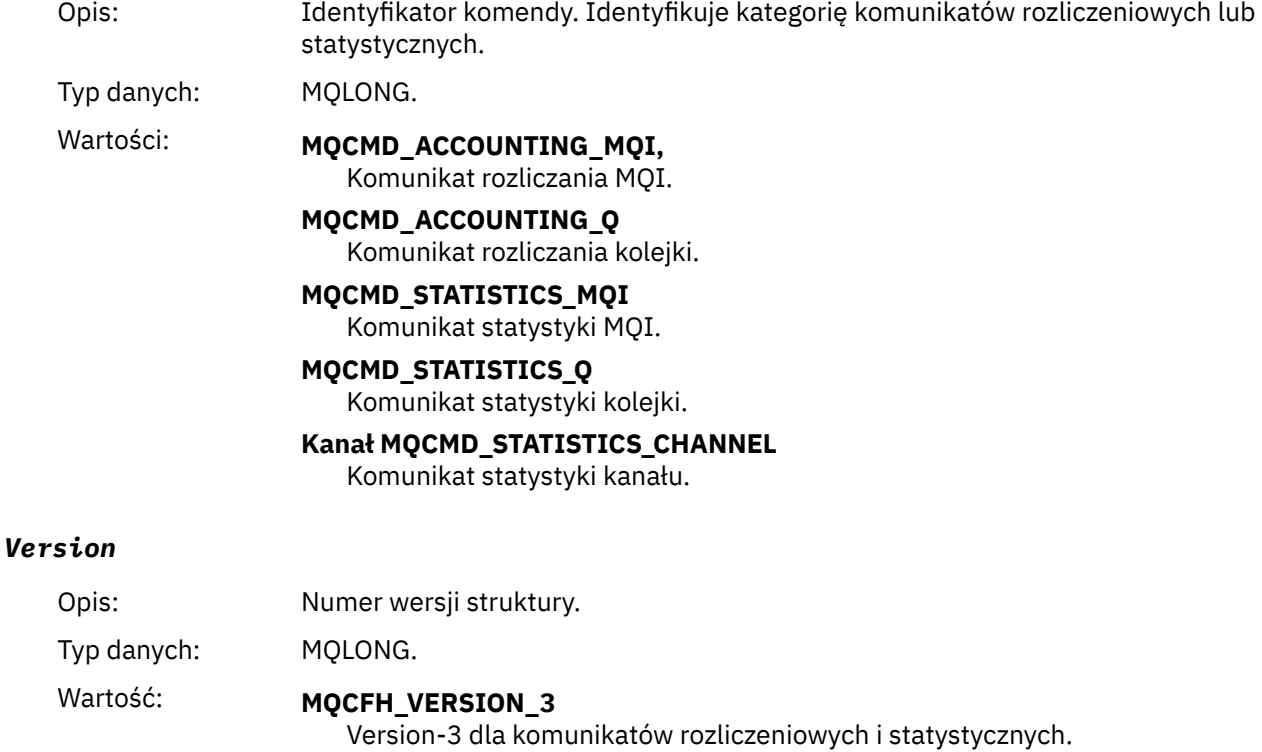

### **Dane księgowe i dane statystyczne komunikatów**

Zawartość danych księgowych i danych statystycznych jest uzależniona od kategorii komunikatu w zakresie rachunkowości lub statystyki, w następujący sposób:

#### **Komunikat rozliczania MQI**

Dane komunikatu rozliczania MQI składają się z wielu parametrów PCF, ale nie ma grup PCF.

#### **Komunikat rozliczania kolejki**

Dane komunikatu rozliczania kolejki składają się z wielu parametrów PCF, a w zakresie od 1 do 100 *QAccountingData* grup PCF.

#### **Komunikat statystyki MQI**

Dane komunikatu statystyki MQI składają się z wielu parametrów PCF, ale nie ma grup PCF.

#### **Komunikat statystyki kolejki**

Dane komunikatu statystyki kolejki składają się z wielu parametrów PCF, a w zakresie od 1 do 100 *QStatisticsData* grup PCF.

#### **Komunikat statystyki kanału**

Dane komunikatu statystyki kanału składają się z wielu parametrów PCF, a w zakresie od 1 do 100 *ChlStatisticsDane* grup PCF.

## **Dane komunikatu rozliczania MQI**

Ta strona służy do wyświetlania struktury komunikatu rozliczania MQI

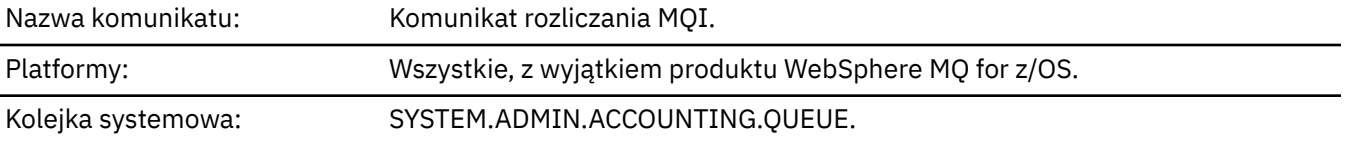

#### *QueueManager*

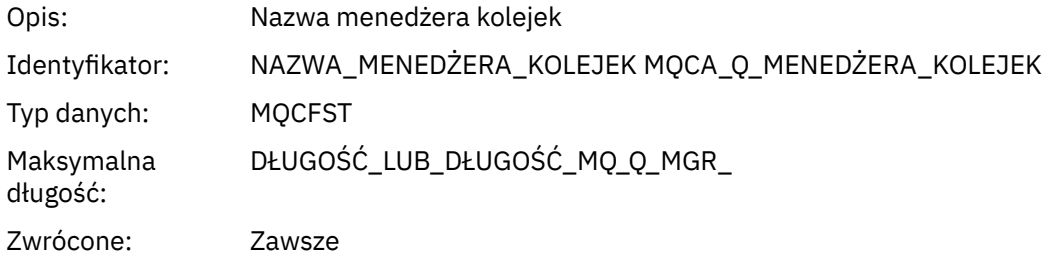

#### *IntervalStartDate*

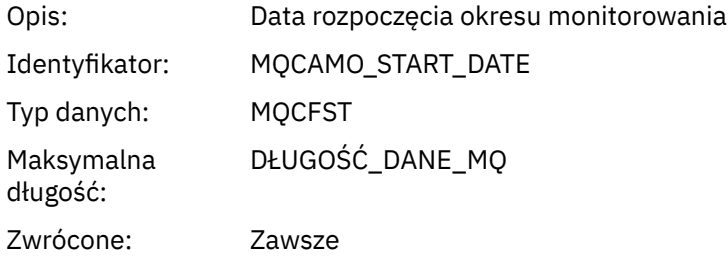

#### *IntervalStartTime*

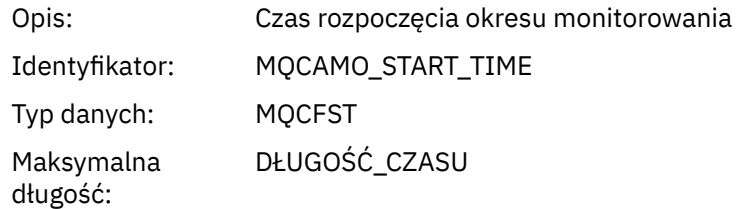

Zwrócone: Zawsze

### *IntervalEndDate*

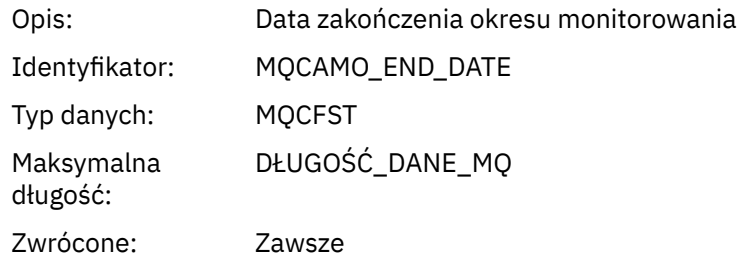

### *IntervalEndTime*

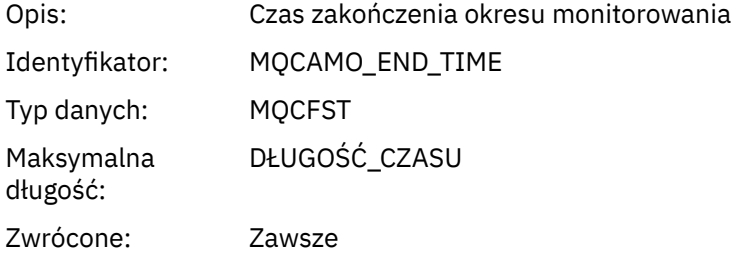

#### *CommandLevel*

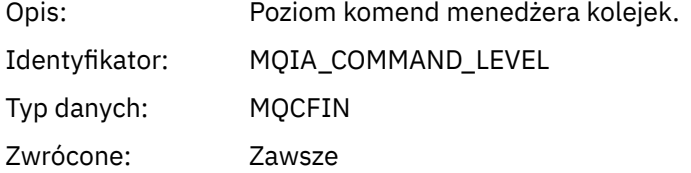

## *ConnectionId*

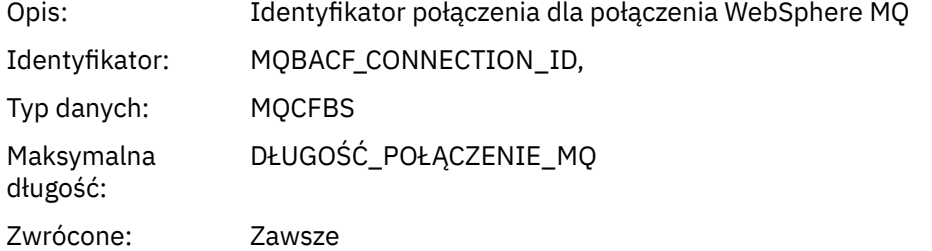

### *SeqNumber*

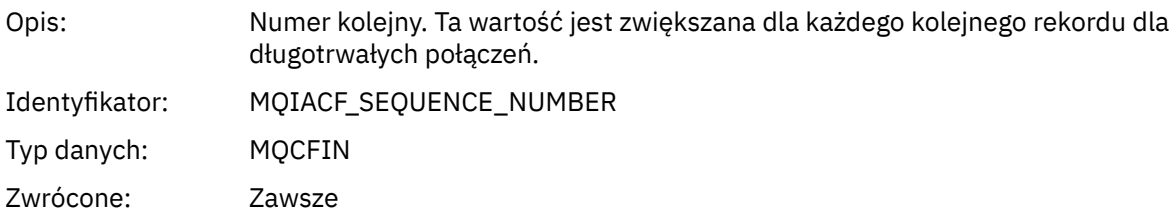

## *ApplicationName*

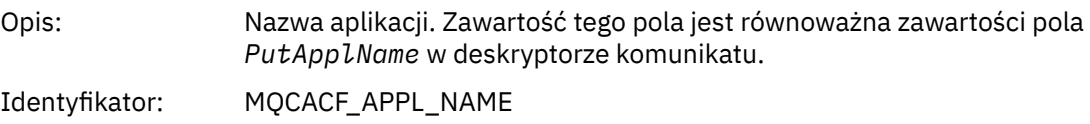

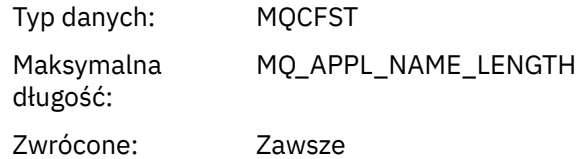

## *ApplicationPid*

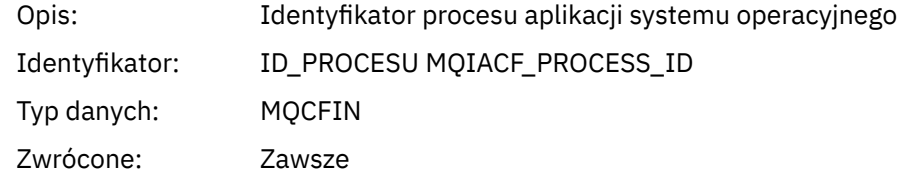

## *ApplicationTid*

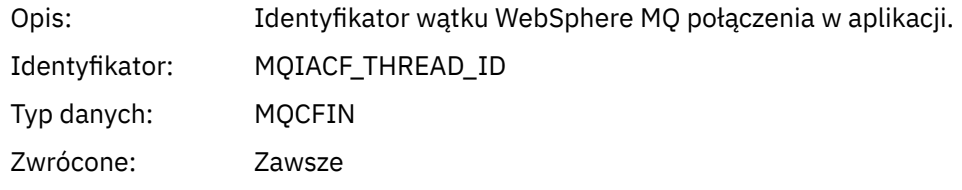

### *UserId*

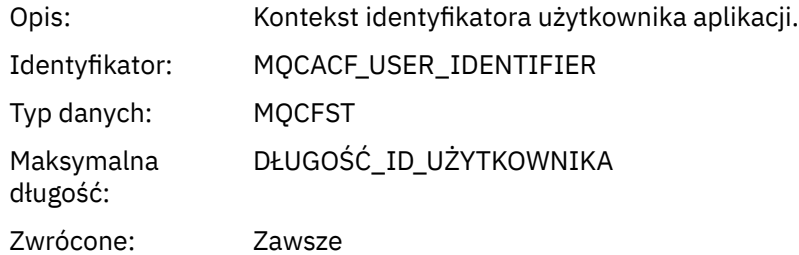

#### *ConnDate*

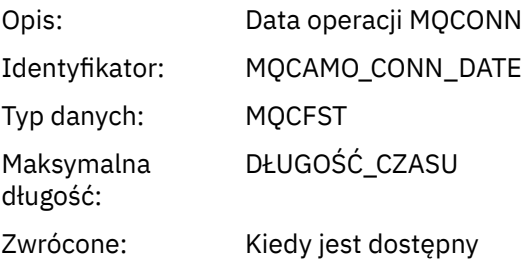

### *ConnTime*

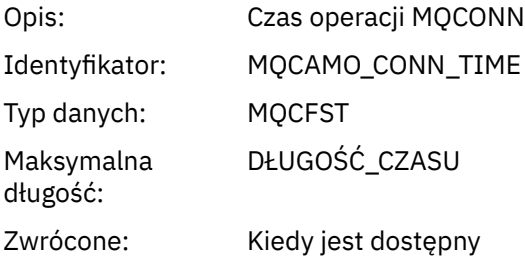

#### *ConnName*

Opis: Nazwa połączenia dla połączenia klienckiego

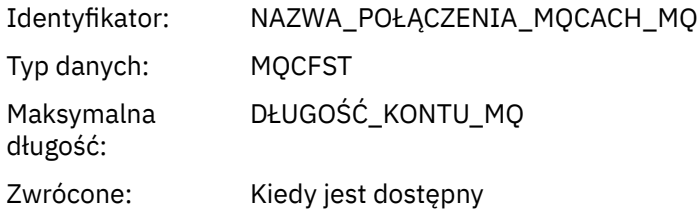

### *ChannelName*

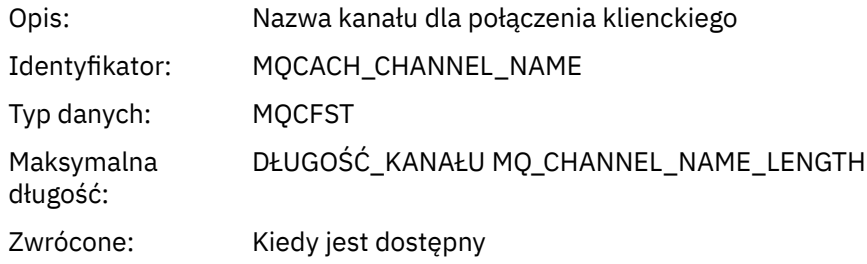

### *DiscDate*

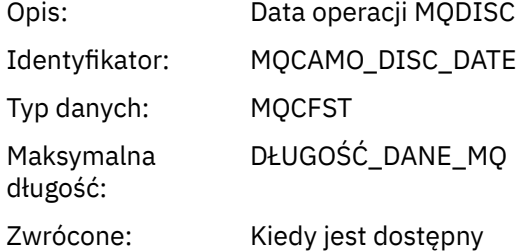

#### *DiscTime*

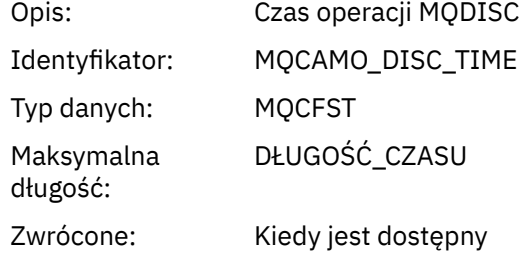

## *DiscType*

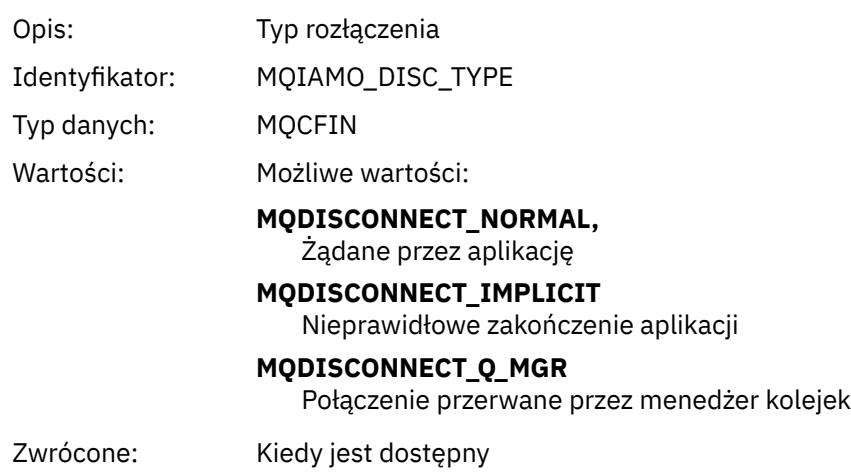

## *OpenCount*

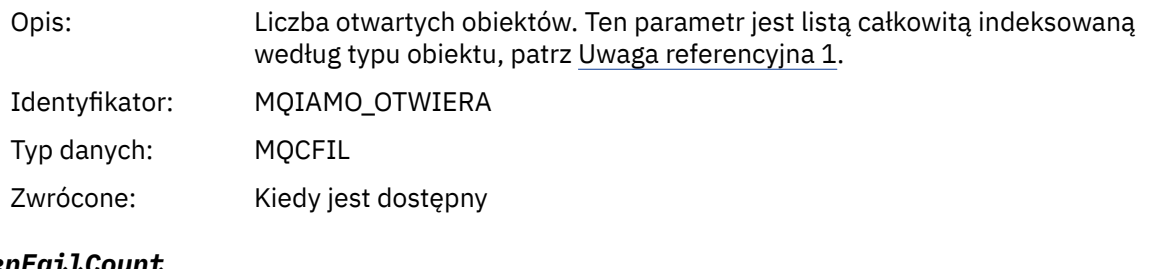

## *OpenFailCount*

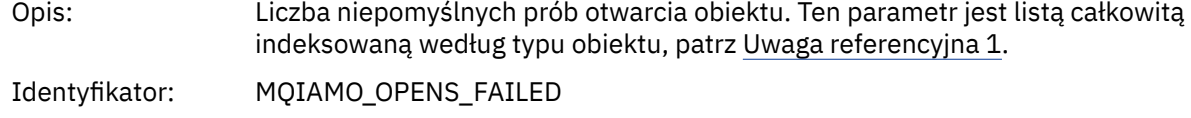

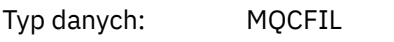

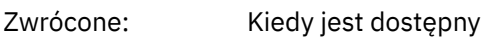

### *CloseCount*

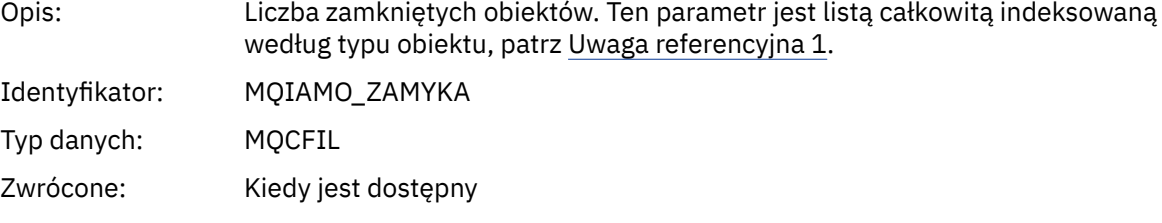

## *CloseFailCount*

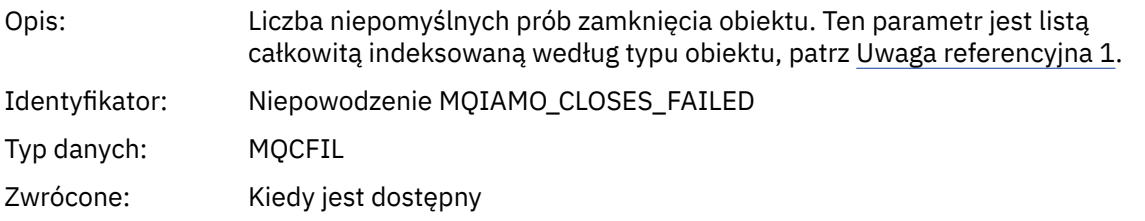

### *PutCount*

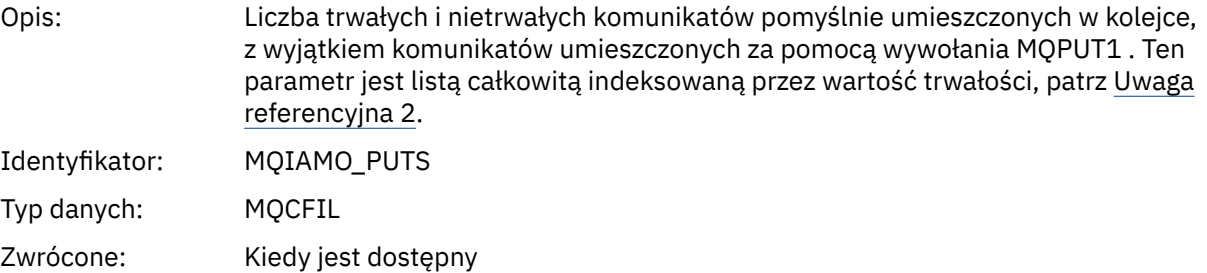

### *PutFailCount*

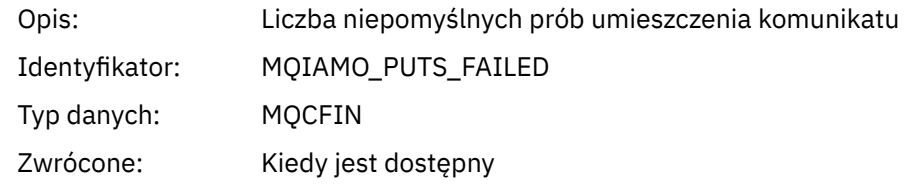

### *Put1Count*

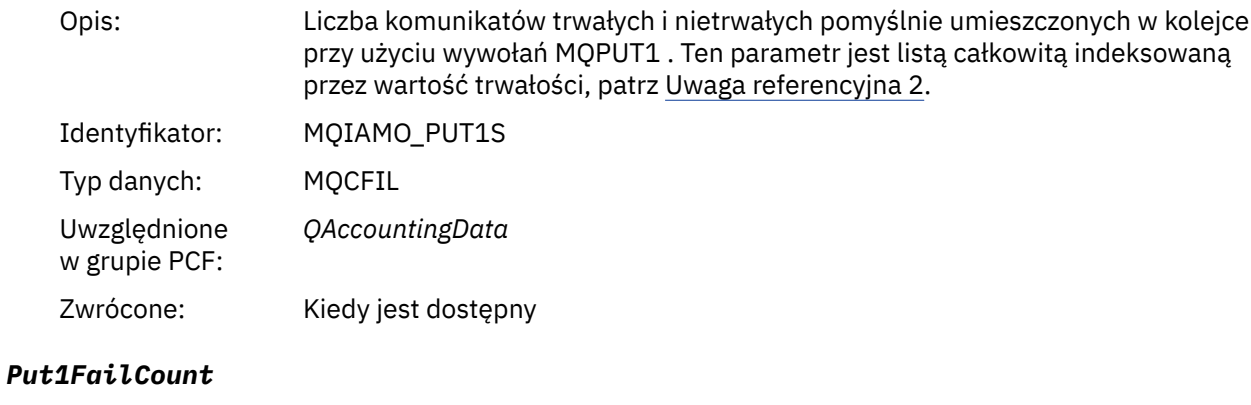

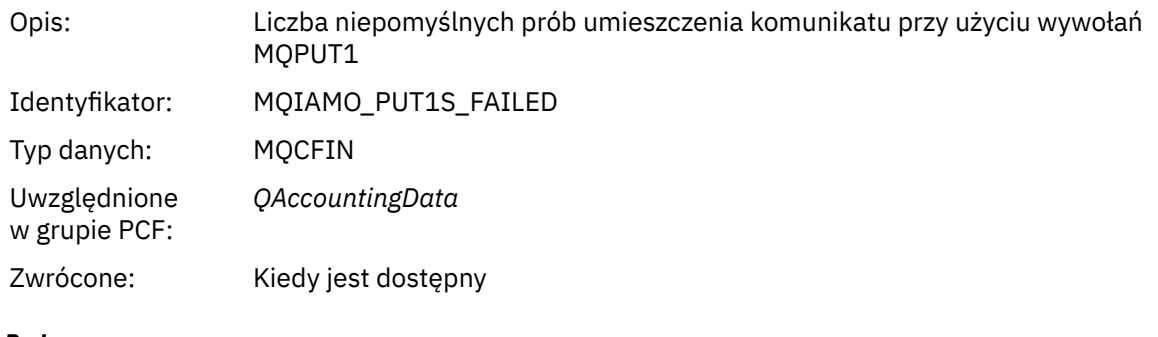

## *PutBytes*

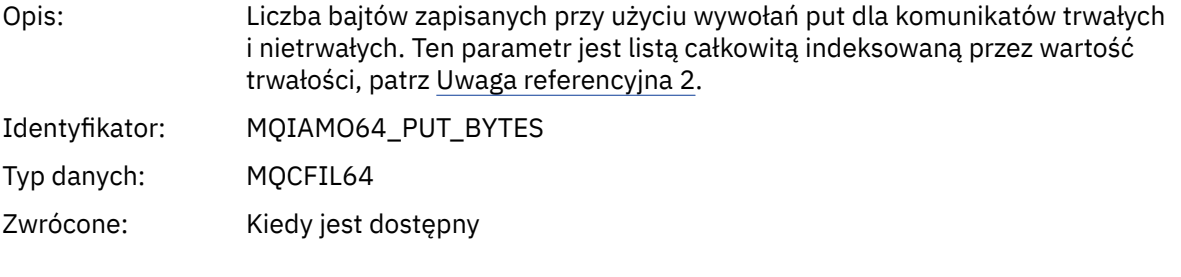

## *GetCount*

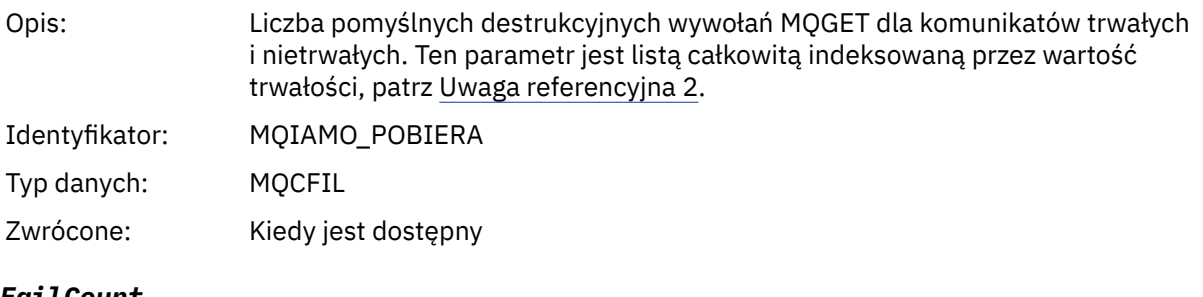

### *GetFailCount*

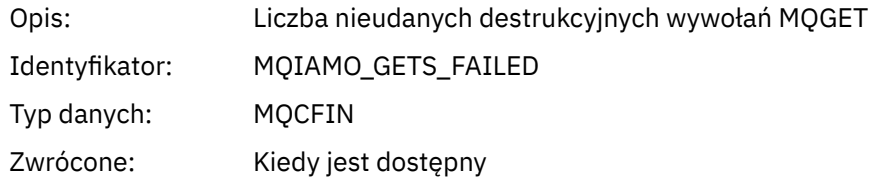

### *GetBytes*

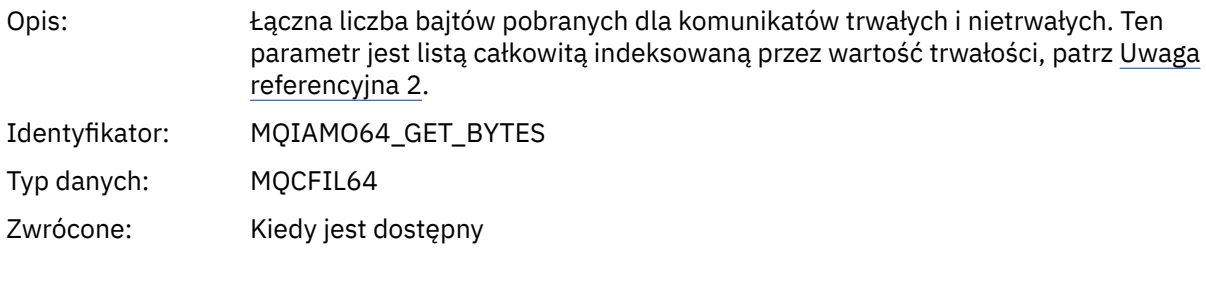

### *BrowseCount*

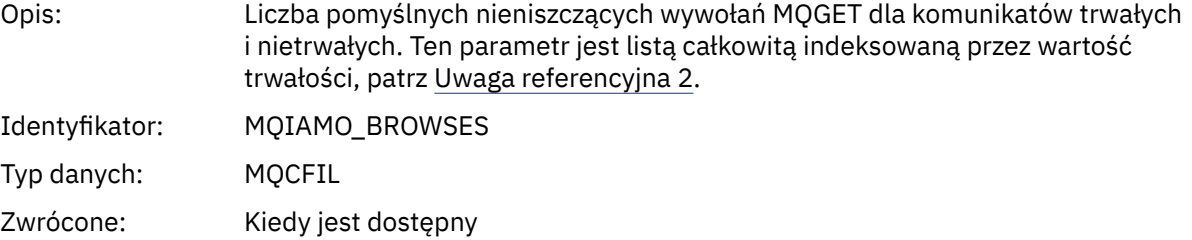

### *BrowseFailCount*

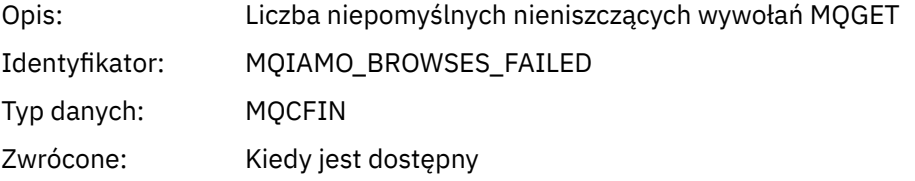

## *BrowseBytes*

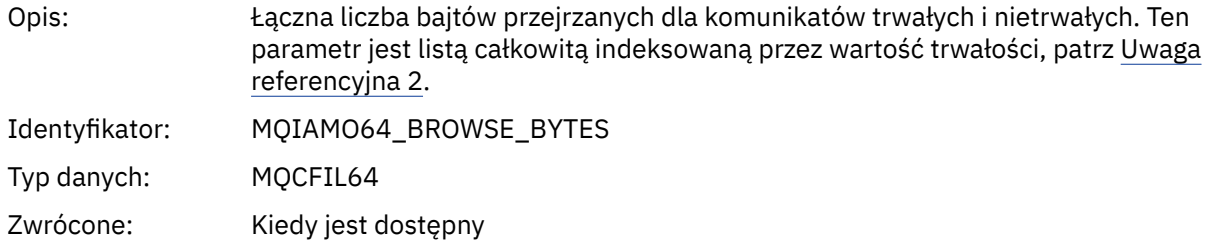

### *CommitCount*

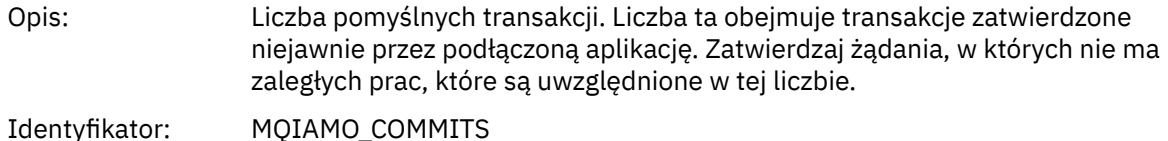

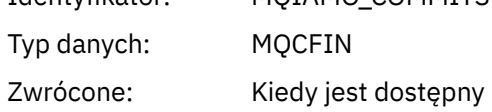

### *CommitFailCount*

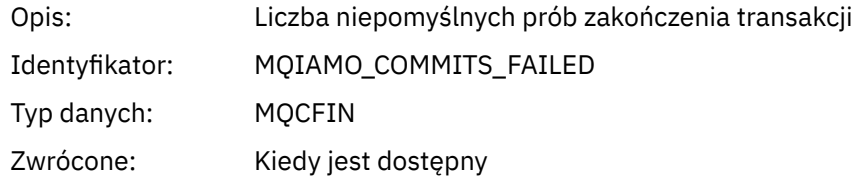

#### *BackCount*

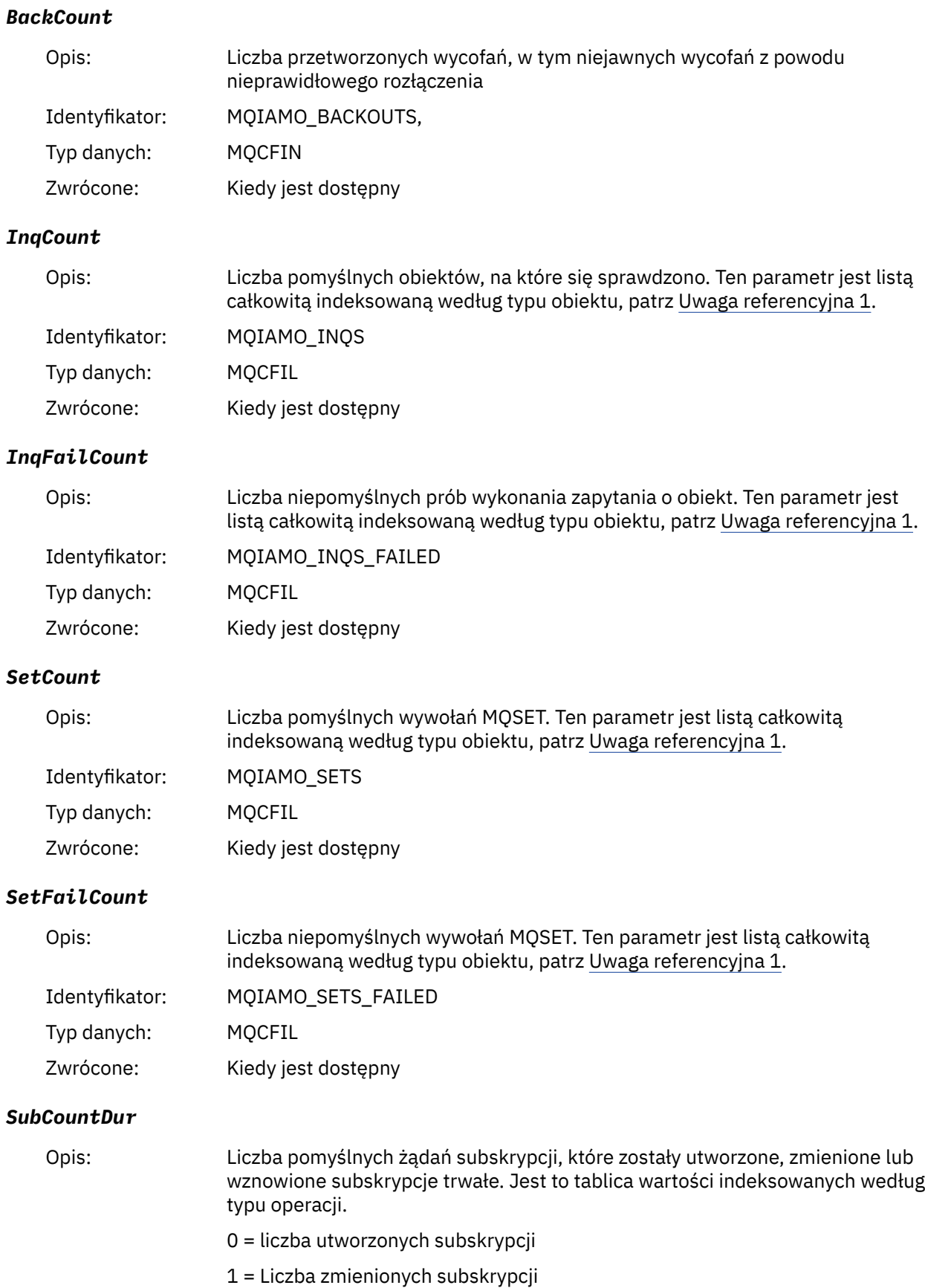

Identyfikator: MQIAMO\_SUBS\_DUR

2 = Liczba wznowionych subskrypcji

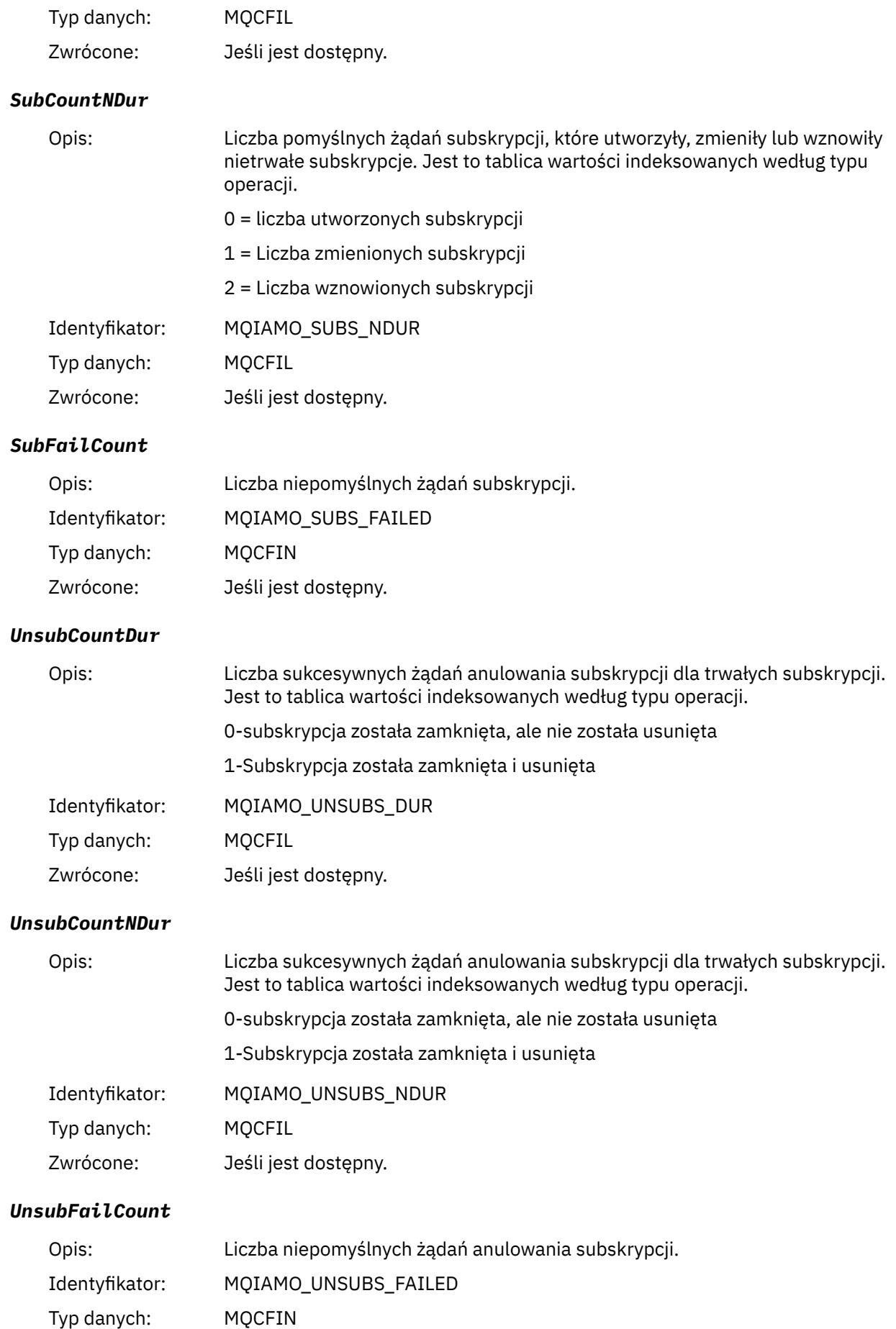

Zwrócone: Jeśli jest dostępny.

## *SubRqCount*

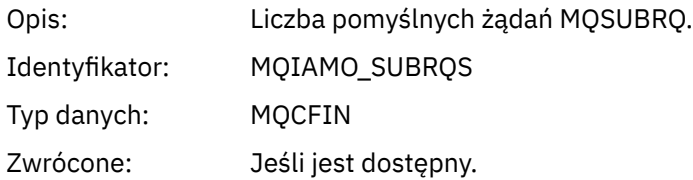

## *SubRqFailCount*

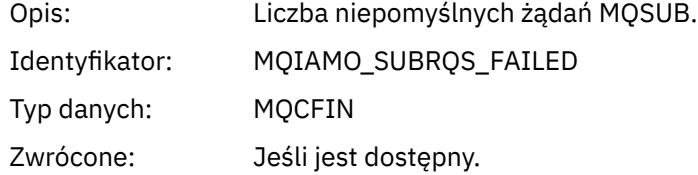

### *CBCount*

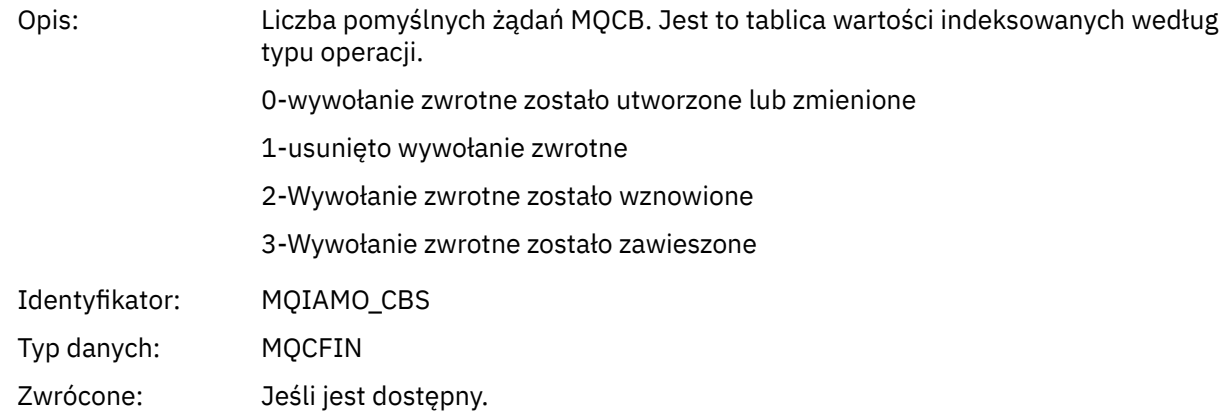

## *CBFailCount*

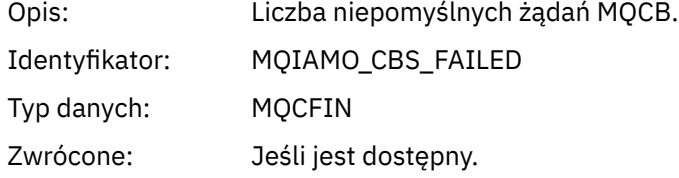

#### *CtlCount*

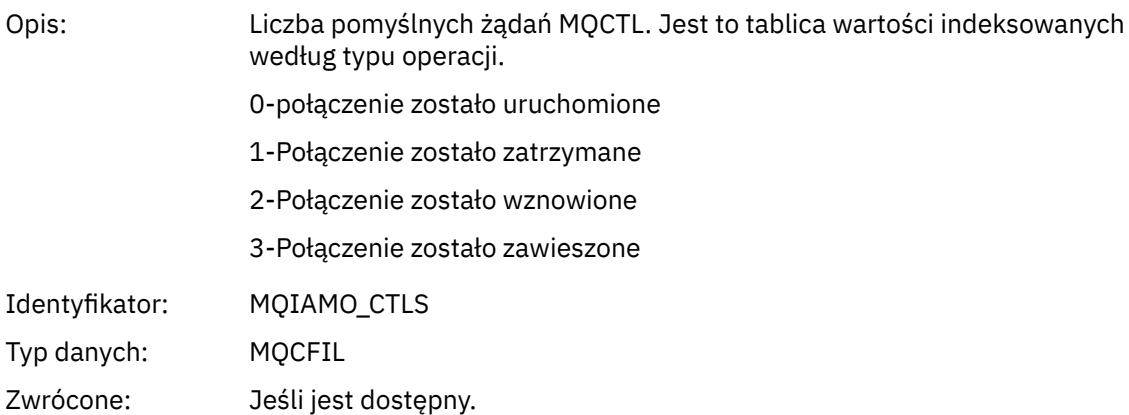

### *CtlFailCount*

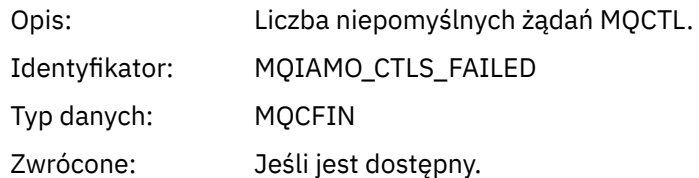

### *StatCount*

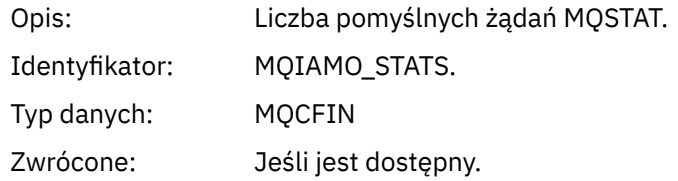

### *StatFailCount*

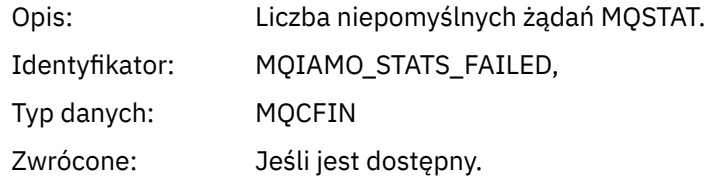

## *PutTopicCount*

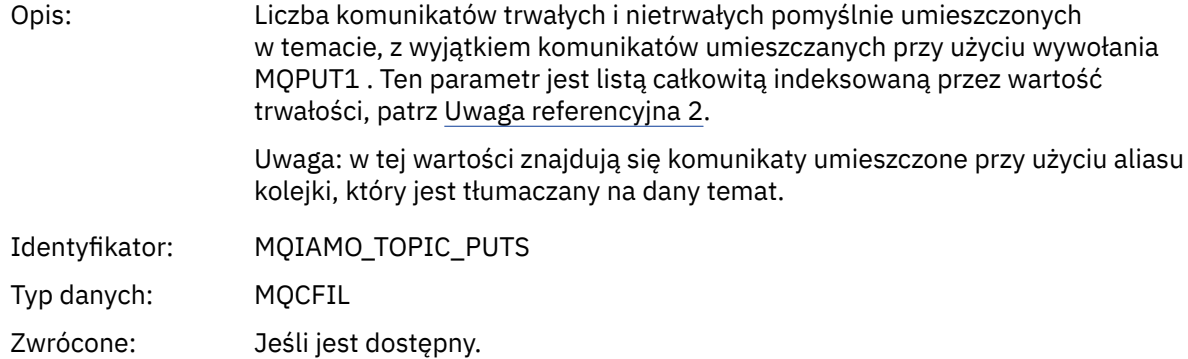

### *PutTopicFailCount*

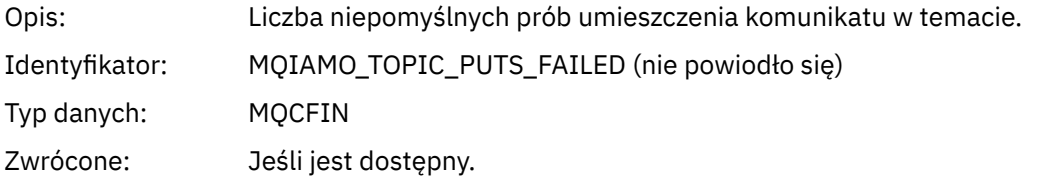

## *Put1TopicCount*

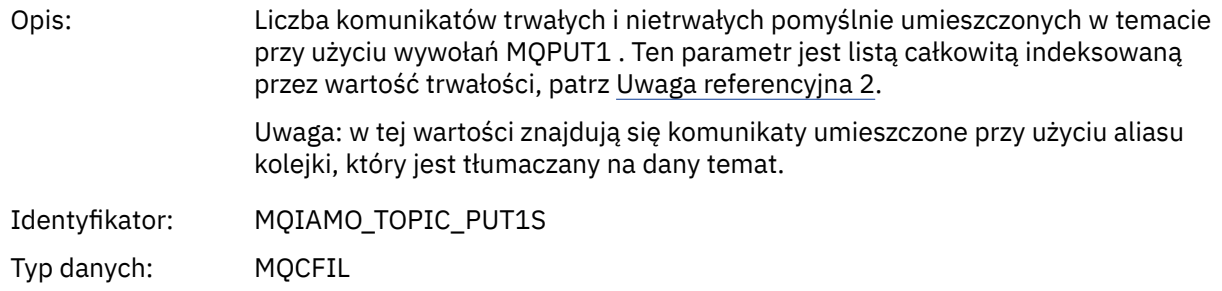

Zwrócone: Jeśli jest dostępny.

### *Put1TopicFailCount*

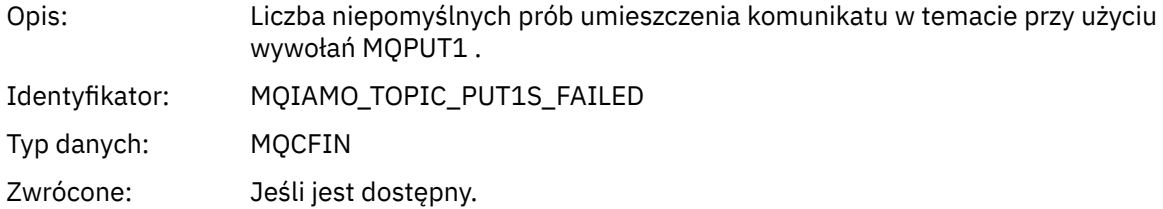

## *PutTopicBytes*

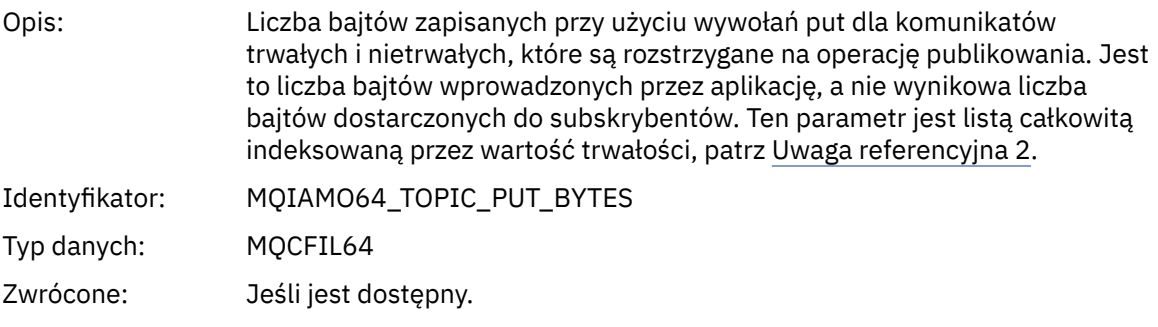

# **Dane komunikatu rozliczania kolejki**

Ta strona służy do wyświetlania struktury komunikatu rozliczania kolejki.

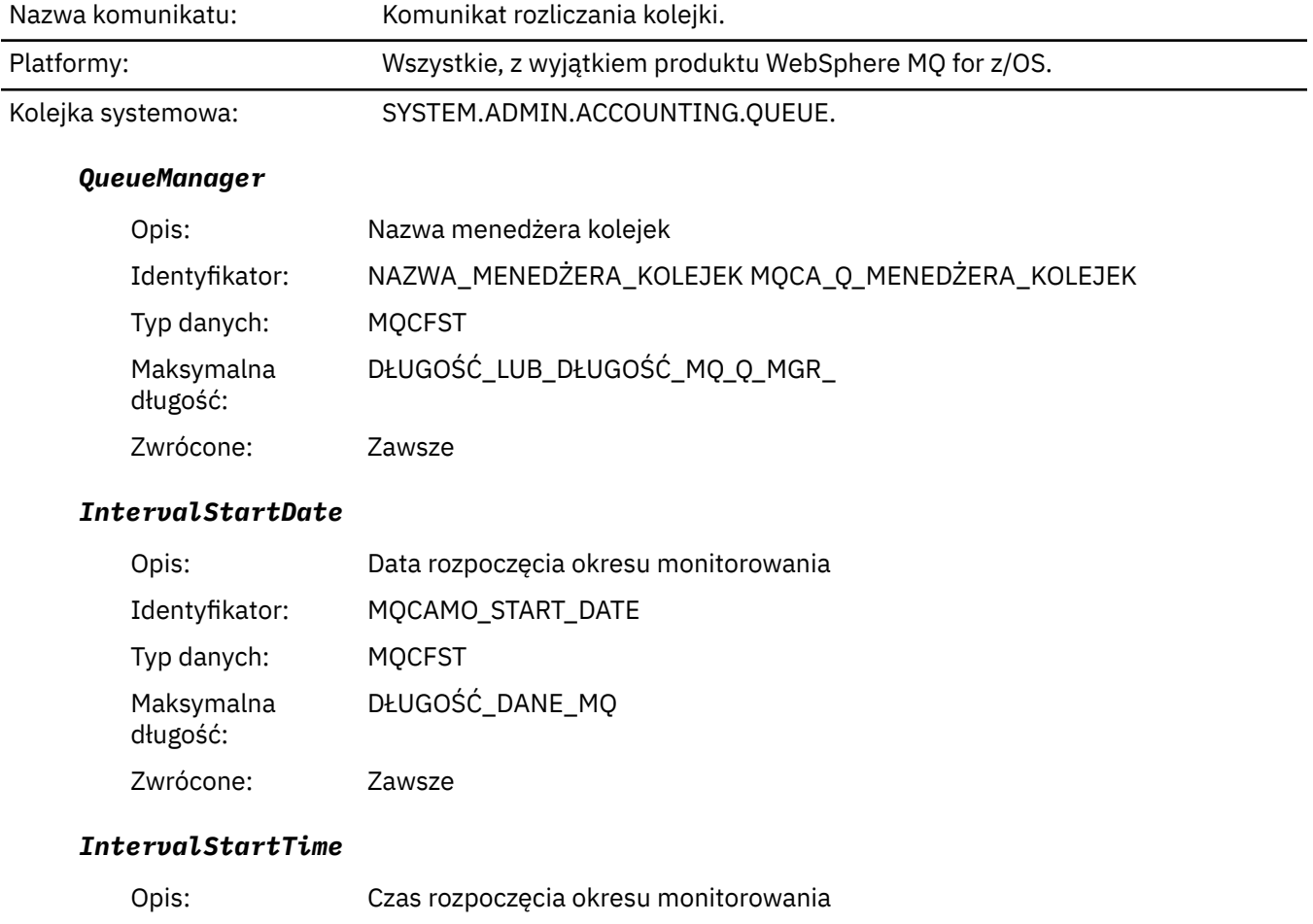

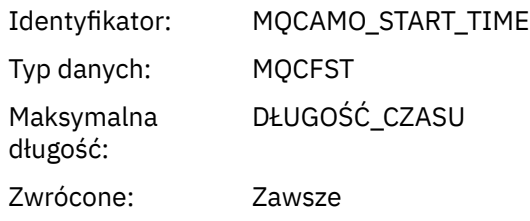

### *IntervalEndDate*

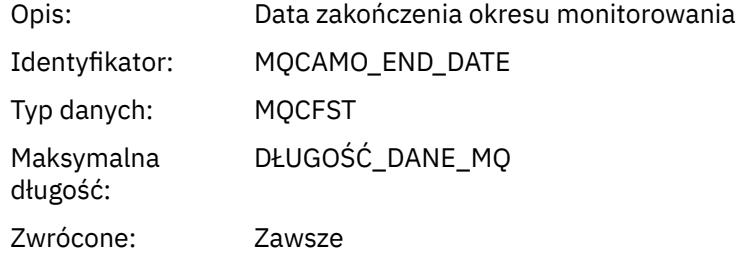

### *IntervalEndTime*

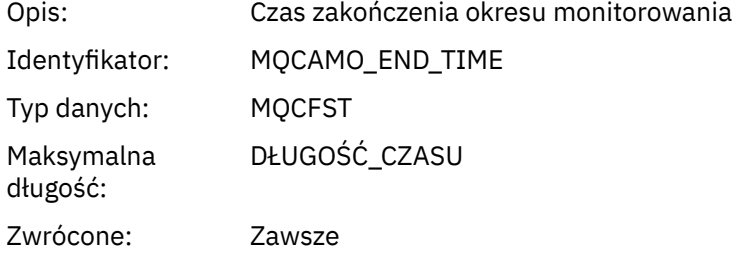

#### *CommandLevel*

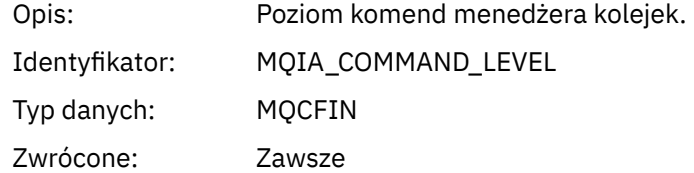

### *ConnectionId*

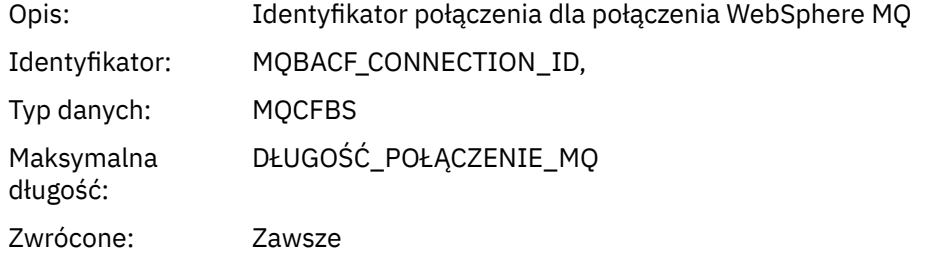

## *SeqNumber*

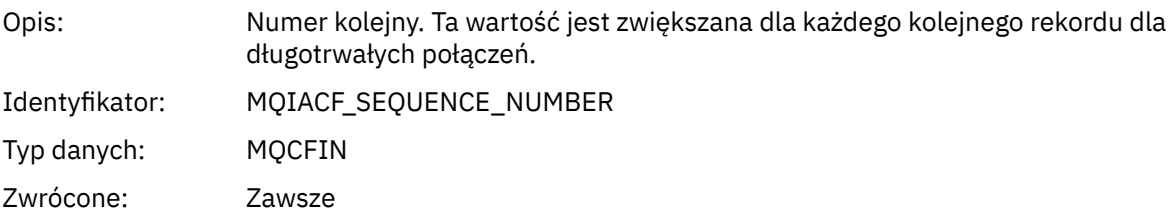

## *ApplicationName*

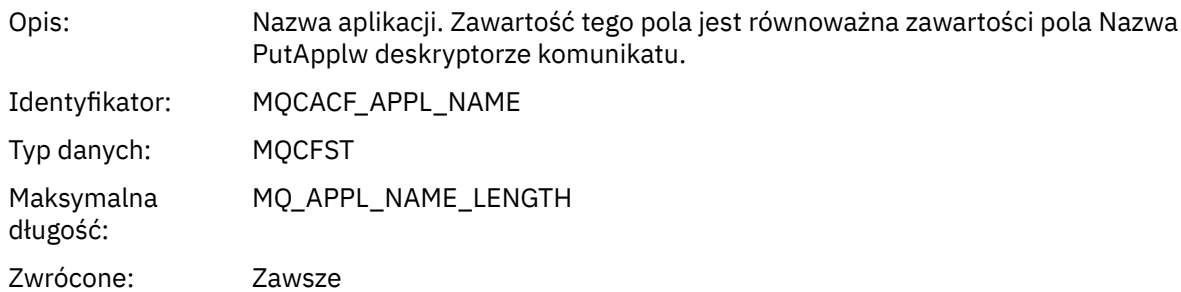

## *ApplicationPid*

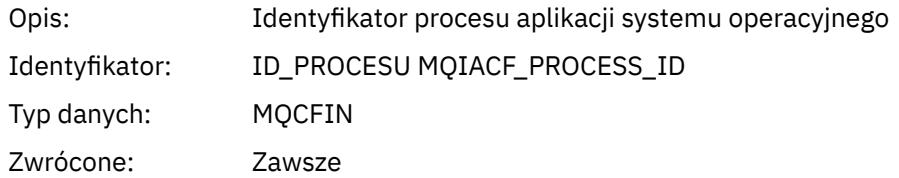

## *ApplicationTid*

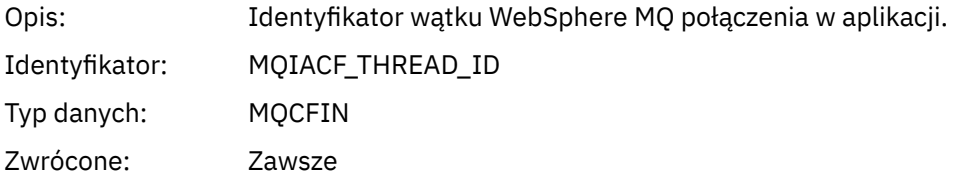

### *UserId*

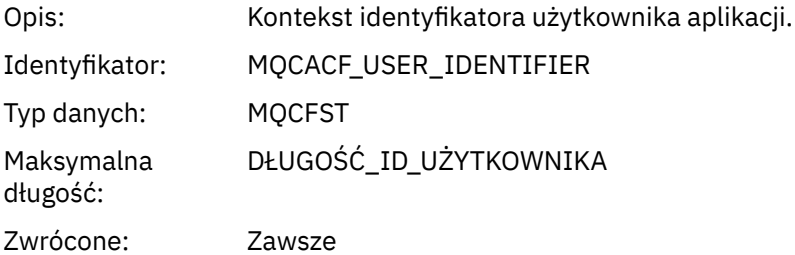

### *ObjectCount*

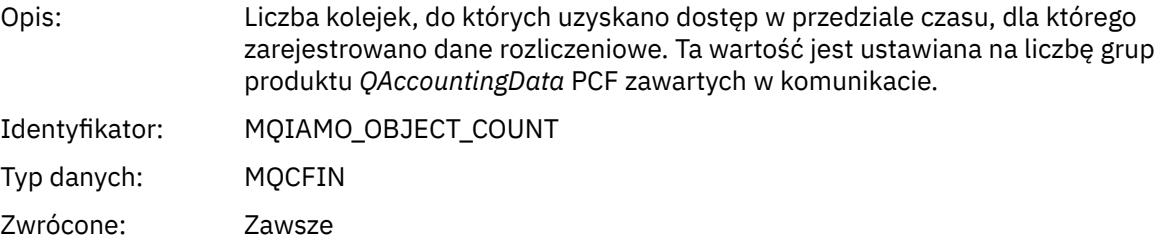

## *QAccountingData*

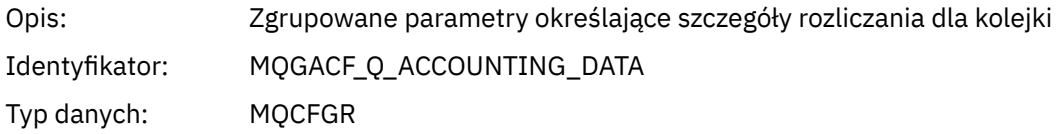

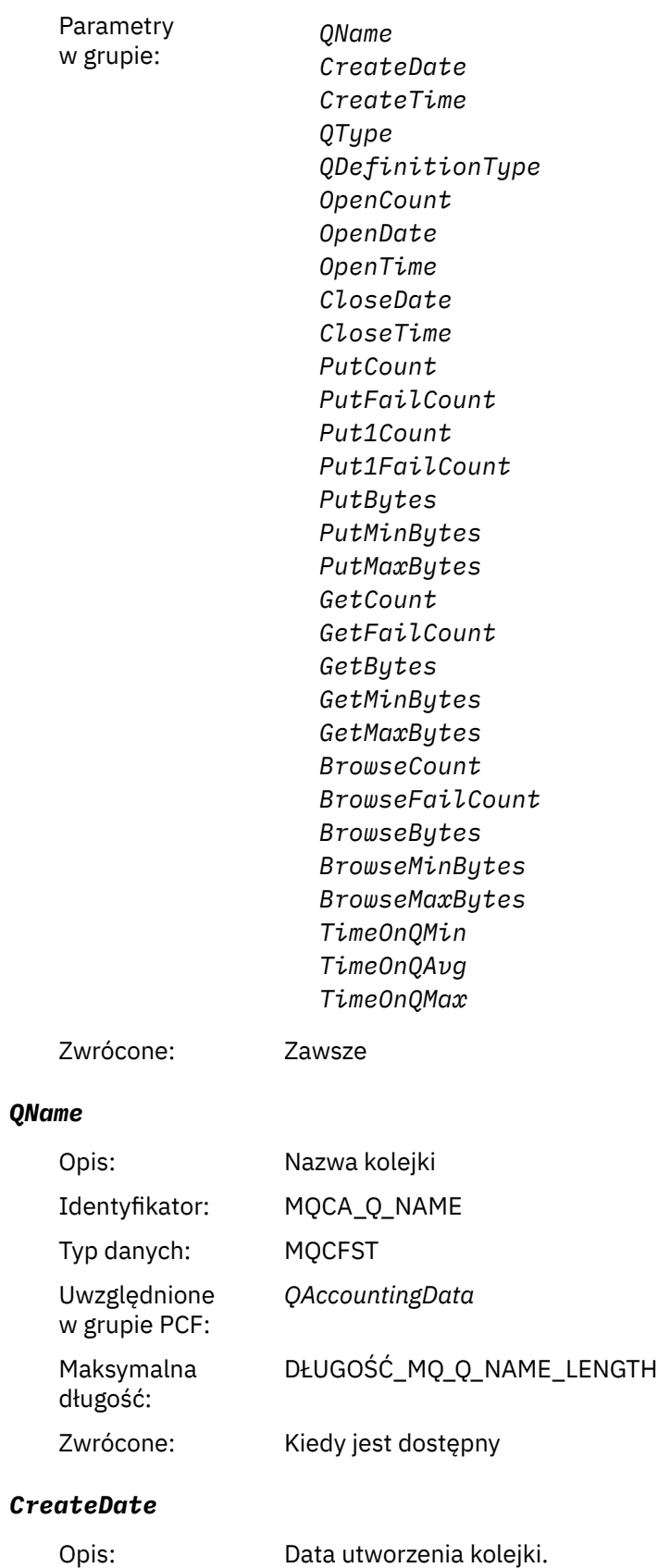

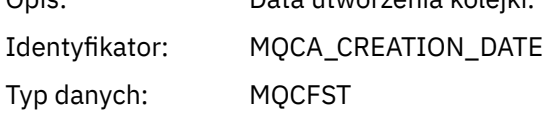

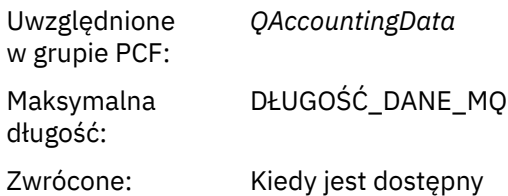

#### *CreateTime*

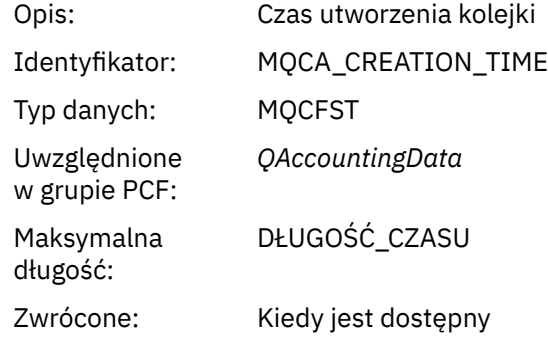

## *QType*

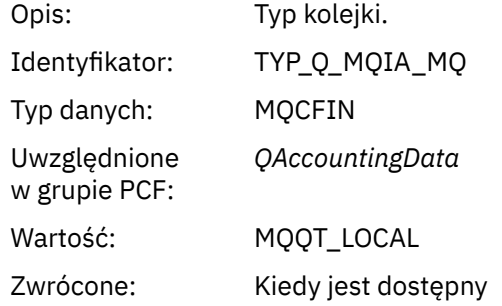

## *QDefinitionType*

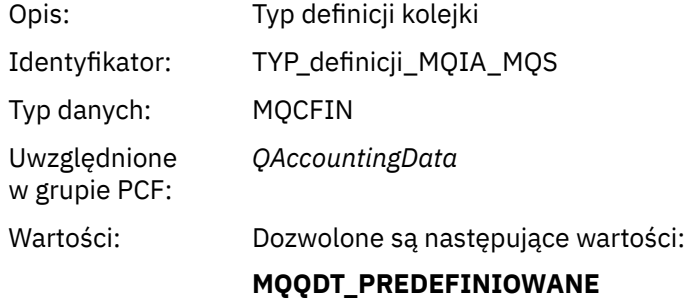

# **MQQDT\_PERMANENT\_DYNAMIC MQQDT\_TEMPORARY\_DYNAMIC**

Zwrócone: Kiedy jest dostępny

### *OpenCount*

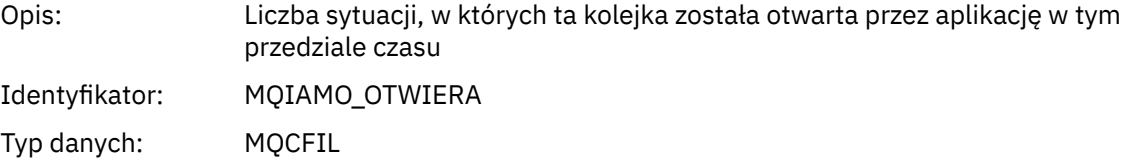

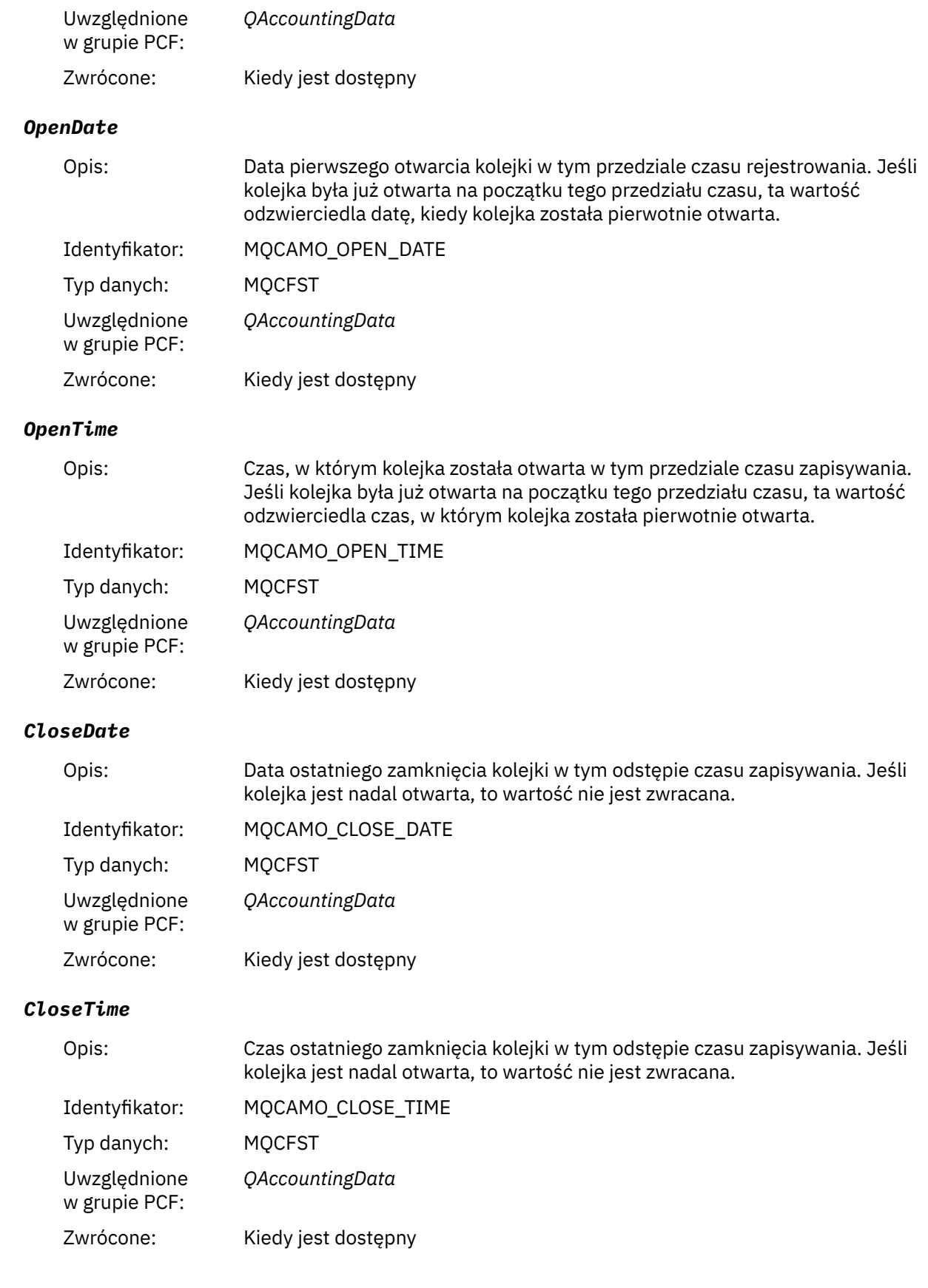

## *PutCount*

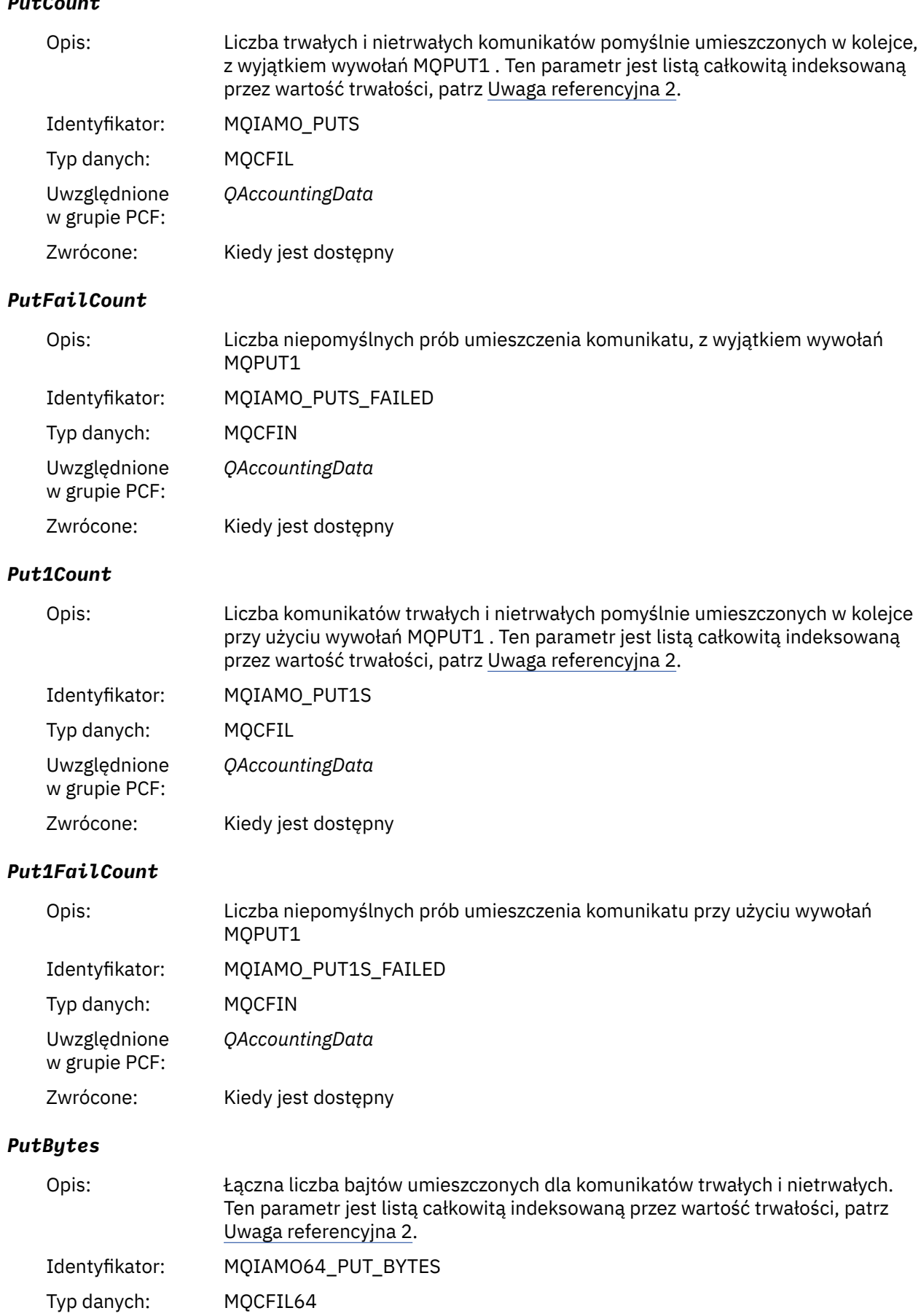

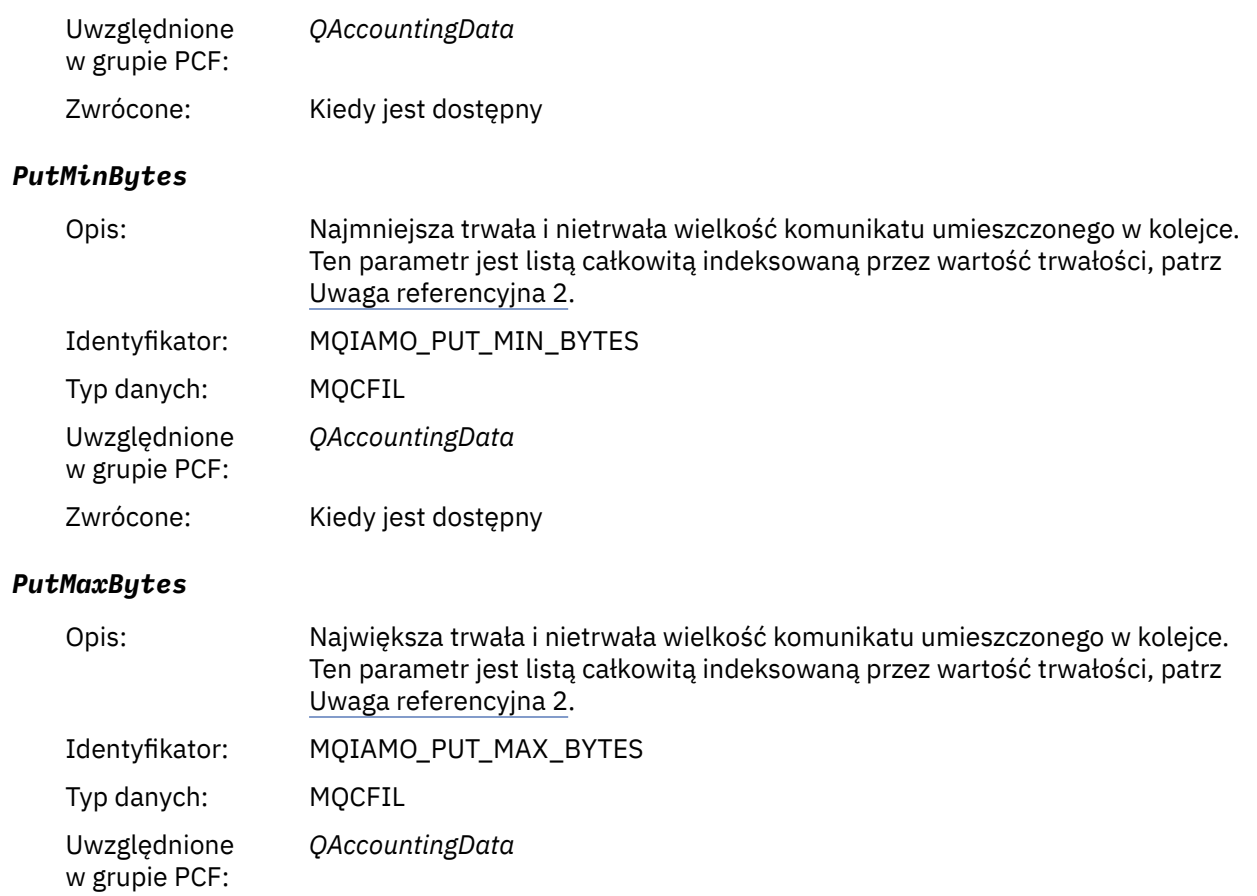

# Zwrócone: Kiedy jest dostępny

## *GeneratedMsgCount*

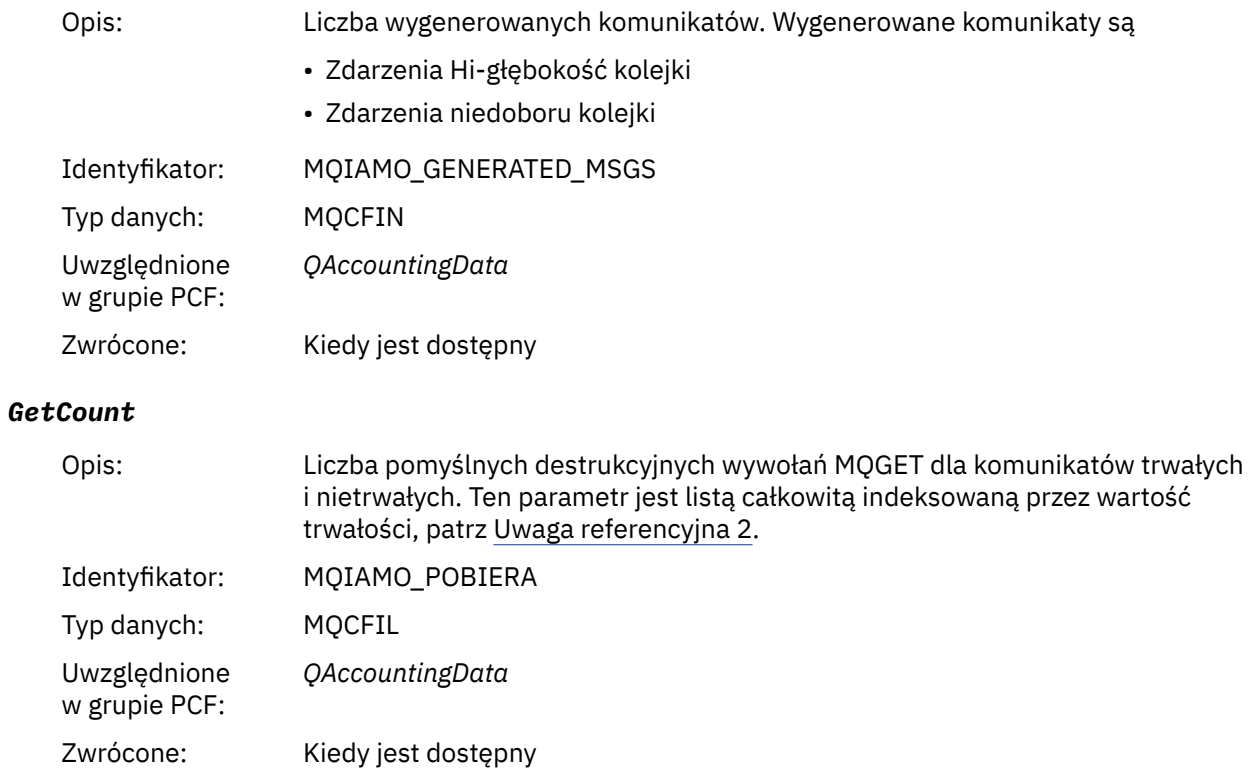

### *GetFailCount*

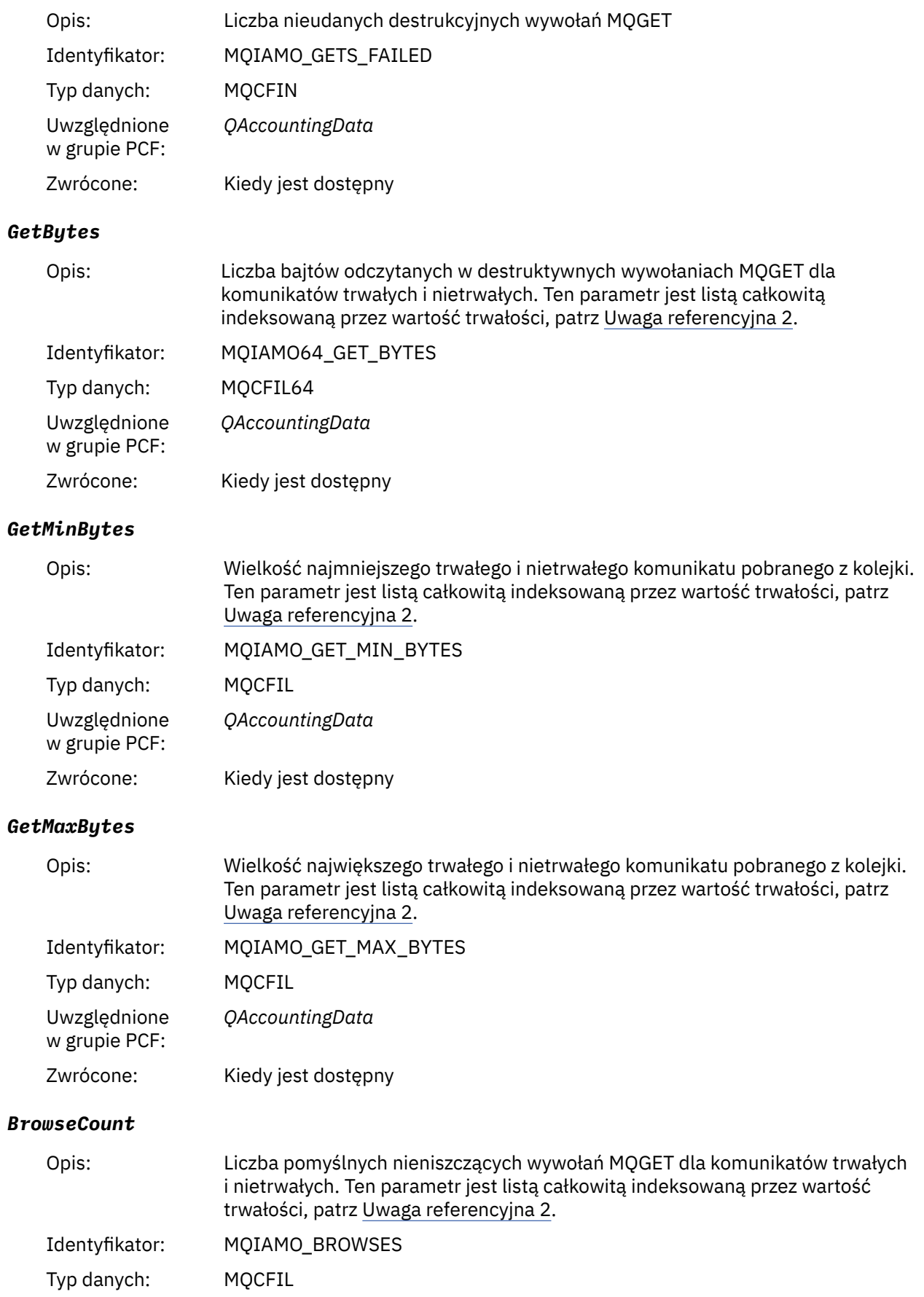

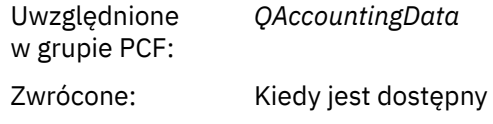

### *BrowseFailCount*

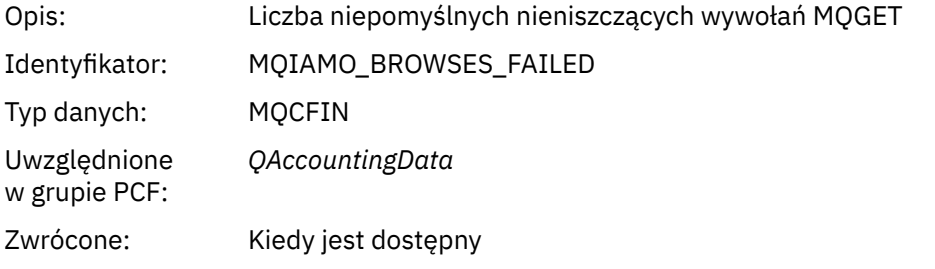

## *BrowseBytes*

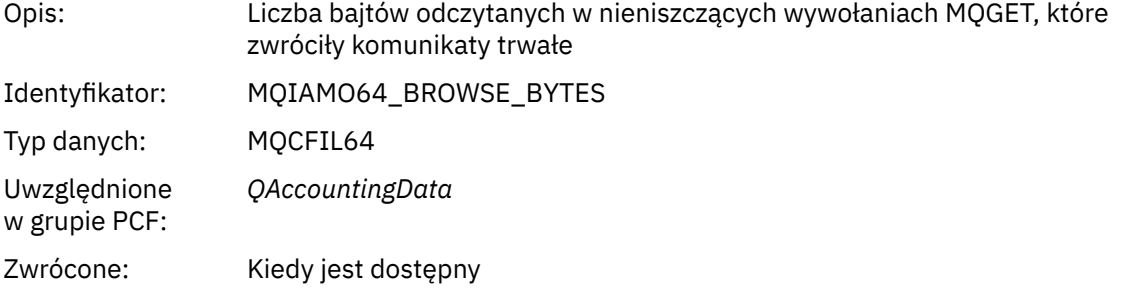

## *BrowseMinBytes*

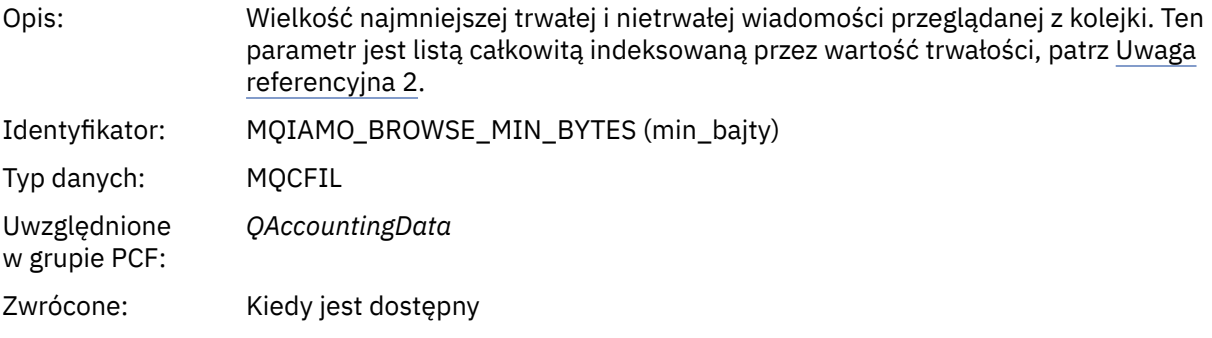

### *BrowseMaxBytes*

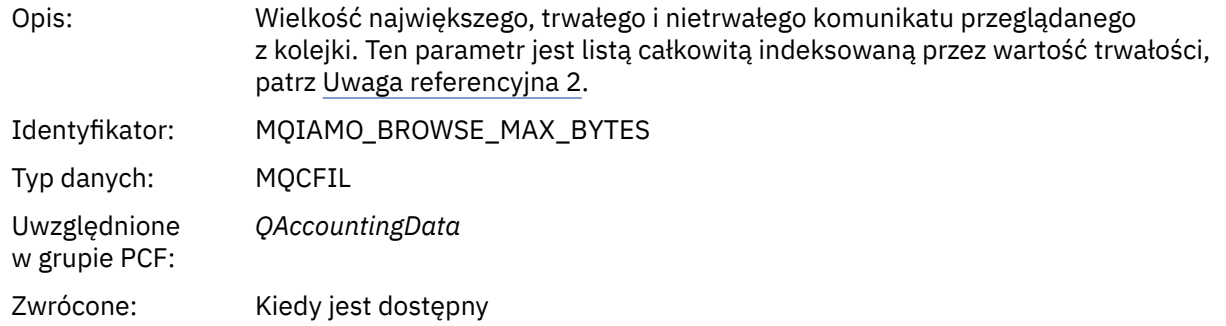

## *CBCount*

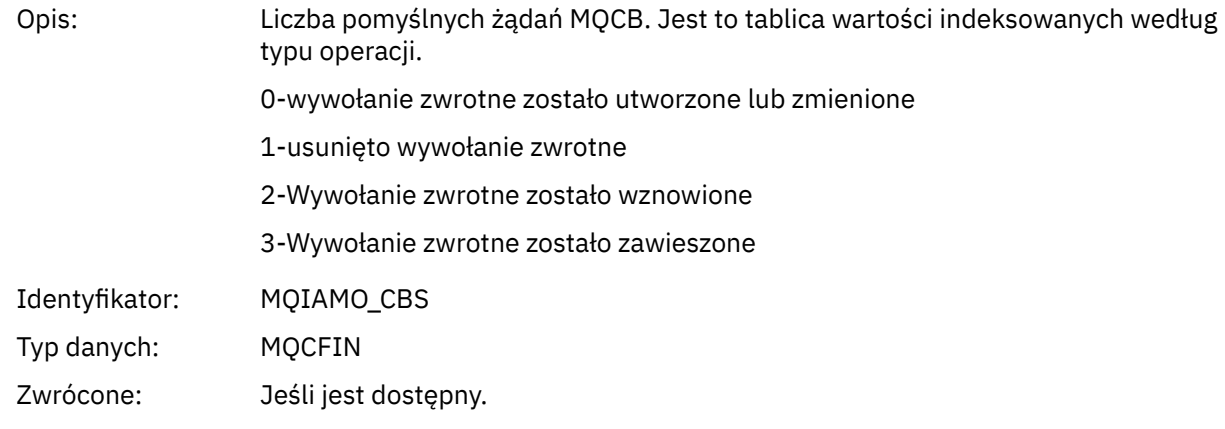

### *CBFailCount*

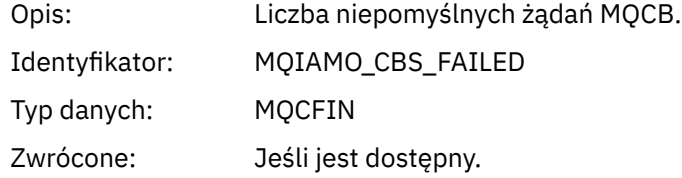

## *TimeOnQMin*

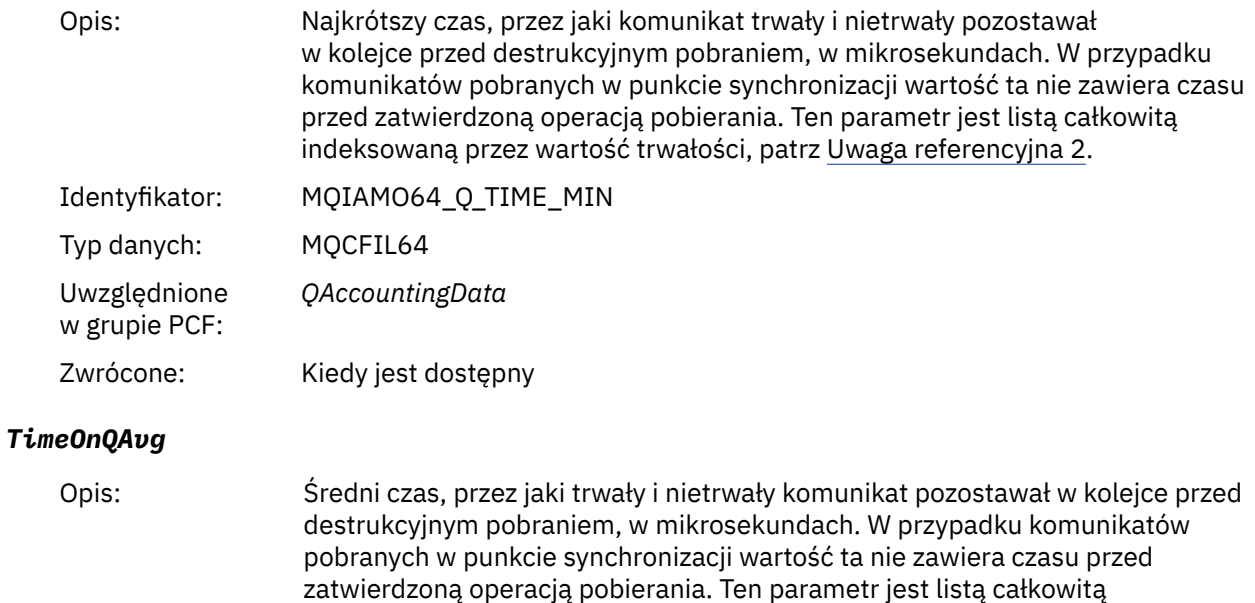

indeksowaną przez wartość trwałości, patrz [Uwaga referencyjna 2.](#page-200-0)

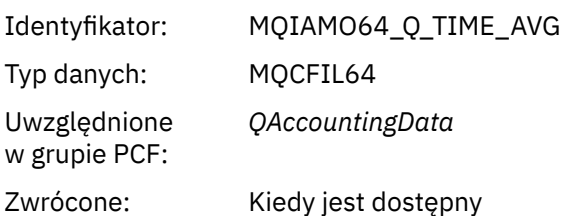

#### *TimeOnQMax*

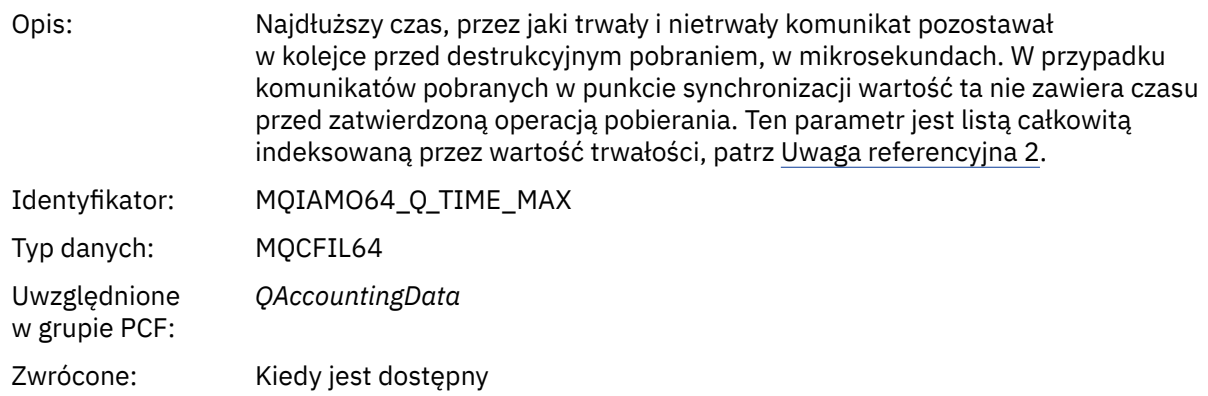

# **Dane komunikatu statystyki MQI**

Ta strona służy do wyświetlania struktury komunikatu statystyki MQI

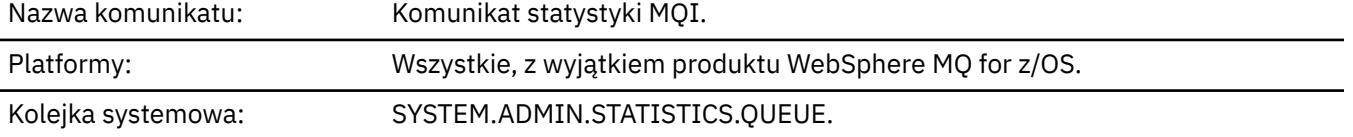

### *QueueManager*

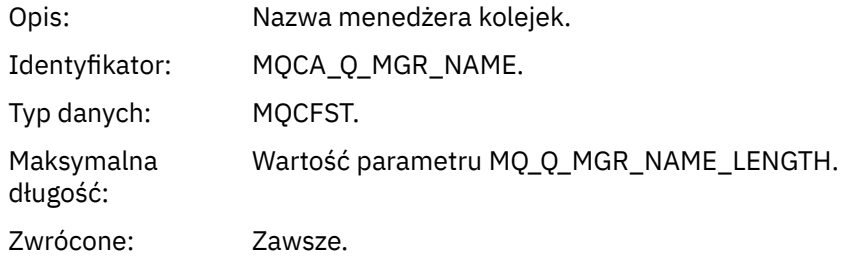

### *IntervalStartDate*

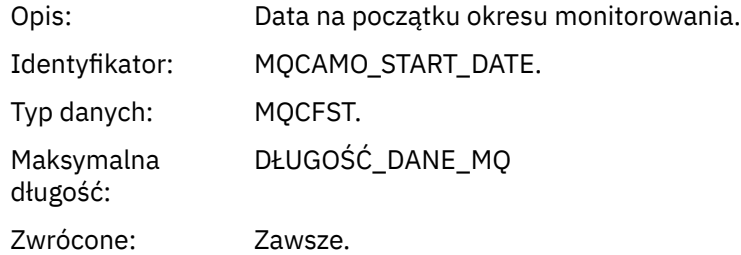

#### *IntervalStartTime*

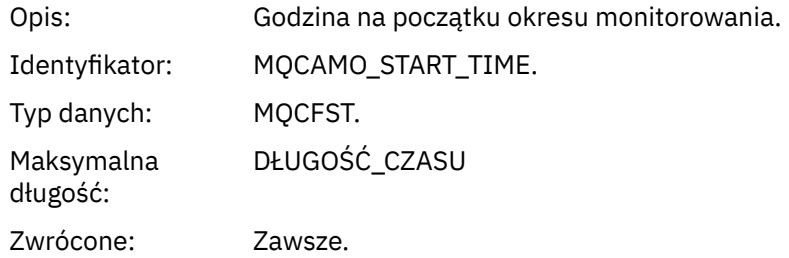

### *IntervalEndDate*

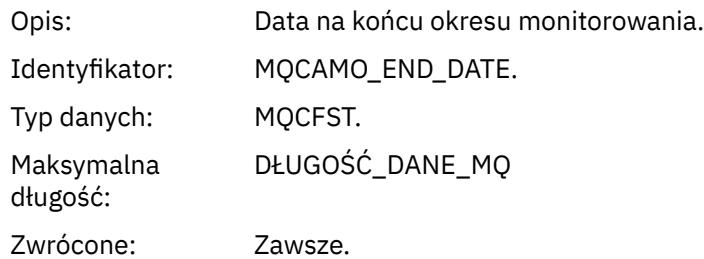

#### *IntervalEndTime*

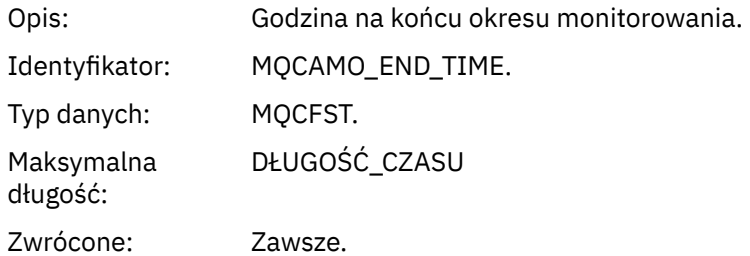

### *CommandLevel*

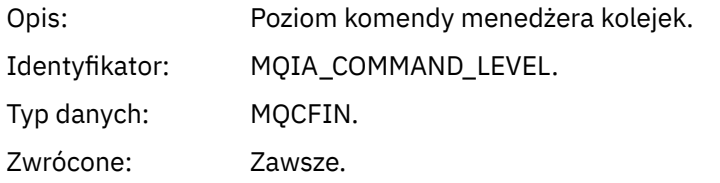

#### *ConnCount*

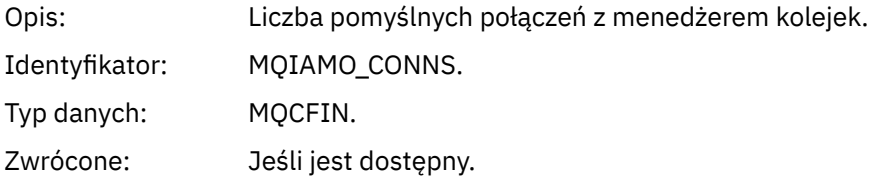

### *ConnFailCount*

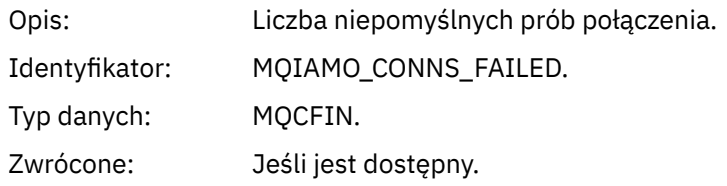

### *ConnsMax*

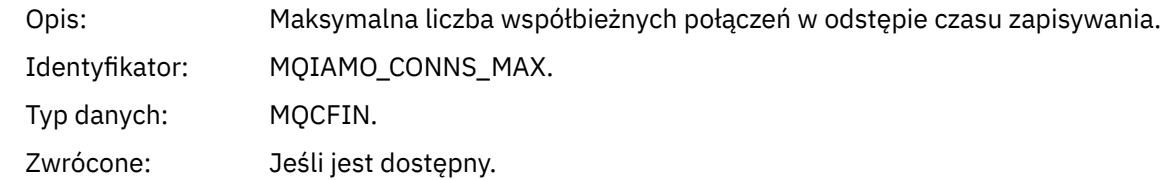

## *DiscCount*

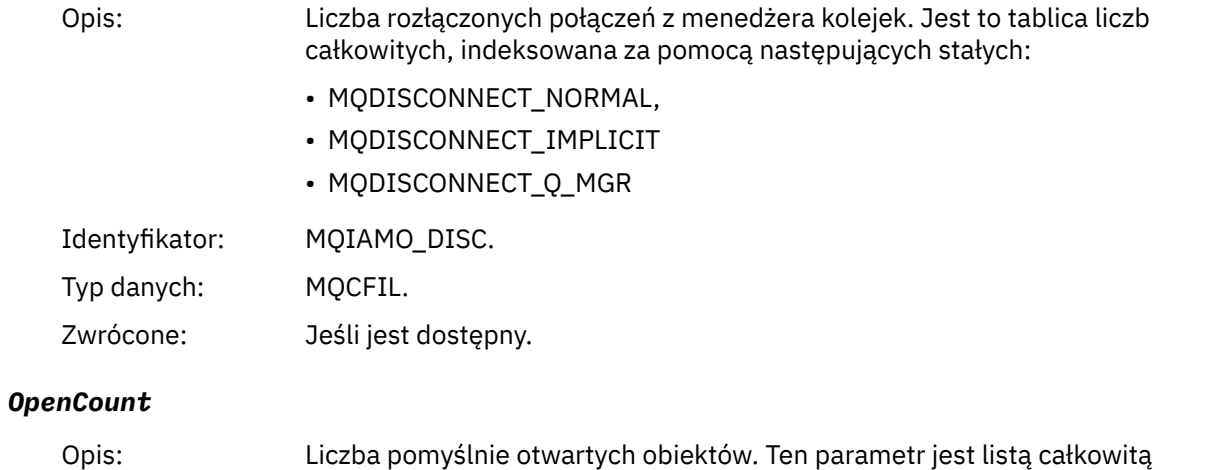

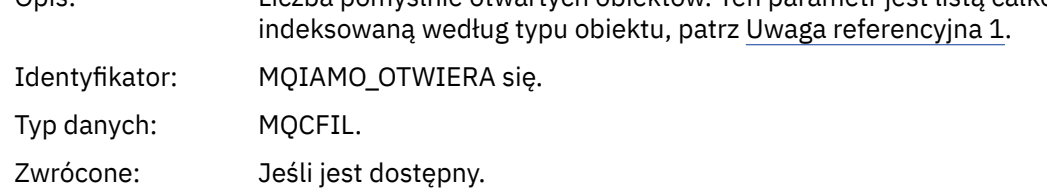

## *OpenFailCount*

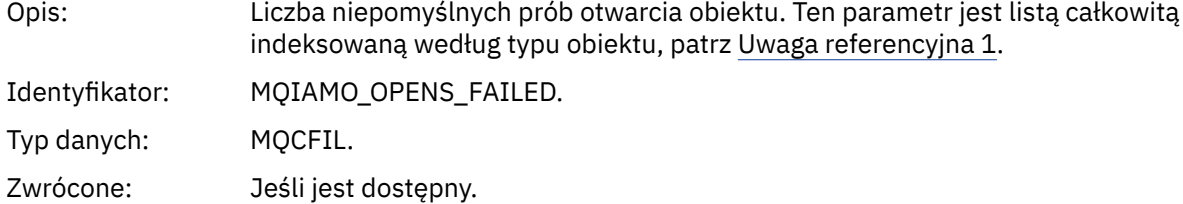

## *CloseCount*

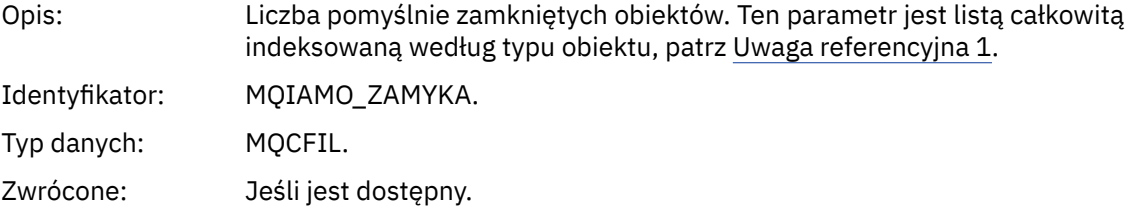

## *CloseFailCount*

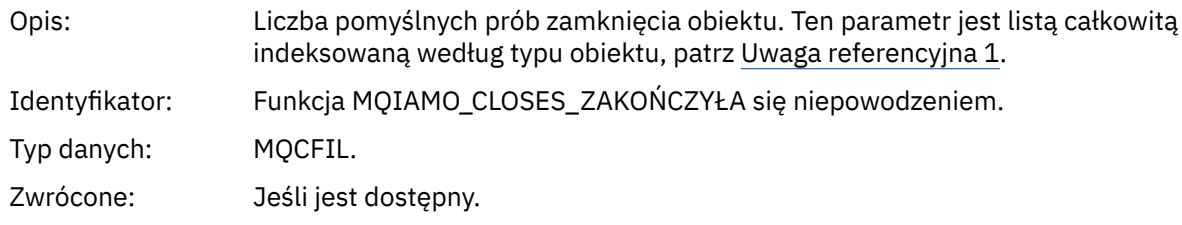

## *InqCount*

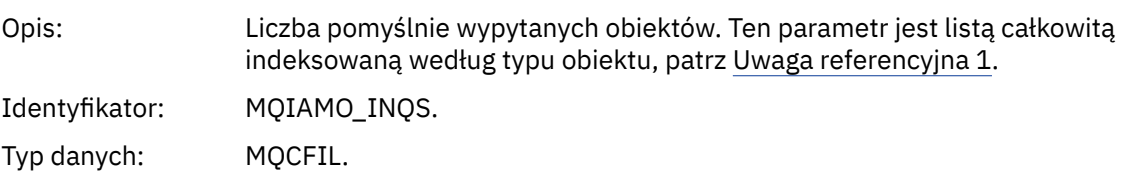

Zwrócone: Jeśli jest dostępny.

## *InqFailCount*

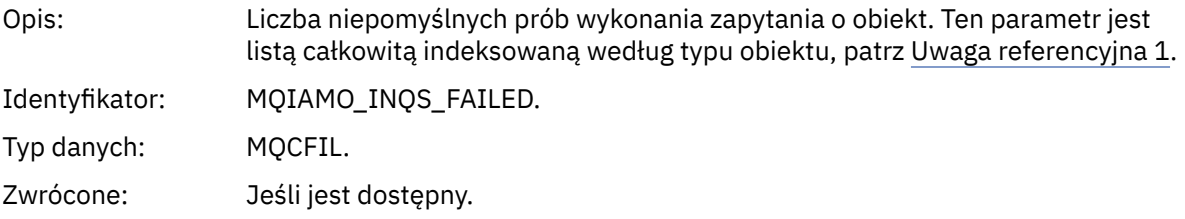

### *SetCount*

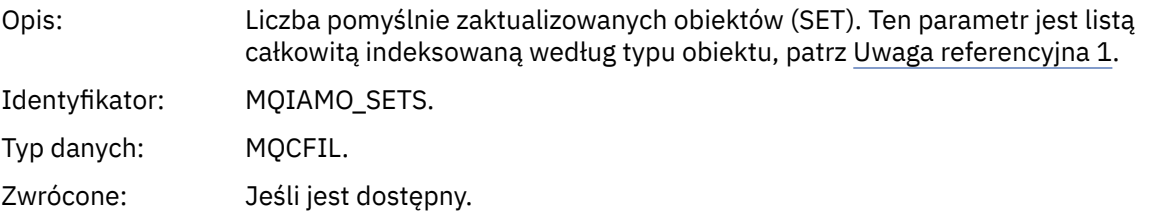

### *SetFailCount*

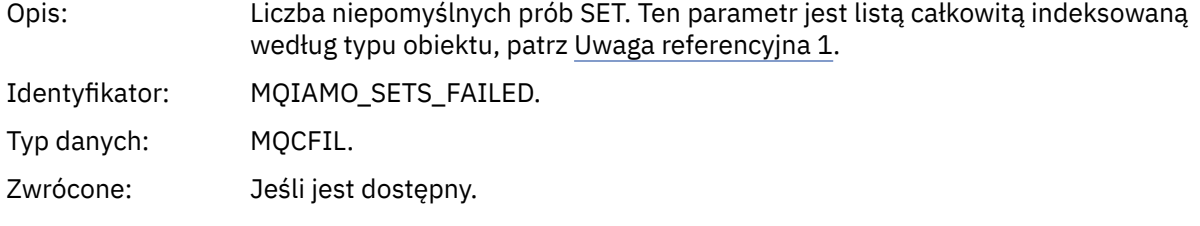

### *PutCount*

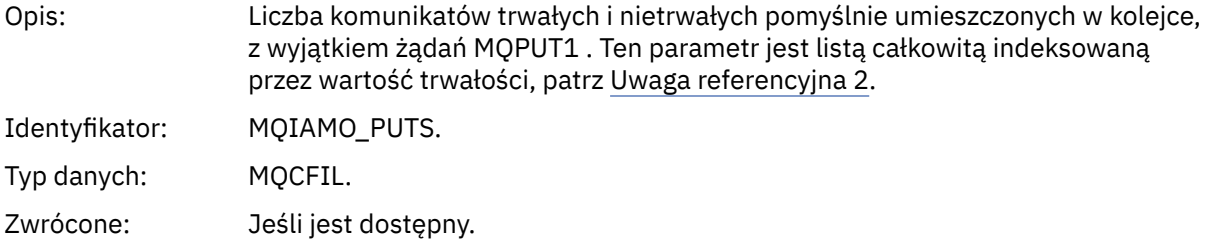

#### *PutFailCount*

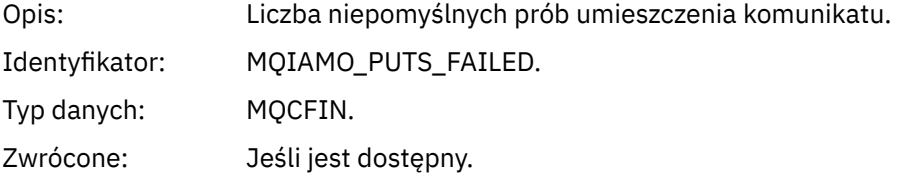

### *Put1Count*

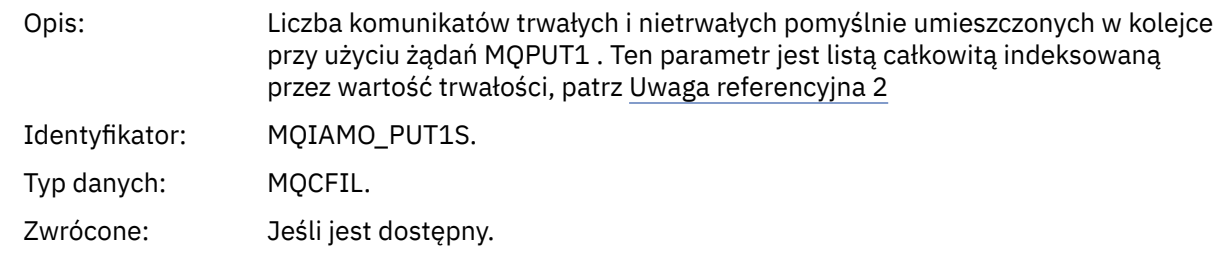
# *Put1FailCount*

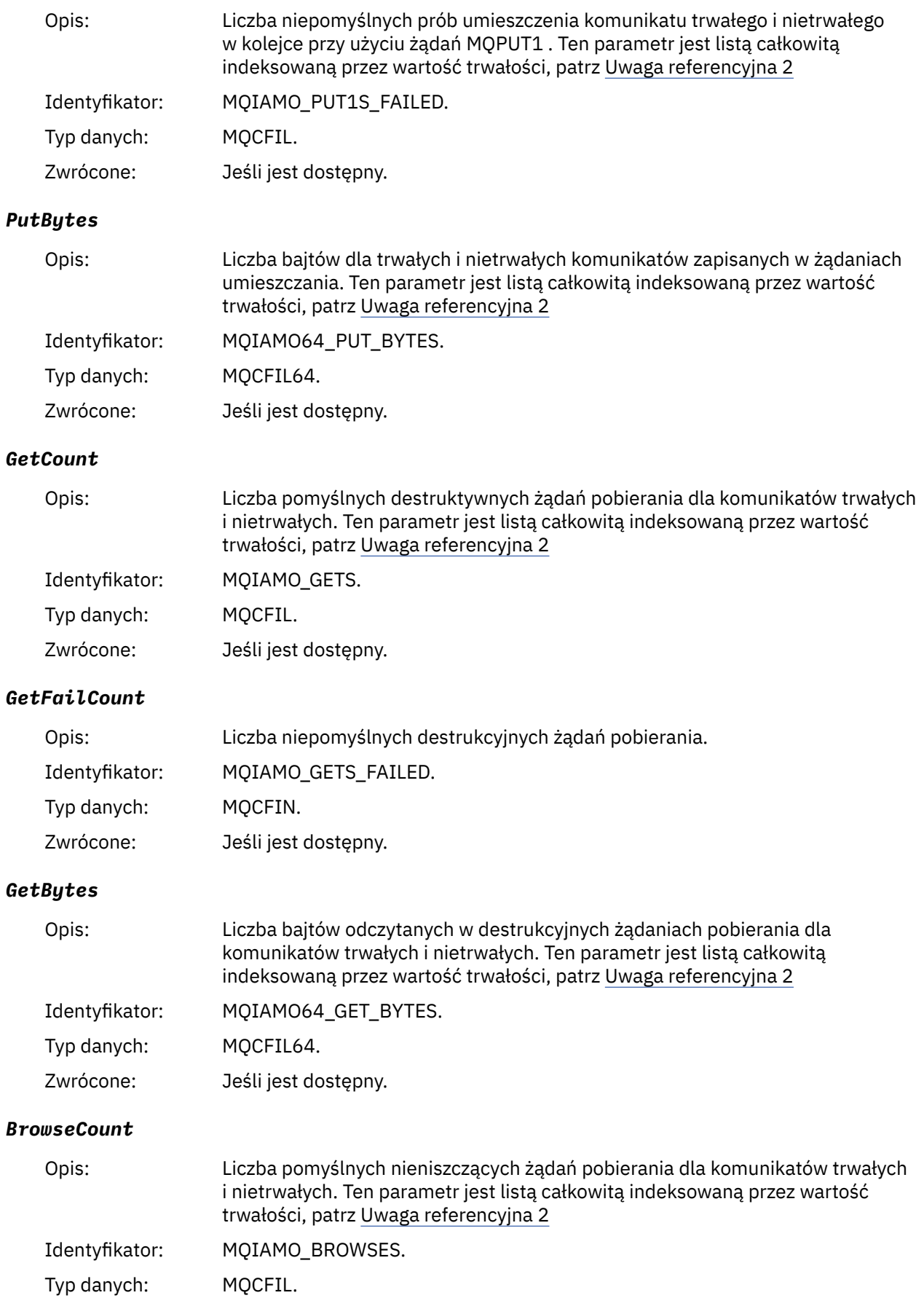

Zwrócone: Jeśli jest dostępny.

### *BrowseFailCount*

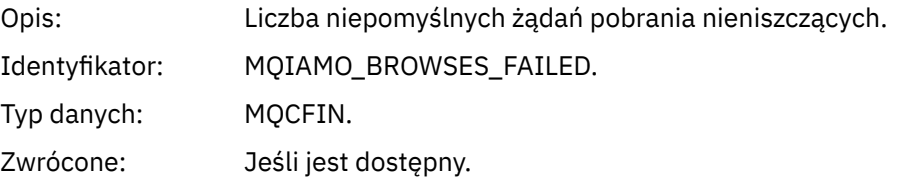

### *BrowseBytes*

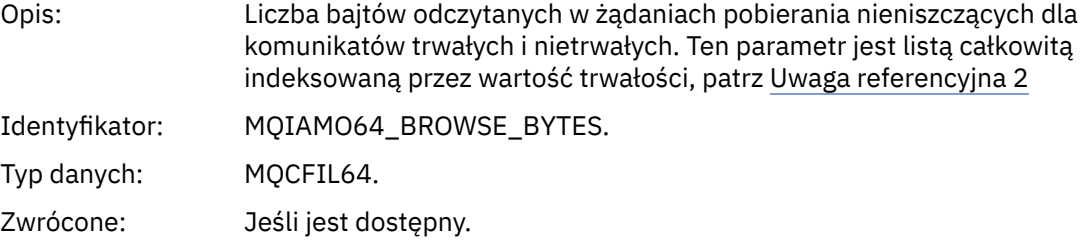

### *CommitCount*

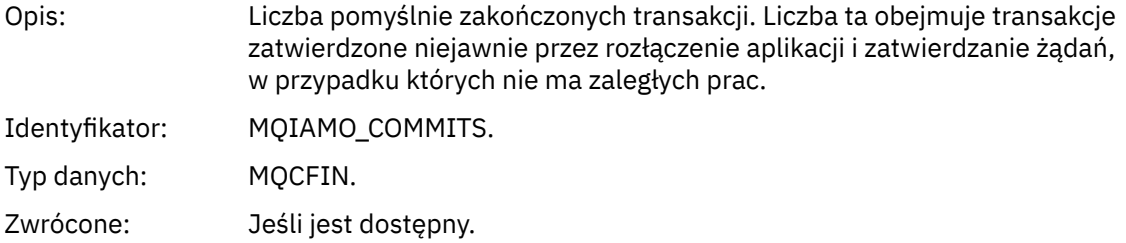

#### *CommitFailCount*

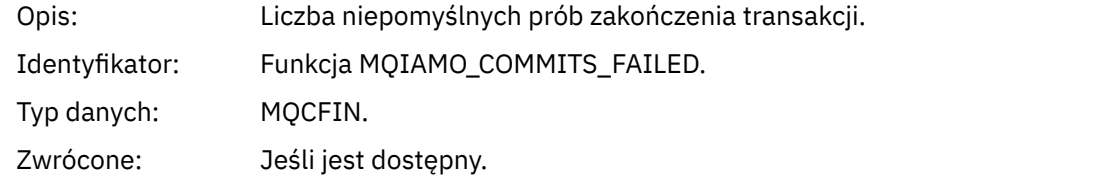

### *BackCount*

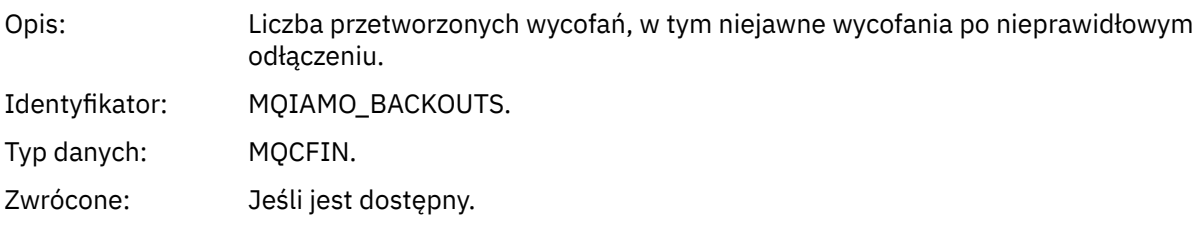

# *ExpiredMsgCount*

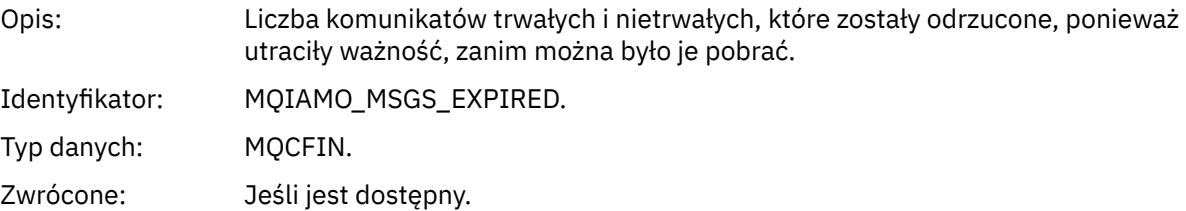

#### *PurgeCount*

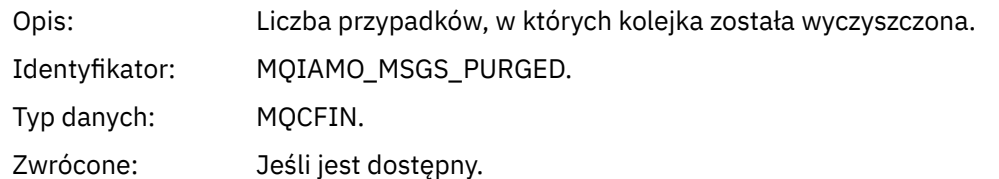

#### *SubCountDur*

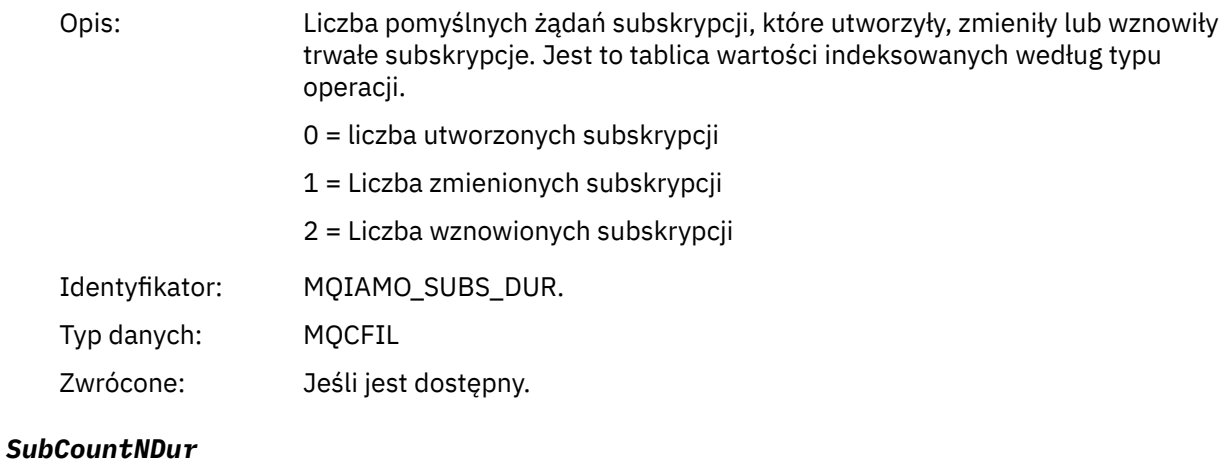

# Opis: Liczba pomyślnych żądań subskrypcji, które utworzyły, zmieniły lub wznowiły nietrwałe subskrypcje. Jest to tablica wartości indeksowanych według typu operacji.

0 = liczba utworzonych subskrypcji

- 1 = Liczba zmienionych subskrypcji
- 2 = Liczba wznowionych subskrypcji

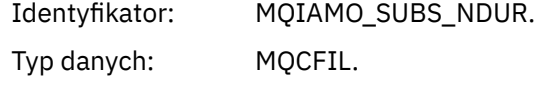

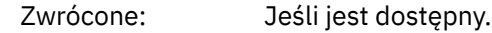

### *SubFailCount*

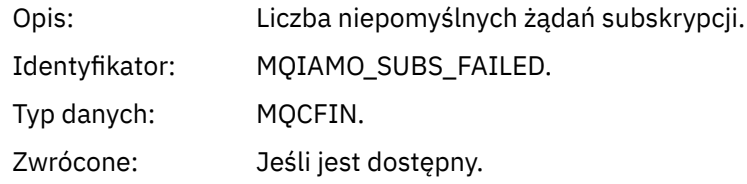

### *UnsubCountDur*

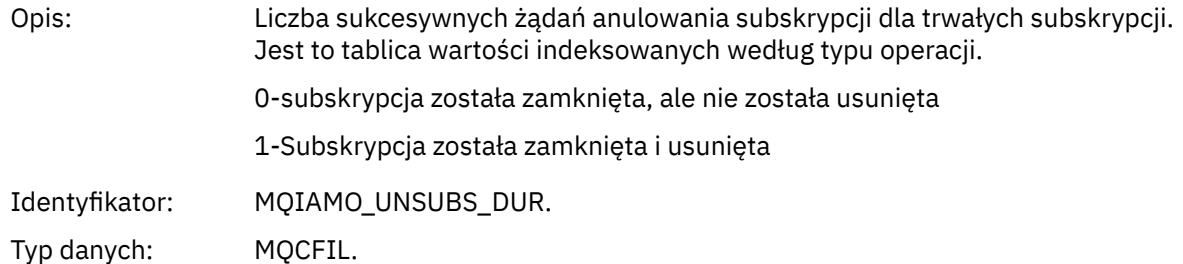

Zwrócone: Jeśli jest dostępny.

### *UnsubCountNDur*

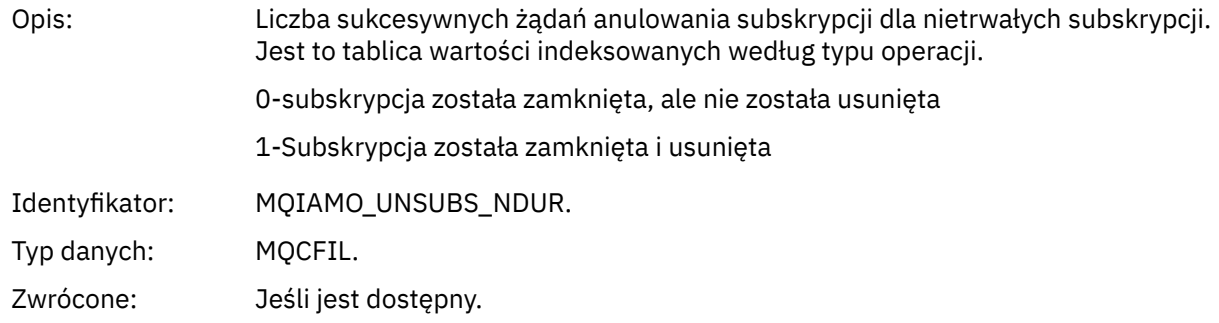

### *UnsubFailCount*

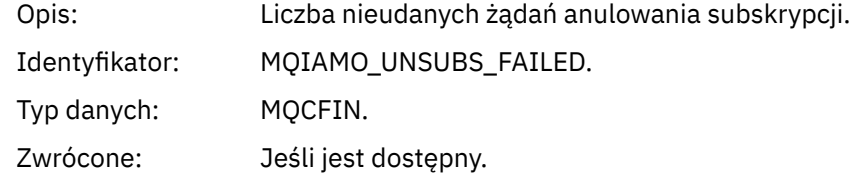

### *SubRqCount*

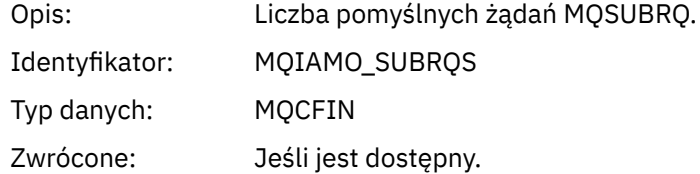

### *SubRqFailCount*

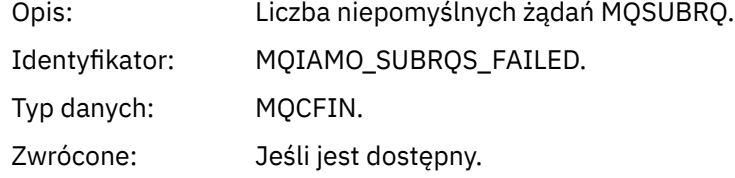

### *CBCount*

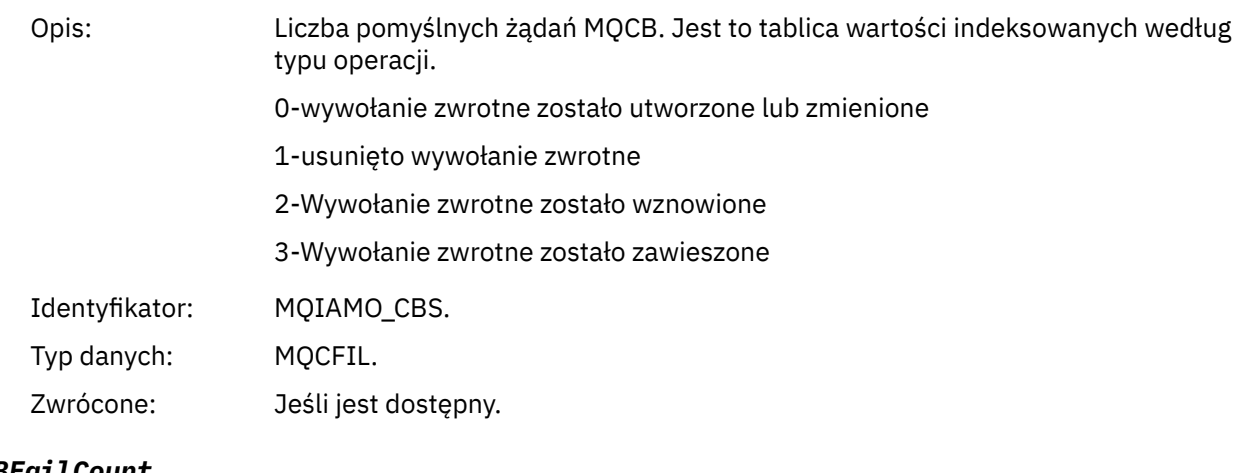

# *CBFailCount*

Opis: Liczba niepomyślnych żądań MQCB.

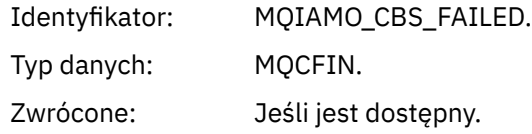

### *CtlCount*

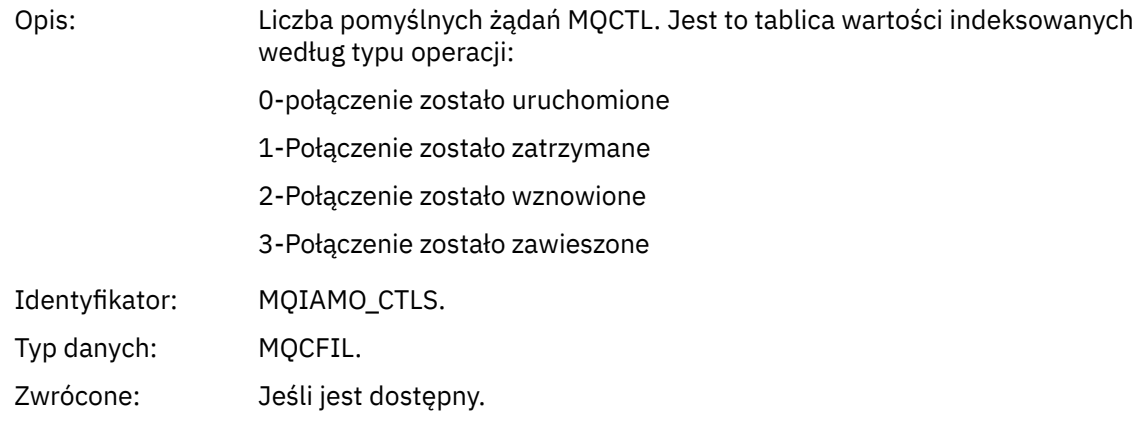

### *CtlFailCount*

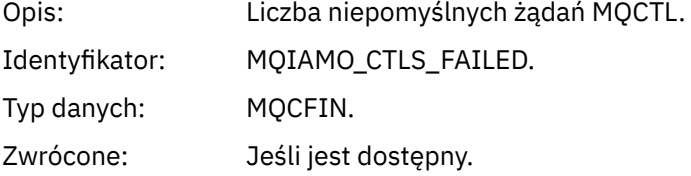

## *StatCount*

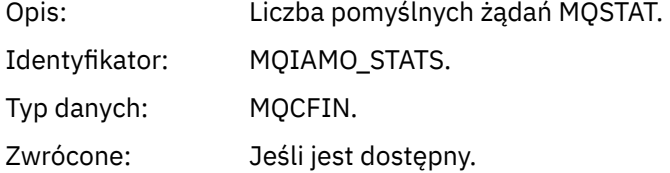

### *StatFailCount*

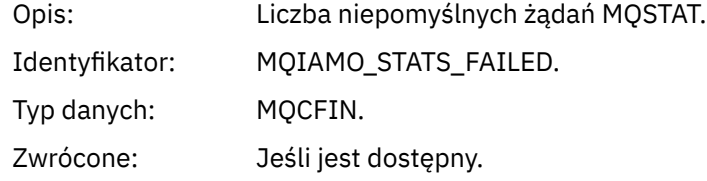

# *SubCountDurHighWater*

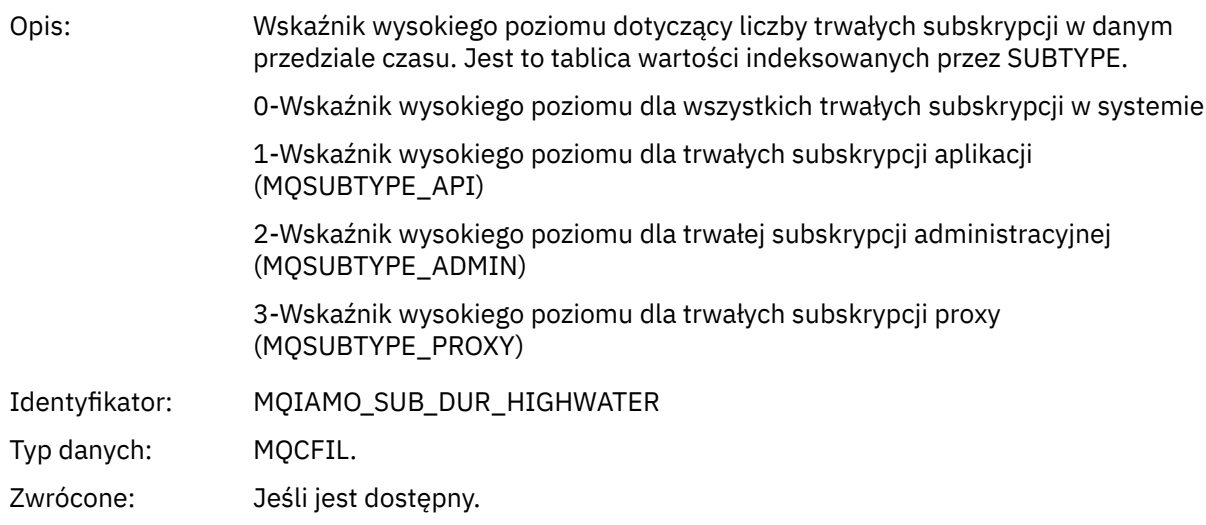

### *SubCountDurLowWater*

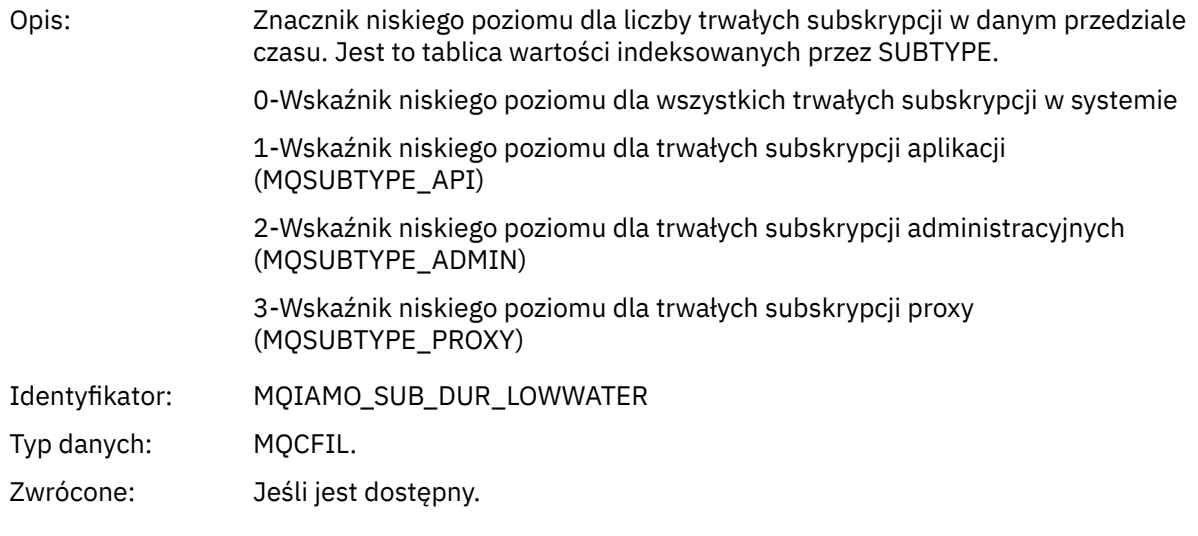

# *SubCountNDurHighWater*

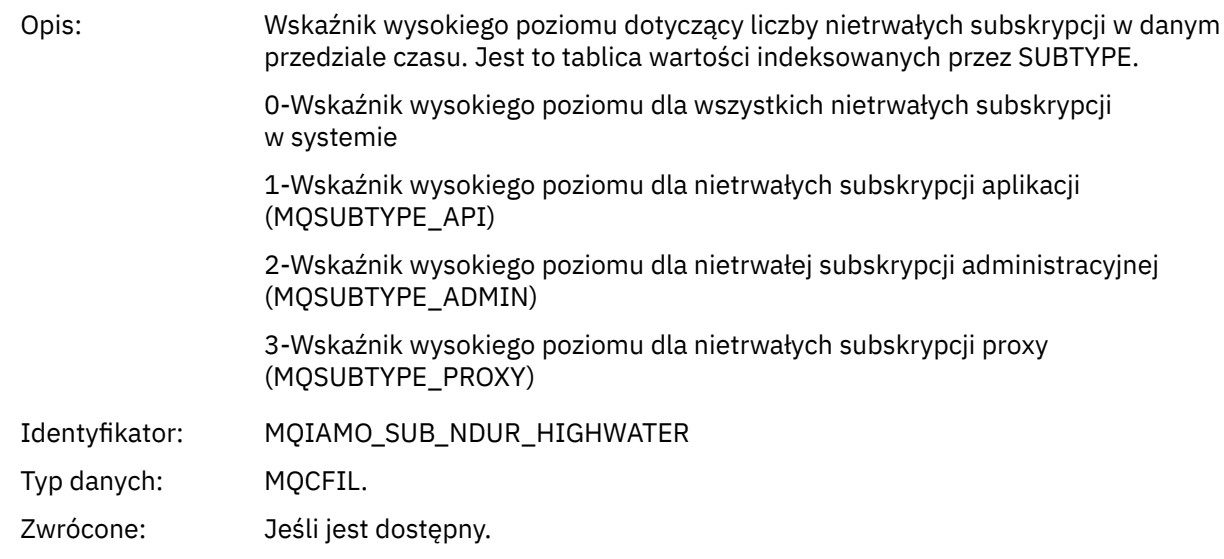

### *SubCountNDurLowWater*

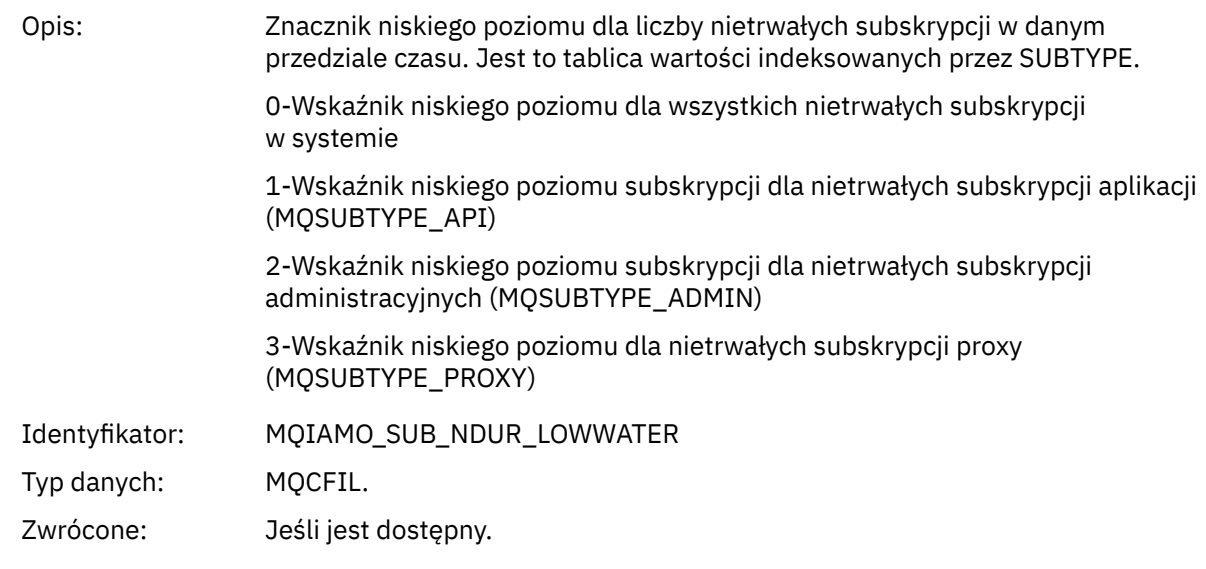

# *PutTopicCount*

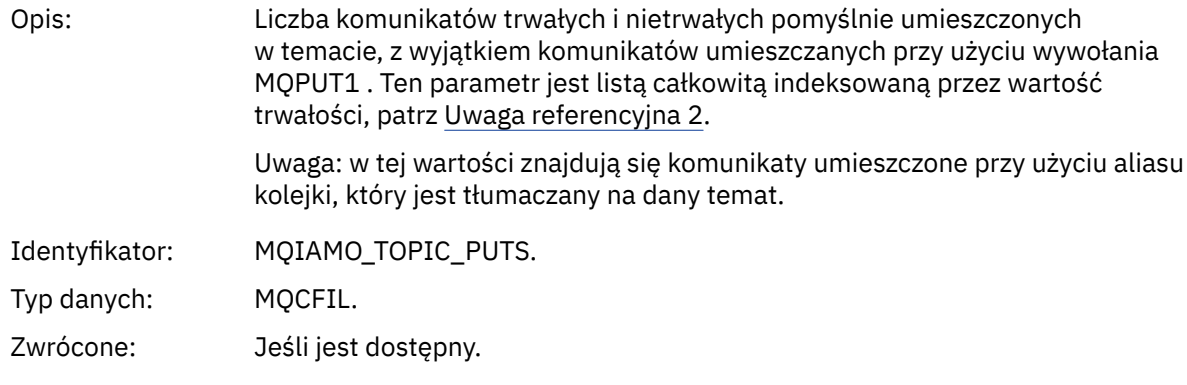

# *PutTopicFailCount*

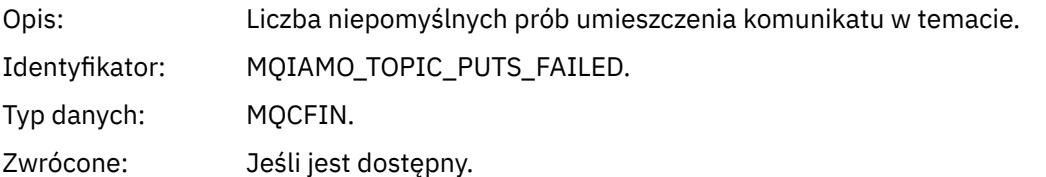

# *Put1TopicCount*

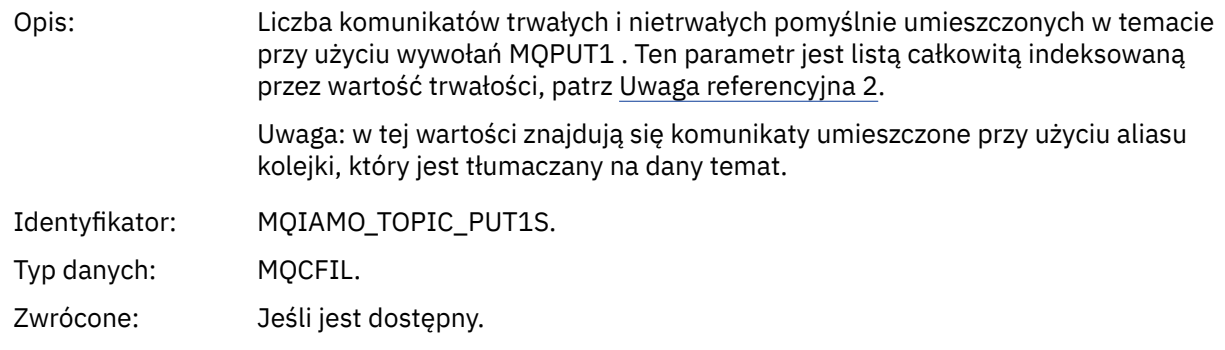

#### <span id="page-187-0"></span>*Put1TopicFailCount*

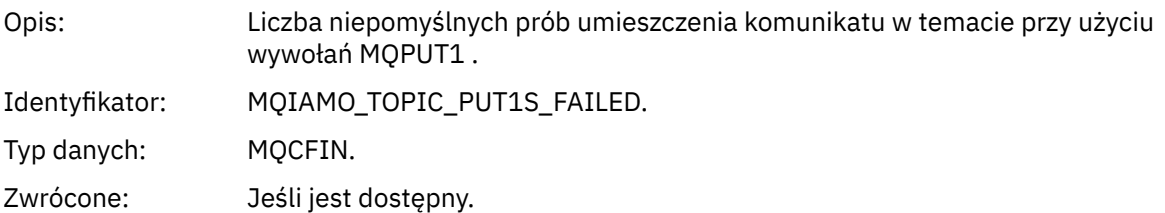

# *PutTopicBytes*

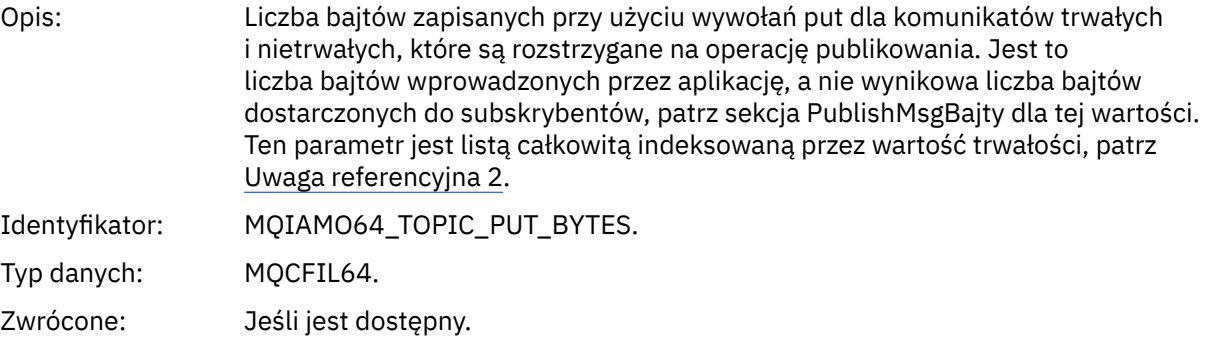

#### *PublishMsgCount*

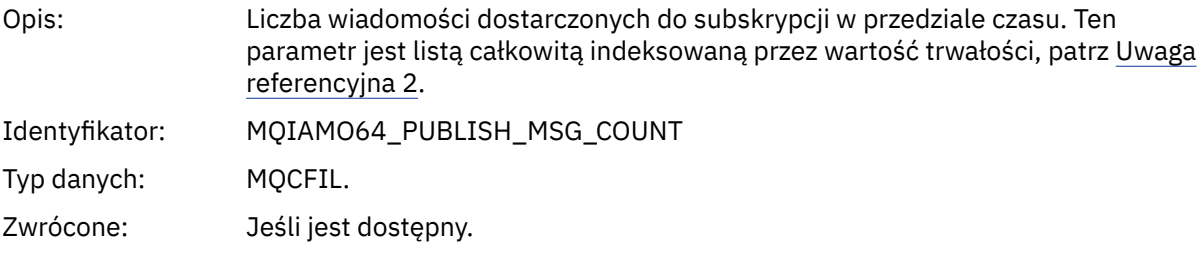

# *PublishMsgBytes*

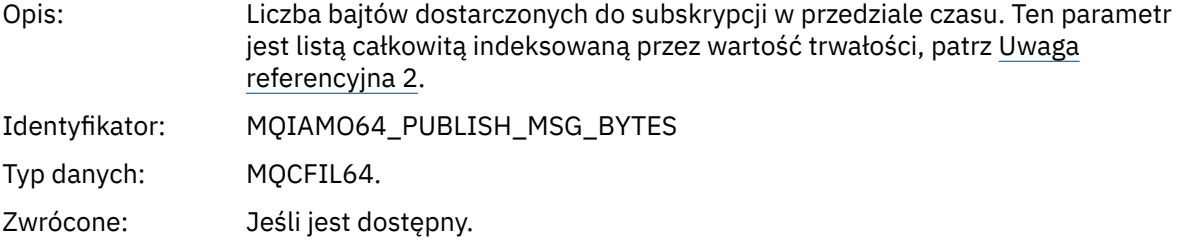

# **Dane komunikatu statystyki kolejki**

Ta strona służy do wyświetlania struktury komunikatu statystyki kolejki.

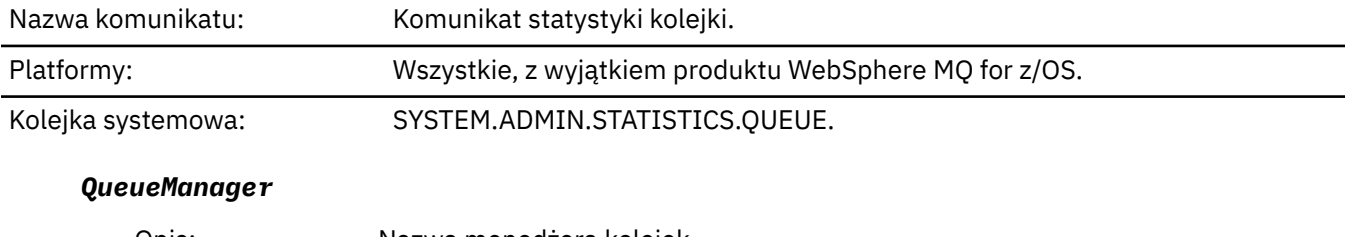

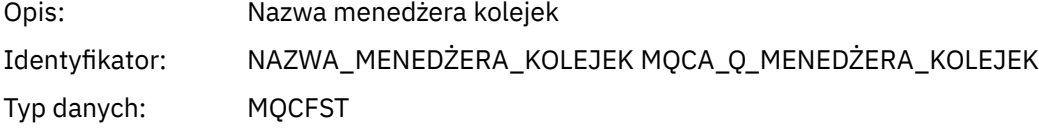

**188** Monitorowanie i wydajność produktu IBM WebSphere MQ

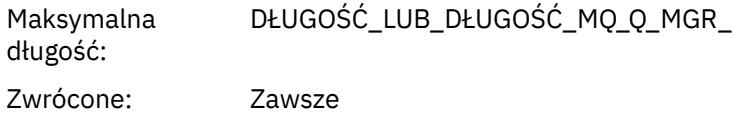

### *IntervalStartDate*

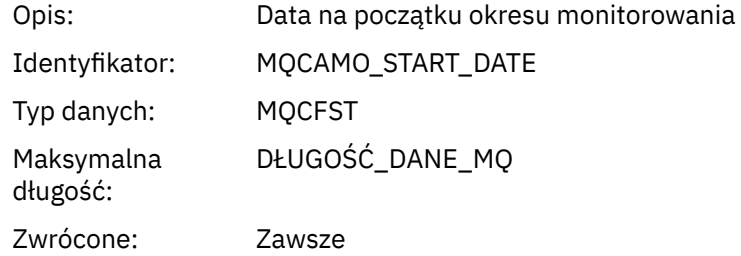

#### *IntervalStartTime*

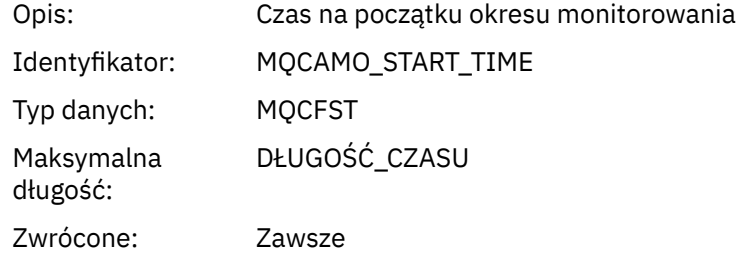

### *IntervalEndDate*

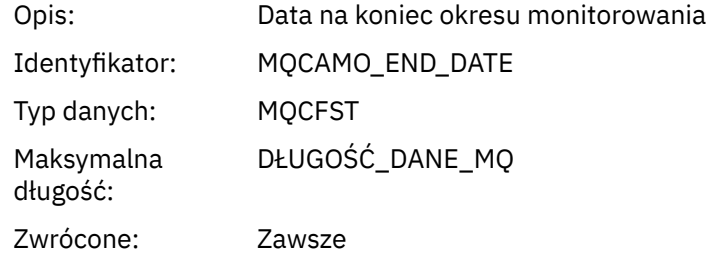

### *IntervalEndTime*

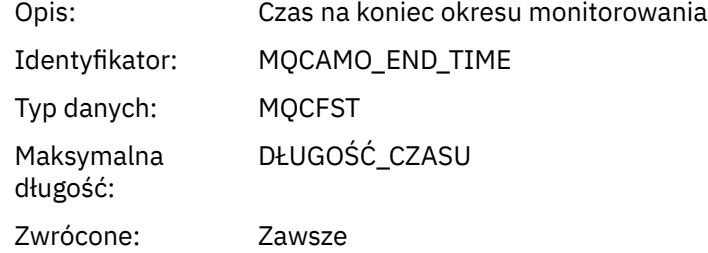

#### *CommandLevel*

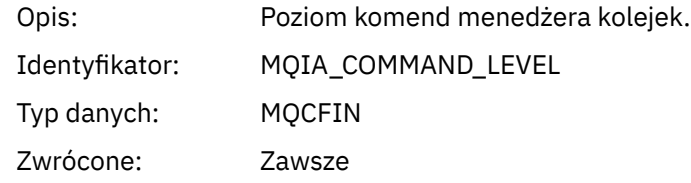

# *ObjectCount*

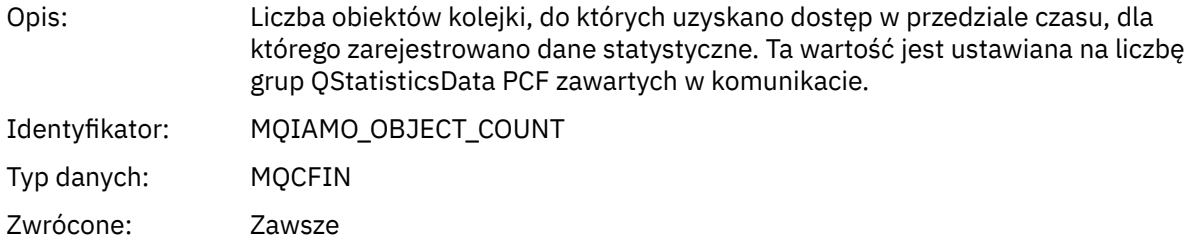

### *QStatisticsData*

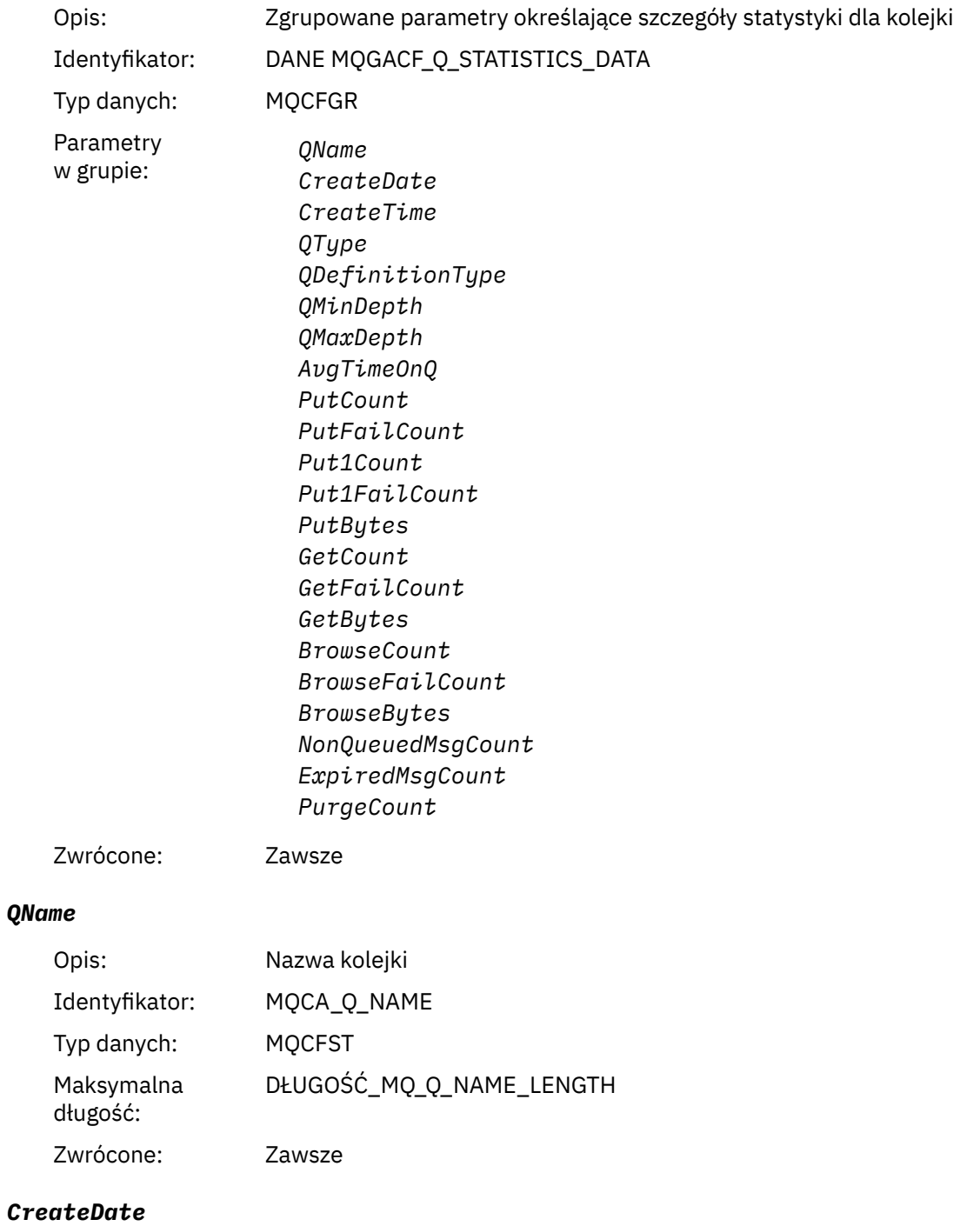

Opis: Data utworzenia kolejki

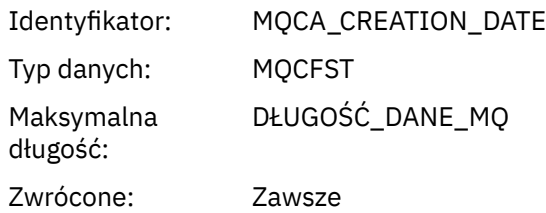

### *CreateTime*

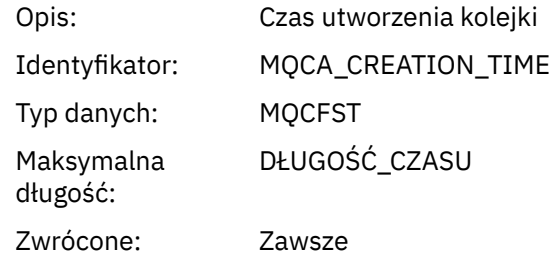

# *QType*

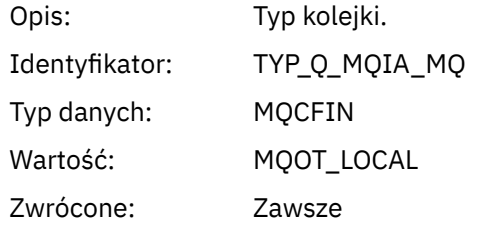

# *QDefinitionType*

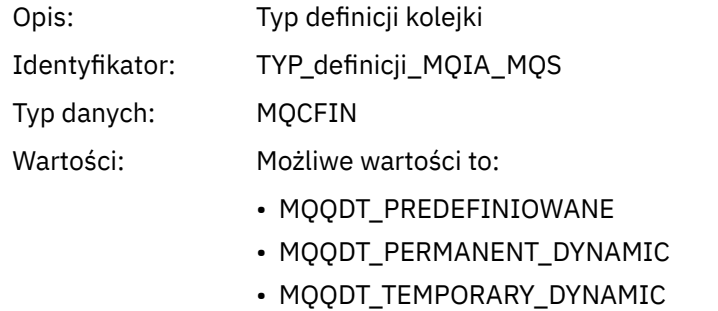

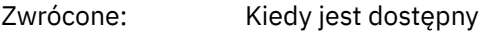

### *QMinDepth*

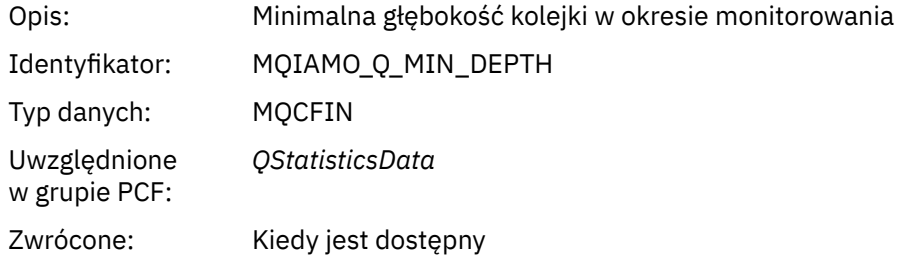

### *QMaxDepth*

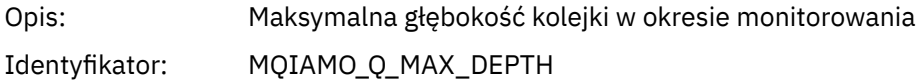

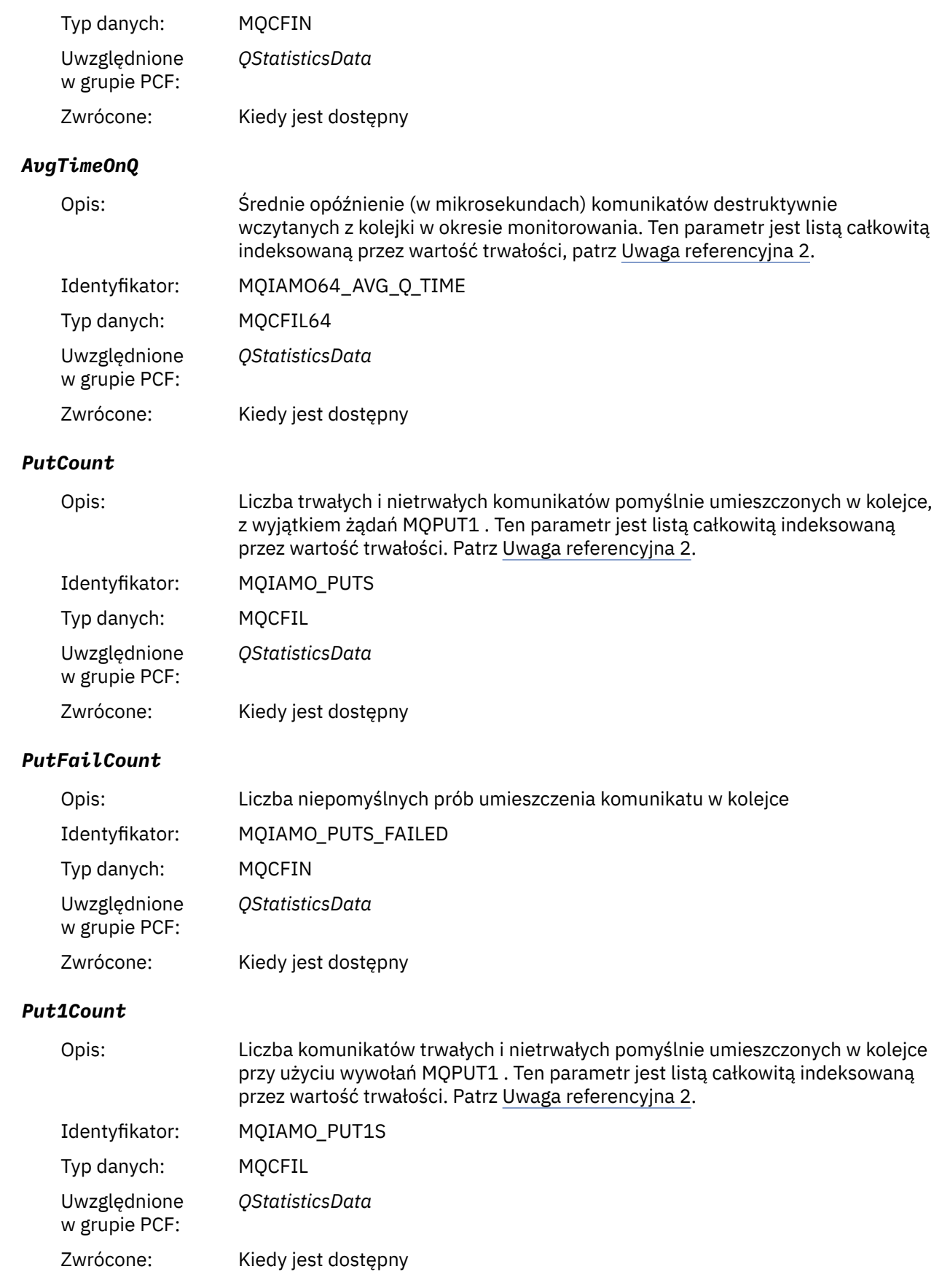

### *Put1FailCount*

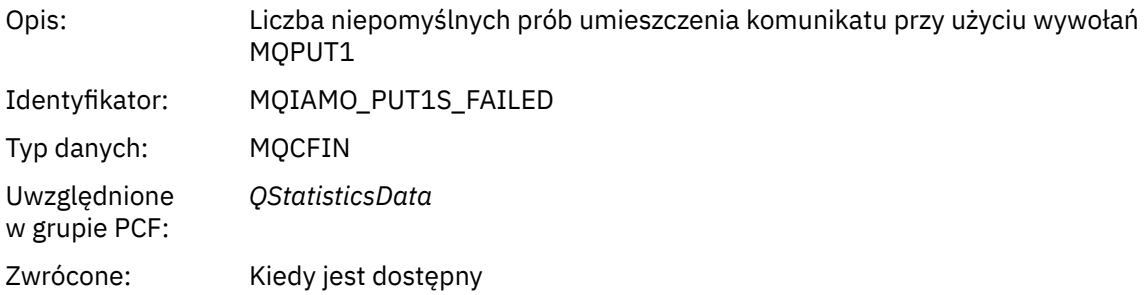

# *PutBytes*

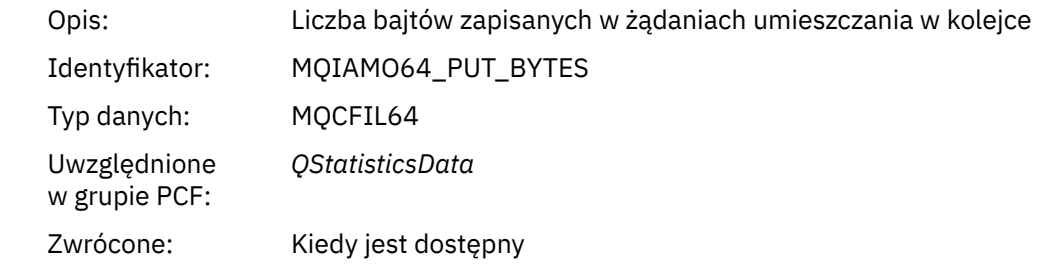

### *GetCount*

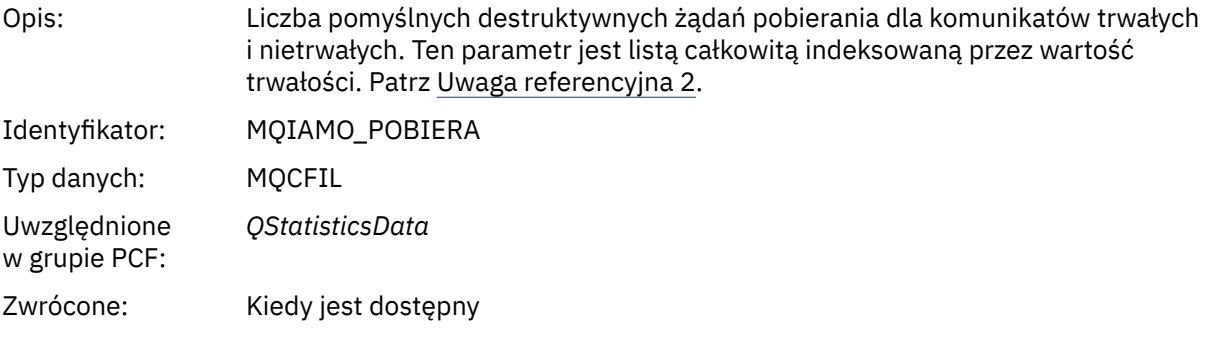

### *GetFailCount*

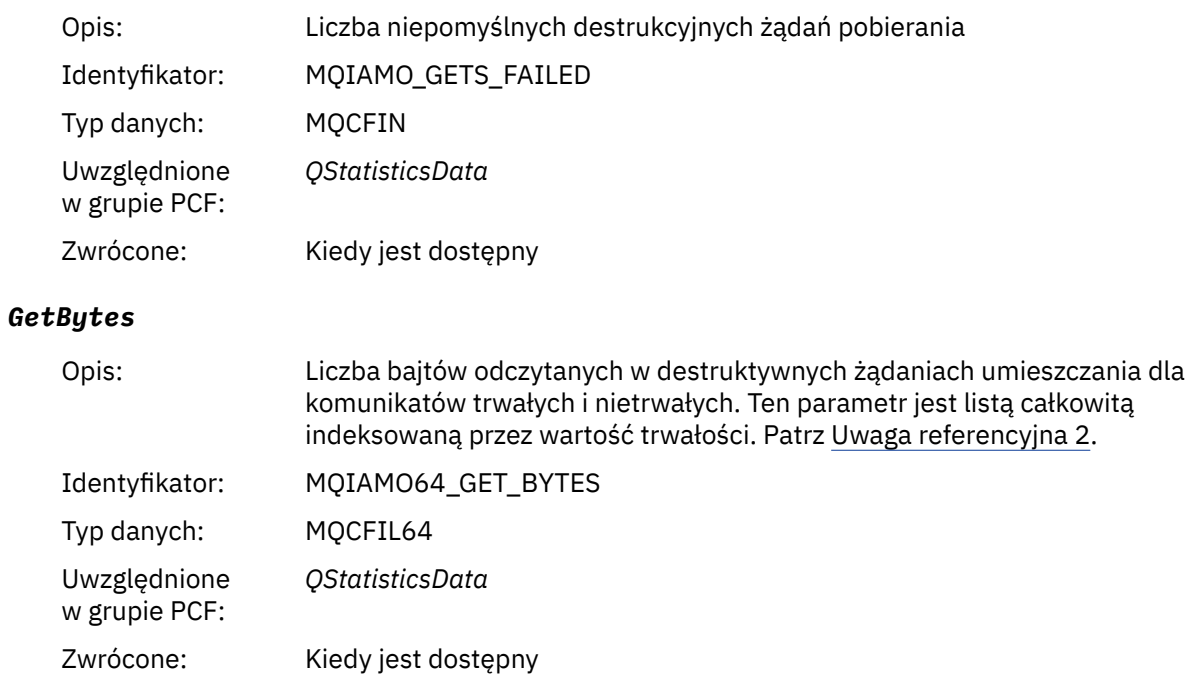

#### *BrowseCount*

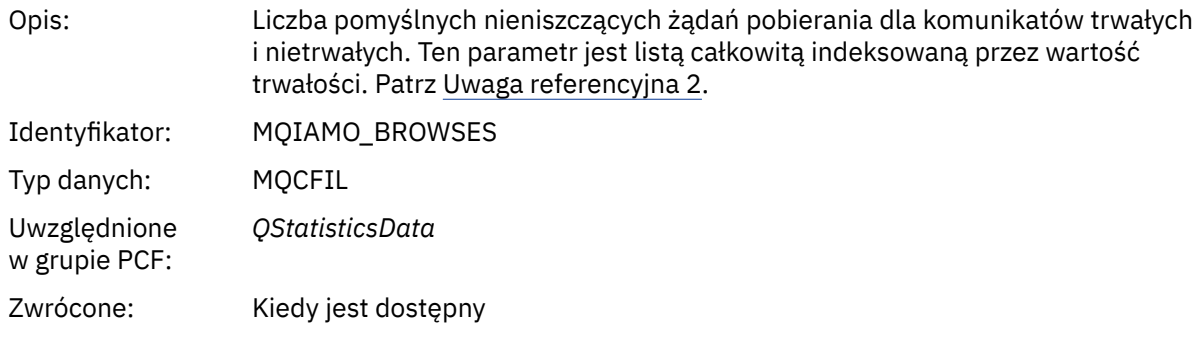

### *BrowseFailCount*

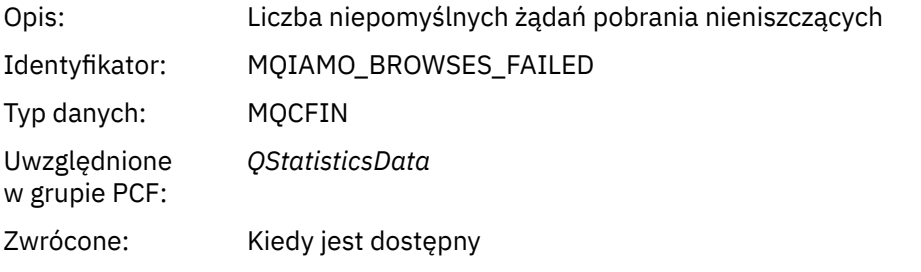

### *BrowseBytes*

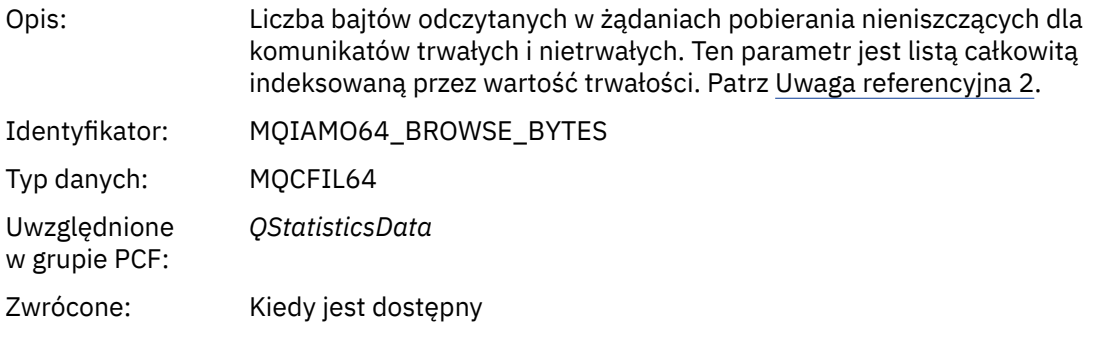

# *NonQueuedMsgCount*

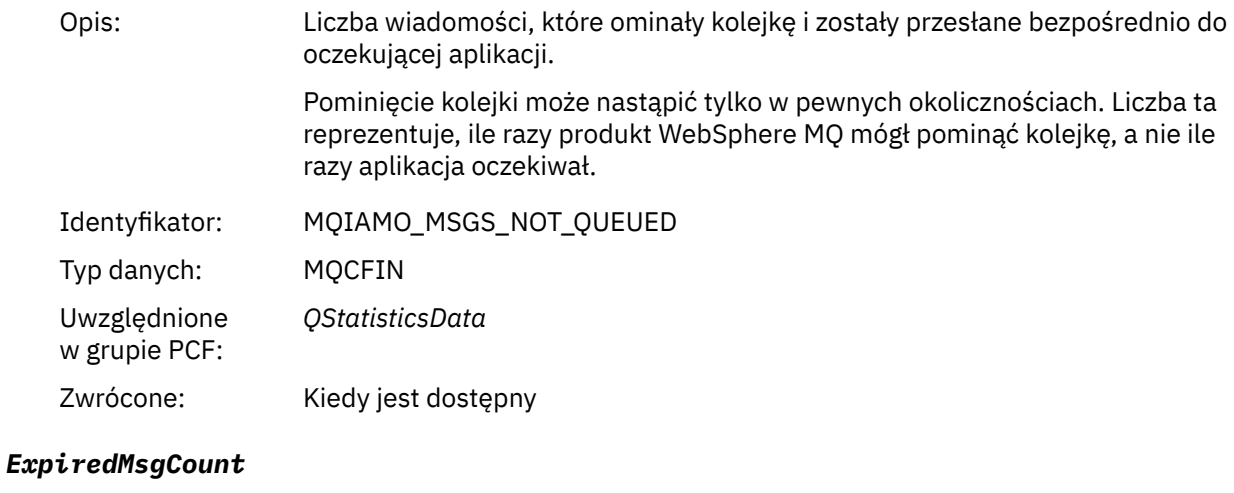

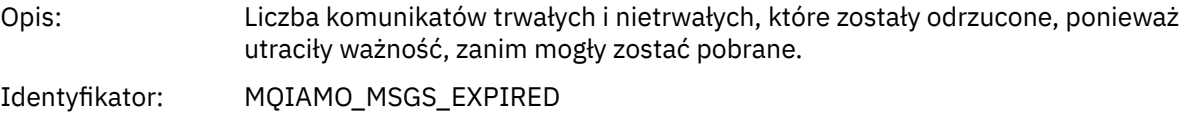

<span id="page-194-0"></span>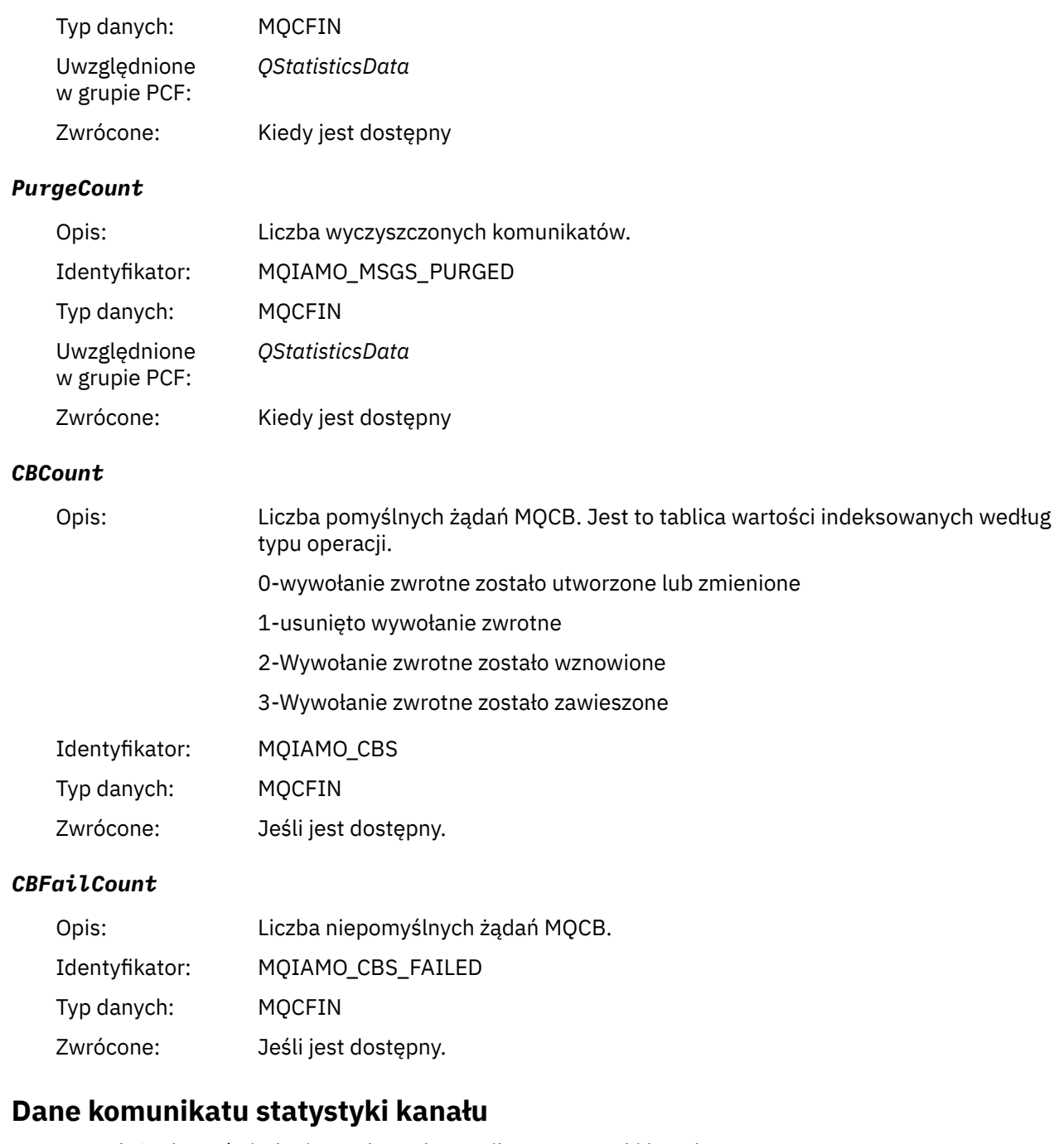

Ta strona służy do wyświetlania struktury komunikatu statystyki kanału.

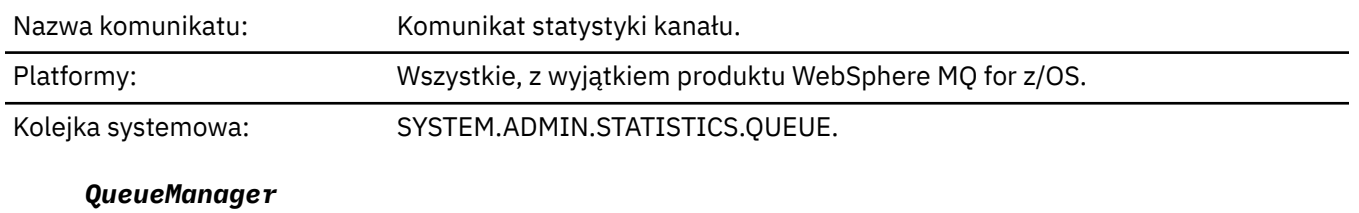

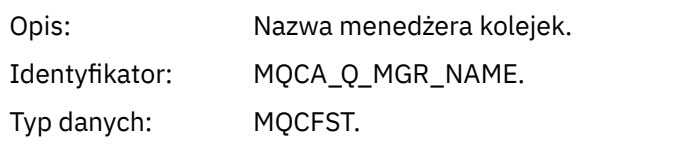

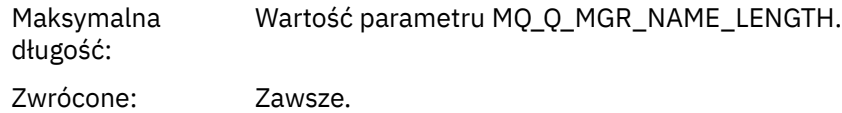

### *IntervalStartDate*

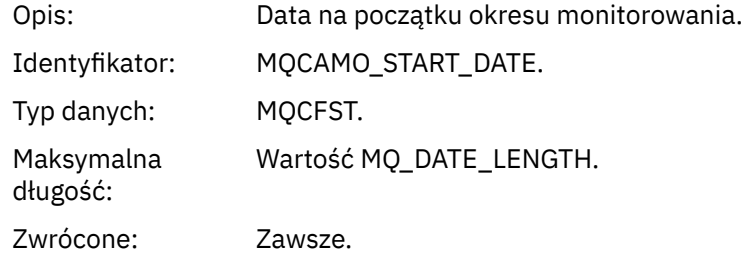

#### *IntervalStartTime*

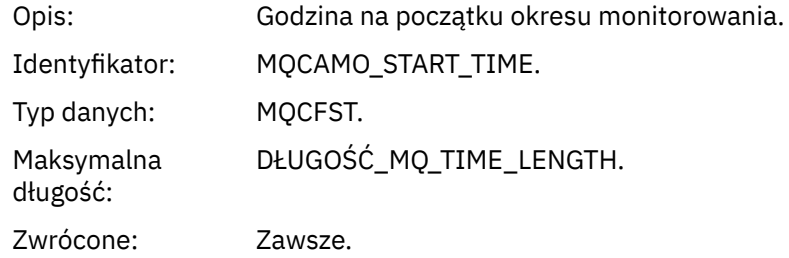

### *IntervalEndDate*

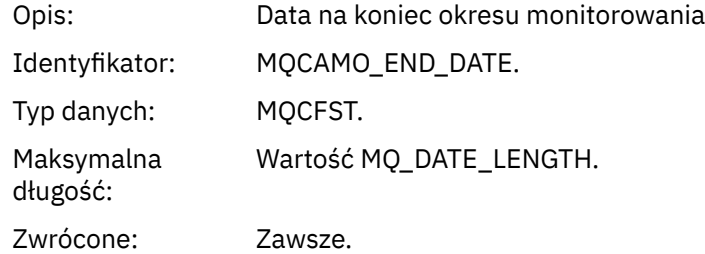

### *IntervalEndTime*

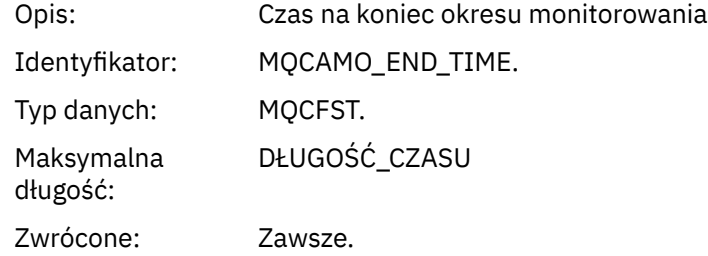

#### *CommandLevel*

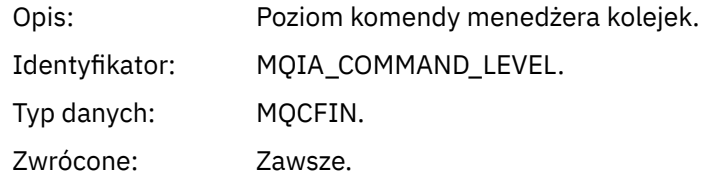

# *ObjectCount*

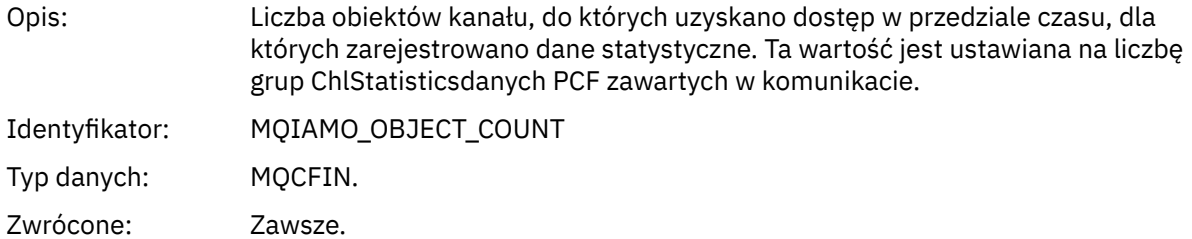

#### *ChlStatisticsData*

Typ danych: MQCFIN.

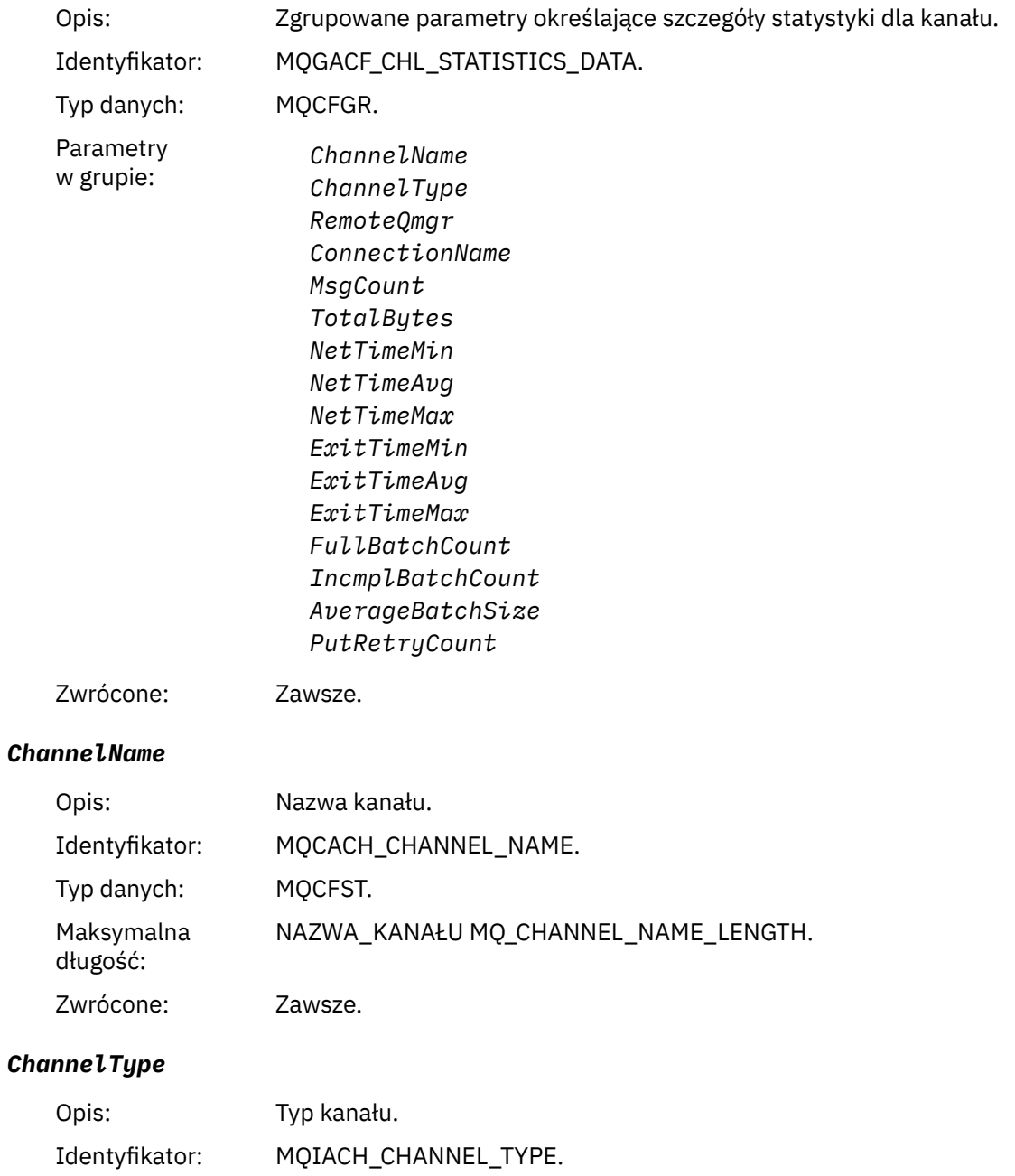

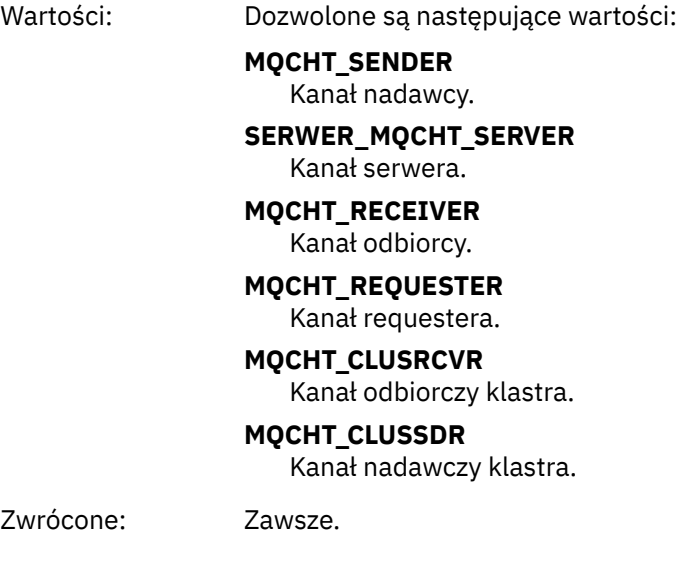

# *RemoteQmgr*

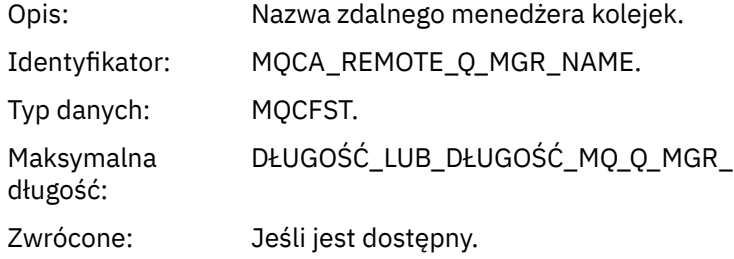

### *ConnectionName*

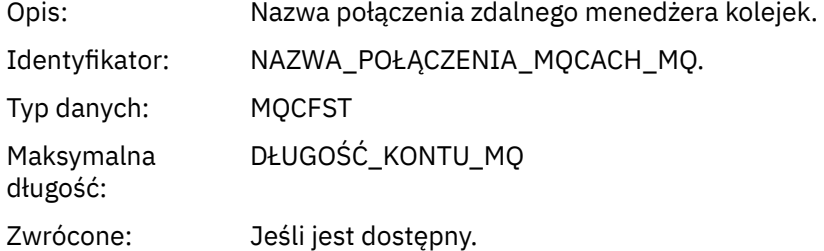

# *MsgCount*

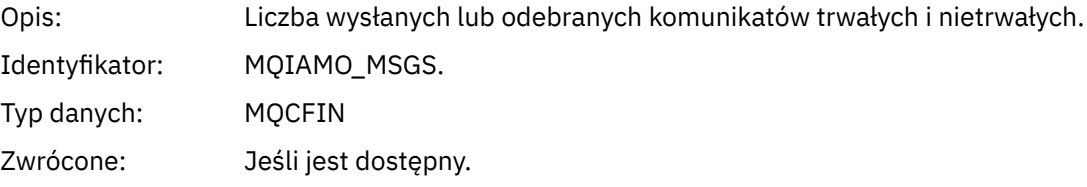

# *TotalBytes*

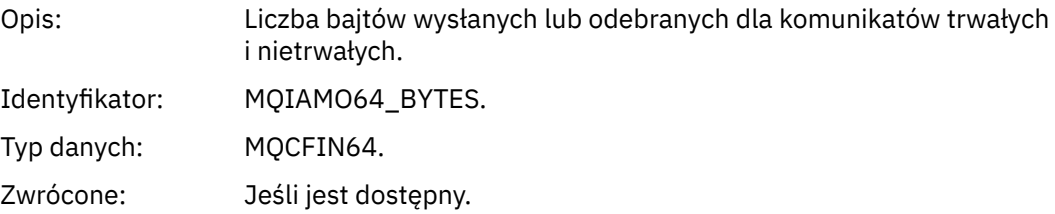

### *NetTimeMin*

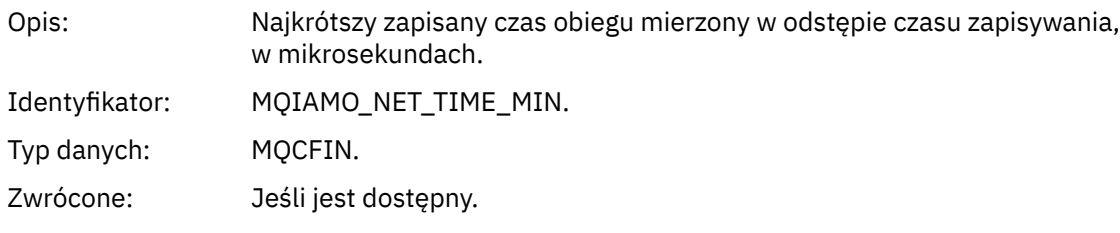

# *NetTimeAvg*

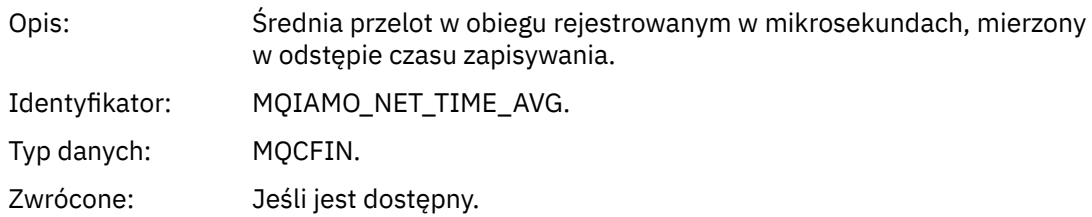

#### *NetTimeMax*

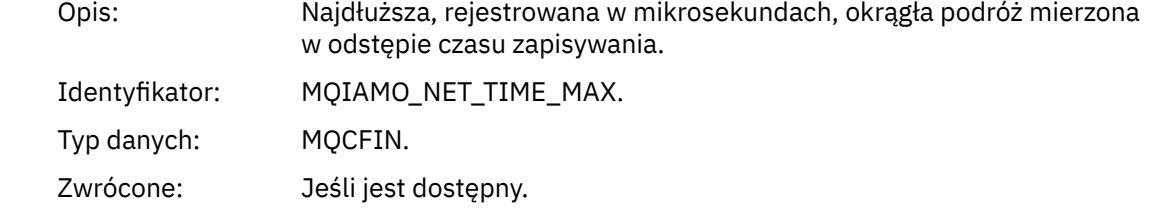

### *ExitTimeMin*

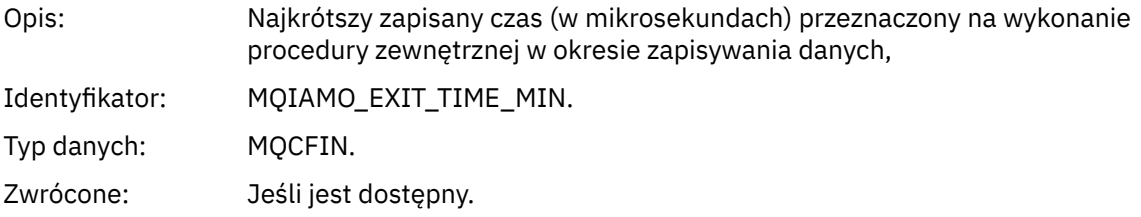

### *ExitTimeAvg*

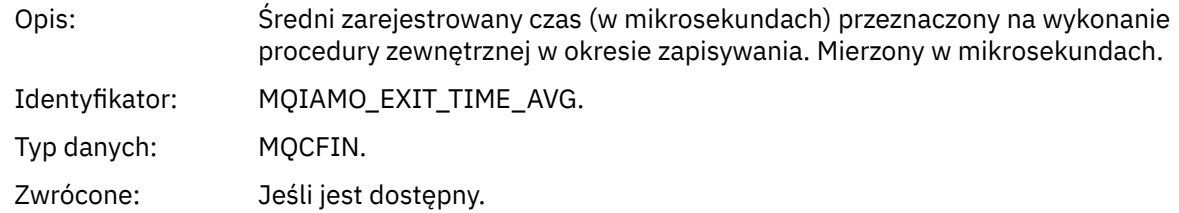

#### *ExitTimeMax*

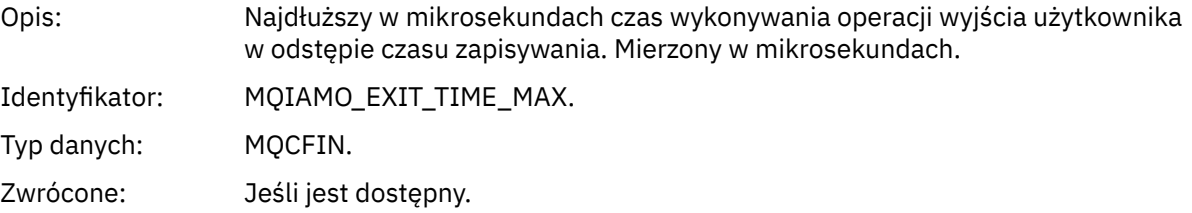

#### *FullBatchCount*

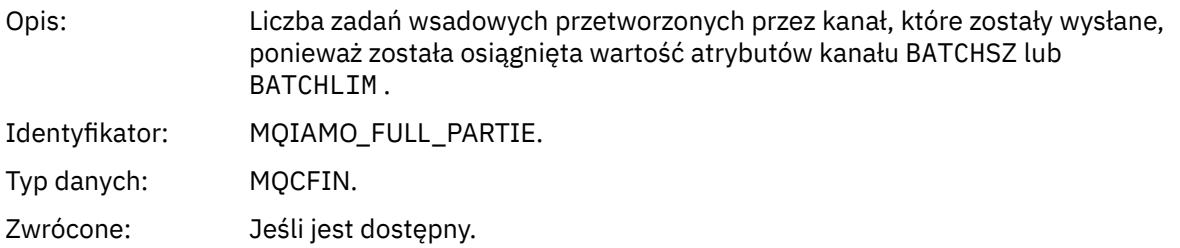

#### *IncmplBatchCount*

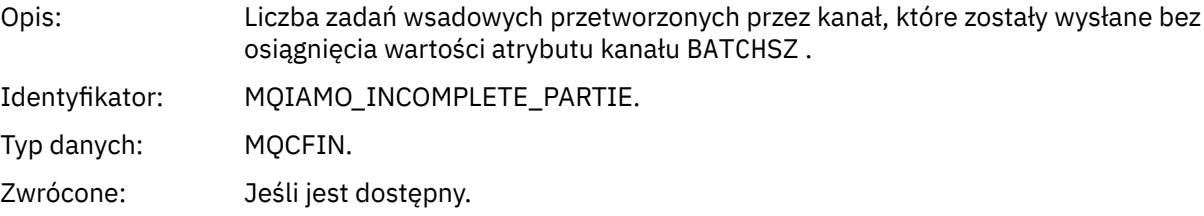

#### *AverageBatchSize*

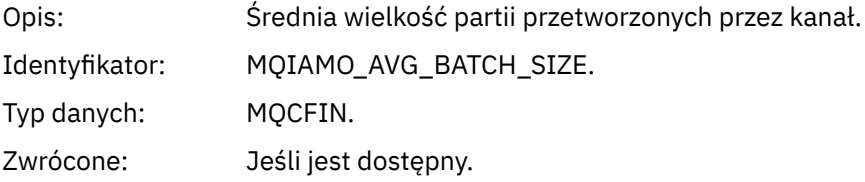

#### *PutRetryCount*

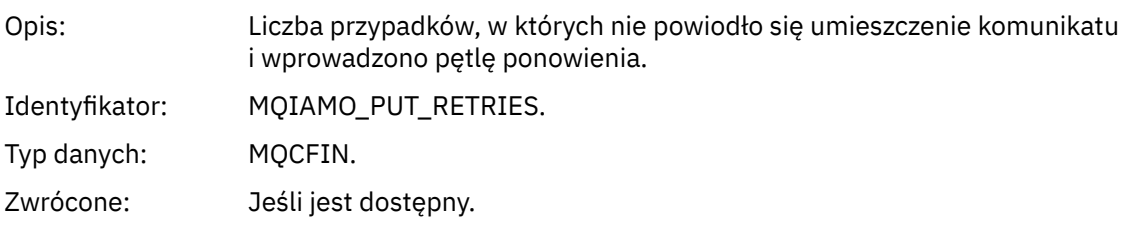

# **Uwagi do odniesienia**

Ta strona służy do wyświetlania uwag, do których odnoszą się opisy struktury komunikatów rozliczeniowych i statystycznych.

Następujące opisy danych komunikatów zawierają następujące uwagi:

- • ["Dane komunikatu rozliczania MQI" na stronie 155](#page-154-0)
- • ["Dane komunikatu rozliczania kolejki" na stronie 166](#page-165-0)
- • ["Dane komunikatu statystyki MQI" na stronie 177](#page-176-0)
- • ["Dane komunikatu statystyki kolejki" na stronie 188](#page-187-0)
- • ["Dane komunikatu statystyki kanału" na stronie 195](#page-194-0)
- 1. Ten parametr odnosi się do obiektów produktu WebSphere MQ . Ten parametr jest tablicą wartości (MQCFIL lub MQCFIL64) indeksowaną za pomocą następujących stałych:

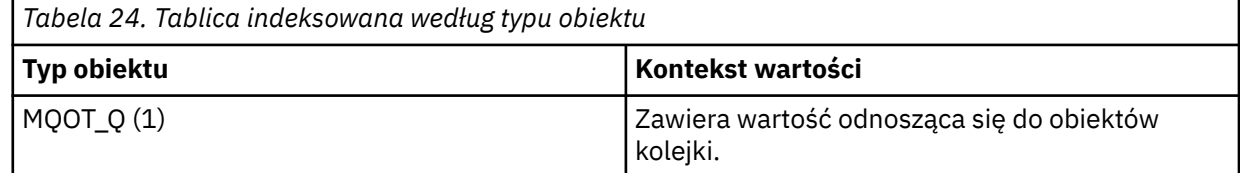

<span id="page-200-0"></span>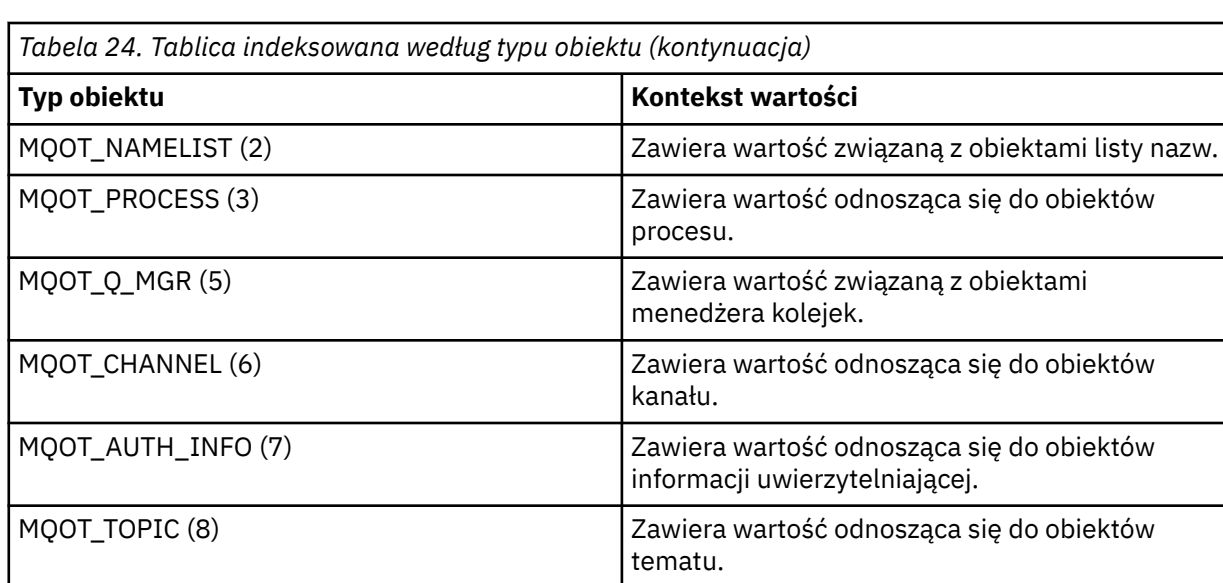

**Uwaga:** Zwracana jest tablica wartości 13 MQCFIL lub MQCFIL64 , ale tylko te, które są wymienione na liście są znaczące.

2. Ten parametr odnosi się do komunikatów produktu WebSphere MQ . Ten parametr jest tablicą wartości (MQCFIL lub MQCFIL64) indeksowaną za pomocą następujących stałych:

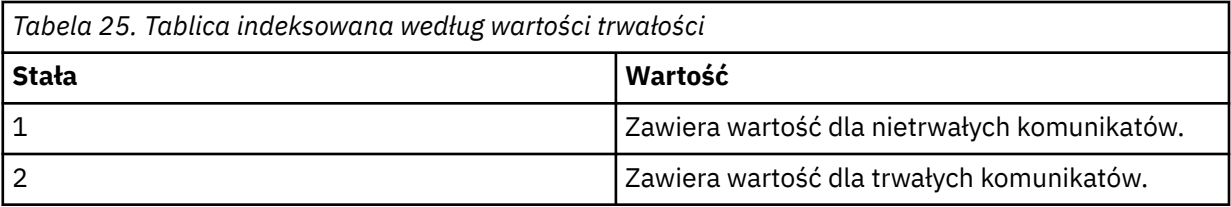

**Uwaga:** Indeks dla każdej z tych tablic zaczyna się od zera, dlatego indeks 1 odnosi się do drugiego wiersza tablicy. Elementy tych tablic, które nie zostały wymienione w tych tabelach, nie zawierają informacji o danych rachunkowych ani statystycznych.

# **Śledzenie aktywności aplikacji**

Śledzenie działań aplikacji generuje szczegółowe informacje na temat działania aplikacji połączonych z menedżerem kolejek. Śledzi on zachowanie aplikacji i udostępnia szczegółowy widok parametrów używanych przez aplikację w miarę współdziałania z zasobami produktu IBM WebSphere MQ . Przedstawia również sekwencję wywołań MQI wysłanych przez aplikację.

Śledzenia działań aplikacji należy użyć, jeśli wymagane jest więcej informacji niż jest to udostępniane przez monitorowanie zdarzeń, monitorowanie komunikatów, komunikaty dotyczące rozliczania i statystyk oraz monitorowanie w czasie rzeczywistym.

# **Gromadzenie informacji o śledzeniu działania aplikacji**

Komunikat śledzenia działania aplikacji jest komunikatem PCF. Śledzenie aktywności jest konfigurowane przy użyciu pliku konfiguracyjnego. Aby zgromadzić informacje o śledzeniu działania aplikacji, należy ustawić atrybut menedżera kolejek ACTVTRC. To ustawienie można przesłonić na poziomie połączenia za pomocą opcji MQCONNX lub na poziomie sekcji aplikacji przy użyciu pliku konfiguracyjnego śledzenia aktywności.

# **O tym zadaniu**

Komunikaty śledzenia działań składają się ze struktury MQMD: struktury nagłówka PCF (MQCFH), po której następuje pewna liczba parametrów PCF. Sekwencja grup PCF danych ApplicationTracejest zgodna z parametrami PCF. Te grupy PCF gromadzą informacje na temat operacji MQI, które aplikacja wykonuje

podczas połączenia z menedżerem kolejek. Śledzenie aktywności jest konfigurowane przy użyciu pliku konfiguracyjnego o nazwie mqat.ini.

Aby określić, czy informacje śledzenia aktywności aplikacji są gromadzone, należy skonfigurować co najmniej jedno z następujących ustawień:

- 1. Atrybut menedżera kolejek ACTVTRC.
- 2. Ustawienia ACTVCONO (w strukturze MQCNO przekazanej w MQCONNX).
- 3. Zgodna sekcja dla aplikacji w pliku konfiguracyjnym śledzenia aktywności mqat.ini.

Poprzednia sekwencja jest znacząca. Atrybut ACTVTRC jest nadpisany przez ustawienia ACTVCONO, które są nadpisywane przez ustawienia w pliku mqat.ini .

Pozycje śledzenia są zapisywane po zakończeniu każdej operacji, o ile nie określono inaczej. Pozycje te są najpierw zapisywane w kolejce systemowej SYSTEM.ADMIN.TRACE.ACTIVITY.QUEUE, a następnie zapisywana w komunikatach śledzenia działania aplikacji, gdy aplikacja rozłącza się z menedżerem kolejek. W przypadku długotrwałych aplikacji komunikaty pośrednie są zapisywane w przypadku wystąpienia któregokolwiek z następujących zdarzeń:

- Czas życia połączenia osiąga zdefiniowaną wartość limitu czasu.
- Liczba operacji osiąga określoną liczbę.
- Ilość danych zgromadzonych w pamięci osiąga maksymalną długość komunikatu dozwoloną dla kolejki.

Wartość limitu czasu ustawia się za pomocą parametru ActivityInterval . Liczba operacji jest ustawiana za pomocą parametru ActivityCount . Oba parametry są określone w pliku konfiguracyjnym śledzenia aktywności mqat.ini.

Włączenie śledzenia aktywności aplikacji może mieć wpływ na wydajność. Narzut może zostać zmniejszony przez strojenie ustawień **ActivityCount** i **ActivityInterval** . Patrz ["Strojenie wpływu](#page-209-0) [śledzenia aktywności aplikacji na wydajność" na stronie 210.](#page-209-0)

Najprostszym sposobem wyświetlenia treści komunikatów śledzenia działania aplikacji jest użycie ["przykładowy program amqsact" na stronie 210.](#page-209-0)

### **Procedura**

- 1. "Ustawianie ACTVTRC w celu sterowania gromadzeniem informacji o śledzeniu aktywności" na stronie 202.
- 2. ["Ustawianie opcji MQCONNX w celu sterowania kolekcją informacji śledzenia działania" na stronie](#page-202-0) [203](#page-202-0).
- 3. ["Konfigurowanie zachowania śledzenia działania przy użyciu produktu mqat.ini" na stronie 204](#page-203-0).
- 4. ["Strojenie wpływu śledzenia aktywności aplikacji na wydajność" na stronie 210](#page-209-0).

# **Ustawianie ACTVTRC w celu sterowania gromadzeniem informacji o śledzeniu aktywności**

Użyj atrybutu menedżera kolejek ACTVTRC, aby kontrolować gromadzenie informacji o śledzeniu działania aplikacji MQI

## **O tym zadaniu**

Komunikaty śledzenia aktywności aplikacji są generowane tylko dla połączeń, które rozpoczynają się po włączeniu śledzenia aktywności aplikacji. Parametr **ACTVTRC** może mieć następujące wartości:

#### **WŁĄCZ**

Gromadzenie danych śledzenia aktywności interfejsu API jest włączone

#### **WYŁĄCZ**

Gromadzenie danych śledzenia aktywności API jest wyłączone

<span id="page-202-0"></span>**Uwaga:** Ustawienie **ACTVTRC** może zostać przesłonięte przez parametr **ACTVCONO** menedżera kolejek. Jeśli parametr **ACTVCONO** zostanie ustawiony na wartość ENABLED, to ustawienie **ACTVTRC** może zostać przesłonięte dla danego połączenia przy użyciu pola **Options** w strukturze MQCNO . Patrz "Ustawianie opcji MQCONNX w celu sterowania kolekcją informacji śledzenia działania" na stronie 203.

### **Przykład**

Aby zmienić wartość parametru **ACTVTRC** , należy użyć komendy MQSC ALTER QMGR. Aby na przykład włączyć gromadzenie informacji o śledzeniu działania aplikacji MQI, należy użyć następującej komendy MQSC:

ALTER QMGR ACTVTRC(ON)

# **Co dalej**

Najprostszym sposobem wyświetlenia treści komunikatów śledzenia działania aplikacji jest użycie ["przykładowy program amqsact" na stronie 210.](#page-209-0)

Włączenie śledzenia aktywności aplikacji może mieć wpływ na wydajność. Narzut może zostać zmniejszony przez strojenie ustawień **ActivityCount** i **ActivityInterval** . Patrz ["Strojenie wpływu](#page-209-0) [śledzenia aktywności aplikacji na wydajność" na stronie 210.](#page-209-0)

# **Ustawianie opcji MQCONNX w celu sterowania kolekcją informacji śledzenia działania**

Jeśli atrybut **ACTVCONO** menedżera kolejek jest ustawiony na wartość ENABLED, można użyć parametru **ConnectOpts** w wywołaniu MQCONNX , aby włączyć lub wyłączyć raporty aktywności aplikacji dla każdego połączenia. Te opcje przesłaniają zachowanie śledzenia działania zdefiniowane przez atrybut **ACTVTRC**menedżera kolejek i mogą zostać nadpisane przez ustawienia w pliku konfiguracyjnym śledzenia aktywności mqat.ini.

### **Procedura**

1. Ustaw atrybut menedżera kolejek **ACTVCONO** na wartość ENABLED(WŁĄCZONE).

**Uwaga:** Jeśli aplikacja próbuje zmodyfikować sposób rozliczania aplikacji przy użyciu parametru **ConnectOpts** , a atrybut QMGR **ACTVCONO** jest ustawiony na wartość DISABLED, wówczas do aplikacji nie jest zwracany żaden błąd, a gromadzenie danych śledzenia działań jest definiowane przez atrybuty menedżera kolejek lub plik konfiguracyjny śledzenia aktywności mqat.ini.

2. Ustaw parametr **ConnectOpts** w wywołaniu MQCONNX na wartość MQCNO\_ ACTIVITY\_ TRACE\_ENABLED.

Parametr **ConnectOpts** w wywołaniu MQCONNX może mieć następujące wartości:

**FUNKCJA MQCNO\_ACTIVITY\_ TRACE\_DISABLED** Śledzenie aktywności jest wyłączone dla połączenia.

**FUNKCJA MQCNO\_ ACTIVITY\_ TRACE\_ENABLED** Śledzenie aktywności jest włączone dla połączenia.

**Uwaga:** Jeśli aplikacja wybierze zarówno MQCNO\_ ACTIVITY\_ TRACE\_ENABLED , jak i MQCNO\_ACTIVITY\_ TRACE\_DISABLED dla MQCONNX, wywołanie nie powiedzie się i zostanie wybrany kod przyczyny MQRC\_OPTIONS\_ERROR.

3. Sprawdź, czy te ustawienia śledzenia działania nie są nadpisywane przez ustawienia w pliku konfiguracyjnym śledzenia aktywności mqat.ini.

Patrz ["Konfigurowanie zachowania śledzenia działania przy użyciu produktu mqat.ini" na stronie 204.](#page-203-0)

# <span id="page-203-0"></span>**Co dalej**

Najprostszym sposobem wyświetlenia treści komunikatów śledzenia działania aplikacji jest użycie ["przykładowy program amqsact" na stronie 210.](#page-209-0)

Włączenie śledzenia aktywności aplikacji może mieć wpływ na wydajność. Narzut może zostać zmniejszony przez strojenie ustawień **ActivityCount** i **ActivityInterval** . Patrz ["Strojenie wpływu](#page-209-0) [śledzenia aktywności aplikacji na wydajność" na stronie 210.](#page-209-0)

# **Konfigurowanie zachowania śledzenia działania przy użyciu produktu mqat.ini**

Zachowanie śledzenia działania jest konfigurowane przy użyciu pliku konfiguracyjnego o nazwie mqat.ini. Ten plik jest zgodny z tym samym formatem klucza sekcji i pary parametry-wartość, co pliki mqs.ini i qm.ini .

# **O tym zadaniu**

Linux **WE LINIX W** systemach UNIX and Linux produkt mqat.ini znajduje się w katalogu danych menedżera kolejek, który znajduje się w tym samym położeniu co plik qm.ini .

 $\blacksquare$  Windows  $\blacksquare$  w systemach Windows produkt mqat.ini znajduje się w katalogu danych menedżera kolejek C:\Program Files\IBM\WebSphere M0\qmgrs\queue manager name. Użytkownicy uruchamiający aplikacje, które mają być śledzone, potrzebują uprawnień do odczytu tego pliku.

**Uwaga:** Menedżery kolejek migrowane z wersji IBM WebSphere MQ Version 7.1 lub wcześniejszej będą miały brakujący plik mqat.ini. W takich przypadkach plik mqat.ini musi zostać utworzony ręcznie, a w pliku należy ustawić 660 uprawnień.

Reguły składni dla formatu pliku są następujące:

- Tekst rozpoczynający się od wartości mieszającej lub średnika jest uznawany za komentarz, który rozciąga się na koniec wiersza.
- Pierwszy znaczący wiersz (niekomentowany) musi być kluczem sekcji.
- Klucz sekcji składa się z nazwy sekcji, po której następuje dwukropek.
- Para parametr-wartość składa się z nazwy parametru, po której następuje znak równości, a następnie wartość.
- W wierszu może występować tylko jedna para nazwa-wartość parametru. (Wartość parametru nie może być zawita do innej linii).
- Początkowe i końcowe białe znaki są ignorowane. Ilość białych znaków między nazwami sekcji, nazwami parametrów i wartościami parametrów lub parami parametr/wartość nie jest ograniczona. Podziały wierszy są znaczące i nie są ignorowane
- Maksymalna długość dowolnego wiersza wynosi 2048 znaków.
- W kluczach sekcji, nazwach parametrów i stałych wartościach parametrów nie jest rozróżniana wielkość liter, ale wartości parametrów zmiennych (**ApplName** i **DebugPath**) są zależne od wielkości liter.

#### **Klucze sekcji**

W pliku konfiguracyjnym dozwolone są dwa typy kluczy sekcji: sekcja śledzenia AllActivityoraz sekcja ApplicationTrace .

#### **Sekcja śledzeniaAllActivity**

Sekcja Śledzenie działania AllActivitydefiniuje ustawienia śledzenia aktywności, które jest stosowane do wszystkich połączeń produktu IBM WebSphere MQ , o ile nie zostaną nadpisane.

Poszczególne wartości w sekcji śledzenia AllActivitymogą zostać nadpisane przez bardziej szczegółowe informacje w sekcji ApplicationTrace .

Jeśli określono więcej niż jedną sekcję śledzenia AllActivity, używane są wartości w ostatniej sekcji. Brak parametrów z wybranego śledzenia AllActivity. Wartości domyślne. Parametry i wartości z poprzednich sekcji śledzenia AllActivitysą ignorowane

#### **Sekcja ApplicationTrace**

Sekcja ApplicationTrace definiuje ustawienia, które mogą być stosowane do konkretnej nazwy, typu lub obu połączeń produktu IBM WebSphere MQ .

Ta sekcja zawiera wartości ApplName i ApplClass , które są używane zgodnie ze zgodnymi regułami zdefiniowanymi w regułach uzgadniania połączenia w celu określenia, czy sekcja ma zastosowanie do określonego połączenia.

#### **Pary parametry/wartości**

Poniższa tabela zawiera listę par parametr/wartość, które mogą być używane w pliku konfiguracyjnym śledzenia działań.

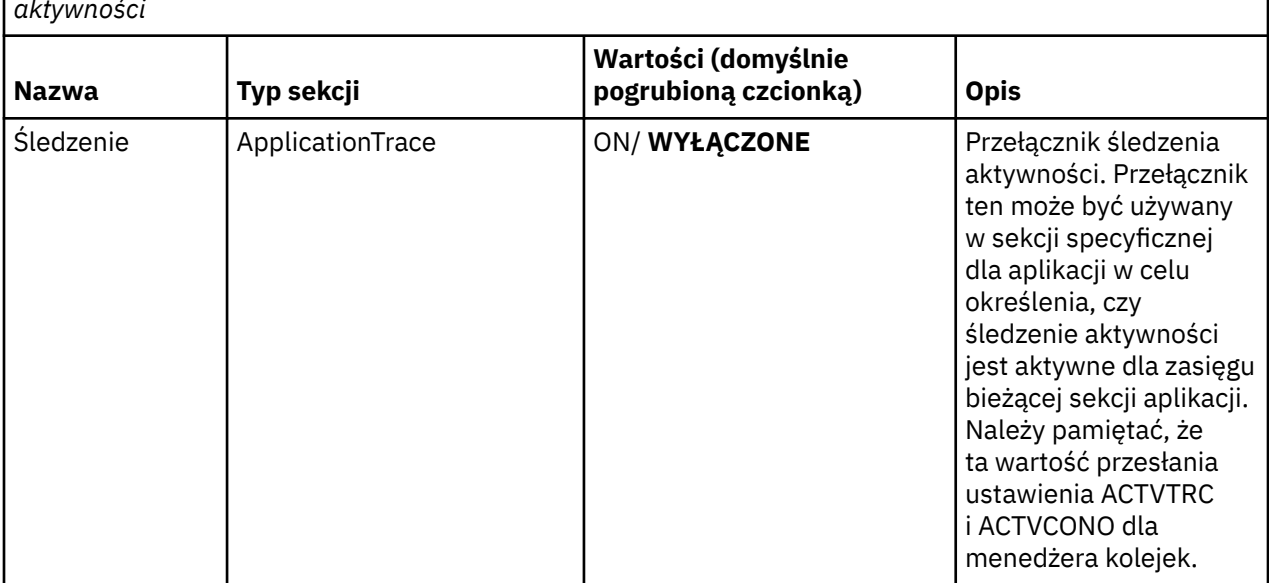

*Tabela 26. Pary parametr/wartość, które mogą być używane w pliku konfiguracyjnym śledzenia aktywności*

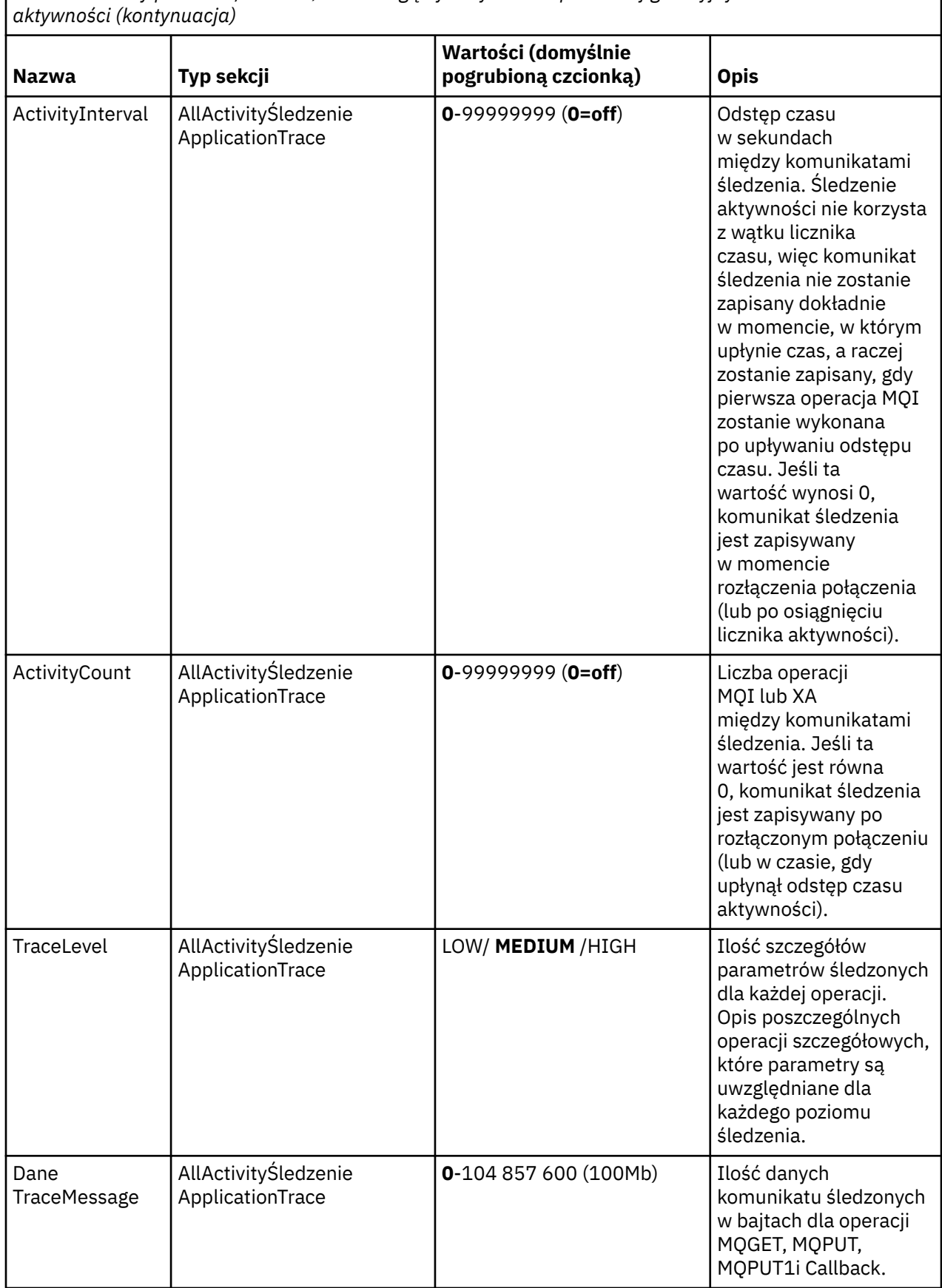

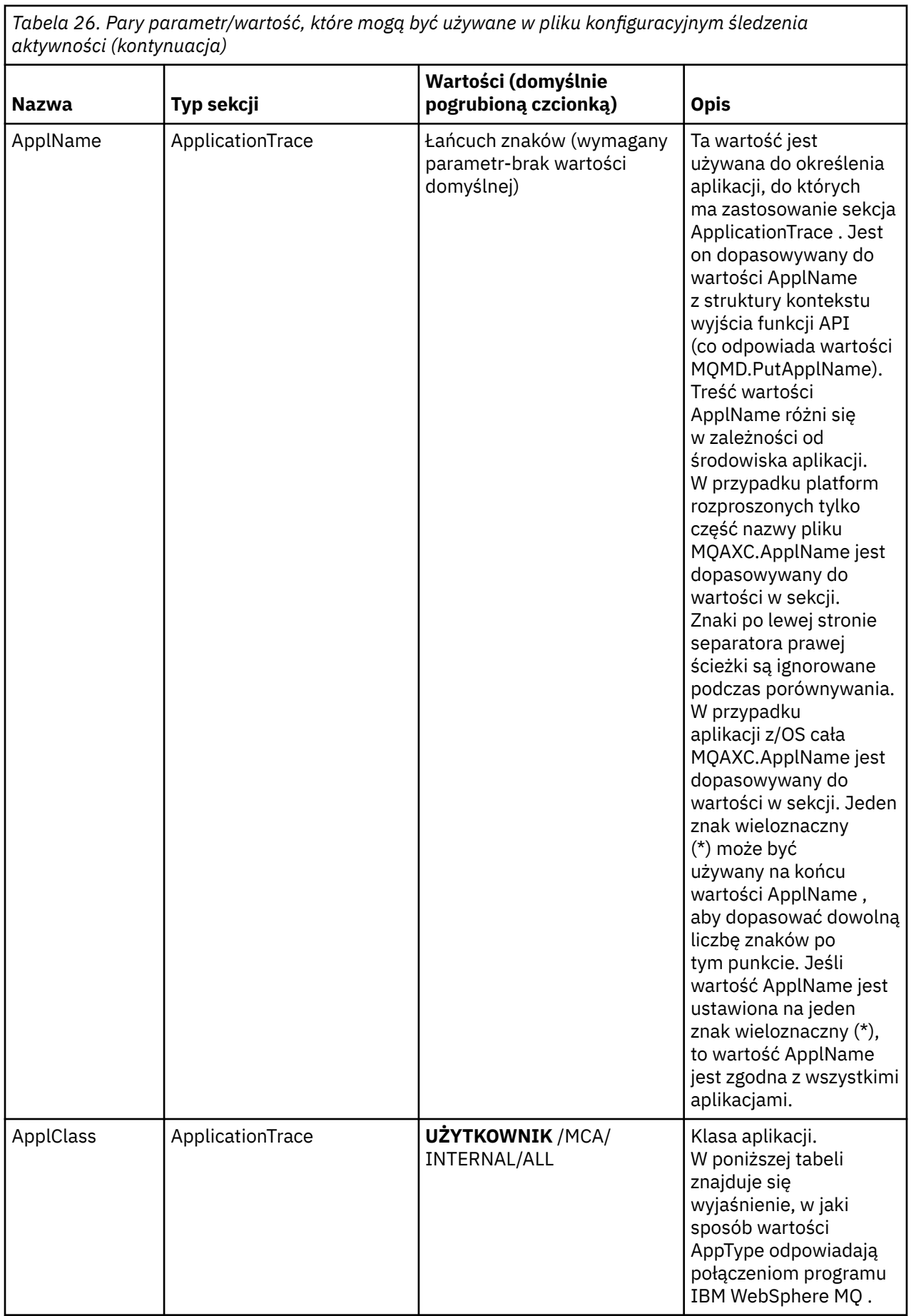

<span id="page-207-0"></span>W poniższej tabeli przedstawiono, w jaki sposób wartości AppClass odpowiadają polom APICallerType i APIEnvironment w strukturze kontekstu wyjścia interfejsu API połączenia.

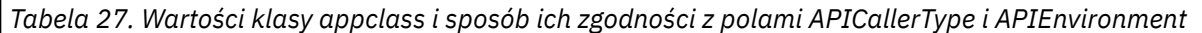

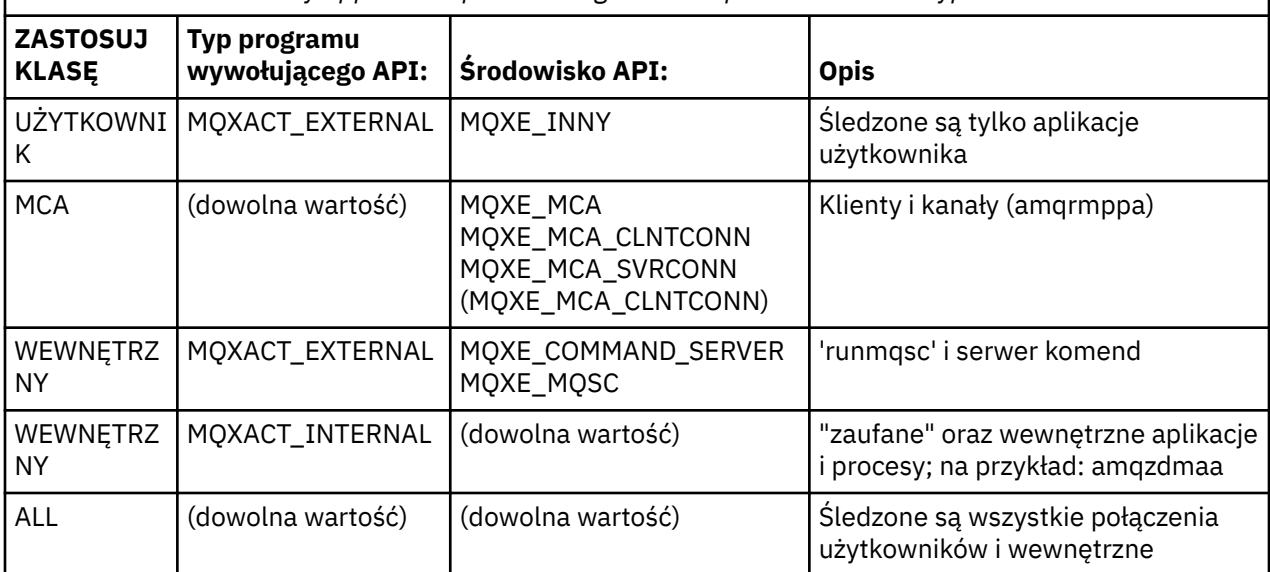

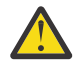

**Ostrzeżenie:** W przypadku aplikacji użytkownika klienta należy użyć **APPLCLASS** klasy *MCA* , ponieważ klasa *USER* nie jest zgodna z tymi aplikacjami.

Na przykład, aby śledzić przykładową aplikację produktu **amqsputc** , można użyć następującego kodu:

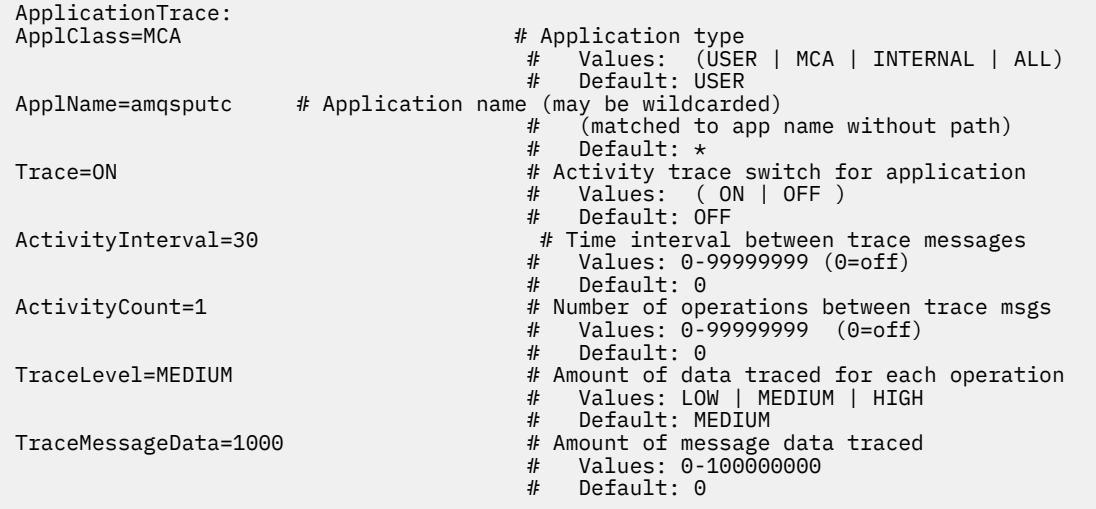

#### **Reguły zgodne z połączeniem**

Menedżer kolejek stosuje następujące reguły w celu określenia ustawień sekcji, które mają być używane dla połączenia.

- 1. Wartość określona w sekcji śledzenia AllActivityjest używana dla połączenia, chyba że wartość ta występuje również w sekcji ApplicationTrace , a sekcja spełnia kryteria zgodności dla połączenia opisane w punktach 2, 3i [4](#page-208-0).
- 2. Klasa ApplClass jest zgodna z typem połączenia IBM WebSphere MQ . Jeśli klasa ApplClass nie jest zgodna z typem połączenia, ta sekcja jest ignorowana dla tego połączenia.
- 3. Wartość ApplName w sekcji jest porównana z częścią nazwy pliku w polu ApplName z struktury kontekstu wyjścia funkcji API (MQAXC) dla połączenia. Część nazwy pliku jest określana na podstawie znaków po prawej stronie znaku separatora końcowego (/lub \). Jeśli sekcja ApplName zawiera znak

<span id="page-208-0"></span>wieloznaczny (\*), to tylko znaki z lewej strony znaku wieloznacznego są porównywane z równoważną liczbą znaków z połączeń ApplName. Na przykład, jeśli podano wartość sekcji "FRE\*", to w porównaniu używane są tylko pierwsze trzy znaki, więc "ścieżka/FREEDOM" i "ścieżka\FREDDY" są zgodne, ale "ścieżka/FRIEND" nie. Jeśli wartość parametru ApplName w sekcjach nie jest zgodna z połączeniem ApplName , to sekcja jest ignorowana dla tego połączenia.

- 4. Jeśli więcej niż jedna sekcja odpowiada połączeniom ApplName i ApplClass, używana jest sekcja o najbardziej specyficznym parametrze ApplName . Najbardziej konkretna nazwa ApplName jest zdefiniowana jako ta, która używa większości znaków do dopasowania do połączeń ApplName. Na przykład, jeśli plik ini zawiera sekcję o nazwie ApplName= "FRE\* "i inną sekcję o nazwie ApplName= "FREE\*", to sekcja o nazwie ApplName= "FREE\* "jest wybierana jako najlepsza zgodność dla połączenia z ApplName= "path/FREEDOM", ponieważ jest zgodna z czterema znakami (natomiast ApplName= "FRE\* " jest zgodne tylko z trzema znakami).
- 5. Jeśli po zastosowaniu reguł w punktach [2,](#page-207-0) [3i](#page-207-0) 4istnieje więcej niż jedna sekcja, która jest zgodna z połączeniami ApplName i ApplClass, zostaną użyte wartości z ostatniego dopasowania, a wszystkie inne sekcje zostaną zignorowane.

#### **Przykład pliku śledzenia aktywności aplikacji**

Poniższy przykład przedstawia sposób, w jaki dane konfiguracyjne są określone w pliku ini śledzenia aktywności. Ten przykład jest dostarczany jako przykład o nazwie mqat.ini w katalogu przykładów w języku C (ten sam katalog, co amqsact.c file)

```
AllActivityTrace:
                              # Time interval between trace messages
                               # Values: 0-99999999 (0=off)
  # Default: 0
                              # Number of operations between trace msgs
                              # Values: 0-99999999 (0=off)
\# Default: 0 \# Default: 0 \# TraceLevel=MEDIUM # Amount of data traced for each operation
 # Values: LOW | MEDIUM | HIGH 
 # Default: MEDIUM
 TraceMessageData=0 \frac{1}{4} Amount of message data traced<br>\frac{1}{4} Values: 0-100000000
                                 Values: 0-100000000
                               # Default: 0
ApplicationTrace:
 ApplClass=USER # Application type 
 # Values: (USER | MCA | INTERNAL | ALL)
 # Default: USER
 ApplName=AppName* # Application name (may be wildcarded)
                                  (matched to app name without path)
 \begin{array}{cccc}\n & & & & & & \text{if} & (\text{matched t}) \\
+ & & & & & \text{if} & (\text{matched t}) \\
+ & & & & \text{Default: } \star \\
+ & & & \text{Default: } \star \\
+ & & & \text{Activity tr} \end{array}# Activity trace switch for application
 # Values: ( ON | OFF )
\# Default: OFF \# Default: OFF \#ActivityInterval=0 # Time interval between trace messages
                              # Values: 0-99999999 (0=off)
\# Default: 0 \# Default: 0 \# ActivityCount=0 # Number of operations between trace msgs
                               # Values: 0-99999999 (0=off)
  # Default: 0
                              # Amount of data traced for each operation
 # Values: LOW | MEDIUM | HIGH 
\# Default: MEDIUM \# Default: MEDIUM
  TraceMessageData=0 # Amount of message data traced 
 # Values: 0-100000000
\# Default: 0 \# Default: 0 \#
```
### **Co dalej**

Włączenie śledzenia aktywności aplikacji może mieć wpływ na wydajność. Narzut może zostać zmniejszony przez strojenie ustawień **ActivityCount** i **ActivityInterval** . Patrz ["Strojenie wpływu](#page-209-0) [śledzenia aktywności aplikacji na wydajność" na stronie 210.](#page-209-0)

# <span id="page-209-0"></span>**Strojenie wpływu śledzenia aktywności aplikacji na wydajność**

Włączenie śledzenia aktywności aplikacji może spowodować obniżenie wydajności. Można to ograniczyć, śledzając tylko potrzebne aplikacje, zwiększając liczbę aplikacji odprowadzających kolejkę oraz dostrajając produkty **ActivityInterval**, **ActivityCount** i **TraceLevel** w produkcie mqat.ini.

# **O tym zadaniu**

Włączenie selektywnego śledzenia działań aplikacji dla aplikacji lub dla wszystkich aplikacji menedżera kolejek może spowodować dodatkowe działanie przesyłania komunikatów oraz w menedżerze kolejek, który wymaga dodatkowego miejsca w pamięci masowej. W środowiskach, w których wydajność przesyłania komunikatów jest krytyczna, na przykład w przypadku aplikacji o wysokiej wydajności lub gdy umowa dotycząca poziomu usług (SLA) wymaga minimalnego czasu odpowiedzi od dostawcy przesyłania komunikatów, gromadzenie danych śledzenia działania aplikacji może być nieodpowiednie lub konieczne może być dostosowanie szczegółów lub częstotliwości generowanych komunikatów śledzenia działania. Wstępnie ustawione wartości parametrów **ActivityInterval**, **ActivityCount** i **TraceLevel** w pliku mqat.ini dają domyślną równowagę szczegółów i wydajności. Można jednak dostroić te wartości, aby spełnić dokładne wymagania funkcjonalne i dotyczące wydajności systemu.

# **Procedura**

• Śledź tylko te aplikacje, które są potrzebne.

W tym celu należy utworzyć sekcję specyficzna dla aplikacji ApplicationTrace w produkcie mqat.inilub przez zmianę aplikacji w celu określenia wartości MQCNO\_ACTIVITY\_TRACE\_ENABLED w polu opcji w strukturze **MQCNO** w wywołaniu MQCONNX. Patrz ["Konfigurowanie zachowania](#page-203-0) [śledzenia działania przy użyciu produktu mqat.ini" na stronie 204](#page-203-0) i ["Ustawianie opcji MQCONNX w celu](#page-202-0) [sterowania kolekcją informacji śledzenia działania" na stronie 203](#page-202-0).

- Przed uruchomieniem śledzenia należy sprawdzić, czy co najmniej jedna aplikacja jest uruchomiona i czy jest gotowa do pobrania danych komunikatu śledzenia działania z serwera SYSTEM.ADMIN.TRACE.ACTIVITY.QUEUE.
- Pozostaw głębokość kolejki tak, jak jest to możliwe, zwiększając liczbę aplikacji, które odsączają kolejkę.
- Ustaw wartość **TraceLevel** w pliku mqat.ini , aby zgromadzić wymaganą minimalną ilość danych.

Produkt TraceLevel=LOW ma najniższy wpływ na wydajność przesyłania komunikatów. Patrz ["Konfigurowanie zachowania śledzenia działania przy użyciu produktu mqat.ini" na stronie 204](#page-203-0).

• Dostrój wartości **ActivityCount** i **ActivityInterval** w programie mqat.ini, aby dostosować częstotliwość generowania komunikatów śledzenia aktywności.

W przypadku śledzenia wielu aplikacji komunikaty śledzenia działań mogą być generowane szybciej, niż można je usunąć z SYSTEM.ADMIN.TRACE.ACTIVITY.QUEUE. Jednak w przypadku zmniejszenia częstotliwości generowania komunikatów śledzenia aktywności, zwiększa się również ilość miejsca w pamięci masowej wymaganego przez menedżer kolejek oraz wielkość komunikatów, gdy są one zapisywane w kolejce.

# **Co dalej**

# **przykładowy program amqsact**

**amqsact** formatuje komunikaty śledzenia działania aplikacji dla użytkownika i jest dostarczany wraz z produktem WebSphere MQ.

Skompilowany program znajduje się w katalogu przykładów:

- W systemie UNIX and Linux MQ\_INSTALLATION\_PATH/samp/bin
- W systemie Windows MQ\_INSTALLATION\_PATH\tools\c\Samples\Bin

# **Tryb wyświetlania**

Domyślnie program **amqsact** w trybie wyświetlania przetwarza komunikaty w systemie SYSTEM.ADMIN.TRACE.ACTIVITY.QUEUE. To zachowanie można przesłonić, określając nazwę kolejki lub łańcuch tematu.

Można również sterować wyświetlonym okresem śledzenia i określić, czy komunikaty śledzenia działania są usuwane czy zachowywane po wyświetleniu.

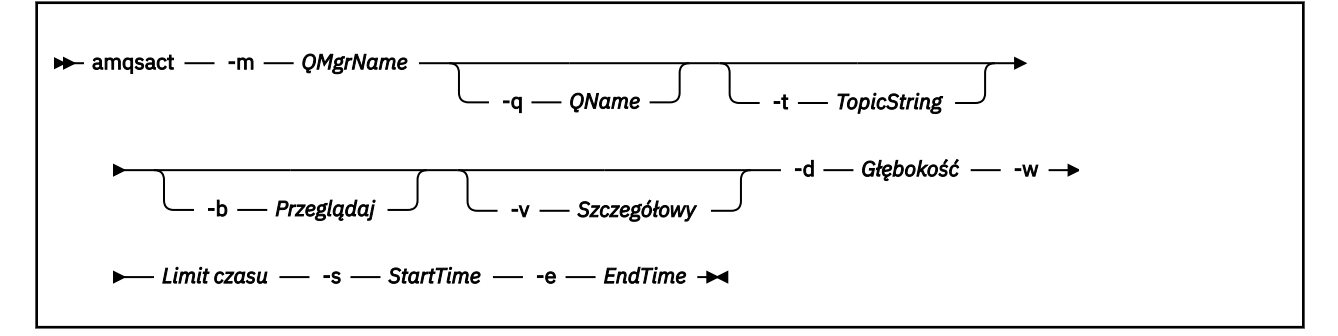

# **Parametry wymagane dla trybu wyświetlania**

#### **-m** *QMgrName*

Nazwa menedżera kolejek.

#### **-d** *Depth*

Liczba rekordów do wyświetlenia.

#### **-w** *Timeout*

Czas oczekiwania (w sekundach). Jeśli w podanym okresie nie zostaną wyświetlone żadne komunikaty śledzenia, program **amqsact** kończy działanie.

#### **-s** *StartTime*

Czas rozpoczęcia rekordu do przetworzenia.

#### **-e** *EndTime*

Czas zakończenia rekordu do przetworzenia.

### **Opcjonalne parametry dla trybu wyświetlania**

#### **-q** *QName*

Podaj konkretną kolejkę, aby przesłonić domyślną nazwę kolejki

#### **-t** *TopicString*

Subskrybuj temat zdarzenia

```
-b
```
Przeglądaj tylko rekordy

**-v**

szczegółowe dane wyjściowe

### **Przykładowe dane wyjściowe dla trybu wyświetlania**

Za pomocą programu **amqsact** w menedżerze kolejek *TESTQM*, przy użyciu szczegółowych danych wyjściowych, należy użyć wywołania funkcji API MQCONN:

amqsact –m TESTQM -v

Powyższa komenda daje następujące przykładowe dane wyjściowe:

```
MonitoringType: MQI Activity Trace
Correl_id:
00000000: 414D 5143 5445 5354 514D 2020 2020 2020 'AMQCTESTQM '
00000010: B5F6 4251 2000 E601 ' '
00000010: B5F6 4251 2000 E601<br>QueueManager: 'TESTQM'
```

```
Host Name: 'ADMINIB-1VTJ6N1'
IntervalStartDate: '2014-03-15'
IntervalStartTime: '12:08:10'
IntervalEndDate: '2014-03-15'
IntervalEndTime: '12:08:10'
CommandLevel: 750
SeqNumber: 0
ApplicationName: 'MQ_1\bin\amqsput.exe'
Application Type: MQAT_WINDOWS_7
ApplicationPid: 14076
UserId: 'Emma_Bushby'
API Caller Type: MQXACT_EXTERNAL
API Environment: MQXE_OTHER
Application Function:
Appl Function Type: MQFUN_TYPE_UNKNOWN
Trace Detail Level: 2
Trace Data Length: 0
Pointer size: 4
Platform: MQPL_WINDOWS_7
MQI Operation: 0
Operation Id: MQXF_CONN
ApplicationTid: 1
OperationDate: '2014-03-15'
OperationTime: '12:08:10'
ConnectionId:
00000000: 414D 5143 5445 5354 514D 2020 2020 2020 'AMQCTESTQM '
00000010: FFFFFFB5FFFFFFF6 4251 2000 FFFFFFE601 ' '
QueueManager: 'TESTQM'
Completion Code: MQCC_OK
Reason Code: 0
```
# **Informacje dodatkowe o komunikatach śledzenia aktywności aplikacji**

Ta strona umożliwia uzyskanie przeglądu formatu komunikatów śledzenia aktywności aplikacji oraz informacji zwracanych w tych komunikatach.

Komunikaty śledzenia działań aplikacji są standardowymi komunikatami produktu IBM WebSphere MQ , które zawierają deskryptor komunikatu i dane komunikatu. Dane komunikatu zawierają informacje na temat operacji MQI wykonanych przez aplikacje produktu IBM WebSphere MQ lub informacje o działaniach wykonywanych w systemie IBM WebSphere MQ .

#### **deskryptor komunikatu**

• Struktura MQMD

#### **Dane komunikatu**

- Nagłówek PCF (MQCFH)
- Dane komunikatu śledzenia aktywności aplikacji, które są zawsze zwracane
- Dane komunikatu śledzenia działania aplikacji, które są specyficzne dla operacji

## **Komunikat śledzenia działania aplikacji MQMD (deskryptor komunikatu)**

Ta strona służy do zrozumienia różnic między deskryptorem komunikatów śledzenia działania aplikacji a deskryptorem komunikatów zdarzeń.

Parametry i wartości w deskryptorze komunikatu komunikatu śledzenia działania aplikacji są takie same, jak w deskryptorze komunikatu zdarzeń, z następującym wyjątkiem:

#### *Format*

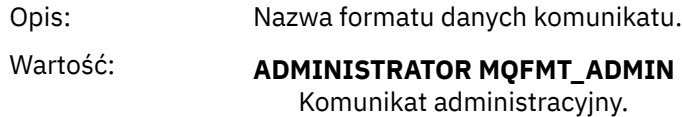

#### *CorrelId*

Opis: Identyfikator korelacji.

# **MQCFH (nagłówek PCF)**

Ta strona służy do wyświetlania wartości PCF zawartych w strukturze MQCFH dla komunikatu śledzenia działania.

W przypadku komunikatu śledzenia działania struktura MQCFH zawiera następujące wartości:

#### *Type*

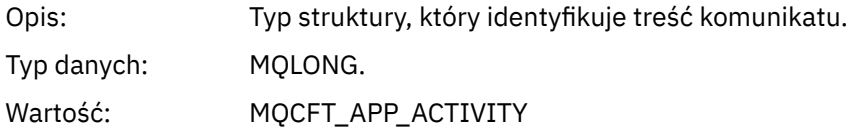

#### *StrucLength*

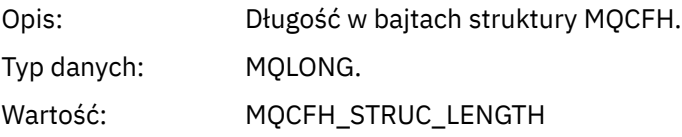

#### *Version*

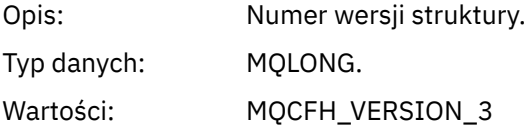

#### *Command*

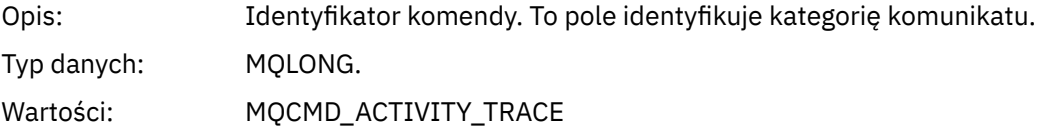

#### *MsgSeqNumber*

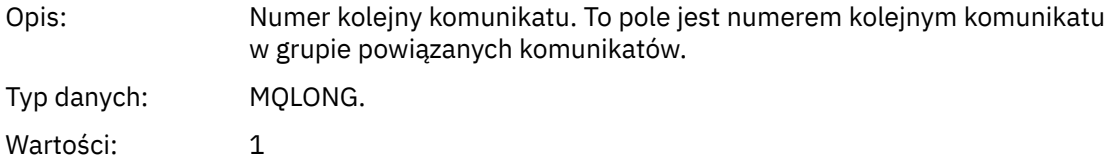

#### *Control*

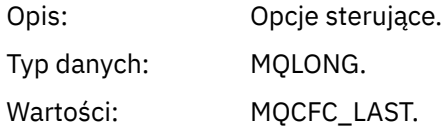

### *CompCode*

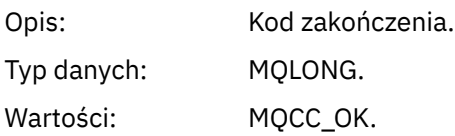

#### *Reason*

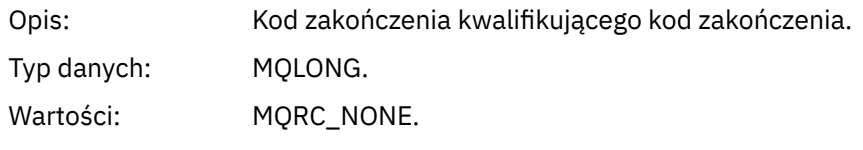

#### *ParameterCount*

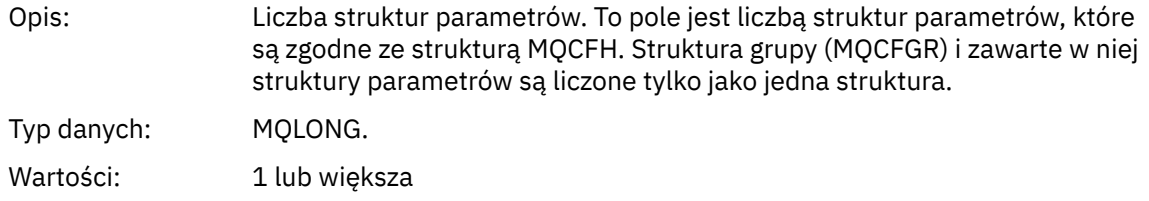

# **Dane komunikatu śledzenia działania aplikacji**

Bezpośrednio po nagłówku PCF jest to zestaw parametrów opisujących przedział czasu dla śledzenia aktywności. Te parametry wskazują również kolejność komunikatów w przypadku zapisywania komunikatów. Kolejność i liczba pól po nagłówku nie jest gwarantowana, co pozwala na dodanie dodatkowych informacji w przyszłości.

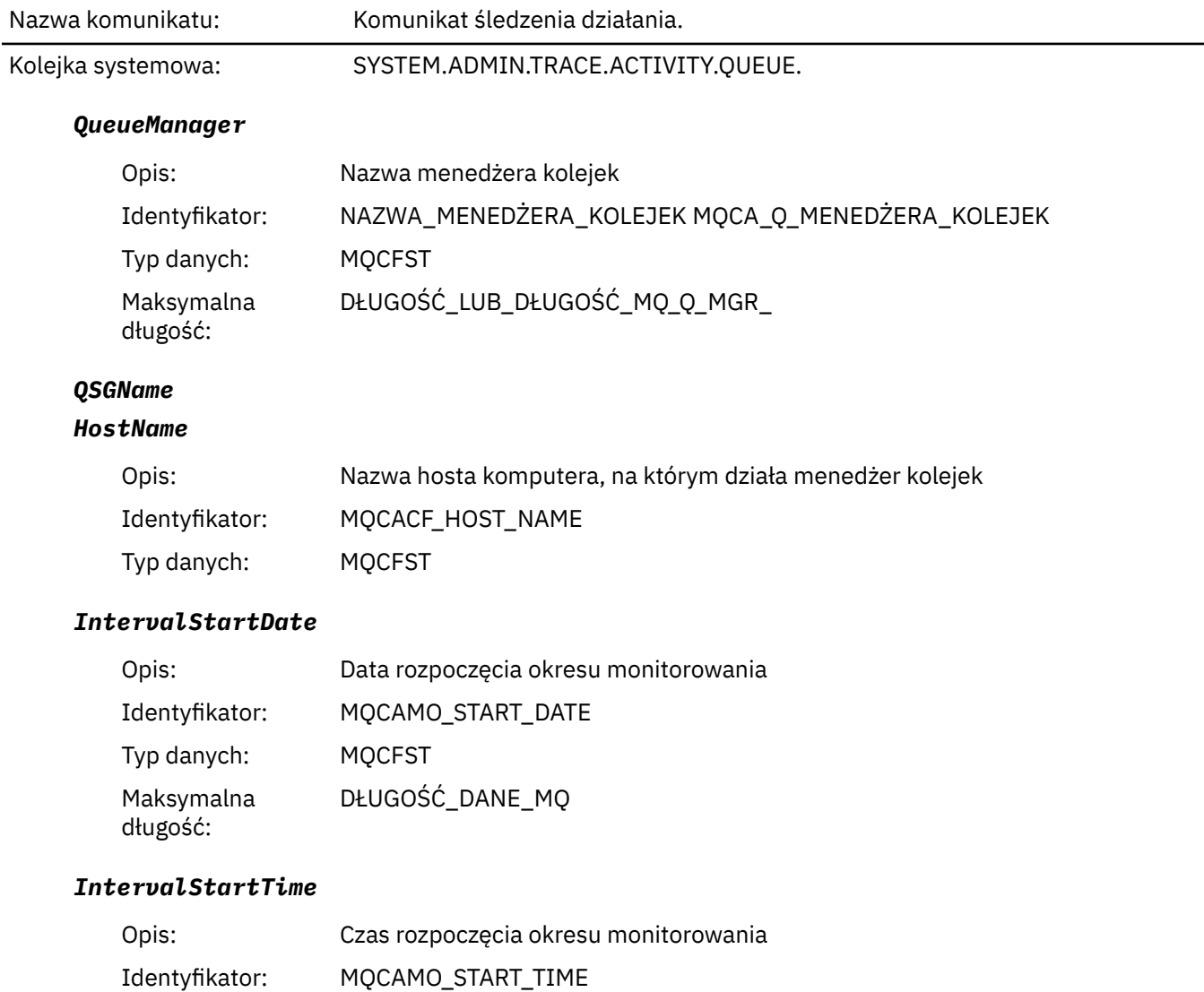

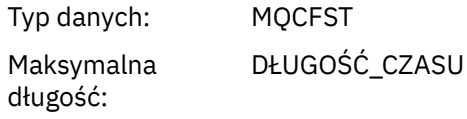

### *IntervalEndDate*

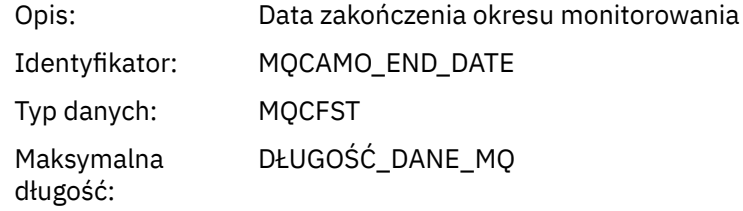

### *IntervalEndTime*

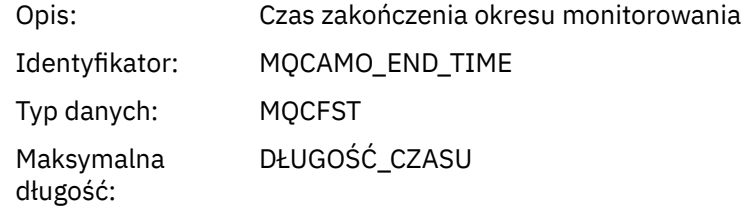

### *CommandLevel*

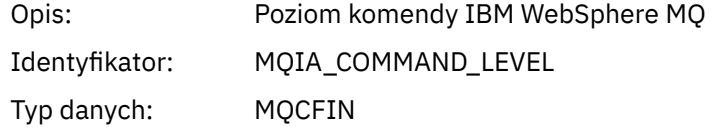

# *SeqNumber*

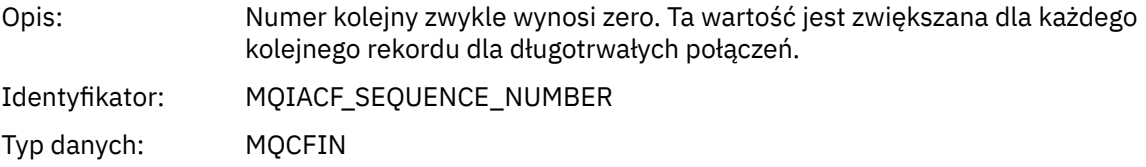

### *ApplicationName*

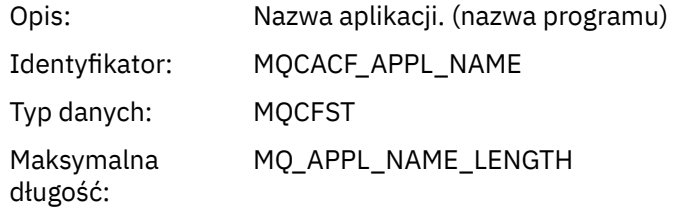

# *ApplClass*

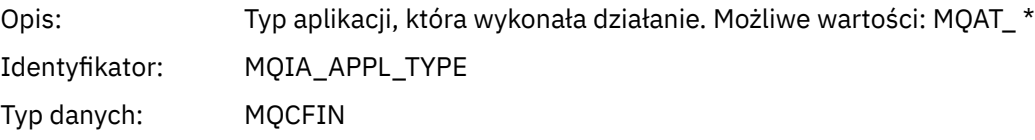

# *ApplicationPid*

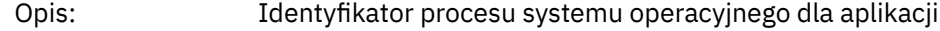

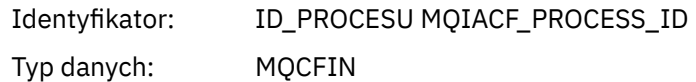

### *UserId*

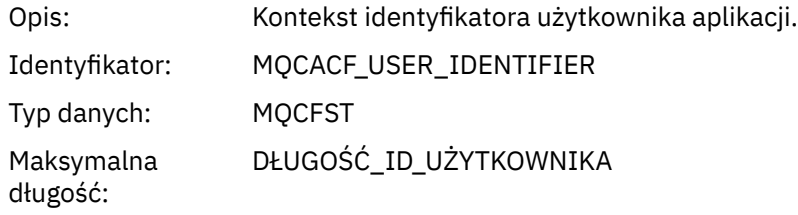

## *APICallerType*

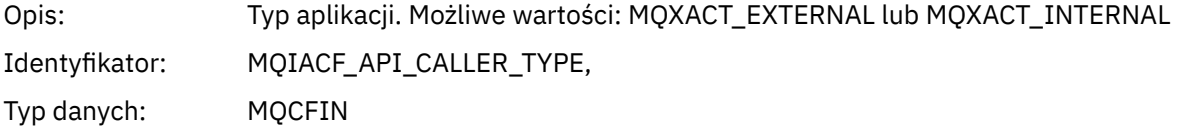

#### *Environment*

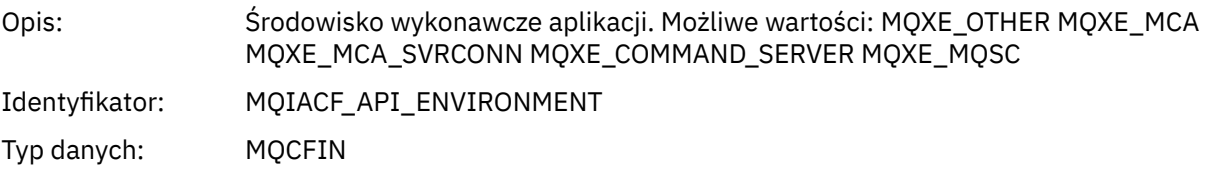

#### *Detail*

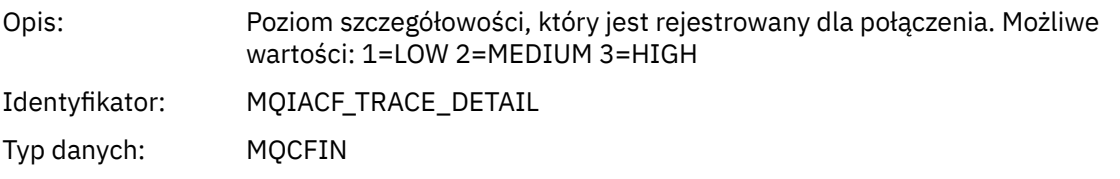

### *TraceDataLength*

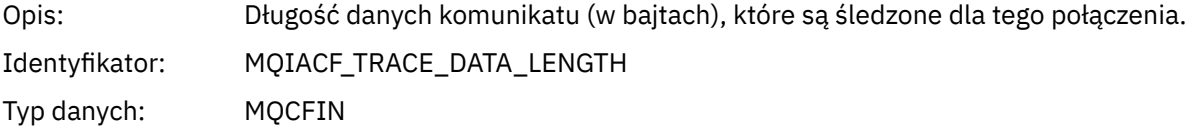

### *Pointer Size*

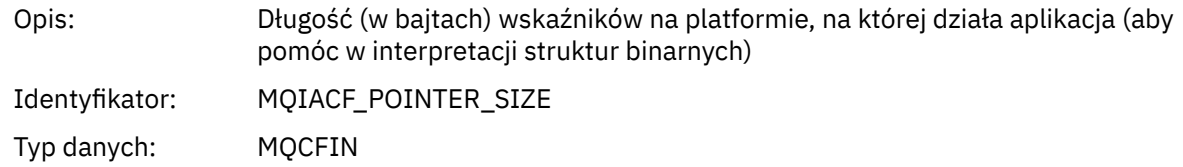

# *Platform*

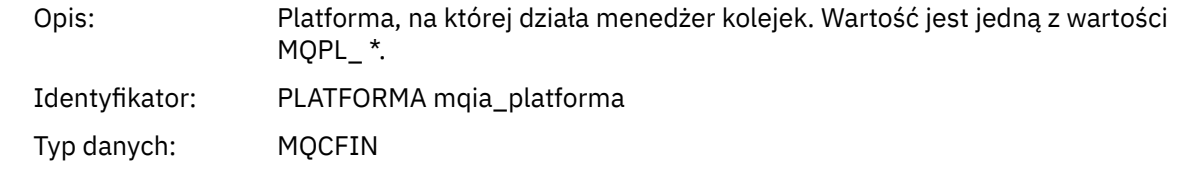
# **Parametry zmiennych dla operacji MQI działania aplikacji**

Po strukturze danych działania aplikacji MQCFGR następuje zestaw parametrów PCF, które odpowiadają wykonywanej operacji. Parametry dla każdej operacji są zdefiniowane w poniższej sekcji.

Poziom śledzenia wskazuje poziom szczegółowości śledzenia, który jest wymagany dla parametrów, które mają zostać uwzględnione w danych śledzenia. Możliwe wartości poziomu śledzenia to:

1. Niski

Ten parametr jest uwzględniany, gdy dla aplikacji skonfigurowano śledzenie aktywności "low", "medium" lub "high" . To ustawienie oznacza, że parametr jest zawsze dołączany do grupy AppActivityData dla operacji. Ten zestaw parametrów jest wystarczający do śledzenia wywołań MQI przez aplikację, a także do wyświetlenia, czy są one pomyślne.

2. Średni

Ten parametr jest dołączany tylko do grupy AppActivityData dla operacji, gdy dla aplikacji skonfigurowano śledzenie aktywności "medium" lub "high" . Ten zestaw parametrów służy do dodawania informacji o zasobach, na przykład nazw kolejek i tematów używanych przez aplikację.

3. Wysoki

Ten parametr jest dołączany tylko do grupy AppActivityData dla operacji, gdy dla aplikacji skonfigurowano "wysokie" śledzenie aktywności. Ten zestaw parametrów zawiera zrzuty pamięci struktur przekazywanych do funkcji MQI i XA. Z tego powodu zawiera więcej informacji na temat parametrów używanych w wywołaniach MQI i XA. Zrzuty pamięci struktury są płytkami kopiami struktur. Aby uniknąć błędnych prób wyłuskiwanie wskaźników, wartości wskaźnika w strukturach są ustawione na NULL.

**Uwaga:** Wersja zrzutu struktury, która jest zrzucana, nie musi być identyczna z wersją używaną przez aplikację. Struktura może być modyfikowana przez wyjście funkcji API, przez kod śledzenia działania lub przez menedżer kolejek. Menedżer kolejek może modyfikować strukturę do nowszej wersji, ale menedżer kolejek nigdy nie zmienia tego procesu na wcześniejszą wersję struktury. Aby to zrobić, ryzykowałaby utratę danych.

#### *MQBACK*

Aplikacja uruchomiła funkcję MQBACK MQI

#### *CompCode*

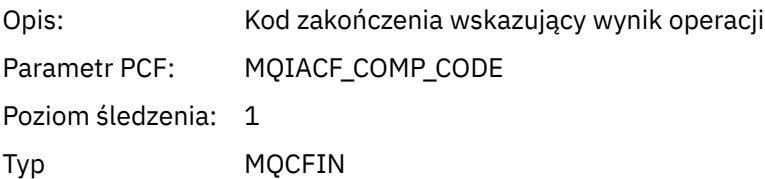

#### *Reason*

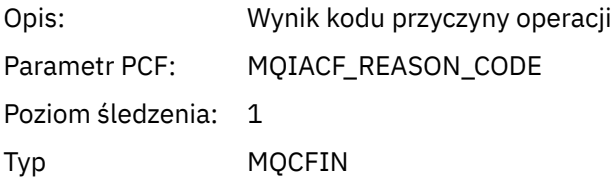

### *MQBEGIN*

Aplikacja uruchomiła funkcję MQI MQBEGIN

#### *CompCode*

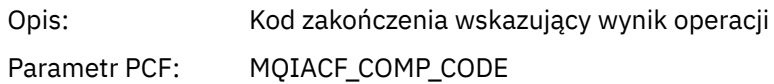

Poziom śledzenia: 1

Typ MQCFIN

#### *Reason*

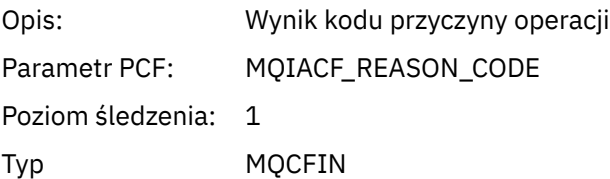

#### *MQBO*

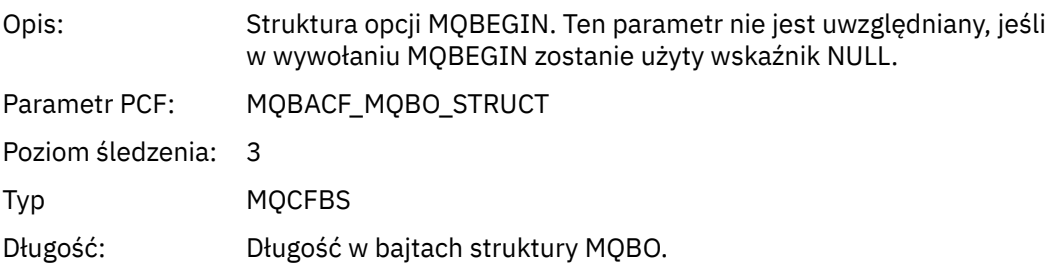

### *MQCALLBACK*

Aplikacja uruchomiła funkcję MQCALLBACK

## *ObjectHandle*

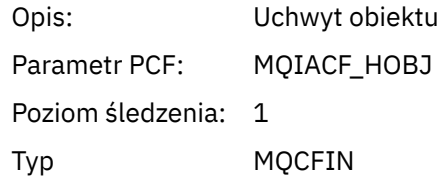

### *CallType*

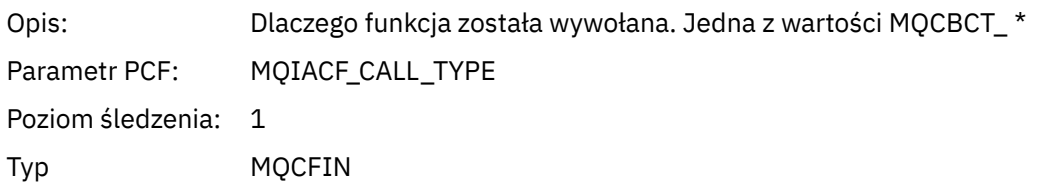

### *MsgBuffer*

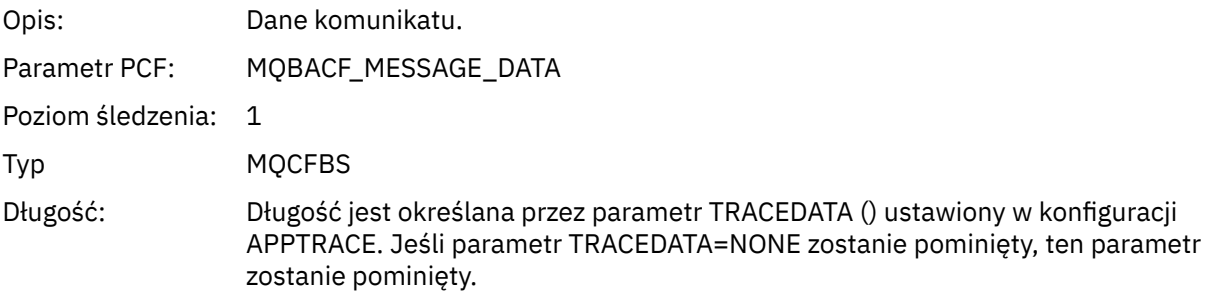

### *MsgLength*

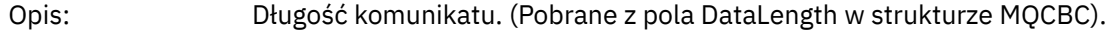

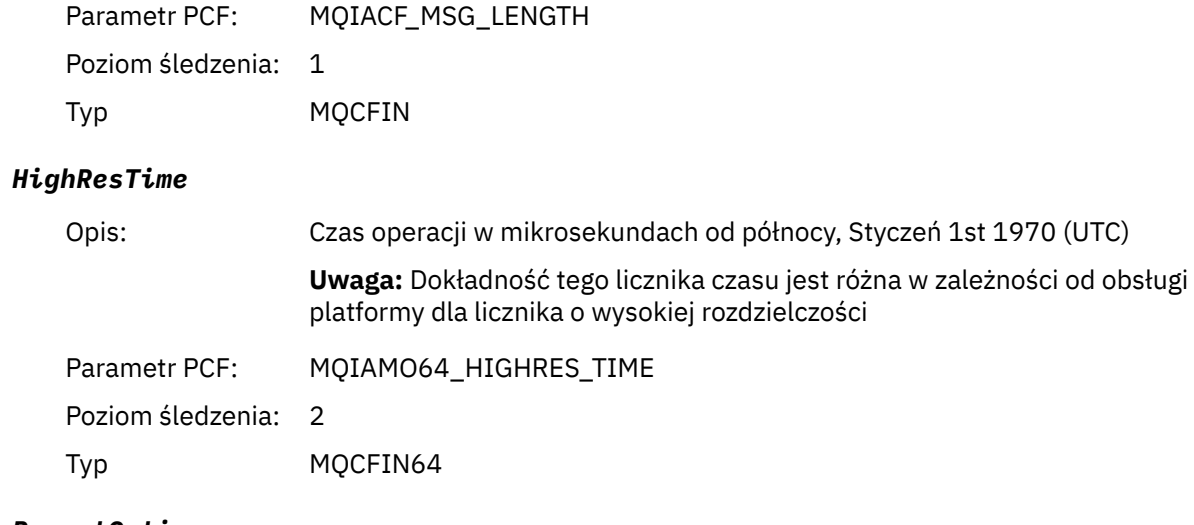

## *ReportOptions*

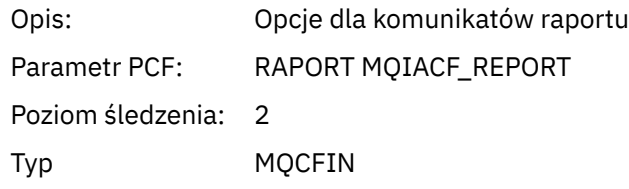

## *MsgType*

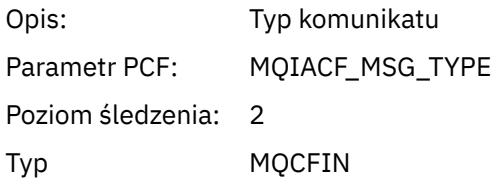

## *Expiry*

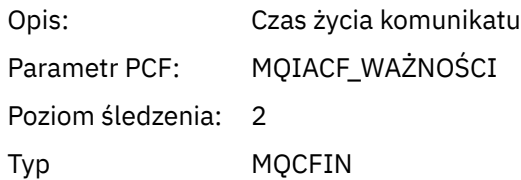

## *Format*

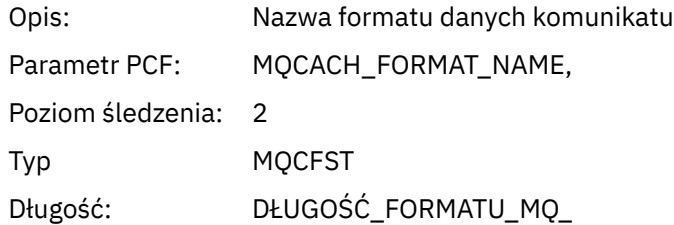

## *Priority*

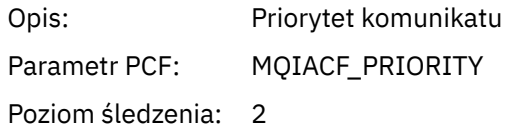

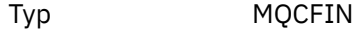

#### *Persistence*

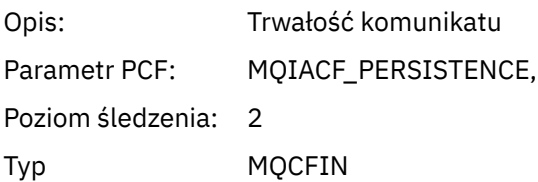

## *MsgId*

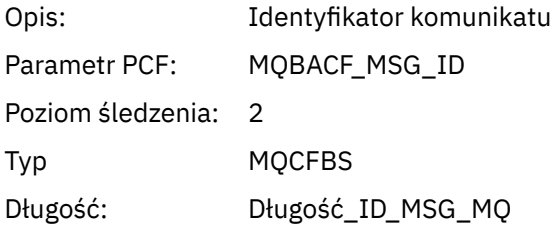

#### *CorrelId*

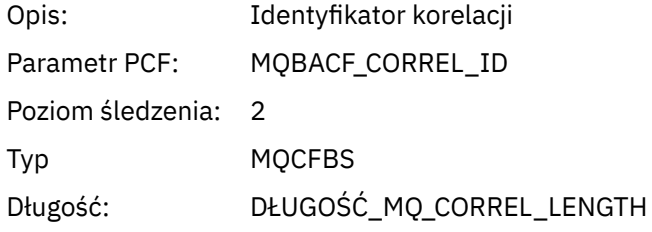

## *ObjectName*

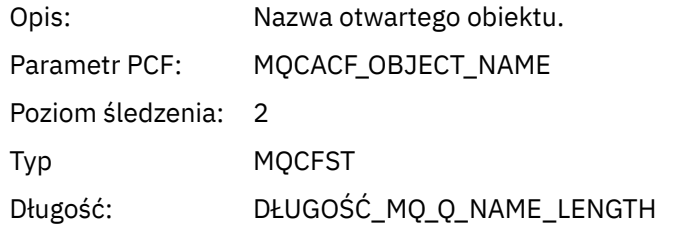

## *ResolvedQName*

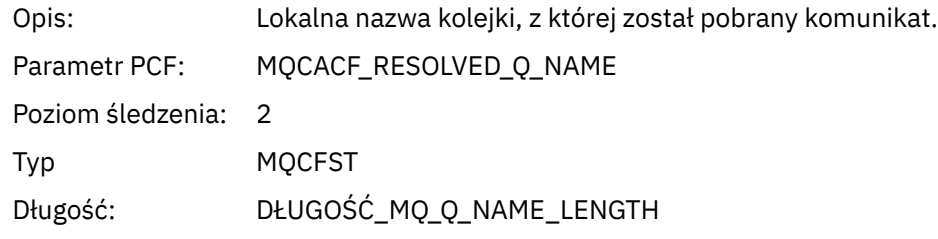

## *ReplyToQueue*

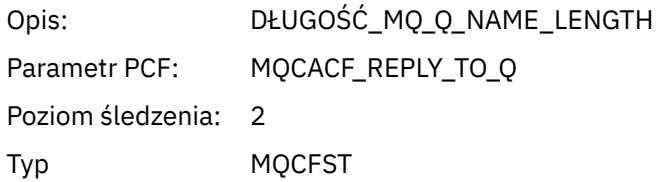

## *ReplyToQMgr*

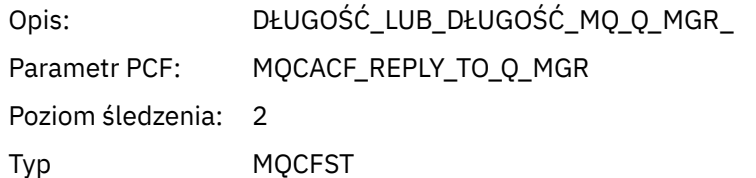

#### *CodedCharSetId*

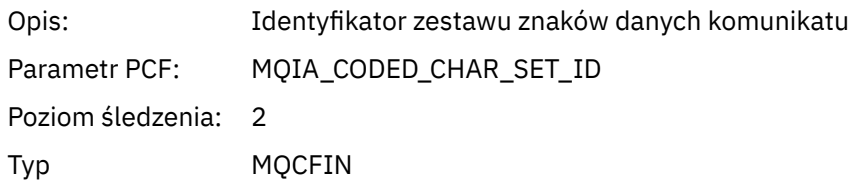

## *Encoding*

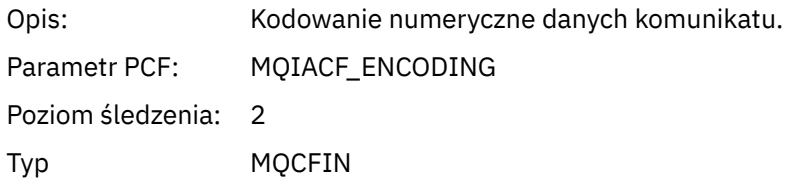

#### *PutDate*

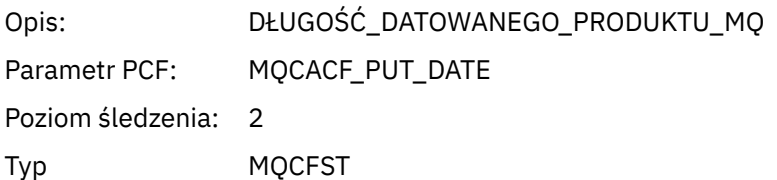

## *PutTime*

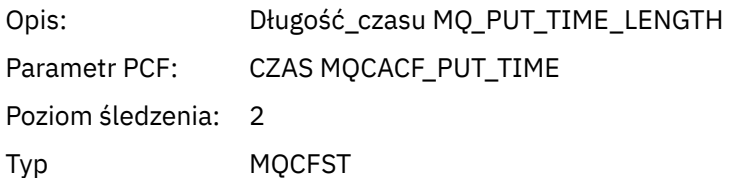

## *ResolvedQName*

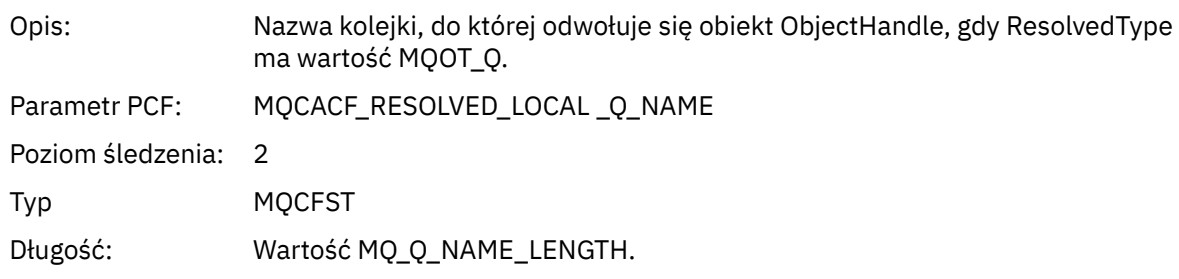

## *ResObjectString*

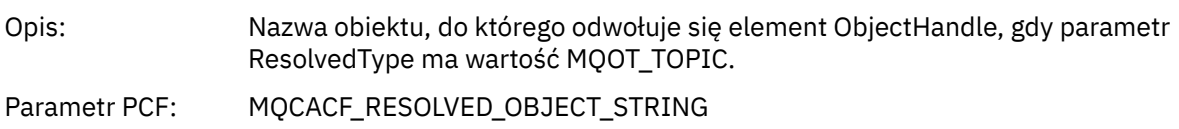

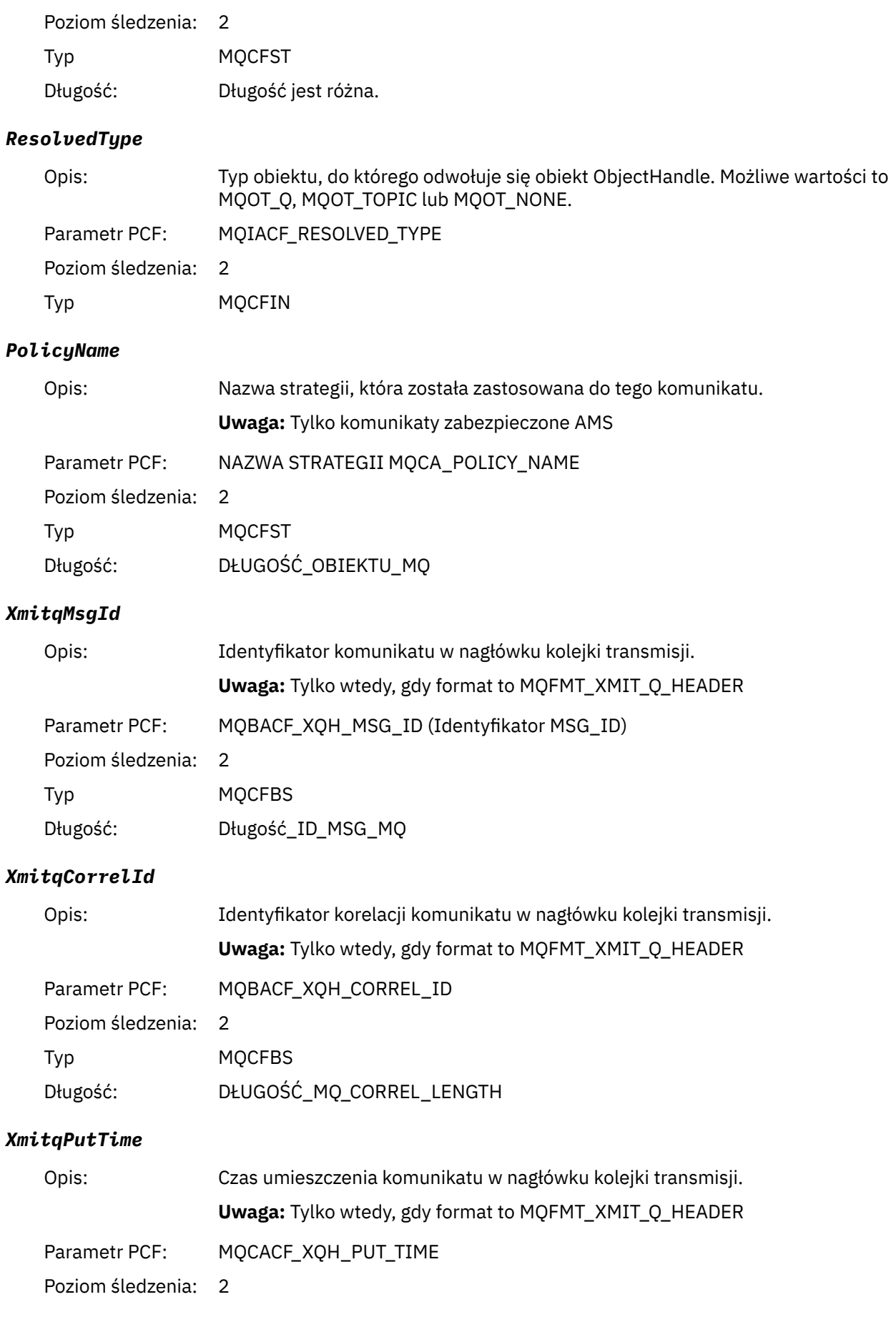

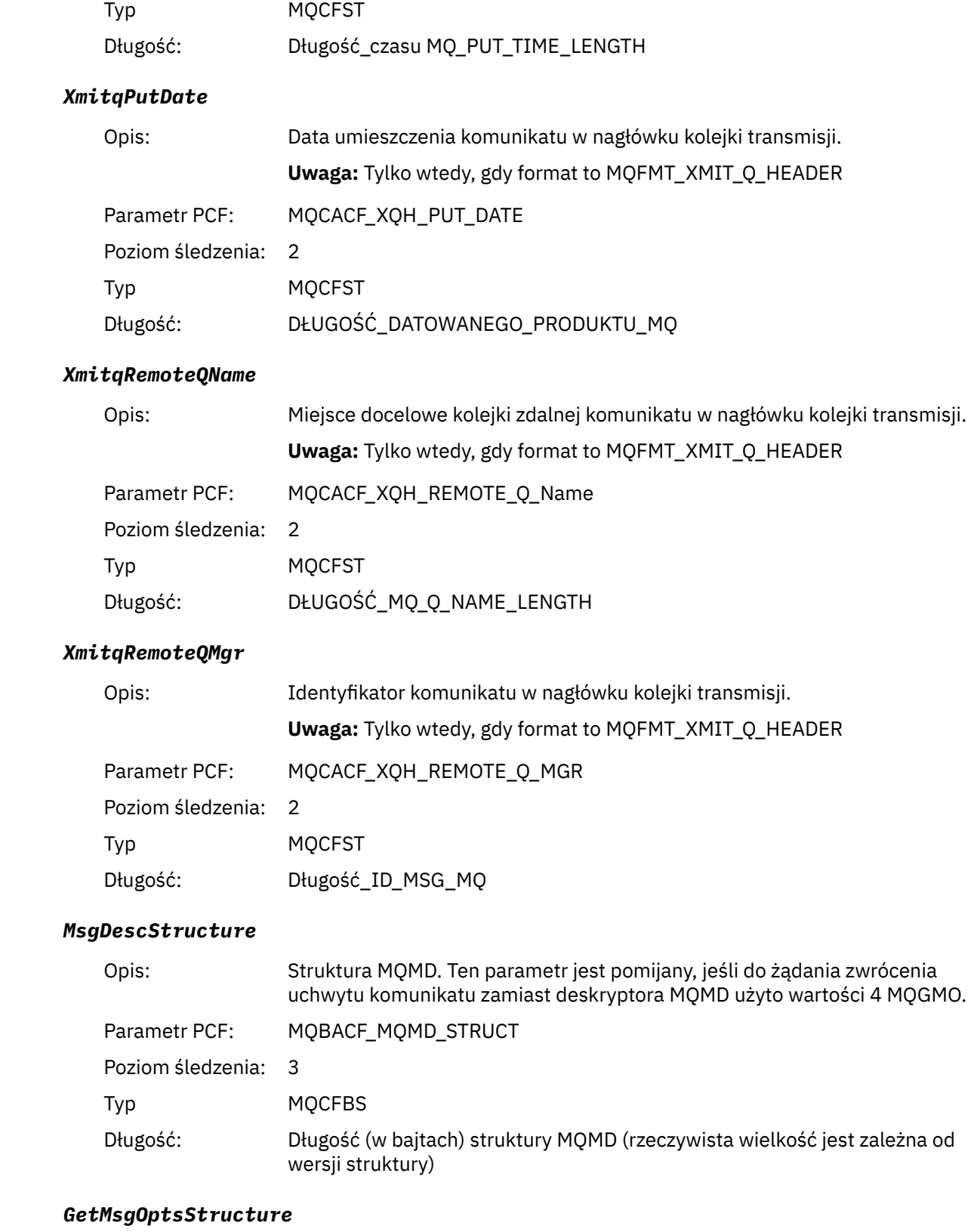

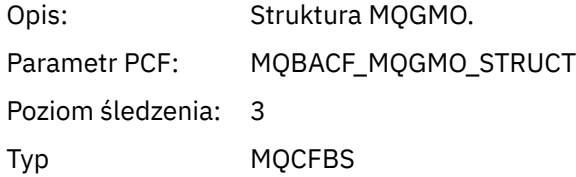

#### Długość: Długość (w bajtach) struktury MQGMO (rzeczywista wielkość jest zależna od wersji struktury)

#### *MQCBContextStructure*

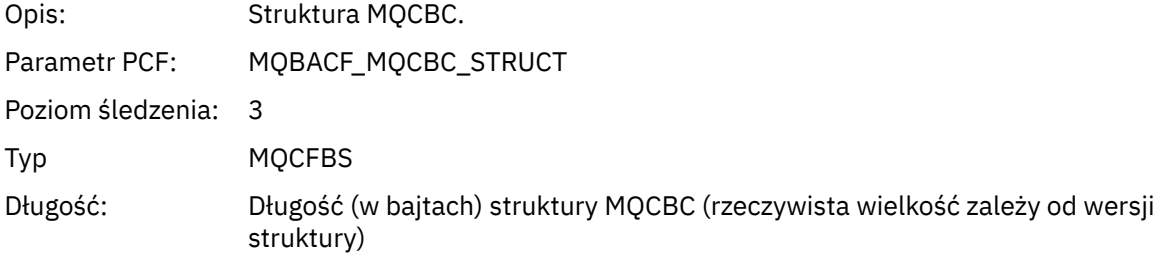

## *MQCB*

Aplikacja uruchomiła funkcję zarządzania MQI wywołań zwrotnych

#### *CallbackOperation*

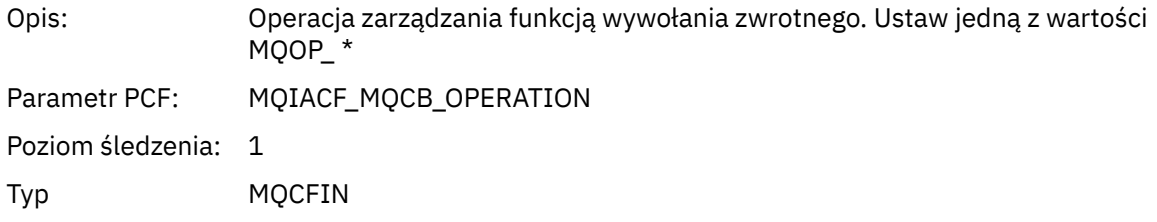

#### *CallbackType*

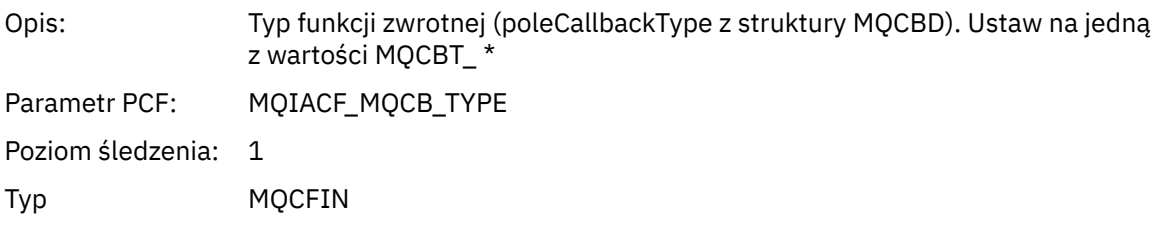

#### *CallbackOptions*

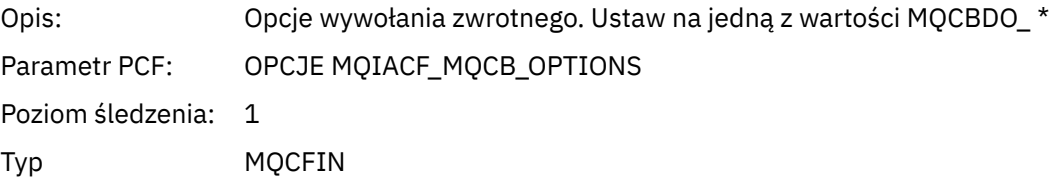

#### *CallbackFunction*

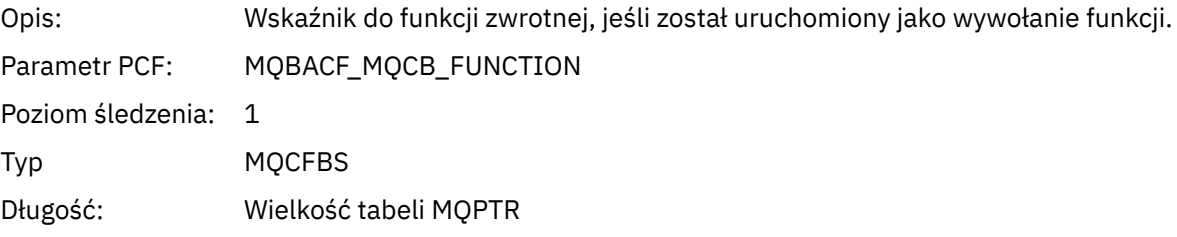

#### *CallbackName*

Opis: Nazwa funkcji zwrotnej, jeśli jest uruchamiana jako program dynamicznie dowiązany.

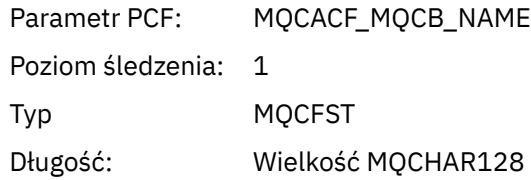

## *ObjectHandle*

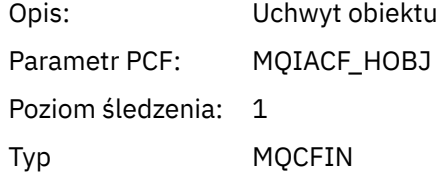

## *MaxMsgLength*

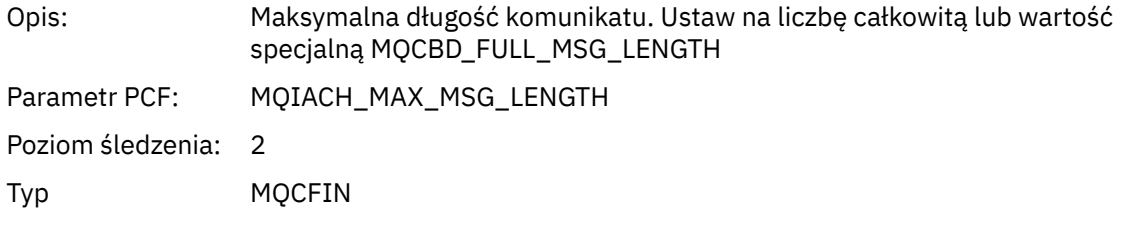

## *CompCode*

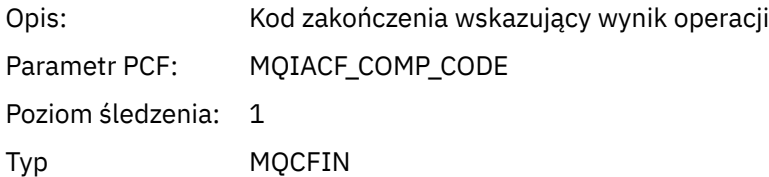

#### *Reason*

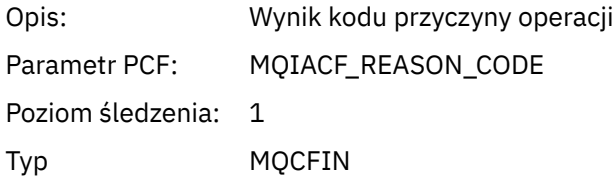

## *ResolvedQName*

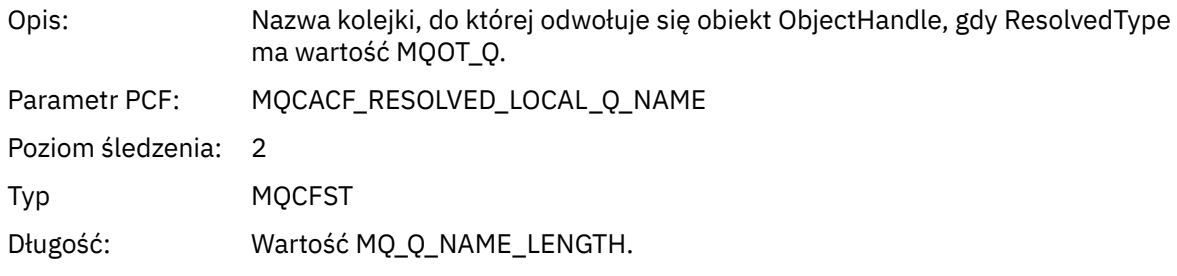

## *ResObjectString*

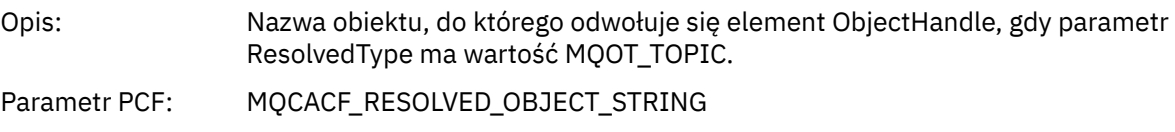

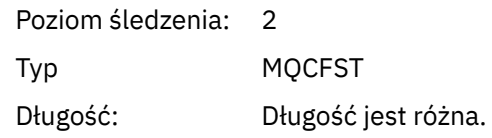

#### *ResolvedType*

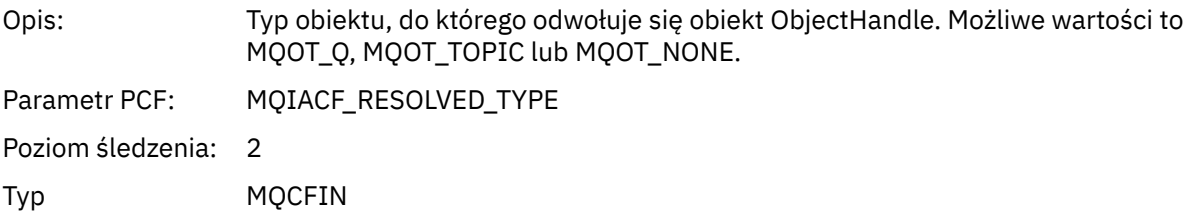

#### *CallBack DescriptorStructure*

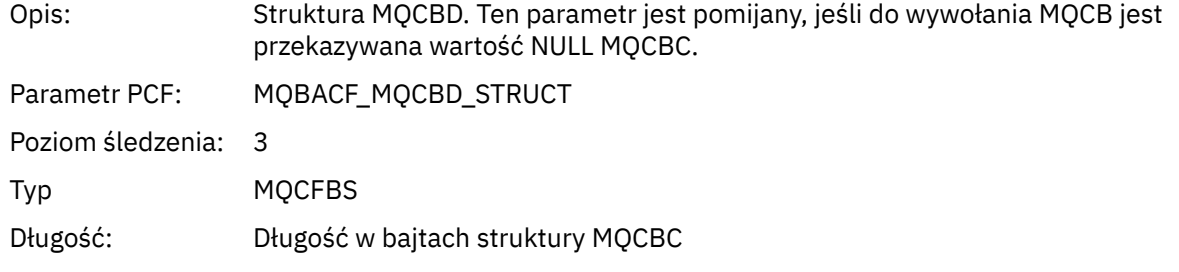

#### *MsgDescStructure*

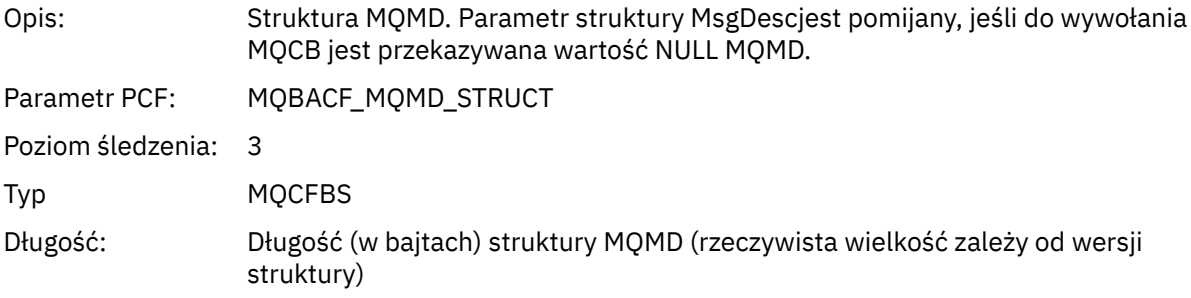

#### *GetMsgOptsStructure*

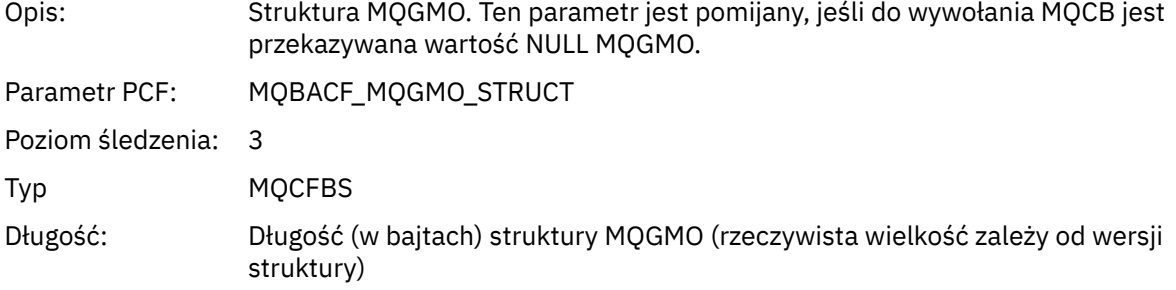

# *MQCLOSE*

Aplikacja uruchomiła funkcję MQCLOSE MQI

## *ObjectHandle*

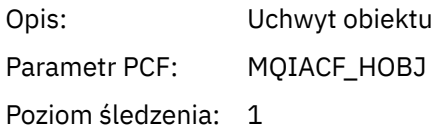

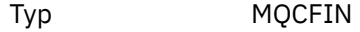

## *CloseOptions*

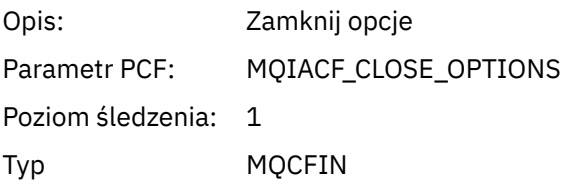

## *CompCode*

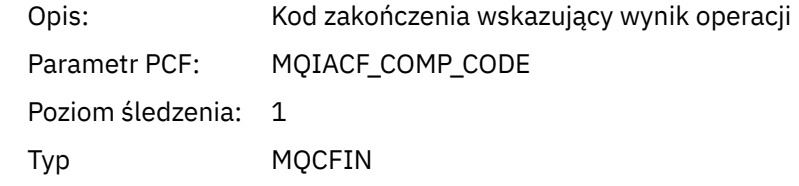

#### *Reason*

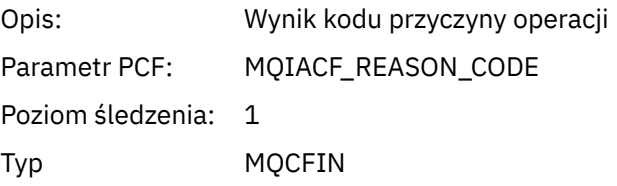

## *ResolvedQName*

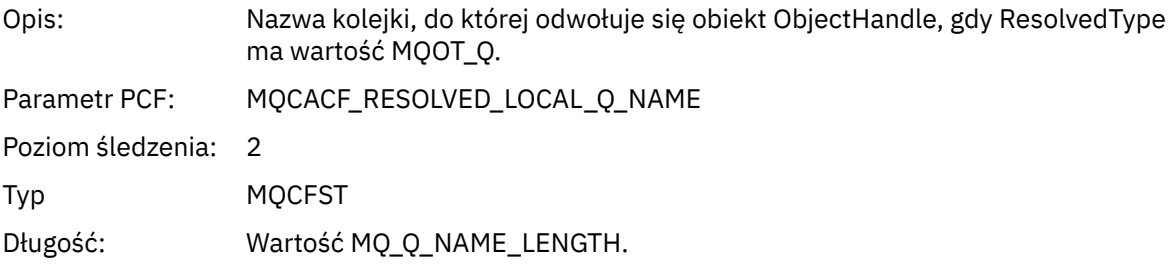

## *ResObjectString*

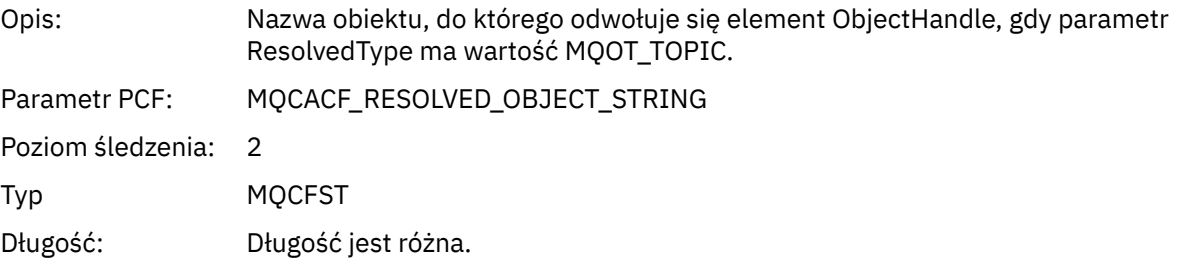

## *ResolvedType*

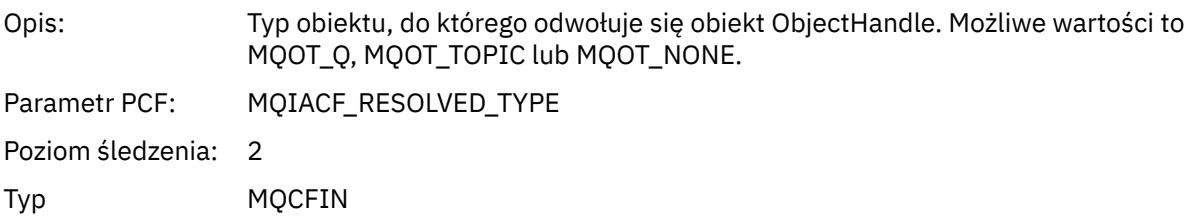

## *MQCMIT*

Aplikacja uruchomiła funkcję MQI MQCMIT

### *CompCode*

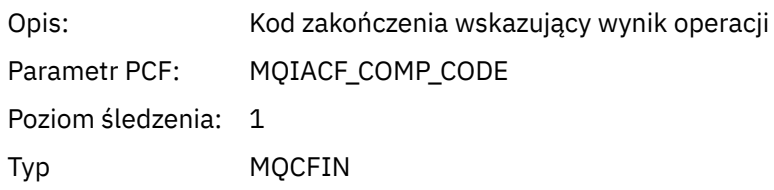

#### *Reason*

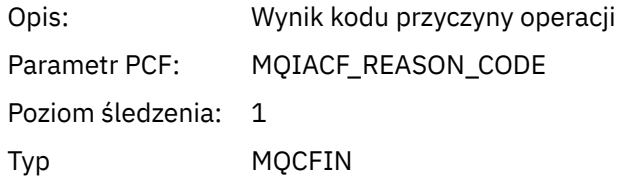

## *MQCONN i MQCONNX*

Aplikacja uruchomiła funkcję MQI MQCONN lub MQCONNX

#### *ConnectionId*

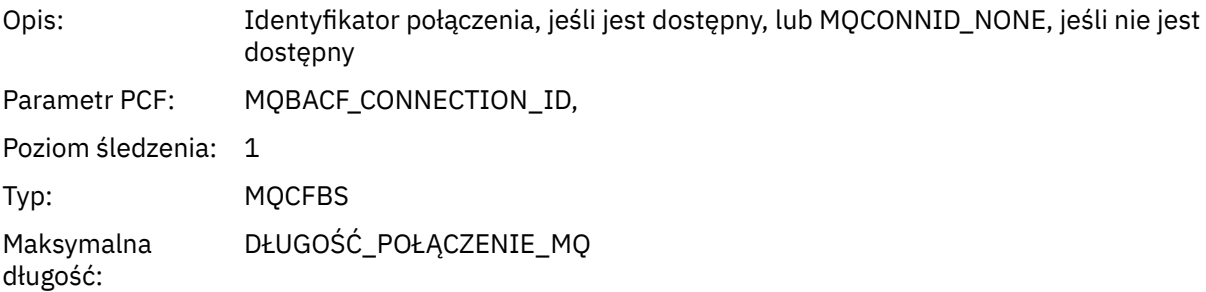

#### *QueueManagerName*

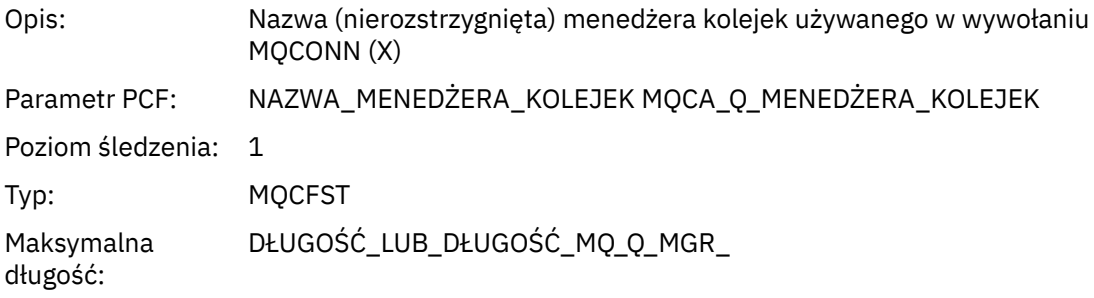

#### *CompCode*

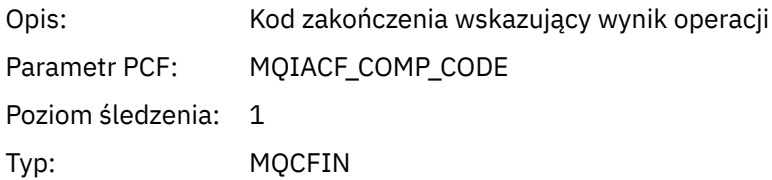

#### *Reason*

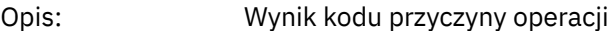

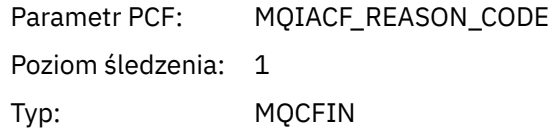

### *ConnectOptions*

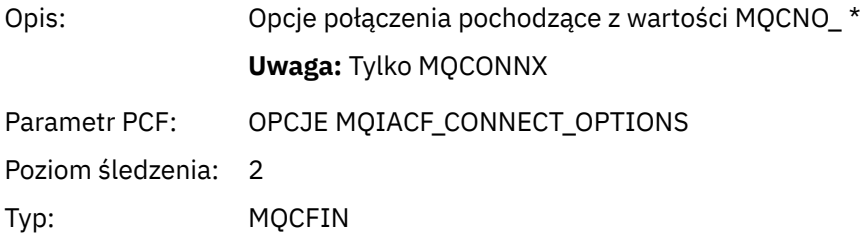

#### *ConnectionOptionsStructure*

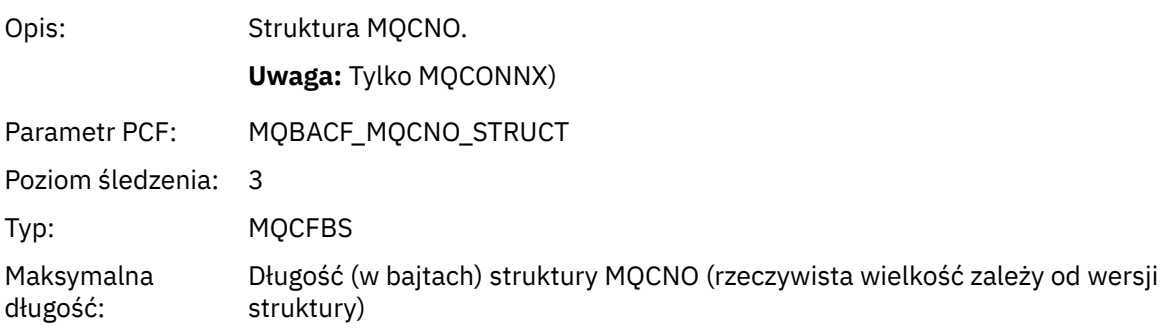

## *ChannelDefinitionStructure*

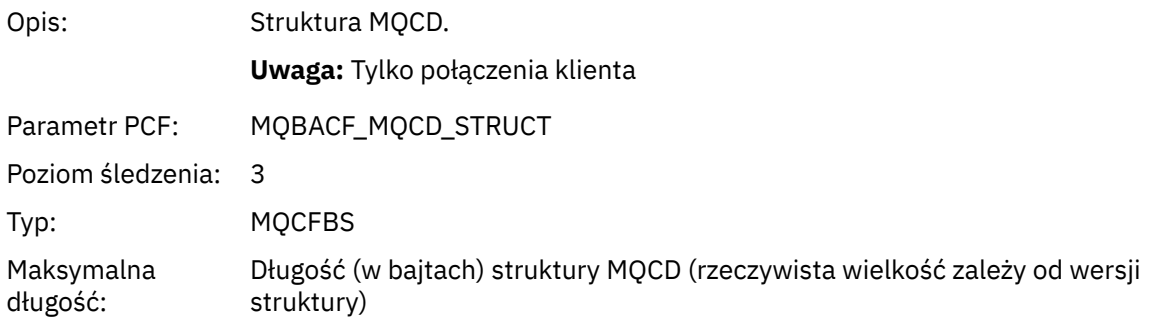

## *Komenda MQCTL*

Aplikacja uruchomiła funkcję MQI MQCTL

## *CompCode*

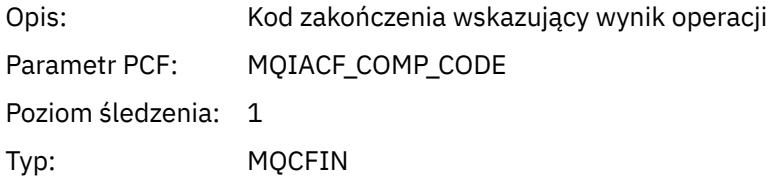

#### *Reason*

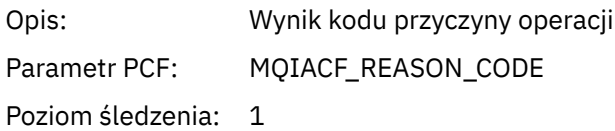

Typ: MQCFIN

## *CtlOperation*

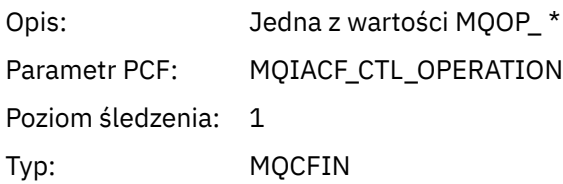

## *MQDISC*

Aplikacja uruchomiła funkcję MQI MQDISC

## *CompCode*

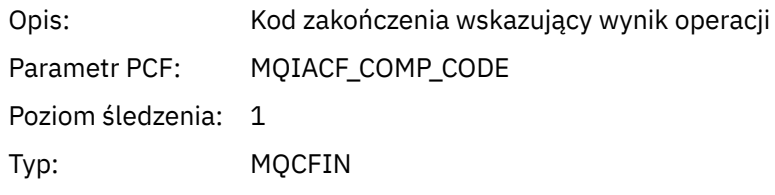

#### *Reason*

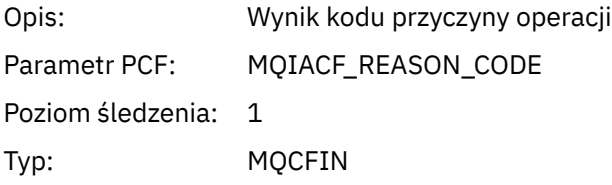

## *MQGET*

Aplikacja uruchomiła funkcję MQI MQGET

## *ObjectHandle*

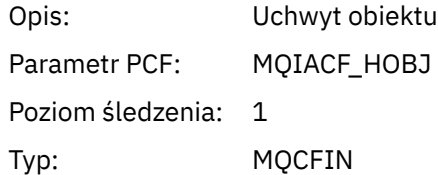

### *GetOptions*

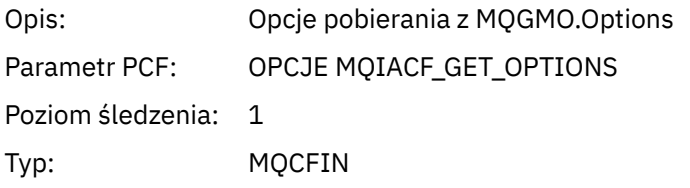

## *CompCode*

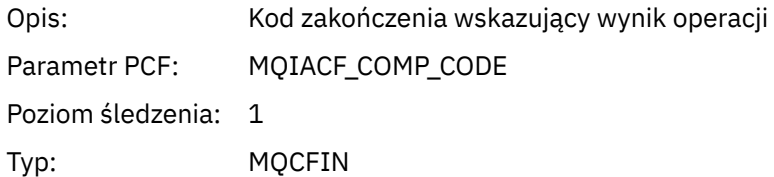

#### *Reason*

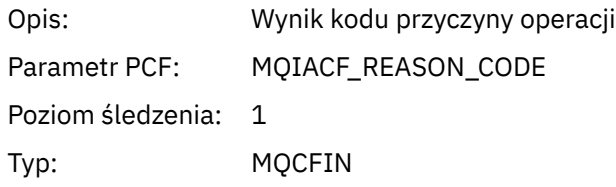

## *MsgBuffer*

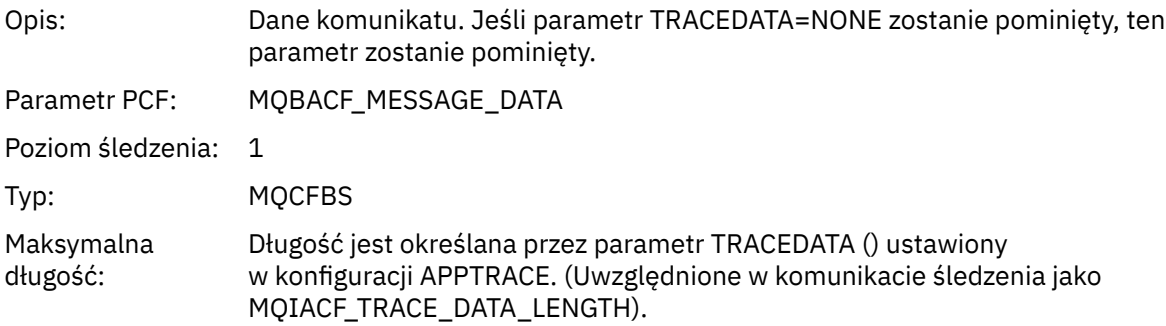

# *MsgLength*

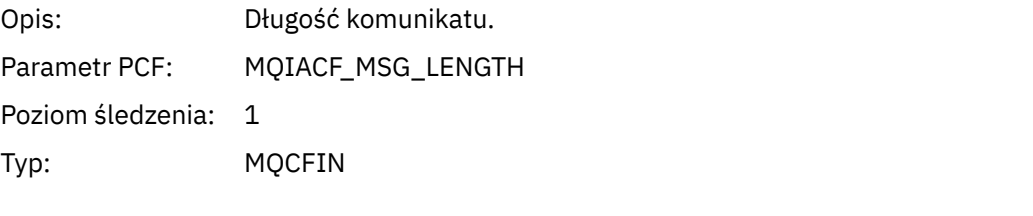

## *HighResTime*

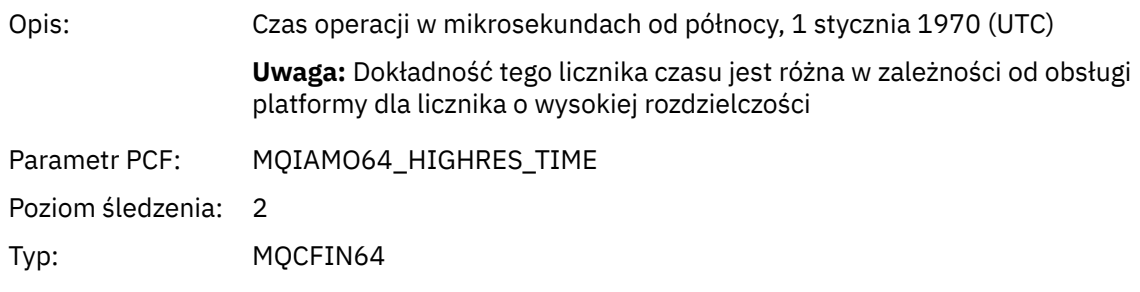

# *BufferLength*

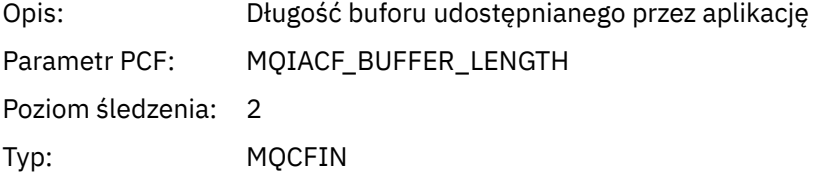

# *ObjectName*

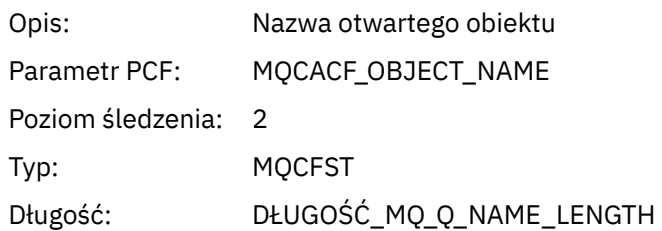

#### *ResolvedQName*

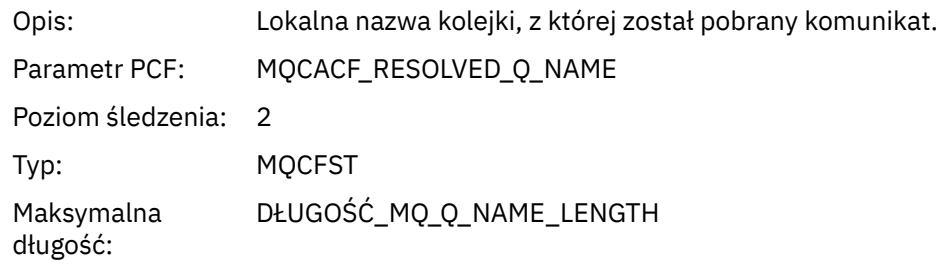

## *ReportOptions*

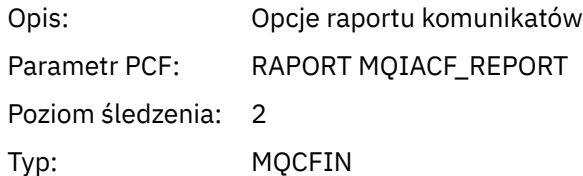

## *MsgType*

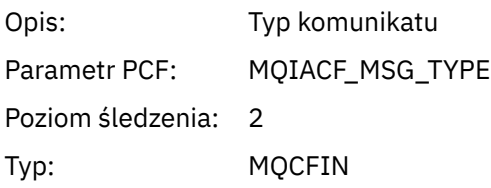

## *Expiry*

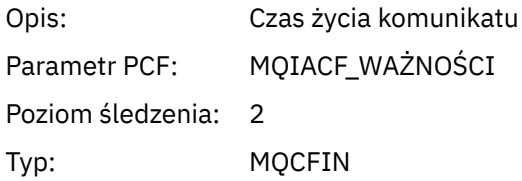

#### *Format*

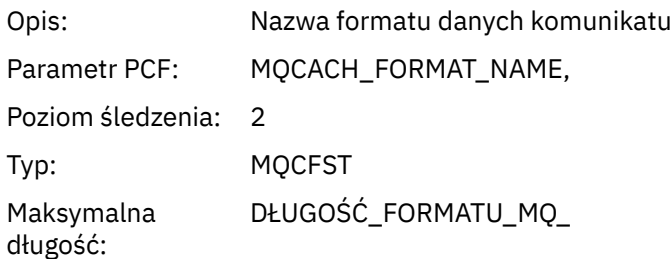

## *Priority*

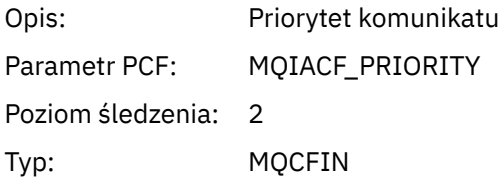

#### *Persistence*

Opis: Trwałość komunikatu

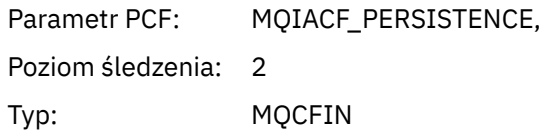

## *MsgId*

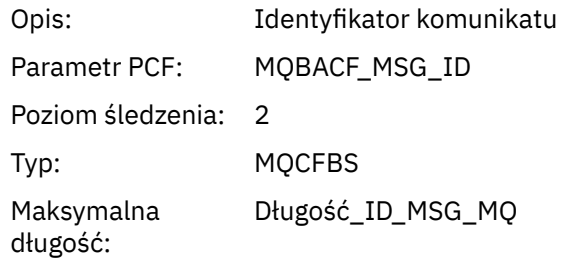

## *CorrelId*

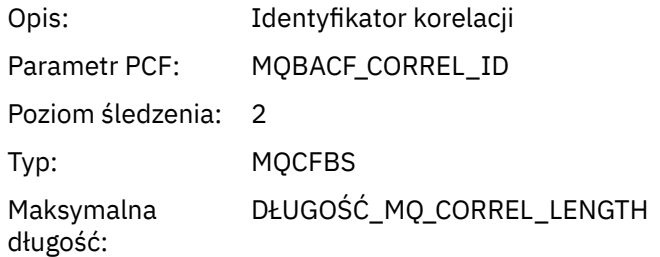

## *ReplyToQueue*

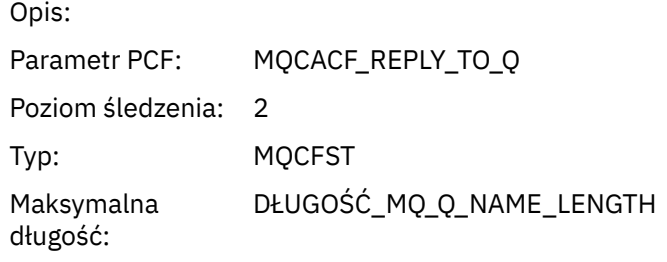

## *ReplyToQMgr*

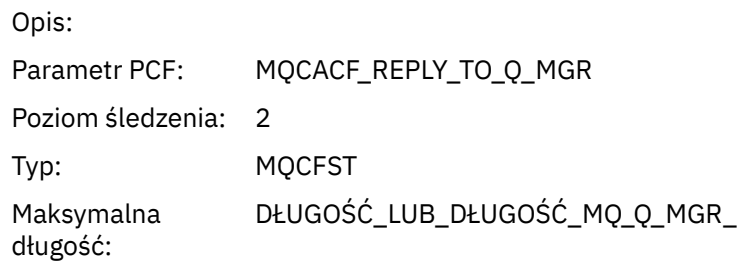

#### *CodedCharSetId*

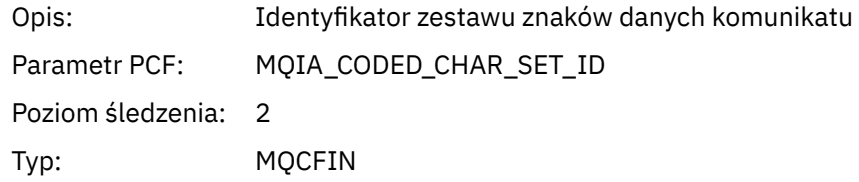

## *Encoding*

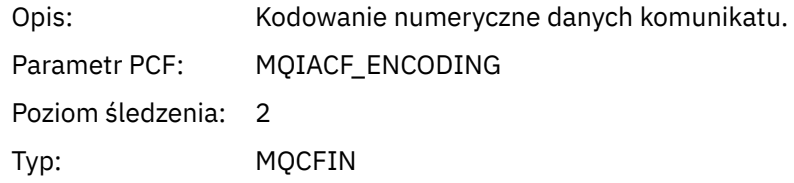

#### *PutDate*

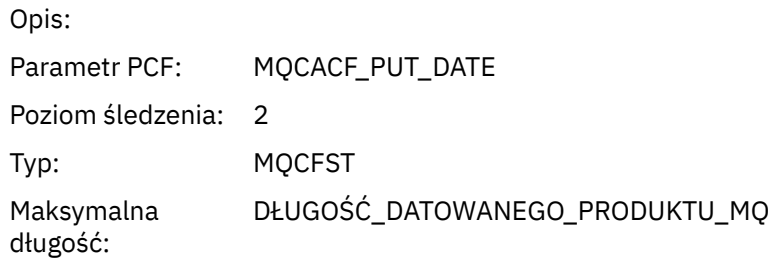

### *PutTime*

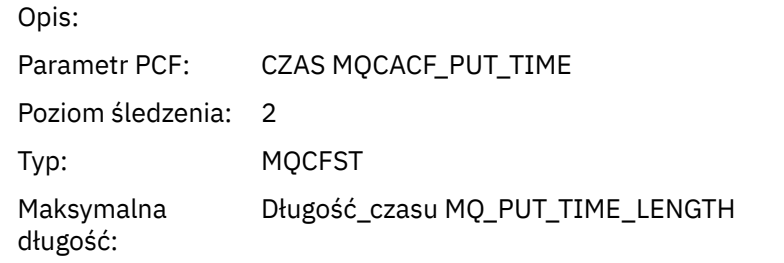

### *ResolvedQName*

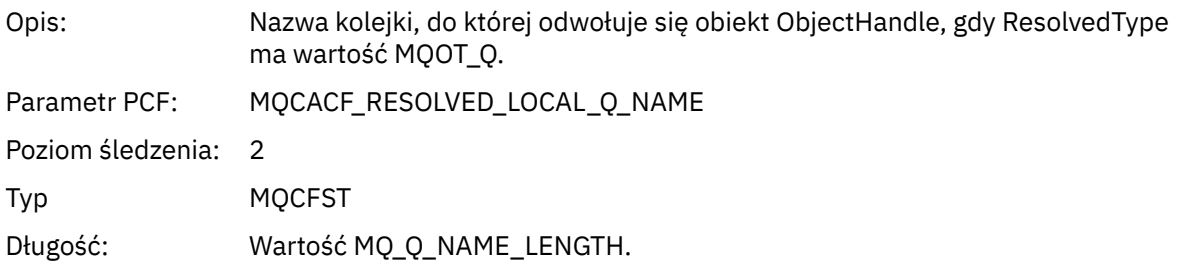

### *ResObjectString*

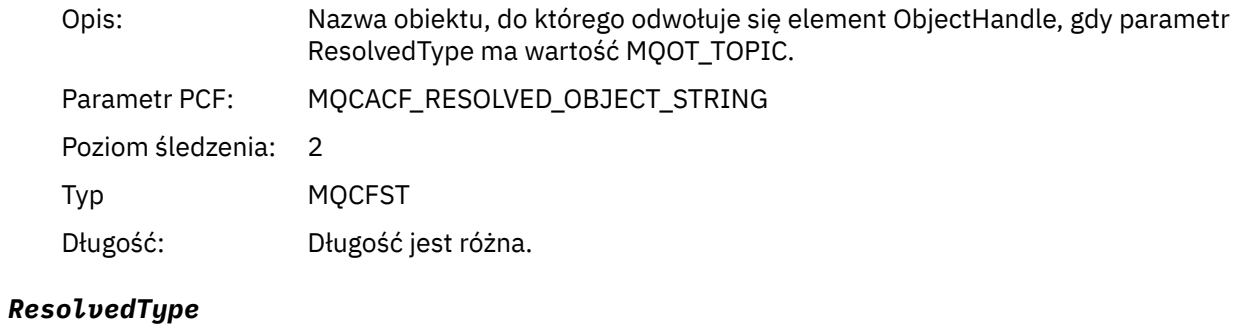

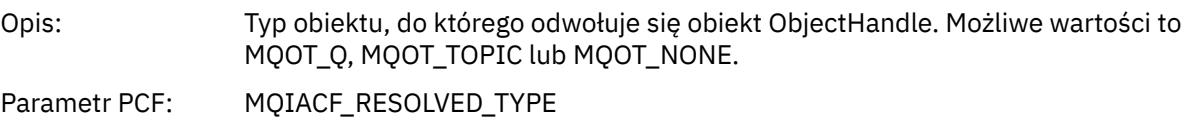

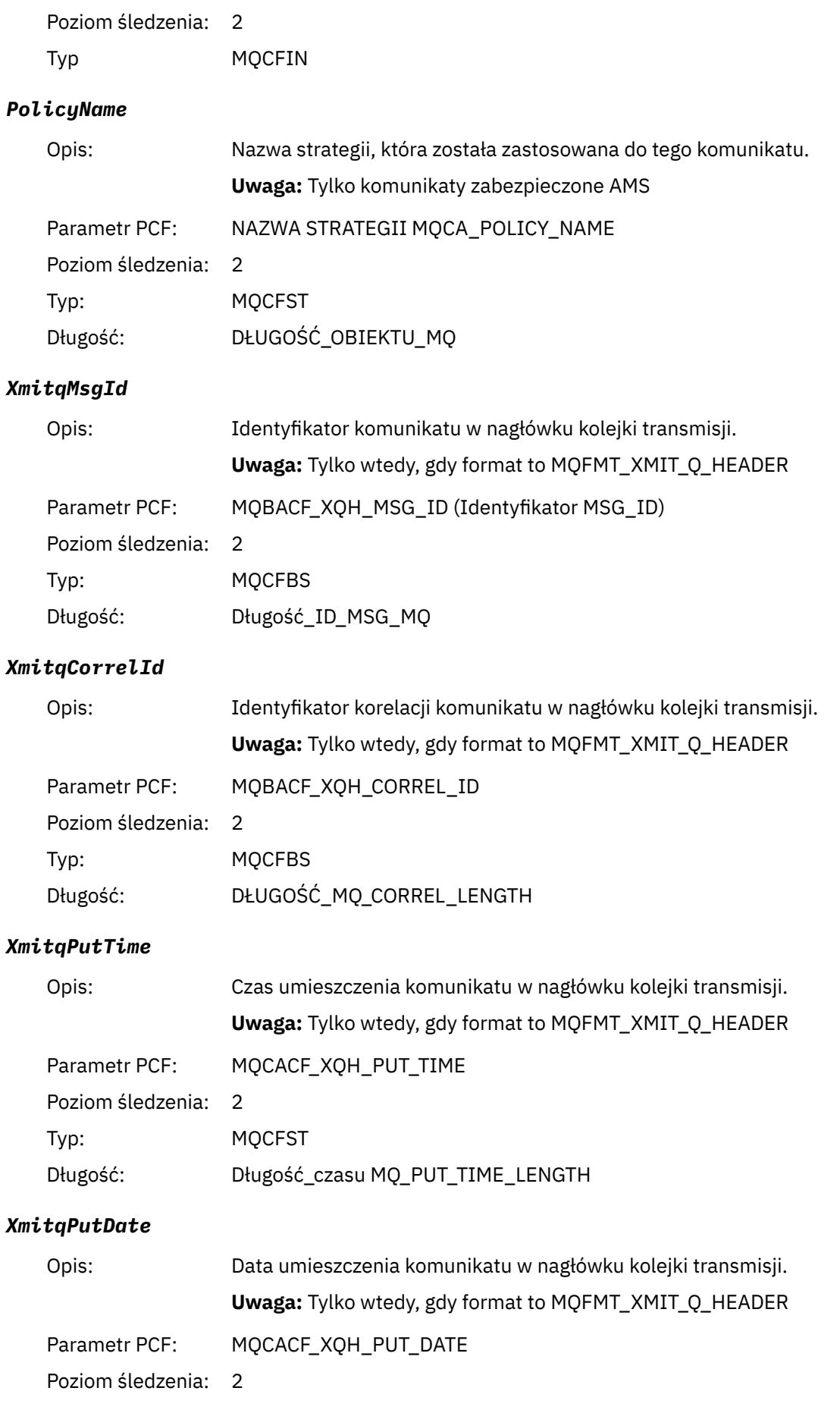

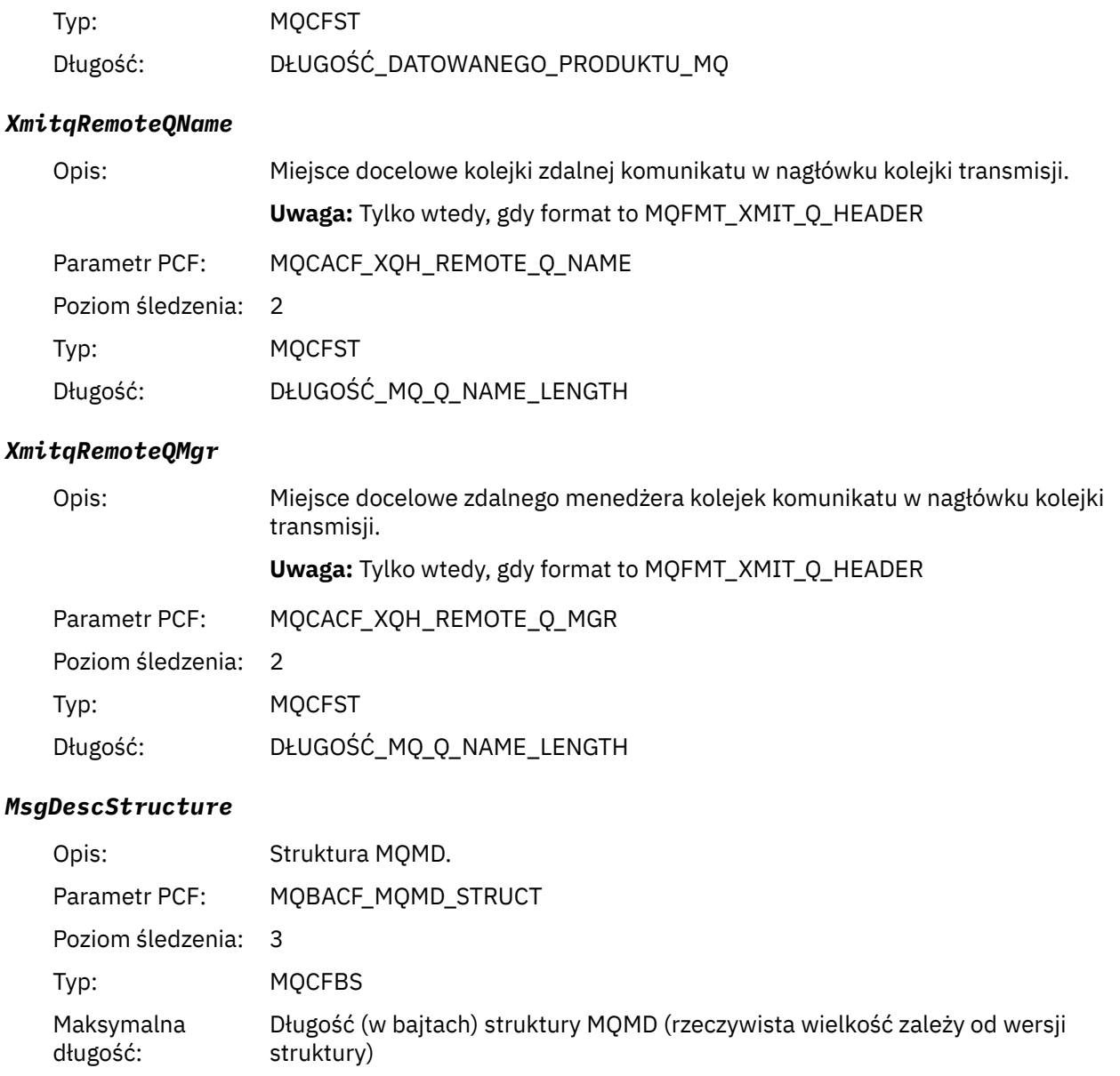

#### *GetMsgOptsStructure*

długość:

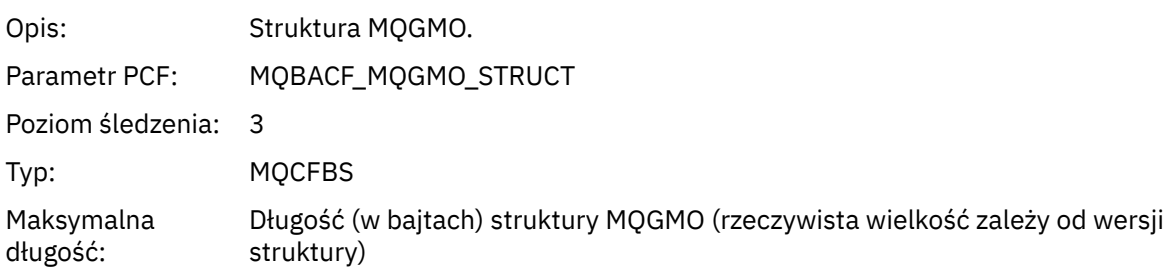

## *MQINQ*

Aplikacja uruchomiła funkcję MQI MQINQ

#### *ObjectHandle*

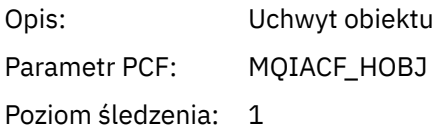

Typ: MQCFIN

## *CompCode*

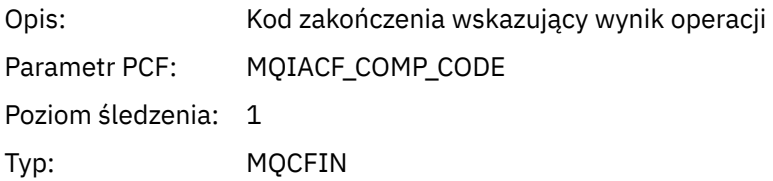

#### *Reason*

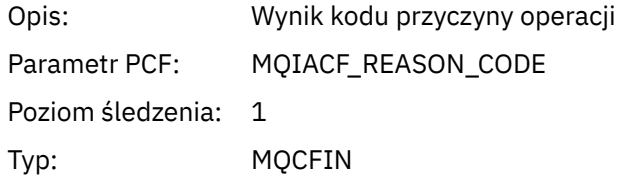

#### *SelectorCount*

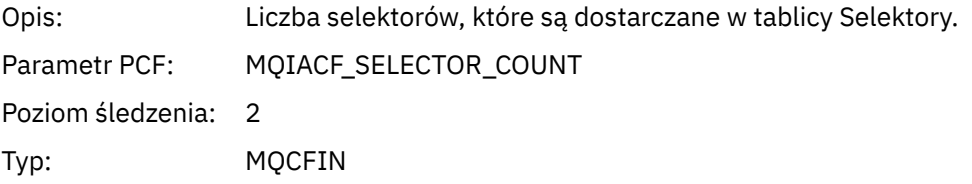

#### *Selectors*

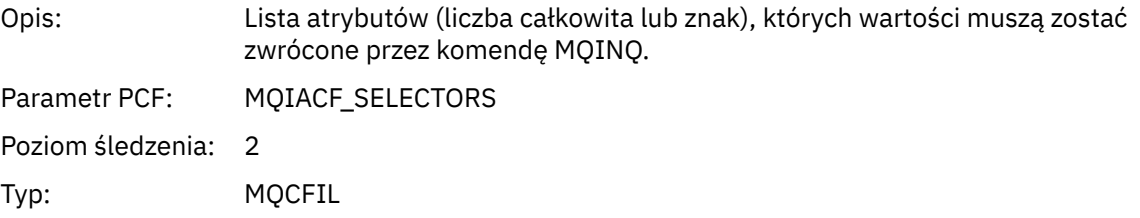

### *ResolvedQName*

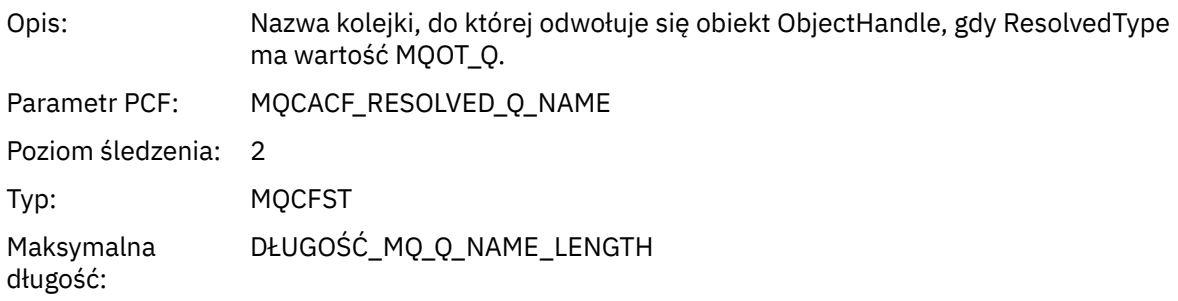

## *ResObjectString*

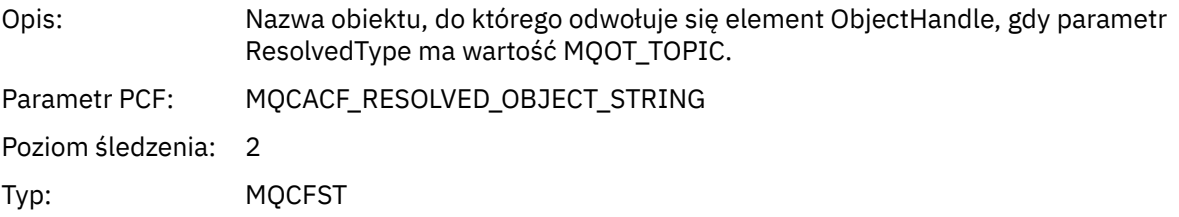

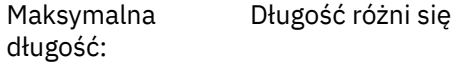

#### *ResolvedType*

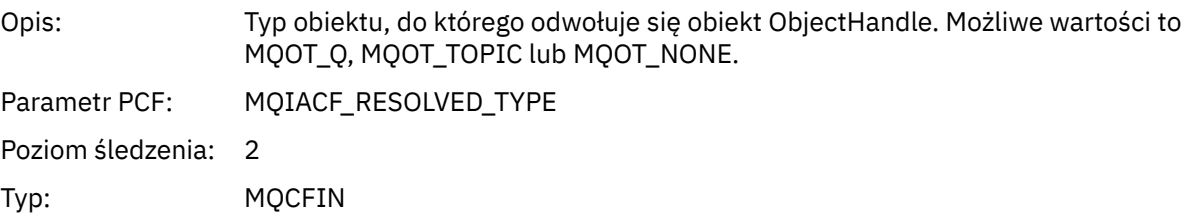

#### *IntAttrCount*

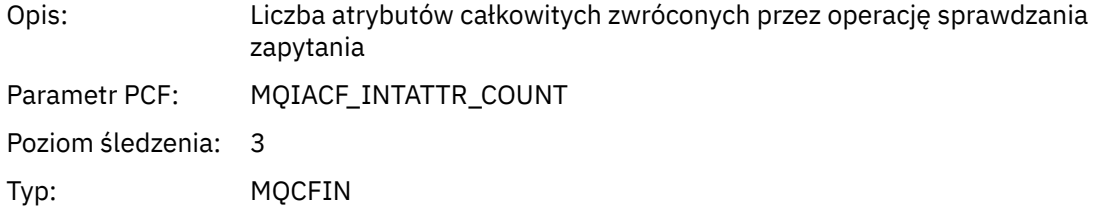

#### *IntAttrs*

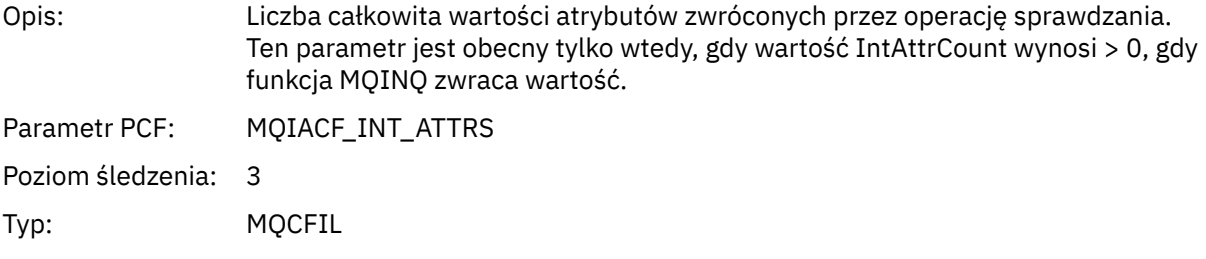

#### *CharAttrs*

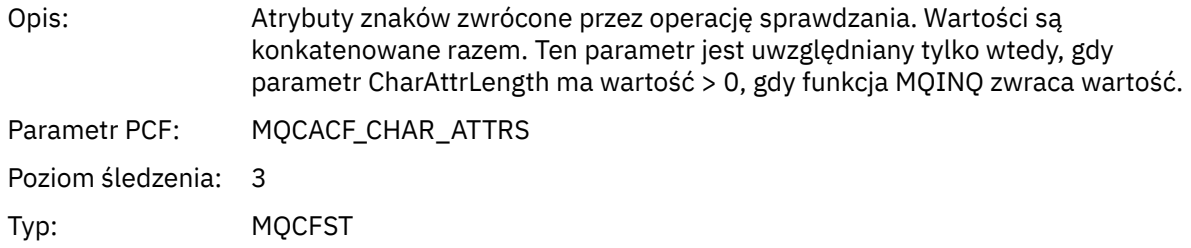

### *MQOPEN*

Aplikacja uruchomiła funkcję MQOPEN MQI

#### *ObjectType*

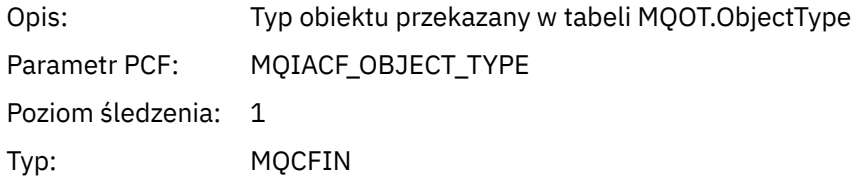

#### *ObjectName*

Opis: Nazwa obiektu przekazanego do wywołania MQI przed próbą rozstrzygnięcia nazwy kolejki.

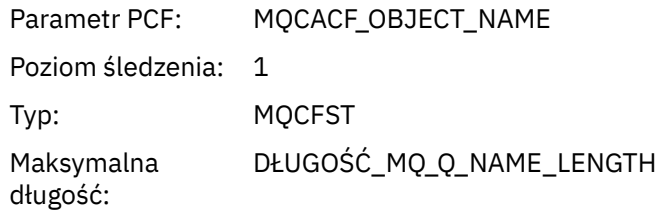

## *ObjectQMgrName*

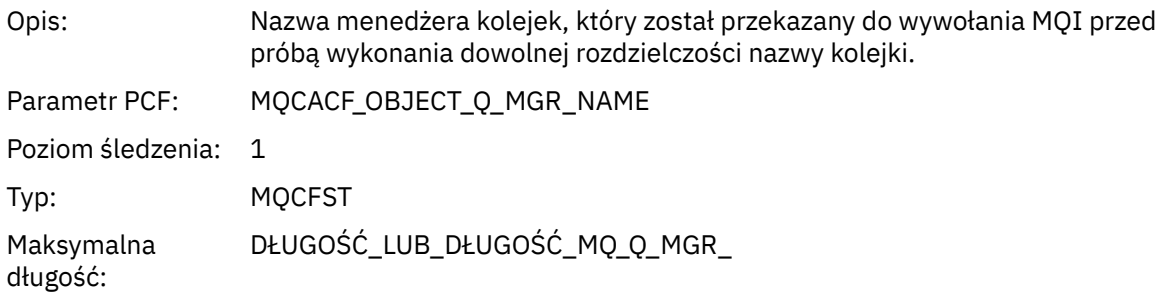

## *ObjectHandle*

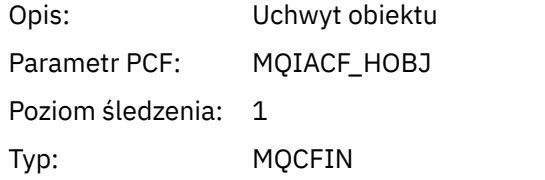

## *CompCode*

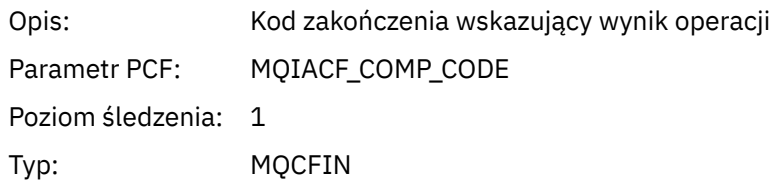

### *Reason*

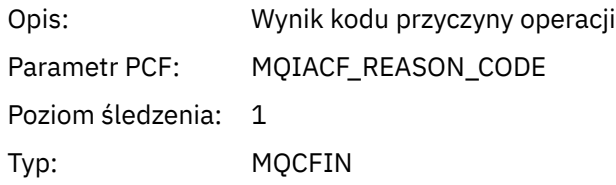

## *OpenOptions*

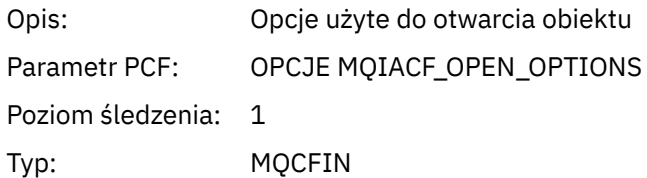

#### *AlternateUserId*

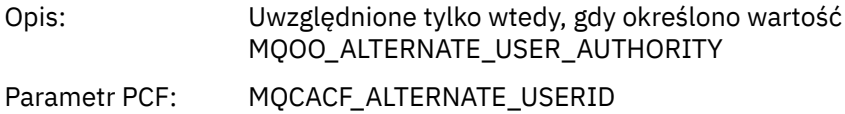

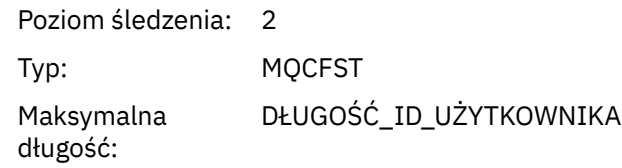

#### *RecsPresent*

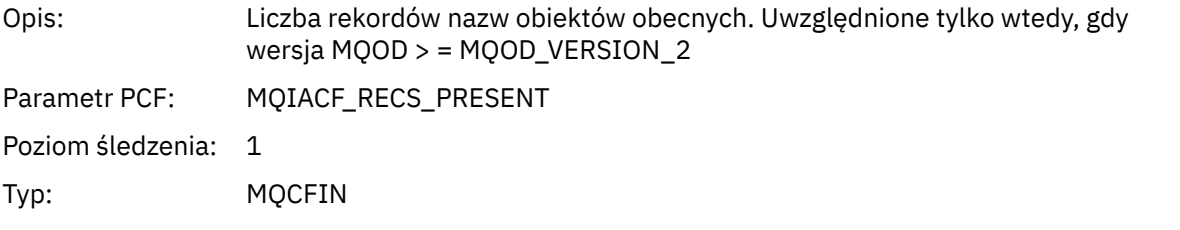

#### *KnownDestCount*

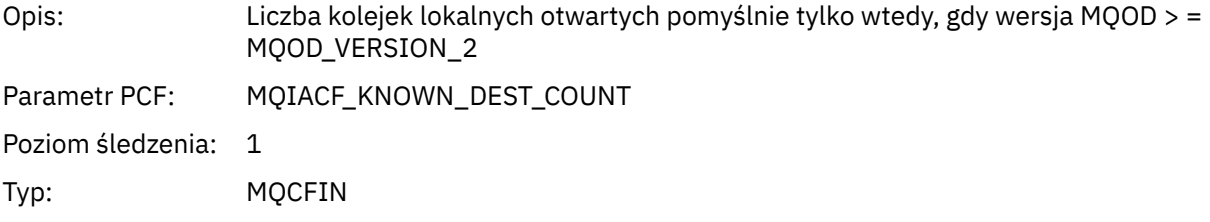

#### *UnknownDestCount*

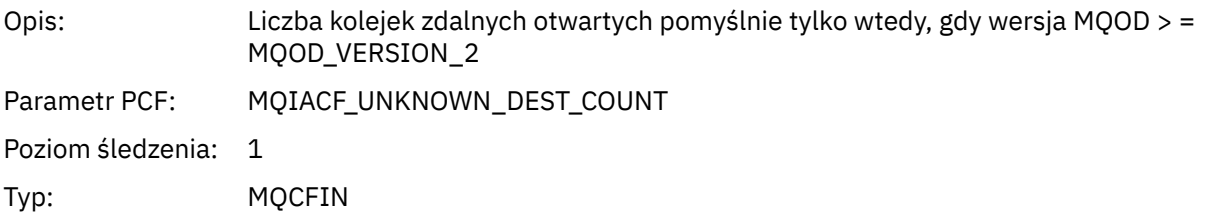

#### *InvalidDestCount*

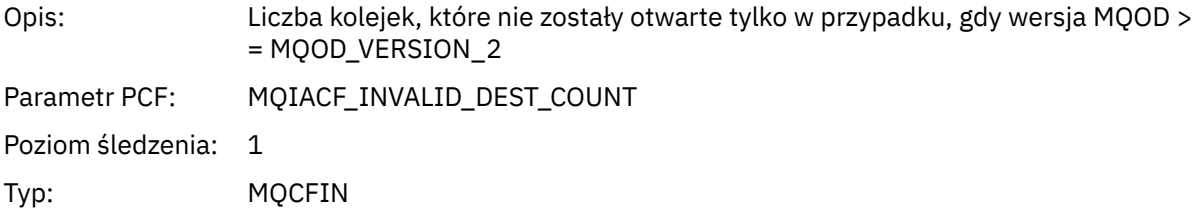

#### *DynamicQName*

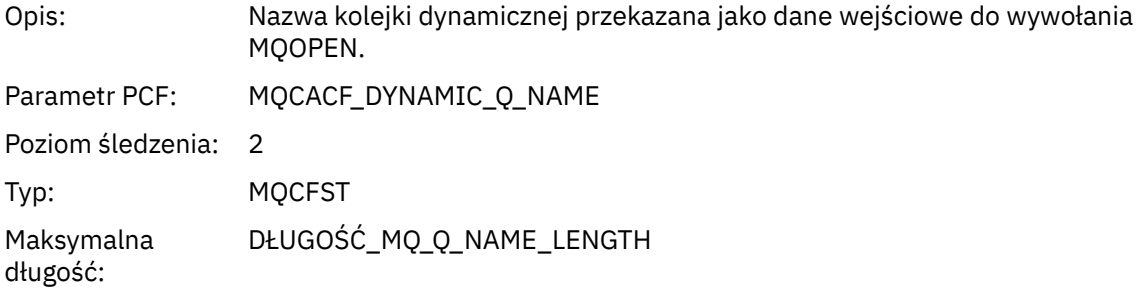

# *ResolvedLocalQName***[12](#page-242-0)**

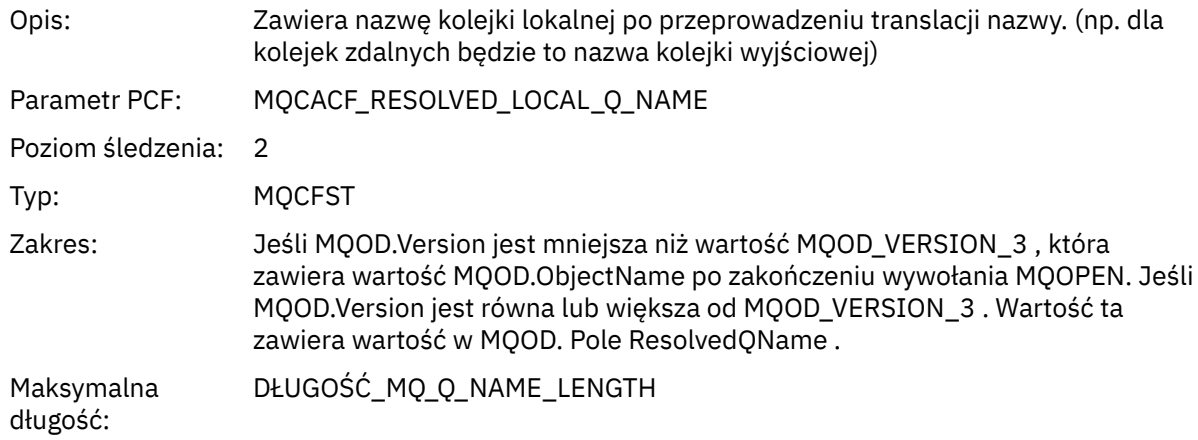

# *ResolvedLocalQMgrName***[12](#page-242-0)**

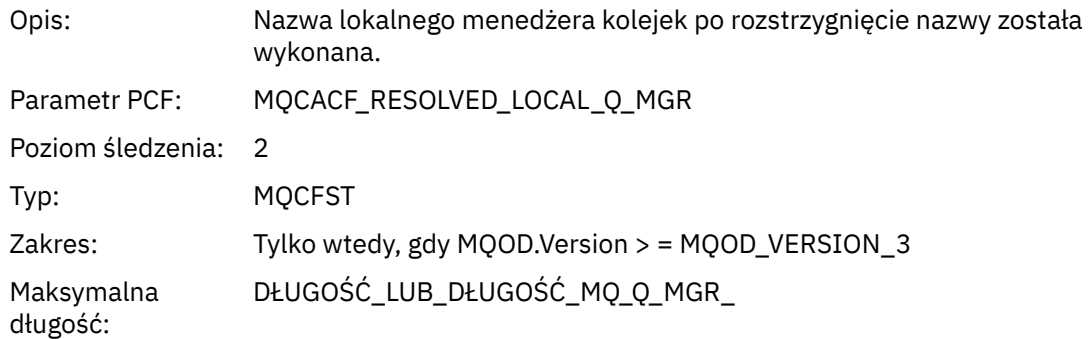

## *ResolvedQName***[12](#page-242-0)**

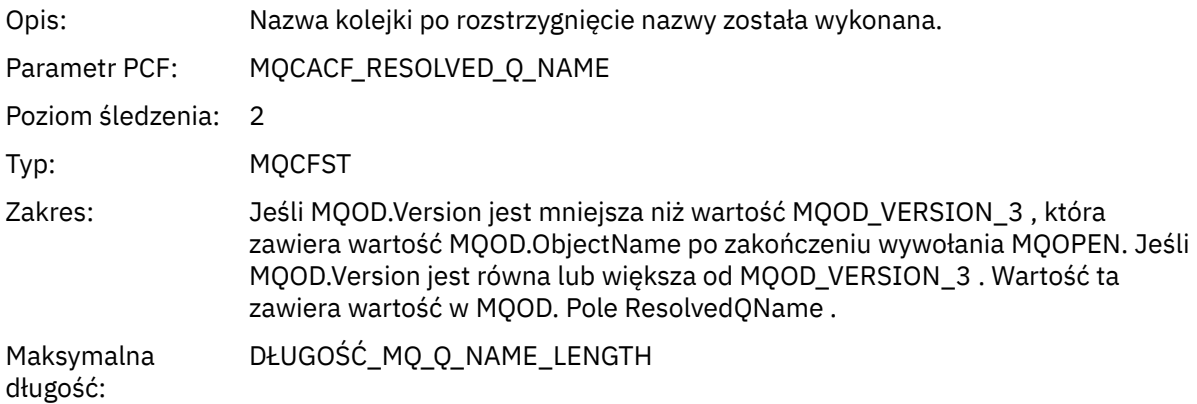

# *ResolvedQMgrName***[12](#page-242-0)**

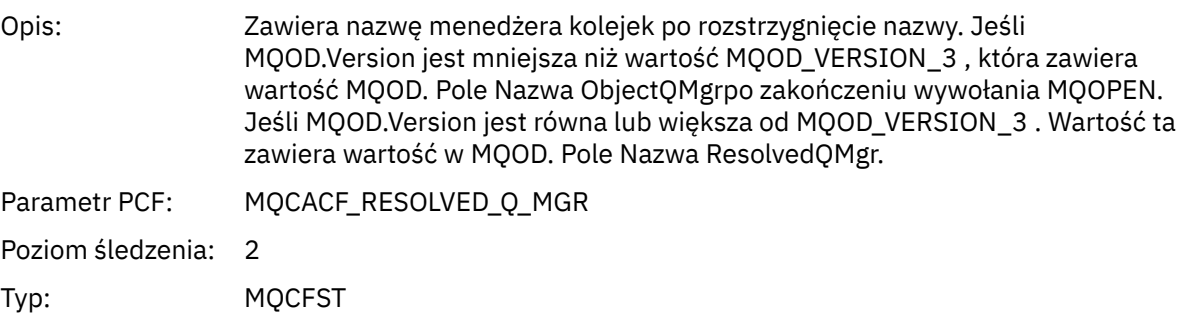

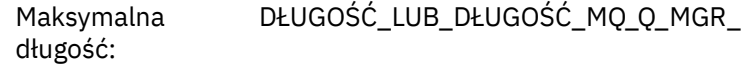

#### *AlternateSecurityId*

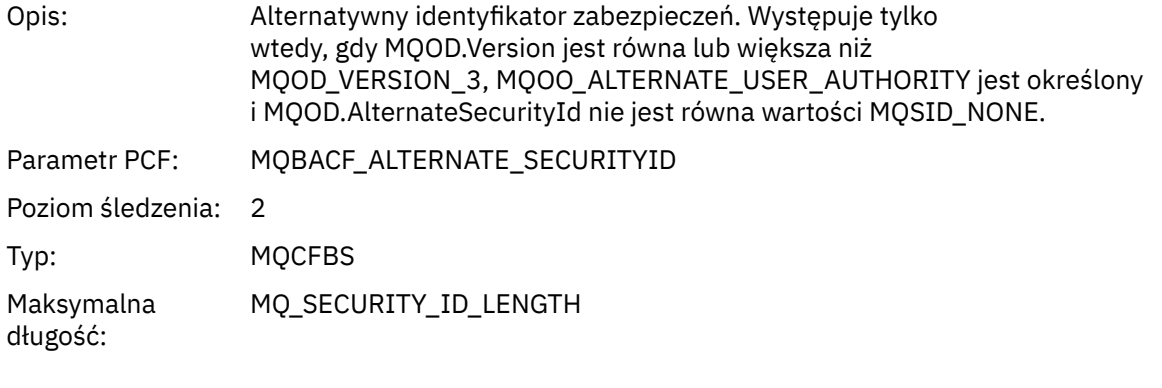

## *ObjectString*

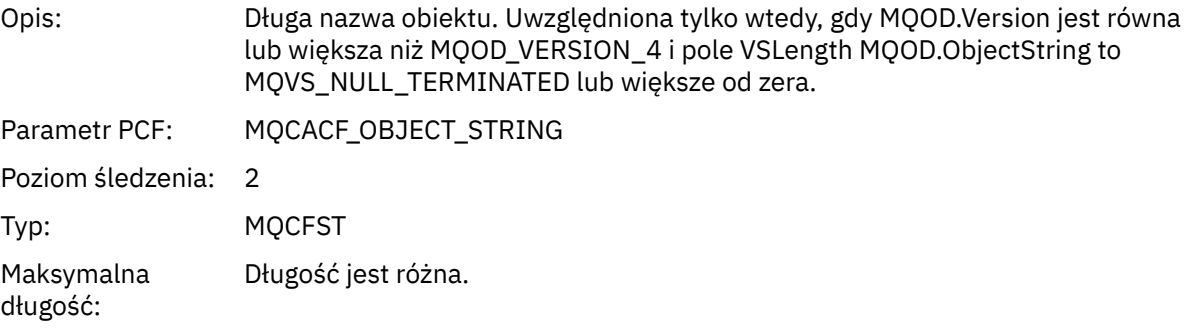

## *SelectionString*

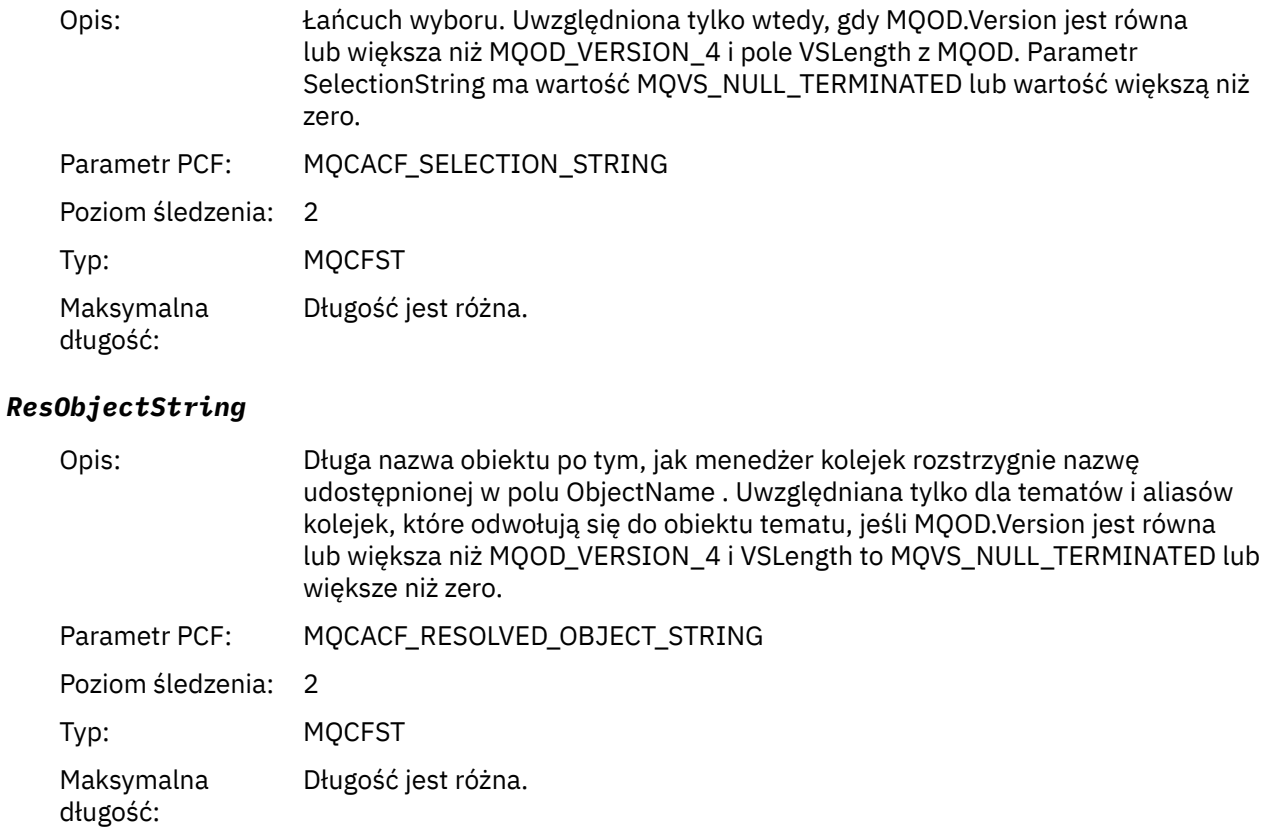

#### <span id="page-242-0"></span>*ResolvedType*

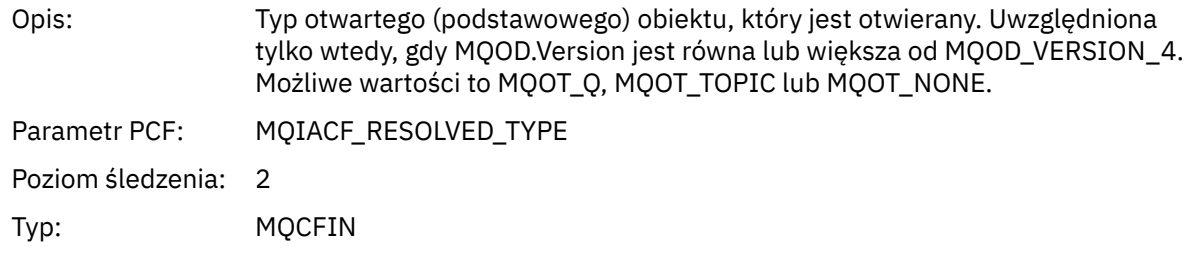

*Struktura nagłówka grupy PCF listy dystrybucji działań aplikacji*

Jeśli funkcja MQOPEN otwiera listę dystrybucyjną, wówczas parametry MQOPEN zawierają jedną grupę AppActivityDistList PCF dla każdej kolejki na liście dystrybucyjnej aż do liczby struktur numerowanych w RecsPresent. Grupa Ap-pActivityDistList PCF łączy informacje ze struktur MQOR i MQRR w celu zidentyfikowania nazwy kolejki i wskazuje wynik operacji otwarcia w kolejce. Grupa AppActivityDistList zawsze rozpoczyna się od następującej struktury MQCFGR:

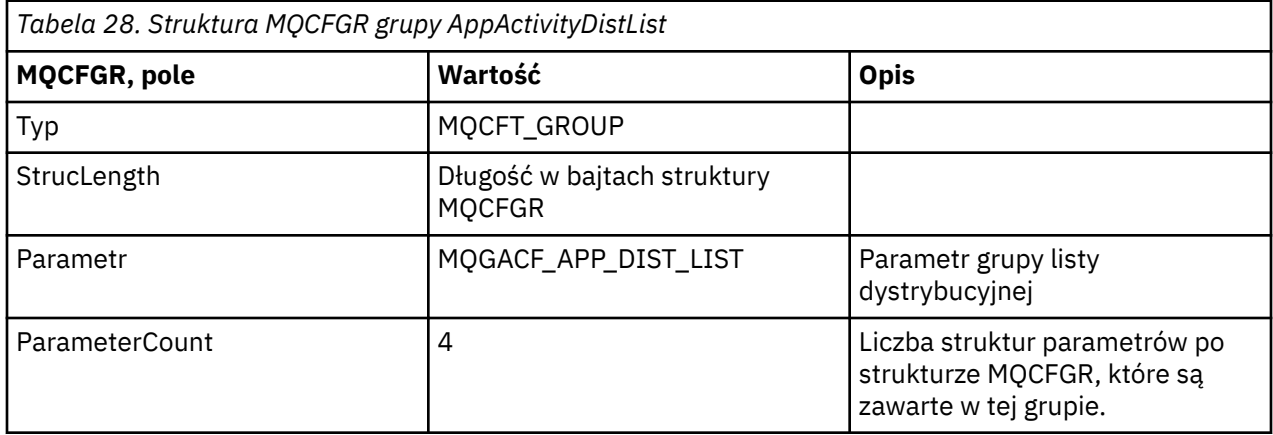

#### *ObjectName*

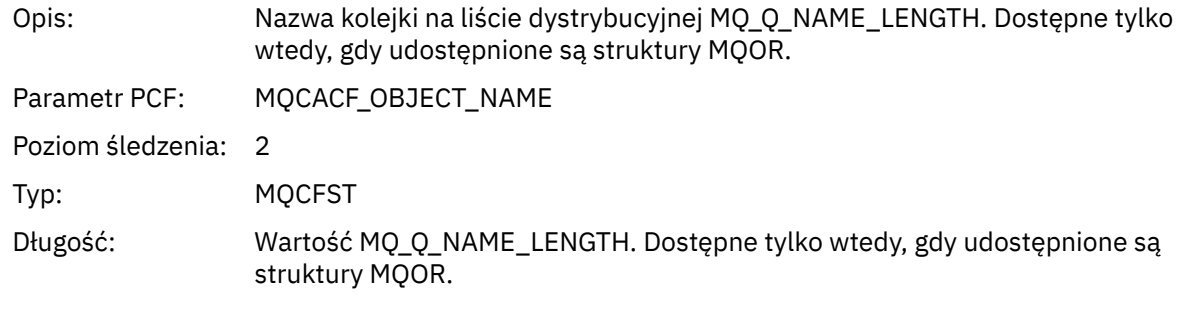

#### *ObjectQMgrName*

| Opis:               | Nazwa menedżera kolejek, w którym zdefiniowana jest kolejka o nazwie<br>ObjectName. |
|---------------------|-------------------------------------------------------------------------------------|
| Parametr PCF:       | MQCACF_OBJECT_Q_MGR_NAME                                                            |
| Poziom śledzenia: 2 |                                                                                     |
| Typ:                | <b>MOCFST</b>                                                                       |

 $1$  Ten parametr jest uwzględniany tylko wtedy, gdy otwierany obiekt jest rozstrzygany w kolejce, a kolejka jest otwierana dla operacji MQOO\_INPUT\_ \*, MQOO\_OUTPUT lub MQOO\_BROWSE.

<sup>&</sup>lt;sup>2</sup> Parametr ResolvedLocalQName ma wartość tylko wtedy, gdy różni się on od parametru ResolvedQName.

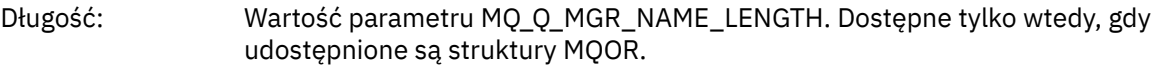

#### *CompCode*

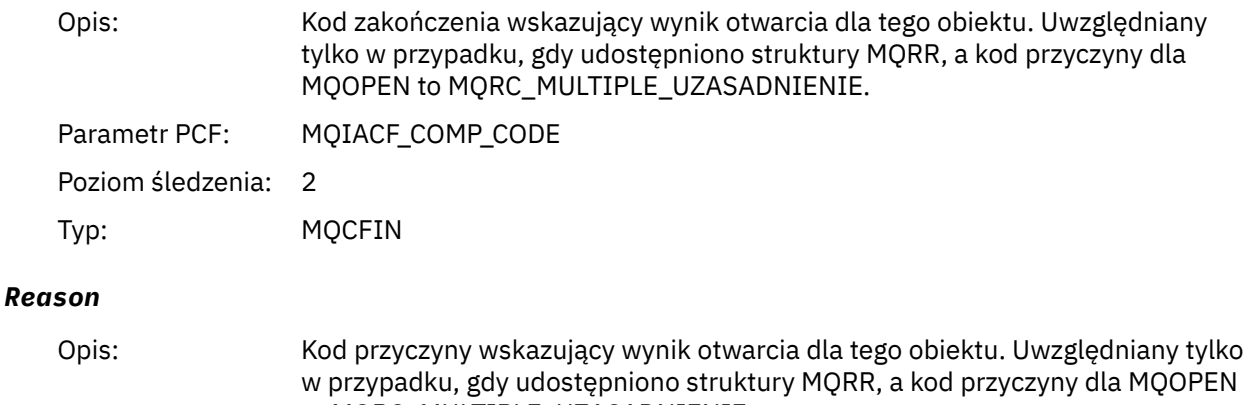

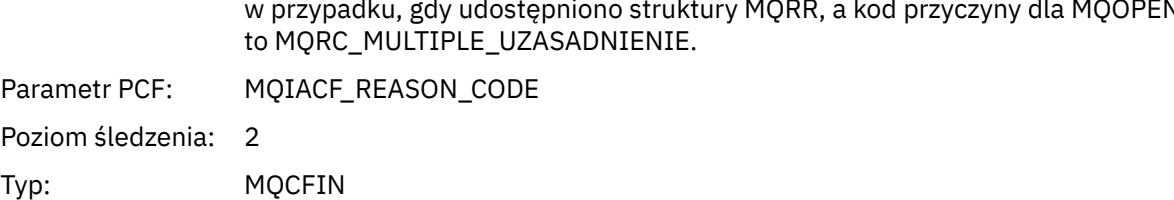

## *MQPUT*

Aplikacja uruchomiła funkcję MQPUT MQI.

## *ObjectHandle*

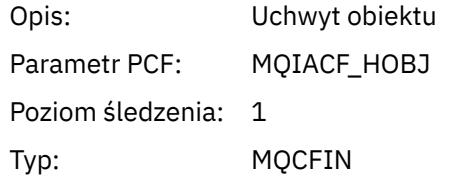

#### *PutOptions*

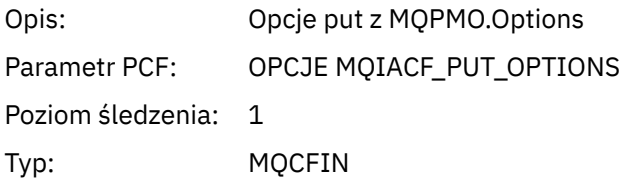

## *CompCode*

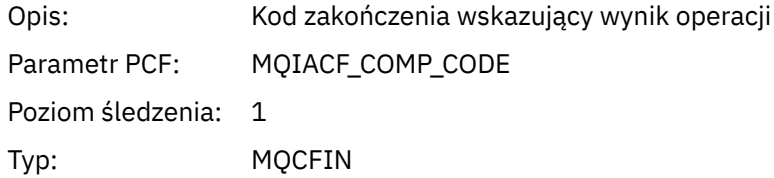

#### *Reason*

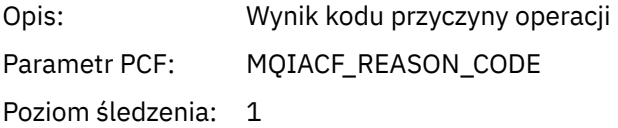

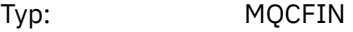

## *MsgBuffer*

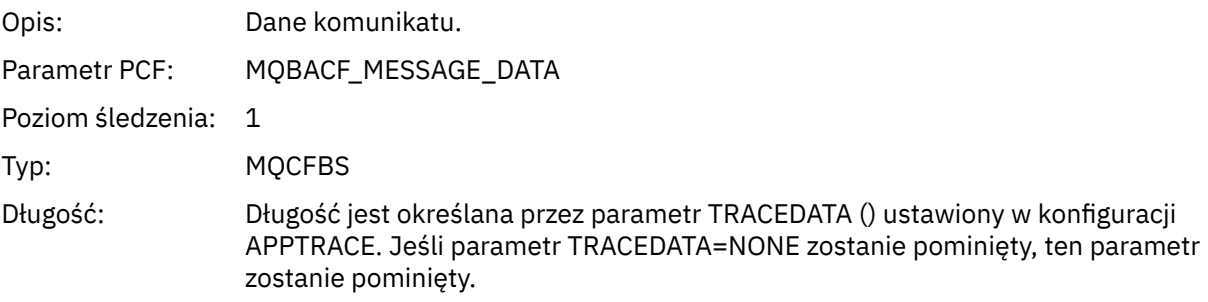

## *MsgLength*

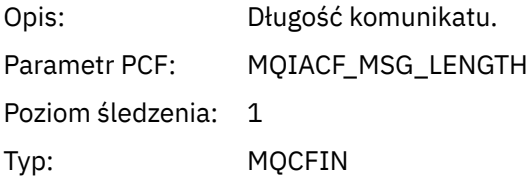

#### *RecsPresent*

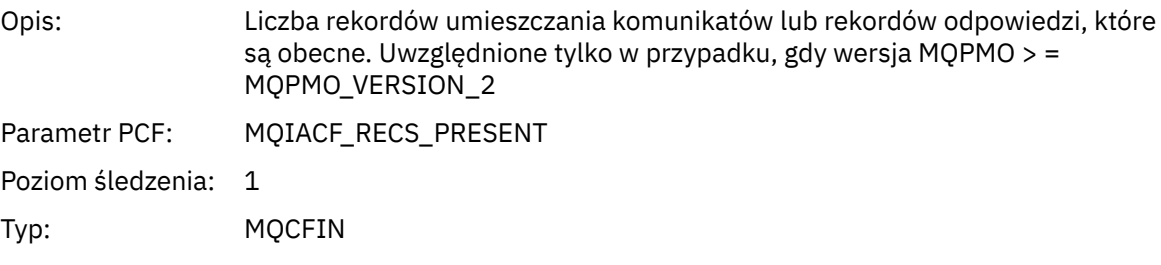

## *KnownDestCount*

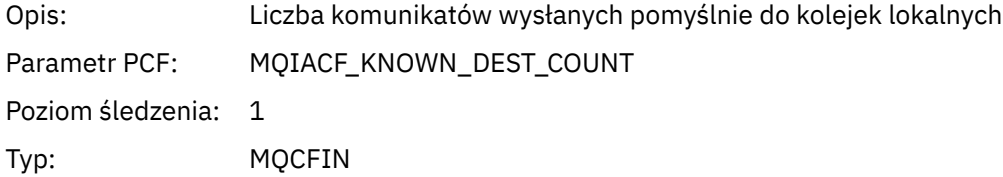

#### *UnknownDestCount*

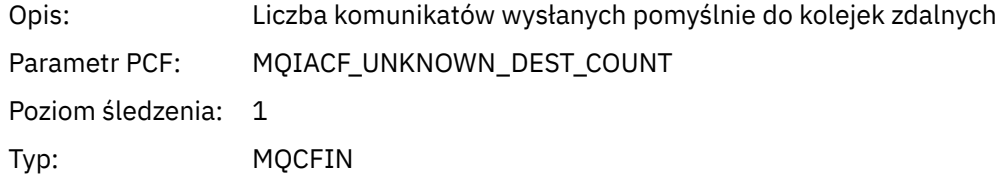

#### *InvalidDestCount*

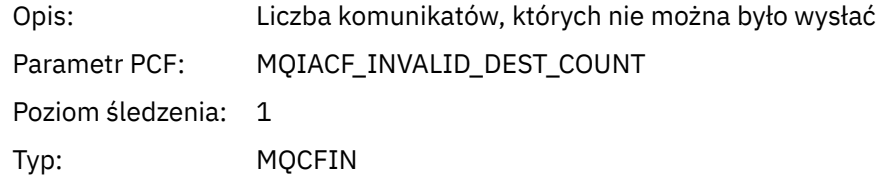

## *HighResTime*

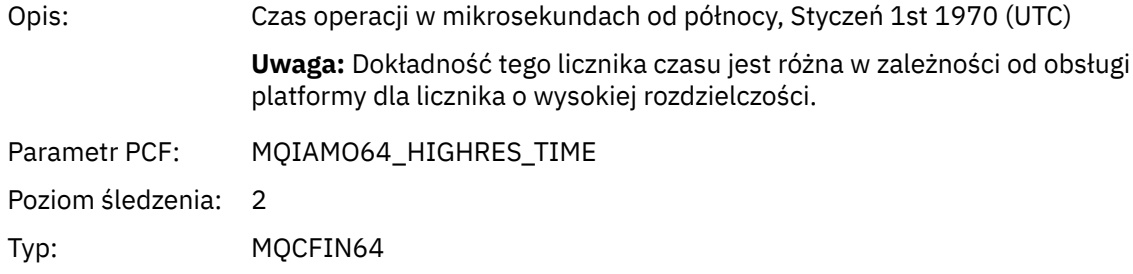

## *ObjectName*

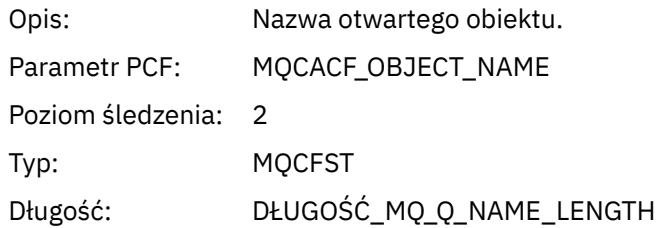

### *ResolvedQName*

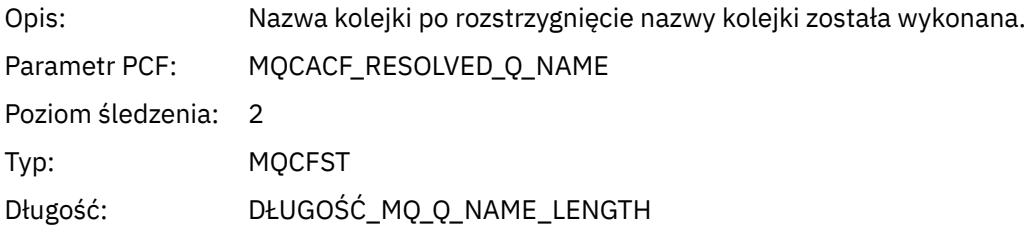

## *ResolvedQMgrName*

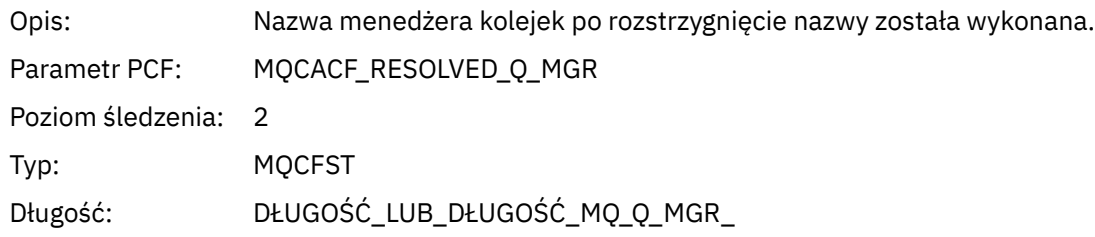

# *ResolvedLocalQName***[3](#page-250-0)**

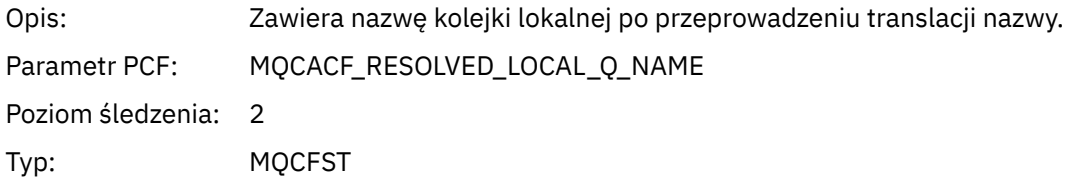

# *ResolvedLocalQMgrName***[3](#page-250-0)**

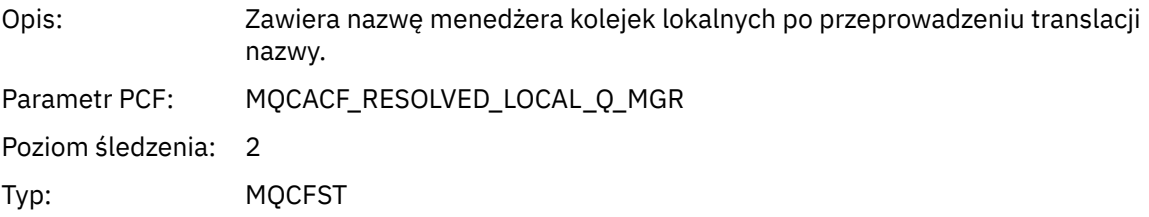

# Długość: DŁUGOŚĆ\_LUB\_DŁUGOŚĆ\_MQ\_Q\_MGR\_

## *ReportOptions*

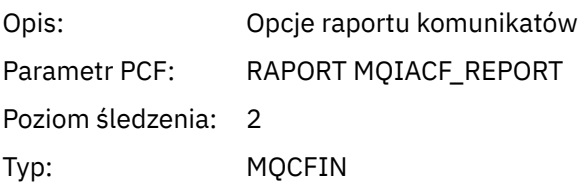

## *MsgType*

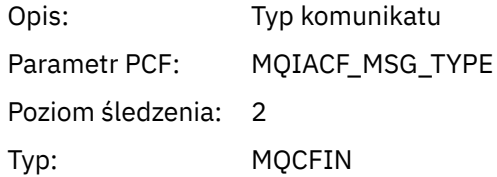

## *Expiry*

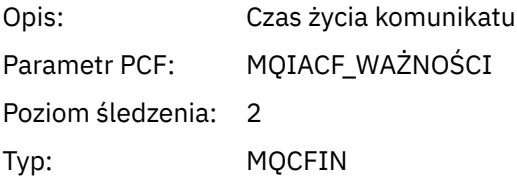

#### *Format*

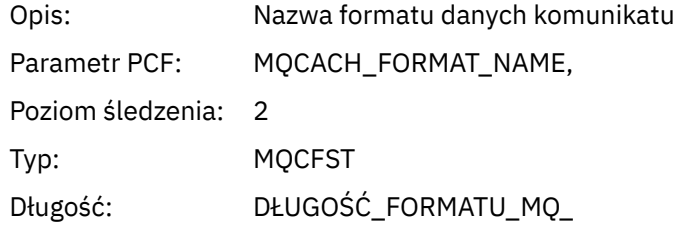

### *Priority*

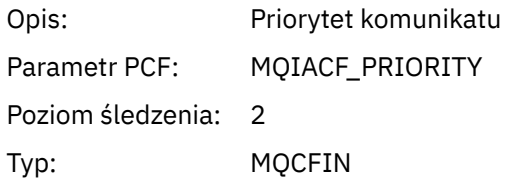

#### *Persistence*

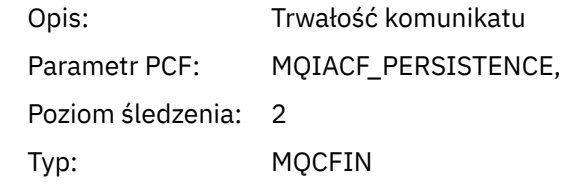

### *MsgId*

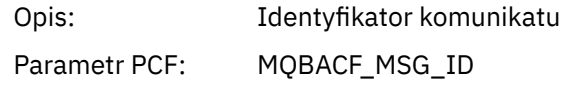

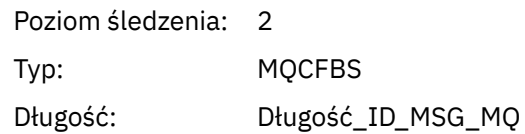

#### *CorrelId*

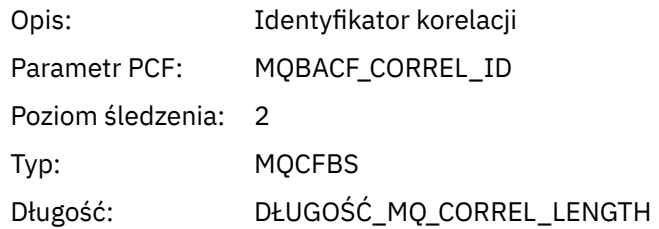

## *ReplyToQueue*

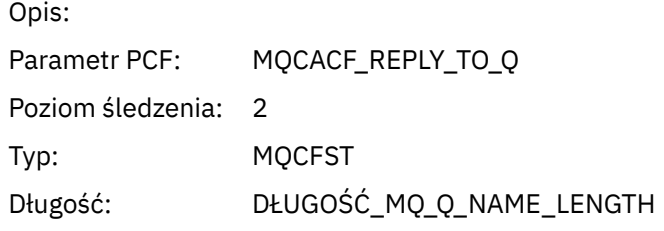

## *ReplyToQMgr*

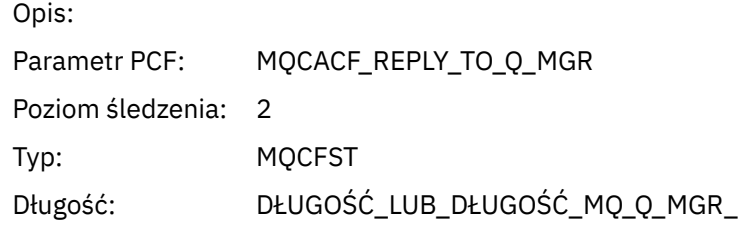

#### *CodedCharSetId*

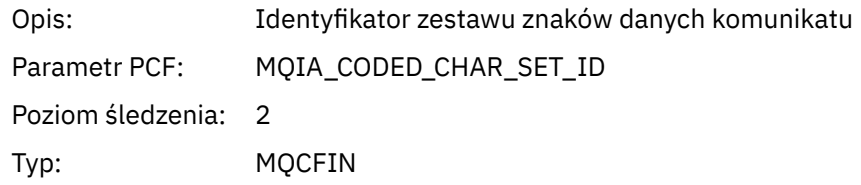

#### *Encoding*

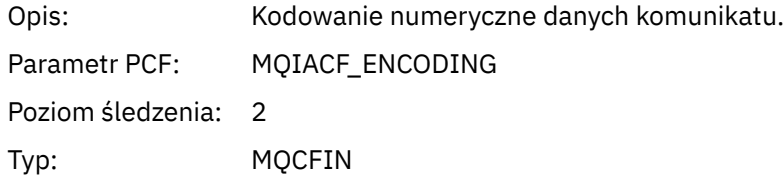

#### *PutDate*

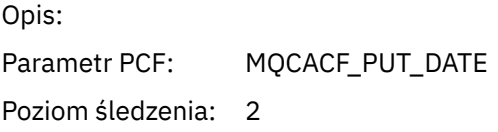

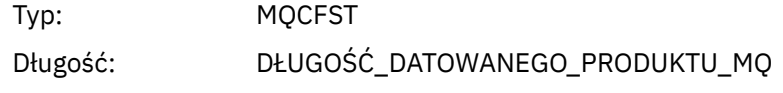

#### *PutTime*

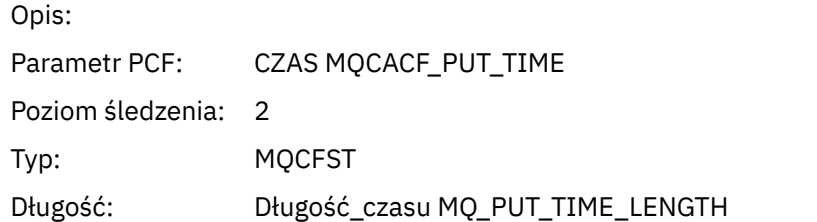

## *ResolvedQName*

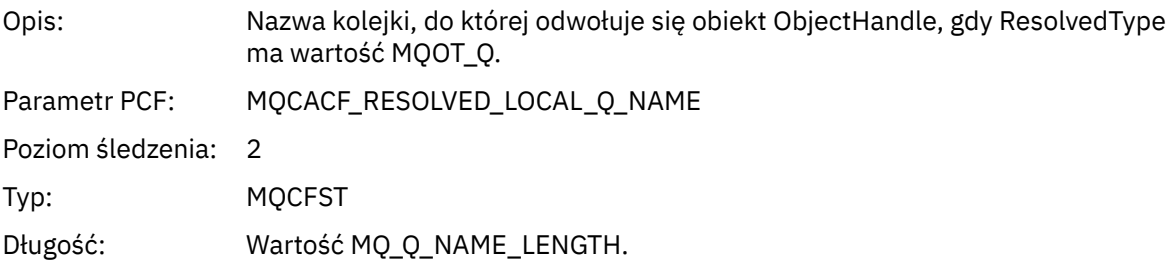

## *ResObjectString*

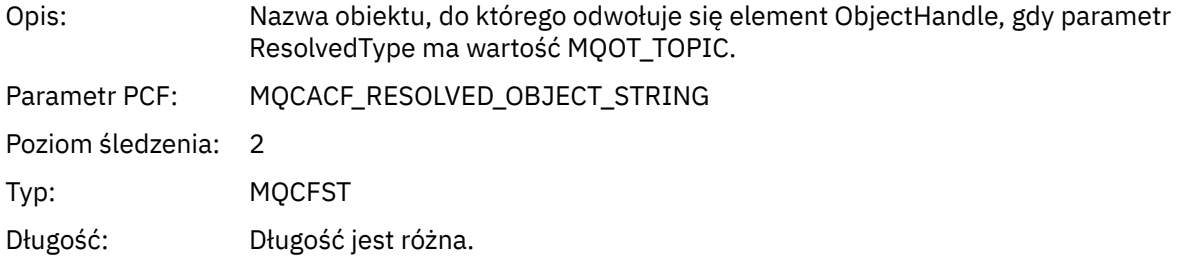

## *ResolvedType*

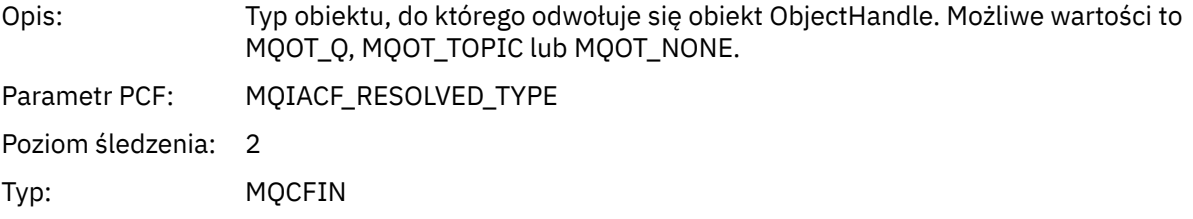

## *PolicyName*

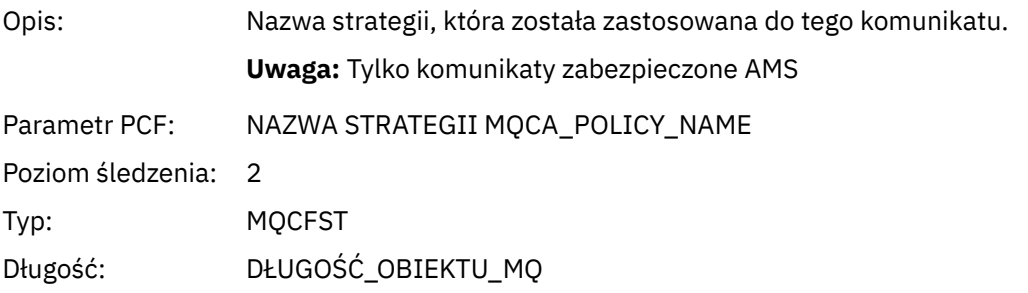

### *XmitqMsgId*

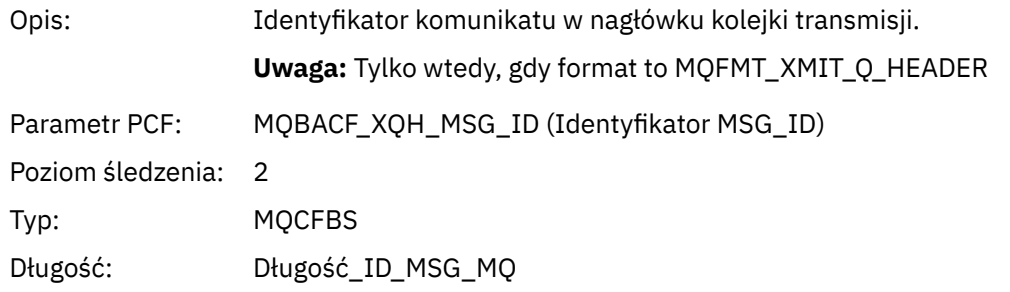

#### *XmitqCorrelId*

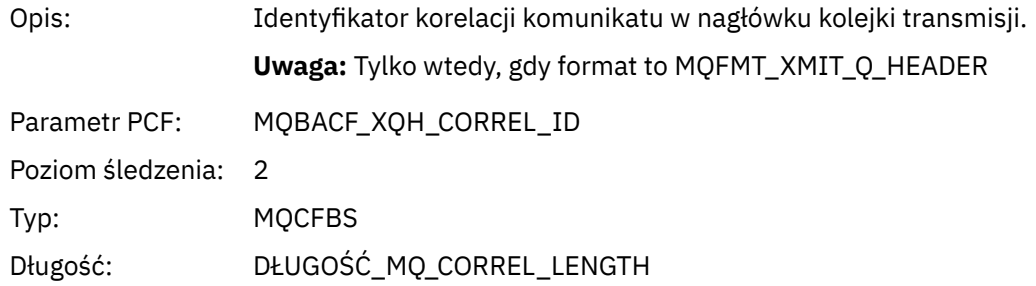

### *XmitqPutTime*

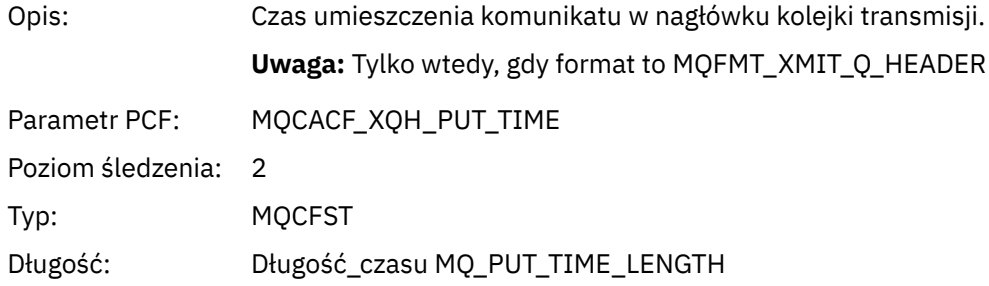

#### *XmitqPutDate*

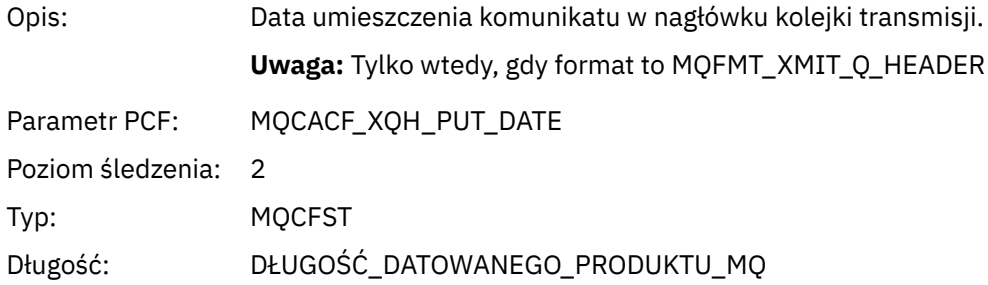

#### *XmitqRemoteQName*

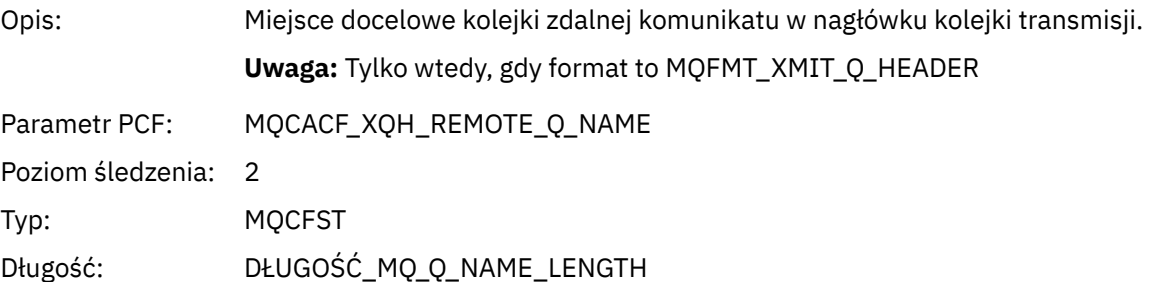

#### <span id="page-250-0"></span>*XmitqRemoteQMgr*

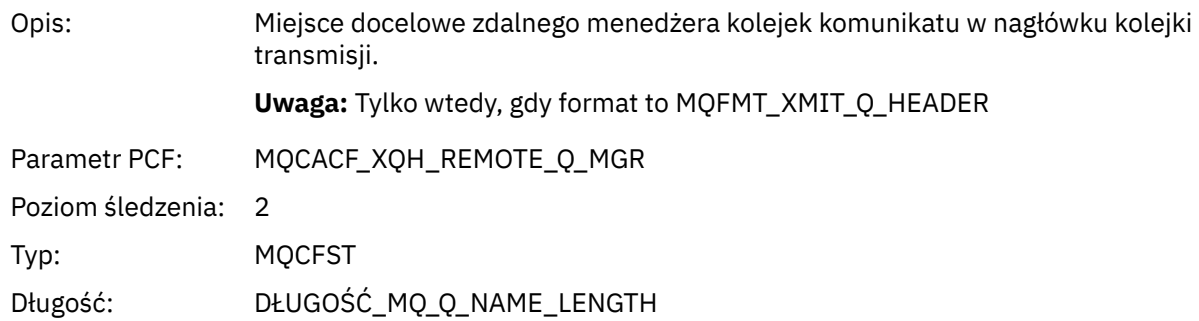

#### *PutMsgOptsStructure*

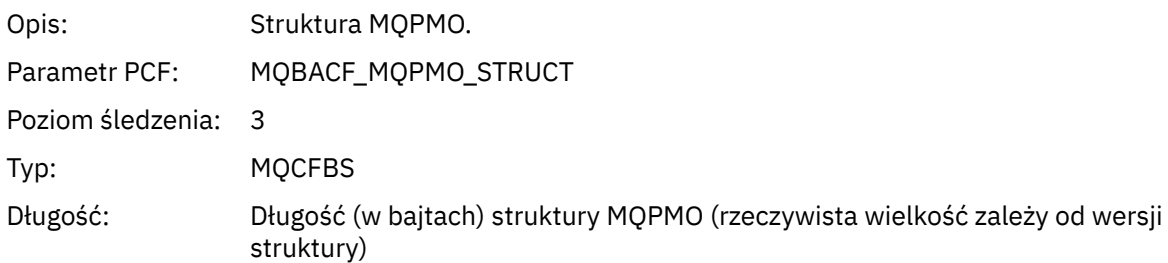

#### *Struktura nagłówka grupy PCF listy dystrybucji działania aplikacji MQPUT*

Jeśli funkcja MQPUT jest umieszczana na liście dystrybucyjnej, wówczas parametry MQPUT obejmują jedną grupę AppActivityDistList PCF. Dla każdej kolejki na liście dystrybucyjnej, patrz ["Struktura](#page-242-0) [nagłówka grupy PCF listy dystrybucji działań aplikacji" na stronie 243](#page-242-0). Grupa AppActivityDistListPCF łączy informacje ze struktur MQPMR i MQRR w celu zidentyfikowania parametrów PUT i wskazuje wynik operacji PUT dla każdej kolejki. W przypadku operacji MQPUT grupa AppActivityDistList zawiera niektóre lub wszystkie z następujących parametrów ( CompCode i Przyczyna jest obecna, jeśli kod przyczyny to MQRC\_MULTIPLE\_PRZYCZYNY, a pozostałe parametry są określone przez MQPMO.PutMsgRecFields ):

#### *CompCode*

|        | Opis:             | Kod zakończenia wskazujący wynik operacji. Uwzględniany tylko w przypadku,<br>gdy udostępniono struktury MQRR, a kod przyczyny dla MQPUT to<br>MQRC_MULTIPLE_UZASADNIENIE.                    |
|--------|-------------------|----------------------------------------------------------------------------------------------------|
|        | Parametr PCF:     | MOIACF_COMP_CODE                                                                                                    |
|        | Poziom śledzenia: | $\mathcal{P}$                                                                                                    |
|        | Typ:              | MOCFIN                                                                                                    |
| Reason |                   |                                                                                                    |
|        | Opis:             | Kod przyczyny wskazujący wynik operacji put dla tego obiektu. Uwzględniany<br>tylko w przypadku, gdy udostępniono struktury MQRR, a kod przyczyny dla<br>MOPUT to MORC_MULTIPLE_UZASADNIENIE. |
|        | Parametr PCF:     | MQIACF_REASON_CODE                                                                                                    |
|        | Poziom śledzenia: | $\mathcal{L}$                                                                                                    |
|        | Typ:              | MOCFIN                                                                                                    |
|        |                   |                                                                                                    |

<sup>3</sup> Parametr ResolvedLocalQName ma wartość tylko wtedy, gdy różni się on od parametru ResolvedQName .

## *MsgId*

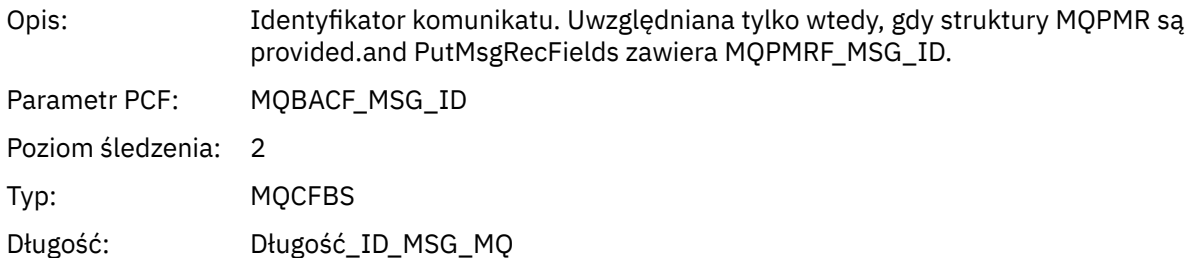

#### *CorrelId*

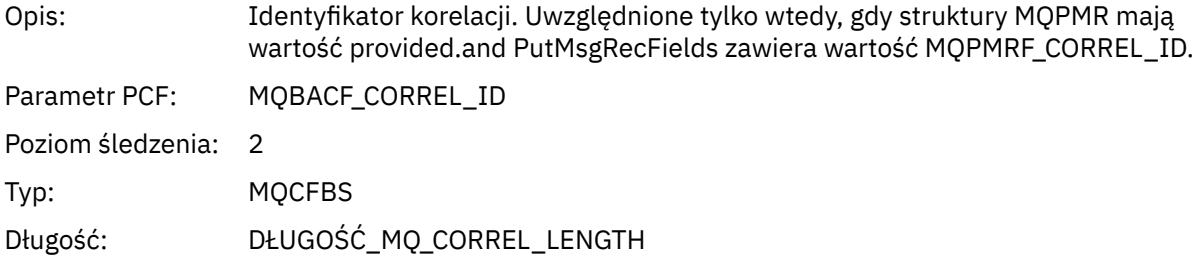

## *GroupId*

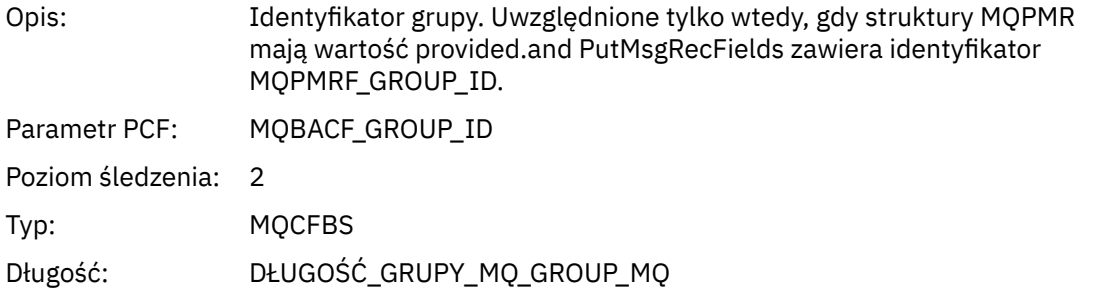

#### *Feedback*

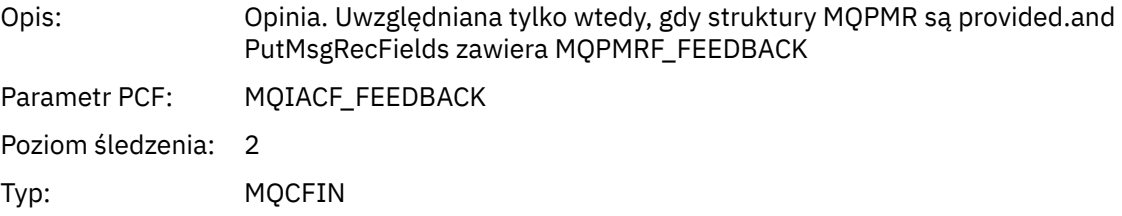

## *AccountingToken*

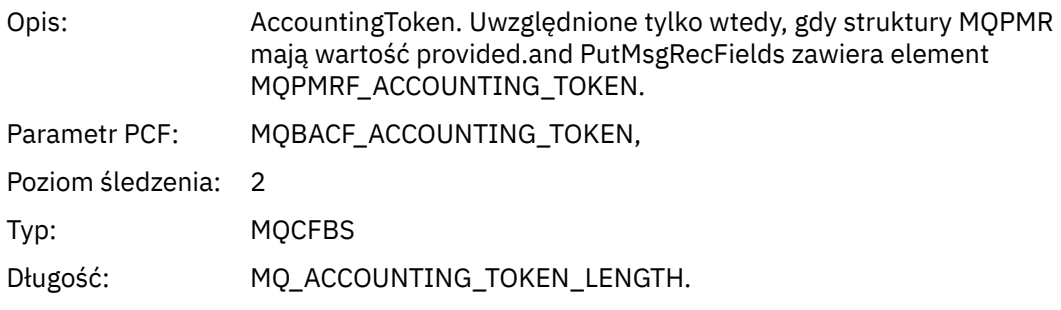

## *MQPUT1*

Aplikacja uruchomiła funkcję MQI MQPUT1
# *ObjectType*

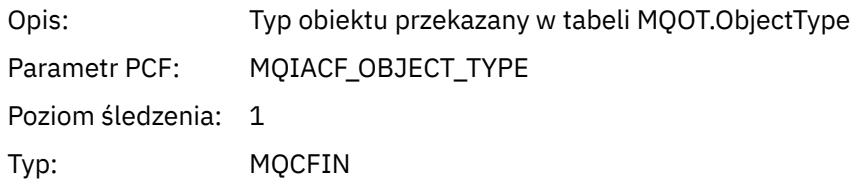

## *ObjectName*

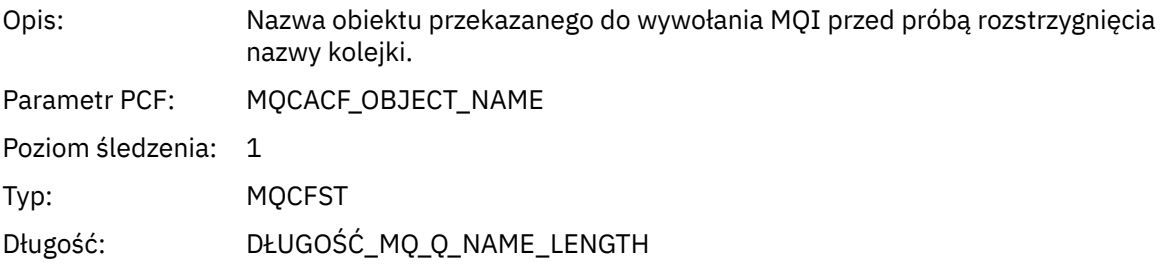

## *ObjectQMgrName*

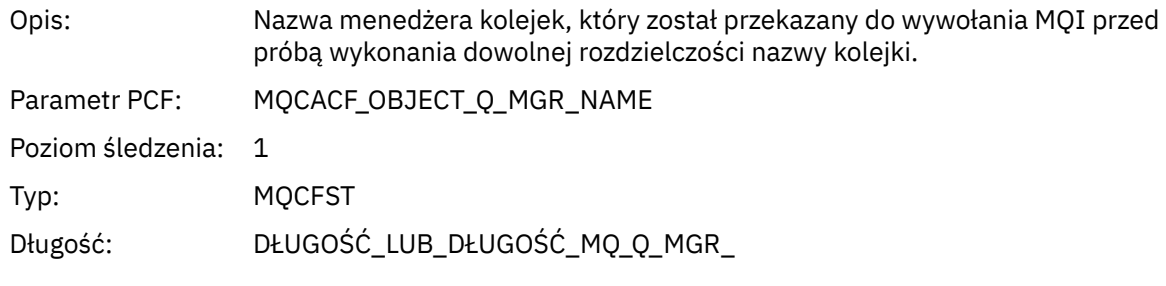

# *CompCode*

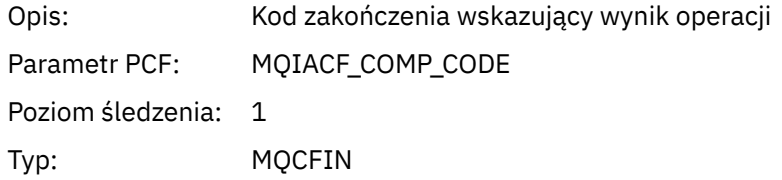

#### *Reason*

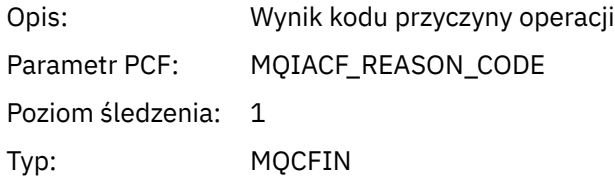

## *PutOptions*

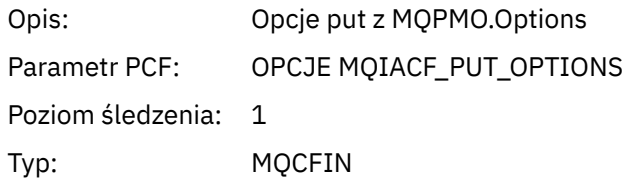

#### *AlternateUserId*

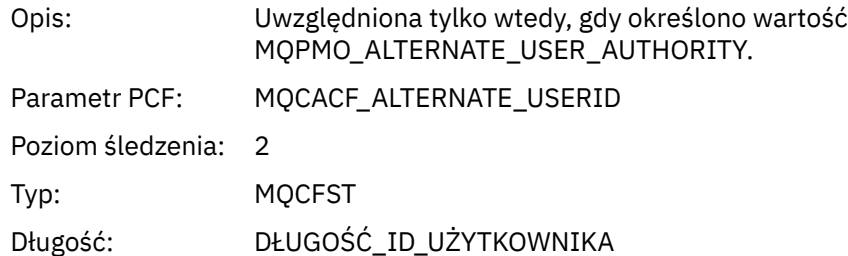

### *RecsPresent*

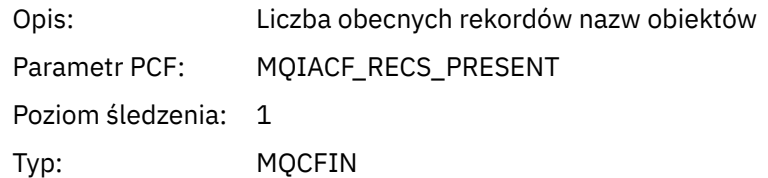

### *KnownDestCount*

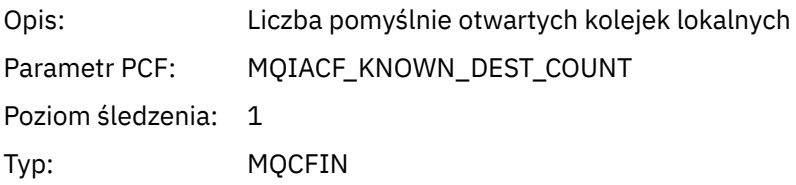

### *UnknownDestCount*

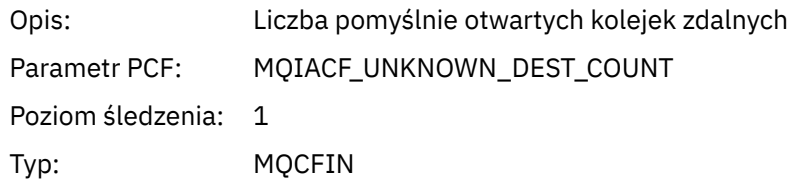

### *InvalidDestCount*

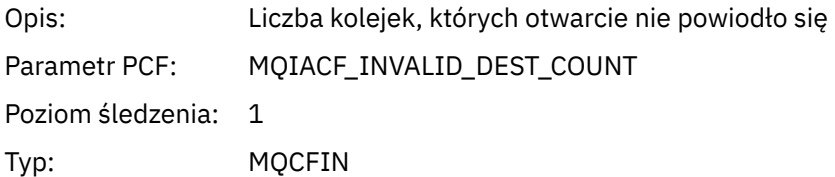

## *MsgBuffer*

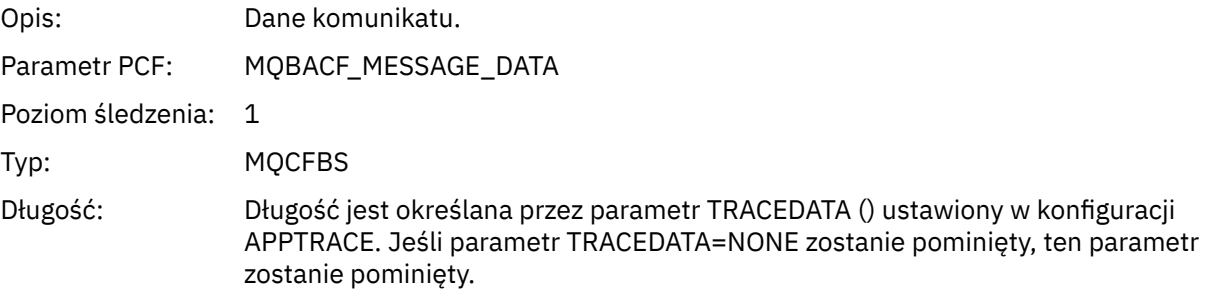

## *MsgLength*

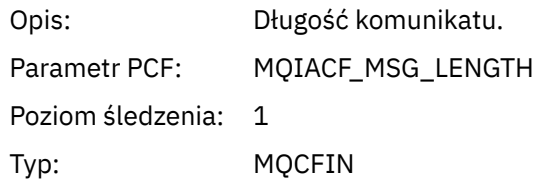

## *HighResTime*

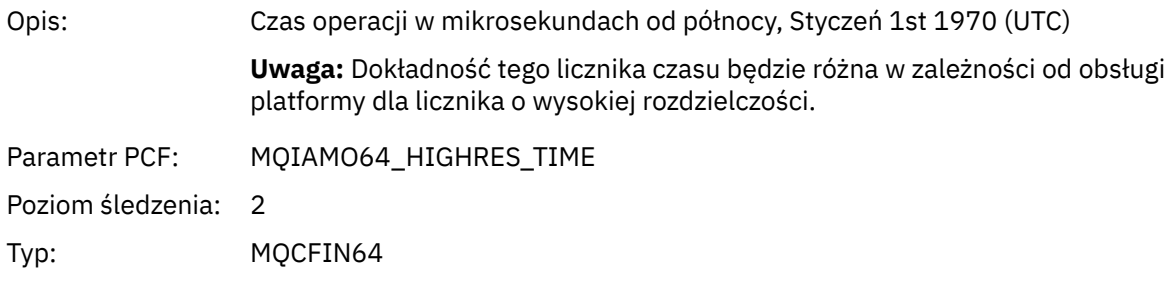

## *ResolvedQName*

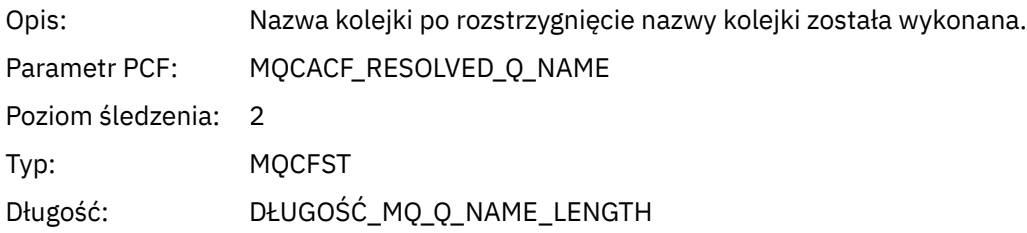

## *ResolvedQMgrName*

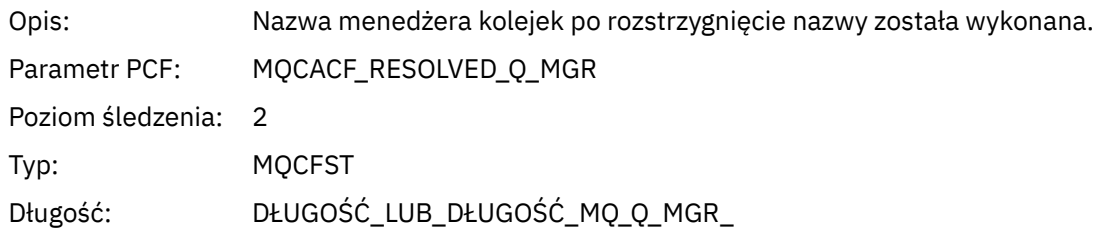

## *ResolvedLocalQName***[4](#page-259-0)**

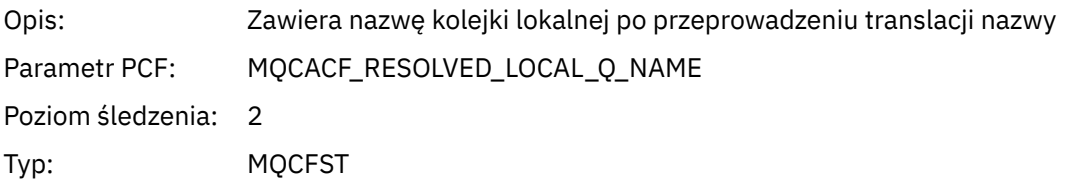

# *ResolvedLocalQMgrName***[4](#page-259-0)**

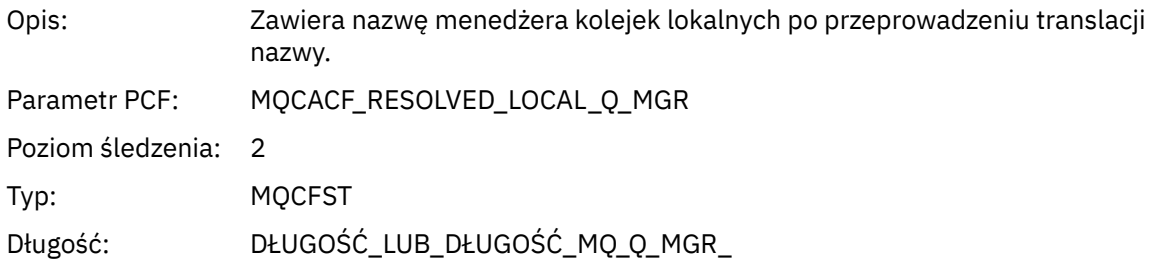

## *AlternateSecurityId*

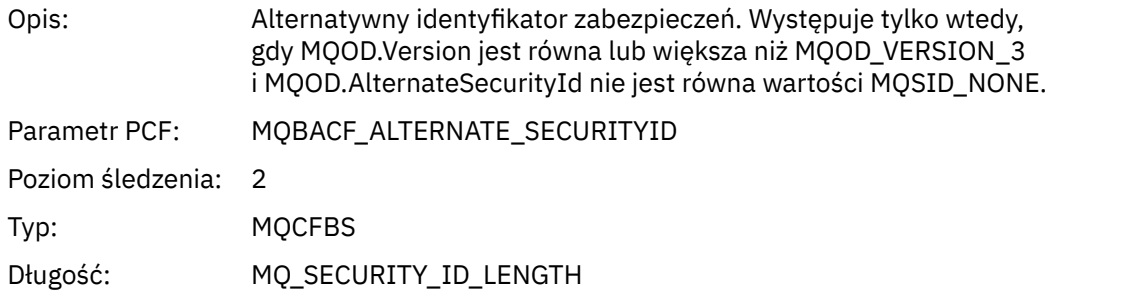

# *ObjectString*

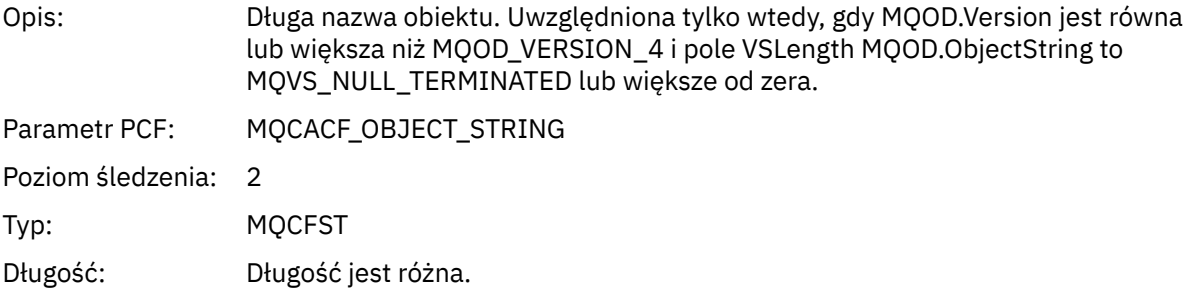

## *ResObjectString*

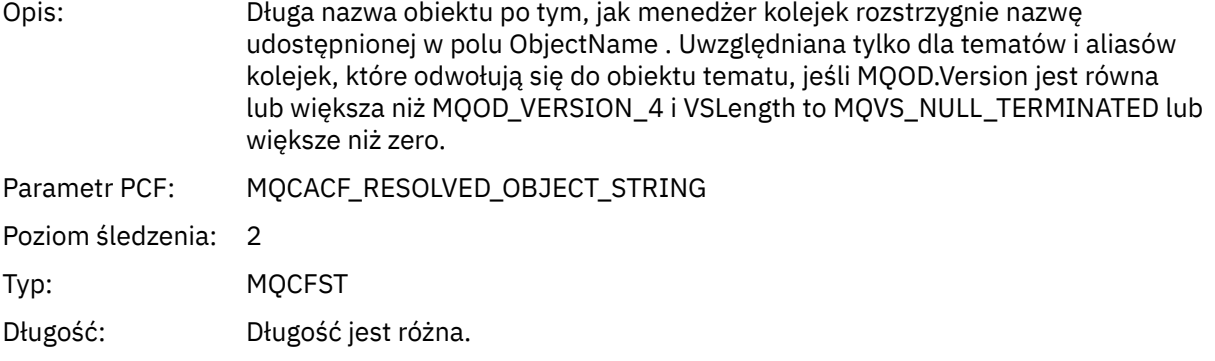

## *ResolvedType*

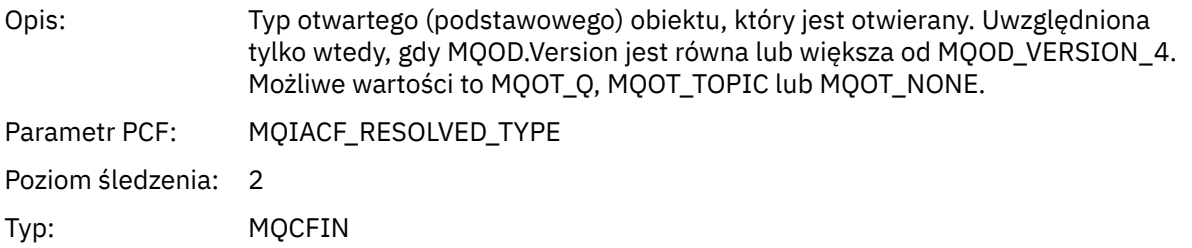

# *ReportOptions*

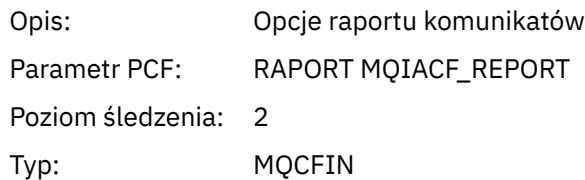

# *MsgType*

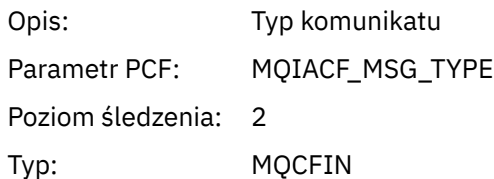

# *Expiry*

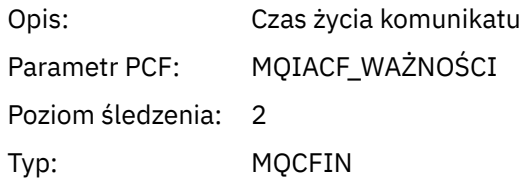

# *Format*

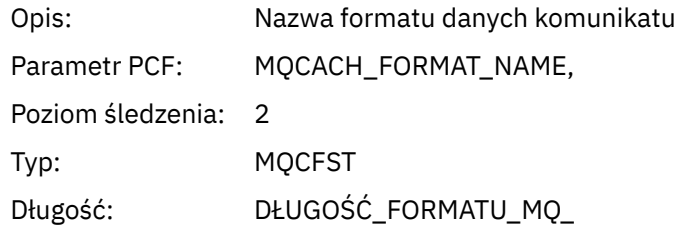

## *Priority*

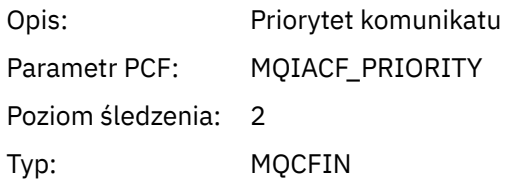

#### *Persistence*

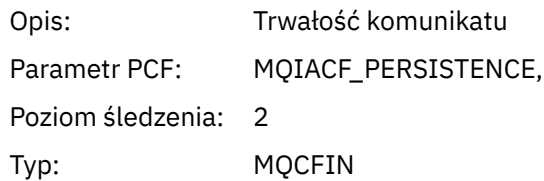

# *MsgId*

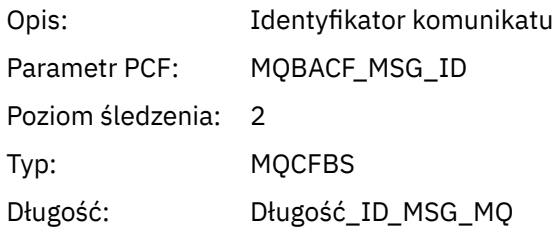

## *CorrelId*

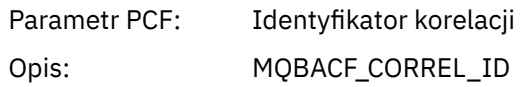

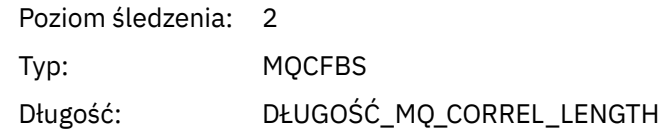

# *ReplyToQueue*

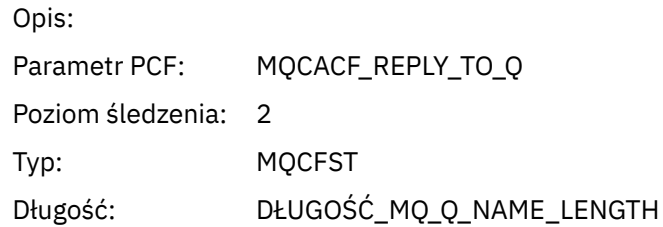

## *ReplyToQMgr*

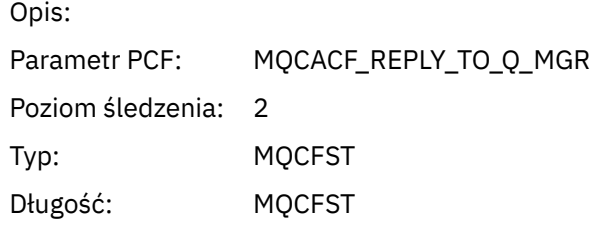

### *CodedCharSetId*

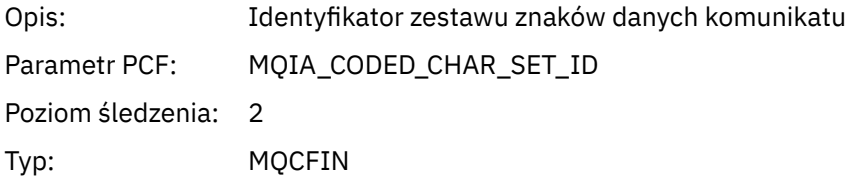

### *Encoding*

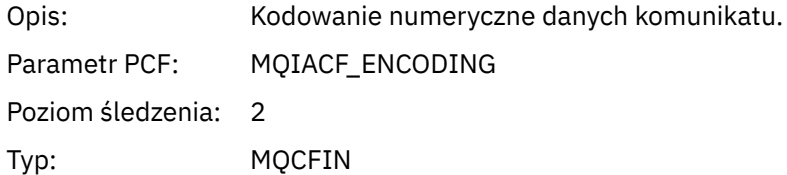

#### *PutDate*

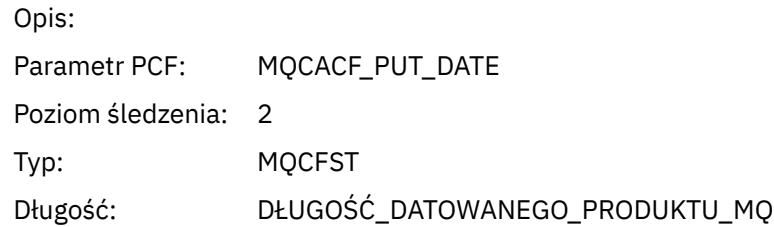

### *PutTime*

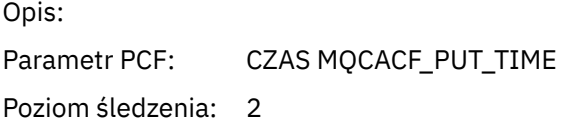

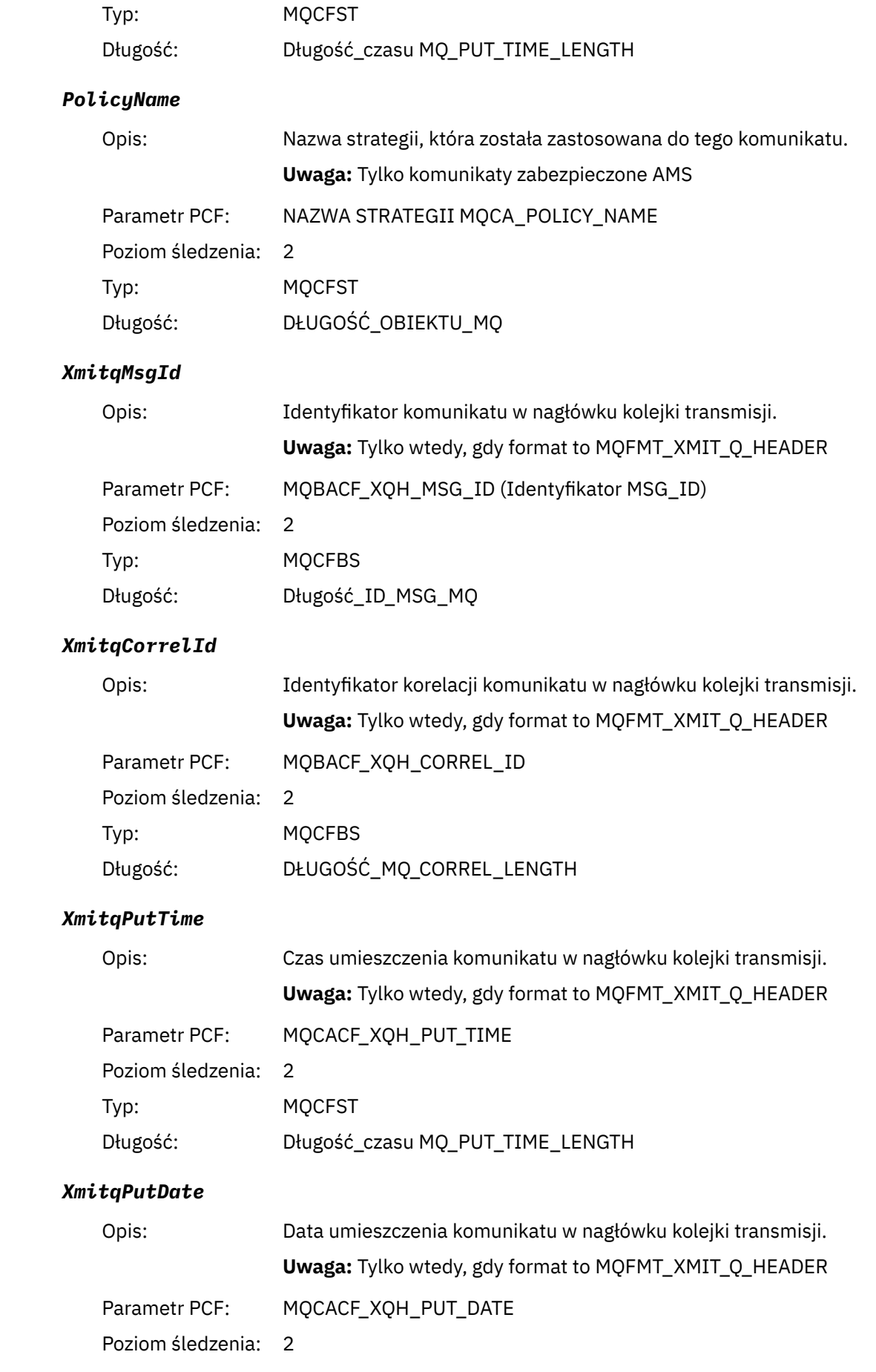

<span id="page-259-0"></span>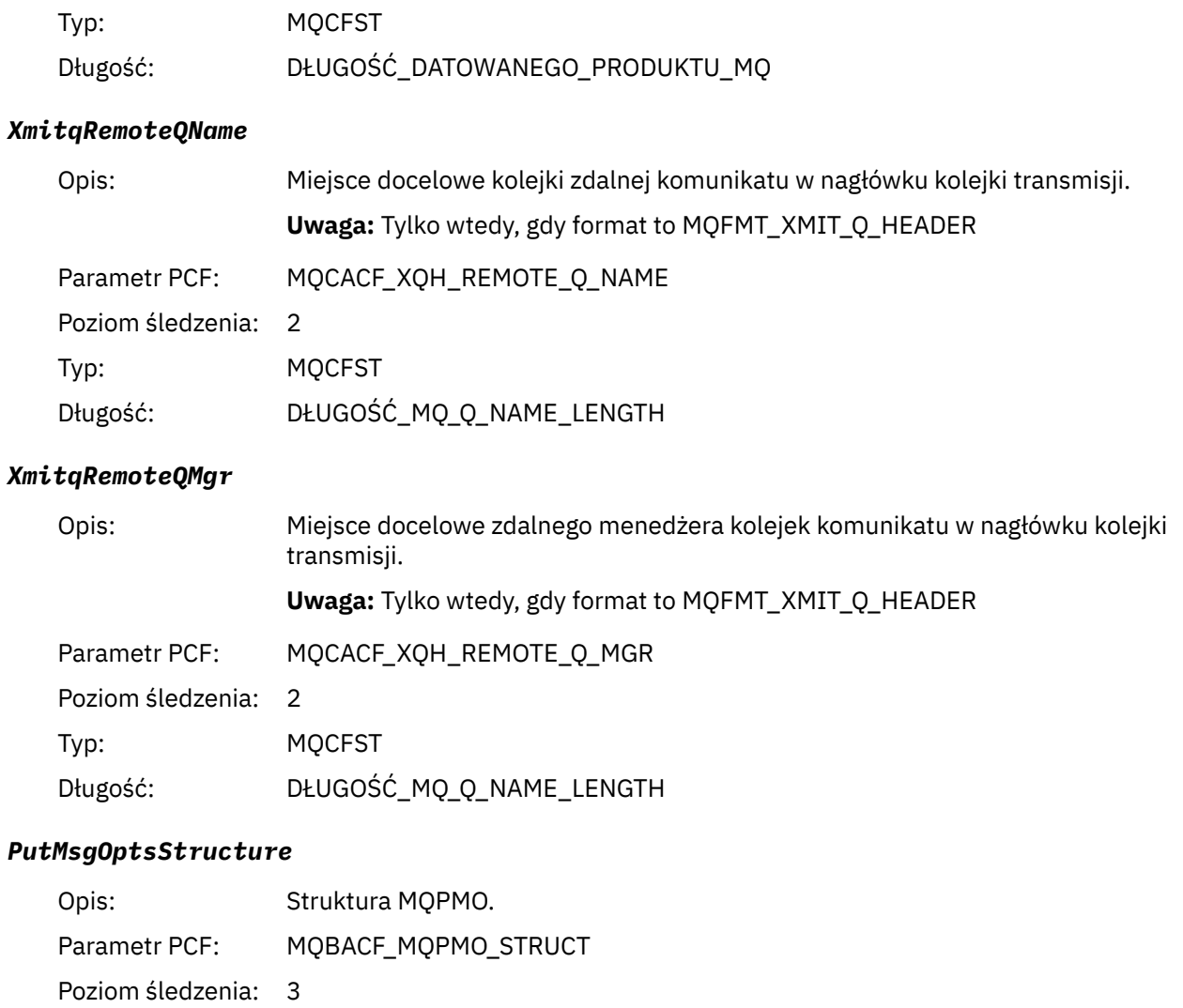

Typ: MQCFBS

Długość: Długość (w bajtach) struktury MQPMO (rzeczywista wielkość zależy od wersji struktury)

### *Struktura nagłówka grupy PCF MQPUT1 AppActivityDistList*

Jeśli funkcja MQPUT1 jest umieszczana na liście dystrybucyjnej, to parametry zmiennych obejmują jedną grupę AppActivityDistList PCF. Dla każdej kolejki na liście dystrybucyjnej, patrz ["Struktura nagłówka grupy](#page-242-0) [PCF listy dystrybucji działań aplikacji" na stronie 243](#page-242-0). Grupa AppActivityDistListPCF łączy informacje ze struktur MQOR, MQPMR i MQRR, aby zidentyfikować obiekty i parametry PUT, a także wskazać wynik operacji PUT dla każdej kolejki. W przypadku operacji MQPUT1 grupa AppActivityDistList zawiera niektóre lub wszystkie z następujących parametrów ( CompCode, Przyczyna, ObjectNamei ObjectQMgrNazwa jest obecna, jeśli kodem przyczyny jest MQRC\_MULTIPLE\_UZASADNIENIE, a pozostałe parametry są określone przez MQPMO.PutMsgRecFields ):

#### *CompCode*

Opis: Kod zakończenia wskazujący wynik umieszczenia dla tego obiektu. Uwzględniana tylko w przypadku, gdy udostępniono struktury MQRR, a kod przyczyny dla MQPUT1 to MQRC\_MULTIPLE\_UZASADNIENIE.

<sup>4</sup> Parametr ResolvedLocalQName ma wartość tylko wtedy, gdy różni się on od parametru ResolvedQName .

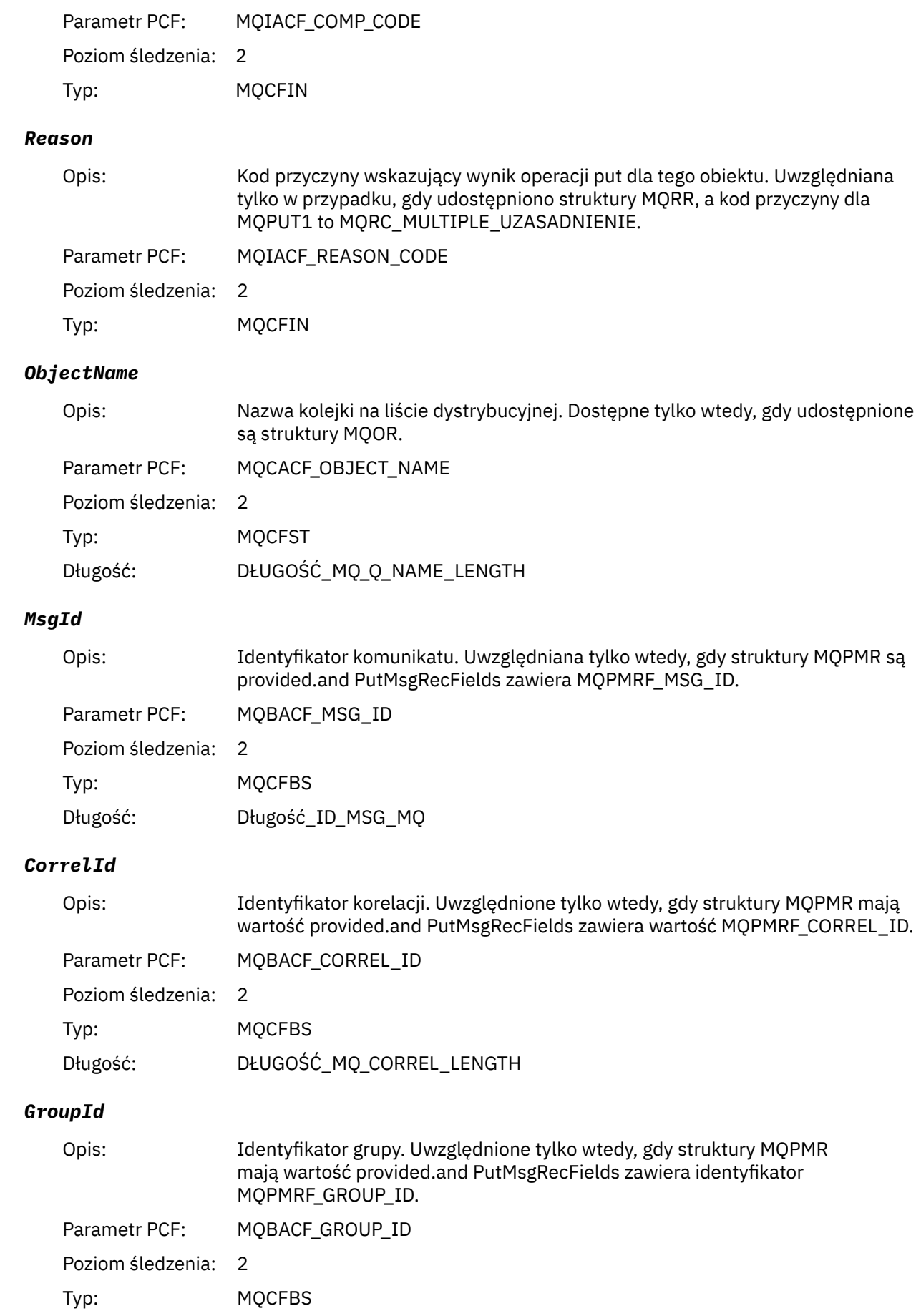

### *Feedback*

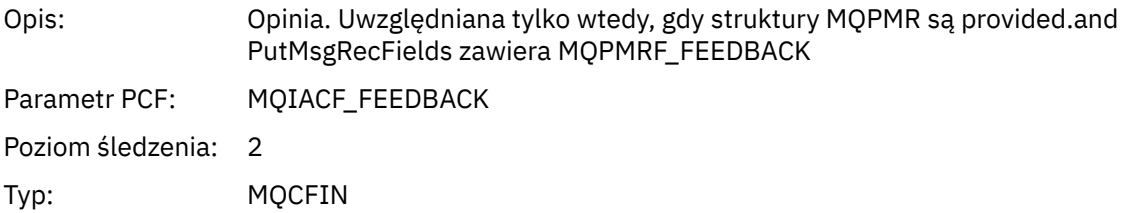

### *AccountingToken*

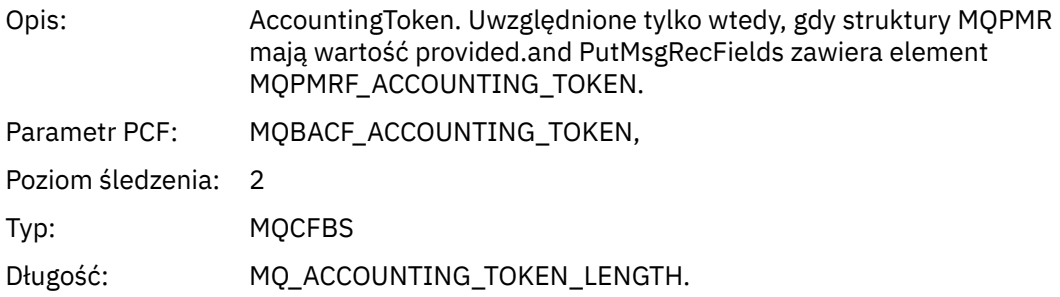

# *MQSET*

Aplikacja uruchomiła funkcję MQSET MQI

## *ObjectHandle*

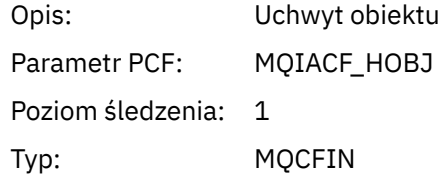

### *CompCode*

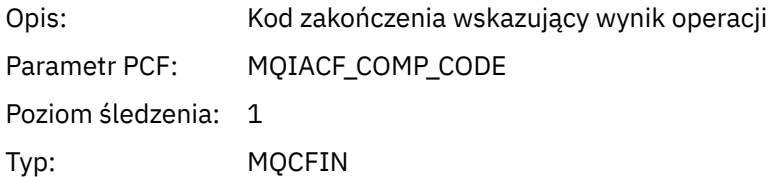

#### *Reason*

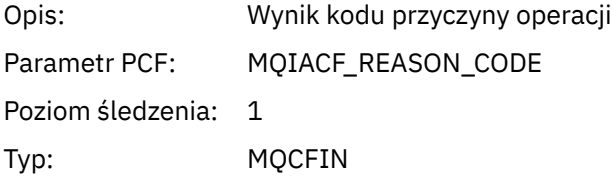

#### *SelectorCount*

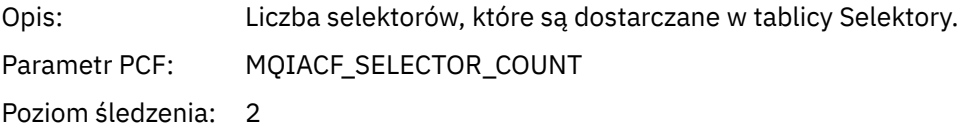

Typ: MQCFIN

#### *Selectors*

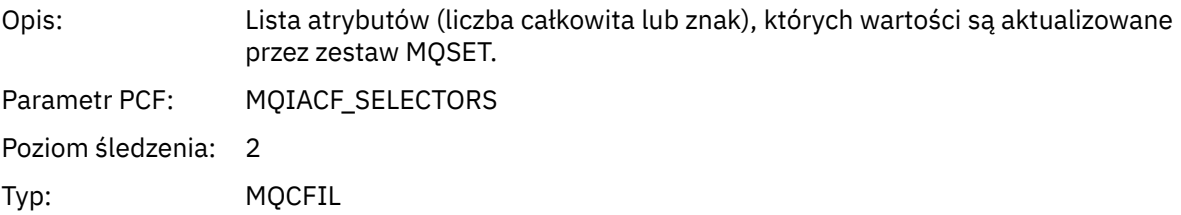

## *ResolvedQName*

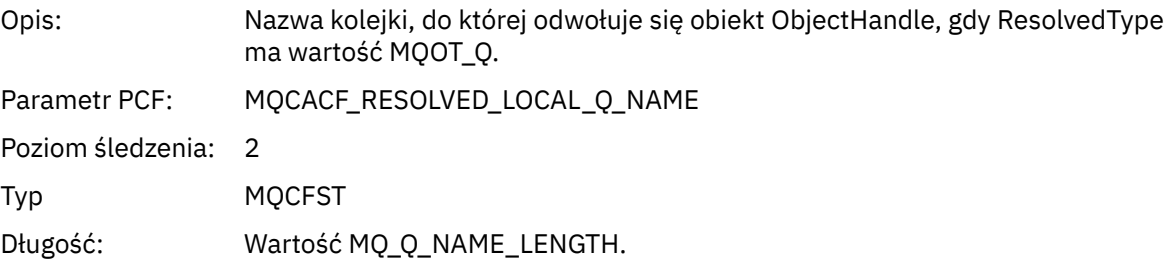

# *ResObjectString*

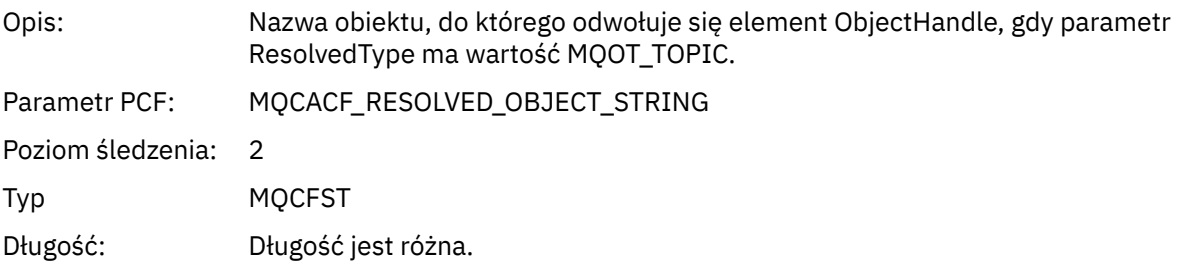

## *ResolvedType*

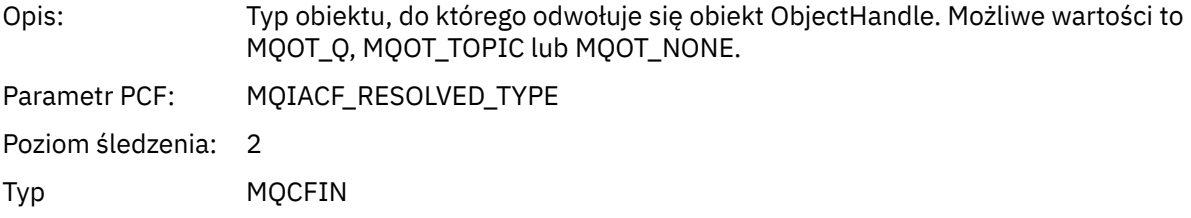

#### *IntAttrCount*

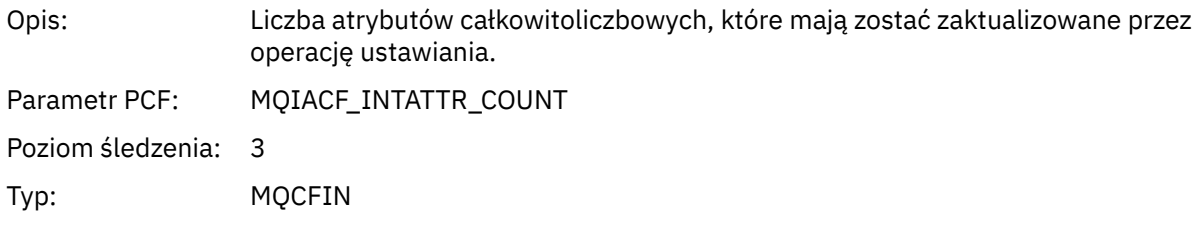

## *IntAttrs*

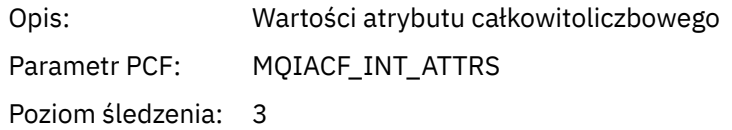

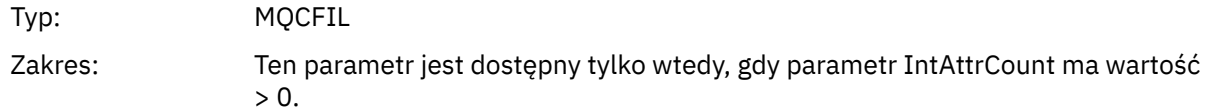

### *CharAttrs*

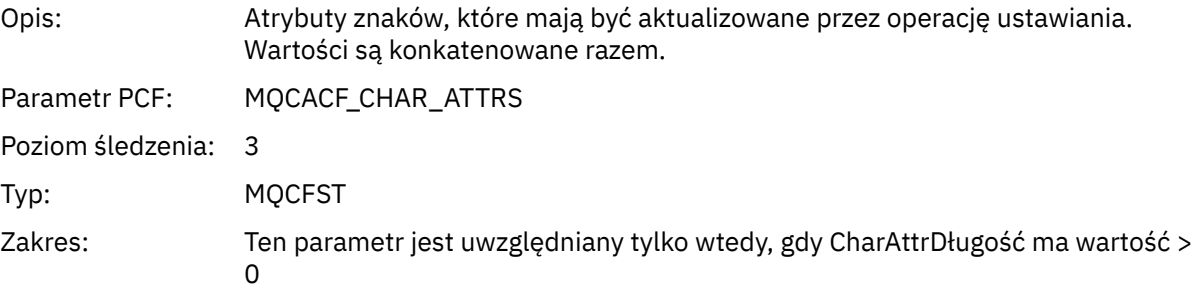

# *MQSUB*

Aplikacja uruchomiła funkcję MQI MQSUB

## *CompCode*

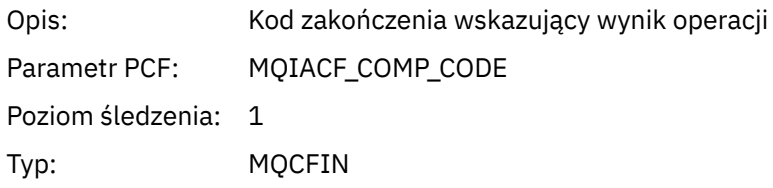

#### *Reason*

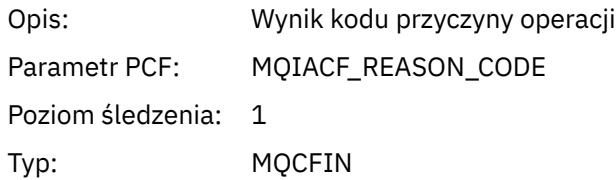

#### *SubHandle*

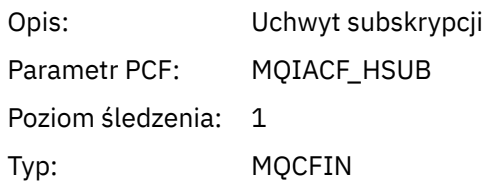

# *ObjectHandle*

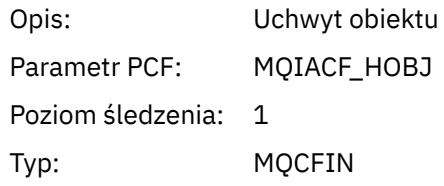

## *Options*

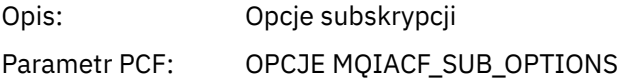

Poziom śledzenia: 1

Typ: MQCFIN

### *ObjectName*

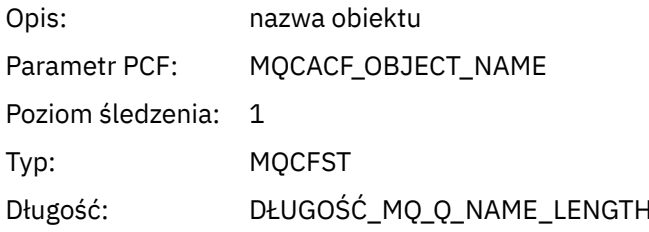

# *ObjectString*

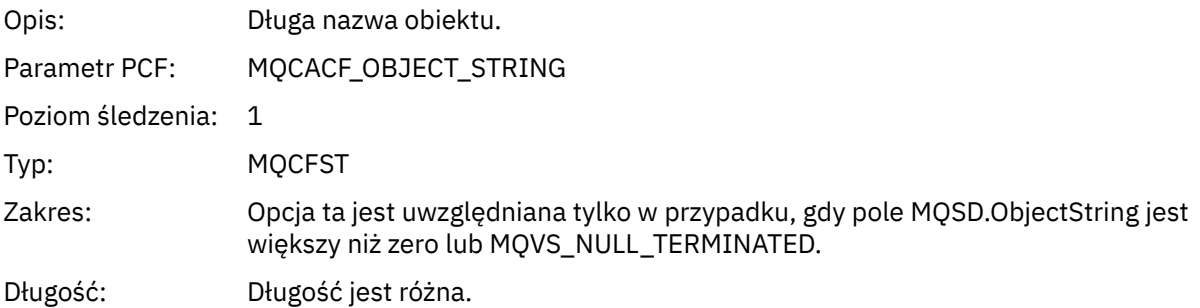

#### *AlternateUserId*

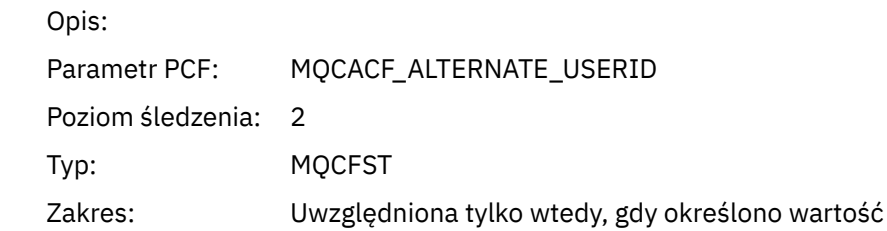

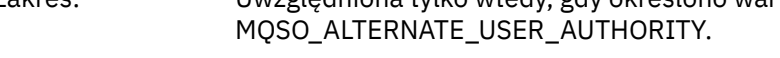

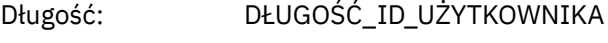

## *AlternateSecurityId*

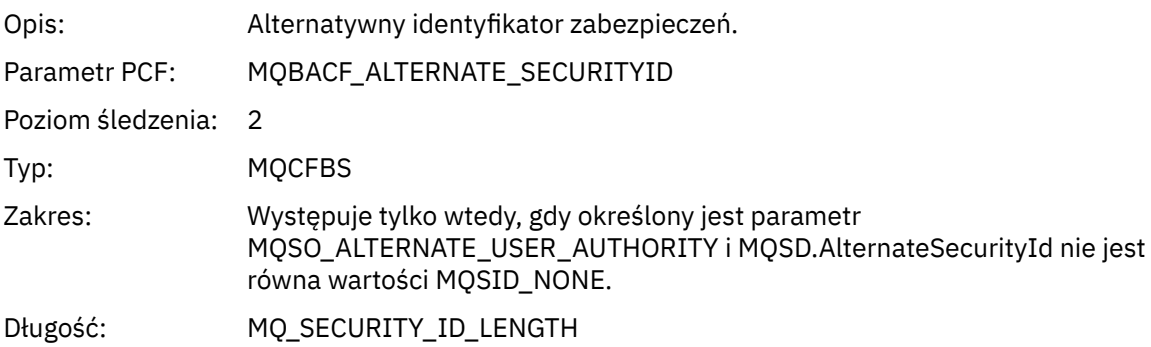

#### *SubName*

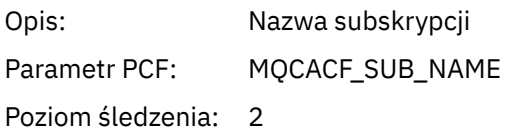

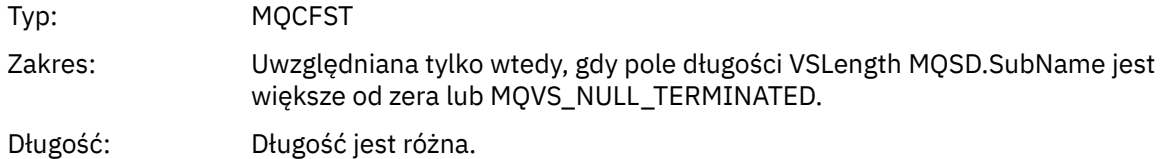

#### *SubUserData*

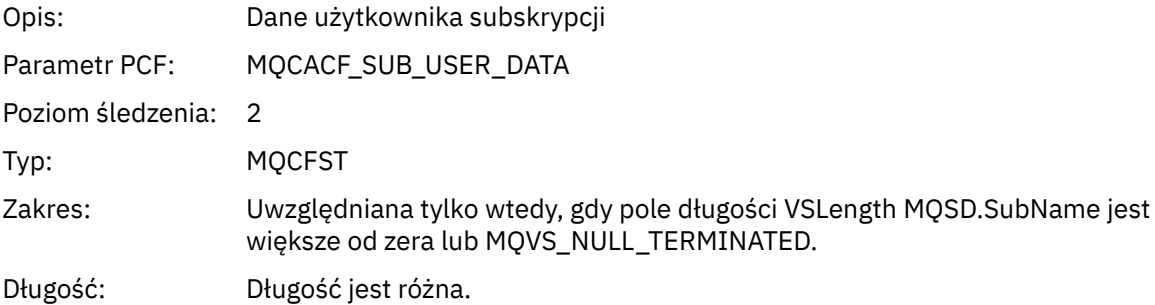

### *SubCorrelId*

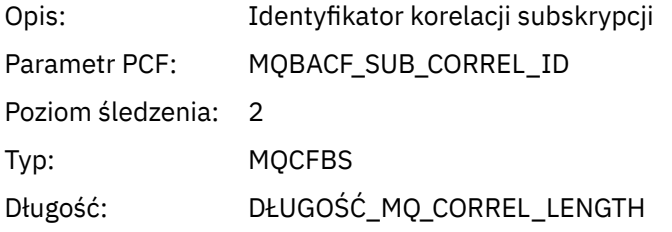

# *SelectionString*

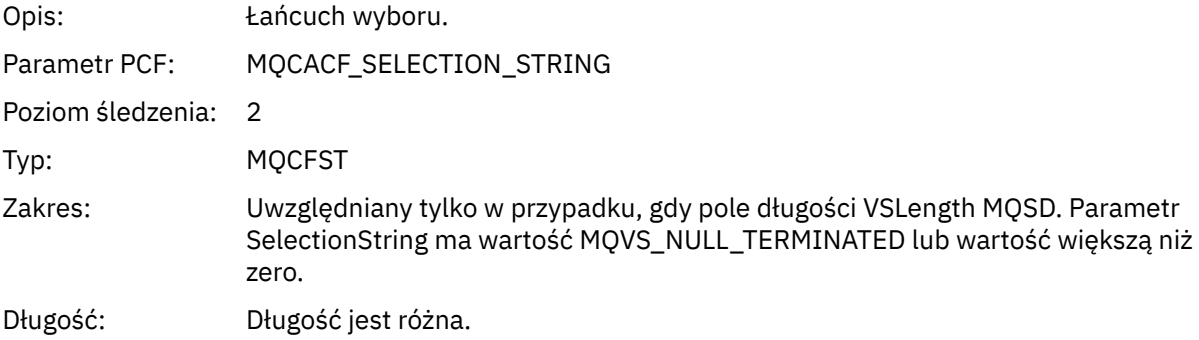

## *ResolvedQName*

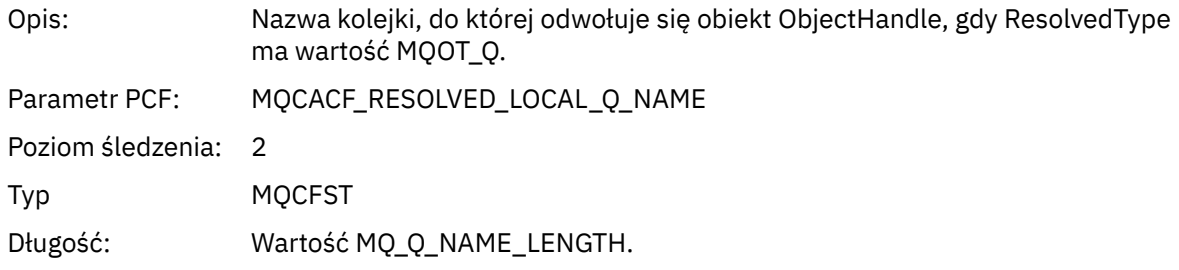

## *ResObjectString*

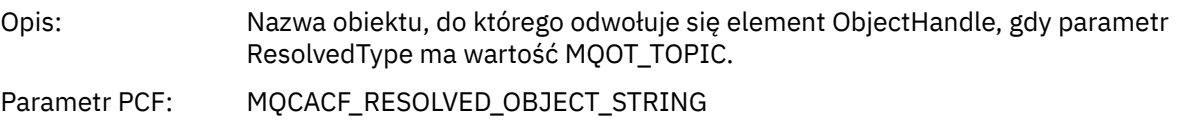

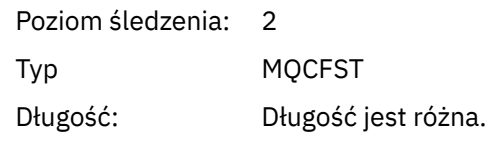

### *ResolvedType*

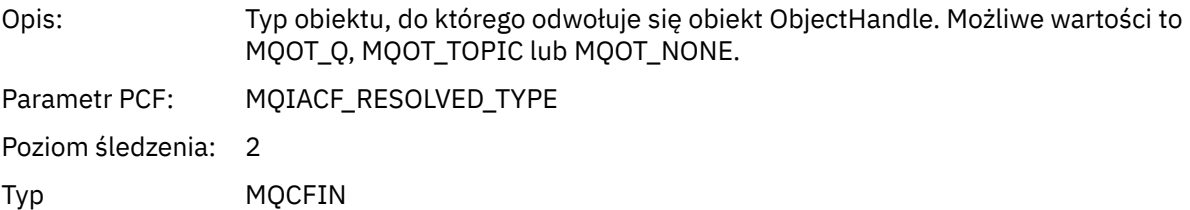

## *SubDescriptorStructure*

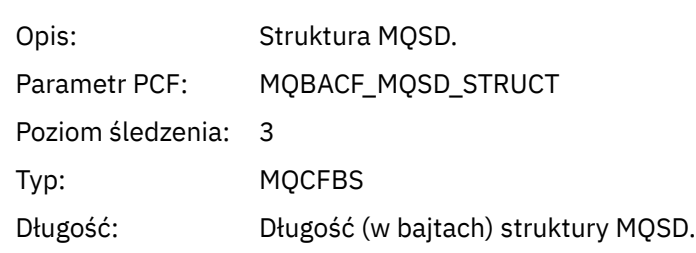

# *MQSUBRQ*

Aplikacja uruchomiła funkcję MQI MQSUBRQ

## *CompCode*

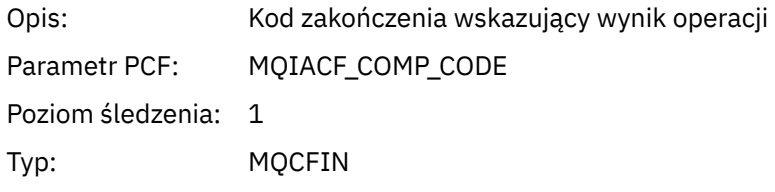

#### *Reason*

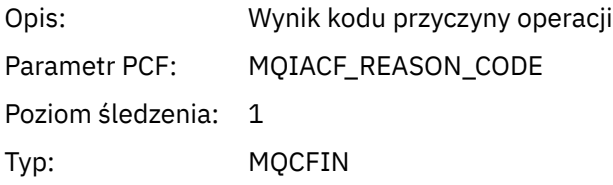

## *SubHandle*

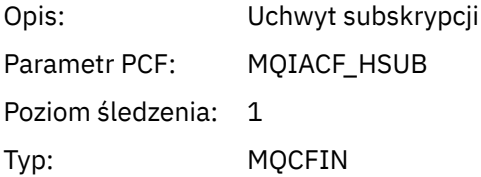

## *SubOptions*

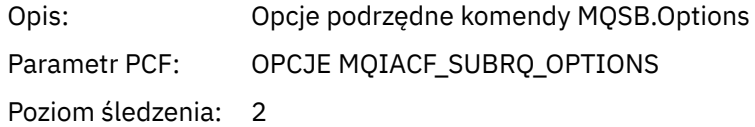

Typ: MQCFIN

#### *Action*

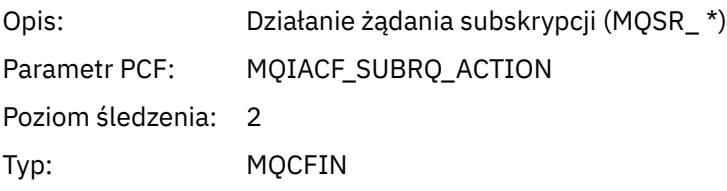

### *NumPubs*

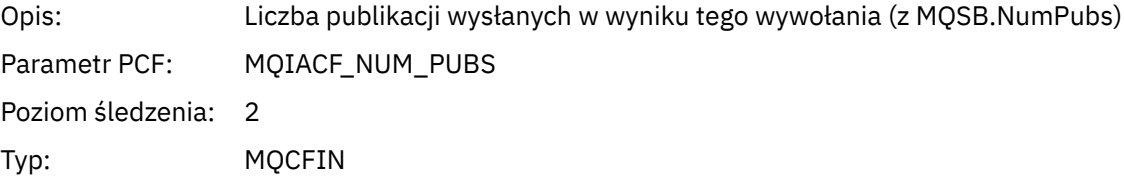

# *MQSTAT*

Aplikacja uruchomiła funkcję MQI MQSTAT

# *CompCode*

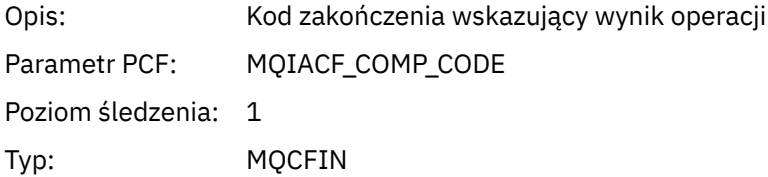

#### *Reason*

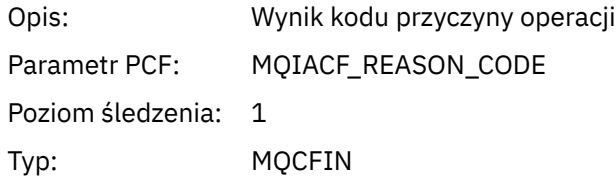

## *Type*

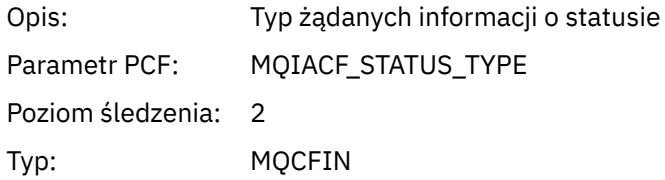

### *StatusStructure*

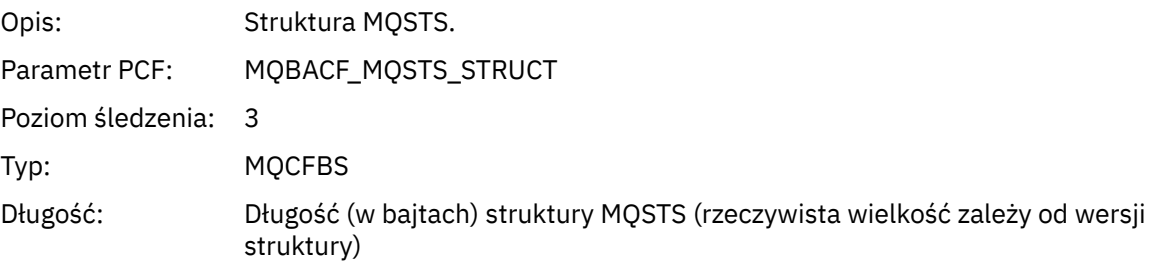

# **Parametry zmiennej dla operacji XA działania aplikacji**

Operacje XA to wywołania interfejsu API, które mogą być wykonywane przez aplikacje w celu włączenia MQ do uczestniczenia w transakcji. Parametry dla każdej operacji są zdefiniowane w poniższej sekcji.

Poziom śledzenia wskazuje poziom szczegółowości śledzenia, który jest wymagany dla parametrów, które mają zostać uwzględnione w danych śledzenia. Możliwe wartości poziomu śledzenia to:

1. Niski

Ten parametr jest uwzględniany, gdy dla aplikacji skonfigurowano śledzenie aktywności "low", "medium" lub "high" . To ustawienie oznacza, że parametr jest zawsze dołączany do grupy AppActivityData dla operacji. Ten zestaw parametrów jest wystarczający do śledzenia wywołań MQI przez aplikację, a także do wyświetlenia, czy są one pomyślne.

2. Średni

Ten parametr jest dołączany tylko do grupy AppActivityData dla operacji, gdy dla aplikacji skonfigurowano śledzenie aktywności "medium" lub "high" . Ten zestaw parametrów służy do dodawania informacji o zasobach, na przykład nazw kolejek i tematów używanych przez aplikację.

3. Wysoki

Ten parametr jest dołączany tylko do grupy AppActivityData dla operacji, gdy dla aplikacji skonfigurowano "wysokie" śledzenie aktywności. Ten zestaw parametrów zawiera zrzuty pamięci struktur przekazywanych do funkcji MQI i XA. Z tego powodu zawiera więcej informacji na temat parametrów używanych w wywołaniach MQI i XA. Zrzuty pamięci struktury są płytkami kopiami struktur. Aby uniknąć błędnych prób wyłuskiwanie wskaźników, wartości wskaźnika w strukturach są ustawione na NULL.

**Uwaga:** Wersja zrzutu struktury, która jest zrzucana, nie musi być identyczna z wersją używaną przez aplikację. Struktura może być modyfikowana przez wyjście funkcji API, przez kod śledzenia działania lub przez menedżer kolejek. Menedżer kolejek może modyfikować strukturę do nowszej wersji, ale menedżer kolejek nigdy nie zmienia tego procesu na wcześniejszą wersję struktury. Aby to zrobić, ryzykowałaby utratę danych.

### *AXREG*

Aplikacja uruchomiła funkcję AXREG AX

#### *XID*

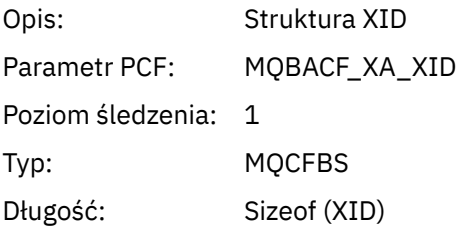

#### *Rmid*

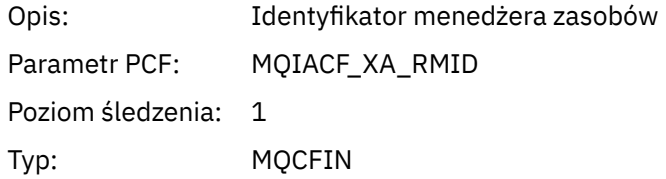

#### *Flags*

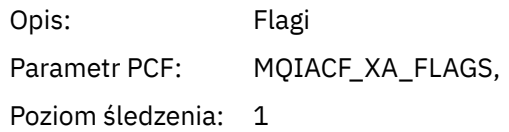

Typ: MQCFIN

#### *XARetCode*

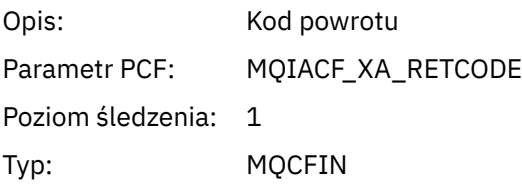

## *AXUNREG*

Aplikacja uruchomiła funkcję AXUNREG AX

#### *Rmid*

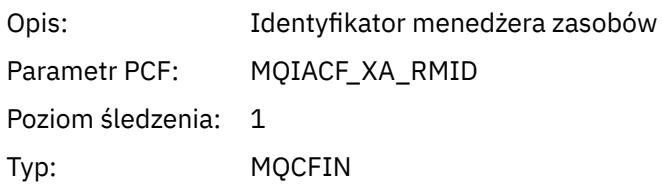

# *Flags*

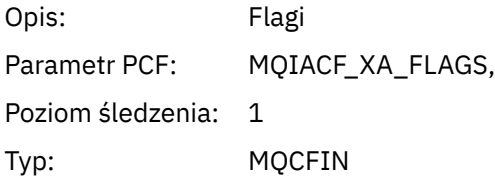

### *XARetCode*

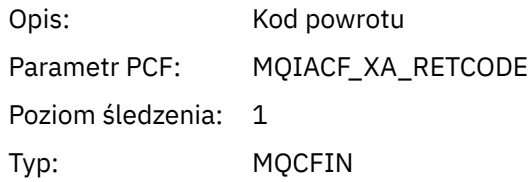

## *XACLOSE*

Aplikacja uruchomiła funkcję XACLOSE AX

# *Xa\_info*

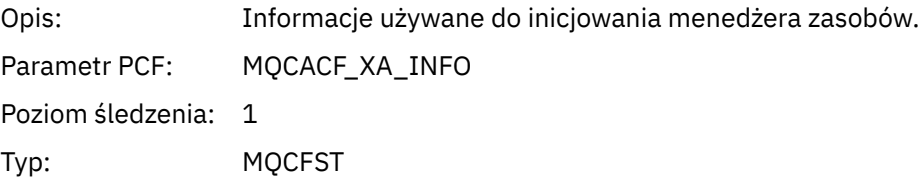

## *Rmid*

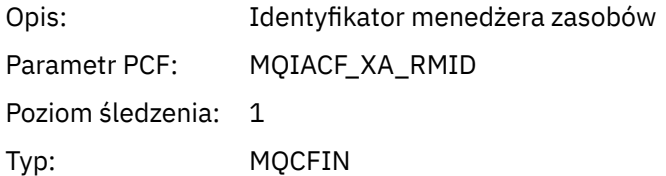

## *Flags*

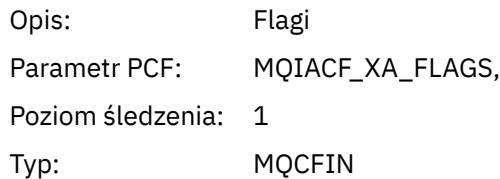

### *XARetCode*

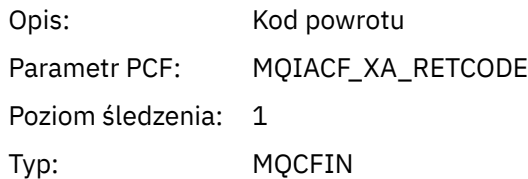

# *XACOMMIT*

Aplikacja uruchomiła funkcję XACOMMIT AX

### *XID*

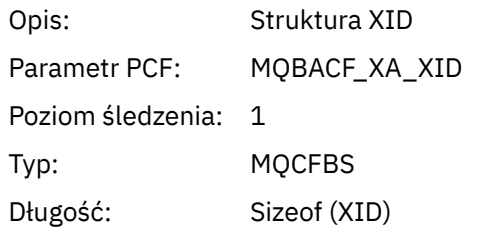

#### *Rmid*

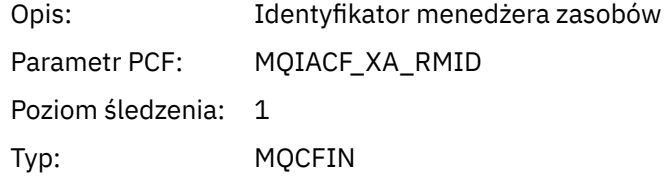

### *Flags*

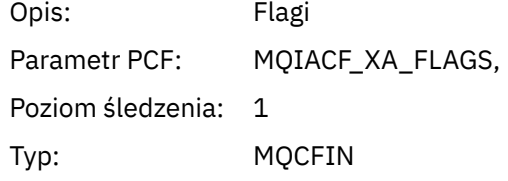

#### *XARetCode*

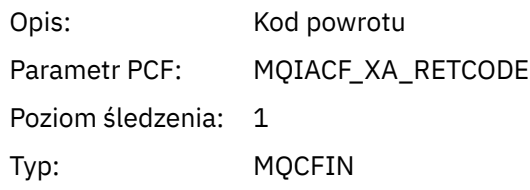

# *XACOMPLETE*

Aplikacja uruchomiła funkcję XACOMPLETE AX

### *Handle*

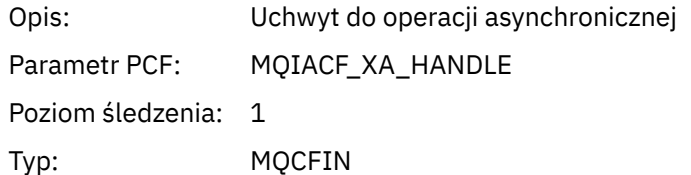

### *Retval*

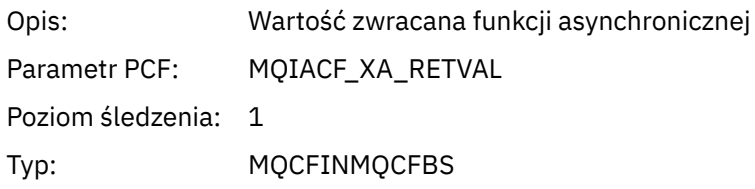

#### *Rmid*

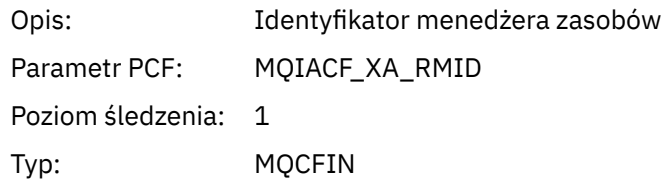

## *Flags*

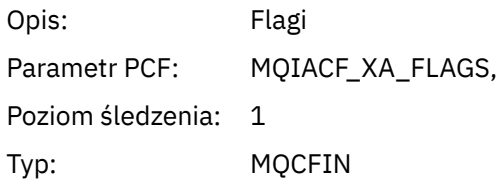

### *XARetCode*

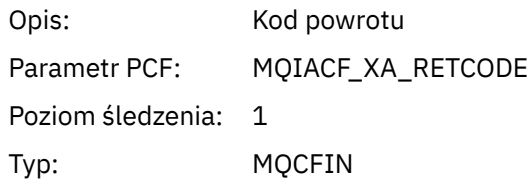

## *XAEND*

Aplikacja uruchomiła funkcję XAEND AX

# *XID*

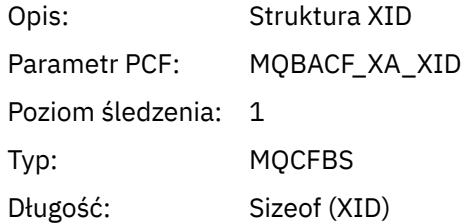

#### *Rmid*

Opis: Identyfikator menedżera zasobów

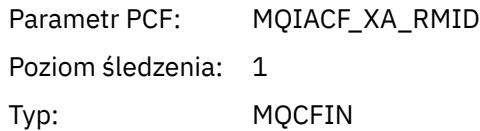

# *Flags*

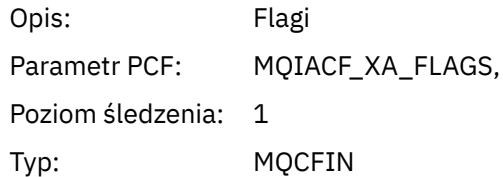

### *XARetCode*

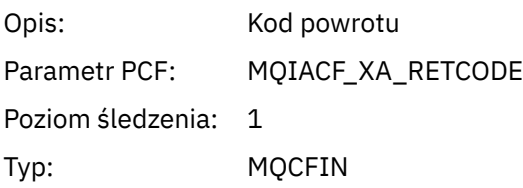

# *XAFORGET*

Aplikacja uruchomiła funkcję AXREG AX

## *XID*

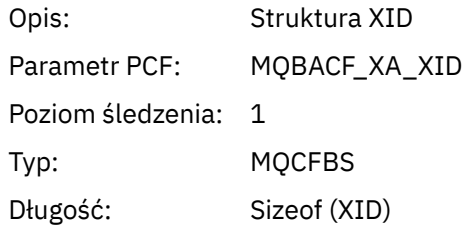

## *Rmid*

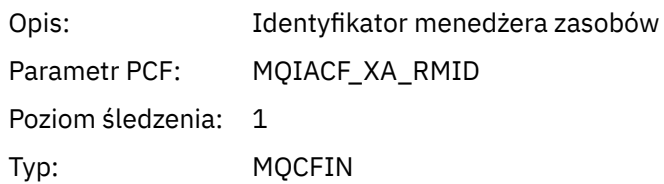

# *Flags*

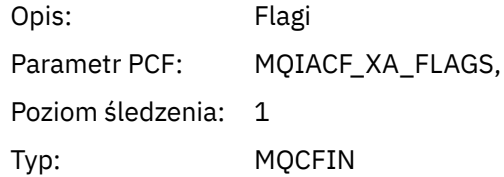

#### *XARetCode*

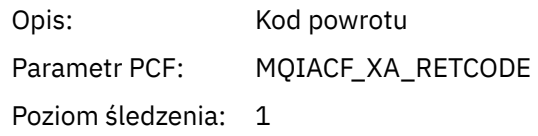

Typ: MQCFIN

# *XAOPEN*

Aplikacja uruchomiła funkcję XAOPEN AX

# *Xa\_info*

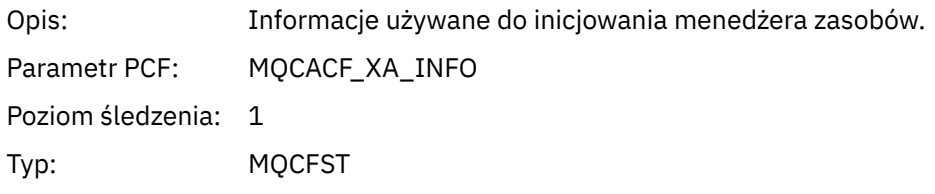

#### *Rmid*

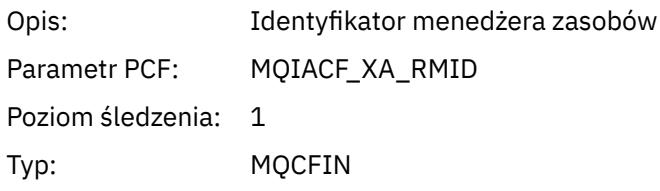

# *Flags*

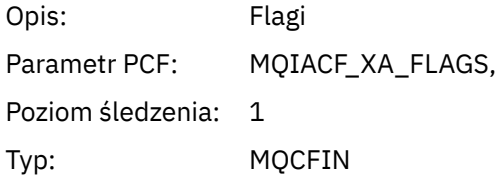

## *XARetCode*

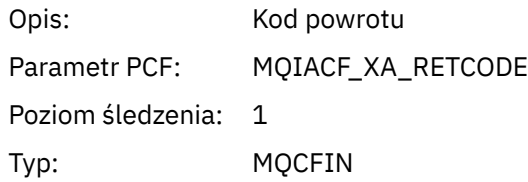

## *XAPREPARE*

Aplikacja uruchomiła funkcję XAPREPARE AX

# *XID*

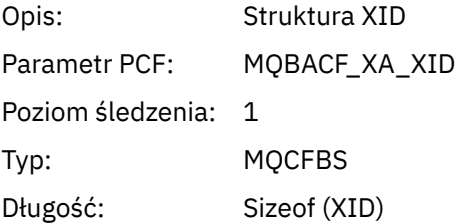

### *Rmid*

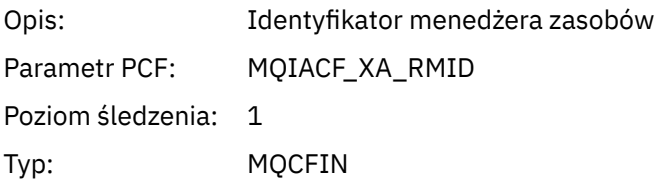

# *Flags*

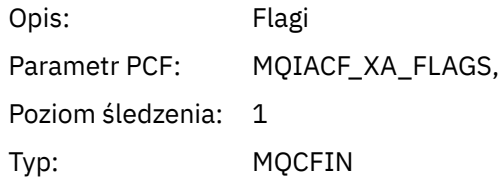

### *XARetCode*

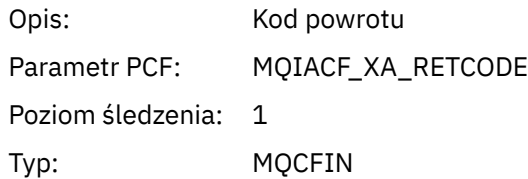

# *XARECOVER*

Aplikacja uruchomiła funkcję XARECOVER AX

### *Count*

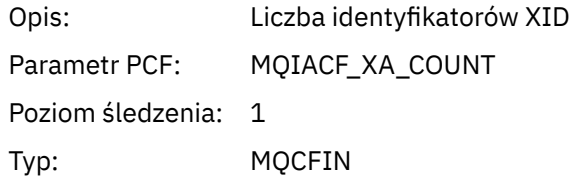

## *XIDs*

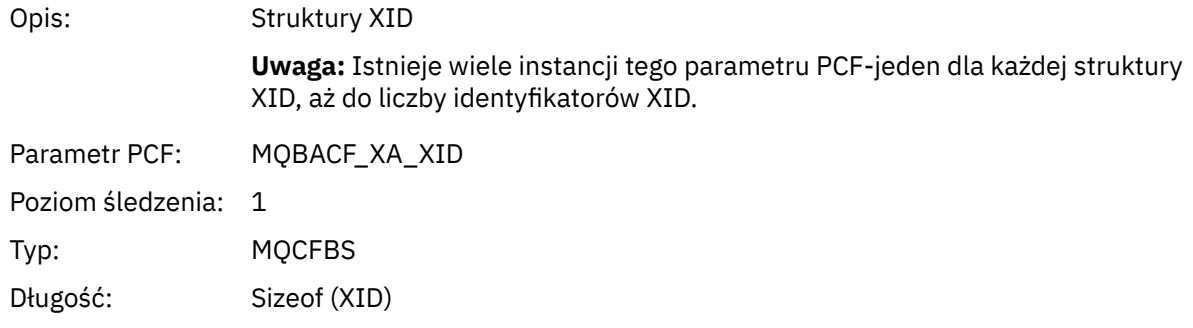

#### *Rmid*

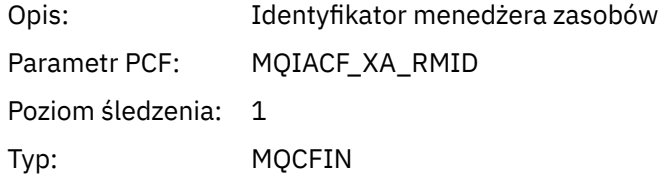

## *Flags*

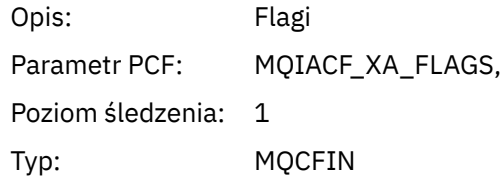

#### *XARetCode*

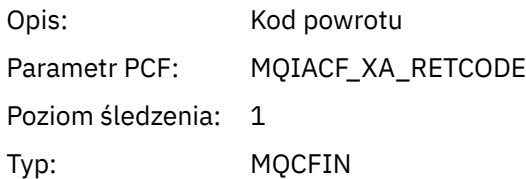

# *XAROLLBACK*

Aplikacja uruchomiła funkcję XAROLLBACK AX

## *XID*

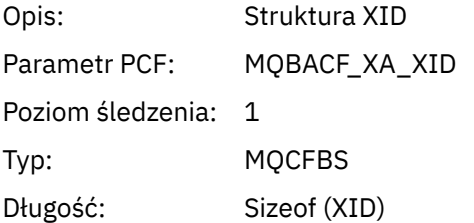

#### *Rmid*

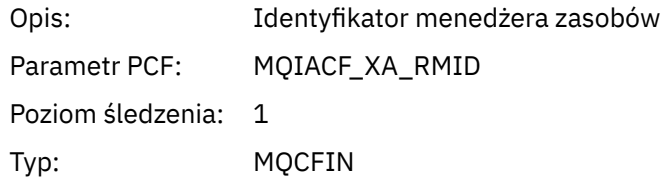

### *Flags*

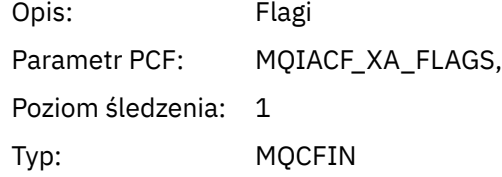

#### *XARetCode*

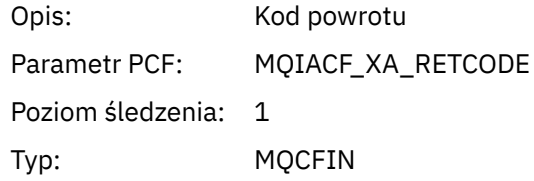

# *XASTART*

Aplikacja uruchomiła funkcję XASTART AX

## *XID*

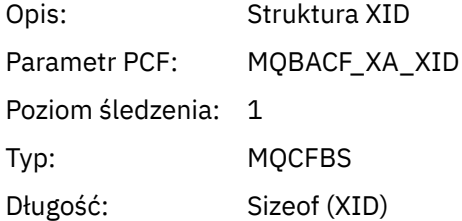

#### <span id="page-276-0"></span>*Rmid*

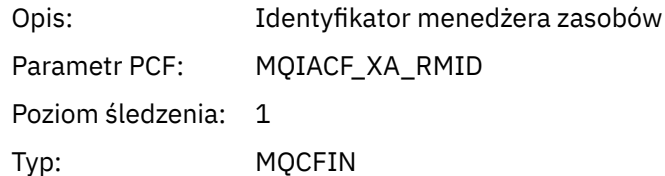

#### *Flags*

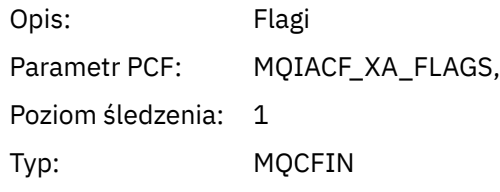

#### *XARetCode*

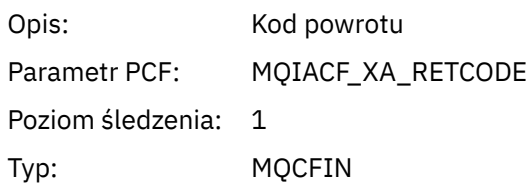

# **Monitorowanie w czasie rzeczywistym**

Monitorowanie w czasie rzeczywistym to technika, która pozwala na określenie bieżącego stanu kolejek i kanałów w menedżerze kolejek. Zwracane informacje są dokładne w momencie wydania komendy.

Dostępna jest pewna liczba komend, które po wydaniu zwracają w czasie rzeczywistym informacje o kolejkach i kanałach. Informacje mogą być zwracane dla jednej lub większej liczby kolejek lub kanałów i mogą się różnić w zależności od ilości. Monitorowanie w czasie rzeczywistym może być wykorzystywane w następujących zadaniach:

- Pomagające administratorom systemów zrozumieć stały stan ich systemu IBM WebSphere MQ . Pomaga to w diagnozowaniu problemów w przypadku wystąpienia problemu w systemie.
- Określenie stanu menedżera kolejek w dowolnym momencie, nawet jeśli nie wykryto żadnego konkretnego zdarzenia lub problemu.
- Asystowanie przy określaniu przyczyny problemu w systemie.

Dzięki monitorowaniu w czasie rzeczywistym informacje mogą być zwracane w przypadku kolejek lub kanałów. Ilość zwracanych informacji w czasie rzeczywistym jest sterowana za pomocą atrybutów menedżera kolejek, kolejki i kanału.

- Użytkownik monitoruje kolejkę za pomocą komend, aby upewnić się, że kolejka jest obsługiwana poprawnie. Zanim będzie można użyć niektórych atrybutów kolejki, należy je włączyć w celu monitorowania w czasie rzeczywistym.
- Kanał można monitorować, wydając komendy, aby upewnić się, że kanał działa poprawnie. Zanim będzie można użyć niektórych atrybutów kanału, należy je włączyć w celu monitorowania w czasie rzeczywistym.

Monitorowanie w czasie rzeczywistym dla kolejek i kanałów jest poza monitorowaniem zdarzeń wydajności i kanału oraz ich oddzielenie od wydajności i kanału.

# **Atrybuty sterujące monitorowaniem w czasie rzeczywistym**

Niektóre atrybuty statusu kolejki i kanału zawierają informacje na temat monitorowania, jeśli monitorowanie w czasie rzeczywistym jest włączone. Jeśli monitorowanie w czasie rzeczywistym nie jest włączone, w tych atrybutach monitorowania nie są przechowywane żadne informacje dotyczące monitorowania. Przykłady pokazują, w jaki sposób można używać tych atrybutów statusu kolejki i kanału.

Istnieje możliwość włączenia lub wyłączenia monitorowania w czasie rzeczywistym dla pojedynczych kolejek lub kanałów albo dla wielu kolejek lub kanałów. Aby sterować pojedynkami kolejkami lub kanałami, należy ustawić atrybut kolejki MONQ lub atrybut kanału MONCHL, aby włączyć lub wyłączyć monitorowanie w czasie rzeczywistym. Aby sterować jednocześnie wieloma kolejkami lub kanałami, należy włączyć lub wyłączyć monitorowanie w czasie rzeczywistym na poziomie menedżera kolejek za pomocą atrybutów menedżera kolejek MONQ i MONCHL. Dla wszystkich obiektów kolejki i kanałów z atrybutem monitorowania, który jest określony z wartością domyślną, QMGR, monitorowanie w czasie rzeczywistym jest kontrolowane na poziomie menedżera kolejek.

Automatycznie zdefiniowane kanały nadawcze klastra nie są obiektami WebSphere MQ , więc nie mają atrybutów w taki sam sposób, jak obiekty kanału. Aby sterować automatycznie zdefiniowanymi kanałami nadajnika klastrów, należy użyć atrybutu menedżera kolejek MONACLS. Ten atrybut określa, czy automatycznie zdefiniowane kanały nadawcze klastra w menedżerze kolejek są włączone lub wyłączone dla monitorowania kanału.

Aby monitorować kanały w czasie rzeczywistym, można ustawić atrybut MONCHL na jeden z trzech poziomów monitorowania: niski, średni lub wysoki. Poziom monitorowania można ustawić na poziomie obiektu lub na poziomie menedżera kolejek. Wybór poziomu jest zależny od używanego systemu. Gromadzenie danych monitorowania może wymagać pewnych instrukcji, które są stosunkowo kosztowne, takie jak uzyskanie czasu systemowego. Aby zmniejszyć efekt monitorowania w czasie rzeczywistym, średnie i niskie opcje monitorowania mierzą próbkę danych w regularnych odstępach czasu, a nie zbierają danych przez cały czas. Tabela 29 na stronie 278 podsumowuje poziomy monitorowania dostępne dla monitorowania kanałów w czasie rzeczywistym:

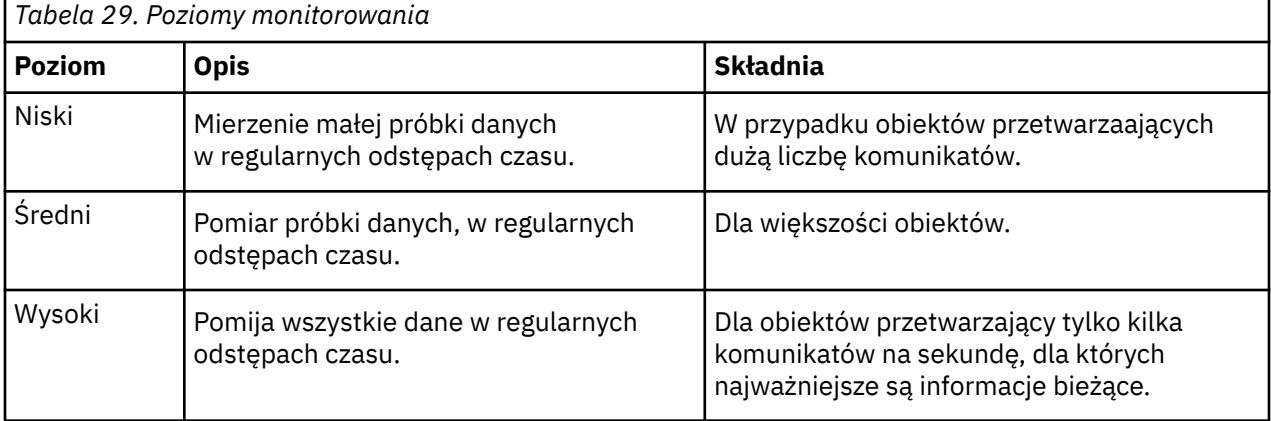

W celu monitorowania kolejek w czasie rzeczywistym atrybut MONQ można ustawić na jeden z trzech poziomów monitorowania, niski, średni lub wysoki. Nie ma jednak rozróżnienia między tymi wartościami. Wszystkie wartości umożliwiają gromadzenie danych, ale nie mają wpływu na wielkość próby.

## **Przykłady**

W poniższych przykładach przedstawiono sposób ustawiania niezbędnych atrybutów kolejki, kanału i menedżera kolejek w celu kontrolowania poziomu monitorowania. W przypadku wszystkich przykładów, gdy monitorowanie jest włączone, obiekty kolejek i kanałów mają średni poziom monitorowania.

1. Aby włączyć zarówno monitorowanie kolejek, jak i kanałów dla wszystkich kolejek i kanałów na poziomie menedżera kolejek, należy użyć następujących komend:

ALTER QMGR MONQ(MEDIUM) MONCHL(MEDIUM) ALTER QL(Q1) MONQ(QMGR) ALTER CHL(QM1.TO.QM2) CHLTYPE(SDR) MONCHL(QMGR) 2. Aby włączyć monitorowanie dla wszystkich kolejek i kanałów, z wyjątkiem kolejki lokalnej, Q1i kanału nadawczego QM1.TO.QM2, należy użyć następujących komend:

```
ALTER QMGR MONQ(MEDIUM) MONCHL(MEDIUM)
ALTER QL(Q1) MONQ(OFF)
ALTER CHL(QM1.TO.QM2) CHLTYPE(SDR) MONCHL(OFF)
```
3. Aby wyłączyć monitorowanie zarówno kolejek, jak i kanałów dla wszystkich kolejek i kanałów, z wyjątkiem kolejki lokalnej, Q1i kanału nadawczego QM1.TO.QM2, należy użyć następujących komend:

```
ALTER QMGR MONQ(OFF) MONCHL(OFF)
ALTER QL(Q1) MONQ(MEDIUM)
ALTER CHL(QM1.TO.QM2) CHLTYPE(SDR) MONCHL(MEDIUM)
```
4. Aby wyłączyć monitorowanie zarówno kolejek, jak i kanałów dla wszystkich kolejek i kanałów, niezależnie od atrybutów poszczególnych obiektów, należy użyć następującej komendy:

ALTER QMGR MONQ(NONE) MONCHL(NONE)

5. Aby sterować możliwościami monitorowania automatycznie zdefiniowanych kanałów nadawczych klastra, należy użyć następującej komendy:

ALTER QMGR MONACLS(MEDIUM)

6. Aby określić, że automatycznie zdefiniowane kanały nadawcze klastra mają używać ustawienia menedżera kolejek na potrzeby monitorowania kanału, należy użyć następującej komendy:

ALTER QMGR MONACLS(QMGR)

#### **Pojęcia pokrewne**

["Monitorowanie w czasie rzeczywistym" na stronie 277](#page-276-0)

Monitorowanie w czasie rzeczywistym to technika, która pozwala na określenie bieżącego stanu kolejek i kanałów w menedżerze kolejek. Zwracane informacje są dokładne w momencie wydania komendy.

Praca z menedżerami kolejek

#### **Zadania pokrewne**

"Wyświetlanie danych monitorowania kolejki i kanału" na stronie 279

Aby wyświetlić informacje monitorowania w czasie rzeczywistym dla kolejki lub kanału, należy użyć programu IBM WebSphere MQ Explorer lub odpowiedniej komendy MQSC. Niektóre pola monitorowania wyświetlają rozdzielaną przecinkami parę wartości indykatorów, które pomagają monitorować działanie menedżera kolejek. Przykłady pokazują, w jaki sposób można wyświetlać dane monitorowania.

Monitorowanie (MONCHL)

# **Wyświetlanie danych monitorowania kolejki i kanału**

Aby wyświetlić informacje monitorowania w czasie rzeczywistym dla kolejki lub kanału, należy użyć programu IBM WebSphere MQ Explorer lub odpowiedniej komendy MQSC. Niektóre pola monitorowania wyświetlają rozdzielaną przecinkami parę wartości indykatorów, które pomagają monitorować działanie menedżera kolejek. Przykłady pokazują, w jaki sposób można wyświetlać dane monitorowania.

#### **O tym zadaniu**

Pola monitorowania, w których wyświetlana jest para wartości rozdzielanych przecinkami, udostępniają indykatory krótkoterminowe i długoterminowe dla mierzonego czasu od momentu włączenia monitorowania dla obiektu, lub od momentu uruchomienia menedżera kolejek:

- Wskaźnik krótkoterminowy jest pierwszą wartością w parze i jest obliczany w taki sposób, że nowsze pomiary otrzymują wyższą wagę i będą miały większy wpływ na tę wartość. Wskazuje to na niedawny trend w zakresie pomiarów.
- Wskaźnik długoterminowy w drugiej wartości w parze i jest obliczany w taki sposób, że ostatnie pomiary nie są dające tak dużą wagę. Wskazuje to na aktywność w dłuższym okresie w przypadku wydajności zasobu.

Te wartości indykatorów są najbardziej użyteczne w wykrywaniu zmian w działaniu menedżera kolejek. Wymaga to znajomości czasów, w których te wskaźniki pokazują, kiedy w normalnym użytkowaniu, w celu wykrycia wzrostów w tych czasach. Regularnie zbierając i sprawdzając te wartości, można wykrywać wahania w działaniu menedżera kolejek. Może to wskazywać na zmianę wydajności.

Uzyskaj informacje o monitorowaniu w czasie rzeczywistym w następujący sposób:

#### **Procedura**

- 1. Aby wyświetlić informacje monitorowania w czasie rzeczywistym dla kolejki, należy użyć programu IBM WebSphere MQ Explorer lub komendy MQSC DISPLAY QSTATUS, podając opcjonalny parametr MONITOR.
- 2. Aby wyświetlić informacje monitorowania w czasie rzeczywistym dla kanału, należy użyć programu IBM WebSphere MQ Explorer lub komendy MQSC DISPLAY CHSTATUS, podając opcjonalny parametr **MONTTOR**

#### **Przykład**

Kolejka, Q1, ma atrybut MONQ ustawiony na wartość domyślną, QMGR, a menedżer kolejek, do którego należy kolejka, ma atrybut MONQ ustawiony na wartość MEDIUM. Aby wyświetlić pola monitorowania zebrane dla tej kolejki, użyj następującej komendy:

DISPLAY QSTATUS(Q1) MONITOR

Pola monitorowania i poziom monitorowania kolejki Q1 są wyświetlane w następujący sposób:

QSTATUS(Q1) TYPE(QUEUE) MONQ(MEDIUM) QTIME(11892157,24052785) MSGAGE(37) LPUTDATE(2005-03-02) LPUTTIME(09.52.13) LGETDATE(2005-03-02) LGETTIME(09.51.02)

Dla kanału nadawczego QM1.TO.QM2atrybut MONCHL jest ustawiony na wartość domyślną QMGR, a menedżer kolejek, który jest właścicielem kolejki, ma atrybut MONCHL ustawiony na wartość MEDIUM. Aby wyświetlić pola monitorowania zebrane dla tego kanału nadawczego, użyj następującej komendy:

DISPLAY CHSTATUS(QM1.TO.QM2) MONITOR

Pola monitorowania i poziom monitorowania kanału nadawczego, QM1.TO.QM2 , są wyświetlane w następujący sposób:

CHSTATUS(QM1.TO.QM2) XMITQ(Q1) CONNAME(127.0.0.1) CURRENT CHLTYPE(SDR) STATUS (RUNNING) SUBSTATE(MQGET) MONCHL(MEDIUM) XQTIME(755394737,755199260) NETTIME(13372,13372)

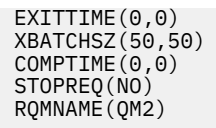

#### **Pojęcia pokrewne**

["Monitorowanie w czasie rzeczywistym" na stronie 277](#page-276-0) Monitorowanie w czasie rzeczywistym to technika, która pozwala na określenie bieżącego stanu kolejek i kanałów w menedżerze kolejek. Zwracane informacje są dokładne w momencie wydania komendy.

#### **Odsyłacze pokrewne**

WYŚWIETL STATUS QSTATUS

# **Kolejki monitorowania**

Ta strona służy do wyświetlania zadań, które pomagają rozwiązać problem z kolejką i aplikacją, która jest kolejką usług. W celu określenia problemu dostępne są różne opcje monitorowania.

Często pierwszym znakiem problemu z kolejką, która jest serwisowana, jest zwiększenie liczby komunikatów w kolejce (CURDEPTH). Jeśli spodziewasz się wzrostu w określonych porach dnia lub pod pewnymi obciążeniami, coraz większa liczba komunikatów może nie wskazywać na problem. Jeśli jednak nie ma żadnych wyjaśnień dotyczących zwiększającej się liczby komunikatów, może być konieczne zbadanie przyczyny.

Możliwe, że istnieje kolejka aplikacji, w której wystąpił problem z aplikacją lub kolejka transmisji, w której wystąpił problem z kanałem. Dodatkowe opcje monitorowania są dostępne, gdy aplikacja, która jest kolejką usług, jest kanałem.

Poniższe przykłady ilustrują problemy związane z określoną kolejką o nazwie Q1i opisują pola, które są wyświetlane w danych wyjściowych różnych komend:

# **Określanie, czy aplikacja ma otwartą kolejkę**

Jeśli wystąpił problem z kolejką, sprawdź, czy aplikacja ma otwartą kolejkę

## **O tym zadaniu**

Aby określić, czy aplikacja ma otwartą kolejkę, wykonaj następujące kroki:

## **Procedura**

1. Upewnij się, że aplikacja, która jest uruchomiona względem kolejki, jest aplikacją, której oczekujesz. Wydaj następującą komendę dla danej kolejki:

DISPLAY QSTATUS(Q1) TYPE(HANDLE) ALL

W danych wyjściowych zapoznaj się z polem APPLTAG i sprawdź, czy wyświetlana jest nazwa aplikacji. Jeśli nazwa aplikacji nie jest wyświetlana, lub jeśli w ogóle nie ma danych wyjściowych, uruchom aplikację.

2. Jeśli kolejka jest kolejką transmisji, sprawdź dane wyjściowe w polu CHANNEL.

Jeśli nazwa kanału nie jest wyświetlana w polu CHANNEL, określ, czy kanał jest uruchomiony.

3. Upewnij się, że aplikacja, która jest uruchomiona dla kolejki, ma otwartą kolejkę dla danych wejściowych. Wydaj następującą komendę:

DISPLAY QSTATUS(Q1) TYPE(QUEUE) ALL

W danych wyjściowych sprawdź pole IPPROCS, aby sprawdzić, czy dowolna aplikacja ma otwartą kolejkę do wprowadzania danych. Jeśli wartością jest 0, a jest to kolejka aplikacji użytkownika, należy upewnić się, że aplikacja otwiera kolejkę dla danych wejściowych w celu pobrania komunikatów z kolejki.

# <span id="page-281-0"></span>**Sprawdzanie, czy komunikaty w kolejce są dostępne**

Jeśli w kolejce znajduje się duża liczba komunikatów, a aplikacja nie przetwarza żadnego z tych komunikatów, należy sprawdzić, czy komunikaty w kolejce są dostępne dla aplikacji użytkownika.

### **O tym zadaniu**

Aby sprawdzić, dlaczego aplikacja nie przetwarza komunikatów z kolejki, wykonaj następujące kroki:

## **Procedura**

- 1. Upewnij się, że aplikacja nie prosi o podanie konkretnego identyfikatora komunikatu lub identyfikatora korelacji, gdy powinien on przetwarzać wszystkie komunikaty w kolejce.
- 2. Mimo że bieżące zapełnienie kolejki może się okazać, że w kolejce jest coraz większa liczba komunikatów, niektóre komunikaty w kolejce mogą nie być dostępne dla aplikacji, ponieważ nie są one zatwierdzone; bieżąca głębokość obejmuje liczbę niezatwierdzonych komunikatów MQPUTs komunikatów do kolejki. Wydaj następującą komendę:

DISPLAY QSTATUS(Q1) TYPE(QUEUE) ALL

W danych wyjściowych zapoznaj się z polem UNCOM, aby sprawdzić, czy w kolejce znajdują się niezatwierdzone komunikaty.

3. Jeśli aplikacja próbuje pobrać komunikaty z kolejki, sprawdź, czy aplikacja wprowadzająca komunikaty poprawnie zatwierdzała komunikaty. Aby sprawdzić nazwy aplikacji, które umieszczają komunikaty w tej kolejce, należy wydać następującą komendę:

DISPLAY QSTATUS(Q1) TYPE(HANDLE) OPENTYPE(OUTPUT)

4. Następnie wywołaj następującą komendę, wstawiając do pliku < appltag> wartość APPLTAG z danych wyjściowych poprzedniej komendy:

DISPLAY CONN(\*) WHERE(APPLTAG EQ <appltag>) UOWSTDA UOWSTTI

To pokazuje, kiedy jednostka pracy została uruchomiona i pomoże w wykrywaniu, czy aplikacja tworzy długo działającą jednostkę pracy. Jeśli umieszczanie aplikacji jest kanałem, warto sprawdzić, dlaczego zadanie wsadowe zajmuje dużo czasu, aby zakończyć.

# **Sprawdzanie, czy aplikacja jest pobieraniem komunikatów z kolejki**

W przypadku wystąpienia problemu z kolejką i aplikacji, która jest kolejką usług, należy sprawdzić, czy aplikacja pobierała komunikaty z kolejki.

## **O tym zadaniu**

Aby sprawdzić, czy aplikacja pobiera komunikaty z kolejki, należy wykonać następujące operacje sprawdzania:

## **Procedura**

1. Upewnij się, że aplikacja, która jest uruchomiona dla kolejki, jest w rzeczywistości przetwarzana komunikatami z kolejki. Wydaj następującą komendę:

DISPLAY QSTATUS(Q1) TYPE(QUEUE) ALL

W danych wyjściowych należy sprawdzić pola LGETDATE i LGETTIME, które pokazują, kiedy ostatnia operacja pobierania została wykonana z kolejki.

2. Jeśli ostatnie pobranie z tej kolejki było dłuższe niż oczekiwano, upewnij się, że aplikacja poprawnie przetwarza komunikaty.

Jeśli aplikacja jest kanałem, sprawdź, czy komunikaty są przemieszczane przez ten kanał.

# **Określanie, czy aplikacja może przetwarzać komunikaty wystarczająco szybko**

Jeśli komunikaty są wykonywane w kolejce, ale inne sprawdzenia nie zostały znalezione, sprawdź, czy aplikacja może przetwarzać komunikaty wystarczająco szybko. Jeśli aplikacja jest kanałem, sprawdź, czy kanał może przetwarzać komunikaty wystarczająco szybko.

### **O tym zadaniu**

Aby określić, czy aplikacja przetwarza komunikaty wystarczająco szybko, wykonaj następujące testy:

### **Procedura**

1. Aby zgromadzić dane dotyczące wydajności w kolejce, należy okresowo wydać następującą komendę:

DISPLAY QSTATUS(Q1) TYPE(QUEUE) ALL

Jeśli wartości w indykatorów QTIME są wysokie lub zwiększają się w danym okresie, a użytkownik wykluł już możliwość długotrwałych jednostek pracy, sprawdzając, czy komunikaty w kolejce są dostępne, aplikacja pobierająca może nie nadążać za umieszczaniem aplikacji.

2. Jeśli aplikacja pobierający nie może nadążać za umieszczaniem aplikacji, należy rozważyć dodanie kolejnej aplikacji pobierających do przetworzenia kolejki.

To, czy możliwe jest dodanie kolejnej aplikacji pobieranej, zależy od projektu aplikacji oraz od tego, czy kolejka może być współużytkowana przez więcej niż jedną aplikację. Funkcje, takie jak grupowanie komunikatów lub pobieranie według identyfikatora korelacji, mogą pomóc w zapewnieniu, że dwie aplikacje mogą jednocześnie przetwarzać kolejkę.

# **Sprawdzanie kolejki, gdy bieżące zapełnienie nie jest zwiększane**

Nawet jeśli bieżąca głębokość kolejki nie jest zwiększana, może być ona przydatna do monitorowania kolejki w celu sprawdzenia, czy aplikacja przetwarza komunikaty poprawnie.

## **O tym zadaniu**

Aby zebrać dane dotyczące wydajności w kolejce: należy okresowo wydać następującą komendę:

## **Procedura**

Należy okresowo wydać następującą komendę:

DISPLAY QSTATUS(Q1) TYPE(QUEUE) MSGAGE QTIME

W danych wyjściowych, jeśli wartość parametru MSGAGE zwiększa się w danym okresie, a aplikacja jest przeznaczona do przetwarzania wszystkich komunikatów, może to oznaczać, że niektóre komunikaty nie są w ogóle przetwarzane.

# **Monitorowanie kanałów**

Ta strona służy do wyświetlania zadań, które pomagają rozwiązać problem z kolejką transmisji i kanałem, który je wykonuje. W celu określenia problemu dostępne są różne opcje monitorowania kanału.

Często pierwszym znakiem problemu z kolejką, która jest serwisowana, jest zwiększenie liczby komunikatów w kolejce (CURDEPTH). Jeśli spodziewasz się wzrostu w określonych porach dnia lub pod pewnymi obciążeniami, coraz większa liczba komunikatów może nie wskazywać na problem. Jeśli jednak nie ma żadnych wyjaśnień dotyczących zwiększającej się liczby komunikatów, może być konieczne zbadanie przyczyny.

Być może wystąpił problem z kanałem, który służy do obsługi kolejki transmisji. Dostępne są różne opcje monitorowania kanału, które ułatwiają określenie problemu.

Poniższe przykłady ilustrują problemy z kolejką transmisji o nazwie QM2 i kanałem o nazwie QM1.TO.QM2. Ten kanał jest używany do wysyłania komunikatów z menedżera kolejek QM1do menedżera kolejek QM2. Definicja kanału w menedżerze kolejek QM1 jest nadawcą lub kanałem serwera, a definicja kanału w menedżerze kolejek, QM2, jest kanałem odbiorczym lub żądającym.

# **Określanie, czy kanał jest uruchomiony**

Jeśli wystąpił problem z kolejką transmisji, sprawdź, czy kanał jest uruchomiony.

## **O tym zadaniu**

Wykonaj następujące kroki, aby sprawdzić status kanału, który obsługuje kolejkę transmisji:

## **Procedura**

1. Wydaj następującą komendę, aby dowiedzieć się, który kanał ma być przetwarzany w kolejce transmisji QM2:

DIS CHANNEL(\*) WHERE(XMITQ EQ QM2)

W tym przykładzie dane wyjściowe tej komendy wskazują, że obsługa kanału w kolejce transmisji jest QM1.TO.QM2

2. Wydaj następującą komendę, aby określić status kanału: QM1.TO.QM2:

DIS CHSTATUS(QM1.TO.QM2) ALL

- 3. Sprawdź zawartość pola STATUS w danych wyjściowych komendy **CHSTATUS** :
	- Jeśli wartością w polu STATUS jest RUNNING, sprawdź, czy kanał jest przenoszony.
	- Jeśli wyjście komendy nie wyświetla statusu lub wartość w polu STATUS to STOPPED, RETRY, BINDINGlub REQUESTING, wykonaj odpowiedni krok w następujący sposób:
- 4. Opcjonalne: Jeśli wartość w polu STATUS nie ma statusu, kanał jest nieaktywny, dlatego wykonaj następujące kroki:
	- a) Jeśli kanał powinien być uruchamiany automatycznie przez wyzwalacz, należy sprawdzić, czy komunikaty w kolejce transmisji są dostępne.

Jeśli w kolejce transmisji są dostępne komunikaty, sprawdź, czy ustawienia wyzwalacza w kolejce transmisji są poprawne.

b) Wydaj następującą komendę, aby uruchomić ponownie kanał ręcznie:

START CHANNEL(QM1.TO.QM2)

- 5. Opcjonalne: Jeśli wartością w polu STATUS jest STOPPED, wykonaj następujące kroki:
	- a) Sprawdź dzienniki błędów, aby określić, dlaczego kanał został zatrzymany. Jeśli kanał został zatrzymany ze względu na błąd, rozwiążmy problem.

Upewnij się również, że dla kanału określono wartości dla atrybutów ponawiania: *SHORTRTY* i *LONGRTY*. W przypadku wystąpienia przejściowych awarii, takich jak błędy sieciowe, kanał zostanie automatycznie zrestartowany.

b) Wydaj następującą komendę, aby uruchomić ponownie kanał ręcznie:

START CHANNEL(QM1.TO.QM2)

- 6. Opcjonalne: Jeśli wartością w polu STATUS jest RETRY, wykonaj następujące kroki:
	- a) Sprawdź dzienniki błędów, aby zidentyfikować błąd, a następnie rozwiążaj problem.

b) Wydaj następującą komendę, aby uruchomić ponownie kanał ręcznie:

START CHANNEL(QM1.TO.QM2)

*lub* odczekaj, aż kanał połączy się pomyślnie z kolejną ponowną ponowną próbką.

- 7. Opcjonalne: Jeśli wartość w polu STATUS to BINDING lub REQUESTING, kanał nie został jeszcze pomyślnie połączony z partnerem. Wykonaj następujące kroki:
	- a) Aby określić podstan kanału, wykonaj następującą komendę na obu końcach kanału:

DIS CHSTATUS(QM1.TO.QM2) ALL

#### **Uwaga:**

- i) W niektórych przypadkach może istnieć podstan tylko na jednym końcu kanału.
- ii) Wiele podstanów jest przejściowych, więc kilka razy wydaj komendę, aby wykryć, czy kanał jest zablokowany w określonym podstanie.
- b) Zaznacz Tabela 30 na stronie 285 , aby określić, jakie działanie ma zostać wykonane:

*Tabela 30. Podstany widziane z powiązaniem statusu lub żądają*

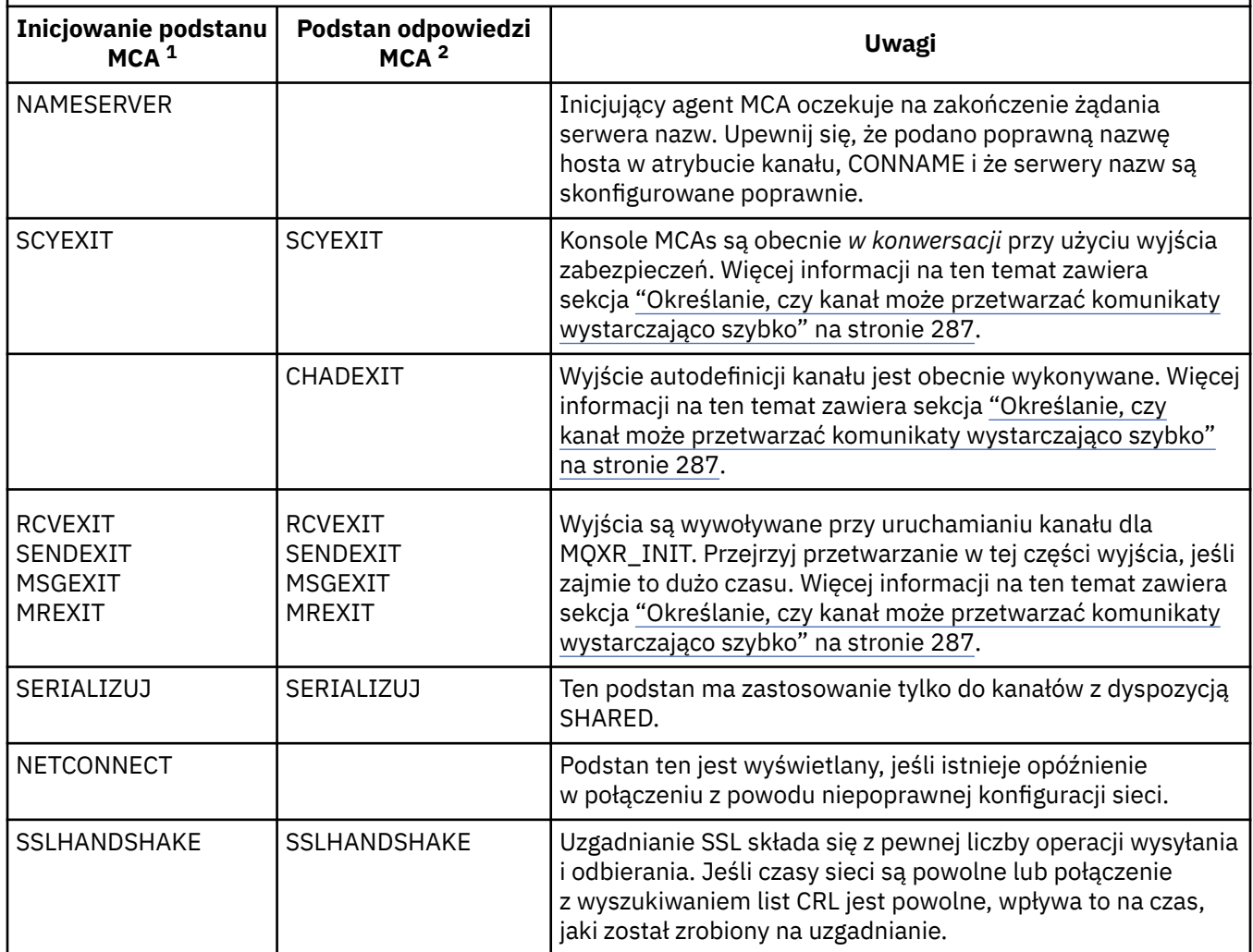

#### **Uwagi:**

i) Inicjator MCA to koniec kanału, który rozpoczął konwersację. Może to być nadawców, nadawców klastra, w pełni kwalifikowanych serwerów i requesterów. W parze serwerów-requestera jest to koniec, od którego uruchomiono kanał.

ii) Odpowiedź MCA to koniec kanału, który odpowiedział na żądanie rozpoczęcia konwersacji. Mogą to być odbiorniki, odbiorniki klastra, requestery (po uruchomieniu serwera lub nadawcy), serwery (po uruchomieniu requestera) i nadawcy (w parze kanałów wysyłających requestera).

# **Sprawdzanie, czy kanał jest przenoszony przez komunikaty**

W przypadku wystąpienia problemu z kolejką transmisji należy sprawdzić, czy kanał jest przenoszony przez komunikaty.

### **Zanim rozpoczniesz**

Wydaj komendę DIS CHSTATUS(QM1.TO.QM2) ALL. Jeśli wartość w polu STATUS to RUNNING, kanał pomyślnie nawiąże połączenie z systemem partnerskim.

Sprawdź, czy w kolejce transmisji nie ma niezatwierdzonych komunikatów, zgodnie z opisem w sekcji ["Sprawdzanie, czy komunikaty w kolejce są dostępne" na stronie 282.](#page-281-0)

### **O tym zadaniu**

Jeśli istnieją komunikaty dostępne dla kanału w celu pobrania i wysłania, należy wykonać następujące operacje sprawdzania:

### **Procedura**

1. W danych wyjściowych komendy wyświetlania statusu kanału, DIS CHSTATUS(QM1.TO.QM2) ALL, należy przejrzeć następujące pola:

#### **MSGS**

Liczba wysłanych lub odebranych komunikatów (lub, w przypadku kanałów połączenia z serwerem, liczba obsłutych wywołań MQI) podczas tej sesji (od momentu uruchomienia kanału).

#### **BUFSSENT**

Liczba wysłanych buforów transmisji. Obejmuje to transmisje tylko do wysyłania informacji sterujących.

#### **BYTSSENT**

Liczba bajtów wysłanych podczas tej sesji (od momentu uruchomienia kanału). Liczba ta obejmuje informacje kontrolne wysłane przez agenta kanału komunikatów.

#### **LSTMSGDA**

Data wysłania ostatniego komunikatu lub obsłużone wywołanie MQI, patrz LSTMSGTI.

#### **LSTMSGTI**

Godzina wysłania ostatniego komunikatu lub obsłużone wywołanie MQI. Dla nadawcy lub serwera jest to godzina wysłania ostatniego komunikatu (lub ostatniej części w przypadku podziału komunikatu). Dla requestera lub odbiorcy jest to godzina wstawienia ostatniego komunikatu do kolejki docelowej. Dla kanału połączenia serwera jest to godzina zakończenia ostatniego wywołania MQI.

#### **CURMSGS**

Dla kanału wysyłającego jest to liczba komunikatów wysłanych w bieżącym zadaniu wsadowym. Dla kanału odbierającego jest to liczba komunikatów odebranych w bieżącym zadaniu wsadowym. Wartość jest resetowana do wartości zero, zarówno dla kanałów wysyłających jak i odbierających, po zatwierdzeniu zadania wsadowego.

- 2. Określ, czy kanał wysłał jakiekolwiek komunikaty od momentu jego uruchomienia. Jeśli jakieś zostały wysłane, określ, kiedy wysłano ostatni komunikat.
- 3. Jeśli kanał uruchomił zadanie wsadowe, które nie zostało jeszcze zakończone, zgodnie ze wskazaniem wartości niezerowej w CURMSGS, kanał może oczekiwać na zakończenie zadania wsadowego przez drugi koniec kanału. Zapoznaj się z polem SUBSTATE w danych wyjściowych i zapoznaj się z [Tabela 31](#page-286-0) [na stronie 287](#page-286-0):

<span id="page-286-0"></span>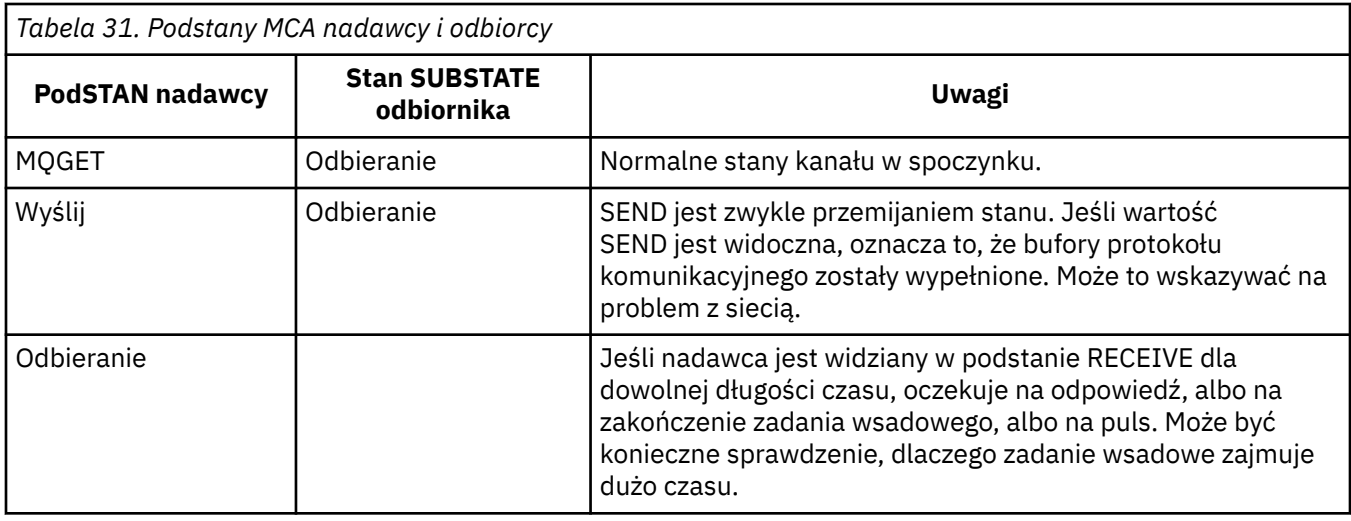

**Uwaga:** Można również określić, czy kanał może przetwarzać komunikaty wystarczająco szybko, zwłaszcza jeśli kanał ma podstan powiązany z przetwarzaniem wyjścia.

# **Sprawdzanie, dlaczego zadanie wsadowe zajmuje dużo czasu**

Ta strona służy do wyświetlania przyczyn, dla których wykonanie zadania wsadowego może zająć dużo czasu.

### **O tym zadaniu**

Gdy kanał nadawczy wysyła partię komunikatów, oczekuje ona na potwierdzenie tej partii od odbiorcy, chyba że kanał ten jest potokowany. Następujące czynniki mogą mieć wpływ na czas oczekiwania przez kanał nadawczy:

### **Procedura**

• Sprawdź, czy sieć jest powolna.

Powolna sieć może mieć wpływ na czas potrzebny do zakończenia zadania wsadowego. Pomiary, których wynikiem są indykatory dla pola NETTIME, są mierzone na końcu partii. Jednak pierwsza partia, na którą ma wpływ spowolnienie w sieci, nie jest wskazana ze zmianą wartości NETTIME, ponieważ jest mierzona na końcu partii.

• Sprawdź, czy kanał używa ponowienia komunikatu.

Jeśli kanał odbiorczy nie umieje umieścić komunikatu w kolejce docelowej, może on użyć przetwarzania ponowień komunikatu, a nie natychmiast umieścić komunikat w kolejce niedostarczonych komunikatów. Ponowne przetwarzanie może spowodować spowolnienie zadania wsadowego. W przypadku między próbami MQPUT kanał będzie miał status STATUS (PAUSED), co oznacza, że oczekuje na upływ czasu między ponownymi próbami komunikatów.

# **Określanie, czy kanał może przetwarzać komunikaty wystarczająco szybko**

Jeśli w kolejce transmisji znajdują się komunikaty, ale nie znaleziono żadnych problemów z przetwarzaniem, należy określić, czy kanał może przetwarzać komunikaty wystarczająco szybko.

### **Zanim rozpoczniesz**

Wydaj następującą komendę wielokrotnie w celu zebrania danych dotyczących wydajności kanału:

DIS CHSTATUS(QM1.TO.QM2) ALL

## **O tym zadaniu**

Upewnij się, że w kolejce transmisji nie ma niezatwierdzonych komunikatów, zgodnie z opisem w sekcji ["Sprawdzanie, czy komunikaty w kolejce są dostępne" na stronie 282,](#page-281-0) a następnie sprawdź pole XQTIME w danych wyjściowych komendy wyświetlania statusu kanału. Gdy wartości wskaźników XQTIME są konsekwentnie wysokie, lub wzrost w okresie pomiarowym, wskazaniem jest to, że kanał nie nadąże za umieszczeniem aplikacji.

Wykonaj następujące testy:

## **Procedura**

1. Sprawdź, czy procedury zewnętrzne są przetwarzane.

Jeśli wyjścia są używane w kanale dostarczającym te komunikaty, mogą one zostać dodane do czasu przeznaczonego na przetwarzanie komunikatów. Aby określić, czy jest to przypadek, należy wykonać następujące czynności:

a) W danych wyjściowych komendy DIS CHSTATUS(QM1.TO.QM2) ALLsprawdź pole EXITTIME.

Jeśli czas spędzony w wyjściach jest wyższy niż oczekiwano, należy przejrzeć przetwarzanie w wyjściach dla wszystkich zbędnych pętli lub dodatkowego przetwarzania, zwłaszcza w przypadku komunikatów, wysyłania i odbierania wyjść. Takie przetwarzanie wpływa na wszystkie komunikaty przeniesione przez kanał.

- b) W danych wyjściowych komendy DIS CHSTATUS(QM1.TO.QM2) ALLsprawdź pole SUBSTATE. Jeśli kanał ma jeden z następujących podstanów w znaczącym czasie, należy przejrzeć przetwarzanie w wyjściach:
	- SCYEXIT
	- RCVEXIT
	- SENDEXIT
	- MSGEXIT
	- MREXIT
- 2. Sprawdź, czy sieć jest powolna.

Jeśli komunikaty nie są zbyt szybkie w kanale, może to być spowodowane powolnym poruszanie się w sieci. Aby określić, czy jest to przypadek, należy wykonać następujące czynności:

- a) W danych wyjściowych komendy DIS CHSTATUS(QM1.TO.QM2) ALLsprawdź pole NETTIME. Wskaźniki te są mierzone, gdy kanał wysyłający zwraca się do partnera z prośbą o odpowiedź. Dzieje się tak na końcu każdej partii, a kiedy kanał jest bezczynny podczas bicia serca.
- b) Jeśli ten wskaźnik pokazuje, że wyjazdy odbywają się dłużej niż się spodziewano, należy użyć innych narzędzi do monitorowania sieci, aby sprawdzić wydajność sieci.
- 3. Sprawdź, czy kanał używa kompresji.

Jeśli kanał używa kompresji, to dodaje do czasu poświęcanego na przetwarzanie komunikatów. Jeśli kanał używa tylko jednego algorytmu kompresji, należy wykonać następujące operacje sprawdzania:

- a) W danych wyjściowych komendy DIS CHSTATUS(QM1.TO.QM2) ALLsprawdź pole COMPTIME. Wskaźniki te pokazują czas poświęcony na kompresję lub dekompresję.
- b) Jeśli wybrana kompresja nie zmniejszy ilości danych do wysłania przez oczekiwaną ilość, zmień algorytm kompresji.
- 4. Jeśli kanał korzysta z wielu algorytmów kompresji, należy wykonać następujące operacje sprawdzania:
	- a) W danych wyjściowych komendy DIS CHSTATUS(QM1.TO.QM2) ALLsprawdź pola COMPTIME, COMPHDR i COMPMSG.
	- b) Zmień algorytmy kompresji określone w definicji kanału lub rozważ zapisanie wyjścia komunikatu, aby przesłonić wybór algorytmu kompresji przez kanał dla konkretnych komunikatów, jeśli szybkość kompresji lub wybór algorytmu nie zapewnia wymaganej kompresji lub wydajności.
### **Rozwiązywanie problemów z kanałami klastra**

W przypadku tworzenia komunikatów w systemie SYSTEM.CLUSTER.TRANSMIT.QUEUE . Pierwszy krok w diagnozowaniu problemu jest wykrywaniem, który kanał lub kanały mają problem z dostarczeniem komunikatów.

#### **O tym zadaniu**

Aby wykryć kanał lub kanały, należy użyć SYSTEM.CLUSTER.TRANSMIT.QUEUE występują problemy z dostarczeniem komunikatów. Sprawdź następujące rzeczy:

#### **Procedura**

1. Wydaj następującą komendę:

```
DIS CHSTATUS(*) WHERE(XQMSGSA GT 1)
```
**Uwaga:** Jeśli istnieje klaster zajęty, który zawiera wiele komunikatów, należy rozważyć wydanie tej komendy z większą liczbą, aby wyeliminować kanały, które mają tylko kilka komunikatów dostępnych do dostarczenia.

2. Należy przejrzeć dane wyjściowe kanału lub kanałów, które mają duże wartości w polu XQMSGSA. Określ, dlaczego kanał nie przenosi wiadomości, lub nie przesuwa ich wystarczająco szybko. Użyj zadań opisanych w sekcji ["Monitorowanie kanałów" na stronie 283](#page-282-0) , aby zdiagnozować problemy z kanałami, które mogą powodować tworzenie kompilacji.

#### *Monitorowanie przełączania kolejki transmisji*

Ważne jest, aby monitorować proces kanałów nadawczych klastra, przełączając kolejki transmisji w taki sposób, aby zminimalizować wpływ na przedsiębiorstwo. Na przykład nie należy próbować tego procesu, gdy obciążenie jest wysokie lub przełączając wiele kanałów jednocześnie.

#### **Proces przełączania kanałów**

Proces używany do przełączania kanałów jest następujący:

- 1. Kanał otwiera nową kolejkę transmisji danych wejściowych i rozpoczyna pobieranie z niego komunikatów (przy użyciu identyfikatora korelacji).
- 2. Proces działający w tle jest inicjowany przez menedżer kolejek w celu przeniesienia wszystkich komunikatów znajdujących się w kolejce dla kanału ze swojej starej kolejki transmisji do nowej kolejki transmisji. Podczas przenoszenia komunikatów wszystkie nowe komunikaty dla kanału są kolejkowane do starej kolejki transmisji w celu zachowania kolejności. Proces ten może potrwać pewien czas, jeśli istnieje duża liczba komunikatów dla kanału w starej kolejce transmisji lub szybkie dotarcie do nowych komunikatów.
- 3. Jeśli dla kanału w starej kolejce transmisji nie zostaną umieszczone zatwierdzone lub niezatwierdzone komunikaty w starej kolejce transmisji, to przełącznik zostanie zakończony. Nowe komunikaty są teraz umieszczane bezpośrednio w nowej kolejce transmisji.

Aby uniknąć sytuacji, w której liczne kanały przełączają się jednocześnie IBM WebSphere MQ , umożliwia przełączenie kolejki transmisji jednego lub większej liczby kanałów, które nie są uruchomione za pomocą komendy **runswchl** .

#### **Monitorowanie statusu operacji switch**

Aby zrozumieć status administratorów operacji na przełączniku, można wykonać następujące czynności:

- Monitoruj dziennik błędów menedżera kolejek (AMQERR01.LOG), w którym komunikaty są wyprowadzane w celu wskazania następujących etapów podczas operacji:
	- Operacja przełączenia została uruchomiona
	- Przenoszenie komunikatów zostało rozpoczęte
- Okresowe aktualizacje dotyczące liczby wiadomości, które pozostały do przeniesienia (jeśli operacja przełącznika nie zostanie zakończona szybko)
- Przenoszenie wiadomości zostało zakończone
- Operacja przełączenia została zakończona

.

- Użyj komendy DISPLAY CLUSQMGR, aby wysłać zapytanie do kolejki transmisji, z której korzysta obecnie każdy kanał nadawczy klastra.
- Uruchom komendę **runswchl** w trybie zapytania, aby określić status przełączania jednego lub większej liczby kanałów. Dane wyjściowe tej komendy określają następujące wartości dla każdego kanału:
	- Określa, czy kanał ma oczekującą operację przełączania
	- Kolejka transmisji, z której przełączany jest kanał, oraz
	- Ile komunikatów pozostaje w starej kolejce transmisji

Każda komenda jest bardzo użyteczna, ponieważ w jednym wywołaniu można określić status każdego kanału, wpływ zmiany konfiguracji oraz to, czy wszystkie operacje na przełączniku zostały zakończone.

#### **Potencjalne problemy, które mogą wystąpić**

W sekcji Potencjalne problemy podczas przełączania kolejek transmisji można znaleźć listę niektórych problemów, które mogą wystąpić podczas przełączania kolejki transmisji, ich przyczyn i najbardziej prawdopodobnych rozwiązań.

### **Monitor wydajności systemu Windows**

W produkcie WebSphere MQ w wersji 7.0 i wcześniejszych można było monitorować wydajność kolejek lokalnych w systemach Windows za pomocą monitora wydajności systemu Windows. W produkcie WebSphere MQ , wersja 7.1, ta metoda monitorowania wydajności nie jest już dostępna.

Istnieje możliwość monitorowania kolejek na wszystkich obsługiwanych platformach przy użyciu metod opisanych w sekcji ["Monitorowanie w czasie rzeczywistym" na stronie 277](#page-276-0).

# **Uwagi**

Niniejsza publikacja została opracowana z myślą o produktach i usługach oferowanych w Stanach Zjednoczonych.

IBM może nie oferować w innych krajach produktów, usług lub opcji omawianych w tej publikacji. Informacje o produktach i usługach dostępnych w danym kraju można uzyskać od lokalnego przedstawiciela IBM. Odwołanie do produktu, programu lub usługi IBM nie oznacza, że można użyć wyłącznie tego produktu, programu lub usługi IBM. Zamiast nich można zastosować ich odpowiednik funkcjonalny pod warunkiem, że nie narusza to praw własności intelektualnej firmy IBM. Jednakże cała odpowiedzialność za ocenę przydatności i sprawdzenie działania produktu, programu lub usługi pochodzących od producenta innego niż IBM spoczywa na użytkowniku.

IBM może posiadać patenty lub złożone wnioski patentowe na towary i usługi, o których mowa w niniejszej publikacji. Używanie tego dokumentu nie daje żadnych praw do tych patentów. Pisemne zapytania w sprawie licencji można przesyłać na adres:

IBM Director of Licensing IBM Corporation North Castle Drive Armonk, NY 10504-1785 U.S.A.

Zapytania w sprawie licencji dotyczących informacji kodowanych przy użyciu dwubajtowych zestawów znaków (DBCS) należy kierować do lokalnych działów IBM Intellectual Property Department lub zgłaszać na piśmie pod adresem:

Intellectual Property Licensing Legal and Intellectual Property Law IBM Japan, Ltd. 19-21, Nihonbashi-Hakozakicho, Chuo-ku Tokyo 103-8510, Japan

**Poniższy akapit nie obowiązuje w Wielkiej Brytanii, a także w innych krajach, w których jego treść pozostaje w sprzeczności z przepisami prawa miejscowego:** INTERNATIONAL BUSINESS MACHINES CORPORATION DOSTARCZA TĘ PUBLIKACJĘ W STANIE, W JAKIM SIĘ ZNAJDUJE ("AS IS"), BEZ JAKICHKOLWIEK GWARANCJI (RĘKOJMIĘ RÓWNIEŻ WYŁĄCZA SIĘ), WYRAŹNYCH LUB DOMNIEMANYCH, A W SZCZEGÓLNOŚCI DOMNIEMANYCH GWARANCJI PRZYDATNOŚCI HANDLOWEJ, PRZYDATNOŚCI DO OKREŚLONEGO CELU ORAZ GWARANCJI, ŻE PUBLIKACJA TA NIE NARUSZA PRAW OSÓB TRZECICH. Ustawodawstwa niektórych krajów nie dopuszczają zastrzeżeń dotyczących gwarancji wyraźnych lub domniemanych w odniesieniu do pewnych transakcji; w takiej sytuacji powyższe zdanie nie ma zastosowania.

Informacje zawarte w niniejszej publikacji mogą zawierać nieścisłości techniczne lub błędy typograficzne. Informacje te są okresowo aktualizowane, a zmiany te zostaną uwzględnione w kolejnych wydaniach tej publikacji. IBM zastrzega sobie prawo do wprowadzania ulepszeń i/lub zmian w produktach i/lub programach opisanych w tej publikacji w dowolnym czasie, bez wcześniejszego powiadomienia.

Wszelkie wzmianki w tej publikacji na temat stron internetowych innych podmiotów zostały wprowadzone wyłącznie dla wygody użytkowników i w żadnym wypadku nie stanowią zachęty do ich odwiedzania. Materiały dostępne na tych stronach nie są częścią materiałów opracowanych dla tego produktu IBM, a użytkownik korzysta z nich na własną odpowiedzialność.

IBM ma prawo do używania i rozpowszechniania informacji przysłanych przez użytkownika w dowolny sposób, jaki uzna za właściwy, bez żadnych zobowiązań wobec ich autora.

Licencjobiorcy tego programu, którzy chcieliby uzyskać informacje na temat programu w celu: (i) wdrożenia wymiany informacji między niezależnie utworzonymi programami i innymi programami (łącznie z tym opisywanym) oraz (ii) wspólnego wykorzystywania wymienianych informacji, powinni skontaktować się z:

IBM Corporation Koordynator współdziałania z oprogramowaniem, Dział 49XA 3605 Highway 52 N Rochester, MN 55901 U.S.A.

Informacje takie mogą być udostępnione, o ile spełnione zostaną odpowiednie warunki, w tym, w niektórych przypadkach, zostanie uiszczona stosowna opłata.

Licencjonowany program opisany w niniejszej publikacji oraz wszystkie inne licencjonowane materiały dostępne dla tego programu są dostarczane przez IBM na warunkach określonych w Umowie IBM z Klientem, Międzynarodowej Umowie Licencyjnej IBM na Program lub w innych podobnych umowach zawartych między IBM i użytkownikami.

Wszelkie dane dotyczące wydajności zostały zebrane w kontrolowanym środowisku. W związku z tym rezultaty uzyskane w innych środowiskach operacyjnych mogą się znacząco różnić. Niektóre pomiary mogły być dokonywane na systemach będących w fazie rozwoju i nie ma gwarancji, że pomiary wykonane na ogólnie dostępnych systemach dadzą takie same wyniki. Niektóre z pomiarów mogły być estymowane przez ekstrapolację. Rzeczywiste wyniki mogą być inne. Użytkownicy powinni we własnym zakresie sprawdzić odpowiednie dane dla ich środowiska.

Informacje dotyczące produktów innych niż produkty IBM pochodzą od dostawców tych produktów, z opublikowanych przez nich zapowiedzi lub innych powszechnie dostępnych źródeł. Firma IBM nie testowała tych produktów i nie może potwierdzić dokładności pomiarów wydajności, kompatybilności ani żadnych innych danych związanych z tymi produktami. Pytania dotyczące możliwości produktów innych podmiotów należy kierować do dostawców tych produktów.

Wszelkie stwierdzenia dotyczące przyszłych kierunków rozwoju i zamierzeń IBM mogą zostać zmienione lub wycofane bez powiadomienia.

Publikacja ta zawiera przykładowe dane i raporty używane w codziennych operacjach działalności gospodarczej. W celu kompleksowego ich zilustrowania podane przykłady zawierają nazwiska osób prywatnych, nazwy przedsiębiorstw oraz nazwy produktów. Wszystkie te nazwy/nazwiska są fikcyjne i jakiekolwiek podobieństwo do istniejących nazw/nazwisk i adresów jest całkowicie przypadkowe.

LICENCJA W ZAKRESIE PRAW AUTORSKICH:

Niniejsza publikacja zawiera przykładowe aplikacje w kodzie źródłowym, ilustrujące techniki programowania w różnych systemach operacyjnych. Użytkownik może kopiować, modyfikować i dystrybuować te programy przykładowe w dowolnej formie bez uiszczania opłat na rzecz IBM, w celu projektowania, używania, sprzedaży lub dystrybucji aplikacji zgodnych z aplikacyjnym interfejsem programistycznym dla tego systemu operacyjnego, dla którego napisane zostały programy przykładowe. Programy przykładowe nie zostały gruntownie przetestowane. IBM nie może zatem gwarantować ani sugerować niezawodności, użyteczności i funkcjonalności tych programów.

W przypadku przeglądania niniejszych informacji w formie elektronicznej, zdjęcia i kolorowe ilustracje mogą nie być wyświetlane.

# **Informacje dotyczące interfejsu programistycznego**

Informacje dotyczące interfejsu programistycznego, o ile są udostępniane, mają być pomocne podczas tworzenia oprogramowania aplikacji do użytku z tym programem.

Podręcznik ten zawiera informacje na temat planowanych interfejsów programistycznych, które umożliwiają klientom pisanie programów w celu uzyskania dostępu do usług IBM WebSphere MQ.

Informacje te mogą również zawierać informacje na temat diagnostyki, modyfikacji i strojenia. Tego typu informacje są udostępniane jako pomoc przy debugowaniu aplikacji.

**Ważne:** Informacji na temat diagnostyki, modyfikacji i strojenia nie należy używać jako interfejsu programistycznego, ponieważ może on ulec zmianie.

## **Znaki towarowe**

IBM, logo IBM , ibm.com, są znakami towarowymi IBM Corporation, zarejestrowanymi w wielu systemach prawnych na całym świecie. Aktualna lista znaków towarowych IBM jest dostępna w serwisie WWW, w sekcji "Copyright and trademark information"(Informacje o prawach autorskich i znakach towarowych), pod adresemwww.ibm.com/legal/copytrade.shtml. Nazwy innych produktów lub usług mogą być znakami towarowymi IBM lub innych podmiotów.

Microsoft oraz Windows są znakami towarowymi Microsoft Corporation w Stanach Zjednoczonych i/lub w innych krajach.

UNIX jest zastrzeżonym znakiem towarowym The Open Group w Stanach Zjednoczonych i/lub w innych krajach.

Linux jest zastrzeżonym znakiem towarowym Linusa Torvaldsa w Stanach Zjednoczonych i/lub w innych krajach.

Ten produkt zawiera oprogramowanie opracowane przez Eclipse Project (http://www.eclipse.org/).

Java oraz wszystkie znaki towarowe i logo dotyczące języka Java są znakami towarowymi lub zastrzeżonymi znakami towarowymi Oracle i/lub przedsiębiorstw afiliowanych Oracle.

Monitorowanie i wydajność produktu IBM WebSphere MQ

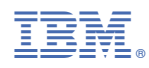

Numer pozycji: